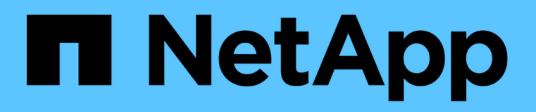

## **Documentation Cloud Volumes ONTAP**

Cloud Volumes ONTAP

NetApp April 23, 2024

This PDF was generated from https://docs.netapp.com/fr-fr/bluexp-cloud-volumes-ontap/index.html on April 23, 2024. Always check docs.netapp.com for the latest.

# **Sommaire**

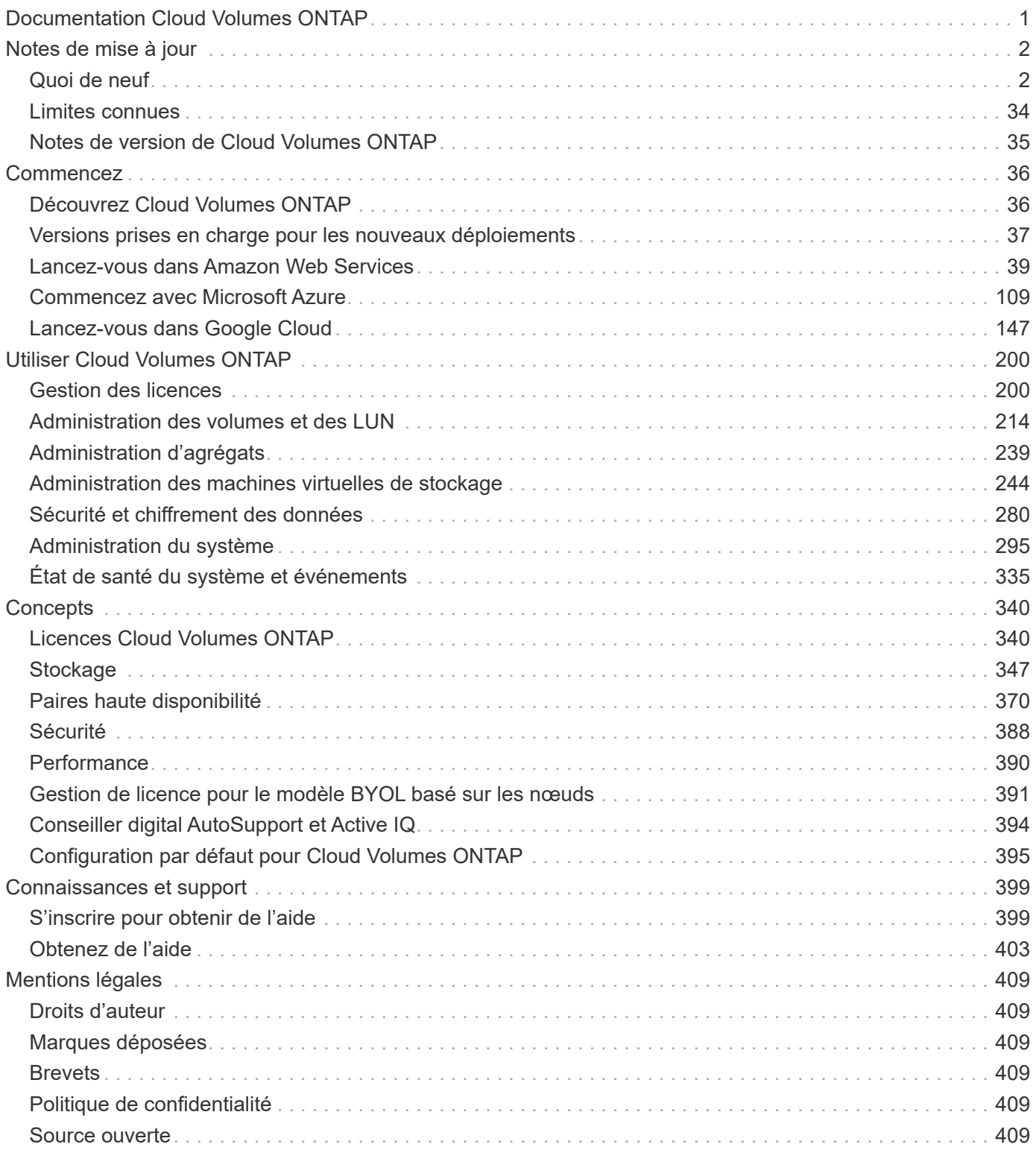

# <span id="page-2-0"></span>**Documentation Cloud Volumes ONTAP**

# <span id="page-3-0"></span>**Notes de mise à jour**

## <span id="page-3-1"></span>**Quoi de neuf**

Découvrez les nouveautés de la gestion Cloud Volumes ONTAP dans BlueXP.

Les améliorations décrites sur cette page sont spécifiques aux fonctions BlueXP qui permettent la gestion de Cloud Volumes ONTAP. Pour découvrir les nouveautés du logiciel Cloud Volumes ONTAP lui-même, ["Accédez](https://docs.netapp.com/us-en/cloud-volumes-ontap-relnotes/index.html) [aux notes de version de Cloud Volumes ONTAP"](https://docs.netapp.com/us-en/cloud-volumes-ontap-relnotes/index.html)

### **23 avril 2024**

### **Prise en charge de nouvelles régions pour les déploiements de zones de disponibilité multiples dans Azure**

Les régions suivantes prennent désormais en charge les déploiements HA de zones de disponibilité multiples dans Azure pour Cloud Volumes ONTAP 9.12.1 GA et versions ultérieures :

- Allemagne de l'ouest du centre
- Pologne Centre
- Ouest des États-Unis 3
- Israël Central
- Italie Nord
- Canada Central

Pour obtenir la liste de toutes les régions, reportez-vous au ["Carte des régions globales sous Azure"](https://bluexp.netapp.com/cloud-volumes-global-regions).

### **La région de Johannesburg est désormais prise en charge par Google Cloud**

La région de Johannesburg (africa-south1 Région) est désormais pris en charge par Google Cloud pour Cloud Volumes ONTAP 9.12.1 GA et versions ultérieures.

Pour obtenir la liste de toutes les régions, reportez-vous au ["Carte des régions du monde sous Google Cloud"](https://bluexp.netapp.com/cloud-volumes-global-regions).

### **Les balises et les modèles de volumes ne sont plus pris en charge**

Vous ne pouvez plus créer de volume à partir d'un modèle ni modifier les balises d'un volume. Ces actions ont été associées au service de correction BlueXP, qui n'est plus disponible.

### **8 mars 2024**

### **Prise en charge d'Amazon Instant Metadata Service v2**

Dans AWS, Cloud Volumes ONTAP, le médiateur et le connecteur prennent désormais en charge Amazon Instant Metadata Service v2 (IMDSv2) pour toutes les fonctions. IMDSv2 fournit une protection améliorée contre les vulnérabilités. Seul IMDSv1 était précédemment pris en charge.

Si vos stratégies de sécurité l'exigent, vous pouvez configurer vos instances EC2 pour qu'elles utilisent IMDSv2. Pour obtenir des instructions, reportez-vous à la section ["Documentation d'installation et](https://docs.netapp.com/us-en/bluexp-setup-admin/task-managing-connectors.html#require-the-use-of-imdsv2-on-amazon-ec2-instances) [d'administration BlueXP pour la gestion des connecteurs existants"](https://docs.netapp.com/us-en/bluexp-setup-admin/task-managing-connectors.html#require-the-use-of-imdsv2-on-amazon-ec2-instances).

### **5 mars 2024**

### **Cloud Volumes ONTAP 9.14.1 GA**

BlueXP peut désormais déployer et gérer la version Cloud Volumes ONTAP 9.14.1 General Availability dans AWS, Azure et Google Cloud.

### **2 février 2024**

### **Prise en charge des machines virtuelles Edv5-series dans Azure**

Cloud Volumes ONTAP prend désormais en charge les machines virtuelles de la série Edv5 suivantes à partir de la version 9.14.1.

- E4ds\_v5
- E8ds\_v5
- E20s\_v5
- E32ds\_v5
- E48ds\_v5
- E64ds\_v5

["Configurations prises en charge dans Azure"](https://docs.netapp.com/us-en/cloud-volumes-ontap-relnotes/reference-configs-azure.html)

### **16 janvier 2024**

### **Versions de correctifs dans BlueXP**

Les versions de correctifs sont disponibles dans BlueXP uniquement pour les trois dernières versions d'Cloud Volumes ONTAP.

["Mettez à niveau Cloud Volumes ONTAP"](https://docs.netapp.com/us-en/bluexp-cloud-volumes-ontap/task-updating-ontap-cloud.html#patch-releases)

### **8 janvier 2024**

### **Nouvelles machines virtuelles pour Azure dans plusieurs zones de disponibilité**

À partir de Cloud Volumes ONTAP 9.13.1, plusieurs types de VM prennent en charge Azure plusieurs zones de disponibilité pour les déploiements de paires haute disponibilité, nouveaux et existants :

- L16s\_v3
- L32s\_v3
- L48s\_v3
- L64s\_v3

["Configurations prises en charge dans Azure"](https://docs.netapp.com/us-en/cloud-volumes-ontap-relnotes/reference-configs-azure.html)

### **6 décembre 2023**

### **Cloud Volumes ONTAP 9.14.1 RC1**

BlueXP peut désormais déployer et gérer Cloud Volumes ONTAP 9.14.1 dans AWS, Azure et Google Cloud.

### **Limite max. De volume FlexVol de 300 Tio**

Vous pouvez désormais créer un volume FlexVol d'une taille maximale de 300 Tio avec System Manager et l'interface de ligne de commandes ONTAP à partir de Cloud Volumes ONTAP 9.12.1 P2 et 9.13.0 P2, et dans BlueXP à partir de Cloud Volumes ONTAP 9.13.1.

- ["Limites de stockage dans AWS"](https://docs.netapp.com/us-en/cloud-volumes-ontap-relnotes/reference-limits-aws.html#file-and-volume-limits)
- ["Limites de stockage dans Azure"](https://docs.netapp.com/us-en/cloud-volumes-ontap-relnotes/reference-limits-azure.html#file-and-volume-limits)
- ["Limites de stockage dans Google Cloud"](https://docs.netapp.com/us-en/cloud-volumes-ontap-relnotes/reference-limits-gcp.html#logical-storage-limits)

### **5 décembre 2023**

Les modifications suivantes ont été introduites.

### **Prise en charge de nouvelles régions dans Azure**

#### **Prise en charge des régions à zone de disponibilité unique**

Les régions suivantes prennent désormais en charge les déploiements de zones de disponibilité uniques hautement disponibles dans Azure pour Cloud Volumes ONTAP 9.12.1 GA et versions ultérieures :

- Tel Aviv
- Milan

### **Prise en charge de plusieurs zones de disponibilité par région**

Les régions suivantes prennent désormais en charge les déploiements de zones de disponibilité multiples hautement disponibles dans Azure pour Cloud Volumes ONTAP 9.12.1 GA et versions ultérieures :

- Inde centrale
- Norvège est
- Suisse Nord
- Afrique du Sud Nord
- Émirats arabes Unis Nord
- Chine Nord 3

Pour obtenir la liste de toutes les régions, reportez-vous au ["Carte des régions globales sous Azure"](https://bluexp.netapp.com/cloud-volumes-global-regions).

### **10 novembre 2023**

Le changement suivant a été introduit avec la version 3.9.35 du connecteur.

### **Région de Berlin désormais prise en charge dans Google Cloud**

La région de Berlin est désormais prise en charge dans Google Cloud pour Cloud Volumes ONTAP 9.12.1 GA et versions ultérieures.

Pour obtenir la liste de toutes les régions, reportez-vous au ["Carte des régions du monde sous Google Cloud"](https://bluexp.netapp.com/cloud-volumes-global-regions).

### **8 novembre 2023**

Le changement suivant a été introduit avec la version 3.9.35 du connecteur.

### **La région de tel Aviv est désormais prise en charge dans AWS**

La région de tel Aviv est désormais prise en charge dans AWS pour Cloud Volumes ONTAP 9.12.1 GA et versions ultérieures.

Pour obtenir la liste de toutes les régions, reportez-vous au ["Carte des régions globales sous AWS"](https://bluexp.netapp.com/cloud-volumes-global-regions).

### **1er novembre 2023**

Le changement suivant a été introduit avec la version 3.9.34 du connecteur.

### **La région de l'Arabie saoudite est désormais prise en charge dans Google Cloud**

La région Arabie saoudite est désormais prise en charge dans Google Cloud pour Cloud Volumes ONTAP et dans Cloud Volumes ONTAP 9.12.1 GA et versions ultérieures.

Pour obtenir la liste de toutes les régions, reportez-vous au ["Carte des régions du monde sous Google Cloud"](https://bluexp.netapp.com/cloud-volumes-global-regions).

### **23 octobre 2023**

Le changement suivant a été introduit avec la version 3.9.34 du connecteur.

### **De nouvelles régions prises en charge pour les déploiements HA de zones de disponibilité multiples dans Azure**

Les régions suivantes dans Azure prennent désormais en charge les déploiements de zones de disponibilité multiples hautement disponibles pour Cloud Volumes ONTAP 9.12.1 GA et versions ultérieures :

- Australie Est
- Asie de l'Est
- France centrale
- Europe du Nord
- Qatar Central
- Suède Centre
- Europe de l'Ouest
- Ouest des États-Unis 2

Pour obtenir la liste de toutes les régions prenant en charge plusieurs zones de disponibilité, reportez-vous au ["Carte des régions globales sous Azure"](https://bluexp.netapp.com/cloud-volumes-global-regions).

### **6 octobre 2023**

Le changement suivant a été introduit avec la version 3.9.34 du connecteur.

### **Cloud Volumes ONTAP 9.14.0**

BlueXP peut désormais déployer et gérer la version Cloud Volumes ONTAP 9.14.0 General Availability dans AWS, Azure et Google Cloud.

["Découvrez les nouvelles fonctionnalités de cette version d'Cloud Volumes ONTAP"](https://docs.netapp.com/us-en/cloud-volumes-ontap-relnotes/).

### **10 septembre 2023**

Le changement suivant a été introduit avec la version 3.9.33 du connecteur.

### **Prise en charge des VM Lsv3 dans Azure**

Les types d'instances L48s v3 et L64s v3 sont désormais pris en charge avec Cloud Volumes ONTAP dans Azure pour les déploiements de paires à un seul nœud et haute disponibilité avec des disques gérés partagés dans une ou plusieurs zones de disponibilité, à partir de la version 9.13.1. Ces types d'instances prennent en charge Flash cache.

["Consultez les configurations prises en charge pour Cloud Volumes ONTAP dans Azure"](https://docs.netapp.com/us-en/cloud-volumes-ontap-relnotes/reference-configs-azure.html) ["Afficher les limites de stockage de Cloud Volumes ONTAP dans Azure"](https://docs.netapp.com/us-en/cloud-volumes-ontap-relnotes/reference-limits-azure.html)

### **30 juillet 2023**

Les modifications suivantes ont été introduites avec la version 3.9.32 du connecteur.

### **Flash cache et prise en charge de la vitesse d'écriture élevée dans Google Cloud**

Flash cache et la vitesse d'écriture élevée peuvent être activés séparément dans Google Cloud pour Cloud Volumes ONTAP 9.13.1 et versions ultérieures. La vitesse d'écriture élevée est disponible pour tous les types d'instances pris en charge. Flash cache est pris en charge sur les types d'instances suivants :

- n2-standard-16
- n2-standard-32
- n2-standard-48
- n2-standard-64

Vous pouvez utiliser ces fonctionnalités séparément ou ensemble dans le cadre de déploiements à un seul nœud et de paires haute disponibilité.

### ["Lancez Cloud Volumes ONTAP dans Google Cloud"](https://docs.netapp.com/us-en/bluexp-cloud-volumes-ontap/task-deploying-gcp.html)

### **Améliorations apportées aux rapports d'utilisation**

Diverses améliorations apportées aux informations affichées dans les rapports d'utilisation sont désormais disponibles. Les améliorations suivantes ont été apportées aux rapports d'utilisation :

- L'unité TIB est désormais incluse dans le nom des colonnes.
- Un nouveau champ « nœud(s) » pour les numéros de série est désormais inclus.
- Une nouvelle colonne « Type de workload » est désormais disponible dans le rapport sur l'utilisation des machines virtuelles de stockage.
- Les noms d'environnement de travail sont désormais inclus dans les machines virtuelles de stockage et les rapports d'utilisation des volumes.
- Le type de volume « fichier » est désormais intitulé « primaire (lecture/écriture) ».
- Le type de volume « secondaire » est désormais libellé « secondaire (DP) ».

Pour plus d'informations sur les rapports d'utilisation, reportez-vous à la section ["Télécharger les rapports](https://docs.netapp.com/us-en/bluexp-cloud-volumes-ontap/task-manage-capacity-licenses.html#download-usage-reports) [d'utilisation".](https://docs.netapp.com/us-en/bluexp-cloud-volumes-ontap/task-manage-capacity-licenses.html#download-usage-reports)

### **26 juillet 2023**

Les modifications suivantes ont été introduites avec la version 3.9.31 du connecteur.

### **Cloud Volumes ONTAP 9.13.1 GA**

BlueXP peut désormais déployer et gérer la version Cloud Volumes ONTAP 9.13.1 General Availability dans AWS, Azure et Google Cloud.

["Découvrez les nouvelles fonctionnalités de cette version d'Cloud Volumes ONTAP"](https://docs.netapp.com/us-en/cloud-volumes-ontap-relnotes/).

### **2 juillet 2023**

Les modifications suivantes ont été introduites avec la version 3.9.31 du connecteur.

### **Prise en charge des déploiements haute disponibilité de plusieurs zones de disponibilité dans Azure**

Dans Azure, le Japon de l'est et la Corée du Sud prennent désormais en charge les déploiements de zones de disponibilité multiples haute disponibilité pour Cloud Volumes ONTAP 9.12.1 GA et versions ultérieures.

Pour obtenir la liste de toutes les régions prenant en charge plusieurs zones de disponibilité, reportez-vous au ["Carte des régions globales sous Azure"](https://bluexp.netapp.com/cloud-volumes-global-regions).

### **Prise en charge de la protection anti-ransomware autonome**

La protection anti-ransomware autonome (ARP) est désormais prise en charge sur Cloud Volumes ONTAP. La prise en charge ARP est disponible sur Cloud Volumes ONTAP version 9.12.1 et supérieure.

Pour en savoir plus sur ARP avec Cloud Volumes ONTAP, reportez-vous à la section ["Protection autonome](https://docs.netapp.com/us-en/bluexp-cloud-volumes-ontap/task-protecting-ransomware.html#autonomous-ransomware-protection) [contre les ransomwares"](https://docs.netapp.com/us-en/bluexp-cloud-volumes-ontap/task-protecting-ransomware.html#autonomous-ransomware-protection).

### **26 juin 2023**

Le changement suivant a été introduit avec la version 3.9.30 du connecteur.

### **Cloud Volumes ONTAP 9.13.1 RC1**

BlueXP peut désormais déployer et gérer Cloud Volumes ONTAP 9.13.1 dans AWS, Azure et Google Cloud.

["Découvrez les nouvelles fonctionnalités de cette version d'Cloud Volumes ONTAP"](https://docs.netapp.com/us-en/cloud-volumes-ontap-relnotes).

### **4 juin 2023**

Le changement suivant a été introduit avec la version 3.9.30 du connecteur.

### **Mise à jour du sélecteur de version de mise à niveau Cloud Volumes ONTAP**

Sur la page Cloud Volumes ONTAP de mise à niveau, vous pouvez désormais choisir de mettre à niveau vers la dernière version disponible de Cloud Volumes ONTAP ou une version antérieure.

Pour en savoir plus sur la mise à niveau d'Cloud Volumes ONTAP via BlueXP, consultez la section ["Mettez à](https://docs.netapp.com/us-en/cloud-manager-cloud-volumes-ontap/task-updating-ontap-cloud.html#upgrade-cloud-volumes-ontap) [niveau Cloud Volumes ONTAP".](https://docs.netapp.com/us-en/cloud-manager-cloud-volumes-ontap/task-updating-ontap-cloud.html#upgrade-cloud-volumes-ontap)

### **7 mai 2023**

Les modifications suivantes ont été introduites avec la version 3.9.29 du connecteur.

### **La région du Qatar est désormais prise en charge dans Google Cloud**

La région Qatar est désormais prise en charge dans Google Cloud pour Cloud Volumes ONTAP et dans Cloud Volumes ONTAP 9.12.1 GA et versions ultérieures.

### **Suède région centrale désormais prise en charge dans Azure**

La région centrale de Suède est désormais prise en charge dans Azure pour Cloud Volumes ONTAP et le connecteur pour Cloud Volumes ONTAP 9.12.1 GA et versions ultérieures.

#### **Prise en charge des déploiements de zones de disponibilité multiples haute disponibilité dans Azure Australia East**

La région est de l'Australie dans Azure prend désormais en charge les déploiements HA avec plusieurs zones de disponibilité pour Cloud Volumes ONTAP 9.12.1 GA et versions ultérieures.

### **Répartition de l'utilisation de la charge**

Vous pouvez désormais connaître les frais facturés lorsque vous souscrivez à des licences basées sur la capacité. Les types de rapports d'utilisation suivants sont disponibles au téléchargement depuis le portefeuille digital de BlueXP. Les rapports d'utilisation fournissent des détails sur la capacité de vos abonnements et vous indiquent comment vous facturez les ressources de vos abonnements Cloud Volumes ONTAP. Les rapports téléchargeables peuvent être facilement partagés avec d'autres personnes.

- Utilisation du package Cloud Volumes ONTAP
- Utilisation générale
- Utilisation des VM de stockage
- Utilisation des volumes

Pour plus d'informations, voir ["Gestion des licences basées sur la capacité"](https://docs.netapp.com/us-en/bluexp-cloud-volumes-ontap/task-manage-capacity-licenses.html).

### **Une notification s'affiche lorsque vous accédez à BlueXP sans abonnement Marketplace**

Une notification s'affiche désormais chaque fois que vous accédez à Cloud Volumes ONTAP dans BlueXP sans abonnement Marketplace. La notification indique « un abonnement Marketplace pour cet environnement de travail doit être conforme aux conditions générales de Cloud Volumes ONTAP. »

### **4 avril 2023**

À partir de la version Cloud Volumes ONTAP 9.12.1 GA, les régions chinoises sont désormais prises en charge dans AWS de la manière suivante.

- Les systèmes à un seul nœud sont pris en charge.
- Les licences achetées directement auprès de NetApp sont prises en charge.

Pour connaître la disponibilité régionale, reportez-vous à la section ["Cartes des régions mondiales pour Cloud](https://bluexp.netapp.com/cloud-volumes-global-regions) [Volumes ONTAP"](https://bluexp.netapp.com/cloud-volumes-global-regions).

### **3 avril 2023**

Les modifications suivantes ont été introduites avec la version 3.9.28 du connecteur.

### **La région de Turin est désormais prise en charge dans Google Cloud**

La région de Turin est désormais prise en charge dans Google Cloud pour Cloud Volumes ONTAP et le connecteur pour Cloud Volumes ONTAP 9.12.1 GA et versions ultérieures.

### **Amélioration du portefeuille digital BlueXP**

Le portefeuille digital BlueXP affiche désormais la capacité sous licence que vous avez achetée avec des offres privées Marketplace.

["Découvrez comment afficher la capacité consommée dans votre compte"](https://docs.netapp.com/us-en/bluexp-cloud-volumes-ontap/task-manage-capacity-licenses.html).

### **Prise en charge des commentaires lors de la création du volume**

Cette version vous permet de faire des commentaires lors de la création d'un volume Cloud Volumes ONTAP FlexGroup ou d'un volume FlexVol lors de l'utilisation de l'API.

### **Nouvelle conception de l'interface utilisateur BlueXP pour les pages de présentation, de volumes et d'agrégats Cloud Volumes ONTAP**

BlueXP inclut désormais une interface utilisateur repensée pour les pages Présentation de Cloud Volumes ONTAP, volumes et agrégats. La conception en mosaïque présente des informations plus complètes dans chaque mosaïque pour une meilleure expérience utilisateur.

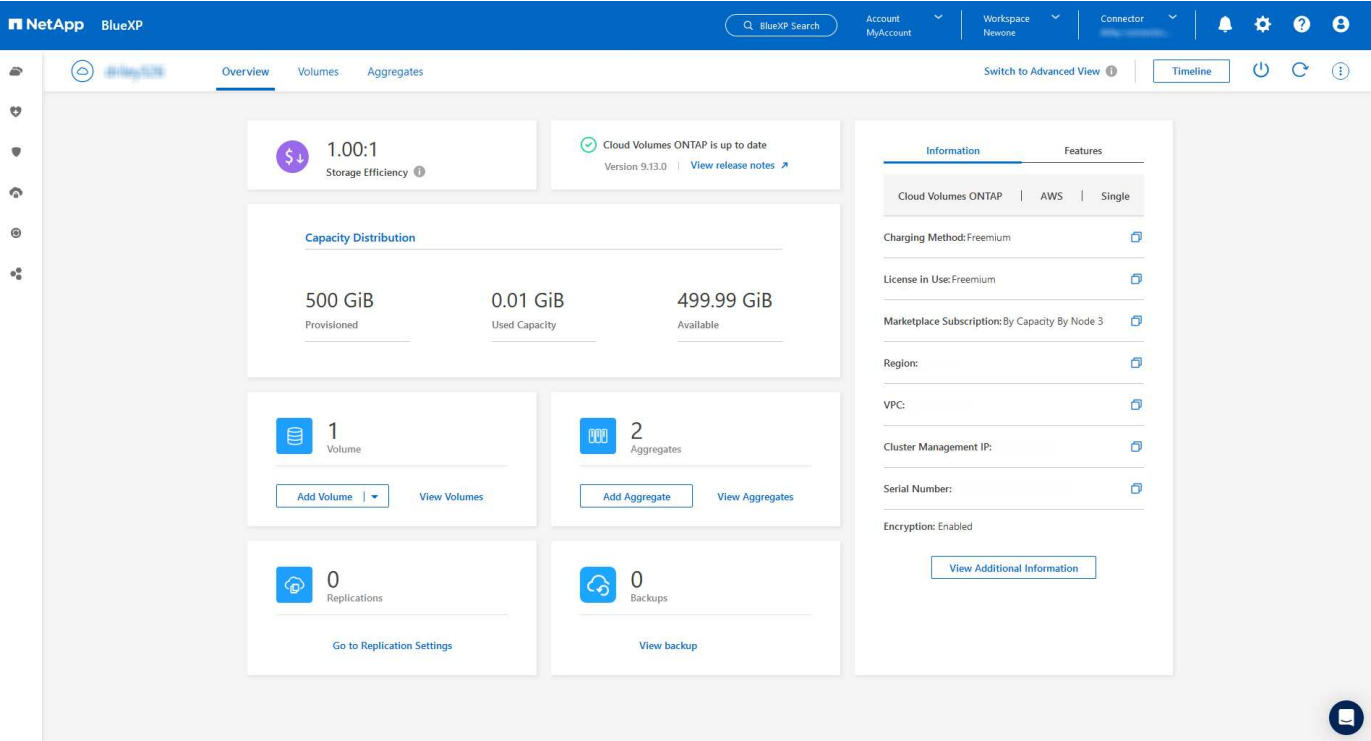

### **FlexGroup volumes peut être consulté via Cloud Volumes ONTAP**

Les volumes FlexGroup créés directement via l'interface de ligne de commande ou System Manager sont désormais visibles dans la mosaïque volumes repensés dans BlueXP. Comme les informations fournies pour les volumes FlexVol, BlueXP fournit des informations détaillées sur les volumes FlexGroup créés via une mosaïque volumes dédiés.

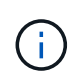

Actuellement, vous ne pouvez afficher que les volumes FlexGroup existants sous BlueXP. La création de volumes FlexGroup dans BlueXP n'est pas disponible, mais prévue pour une prochaine version.

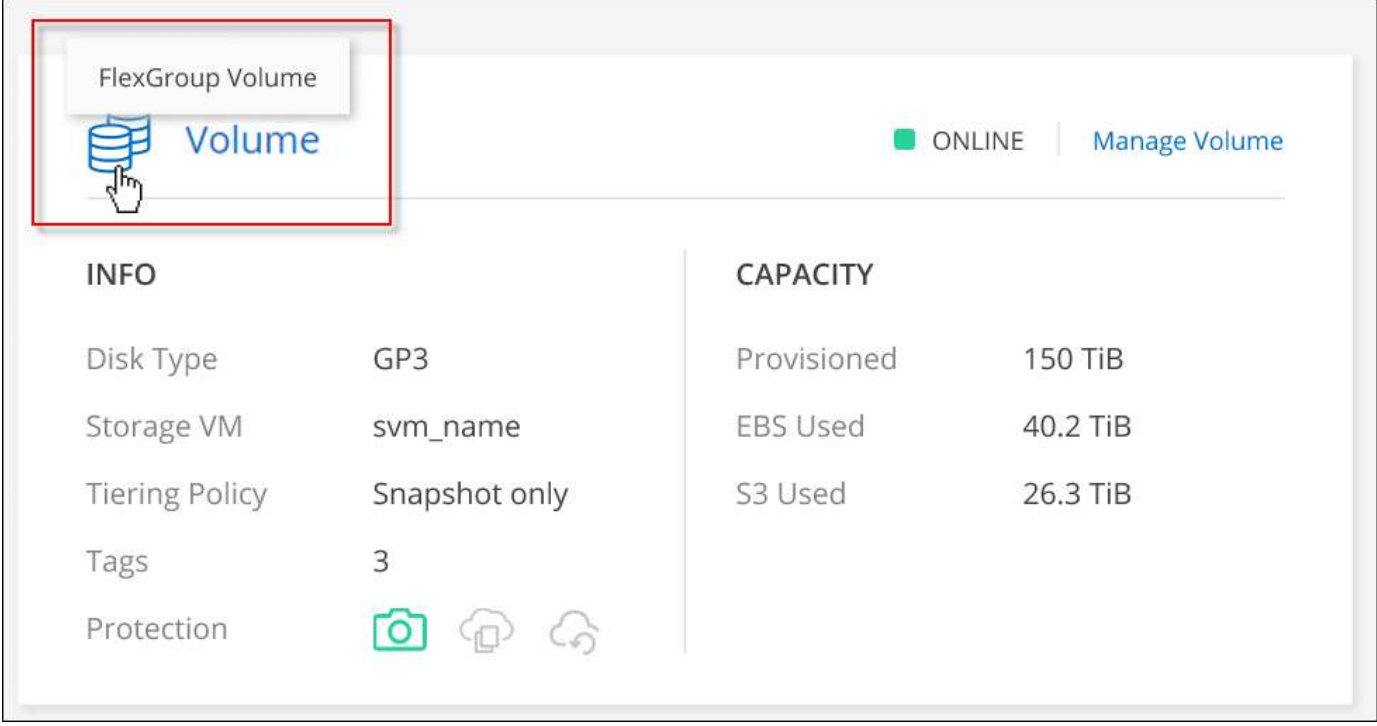

["En savoir plus sur l'affichage des volumes FlexGroup créés."](https://docs.netapp.com/us-en/bluexp-cloud-volumes-ontap/task-manage-volumes.html)

### **13 mars 2023**

### **Soutien de la région chinoise**

À partir de Cloud Volumes ONTAP 9.12.1 GA, la prise en charge par région Chine est désormais prise en charge dans Azure comme suit.

- Cloud Volumes ONTAP est pris en charge dans le nord de la Chine 3.
- Les systèmes à un seul nœud sont pris en charge.
- Les licences achetées directement auprès de NetApp sont prises en charge.

Pour connaître la disponibilité régionale, reportez-vous à la section ["Cartes des régions mondiales pour Cloud](https://bluexp.netapp.com/cloud-volumes-global-regions) [Volumes ONTAP"](https://bluexp.netapp.com/cloud-volumes-global-regions).

### **5 mars 2023**

Les modifications suivantes ont été introduites avec la version 3.9.27 du connecteur.

### **Cloud Volumes ONTAP 9.13.0**

BlueXP peut désormais déployer et gérer Cloud Volumes ONTAP 9.13.0 dans AWS, Azure et Google Cloud.

["Découvrez les nouvelles fonctionnalités de cette version d'Cloud Volumes ONTAP"](https://docs.netapp.com/us-en/cloud-volumes-ontap-relnotes).

### **Prise en charge de 16 Tio et de 32 Tib dans Azure**

Cloud Volumes ONTAP prend désormais en charge les tailles de disques de 16 Tio et 32 Tio pour les déploiements haute disponibilité sur des disques gérés dans Azure.

En savoir plus sur ["Tailles de disques prises en charge dans Azure".](https://docs.netapp.com/us-en/cloud-volumes-ontap-relnotes/reference-configs-azure.html#supported-disk-sizes)

### **Licence MTEKM**

La licence MTEKM (Multi-tenant Encryption Key Management) est désormais incluse avec les systèmes Cloud Volumes ONTAP nouveaux et existants exécutant la version 9.12.1 GA ou ultérieure.

La gestion externe et mutualisée des clés permet à chaque machine virtuelle de stockage (SVM) de gérer ses propres clés via un serveur KMIP grâce à NetApp Volume Encryption.

["Découvrez comment chiffrer les volumes à l'aide des solutions de cryptage NetApp"](https://docs.netapp.com/us-en/bluexp-cloud-volumes-ontap/task-encrypting-volumes.html).

#### **Prise en charge des environnements sans Internet**

Cloud Volumes ONTAP est désormais pris en charge dans tous les environnements cloud isolés d'Internet. Seule la licence basée sur les nœuds (BYOL) est prise en charge dans ces environnements. Les licences basées sur la capacité ne sont pas prises en charge. Pour commencer, installez manuellement le logiciel Connector, connectez-vous à la console BlueXP exécutée sur le connecteur, ajoutez votre licence BYOL au portefeuille digital BlueXP, puis déployez Cloud Volumes ONTAP.

- ["Installez le connecteur dans un emplacement sans accès à Internet"](https://docs.netapp.com/us-en/bluexp-setup-admin/task-quick-start-private-mode.html)
- ["Accéder à la console BlueXP sur le connecteur"](https://docs.netapp.com/us-en/bluexp-setup-admin/task-managing-connectors.html#access-the-local-ui)
- ["Ajouter une licence non attribuée"](https://docs.netapp.com/us-en/bluexp-cloud-volumes-ontap/task-manage-node-licenses.html#manage-byol-licenses)

### **Flash cache et vitesse d'écriture élevée dans Google Cloud**

La prise en charge de Flash cache, de la vitesse d'écriture élevée et d'une unité de transmission maximale (MTU) élevée de 8,896 octets est désormais disponible pour certaines instances de la version Cloud Volumes ONTAP 9.13.0.

En savoir plus sur ["Configurations prises en charge par licence pour Google Cloud".](https://docs.netapp.com/us-en/cloud-volumes-ontap-relnotes/reference-configs-gcp.html)

### **5 février 2023**

Les modifications suivantes ont été introduites avec la version 3.9.26 du connecteur.

#### **Création de groupes de placement dans AWS**

Un nouveau paramètre de configuration peut désormais être utilisé pour créer des groupes de placement avec AWS HA unique Availability zone (AZ). Vous pouvez désormais choisir de contourner les créations de groupes ayant échoué et d'autoriser les déploiements d'AWS HA unique en AZ à s'effectuer avec succès.

Pour plus d'informations sur la configuration du paramètre de création du groupe de placement, reportez-vous à la section ["Configurez la création de groupe de placement pour AWS HA Single AZ"](https://docs.netapp.com/us-en/bluexp-cloud-volumes-ontap/task-configure-placement-group-failure-aws.html#overview).

#### **Mise à jour de la configuration de la zone DNS privée**

Un nouveau paramètre de configuration est désormais disponible afin d'éviter de créer un lien entre une zone DNS privée et un réseau virtuel lors de l'utilisation de liens privés Azure. La création est activée par défaut.

["Fournissez BlueXP avec des informations détaillées sur votre DNS privé Azure"](https://docs.netapp.com/us-en/bluexp-cloud-volumes-ontap/task-enabling-private-link.html#provide-bluexp-with-details-about-your-azure-private-dns)

### **Stockage WORM et Tiering des données**

Vous pouvez désormais activer à la fois le Tiering des données et le stockage WORM lorsque vous créez un système Cloud Volumes ONTAP 9.8 ou une version ultérieure. L'activation du Tiering des données avec le stockage WORM vous permet de transférer les données vers un magasin d'objets dans le cloud.

["En savoir plus sur le stockage WORM"](https://docs.netapp.com/us-en/bluexp-cloud-volumes-ontap/concept-worm.html)

### **1er janvier 2023**

Les modifications suivantes ont été introduites avec la version 3.9.25 du connecteur.

### **Packages de licences disponibles dans Google Cloud**

Des packages de licence optimisés et Edge cache basés sur la capacité sont disponibles pour Cloud Volumes ONTAP dans Google Cloud Marketplace, à la demande ou en tant que contrat annuel.

Voir ["Licences Cloud Volumes ONTAP".](https://docs.netapp.com/us-en/bluexp-cloud-volumes-ontap/concept-licensing.html#packages)

### **Configuration par défaut pour Cloud Volumes ONTAP**

La licence MTEKM (Multi-tenant Encryption Key Management) n'est plus incluse dans les nouveaux déploiements Cloud Volumes ONTAP.

Pour plus d'informations sur les licences de fonction ONTAP installées automatiquement avec Cloud Volumes ONTAP, reportez-vous à la section ["Configuration par défaut pour Cloud Volumes ONTAP".](https://docs.netapp.com/us-en/bluexp-cloud-volumes-ontap/reference-default-configs.html)

### **15 décembre 2022**

### **Cloud Volumes ONTAP 9.12.0**

BlueXP peut désormais déployer et gérer Cloud Volumes ONTAP 9.12.0 dans AWS et Google Cloud.

["Découvrez les nouvelles fonctionnalités de cette version d'Cloud Volumes ONTAP"](https://docs.netapp.com/us-en/cloud-volumes-ontap-9120-relnotes).

### **8 décembre 2022**

### **Cloud Volumes ONTAP 9.12.1**

BlueXP peut désormais déployer et gérer Cloud Volumes ONTAP 9.12.1, qui inclut également la prise en charge de nouvelles fonctionnalités et de régions de fournisseurs de cloud supplémentaires.

["Découvrez les nouvelles fonctionnalités de cette version d'Cloud Volumes ONTAP"](https://docs.netapp.com/us-en/cloud-volumes-ontap-relnotes)

### **4 décembre 2022**

Les modifications suivantes ont été introduites avec la version 3.9.24 du connecteur.

### **WORM + sauvegarde dans le cloud désormais disponible lors de la création de Cloud Volumes ONTAP**

La possibilité d'activer les fonctionnalités WORM (Write Once, Read Many) et Cloud Backup est désormais disponible lors du processus de création de Cloud Volumes ONTAP.

### **La région Israël est désormais prise en charge dans Google Cloud**

La région Israël est désormais prise en charge dans Google Cloud pour Cloud Volumes ONTAP et le connecteur pour Cloud Volumes ONTAP 9.11.1 P3 ou version ultérieure.

### **15 novembre 2022**

Les modifications suivantes ont été introduites avec la version 3.9.23 du connecteur.

### **Licence ONTAP S3 dans Google Cloud**

Une licence ONTAP S3 est désormais incluse sur les systèmes Cloud Volumes ONTAP nouveaux et existants qui exécutent la version 9.12.1 ou une version ultérieure dans Google Cloud Platform.

["Découvrez comment configurer et gérer les services de stockage objet S3 dans ONTAP"](https://docs.netapp.com/us-en/ontap/object-storage-management/index.html)

### **6 novembre 2022**

Les modifications suivantes ont été introduites avec la version 3.9.23 du connecteur.

### **Déplacement de groupes de ressources dans Azure**

Vous pouvez maintenant déplacer un environnement de travail d'un groupe de ressources vers un autre groupe de ressources dans Azure dans le même abonnement Azure.

Pour plus d'informations, voir ["Déplacement de groupes de ressources".](https://docs.netapp.com/us-en/bluexp-cloud-volumes-ontap/task-moving-resource-groups-azure.html)

### **Certification NDMP-copie**

NDMP-copy est désormais certifié pour Cloud Volume ONTAP.

Pour plus d'informations sur la configuration et l'utilisation de NDMP, reportez-vous à la section ["Présentation](https://docs.netapp.com/us-en/ontap/ndmp/index.html) [de la configuration NDMP".](https://docs.netapp.com/us-en/ontap/ndmp/index.html)

### **Prise en charge du chiffrement de disque géré pour Azure**

Une nouvelle autorisation Azure a été ajoutée qui vous permet maintenant de chiffrer tous les disques gérés lors de leur création.

Pour plus d'informations sur cette nouvelle fonctionnalité, voir ["Configuration de Cloud Volumes ONTAP pour](https://docs.netapp.com/us-en/bluexp-cloud-volumes-ontap/task-set-up-azure-encryption.html) [utiliser une clé gérée par le client dans Azure".](https://docs.netapp.com/us-en/bluexp-cloud-volumes-ontap/task-set-up-azure-encryption.html)

### **18 septembre 2022**

Les modifications suivantes ont été introduites avec la version 3.9.22 du connecteur.

### **Améliorations du portefeuille numérique**

• Le porte-monnaie numérique présente maintenant un résumé du package de licences d'E/S optimisées et de la capacité WORM provisionnée pour les systèmes Cloud Volumes ONTAP de votre compte.

Ces informations vous permettront de mieux comprendre la facturation et l'achat de capacité supplémentaire.

["Découvrez comment afficher la capacité consommée dans votre compte"](https://docs.netapp.com/us-en/bluexp-cloud-volumes-ontap/task-manage-capacity-licenses.html).

• Vous pouvez désormais passer d'une méthode de charge à la méthode de charge optimisée.

["Apprenez à changer les méthodes de charge"](https://docs.netapp.com/us-en/bluexp-cloud-volumes-ontap/task-manage-capacity-licenses.html).

#### **Optimisation des coûts et des performances**

Vous pouvez désormais optimiser les coûts et les performances d'un système Cloud Volumes ONTAP directement à partir de la fenêtre Canvas.

Après avoir sélectionné un environnement de travail, vous pouvez choisir l'option **optimiser les coûts et les performances** pour changer le type d'instance de Cloud Volumes ONTAP. La sélection d'une instance de plus petite taille peut vous aider à réduire les coûts, tandis que le passage à une instance de plus grande taille peut vous aider à optimiser les performances.

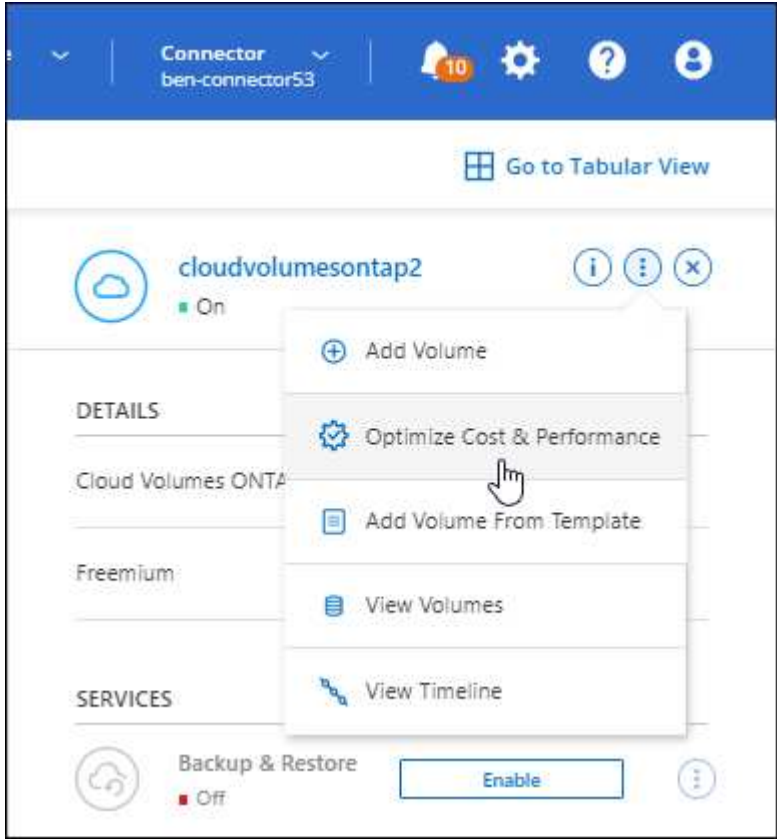

#### **Notifications AutoSupport**

BlueXP va maintenant générer une notification si un système Cloud Volumes ONTAP ne parvient pas à envoyer de messages AutoSupport. La notification comprend un lien vers des instructions qui vous aideront à résoudre les problèmes de mise en réseau.

### **31 juillet 2022**

Les modifications suivantes ont été introduites avec la version 3.9.21 du connecteur.

### **Licence MTEKM**

La licence MTEKM (Multi-tenant Encryption Key Management) est désormais incluse dans les systèmes Cloud Volumes ONTAP nouveaux et existants qui exécutent la version 9.11.1 ou une version ultérieure.

La gestion externe et mutualisée des clés permet à chaque machine virtuelle de stockage (SVM) de gérer ses propres clés via un serveur KMIP grâce à NetApp Volume Encryption.

["Découvrez comment chiffrer les volumes à l'aide des solutions de cryptage NetApp"](https://docs.netapp.com/us-en/bluexp-cloud-volumes-ontap/task-encrypting-volumes.html).

#### **Serveur proxy**

BlueXP configure désormais automatiquement vos systèmes Cloud Volumes ONTAP pour utiliser le connecteur comme serveur proxy, si aucune connexion Internet sortante n'est disponible pour envoyer des messages AutoSupport.

AutoSupport surveille de manière proactive l'état de santé de votre système et envoie des messages au support technique NetApp.

La seule condition est de s'assurer que le groupe de sécurité du connecteur autorise les connexions *entrantes* sur le port 3128. Vous devrez ouvrir ce port après le déploiement du connecteur.

### **Changer la méthode de charge**

Vous pouvez désormais modifier la méthode de facturation d'un système Cloud Volumes ONTAP utilisant des licences basées sur la capacité. Par exemple, si vous avez déployé un système Cloud Volumes ONTAP avec le pack Essentials, vous pouvez le remplacer par le pack Professional si vos besoins évoluent. Cette fonction est disponible dans le porte-monnaie numérique.

["Apprenez à changer les méthodes de charge"](https://docs.netapp.com/us-en/bluexp-cloud-volumes-ontap/task-manage-capacity-licenses.html).

### **Amélioration du groupe de sécurité**

Lorsque vous créez un environnement de travail Cloud Volumes ONTAP, l'interface utilisateur vous permet désormais de choisir si vous souhaitez que le groupe de sécurité prédéfini autorise le trafic dans le réseau sélectionné uniquement (recommandé) ou sur tous les réseaux.

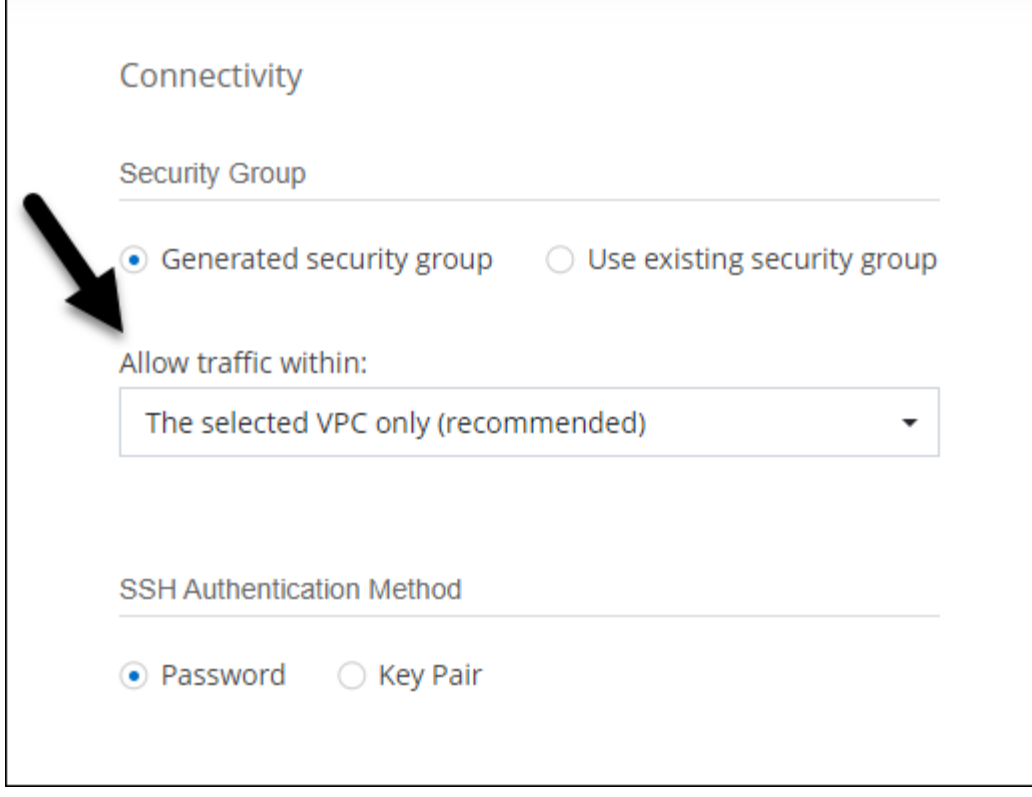

### **18 juillet 2022**

### **Nouveaux packages de licences dans Azure**

Deux nouveaux packages de licence basés sur la capacité sont disponibles pour Cloud Volumes ONTAP dans Azure lorsque vous payez via un abonnement Azure Marketplace :

- **Optimisé** : payez séparément la capacité provisionnée et les opérations d'E/S.
- **Edge cache** : licences pour ["Cloud volumes Edge cache"](https://cloud.netapp.com/cloud-volumes-edge-cache)

["En savoir plus sur ces packs de licences"](https://docs.netapp.com/us-en/bluexp-cloud-volumes-ontap/concept-licensing.html#packages).

### **3 juillet 2022**

Les modifications suivantes ont été introduites avec la version 3.9.20 du connecteur.

### **Portefeuille numérique**

Le porte-monnaie numérique vous indique maintenant la capacité totale consommée dans votre compte et la capacité consommée par le package de licences. Cela vous permet de mieux comprendre la façon dont vous achetez de la capacité supplémentaire et si celle-ci est nécessaire.

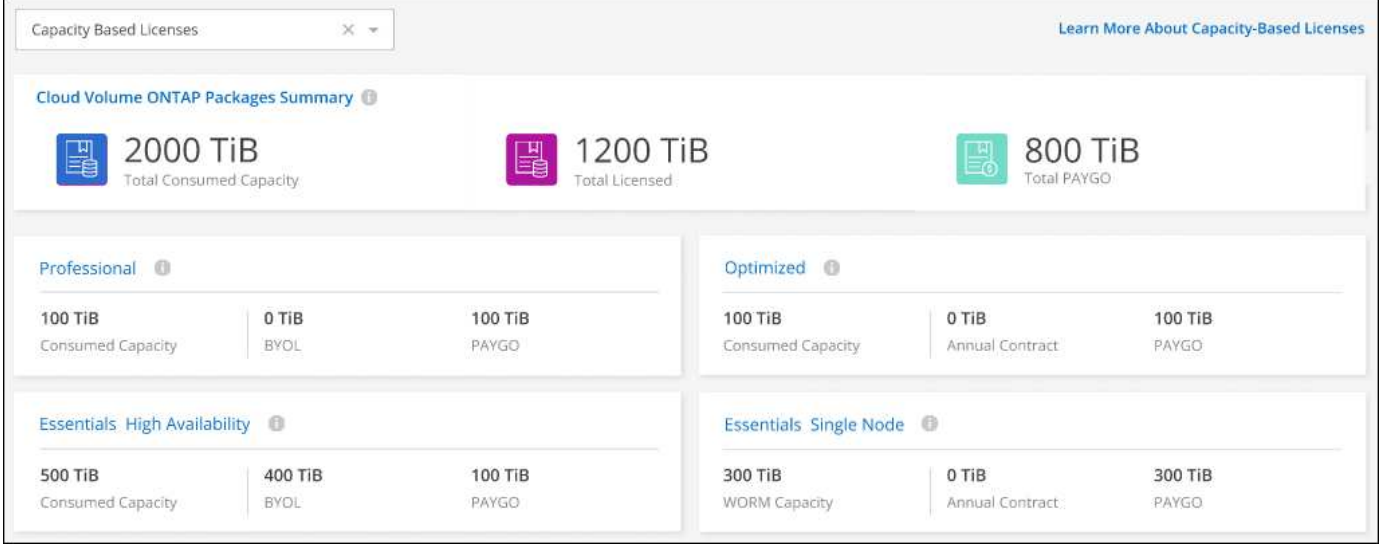

### **Amélioration des volumes élastiques**

BlueXP prend désormais en charge la fonctionnalité Amazon EBS Elastic volumes lors de la création d'un environnement de travail Cloud Volumes ONTAP à partir de l'interface utilisateur. La fonctionnalité Elastic volumes est activée par défaut lors de l'utilisation de disques gp3 ou io1. Après le déploiement de Cloud Volumes ONTAP, vous pouvez choisir la capacité initiale en fonction de vos besoins en stockage, puis la réviser.

["En savoir plus sur la prise en charge d'Elastic volumes dans AWS".](https://docs.netapp.com/us-en/bluexp-cloud-volumes-ontap/concept-aws-elastic-volumes.html)

### **Licence ONTAP S3 dans AWS**

Une licence ONTAP S3 est désormais incluse sur les systèmes Cloud Volumes ONTAP nouveaux et existants qui exécutent la version 9.11.0 ou une version ultérieure dans AWS.

["Découvrez comment configurer et gérer les services de stockage objet S3 dans ONTAP"](https://docs.netapp.com/us-en/ontap/object-storage-management/index.html)

### **Prise en charge de nouvelles régions Azure Cloud**

Depuis la version 9.10.1, Cloud Volumes ONTAP est désormais pris en charge dans la région Azure West US 3.

["Consultez la liste complète des régions prises en charge par Cloud Volumes ONTAP"](https://cloud.netapp.com/cloud-volumes-global-regions)

#### **Licence ONTAP S3 dans Azure**

Une licence ONTAP S3 est désormais incluse sur les systèmes Cloud Volumes ONTAP nouveaux et existants qui exécutent la version 9.9.1 ou une version ultérieure dans Azure.

["Découvrez comment configurer et gérer les services de stockage objet S3 dans ONTAP"](https://docs.netapp.com/us-en/ontap/object-storage-management/index.html)

### **7 juin 2022**

Les modifications suivantes ont été introduites avec la version 3.9.19 du connecteur.

### **Cloud Volumes ONTAP 9.11.1**

BlueXP peut désormais déployer et gérer Cloud Volumes ONTAP 9.11.1, qui inclut également la prise en charge de nouvelles fonctionnalités et de régions de fournisseurs de cloud supplémentaires.

["Découvrez les nouvelles fonctionnalités de cette version d'Cloud Volumes ONTAP"](https://docs.netapp.com/us-en/cloud-volumes-ontap-9111-relnotes)

### **Nouvelle vue avancée**

Si vous devez effectuer une gestion avancée de Cloud Volumes ONTAP, vous pouvez utiliser ONTAP System Manager, une interface de gestion fournie avec un système ONTAP. Nous avons inclus l'interface System Manager directement dans BlueXP afin que vous n'ayez pas besoin de laisser BlueXP pour une gestion avancée.

Cette vue avancée est disponible sous forme d'aperçu avec Cloud Volumes ONTAP 9.10.0 et versions ultérieures. Nous prévoyons d'affiner cette expérience et d'ajouter des améliorations dans les prochaines versions. Envoyez-nous vos commentaires à l'aide de l'outil de chat In-Product.

["En savoir plus sur la vue avancée".](https://docs.netapp.com/us-en/bluexp-cloud-volumes-ontap/task-administer-advanced-view.html)

### **Prise en charge d'Amazon EBS Elastic volumes**

La prise en charge de la fonctionnalité Amazon EBS Elastic volumes intégrée dans un agrégat Cloud Volumes ONTAP améliore les performances et la capacité, et permet à BlueXP d'augmenter automatiquement la capacité du disque sous-jacent selon les besoins.

La prise en charge des volumes Elastic est disponible à partir des *nouveaux* systèmes Cloud Volumes ONTAP 9.11.0 et avec les types de disques gp3 et io1 EBS.

#### ["En savoir plus sur la prise en charge d'Elastic volumes"](https://docs.netapp.com/us-en/bluexp-cloud-volumes-ontap/concept-aws-elastic-volumes.html).

Notez que la prise en charge d'Elastic volumes requiert de nouvelles autorisations AWS pour le connecteur :

```
"ec2:DescribeVolumesModifications",
"ec2:ModifyVolume",
```
Veillez à fournir ces autorisations à chaque ensemble d'identifiants AWS que vous avez ajoutés à BlueXP. ["Consultez les dernières règles de connexion pour AWS".](https://docs.netapp.com/us-en/bluexp-setup-admin/reference-permissions-aws.html)

#### **Prise en charge du déploiement de paires haute disponibilité dans des sous-réseaux AWS partagés**

Cloud Volumes ONTAP 9.11.1 inclut la prise en charge du partage VPC AWS. Cette version de Connector vous permet de déployer une paire haute disponibilité dans un sous-réseau partagé AWS lors de l'utilisation de l'API.

["Découvrez comment déployer une paire haute disponibilité dans un sous-réseau partagé"](#page-59-0).

#### **Accès limité au réseau lors de l'utilisation de terminaux de service**

BlueXP limite désormais l'accès au réseau lors de l'utilisation d'un terminal de service vnet pour les connexions entre Cloud Volumes ONTAP et les comptes de stockage. BlueXP utilise un point de terminaison de service si vous désactivez les connexions Azure Private Link.

### **Prise en charge de la création de machines virtuelles de stockage dans Google Cloud**

Cloud Volumes ONTAP est désormais pris en charge par plusieurs machines virtuelles de stockage dans Google Cloud, à partir de la version 9.11.1. Depuis cette version du connecteur, BlueXP vous permet de créer des machines virtuelles de stockage sur des paires HA Cloud Volumes ONTAP dans Google Cloud à l'aide de l'API.

La prise en charge de la création de machines virtuelles de stockage requiert de nouvelles autorisations Google Cloud pour le connecteur :

- compute.instanceGroups.get
- compute.addresses.get

Notez que vous devez utiliser l'interface de ligne de commandes ou System Manager de ONTAP pour créer une machine virtuelle de stockage sur un système à un seul nœud.

- ["En savoir plus sur les limites des machines virtuelles de stockage dans Google Cloud"](https://docs.netapp.com/us-en/cloud-volumes-ontap-relnotes/reference-limits-gcp.html#storage-vm-limits)
- ["Découvrez comment créer des machines virtuelles de stockage destinées aux données pour Cloud](https://docs.netapp.com/us-en/bluexp-cloud-volumes-ontap/task-managing-svms-gcp.html) [Volumes ONTAP dans Google Cloud"](https://docs.netapp.com/us-en/bluexp-cloud-volumes-ontap/task-managing-svms-gcp.html)

### **2 mai 2022**

Les modifications suivantes ont été introduites avec la version 3.9.18 du connecteur.

### **Cloud Volumes ONTAP 9.11.0**

BlueXP peut désormais déployer et gérer Cloud Volumes ONTAP 9.11.0.

["Découvrez les nouvelles fonctionnalités de cette version d'Cloud Volumes ONTAP"](https://docs.netapp.com/us-en/cloud-volumes-ontap-9110-relnotes).

#### **Amélioration des mises à niveau des médiateurs**

Lorsque BlueXP met à niveau le médiateur pour une paire HA, il confirme qu'une nouvelle image médiateur est disponible avant de supprimer le disque d'amorçage. Cette modification garantit que le médiateur peut continuer à fonctionner correctement si le processus de mise à niveau échoue.

### **L'onglet K8s a été supprimé**

L'onglet K8s était obsolète dans une version précédente et a été supprimé. Si vous souhaitez utiliser Kubernetes avec Cloud Volumes ONTAP, vous pouvez ajouter des clusters Kubernetes gérés dans la Canvas comme environnement de travail pour une gestion avancée des données.

["En savoir plus sur la gestion des données Kubernetes dans BlueXP"](https://docs.netapp.com/us-en/bluexp-kubernetes/concept-kubernetes.html)

### **Contrat annuel dans Azure**

Les packages Essentials et Professional sont désormais disponibles dans Azure sous forme de contrat annuel. Contactez votre ingénieur commercial NetApp pour souscrire un contrat annuel. Le contrat est disponible sous forme d'offre privée dans Azure Marketplace.

Une fois que NetApp vous a fait part de son offre privée, vous pouvez sélectionner le plan annuel lorsque vous vous abonnez à Azure Marketplace lors de la création d'un environnement de travail.

["En savoir plus sur les licences"](https://docs.netapp.com/us-en/bluexp-cloud-volumes-ontap/concept-licensing.html).

### **Récupération instantanée S3 Glacier**

Vous pouvez désormais stocker des données hiérarchisées dans la classe de stockage Amazon S3 Glacier Instant Retrieval.

["Découvrez comment changer la classe de stockage des données hiérarchisées"](https://docs.netapp.com/us-en/bluexp-cloud-volumes-ontap/task-tiering.html#changing-the-storage-class-for-tiered-data).

#### **Nouvelles autorisations AWS requises pour le connecteur**

Les autorisations suivantes sont désormais nécessaires pour créer un groupe de placement AWS Spr ad se trouvant dans une même zone de disponibilité lors du déploiement d'une paire haute disponibilité :

```
"ec2:DescribePlacementGroups",
"iam:GetRolePolicy",
```
Ces autorisations sont désormais nécessaires pour optimiser la façon dont BlueXP crée le groupe de placement.

Veillez à fournir ces autorisations à chaque ensemble d'identifiants AWS que vous avez ajoutés à BlueXP. ["Consultez les dernières règles de connexion pour AWS".](https://docs.netapp.com/us-en/bluexp-setup-admin/reference-permissions-aws.html)

### **Prise en charge de la région Google Cloud**

Cloud Volumes ONTAP est désormais pris en charge dans les régions Google Cloud suivantes à partir de la version 9.10.1 ·

- Delhi (asie-Sud 2)
- Melbourne (australie-southeast2)
- Milan (europe-ouest 8) nœud unique uniquement
- Santiago (southamerica-west1) nœud unique seulement

["Consultez la liste complète des régions prises en charge par Cloud Volumes ONTAP"](https://cloud.netapp.com/cloud-volumes-global-regions)

#### **Prise en charge de n2-standard-16 dans Google Cloud**

Le type de machine n2-standard-16 est désormais pris en charge avec Cloud Volumes ONTAP dans Google Cloud, à partir de la version 9.10.1.

["Consultez les configurations prises en charge pour Cloud Volumes ONTAP dans Google Cloud"](https://docs.netapp.com/us-en/cloud-volumes-ontap-relnotes/reference-configs-gcp.html)

#### **Améliorations des politiques de pare-feu Google Cloud**

• Lorsque vous créez une paire HA Cloud Volumes ONTAP dans Google Cloud, BlueXP affichera désormais toutes les politiques de pare-feu existantes dans un VPC.

Auparavant, BlueXP n'affichera aucune règle dans les VPC-1, VPC-2 ou VPC-3 qui ne possèdent pas de balise cible.

• Lorsque vous créez un système Cloud Volumes ONTAP à nœud unique dans Google Cloud, vous pouvez désormais choisir si vous souhaitez que la stratégie de pare-feu prédéfinie autorise le trafic dans le VPC sélectionné uniquement (recommandé) ou dans tous les VPC.

### **Amélioration des comptes de service Google Cloud**

Lorsque vous sélectionnez le compte de service Google Cloud à utiliser avec Cloud Volumes ONTAP, BlueXP affiche désormais l'adresse e-mail associée à chaque compte de service. L'affichage de l'adresse e-mail peut faciliter la distinction entre les comptes de service partageant le même nom.

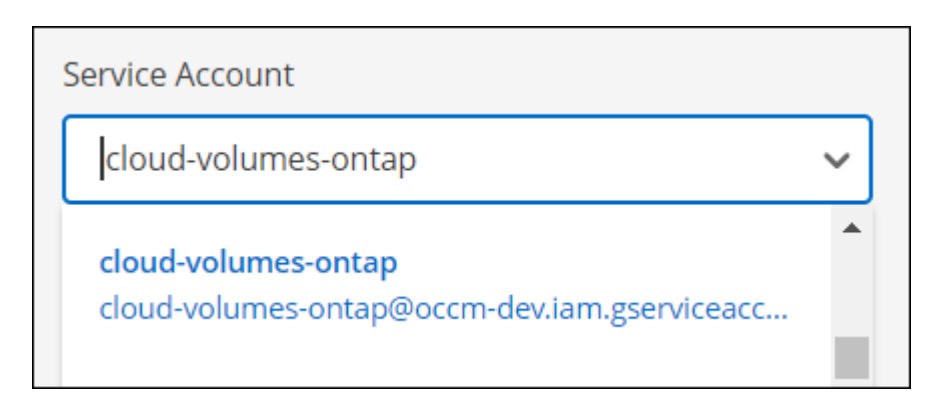

### **3 avril 2022**

### **Le lien vers System Manager a été supprimé**

Nous avons supprimé le lien System Manager qui était auparavant disponible dans un environnement de travail Cloud Volumes ONTAP.

Vous pouvez toujours vous connecter à System Manager en entrant l'adresse IP de gestion du cluster dans un navigateur Web qui dispose d'une connexion au système Cloud Volumes ONTAP. ["En savoir plus sur la](https://docs.netapp.com/us-en/bluexp-cloud-volumes-ontap/task-connecting-to-otc.html) [connexion à System Manager".](https://docs.netapp.com/us-en/bluexp-cloud-volumes-ontap/task-connecting-to-otc.html)

### **En charge pour le stockage WORM**

Maintenant que le tarif spécial d'introduction a expiré, vous serez facturé pour l'utilisation du stockage WORM. La charge est toutes les heures, selon la capacité totale provisionnée des volumes WORM. Cela s'applique aux systèmes Cloud Volumes ONTAP nouveaux et existants.

["En savoir plus sur la tarification pour le stockage WORM"](https://cloud.netapp.com/pricing).

### **27 février 2022**

Les modifications suivantes ont été introduites avec la version 3.9.16 du connecteur.

### **Assistant de volume reconçu**

L'assistant Create New volume que nous avons récemment introduit est maintenant disponible lors de la création d'un volume sur un agrégat spécifique à partir de l'option **Advanced allocation**.

["Découvrez comment créer des volumes dans un agrégat spécifique".](https://docs.netapp.com/us-en/bluexp-cloud-volumes-ontap/task-create-volumes.html)

### **9 février 2022**

### **Mises à jour de Marketplace**

• Le pack Essentials et le pack Professional sont désormais disponibles sur tous les marchés des fournisseurs cloud.

Ces méthodes de facturation à la capacité vous permettent de payer à l'heure ou d'acheter un contrat annuel directement auprès de votre fournisseur cloud. Vous avez toujours la possibilité d'acheter une licence de capacité supplémentaire directement auprès de NetApp.

Si vous disposez déjà d'un abonnement dans Cloud Marketplace, vous êtes également automatiquement abonné à ces nouvelles offres. Vous pouvez choisir un mode de charge à la capacité lorsque vous déployez un nouvel environnement de travail Cloud Volumes ONTAP.

Si vous êtes un nouveau client, BlueXP vous invitera à vous abonner lorsque vous créez un nouvel environnement de travail.

• Les licences par nœud provenant de tous les marchés des fournisseurs cloud sont obsolètes et ne sont plus disponibles pour les nouveaux abonnés. Cela inclut les contrats annuels et les abonnements horaires (Explore, Standard et Premium).

Cette méthode de facturation est toujours disponible pour les clients existants disposant d'un abonnement actif.

["En savoir plus sur les options de licence pour Cloud Volumes ONTAP".](https://docs.netapp.com/us-en/bluexp-cloud-volumes-ontap/concept-licensing.html)

### **6 février 2022**

### **Licences Exchange non affectées**

Si vous disposez d'une licence non attribuée à un nœud pour Cloud Volumes ONTAP dont vous n'avez pas utilisé de licence, vous pouvez désormais l'échanger en la convertissant en licence Cloud Backup, en licence Cloud Data Sense ou en licence Cloud Tiering.

Cette action révoque la licence Cloud Volumes ONTAP et crée une licence équivalente en dollars pour le service à la même date d'expiration.

["Découvrez comment échanger des licences de nœuds non attribuées".](https://docs.netapp.com/us-en/bluexp-cloud-volumes-ontap/task-manage-node-licenses.html#exchange-unassigned-node-based-licenses)

### **30 janvier 2022**

Les modifications suivantes ont été introduites avec la version 3.9.15 du connecteur.

### **Nouvelle conception de la sélection de licences**

Nous avons repensé l'écran de sélection des licences lors de la création d'un nouvel environnement de travail Cloud Volumes ONTAP. Ces modifications mettent en évidence les méthodes de facturation par capacité introduites en juillet 2021 et prennent en charge les offres à venir sur les marchés des fournisseurs de services cloud.

### **Mise à jour du portefeuille numérique**

Nous avons mis à jour le **Portefeuille numérique** en consolidant les licences Cloud Volumes ONTAP dans un seul onglet.

### **2 janvier 2022**

Les modifications suivantes ont été introduites avec la version 3.9.14 du connecteur.

### **Prise en charge de types de VM Azure supplémentaires**

Cloud Volumes ONTAP est désormais pris en charge avec les types de machine virtuelle suivants dans Microsoft Azure, à partir de la version 9.10.1 :

- E4ds\_v4
- E8ds\_v4
- E23ds\_v4
- E48ds\_v4

Accédez au ["Notes de version de Cloud Volumes ONTAP"](https://docs.netapp.com/us-en/cloud-volumes-ontap-relnotes) pour plus d'informations sur les configurations prises en charge,

### **Mise à jour de la facturation FlexClone**

Si vous utilisez un ["licence basée sur la capacité"](#page-341-1) Pour Cloud Volumes ONTAP, vous n'êtes plus facturé pour la capacité utilisée par les volumes FlexClone.

### **Mode de charge désormais affiché**

BlueXP montre maintenant la méthode de charge pour chaque environnement de travail Cloud Volumes ONTAP dans le panneau de droite de la toile.

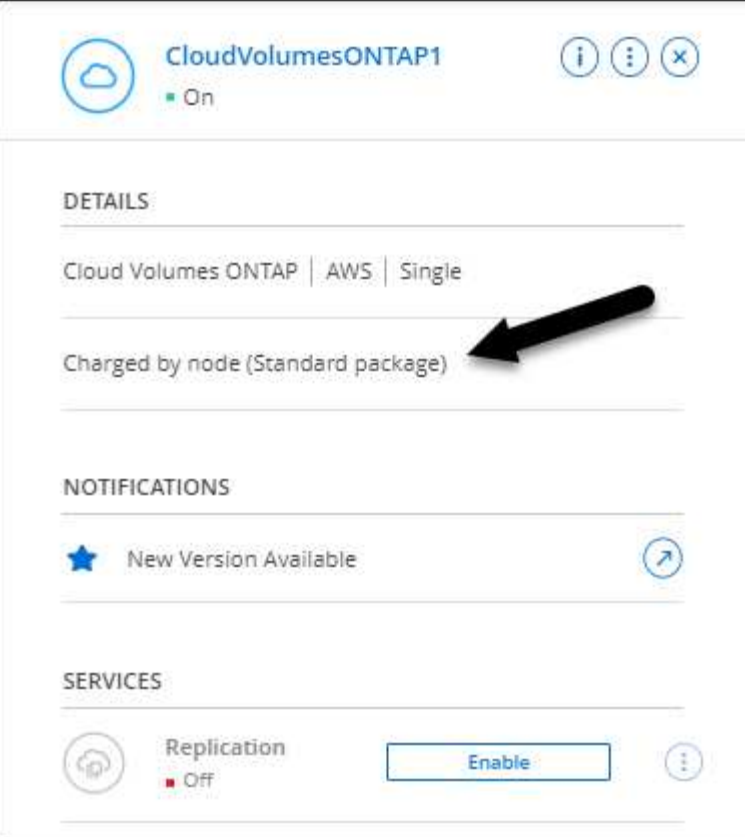

### **Choisissez votre nom d'utilisateur**

Lorsque vous créez un environnement de travail Cloud Volumes ONTAP, vous avez maintenant la possibilité d'entrer votre nom d'utilisateur préféré, au lieu du nom d'utilisateur admin par défaut.

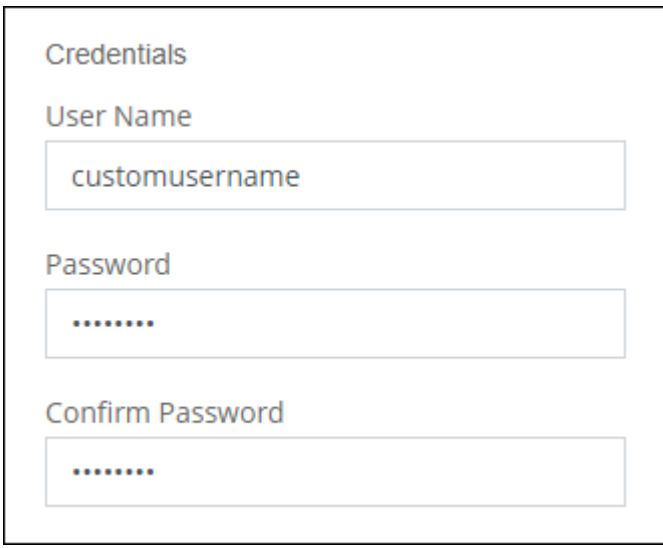

### **Améliorations de la création des volumes**

Nous avons apporté quelques améliorations à la création des volumes :

- Nous avons repensé l'assistant de création de volumes pour en faciliter l'utilisation.
- Vous pouvez désormais choisir une export policy personnalisée pour NFS.

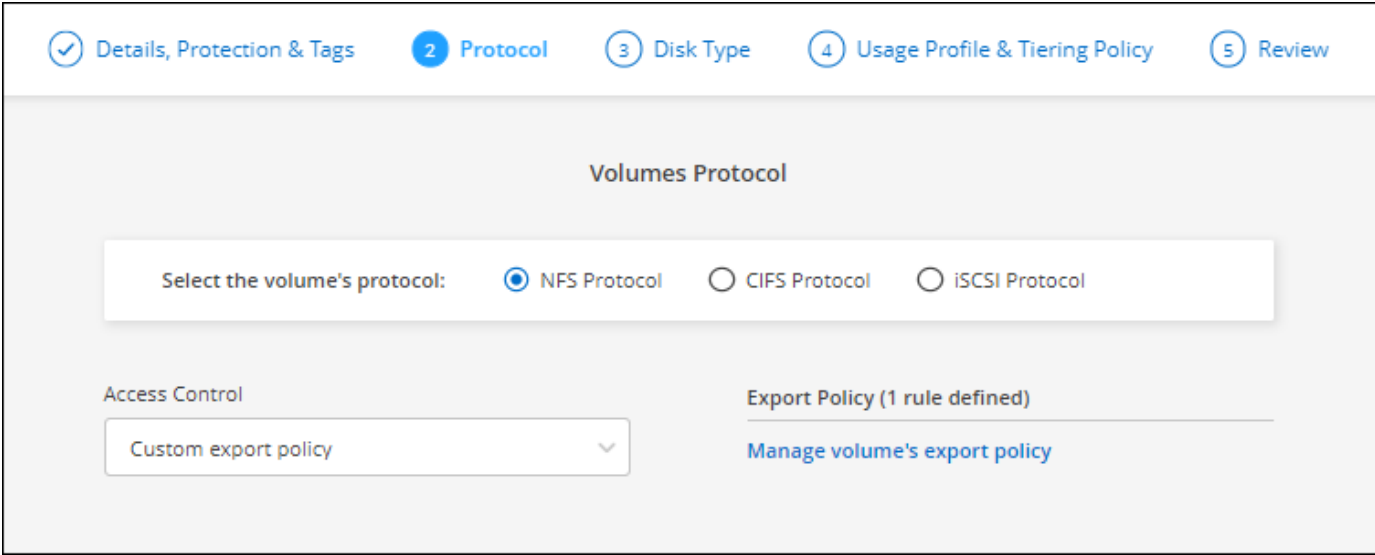

### **28 novembre 2021**

Les modifications suivantes ont été introduites avec la version 3.9.13 du connecteur.

### **Cloud Volumes ONTAP 9.10.1**

BlueXP peut désormais déployer et gérer Cloud Volumes ONTAP 9.10.1.

["Découvrez les nouvelles fonctionnalités de cette version d'Cloud Volumes ONTAP"](https://docs.netapp.com/us-en/cloud-volumes-ontap-9101-relnotes).

#### **Abonnements NetApp Keystone**

Vous pouvez désormais utiliser les abonnements Keystone pour payer les paires haute disponibilité Cloud Volumes ONTAP.

L'abonnement Keystone est un service d'abonnement flexible avec paiement à l'utilisation. Il offre une expérience de cloud hybride fluide si vous préférez un modèle OpEx plutôt que CapEx ou leasing.

L'abonnement Keystone est pris en charge avec toutes les nouvelles versions de Cloud Volumes ONTAP que vous pouvez déployer à partir de BlueXP.

- ["En savoir plus sur les abonnements NetApp Keystone"](https://www.netapp.com/services/keystone/).
- ["Découvrez comment vous lancer avec les abonnements Keystone dans BlueXP".](#page-207-0)

#### **Prise en charge des nouvelles régions AWS**

Le Cloud Volumes ONTAP est maintenant soutenu dans la région AWS Asie-Pacifique (Osaka) (ap-Nord-est-3).

### **Réduction de l'orifice**

Les ports 8023 et 49000 ne sont plus ouverts sur les systèmes Cloud Volumes ONTAP dans Azure à la fois pour les systèmes à un seul nœud et les paires haute disponibilité.

Cette modification s'applique aux systèmes *New* Cloud Volumes ONTAP commençant par la version 3.9.13 du connecteur.

### **4 octobre 2021**

Les modifications suivantes ont été introduites avec la version 3.9.11 du connecteur.

### **Cloud Volumes ONTAP 9.10.0**

BlueXP peut désormais déployer et gérer Cloud Volumes ONTAP 9.10.0.

["Découvrez les nouvelles fonctionnalités de cette version d'Cloud Volumes ONTAP"](https://docs.netapp.com/us-en/cloud-volumes-ontap-9100-relnotes).

### **Réduction des délais de déploiement**

Nous avons réduit le temps de déploiement d'un environnement de travail Cloud Volumes ONTAP dans Microsoft Azure ou dans Google Cloud lorsque la vitesse d'écriture standard est activée. Le délai de déploiement est désormais inférieur de 3-4 minutes en moyenne.

### **2 septembre 2021**

Les modifications suivantes ont été introduites avec la version 3.9.10 du connecteur.

### **Clé de chiffrement gérée par le client dans Azure**

Les données sont automatiquement chiffrées sur Cloud Volumes ONTAP dans Azure à l'aide de ["Chiffrement](https://azure.microsoft.com/en-us/documentation/articles/storage-service-encryption/) [de service de stockage Azure"](https://azure.microsoft.com/en-us/documentation/articles/storage-service-encryption/) Et elle est dotée d'une clé gérée par Microsoft. Mais vous pouvez désormais utiliser votre propre clé de chiffrement gérée par le client en procédant comme suit :

- 1. Depuis Azure, créez un coffre-fort de clés, puis générez une clé dans ce coffre-fort.
- 2. Depuis BlueXP, utilisez l'API pour créer un environnement de travail Cloud Volumes ONTAP qui utilise la clé.

["En savoir plus sur ces étapes".](#page-123-0)

### **7 juillet 2021**

Les modifications suivantes ont été introduites avec la version 3.9.8 du connecteur.

### **Nouvelles méthodes de charge**

De nouvelles méthodes de charge sont disponibles pour Cloud Volumes ONTAP.

- **BYOL** basée sur la capacité : une licence basée sur la capacité vous permet de payer pour Cloud Volumes ONTAP par To de capacité. La licence est associée à votre compte NetApp et vous permet de créer plusieurs systèmes Cloud Volumes ONTAP, tant que la capacité disponible par le biais de votre licence est suffisante. Une licence basée sur la capacité est disponible sous la forme d'un package, soit *Essentials* soit *Professional*.
- **Offre Freemium** : Freemium vous permet d'utiliser toutes les fonctionnalités Cloud Volumes ONTAP gratuitement auprès de NetApp (les fournisseurs de cloud sont toujours facturés). Vous êtes limité à 500 Gio de capacité provisionnée par système, et il n'existe pas de contrat de support. Vous pouvez avoir jusqu'à 10 systèmes Freemium.

### ["En savoir plus sur ces options de licence"](#page-341-1).

Voici un exemple des méthodes de charge que vous pouvez choisir :

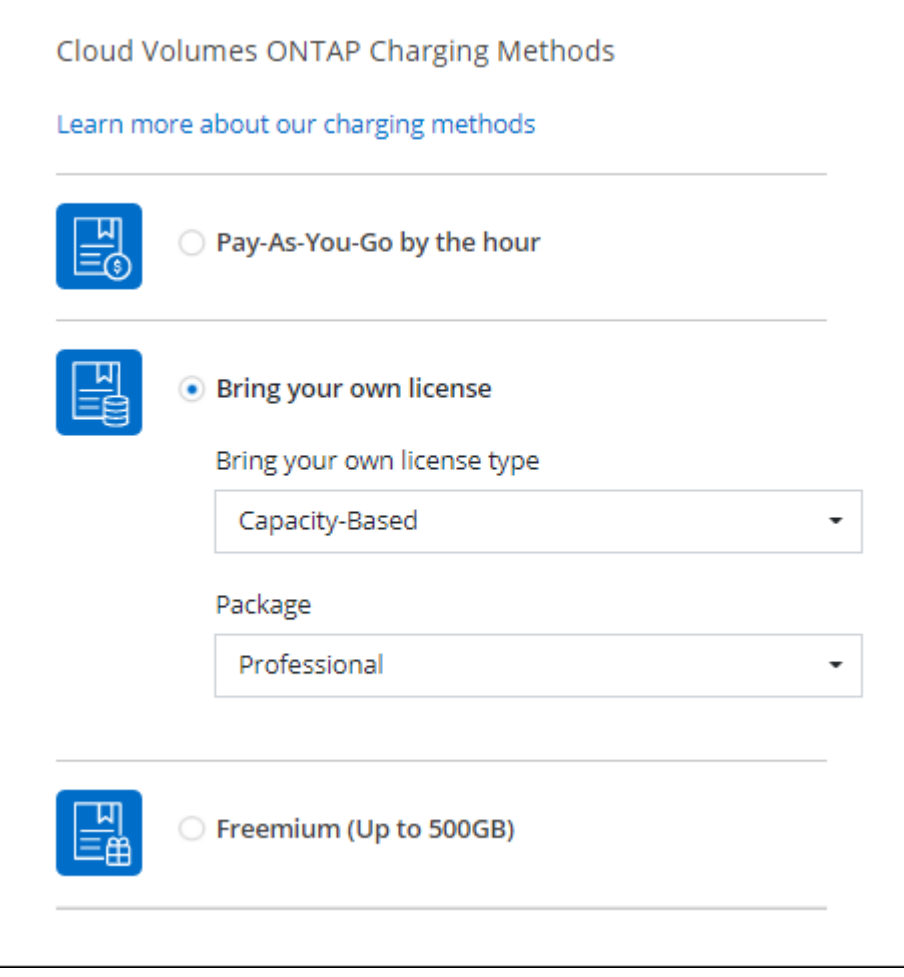

### **Stockage WORM disponible pour une utilisation générale**

Le stockage WORM (Write Once, Read Many) n'est plus inclus dans la version Aperçu et peut désormais être utilisé de manière générale avec Cloud Volumes ONTAP. ["En savoir plus sur le stockage WORM".](#page-369-0)

### **Prise en charge de m5dn.24xgrand dans AWS**

Depuis la version 9.9.1, Cloud Volumes ONTAP prend désormais en charge le type d'instance m5dn.24xgrand avec les méthodes de chargement suivantes : PAYGO Premium, apportez votre propre licence (BYOL) et Freemium.

["Affichez les configurations prises en charge pour Cloud Volumes ONTAP dans AWS".](https://docs.netapp.com/us-en/cloud-volumes-ontap-relnotes/reference-configs-aws.html)

#### **Sélectionnez des groupes de ressources Azure existants**

Lors de la création d'un système Cloud Volumes ONTAP dans Azure, vous avez maintenant la possibilité de sélectionner un groupe de ressources existant pour la machine virtuelle et ses ressources associées.

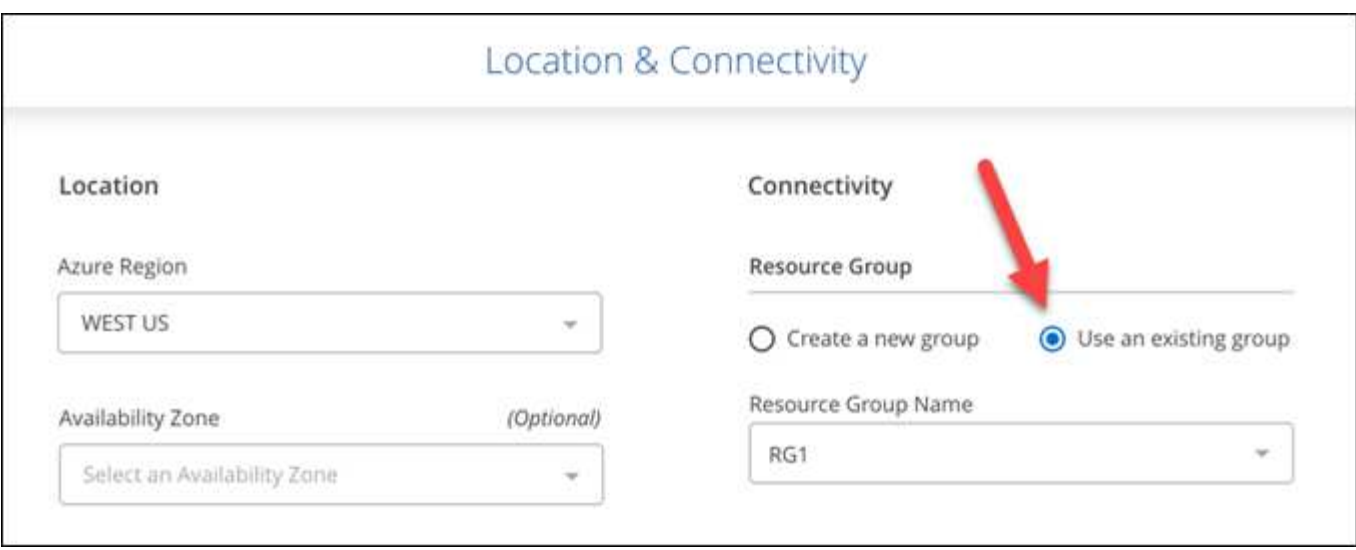

Les autorisations suivantes permettent à BlueXP de supprimer des ressources Cloud Volumes ONTAP d'un groupe de ressources, en cas d'échec ou de suppression du déploiement :

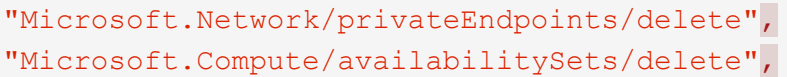

Veillez à fournir ces autorisations à chaque ensemble d'identifiants Azure que vous avez ajoutés à BlueXP. ["Découvrez la dernière règle de connecteurs pour Azure".](https://docs.netapp.com/us-en/bluexp-setup-admin/reference-permissions-azure.html)

#### **L'accès public BLOB est désormais désactivé dans Azure**

En tant qu'amélioration de la sécurité, BlueXP désactive maintenant **Blob public Access** lors de la création d'un compte de stockage pour Cloud Volumes ONTAP.

### **Amélioration d'Azure Private Link**

Par défaut, BlueXP active désormais une connexion Azure Private Link sur le compte de stockage de diagnostic de démarrage pour les nouveaux systèmes Cloud Volumes ONTAP.

Cela signifie que les comptes de *All* stockage de Cloud Volumes ONTAP utiliseront désormais une liaison privée.

["En savoir plus sur l'utilisation d'un lien privé Azure avec Cloud Volumes ONTAP".](#page-322-0)

### **Des disques persistants équilibrés dans Google Cloud**

Depuis la version 9.9.1, Cloud Volumes ONTAP prend désormais en charge des disques persistants équilibrés (pd-équilibré).

Ces disques SSD permettent d'équilibrer les performances et les coûts grâce à une réduction des IOPS par Gio.

### **Custom-4-16384 n'est plus pris en charge par Google Cloud**

Le type de machine Custom-4-16384 n'est plus pris en charge par les nouveaux systèmes Cloud Volumes ONTAP.

Si vous disposez d'un système existant fonctionnant sur ce type de machine, vous pouvez continuer à l'utiliser, mais nous vous recommandons de passer au type de machine n2-standard-4.

["Affichez les configurations prises en charge pour Cloud Volumes ONTAP dans GCP".](https://docs.netapp.com/us-en/cloud-volumes-ontap-relnotes/reference-configs-gcp.html)

### **30 mai 2021**

Les modifications suivantes ont été introduites avec la version 3.9.7 du connecteur.

### **Nouveau pack professionnel dans AWS**

Un nouveau pack professionnel permet d'être bundle Cloud Volumes ONTAP et Cloud Backup Service à l'aide d'un contrat annuel provenant d'AWS Marketplace. Le paiement est par Tio. Cet abonnement ne permet pas de sauvegarder les données sur site.

Si vous optez pour cette option de paiement, vous pouvez provisionner jusqu'à 2 Pio par système Cloud Volumes ONTAP via des disques EBS et effectuer le Tiering sur le stockage objet S3 (nœud unique ou HA).

Accédez au ["Page AWS Marketplace"](https://aws.amazon.com/marketplace/pp/prodview-q7dg6zwszplri) pour consulter les détails des prix et consulter le ["Notes de version de](https://docs.netapp.com/us-en/cloud-volumes-ontap-relnotes) [Cloud Volumes ONTAP"](https://docs.netapp.com/us-en/cloud-volumes-ontap-relnotes) pour en savoir plus sur cette option de licence.

### **Balises sur les volumes EBS dans AWS**

BlueXP ajoute désormais des balises aux volumes EBS lorsqu'il crée un nouvel environnement de travail Cloud Volumes ONTAP. Les balises étaient préalablement créées après le déploiement de Cloud Volumes ONTAP.

Ce changement peut aider si votre organisation utilise des stratégies de contrôle de service (SCPS) pour gérer les autorisations.

### **Période de refroidissement minimale pour la règle de hiérarchisation automatique**

Si vous avez activé le Tiering des données sur un volume à l'aide de la règle *auto* Tiering, vous pouvez désormais ajuster la période de refroidissement minimale à l'aide de l'API.

### ["Apprenez à régler la période de refroidissement minimum."](#page-231-0)

### **Amélioration des règles d'exportation personnalisées**

Lorsque vous créez un nouveau volume NFS, BlueXP affiche désormais les règles d'exportation personnalisées dans l'ordre croissant, ce qui facilite la recherche de la stratégie d'exportation dont vous avez besoin.

### **Suppression d'anciennes copies Snapshot cloud**

BlueXP supprime désormais les anciens snapshots cloud des disques racine et de démarrage créés lorsqu'un système Cloud Volumes ONTAP est déployé et à chaque mise hors tension. Seuls les deux instantanés les plus récents sont conservés pour les volumes racine et de démarrage.

Cette amélioration contribue à réduire les coûts des fournisseurs de cloud en supprimant les snapshots qui ne sont plus nécessaires.

Notez qu'un connecteur requiert une nouvelle autorisation pour supprimer les snapshots Azure. ["Découvrez la](https://docs.netapp.com/us-en/bluexp-setup-admin/reference-permissions-azure.html) [dernière règle de connecteurs pour Azure"](https://docs.netapp.com/us-en/bluexp-setup-admin/reference-permissions-azure.html).

### **24 mai 2021**

### **Cloud Volumes ONTAP 9.9.1**

BlueXP peut désormais déployer et gérer Cloud Volumes ONTAP 9.9.1.

["Découvrez les nouvelles fonctionnalités de cette version d'Cloud Volumes ONTAP"](https://docs.netapp.com/us-en/cloud-volumes-ontap-991-relnotes).

### **11 avril 2021**

Les modifications suivantes ont été introduites avec la version 3.9.5 du connecteur.

### **Génération de rapports sur l'espace logique**

BlueXP permet désormais de générer des rapports d'espace logique sur la machine virtuelle de stockage initiale qu'elle crée pour Cloud Volumes ONTAP.

Lorsqu'un espace est indiqué de manière logique, ONTAP indique l'espace volume afin que toutes les fonctionnalités d'efficacité du stockage soient également signalées comme utilisées.

### **Prise en charge des disques gp3 dans AWS**

Cloud Volumes ONTAP prend désormais en charge les disques SSD *General Purpose SSD (gp3)*, en commençant par la version 9.7. Les disques gp3 sont les disques SSD les plus économiques qui permettent d'équilibrer les coûts et les performances pour un large éventail de charges de travail.

["En savoir plus sur l'utilisation de disques gp3 avec Cloud Volumes ONTAP"](#page-41-0).

### **Les disques durs inactifs ne sont plus pris en charge par AWS**

Cloud Volumes ONTAP ne prend plus en charge les disques durs à froid (sc1).

### **TLS 1.2 pour les comptes de stockage Azure**

Lorsque BlueXP crée des comptes de stockage dans Azure pour Cloud Volumes ONTAP, la version TLS du compte de stockage est maintenant la version 1.2.

### **8 mars 2021**

Les modifications suivantes ont été introduites avec la version 3.9.4 du connecteur.

### **Cloud Volumes ONTAP 9.9.0**

BlueXP peut désormais déployer et gérer Cloud Volumes ONTAP 9.9.0.

["Découvrez les nouvelles fonctionnalités de cette version d'Cloud Volumes ONTAP"](https://docs.netapp.com/us-en/cloud-volumes-ontap-990-relnotes).

### **Prise en charge de l'environnement C2S AWS**

Vous pouvez désormais déployer Cloud Volumes ONTAP 9.8 dans l'environnement C2S (AWS commercial Cloud Services).

["Découvrez comment démarrer dans C2S"](#page-99-0).

### **Chiffrement AWS avec des CMK gérés par le client**

BlueXP vous a toujours permis de chiffrer les données Cloud Volumes ONTAP à l'aide du service AWS Key Management Service (KMS). Depuis Cloud Volumes ONTAP 9.9.0, les données stockées sur des disques EBS et envoyées vers S3 sont chiffrées si vous sélectionnez une CMK gérée par le client. Auparavant, seules les données EBS étaient chiffrées.

Notez que vous devrez fournir le rôle IAM Cloud Volumes ONTAP pour utiliser le CMK.

["En savoir plus sur la configuration du KMS AWS avec Cloud Volumes ONTAP"](#page-67-0).

### **Prise en charge d'Azure DoD**

Vous pouvez désormais déployer Cloud Volumes ONTAP 9.8 dans le service Azure Department of Defense (DoD) impact Level 6 (IL6).

### **Réduction des adresses IP dans Google Cloud**

Nous avons réduit le nombre d'adresses IP requises pour Cloud Volumes ONTAP 9.8 et versions ultérieures dans Google Cloud. Par défaut, une adresse IP moins est requise (nous unifiées le LIF intercluster avec le LIF node management). Vous pouvez également ignorer la création de la LIF de gestion du SVM lors de l'utilisation de l'API, qui réduit la nécessité d'une adresse IP supplémentaire.

["Pour en savoir plus sur les exigences d'adresse IP, consultez Google Cloud".](#page-153-0)

### **Prise en charge partagée des VPC dans Google Cloud**

Lorsque vous déployez une paire haute disponibilité Cloud Volumes ONTAP dans Google Cloud, vous pouvez désormais choisir des VPC-1, VPC-2 et VPC-3. Auparavant, seul le VPC-0 peut être un VPC partagé. Cette modification est prise en charge par Cloud Volumes ONTAP 9.8 et versions ultérieures.

["En savoir plus sur les exigences de mise en réseau de Google Cloud".](#page-153-0)

### **4 janvier 2021**

Les modifications suivantes ont été introduites avec la version 3.9.2 du connecteur.

### **Sur AWS**

Il y a quelques mois, nous avons annoncé que Cloud Volumes ONTAP avait obtenu le titre de partenaire prêt pour Amazon Web Services (AWS). Nous avons le plaisir de vous annoncer que nous avons validé les publications BlueXP et Cloud Volumes ONTAP avec AWS.

Si vous disposez d'un poste externe AWS, vous pouvez déployer Cloud Volumes ONTAP dans cet envoi en sélectionnant le VPC Outpost dans l'assistant Environnement de travail. L'expérience est la même que tout autre VPC qui réside dans AWS. Notez que vous devez d'abord déployer un connecteur dans votre courrier d'envoi AWS.

Quelques limites peuvent être soulignent :

- Actuellement, seuls les systèmes Cloud Volumes ONTAP à un seul nœud sont pris en charge
- Les instances EC2 que vous pouvez utiliser avec Cloud Volumes ONTAP sont limitées à ce que votre Outpost propose
- Seuls les disques SSD polyvalents (gp2) sont pris en charge à l'heure actuelle

### **VNVRAM Ultra SSD dans les régions Azure prises en charge**

Cloud Volumes ONTAP peut maintenant utiliser un disque SSD Ultra en tant que VNVRAM lorsque vous utilisez le type de machine virtuelle E32S\_v3 avec un système à un seul nœud ["Dans toutes les régions Azure](https://docs.microsoft.com/en-us/azure/virtual-machines/disks-enable-ultra-ssd) [prises en charge".](https://docs.microsoft.com/en-us/azure/virtual-machines/disks-enable-ultra-ssd)

VNVRAM offre de meilleures performances en écriture.

### **Choisissez une zone de disponibilité dans Azure**

Vous pouvez désormais choisir la zone de disponibilité dans laquelle vous souhaitez déployer un système Cloud Volumes ONTAP à un seul nœud. Si vous ne sélectionnez pas d'AZ, BlueXP en sélectionne un pour vous.

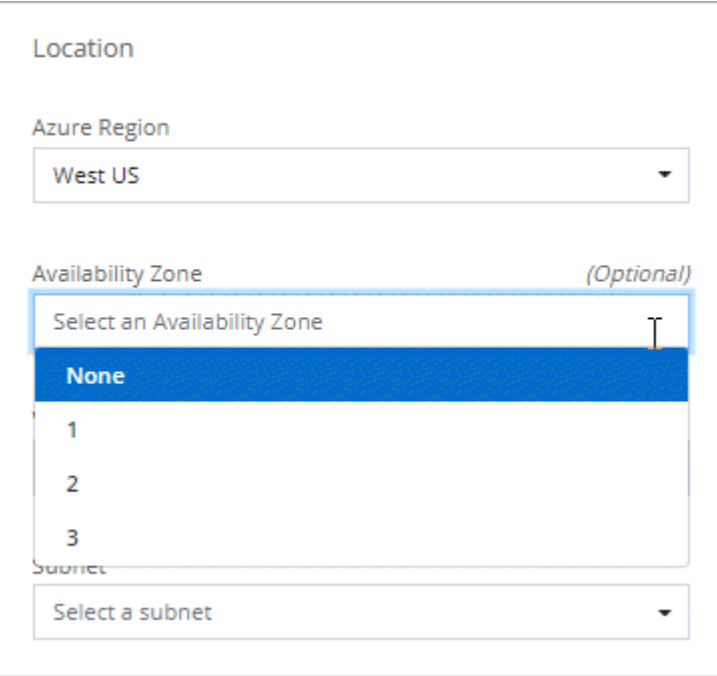

### **Des disques de plus grande taille dans Google Cloud**

Cloud Volumes ONTAP prend désormais en charge les disques de 64 To dans GCP.

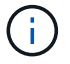

La capacité système maximale avec les disques seuls reste à 256 To en raison des limites GCP.

### **Nouveaux types de machines dans Google Cloud**

Cloud Volumes ONTAP prend désormais en charge les types de machine suivants :

• n2-standard-4 avec la licence Explore et avec BYOL

- n2-standard-8 avec licence Standard et BYOL
- n2-standard-32 avec licence Premium et BYOL

### **3 novembre 2020**

Les modifications suivantes ont été introduites avec la version 3.9.0 du connecteur.

### **Lien privé Azure pour Cloud Volumes ONTAP**

Par défaut, BlueXP autorise désormais une connexion Azure Private Link entre Cloud Volumes ONTAP et ses comptes de stockage associés. Une liaison privée sécurise les connexions entre les terminaux dans Azure.

- ["En savoir plus sur les liens privés Azure"](https://docs.microsoft.com/en-us/azure/private-link/private-link-overview)
- ["En savoir plus sur l'utilisation d'un lien privé Azure avec Cloud Volumes ONTAP"](#page-322-0)

## <span id="page-35-0"></span>**Limites connues**

Les limitations connues identifient les plateformes, les périphériques ou les fonctions qui ne sont pas pris en charge par cette version du produit, ou qui ne fonctionnent pas correctement avec elle. Examinez attentivement ces limites.

Ces limitations sont spécifiques à la gestion Cloud Volumes ONTAP dans BlueXP. Pour afficher les limites avec le logiciel Cloud Volumes ONTAP lui-même, ["Accédez aux notes de version de Cloud Volumes ONTAP"](https://docs.netapp.com/us-en/cloud-volumes-ontap-relnotes/reference-limitations.html)

### **BlueXP ne prend pas en charge la création des volumes FlexGroup**

Cloud Volumes ONTAP prend en charge les volumes FlexGroup, mais BlueXP ne prend pas encore en charge la création de volumes FlexGroup. Si vous créez un volume FlexGroup à partir de System Manager ou de l'interface de ligne de commande, définissez le mode gestion de la capacité de BlueXP sur Manuel. Le mode automatique peut ne pas fonctionner correctement avec les volumes FlexGroup.

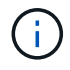

La création de volumes FlexGroup dans BlueXP est prévue pour une prochaine version.

### **BlueXP ne prend pas en charge S3 avec Cloud Volumes ONTAP**

Cloud Volumes ONTAP prend en charge S3 en tant qu'option de stockage scale-out, mais BlueXP n'offre aucune fonctionnalité de gestion pour cette fonctionnalité. Il est recommandé d'utiliser l'interface de ligne de commandes pour configurer l'accès des clients S3 à partir d'Cloud Volumes ONTAP. Pour plus de détails, reportez-vous à la ["Guide de l'alimentation de la configuration S3".](http://docs.netapp.com/ontap-9/topic/com.netapp.doc.pow-s3-cg/home.html)

["En savoir plus sur la prise en charge de Cloud Volumes ONTAP pour S3 et d'autres protocoles client".](#page-348-1)

### **BlueXP ne prend pas en charge la reprise après incident pour les machines virtuelles de stockage**

BlueXP ne prend pas en charge l'installation ou l'orchestration pour la reprise d'activité des machines virtuelles de stockage (SVM). Vous devez utiliser System Manager ou l'interface de ligne de commandes.

["En savoir plus sur la reprise d'activité des SVM"](#page-280-0).
# **Notes de version de Cloud Volumes ONTAP**

Les notes de version de Cloud Volumes ONTAP fournissent des informations spécifiques à la version. Nouveautés de la version, configurations prises en charge, limites de stockage et limitations ou problèmes connus susceptibles d'affecter le fonctionnement du produit.

["Accédez aux notes de version de Cloud Volumes ONTAP"](https://docs.netapp.com/us-en/cloud-volumes-ontap-relnotes/index.html)

# **Commencez**

# **Découvrez Cloud Volumes ONTAP**

Avec Cloud Volumes ONTAP, vous optimisez les performances et les coûts de stockage cloud tout en améliorant la protection, la sécurité et la conformité des données.

Cloud Volumes ONTAP est une appliance de stockage exclusivement logicielle qui exécute le logiciel de gestion des données ONTAP dans le cloud. Il offre un système de stockage haute performance doté de plusieurs fonctionnalités clés :

• Fonctionnalités d'efficacité du stockage

Exploitez les fonctionnalités intégrées de déduplication et de compression des données, de provisionnement fin et de clonage pour réduire les coûts de stockage.

• Haute disponibilité

Fiabilité exceptionnelle et continuité de l'activité en cas de défaillances dans votre environnement cloud.

• Protection des données

Cloud Volumes ONTAP exploite SnapMirror, la technologie de réplication leader du secteur, pour répliquer les données sur site vers le cloud. Ainsi, il est possible de disposer de copies secondaires dans différents cas d'utilisation.

Cloud Volumes ONTAP s'intègre également avec BlueXP Backup and Recovery pour offrir des fonctionnalités de sauvegarde et de restauration protégées et d'archivage à long terme de vos données cloud.

## ["En savoir plus sur la sauvegarde et la restauration BlueXP"](https://docs.netapp.com/us-en/bluexp-backup-recovery/concept-backup-to-cloud.html)

• Tiering des données

Basculez entre pools de stockage hautes performances et faibles performances à la demande sans interrompre les applications.

• La cohérence des applications

Cohérence des copies NetApp Snapshot avec NetApp SnapCenter

["En savoir plus sur SnapCenter"](https://docs.netapp.com/us-en/snapcenter/concept/concept_snapcenter_overview.html)

• Sécurité des données

Cloud Volumes ONTAP prend en charge le cryptage des données et protège contre les virus et les attaques par ransomware.

• Contrôles de conformité à la confidentialité

L'intégration avec la classification BlueXP vous aide à comprendre le contexte des données et à identifier les données sensibles.

["En savoir plus sur la classification BlueXP"](https://docs.netapp.com/us-en/bluexp-classification/concept-cloud-compliance.html)

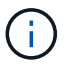

Les licences des fonctionnalités ONTAP sont incluses dans Cloud Volumes ONTAP.

["Afficher les configurations Cloud Volumes ONTAP prises en charge"](https://docs.netapp.com/us-en/cloud-volumes-ontap-relnotes/index.html)

["En savoir plus sur Cloud Volumes ONTAP"](https://cloud.netapp.com/ontap-cloud)

# **Versions prises en charge pour les nouveaux déploiements**

BlueXP vous permet de choisir parmi plusieurs versions ONTAP différentes lorsque vous créez un nouvel environnement de travail Cloud Volumes ONTAP.

Toutes les autres versions de Cloud Volumes ONTAP ne sont pas prises en charge par les nouveaux déploiements.

# **AWS**

**Un seul nœud**

- 9.14.1 GA
- 9.14.1 RC1
- 9.14.0 GA
- 9.13.1 GA
- 9.12.1 GA
- 9.12.1 RC1
- 9.12.0 P1
- 9.11.1 P3
- 9.10.1
- 9.9.1 P6
- 9.8
- 9.7 P5
- 9.5 P6

## **Paire HA**

- 9.14.1 GA
- 9.14.1 RC1
- 9.14.0 GA
- 9.13.1 GA
- 9.12.1 GA
- 9.12.1 RC1
- 9.12.0 P1
- 9.11.1 P3
- 9.10.1
- 9.9.1 P6
- 9.8
- 9.7 P5
- 9.5 P6

## **Azure**

**Un seul nœud**

- 9.14.1 GA
- 9.14.1 RC1
- 9.14.0 GA
- 9.13.1 GA
- 9.12.1 GA
- 9.12.1 RC1
- 9.11.1 P3
- 9.10.1 P3
- 9.9.1 P8
- 9.9.1 P7
- 9.8 P10
- 9.7 P6
- 9.5 P6

## **Paire HA**

- 9.14.1 GA
- 9.14.1 RC1
- 9.14.0 GA
- 9.13.1 GA
- 9.12.1 GA
- 9.12.1 RC1
- 9.11.1 P3
- 9.10.1 P3
- 9.9.1 P8
- 9.9.1 P7
- 9.8 P10
- 9.7 P6

# **Google Cloud**

## **Un seul nœud**

- 9.14.1 GA
- 9.14.1 RC1
- 9.14.0 GA
- 9.13.1 GA
- 9.12.1 GA
- 9.12.1 RC1
- 9.12.0 P1
- 9.11.1 P3
- 9.10.1
- 9.9.1 P6
- 9.8
- 9.7 P5

## **Paire HA**

- 9.14.1 GA
- 9.14.1 RC1
- 9.14.0 GA
- 9.13.1 GA
- 9.12.1 GA
- 9.12.1 RC1
- 9.12.0 P1
- 9.11.1 P3
- 9.10.1
- 9.9.1 P6
- 9.8

# **Lancez-vous dans Amazon Web Services**

# **Démarrage rapide de Cloud Volumes ONTAP dans AWS**

Découvrez Cloud Volumes ONTAP dans AWS en quelques étapes.

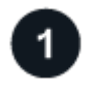

## **Créer un connecteur**

Si vous n'avez pas de ["Connecteur"](https://docs.netapp.com/us-en/bluexp-setup-admin/concept-connectors.html) Cependant, un administrateur de compte doit en créer un. ["Découvrez](https://docs.netapp.com/us-en/bluexp-setup-admin/task-quick-start-connector-aws.html) [comment créer un connecteur dans AWS"](https://docs.netapp.com/us-en/bluexp-setup-admin/task-quick-start-connector-aws.html)

Si vous souhaitez déployer Cloud Volumes ONTAP dans un sous-réseau sans accès à Internet, vous devez installer manuellement le connecteur et accéder à l'interface utilisateur BlueXP qui s'exécute sur ce connecteur. ["Apprenez à installer manuellement le connecteur dans un emplacement sans accès à Internet"](https://docs.netapp.com/us-en/bluexp-setup-admin/task-quick-start-private-mode.html)

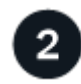

## **Planification de la configuration**

BlueXP offre des packages préconfigurés qui répondent à vos exigences de charge de travail, ou vous pouvez

créer votre propre configuration. Dans ce dernier cas, il est important de connaître les options dont vous disposez. ["En savoir plus >>".](#page-41-0)

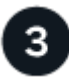

## **Configurez votre réseau**

- 1. Vérifiez que votre VPC et vos sous-réseaux prennent en charge la connectivité entre le connecteur et Cloud Volumes ONTAP.
- 2. Activez l'accès Internet sortant à partir du VPC cible pour NetApp AutoSupport.

Cette étape n'est pas nécessaire si vous déployez Cloud Volumes ONTAP dans un endroit où aucun accès Internet n'est disponible.

3. Configurez un terminal VPC sur le service S3.

Un point de terminaison VPC est requis si vous souhaitez transférer des données à froid de Cloud Volumes ONTAP vers un stockage objet économique.

["En savoir plus sur les exigences de mise en réseau".](#page-46-0)

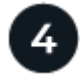

# **Configuration du KMS AWS**

Si vous souhaitez utiliser le chiffrement Amazon avec Cloud Volumes ONTAP, vous devez vous assurer qu'une clé principale client (CMK) active existe. Vous devez également modifier la stratégie de clé pour chaque CMK en ajoutant le rôle IAM qui fournit des autorisations au connecteur en tant qu'utilisateur *key*. ["En savoir plus](#page-67-0)  $>>$ ".

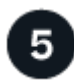

## **Lancez Cloud Volumes ONTAP avec BlueXP**

Cliquez sur **Ajouter un environnement de travail**, sélectionnez le type de système que vous souhaitez déployer et suivez les étapes de l'assistant. ["Lisez les instructions détaillées"](#page-85-0).

#### **Liens connexes**

- ["Création d'un connecteur depuis BlueXP"](https://docs.netapp.com/us-en/bluexp-setup-admin/task-quick-start-connector-aws.html)
- ["Lancement d'un connecteur depuis AWS Marketplace"](https://docs.netapp.com/us-en/bluexp-setup-admin/task-install-connector-aws.html)
- ["Installation du logiciel du connecteur sur un hôte Linux"](https://docs.netapp.com/us-en/bluexp-setup-admin/task-install-connector-on-prem.html)
- ["Ce que BlueXP fait avec les autorisations AWS"](https://docs.netapp.com/us-en/bluexp-setup-admin/reference-permissions-aws.html)

## <span id="page-41-0"></span>**Planification de votre configuration Cloud Volumes ONTAP dans AWS**

Lorsque vous déployez Cloud Volumes ONTAP dans AWS, vous pouvez soit choisir un système préconfiguré qui correspond aux exigences de vos workloads, soit créer votre propre configuration. Dans ce dernier cas, il est important de connaître les options dont vous disposez.

## **Choisissez une licence Cloud Volumes ONTAP**

Plusieurs options de licence sont disponibles pour Cloud Volumes ONTAP. Chacune d'elles vous permet de choisir un modèle de consommation adapté à vos besoins.

- ["Découvrez les options de licence pour Cloud Volumes ONTAP"](#page-341-0)
- ["Découvrez comment configurer les licences"](#page-77-0)

## **Choisissez une région prise en charge**

Cloud Volumes ONTAP est pris en charge dans la plupart des régions AWS. ["Afficher la liste complète des](https://cloud.netapp.com/cloud-volumes-global-regions) [régions prises en charge".](https://cloud.netapp.com/cloud-volumes-global-regions)

Les régions AWS plus récentes doivent être activées avant de pouvoir créer et gérer des ressources dans ces régions. ["Découvrez comment activer une région".](https://docs.aws.amazon.com/general/latest/gr/rande-manage.html)

## **Choisissez une instance prise en charge**

Cloud Volumes ONTAP prend en charge plusieurs types d'instances, selon le type de licence choisi.

["Configurations prises en charge pour Cloud Volumes ONTAP dans AWS"](https://docs.netapp.com/us-en/cloud-volumes-ontap-relnotes/reference-configs-aws.html)

## **Compréhension des limites de stockage**

La limite de capacité brute d'un système Cloud Volumes ONTAP dépend de la licence. Des limites supplémentaires ont un impact sur la taille des agrégats et des volumes. Il est important de connaître ces dernières lors de la planification de la configuration.

## ["Limites de stockage pour Cloud Volumes ONTAP dans AWS"](https://docs.netapp.com/us-en/cloud-volumes-ontap-relnotes/reference-limits-aws.html)

#### **Dimensionnez votre système dans AWS**

Le dimensionnement du système Cloud Volumes ONTAP permet de répondre à vos besoins de performance et de capacité. Quelques points clés sont à noter lors de la sélection d'un type d'instance, d'un type de disque et d'une taille de disque :

## **Type d'instance**

- Assurez-vous que les exigences de vos workloads correspondent aux valeurs maximales de débit et d'IOPS pour chaque type d'instance EC2.
- Si plusieurs utilisateurs écrivent dans le système en même temps, choisissez un type d'instance disposant de suffisamment de processeurs pour gérer les requêtes.
- Si votre champ d'application implique essentiellement la lecture, optez pour un système disposant de suffisamment de mémoire RAM.
	- ["Documentation AWS : types d'instances Amazon EC2"](https://aws.amazon.com/ec2/instance-types/)
	- ["Documentation AWS : instances optimisées pour Amazon EBS"](https://docs.aws.amazon.com/AWSEC2/latest/UserGuide/EBSOptimized.html)

## **Type de disque EBS**

À un niveau élevé, les différences entre les types de disques EBS sont les suivantes. Pour en savoir plus sur les cas d'utilisation de disques EBS, consultez la ["Documentation AWS : types de volume EBS".](http://docs.aws.amazon.com/AWSEC2/latest/UserGuide/EBSVolumeTypes.html)

• *Les disques SSD à usage générique (gp3)* sont les disques SSD les plus économiques qui permettent d'équilibrer les coûts et les performances pour une grande variété de charges de travail. Les performances sont définies en termes d'IOPS et de débit. Les disques gp3 sont pris en charge par Cloud Volumes ONTAP 9.7 et versions ultérieures.

Lorsque vous sélectionnez un disque gp3, BlueXP remplit les valeurs d'IOPS et de débit par défaut qui fournissent des performances équivalentes à un disque gp2 en fonction de la taille de disque

sélectionnée. Vous pouvez augmenter les valeurs pour obtenir de meilleures performances à un coût plus élevé, mais nous ne prenons pas en charge des valeurs plus faibles, car cela peut entraîner des performances inférieures. En bref, collez-les avec les valeurs par défaut ou augmentez-les. Ne les baissez pas. ["En savoir plus sur les disques gp3 et leurs performances".](https://docs.aws.amazon.com/AWSEC2/latest/UserGuide/ebs-volume-types.html#gp3-ebs-volume-type)

Notez que Cloud Volumes ONTAP prend en charge la fonctionnalité Amazon EBS Elastic volumes avec des disques gp3. ["En savoir plus sur la prise en charge d'Elastic volumes".](#page-352-0)

- *Disques SSD à usage générique (gp2)* permettent d'équilibrer les coûts et les performances pour une grande variété de charges de travail. La performance est définie en termes d'IOPS.
- \_Les disques SSD (io1) d'IOPS provisionnés sont destinés aux applications stratégiques qui exigent des performances élevées à un coût plus élevé.

Notez que Cloud Volumes ONTAP prend en charge la fonctionnalité Amazon EBS Elastic volumes avec des disques io1. ["En savoir plus sur la prise en charge d'Elastic volumes"](#page-352-0).

• *Les disques durs à débit optimisé (st1)* sont destinés aux charges de travail fréquemment utilisées qui exigent un débit rapide et constant à un prix inférieur.

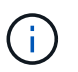

Il n'est pas recommandé de faire le Tiering des données dans le stockage objet lors de l'utilisation de disques durs à débit optimisé (st1).

## **Taille des disques EBS**

Si vous choisissez une configuration qui ne prend pas en charge le ["Fonctionnalité Amazon EBS Elastic](#page-352-0) [volumes"](#page-352-0), Puis vous devez choisir une taille de disque initiale lorsque vous lancez un système Cloud Volumes ONTAP. Après cela, vous pouvez ["Laissez BlueXP gérer la capacité d'un système pour vous",](#page-363-0) mais si vous voulez ["créez des agrégats vous-même",](#page-240-0) soyez conscient des éléments suivants :

- Tous les disques qui composent un agrégat doivent être de la même taille.
- Les performances des disques EBS sont liées à leur taille. La taille détermine les IOPS de base et la durée maximale en rafale pour les disques SSD, ainsi que le débit de base et en rafale pour les disques HDD.
- Finalement, vous devez choisir la taille de disque qui vous donne le *performances soutenues* dont vous avez besoin.
- Même si vous choisissez des disques de plus grande capacité (par exemple six disques de 4 To), vous risquez de ne pas obtenir toutes les IOPS, car l'instance EC2 peut atteindre sa limite de bande passante.

Pour en savoir plus sur les performances des disques EBS, consultez la ["Documentation AWS : types](http://docs.aws.amazon.com/AWSEC2/latest/UserGuide/EBSVolumeTypes.html) [de volume EBS"](http://docs.aws.amazon.com/AWSEC2/latest/UserGuide/EBSVolumeTypes.html).

Comme indiqué ci-dessus, le choix de la taille de disque n'est pas pris en charge avec les configurations Cloud Volumes ONTAP qui prennent en charge la fonctionnalité Amazon EBS Elastic volumes. ["En savoir plus sur la prise en charge d'Elastic volumes"](#page-352-0).

## **Afficher les disques système par défaut**

En plus du stockage pour les données utilisateur, BlueXP achète également le stockage cloud pour les données système Cloud Volumes ONTAP (données de démarrage, données racines, données centrales et NVRAM). Pour des raisons de planification, il peut vous être utile de vérifier ces informations avant de déployer Cloud Volumes ONTAP.

["Afficher les disques par défaut des données système Cloud Volumes ONTAP dans AWS".](#page-396-0)

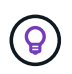

Le connecteur nécessite également un disque système. ["Afficher des détails sur la configuration](https://docs.netapp.com/us-en/bluexp-setup-admin/reference-connector-default-config.html) [par défaut du connecteur".](https://docs.netapp.com/us-en/bluexp-setup-admin/reference-connector-default-config.html)

#### **Préparez-vous à déployer Cloud Volumes ONTAP dans un post-production AWS**

Si vous disposez d'un poste externe AWS, vous pouvez déployer Cloud Volumes ONTAP dans cet envoi en sélectionnant le VPC Outpost dans l'assistant Environnement de travail. L'expérience est la même que tout autre VPC qui réside dans AWS. Notez que vous devez d'abord déployer un connecteur dans votre courrier d'envoi AWS.

Quelques limites peuvent être soulignent :

- Actuellement, seuls les systèmes Cloud Volumes ONTAP à un seul nœud sont pris en charge
- Les instances EC2 que vous pouvez utiliser avec Cloud Volumes ONTAP sont limitées à ce que votre Outpost propose
- Seuls les disques SSD polyvalents (gp2) sont pris en charge à l'heure actuelle

## **Collecte d'informations de mise en réseau**

Lorsque vous lancez Cloud Volumes ONTAP dans AWS, vous devez spécifier des informations concernant votre réseau VPC. Vous pouvez utiliser un modèle pour recueillir ces informations auprès de votre administrateur.

#### **Un seul nœud ou une paire haute disponibilité dans une seule zone de disponibilité**

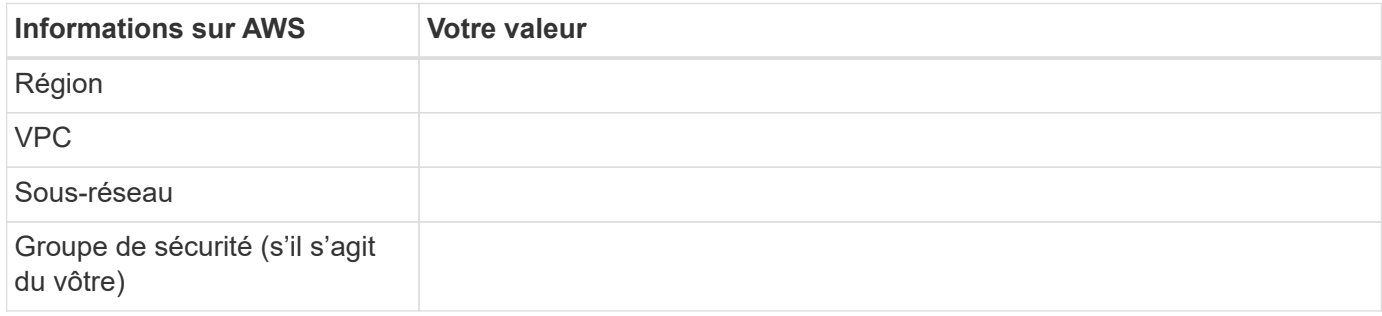

#### **Paire HA dans plusieurs AZS**

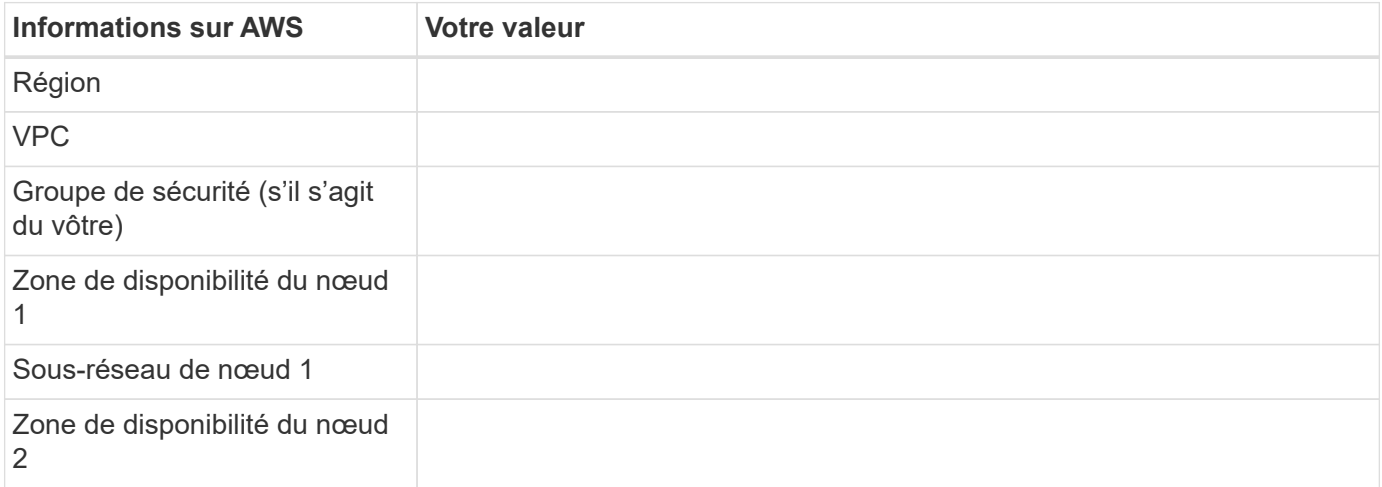

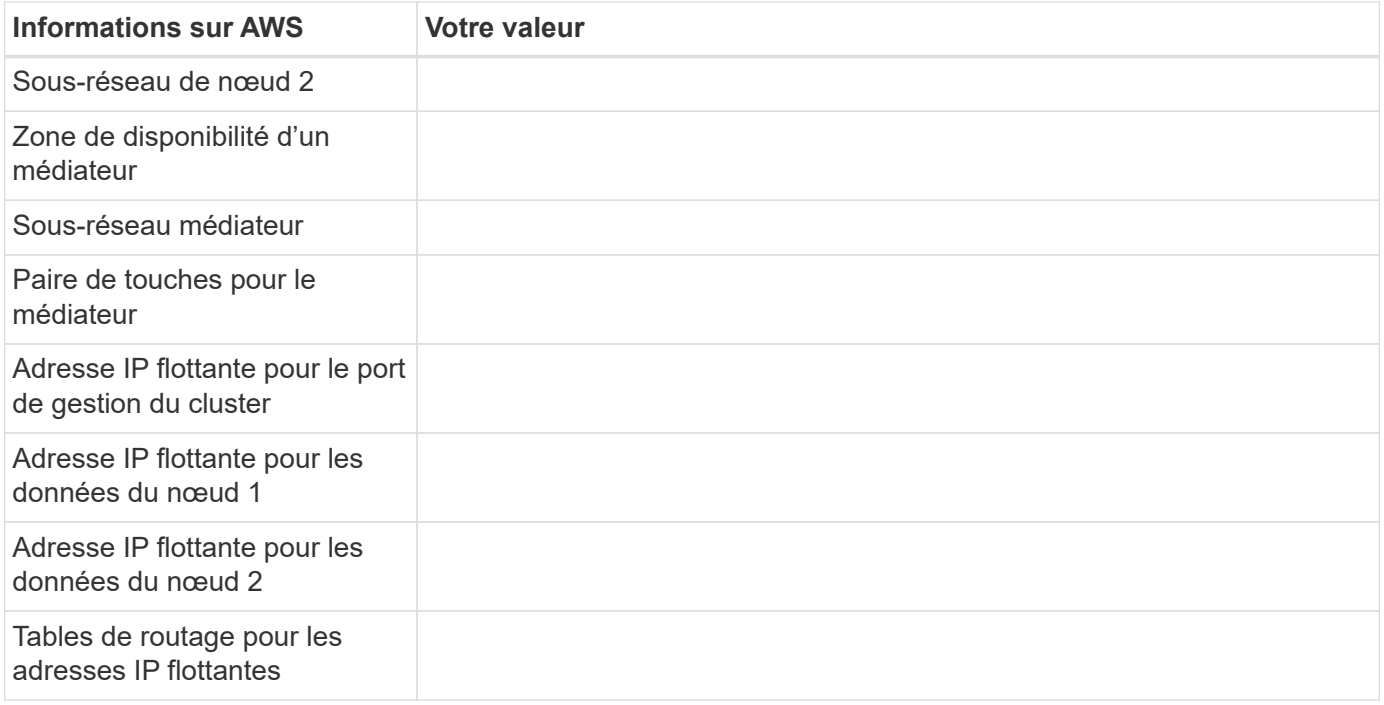

## **Choisissez une vitesse d'écriture**

BlueXP vous permet de choisir un paramètre de vitesse d'écriture pour Cloud Volumes ONTAP. Avant de choisir une vitesse d'écriture, vous devez comprendre les différences entre les paramètres normaux et élevés et les risques et les recommandations lors de l'utilisation de la vitesse d'écriture élevée. ["En savoir plus sur la](#page-365-0) [vitesse d'écriture".](#page-365-0)

## **Choisissez un profil d'utilisation du volume**

ONTAP comprend plusieurs fonctionnalités d'efficacité du stockage qui permettent de réduire la quantité totale de stockage nécessaire. Lorsque vous créez un volume dans BlueXP, vous pouvez choisir un profil qui active ces fonctionnalités ou un profil qui les désactive. Vous devez en savoir plus sur ces fonctionnalités pour vous aider à choisir le profil à utiliser.

Les fonctionnalités d'efficacité du stockage NetApp offrent les avantages suivants :

## **Provisionnement fin**

Met à la disposition des hôtes ou des utilisateurs une quantité de stockage logique supérieure au stockage effectivement présent dans votre pool physique. L'espace de stockage est alloué de manière dynamique, et non au préalable, à chaque volume lors de l'écriture des données.

#### **Déduplication**

Améliore l'efficacité en identifiant les blocs de données identiques et en les remplaçant par des références à un seul bloc partagé. Cette technique réduit les besoins de stockage en éliminant les blocs de données redondants qui résident dans le même volume.

#### **Compression**

Réduit la capacité physique requise pour stocker les données en les compressant dans un volume sur un stockage primaire, secondaire ou d'archivage.

# **Configurez votre réseau**

## <span id="page-46-0"></span>**Configuration réseau requise pour Cloud Volumes ONTAP dans AWS**

BlueXP gère la configuration des composants réseau pour Cloud Volumes ONTAP, tels que les adresses IP, les masques réseau et les routes. Vous devez vous assurer que l'accès Internet sortant est disponible, que suffisamment d'adresses IP privées sont disponibles, que les bonnes connexions sont en place, et bien plus encore.

## **Exigences générales**

Les exigences suivantes doivent être respectées dans AWS.

## **Accès Internet sortant pour les nœuds Cloud Volumes ONTAP**

Les nœuds Cloud Volumes ONTAP nécessitent un accès Internet sortant pour l'AutoSupport, qui surveille de manière proactive l'état de santé de votre système et envoie des messages au support technique de NetApp.

Les règles de routage et de pare-feu doivent autoriser le trafic HTTP/HTTPS vers les terminaux suivants pour que Cloud Volumes ONTAP puisse envoyer les messages AutoSupport :

- https://support.netapp.com/aods/asupmessage
- https://support.netapp.com/asupprod/post/1.0/postAsup

Si vous disposez d'une instance NAT, vous devez définir une règle de groupe de sécurité entrante qui autorise le trafic HTTPS du sous-réseau privé vers Internet.

Si aucune connexion Internet sortante n'est disponible pour envoyer des messages AutoSupport, BlueXP configure automatiquement vos systèmes Cloud Volumes ONTAP pour utiliser le connecteur comme serveur proxy. La seule condition est de s'assurer que le groupe de sécurité du connecteur autorise les connexions *entrantes* sur le port 3128. Vous devrez ouvrir ce port après le déploiement du connecteur.

Si vous avez défini des règles sortantes strictes pour Cloud Volumes ONTAP, vous devrez également vous assurer que le groupe de sécurité Cloud Volumes ONTAP autorise les connexions *sortantes* sur le port 3128.

Après avoir vérifié que l'accès Internet sortant est disponible, vous pouvez tester AutoSupport pour vous assurer qu'il peut envoyer des messages. Pour obtenir des instructions, reportez-vous à la section ["Documentation ONTAP : configuration d'AutoSupport".](https://docs.netapp.com/us-en/ontap/system-admin/setup-autosupport-task.html)

Si BlueXP vous informe que les messages AutoSupport ne peuvent pas être envoyés, ["Résoudre les](#page-336-0) [problèmes de configuration AutoSupport"](#page-336-0).

## **Accès Internet sortant pour le médiateur haute disponibilité**

L'instance de médiateur haute disponibilité doit disposer d'une connexion sortante au service AWS EC2 pour qu'il puisse faciliter le basculement du stockage. Pour fournir la connexion, vous pouvez ajouter une adresse IP publique, spécifier un serveur proxy ou utiliser une option manuelle.

L'option manuelle peut être une passerelle NAT ou un terminal VPC d'interface, du sous-réseau cible au service AWS EC2. Pour plus de détails sur les terminaux VPC, reportez-vous à ["Documentation AWS :](http://docs.aws.amazon.com/AmazonVPC/latest/UserGuide/vpce-interface.html) [terminaux VPC d'interface \(AWS PrivateLink\)"](http://docs.aws.amazon.com/AmazonVPC/latest/UserGuide/vpce-interface.html).

## **Adresses IP privées**

BlueXP alloue automatiquement le nombre requis d'adresses IP privées à Cloud Volumes ONTAP. Vous devez vous assurer que votre réseau dispose de suffisamment d'adresses IP privées.

Le nombre de LIF alloués par BlueXP pour Cloud Volumes ONTAP dépend du déploiement d'un système à un seul nœud ou d'une paire haute disponibilité. Une LIF est une adresse IP associée à un port physique.

## **Adresses IP d'un système à un seul nœud**

BlueXP alloue 6 adresses IP à un système à nœud unique.

Le tableau suivant fournit des informations détaillées sur les LIFs associées à chaque adresse IP privée.

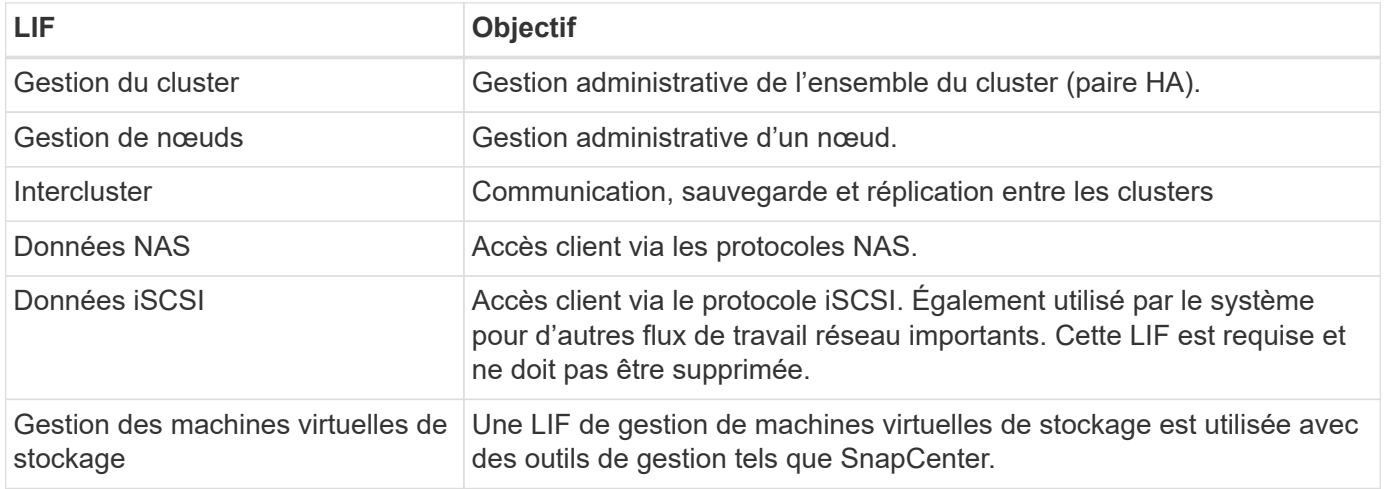

## **Adresses IP des paires haute disponibilité**

Les paires HAUTE DISPONIBILITÉ requièrent plus d'adresses IP qu'un système à un seul nœud. Ces adresses IP sont réparties sur différentes interfaces ethernet, comme illustré dans l'image suivante :

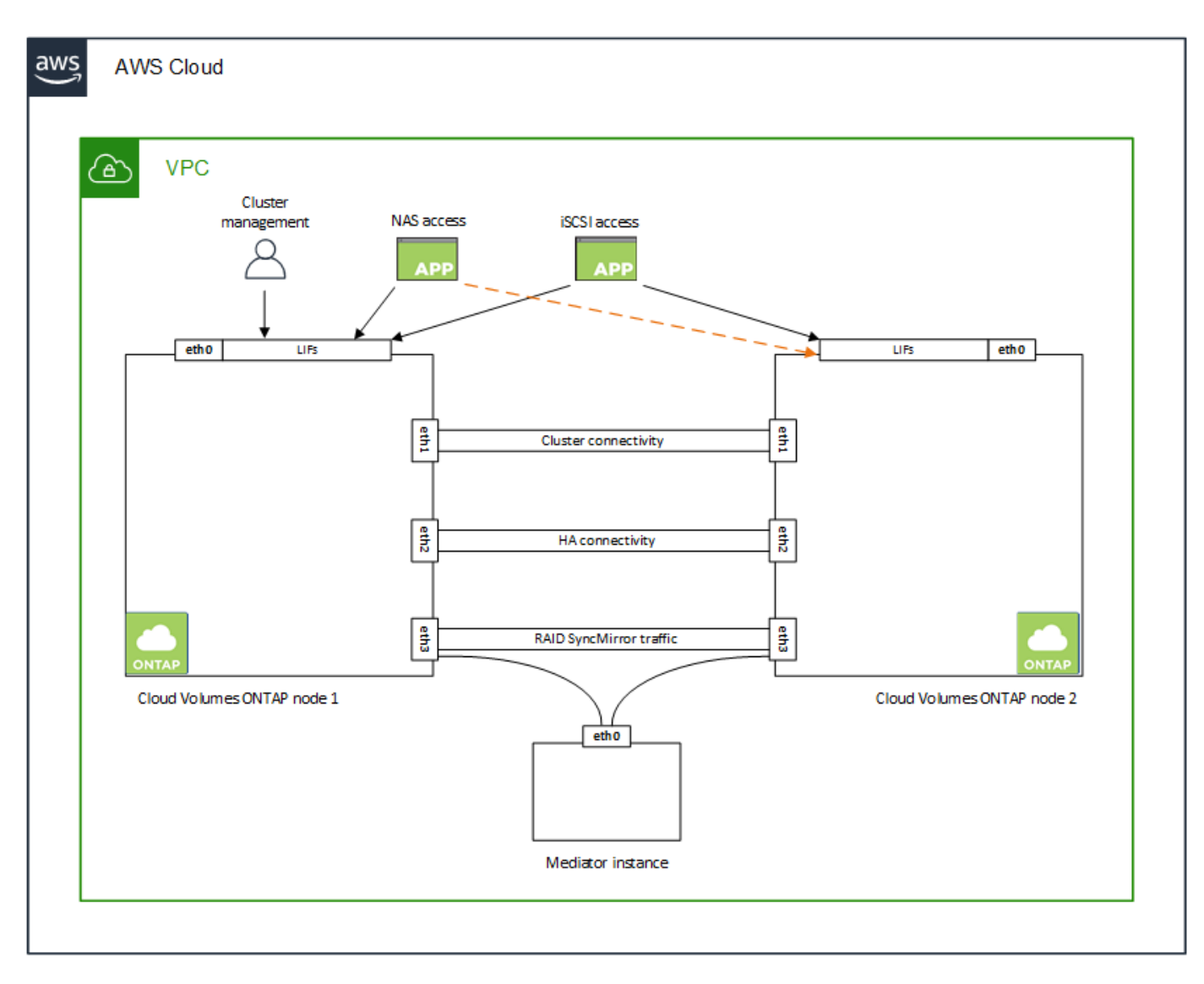

Le nombre d'adresses IP privées requises pour une paire haute disponibilité dépend du modèle de déploiement choisi. Une paire haute disponibilité déployée dans une *single* AWS Availability zone (AZ) requiert 15 adresses IP privées, tandis qu'une paire haute disponibilité déployée dans *multiple* AZS nécessite 13 adresses IP privées.

Les tableaux suivants fournissent des informations détaillées sur les LIF associées à chaque adresse IP privée.

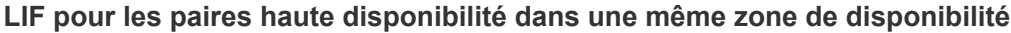

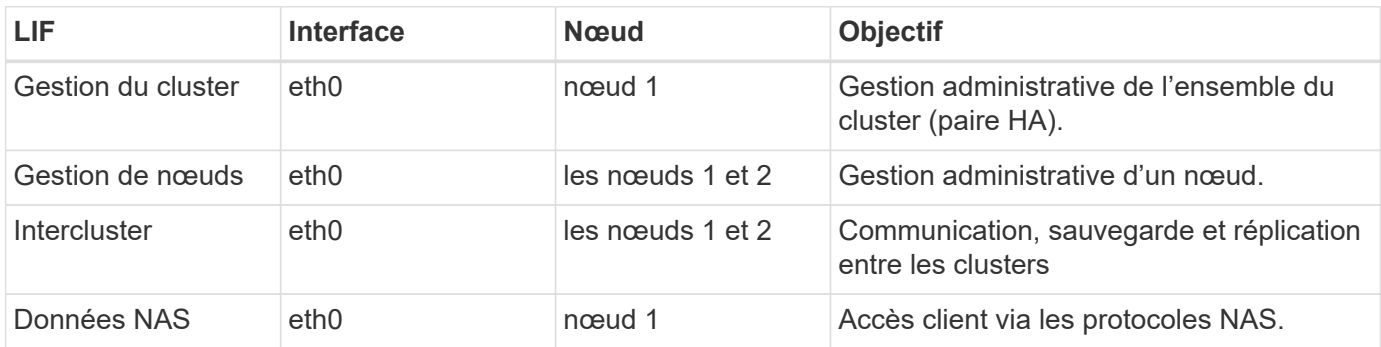

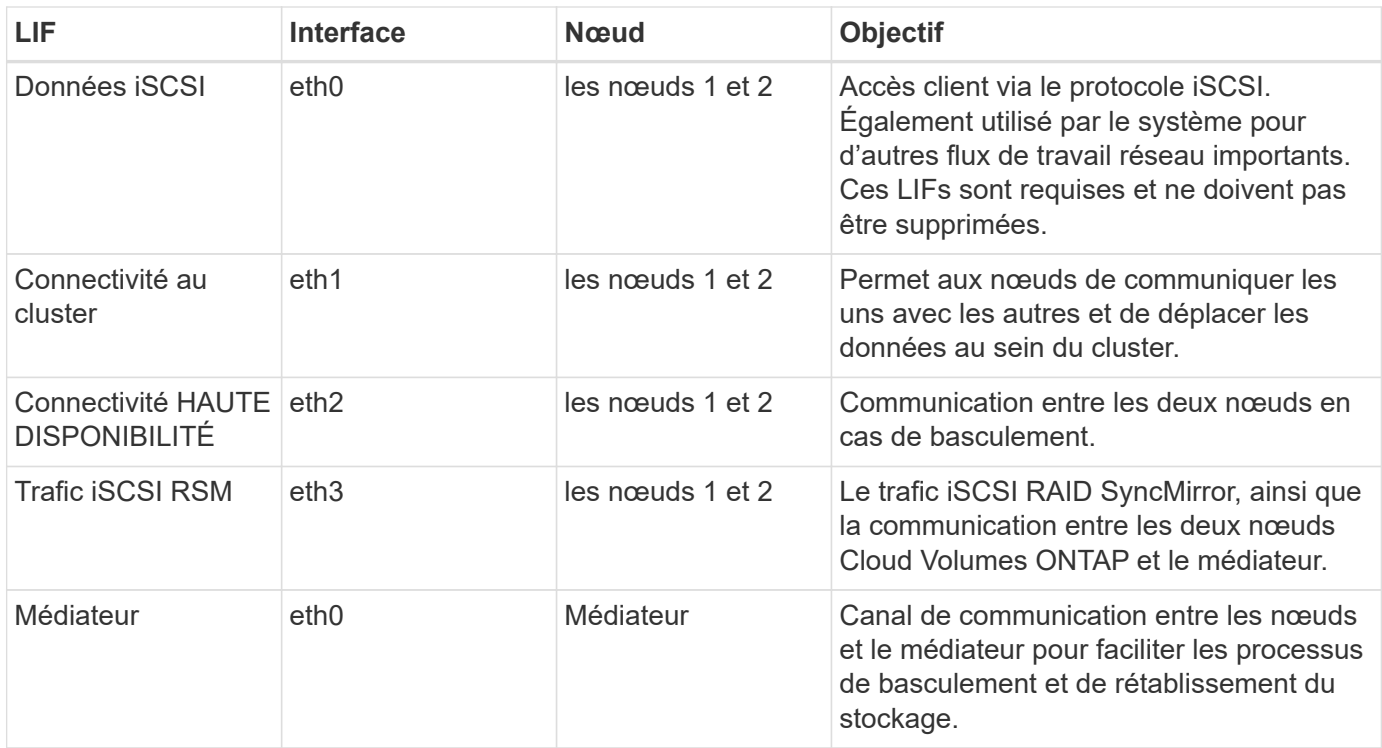

## **LIF pour paires haute disponibilité dans plusieurs systèmes AZS**

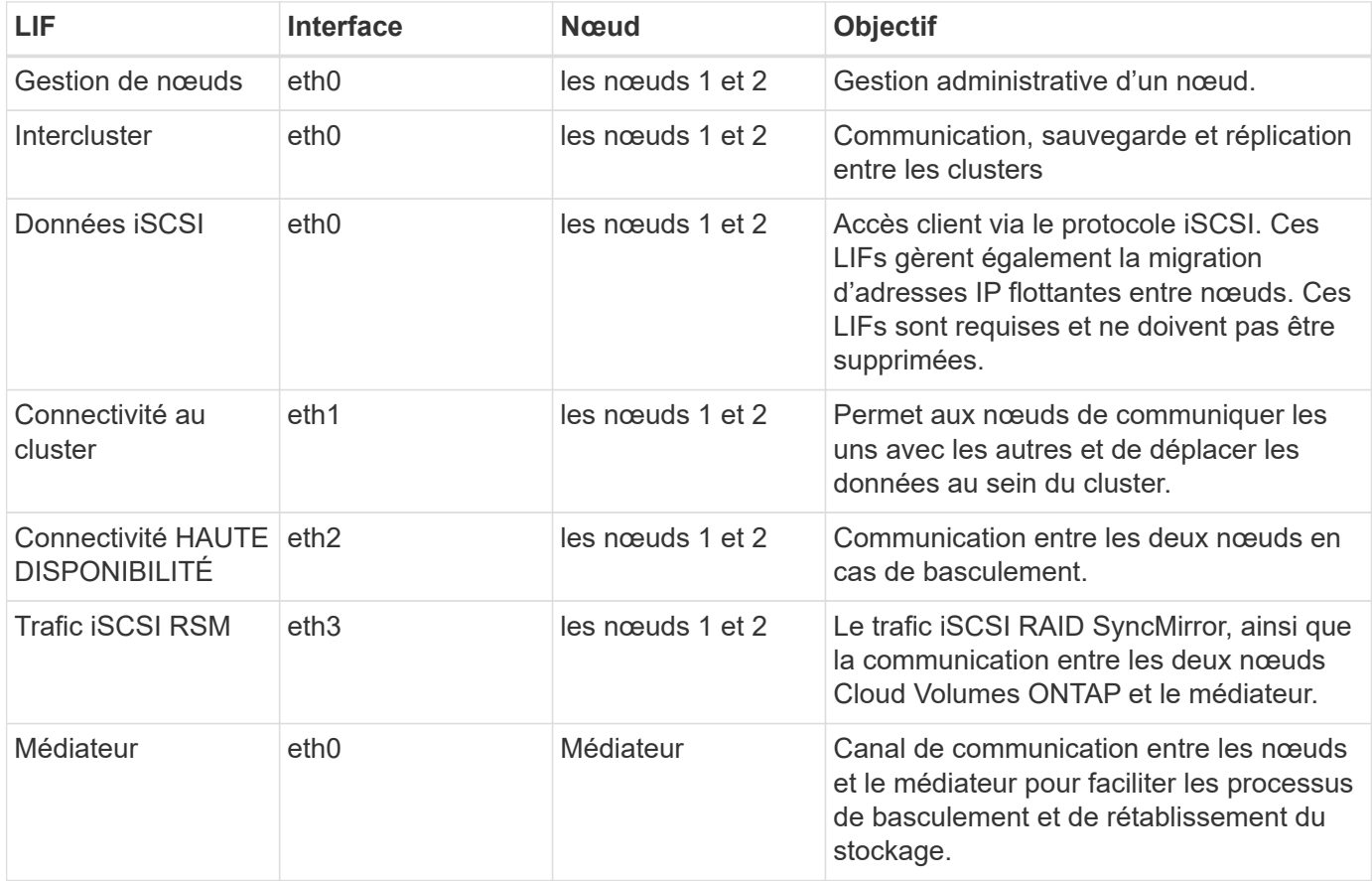

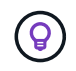

Lorsqu'il est déployé dans plusieurs zones de disponibilité, plusieurs LIF sont associées à ["Adresses IP flottantes",](#page-46-0) Qui ne sont pas pris en compte par rapport à la limite IP privée AWS.

## **Groupes de sécurité**

Vous n'avez pas besoin de créer des groupes de sécurité car BlueXP le fait pour vous. Si vous devez utiliser votre propre, reportez-vous à la section ["Règles de groupe de sécurité"](#page-61-0).

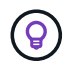

Vous recherchez des informations sur le connecteur ? ["Afficher les règles de groupe de sécurité](https://docs.netapp.com/us-en/bluexp-setup-admin/reference-ports-aws.html) [du connecteur"](https://docs.netapp.com/us-en/bluexp-setup-admin/reference-ports-aws.html)

## **Connexion pour le Tiering des données**

Si vous souhaitez utiliser EBS comme niveau de performance et AWS S3 comme niveau de capacité, vous devez vous assurer que Cloud Volumes ONTAP est connecté à S3. La meilleure façon de fournir cette connexion est de créer un terminal VPC vers le service S3. Pour obtenir des instructions, reportez-vous à la section ["Documentation AWS : création d'un terminal de passerelle".](https://docs.aws.amazon.com/AmazonVPC/latest/UserGuide/vpce-gateway.html#create-gateway-endpoint)

Lorsque vous créez le terminal VPC, veillez à sélectionner la région, le VPC et la table de routage correspondant à l'instance Cloud Volumes ONTAP. Vous devez également modifier le groupe de sécurité pour ajouter une règle HTTPS sortante qui active le trafic vers le terminal S3. Dans le cas contraire, Cloud Volumes ONTAP ne peut pas se connecter au service S3.

Si vous rencontrez des problèmes, reportez-vous à la section ["Centre de connaissances du support AWS :](https://aws.amazon.com/premiumsupport/knowledge-center/connect-s3-vpc-endpoint/) [pourquoi ne puis-je pas me connecter à un compartiment S3 à l'aide d'un terminal VPC de passerelle ?"](https://aws.amazon.com/premiumsupport/knowledge-center/connect-s3-vpc-endpoint/)

## **Connexions aux systèmes ONTAP**

Pour répliquer les données entre un système Cloud Volumes ONTAP dans AWS et des systèmes ONTAP d'autres réseaux, vous devez disposer d'une connexion VPN entre le VPC AWS et l'autre réseau, par exemple votre réseau d'entreprise. Pour obtenir des instructions, reportez-vous à la section ["Documentation AWS :](https://docs.aws.amazon.com/AmazonVPC/latest/UserGuide/SetUpVPNConnections.html) [configuration d'une connexion VPN AWS".](https://docs.aws.amazon.com/AmazonVPC/latest/UserGuide/SetUpVPNConnections.html)

## **DNS et Active Directory pour CIFS**

Si vous souhaitez provisionner le stockage CIFS, vous devez configurer DNS et Active Directory dans AWS ou étendre votre configuration sur site à AWS.

Le serveur DNS doit fournir des services de résolution de noms pour l'environnement Active Directory. Vous pouvez configurer les jeux d'options DHCP pour qu'ils utilisent le serveur DNS EC2 par défaut, qui ne doit pas être le serveur DNS utilisé par l'environnement Active Directory.

Pour obtenir des instructions, reportez-vous à la section ["Documentation AWS : active Directory Domain](https://aws-quickstart.github.io/quickstart-microsoft-activedirectory/) [Services sur le cloud AWS : déploiement de référence rapide"](https://aws-quickstart.github.io/quickstart-microsoft-activedirectory/).

## **Partage de VPC**

Depuis la version 9.11.1, les paires haute disponibilité Cloud Volumes ONTAP sont prises en charge dans AWS avec le partage VPC. Le partage VPC permet à votre entreprise de partager des sous-réseaux avec d'autres comptes AWS. Pour utiliser cette configuration, vous devez configurer votre environnement AWS, puis déployer la paire HA à l'aide de l'API.

["Découvrez comment déployer une paire haute disponibilité dans un sous-réseau partagé"](#page-59-0).

#### **Besoins en paires haute disponibilité dans plusieurs AZS**

D'autres exigences de mise en réseau AWS s'appliquent aux configurations Cloud Volumes ONTAP HA qui

utilisent plusieurs zones de disponibilité (AZS). Vous devez vérifier ces exigences avant de lancer une paire haute disponibilité car vous devez entrer les informations de mise en réseau dans BlueXP lorsque vous créez l'environnement de travail.

Pour comprendre le fonctionnement des paires haute disponibilité, voir ["Paires haute disponibilité"](#page-371-0).

## **Zones de disponibilité**

Ce modèle de déploiement haute disponibilité utilise plusieurs AZS pour assurer la haute disponibilité de vos données. Vous devez utiliser un système AZ dédié pour chaque instance Cloud Volumes ONTAP et l'instance médiateur, qui fournit un canal de communication entre la paire HA.

Un sous-réseau doit être disponible dans chaque zone de disponibilité.

## **Adresses IP flottantes pour les données NAS et la gestion de cluster/SVM**

Les configurations HAUTE DISPONIBILITÉ de plusieurs AZS utilisent des adresses IP flottantes qui migrent entre les nœuds en cas de défaillance. Sauf vous, ils ne sont pas accessibles de manière native depuis l'extérieur du VPC ["Configuration d'une passerelle de transit AWS".](#page-54-0)

Une adresse IP flottante concerne la gestion du cluster, l'une concerne les données NFS/CIFS sur le nœud 1 et l'autre les données NFS/CIFS sur le nœud 2. Une quatrième adresse IP flottante est facultative pour la gestion des SVM.

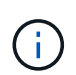

Une adresse IP flottante est requise pour la LIF de management du SVM si vous utilisez SnapDrive pour Windows ou SnapCenter avec la paire haute disponibilité.

Vous devez entrer les adresses IP flottantes dans BlueXP lorsque vous créez un environnement de travail Cloud Volumes ONTAP HA. BlueXP alloue les adresses IP à la paire HA lors du lancement du système.

Les adresses IP flottantes doivent être en dehors des blocs CIDR sur tous les VPC de la région AWS dans laquelle vous déployez la configuration HA. Considérez les adresses IP flottantes comme un sous-réseau logique en dehors des VPC de votre région.

L'exemple suivant illustre la relation entre les adresses IP flottantes et les VPC d'une région AWS. Alors que les adresses IP flottantes sont en dehors des blocs CIDR pour tous les VPC, elles sont routables vers les sous-réseaux via des tables de routage.

# AWS region

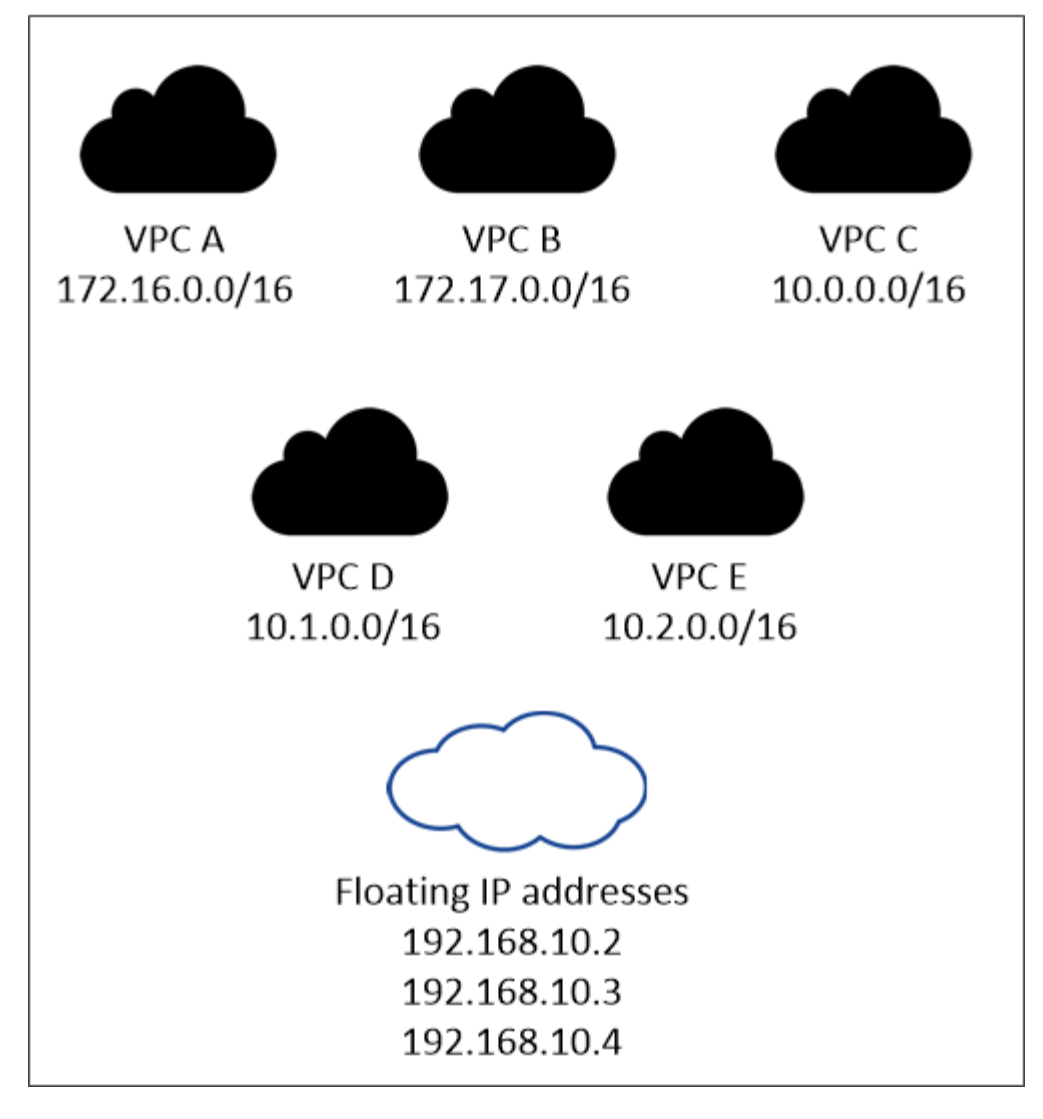

BlueXP crée automatiquement des adresses IP statiques pour l'accès iSCSI et pour l'accès NAS à partir de clients externes au VPC. Vous n'avez pas besoin de répondre à des exigences relatives à ces types d'adresses IP.

## **Passerelle de transport pour activer l'accès IP flottant depuis l'extérieur du VPC**

Si besoin, ["Configuration d'une passerelle de transit AWS"](#page-54-0) Pour permettre l'accès aux adresses IP flottantes d'une paire haute disponibilité de l'extérieur du VPC où réside la paire haute disponibilité.

## **Tables de routage**

 $\mathbf{d}$  .

Après avoir spécifié les adresses IP flottantes dans BlueXP, vous êtes invité à sélectionner les tables de routage qui doivent inclure des routes vers les adresses IP flottantes. Cela permet au client d'accéder à la paire haute disponibilité.

Si vous ne disposez que d'une seule table de routage pour les sous-réseaux de votre VPC (la table de routage principale), BlueXP ajoute automatiquement les adresses IP flottantes à cette table de routage. Si vous avez plusieurs tables de routage, il est très important de sélectionner les tables de routage appropriées au lancement de la paire haute disponibilité. Dans le cas contraire, certains clients n'ont peutêtre pas accès à Cloud Volumes ONTAP.

Par exemple, vous pouvez avoir deux sous-réseaux associés à différentes tables de routage. Si vous sélectionnez la table de routage A, mais pas la table de routage B, les clients du sous-réseau associé à la table de routage A peuvent accéder à la paire HA, mais les clients du sous-réseau associé à la table de routage B ne peuvent pas.

Pour plus d'informations sur les tables de routage, voir ["Documentation AWS : tables de routage".](http://docs.aws.amazon.com/AmazonVPC/latest/UserGuide/VPC_Route_Tables.html)

## **Connexion aux outils de gestion NetApp**

Pour utiliser les outils de gestion NetApp avec des configurations haute disponibilité figurant dans plusieurs modèles AZS, vous disposez de deux options de connexion :

- 1. Déployez les outils de gestion NetApp sur un autre VPC et ["Configuration d'une passerelle de transit](#page-54-0) [AWS"](#page-54-0). La passerelle permet d'accéder à l'adresse IP flottante de l'interface de gestion du cluster à partir de l'extérieur du VPC.
- 2. Déployez les outils de gestion NetApp sur le même VPC avec une configuration de routage similaire à celle des clients NAS.

#### **Exemple de configuration haute disponibilité**

L'image suivante illustre les composants réseau propres à une paire HA dans plusieurs AZS : trois zones de disponibilité, trois sous-réseaux, des adresses IP flottantes et une table de routage.

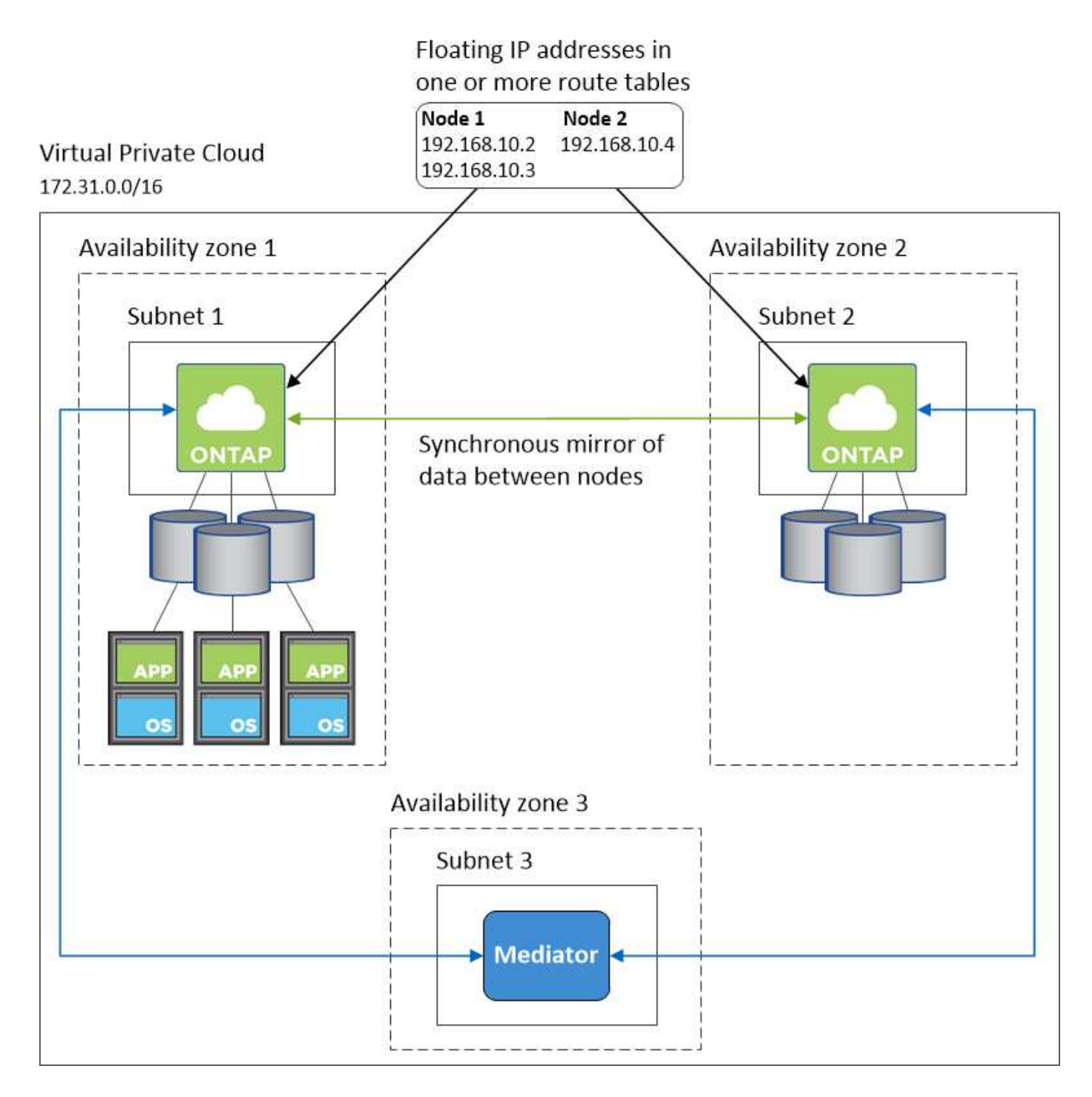

## **Configuration requise pour le connecteur**

Si vous n'avez pas encore créé de connecteur, vous devez également consulter les exigences de mise en réseau pour le connecteur.

- ["Afficher les exigences de mise en réseau du connecteur"](https://docs.netapp.com/us-en/bluexp-setup-admin/task-quick-start-connector-aws.html)
- ["Règles de groupe de sécurité dans AWS"](https://docs.netapp.com/us-en/bluexp-setup-admin/reference-ports-aws.html)

## <span id="page-54-0"></span>**Configuration d'une passerelle de transit AWS pour les paires HA dans plusieurs AZS**

Configurez une passerelle de transit AWS pour autoriser l'accès à une paire HA ["Adresses IP flottantes"](#page-46-0) Depuis l'extérieur du VPC, où réside la paire HA.

Lorsqu'une configuration Cloud Volumes ONTAP HA est répartie sur plusieurs zones de disponibilité AWS, des adresses IP flottantes sont nécessaires pour l'accès aux données NAS depuis le VPC. Ces adresses IP flottantes peuvent migrer entre les nœuds en cas de défaillance, mais elles ne sont pas accessibles de manière native en dehors du VPC. Des adresses IP privées séparées permettent un accès aux données depuis l'extérieur du VPC, mais elles ne permettent pas de procéder à un basculement automatique.

Des adresses IP flottantes sont également nécessaires pour l'interface de gestion du cluster et la LIF de gestion du SVM facultative.

Si vous configurez une passerelle de transit AWS, vous activez l'accès aux adresses IP flottantes depuis l'extérieur sur le VPC où réside la paire haute disponibilité. Les clients NAS et les outils de gestion NetApp en dehors du VPC peuvent accéder aux adresses IP flottantes.

Voici un exemple illustrant deux VPC connectés par une passerelle de transit. Un système haute disponibilité réside dans un VPC, tandis qu'un client réside dans l'autre. Vous pouvez ensuite monter un volume NAS sur le client à l'aide de l'adresse IP flottante.

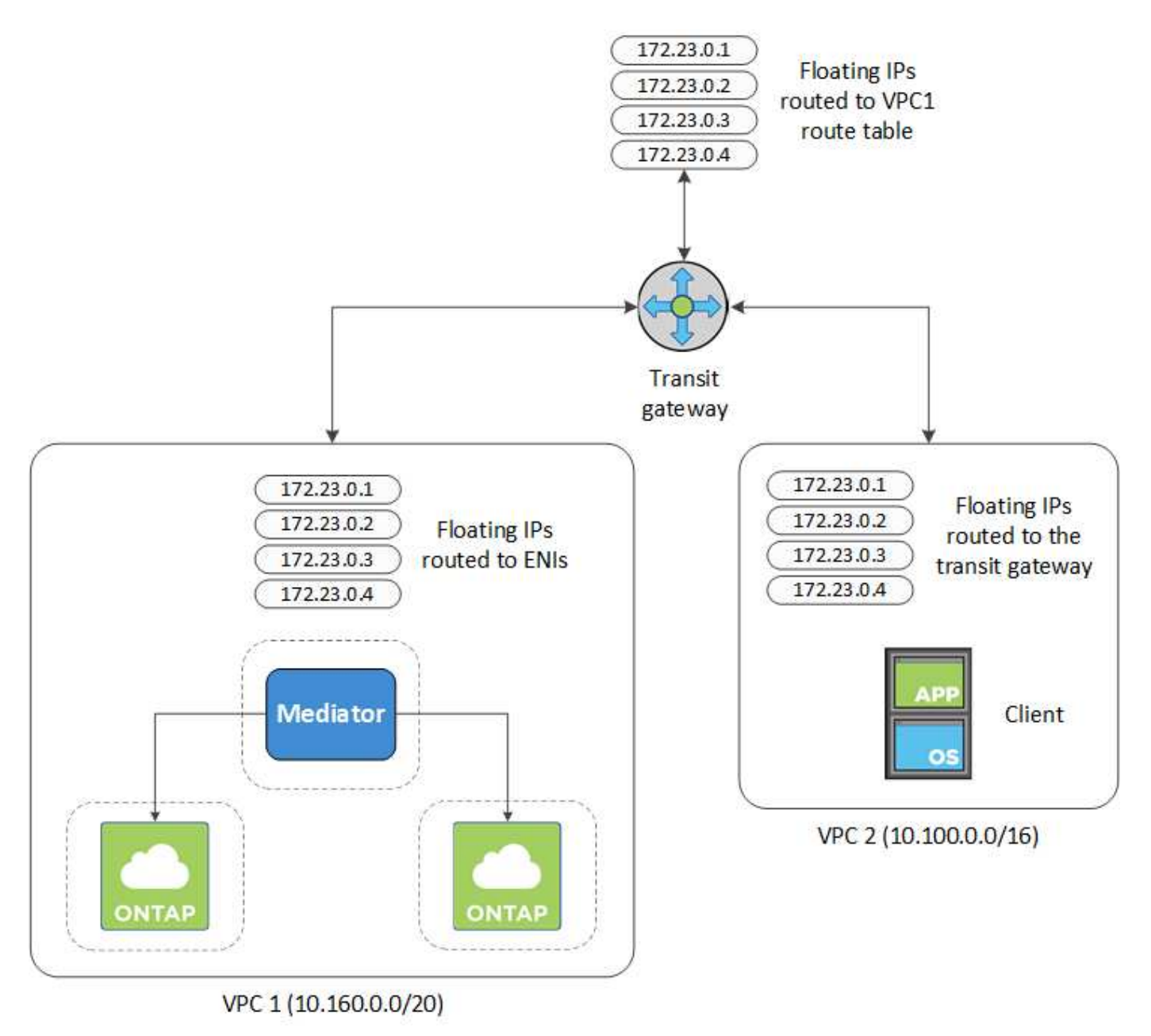

Les étapes suivantes montrent comment configurer une configuration similaire.

## **Étapes**

- 1. ["Créez une passerelle de transit et connectez les VPC à la passerelle".](https://docs.aws.amazon.com/vpc/latest/tgw/tgw-getting-started.html)
- 2. Associez les VPC à la table de routage de la passerelle de transit.
	- a. Dans le service **VPC**, cliquez sur **Transit Gateway route tables**.
	- b. Sélectionnez la table de routage.
	- c. Cliquez sur **associations**, puis sélectionnez **Créer association**.
	- d. Choisissez les pièces jointes (les VPC) à associer, puis cliquez sur **Créer une association**.
- 3. Créer des routes dans la table de routage de la passerelle de transit en spécifiant les adresses IP flottantes de la paire HA.

Vous trouverez les adresses IP flottantes sur la page informations sur l'environnement de travail dans BlueXP. Voici un exemple :

## NFS & CIFS access from within the VPC using Floating IP

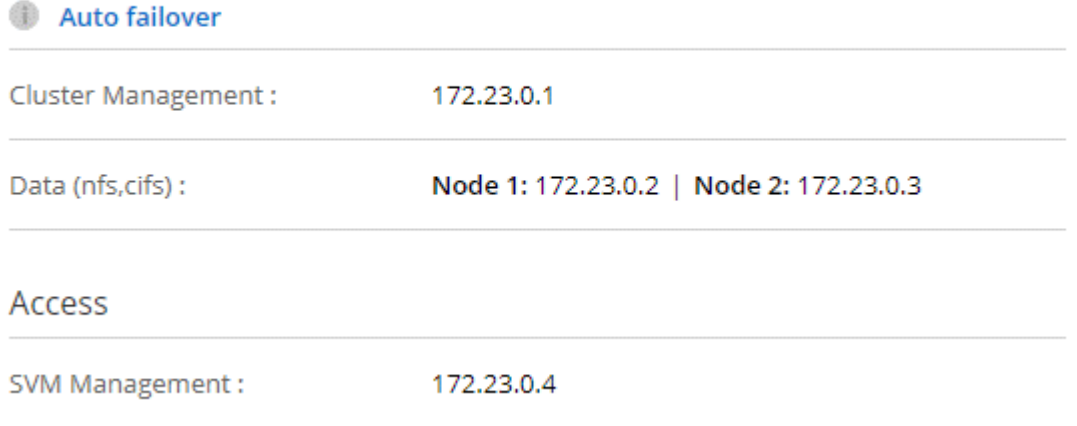

L'exemple d'image suivant montre la table de routage pour la passerelle de transit. Il comprend les routes vers les blocs CIDR des deux VPC et quatre adresses IP flottantes utilisées par Cloud Volumes ONTAP.

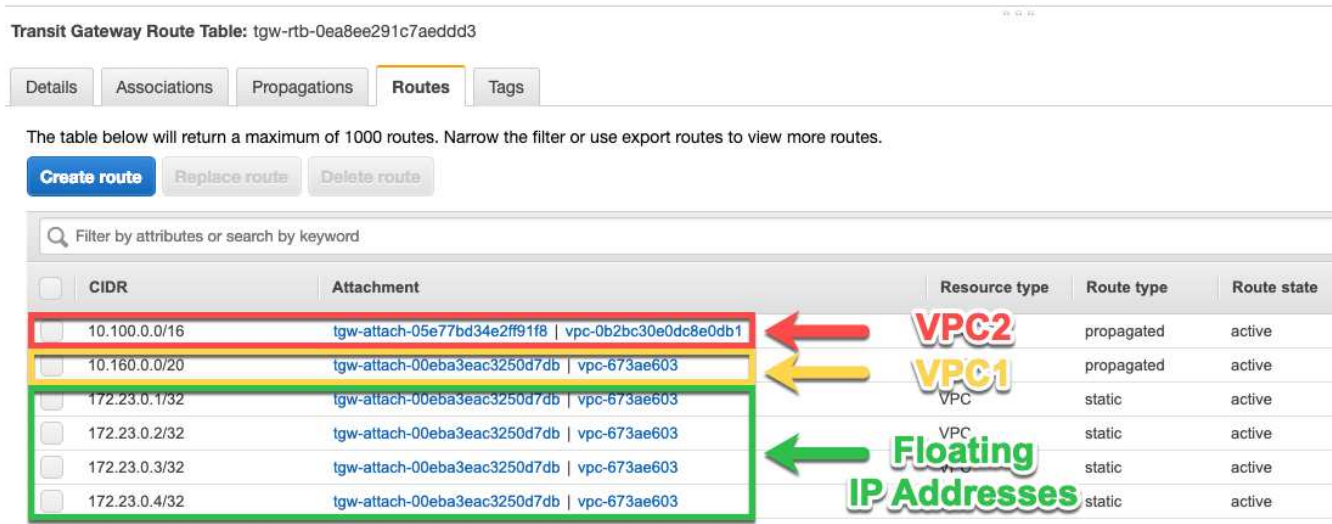

4. Modifiez la table de routage des VPC qui doivent accéder aux adresses IP flottantes.

- a. Ajoutez des entrées de route aux adresses IP flottantes.
- b. Ajoutez une entrée de route au bloc CIDR du VPC où réside la paire HA.

L'exemple d'image suivant montre la table de route pour VPC 2, qui comprend les routes vers VPC 1 et les adresses IP flottantes.

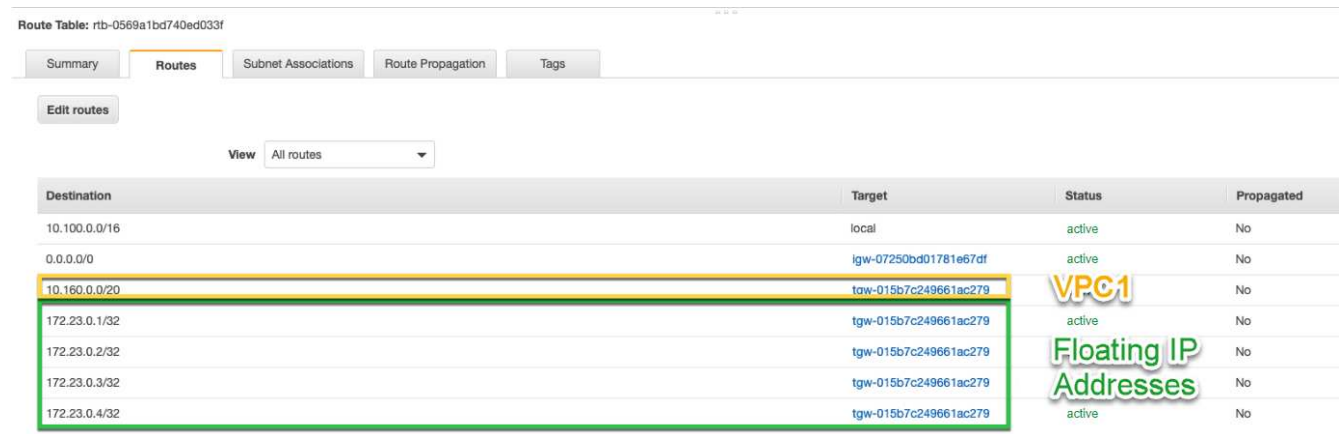

5. Modifiez la table de routage du VPC de la paire HA en ajoutant une route vers le VPC qui doit accéder aux adresses IP flottantes.

Cette étape est importante car elle termine le routage entre les VPC.

L'exemple d'image suivant montre la table de routage pour VPC 1. Elle inclut une route vers les adresses IP flottantes et vers VPC 2, c'est-à-dire où réside un client. BlueXP a automatiquement ajouté les adresses IP flottantes à la table de routage lors du déploiement de la paire HA.

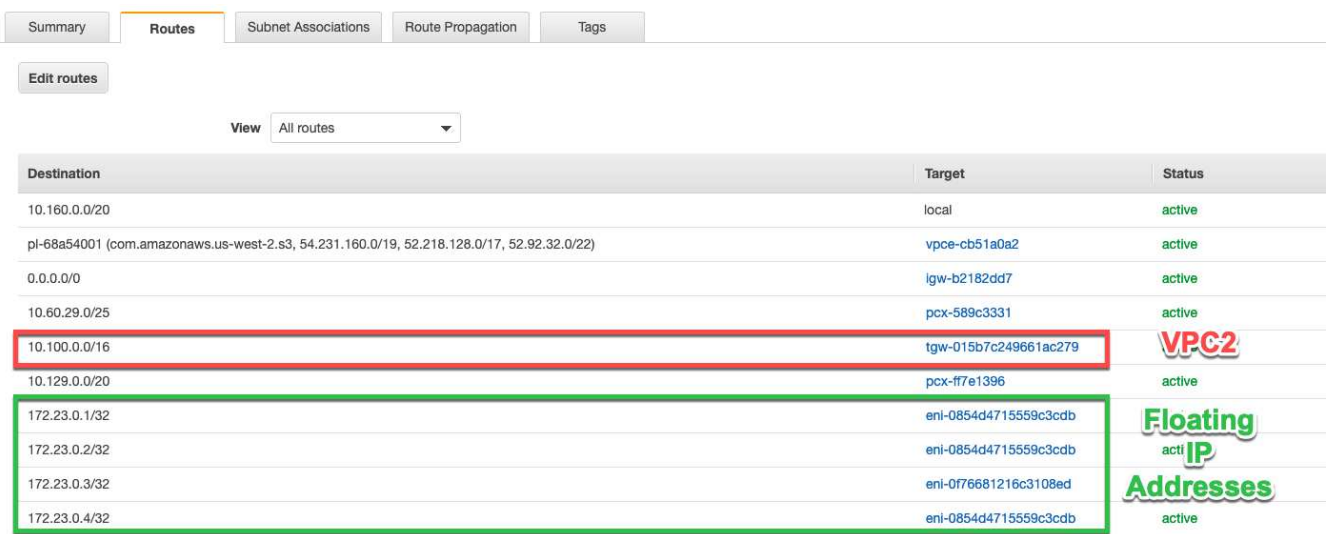

- 6. Mettez à jour les paramètres des groupes de sécurité sur tout le trafic pour le VPC.
	- a. Sous Cloud privé virtuel, cliquez sur **sous-réseaux**.
	- b. Cliquez sur l'onglet **Table de routage**, sélectionnez l'environnement souhaité pour l'une des adresses IP flottantes d'une paire HA.
	- c. Cliquez sur **groupes de sécurité**.
	- d. Sélectionnez **Modifier les règles entrantes**.
- e. Cliquez sur **Ajouter règle**.
- f. Sous Type, sélectionnez **tout le trafic**, puis sélectionnez l'adresse IP VPC.
- g. Cliquez sur **Enregistrer les règles** pour appliquer les modifications.
- 7. Montez les volumes sur des clients à l'aide de l'adresse IP flottante.

Vous pouvez trouver l'adresse IP correcte dans BlueXP via l'option **Mount Command** sous le panneau gérer les volumes de BlueXP.

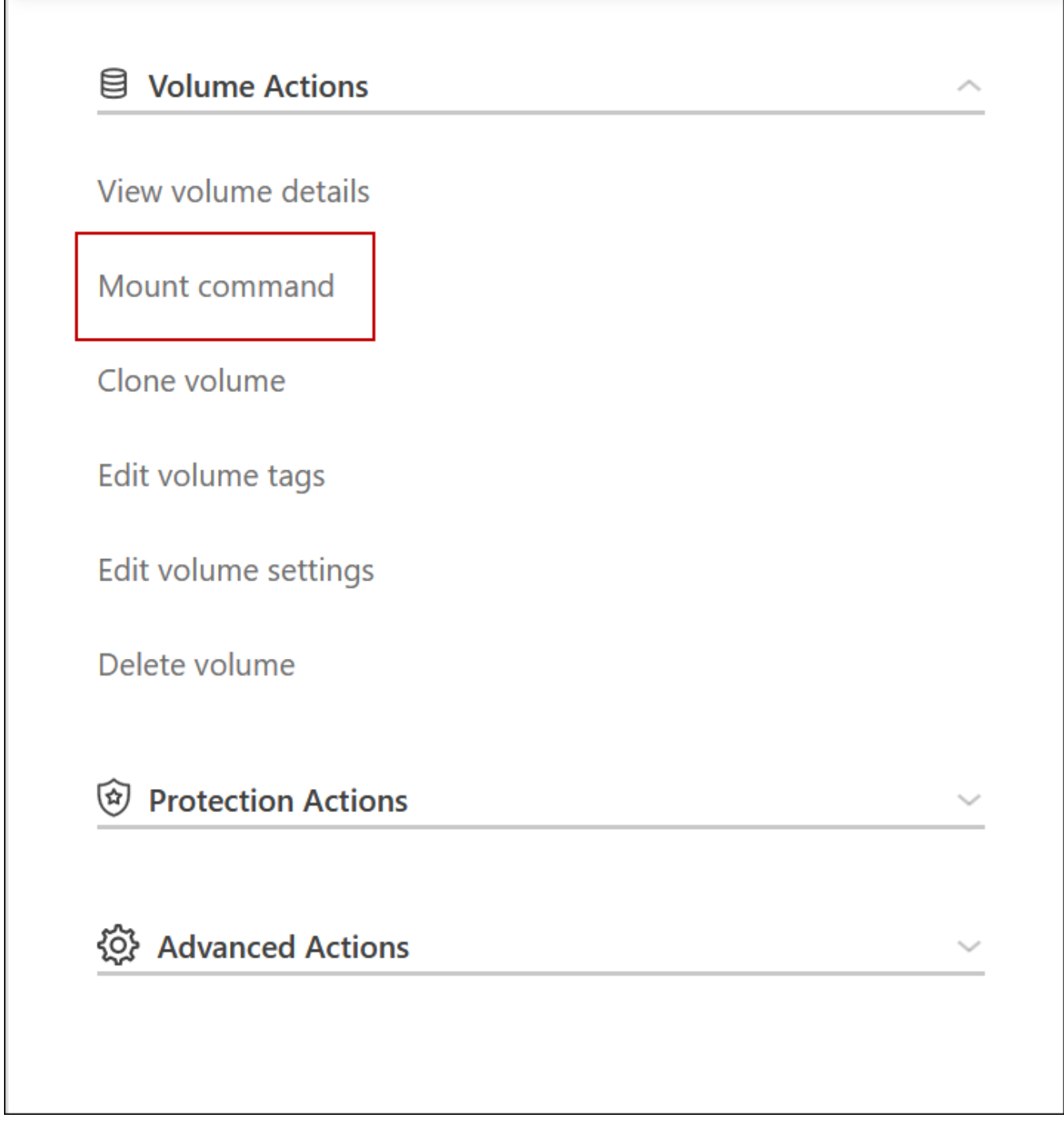

8. Si vous montez un volume NFS, configurez la export policy pour qu'elle corresponde au sous-réseau du VPC client.

["Découvrez comment modifier un volume"](#page-222-0).

- Liens connexes\*
- ["Paires haute disponibilité dans AWS"](#page-371-0)
- ["Configuration réseau requise pour Cloud Volumes ONTAP dans AWS"](#page-46-0)

## <span id="page-59-0"></span>**Déploiement d'une paire haute disponibilité dans un sous-réseau partagé**

Depuis la version 9.11.1, les paires haute disponibilité Cloud Volumes ONTAP sont prises en charge dans AWS avec le partage VPC. Le partage VPC permet à votre entreprise de partager des sous-réseaux avec d'autres comptes AWS. Pour utiliser cette configuration, vous devez configurer votre environnement AWS, puis déployer la paire HA à l'aide de l'API.

Avec ["Partage de VPC",](https://aws.amazon.com/blogs/networking-and-content-delivery/vpc-sharing-a-new-approach-to-multiple-accounts-and-vpc-management/) Une configuration Cloud Volumes ONTAP HA est répartie sur deux comptes :

- Le compte propriétaire du VPC, qui détient le réseau (le VPC, les sous-réseaux, les tables de routage et le groupe de sécurité Cloud Volumes ONTAP)
- Le compte participant, où les instances EC2 sont déployées dans des sous-réseaux partagés (incluant les deux nœuds HA et le médiateur)

Dans le cas d'une configuration Cloud Volumes ONTAP HA déployée sur plusieurs zones de disponibilité, le médiateur HA a besoin d'autorisations spécifiques pour écrire dans les tables de routage du compte propriétaire VPC. Vous devez fournir ces autorisations en configurant un rôle IAM que le médiateur peut assumer.

L'image suivante montre les composants impliqués dans ce déploiement :

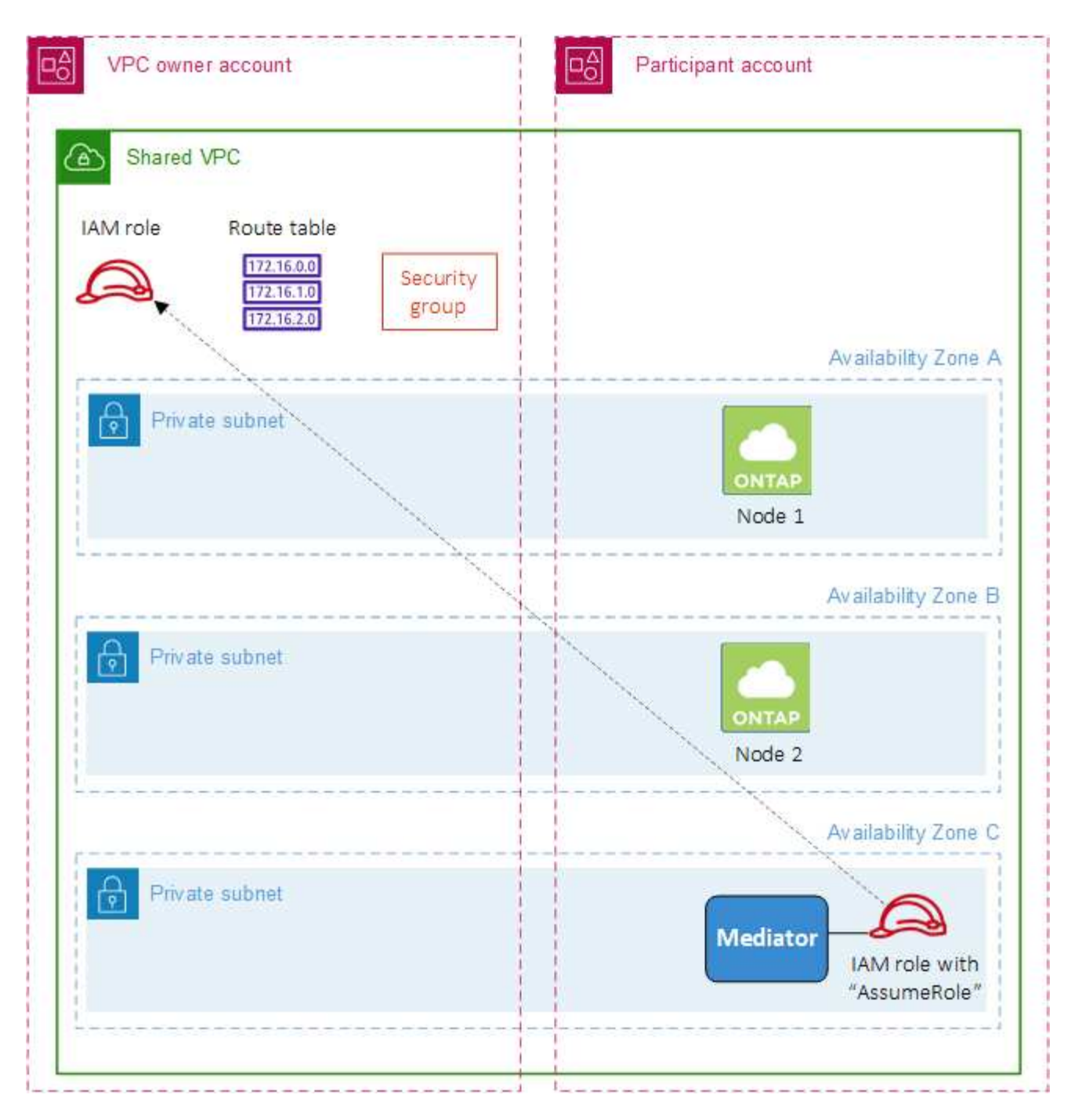

Comme décrit dans les étapes ci-dessous, vous devrez partager les sous-réseaux avec le compte du participant, puis créer le rôle IAM et le groupe de sécurité dans le compte propriétaire VPC.

Lorsque vous créez l'environnement de travail Cloud Volumes ONTAP, BlueXP crée et attache automatiquement un rôle IAM au médiateur. Il part du rôle IAM que vous avez créé dans le compte propriétaire VPC afin de modifier les tables de routage associées à la paire haute disponibilité.

## **Étapes**

1. Partagez les sous-réseaux du compte propriétaire VPC avec le compte du participant.

Cette étape est requise pour déployer la paire haute disponibilité dans les sous-réseaux partagés.

["Documentation AWS : partagez un sous-réseau"](https://docs.aws.amazon.com/vpc/latest/userguide/vpc-sharing.html#vpc-sharing-share-subnet)

2. Dans le compte propriétaire VPC, créez un groupe de sécurité pour Cloud Volumes ONTAP.

["Voir les règles de groupe de sécurité pour Cloud Volumes ONTAP".](#page-61-0) Sachez que vous n'avez pas besoin de créer un groupe de sécurité pour le médiateur HA. BlueXP le fait pour vous.

3. Dans le compte propriétaire VPC, créez un rôle IAM qui inclut les autorisations suivantes :

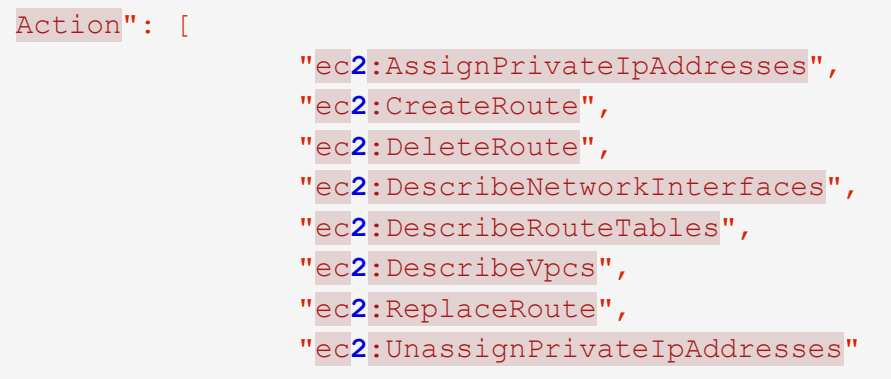

4. Utilisez l'API BlueXP pour créer un nouvel environnement de travail Cloud Volumes ONTAP.

Notez que vous devez spécifier les champs suivants :

◦ « SecurityGroupId »

Le champ « securityGroupId » doit spécifier le groupe de sécurité que vous avez créé dans le compte propriétaire VPC (voir étape 2 ci-dessus).

◦ "AssumeRoleArn" dans l'objet "haParams"

Le champ "assumeRoleArn" doit inclure l'ARN du rôle IAM que vous avez créé dans le compte propriétaire VPC (voir l'étape 3 ci-dessus).

Par exemple :

```
"haParams": {
       "assumeRoleArn":
"arn:aws:iam::642991768967:role/mediator_role_assume_fromdev"
}
```
+ ["Découvrez l'API Cloud Volumes ONTAP"](https://docs.netapp.com/us-en/bluexp-automation/cm/overview.html)

## <span id="page-61-0"></span>**Règles de groupe de sécurité pour AWS**

BlueXP crée des groupes de sécurité AWS qui incluent les règles entrantes et sortantes nécessaires au bon fonctionnement de Cloud Volumes ONTAP. Vous pouvez consulter les ports à des fins de test ou si vous préférez utiliser vos propres groupes de sécurité.

#### **Règles pour Cloud Volumes ONTAP**

Le groupe de sécurité pour Cloud Volumes ONTAP requiert des règles entrantes et sortantes.

## **Règles entrantes**

Lorsque vous créez un environnement de travail et choisissez un groupe de sécurité prédéfini, vous pouvez choisir d'autoriser le trafic dans l'un des éléments suivants :

- **VPC sélectionné uniquement** : la source du trafic entrant est la plage de sous-réseau du VPC pour le système Cloud Volumes ONTAP et la plage de sous-réseau du VPC où réside le connecteur. Il s'agit de l'option recommandée.
- **Tous les VPC** : la source du trafic entrant est la plage IP 0.0.0.0/0.

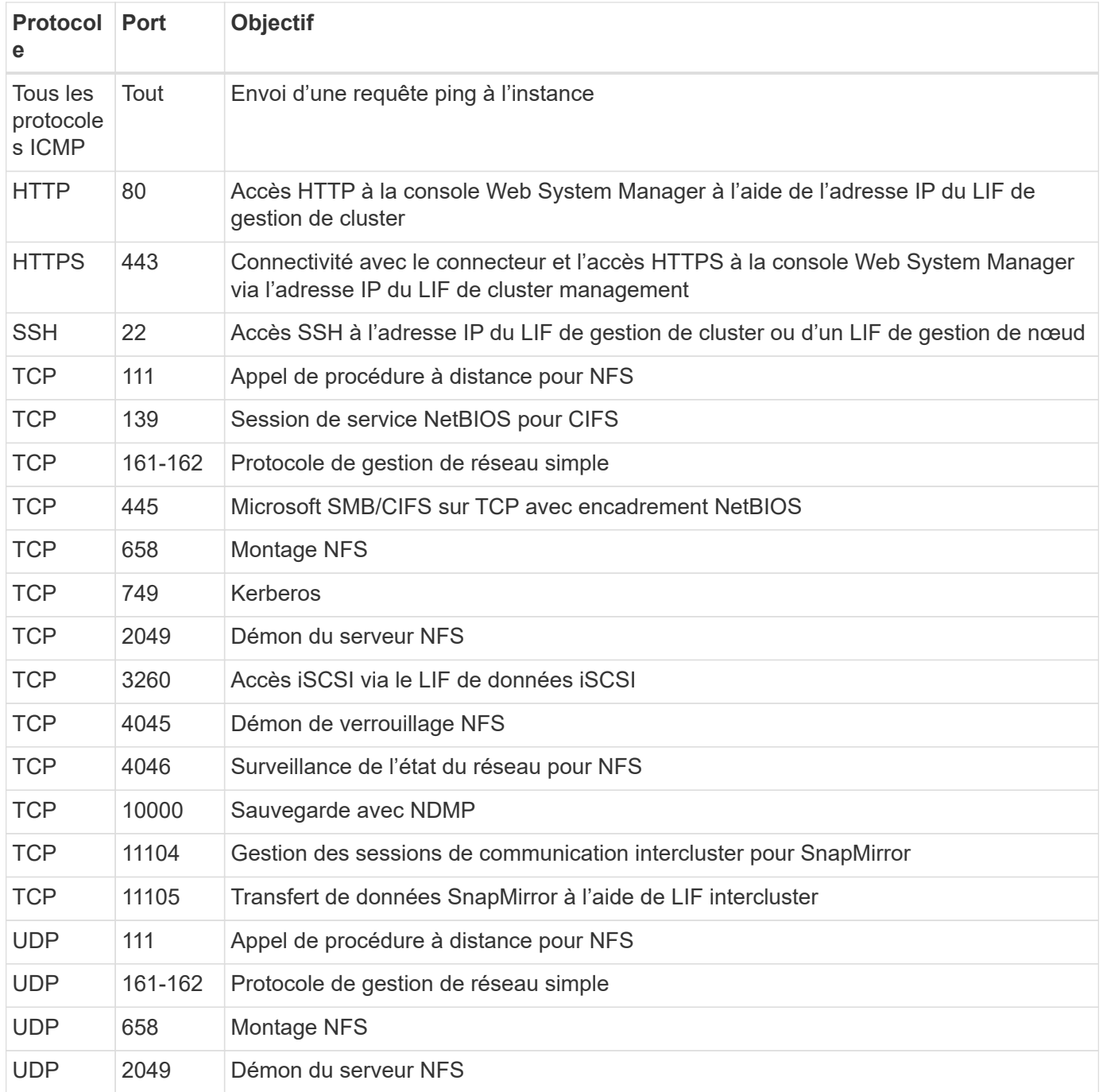

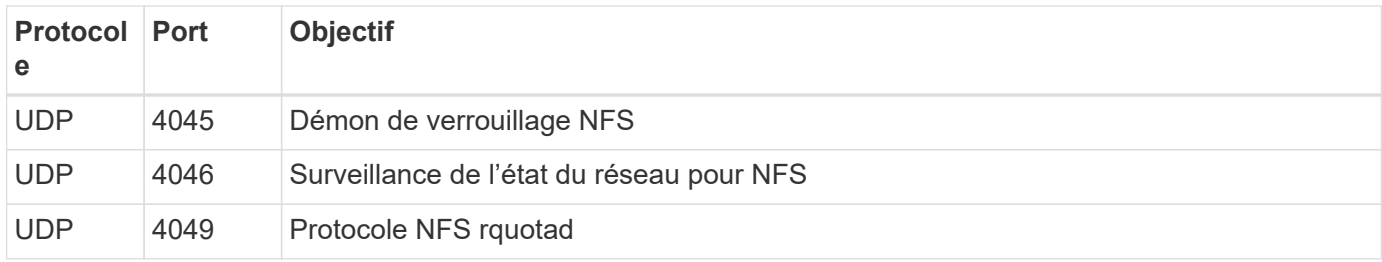

## **Règles de sortie**

Le groupe de sécurité prédéfini pour Cloud Volumes ONTAP ouvre tout le trafic sortant. Si cela est acceptable, suivez les règles de base de l'appel sortant. Si vous avez besoin de règles plus rigides, utilisez les règles de sortie avancées.

## **Règles de base pour les appels sortants**

Le groupe de sécurité prédéfini pour Cloud Volumes ONTAP inclut les règles de sortie suivantes.

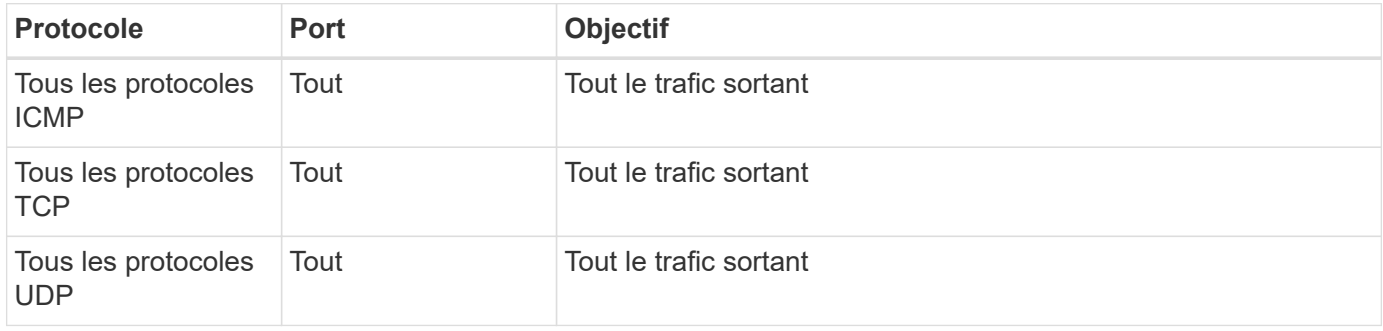

## **Règles de sortie avancées**

Si vous avez besoin de règles rigides pour le trafic sortant, vous pouvez utiliser les informations suivantes pour ouvrir uniquement les ports requis pour la communication sortante par Cloud Volumes ONTAP.

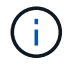

La source est l'interface (adresse IP) du système Cloud Volumes ONTAP.

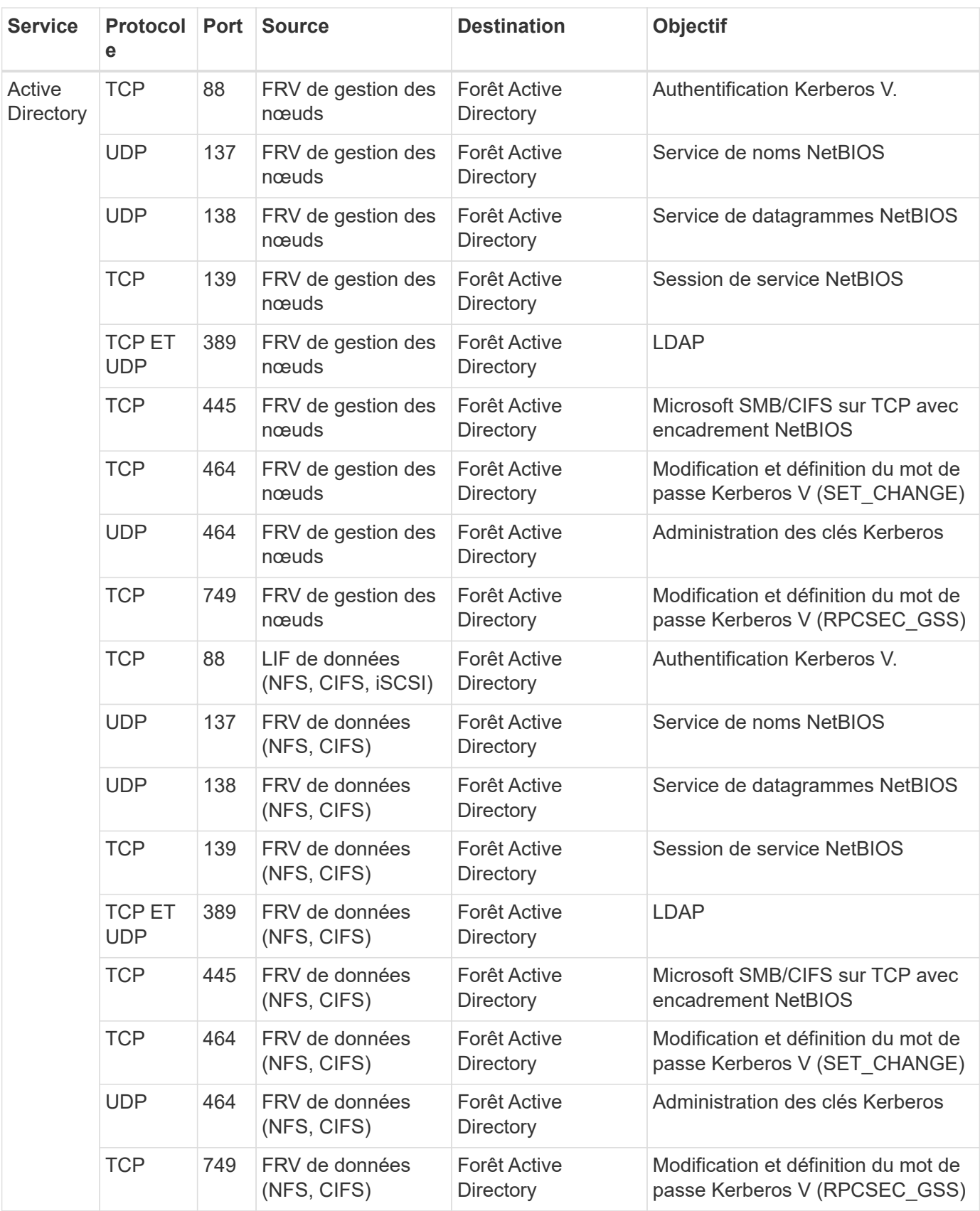

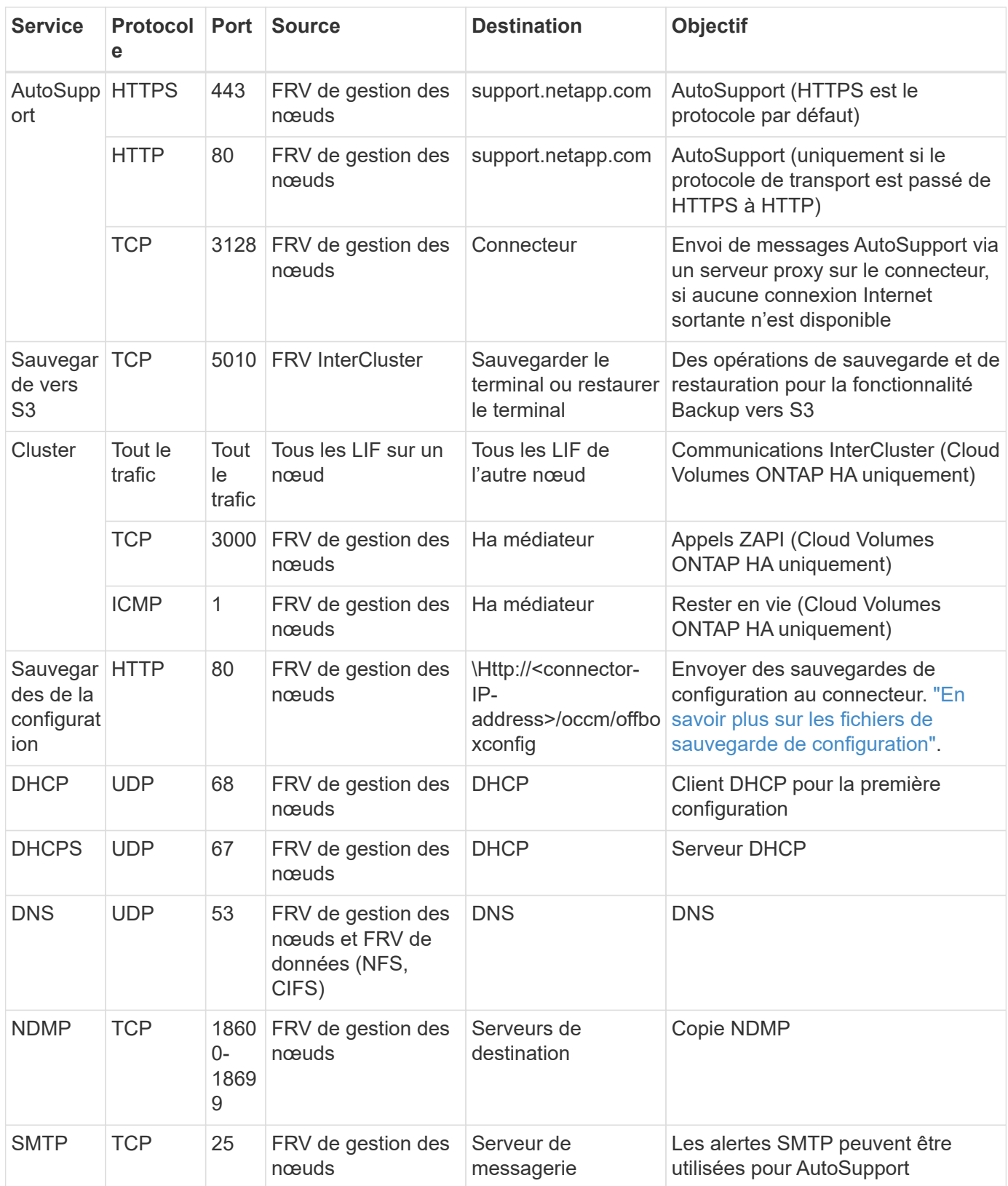

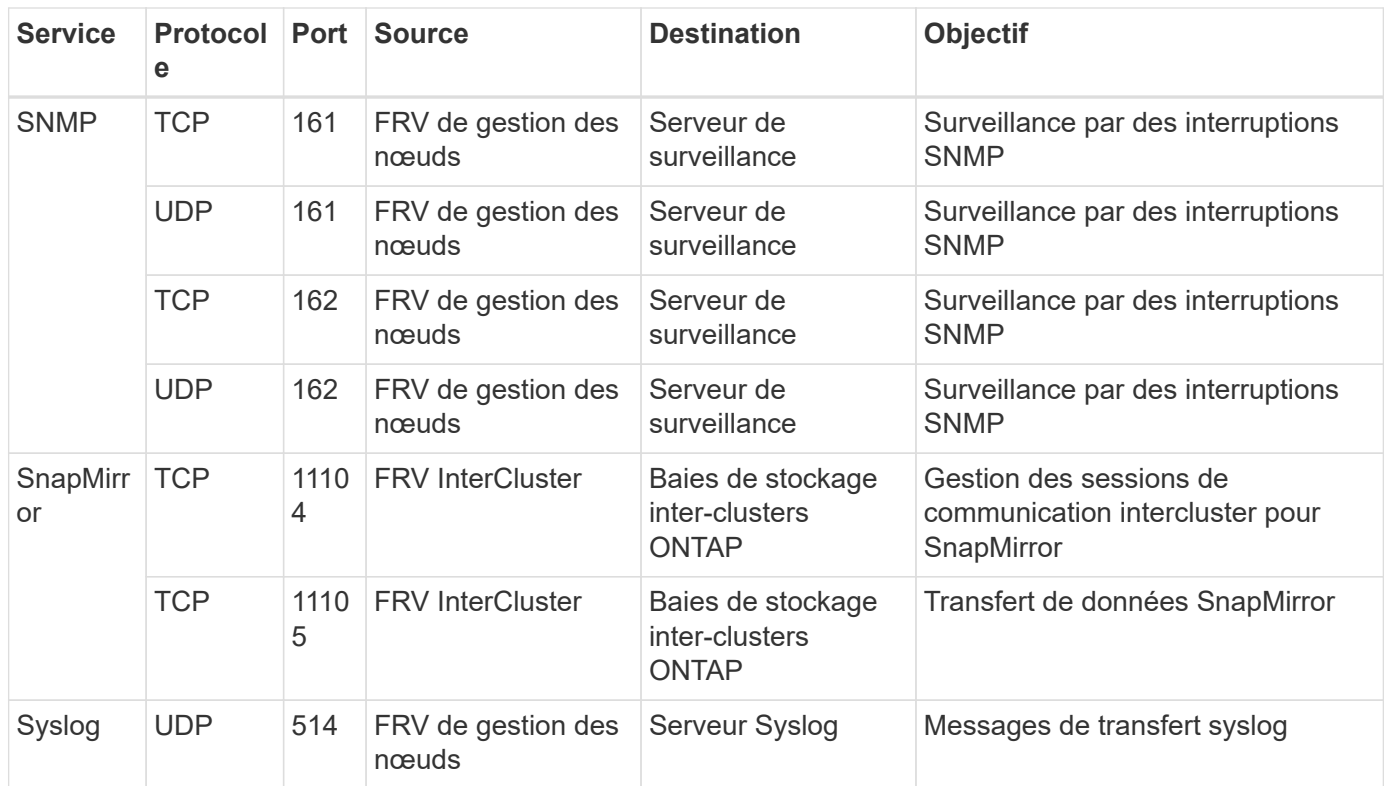

#### **Règles pour le groupe de sécurité externe du médiateur de haute disponibilité**

Le groupe de sécurité externe prédéfini pour le médiateur Cloud Volumes ONTAP HA inclut les règles entrantes et sortantes suivantes.

## **Règles entrantes**

Le groupe de sécurité prédéfini pour le médiateur HA inclut la règle entrante suivante.

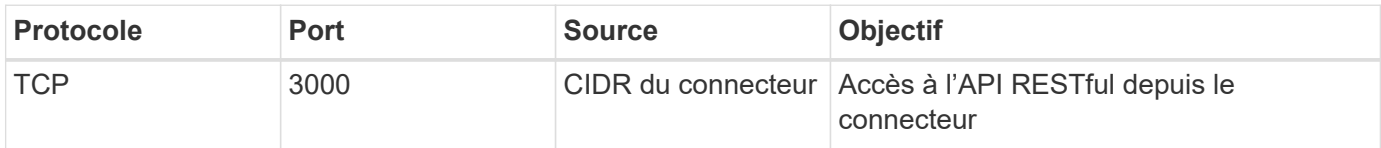

## **Règles de sortie**

Le groupe de sécurité prédéfini du médiateur HA ouvre tout le trafic sortant. Si cela est acceptable, suivez les règles de base de l'appel sortant. Si vous avez besoin de règles plus rigides, utilisez les règles de sortie avancées.

## **Règles de base pour les appels sortants**

Le groupe de sécurité prédéfini du médiateur HA inclut les règles de sortie suivantes.

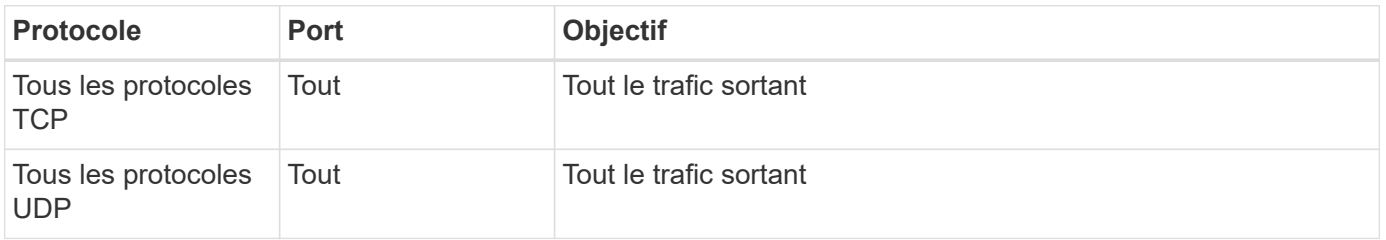

## **Règles de sortie avancées**

Si vous avez besoin de règles rigides pour le trafic sortant, vous pouvez utiliser les informations suivantes pour ouvrir uniquement les ports requis pour la communication sortante par le médiateur haute disponibilité.

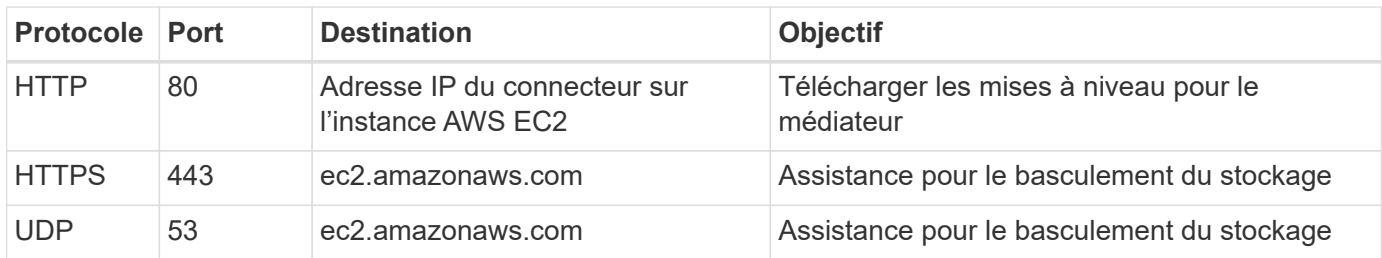

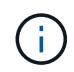

Plutôt que d'ouvrir les ports 443 et 53, vous pouvez créer un terminal VPC d'interface à partir du sous-réseau cible vers le service AWS EC2.

#### **Règles du groupe de sécurité interne de la configuration haute disponibilité**

Le groupe de sécurité interne prédéfini pour une configuration Cloud Volumes ONTAP HA comprend les règles suivantes. Ce groupe de sécurité permet la communication entre les nœuds HA et entre le médiateur et les nœuds.

BlueXP crée toujours ce groupe de sécurité. Vous n'avez pas la possibilité d'utiliser vos propres ressources.

## **Règles entrantes**

Le groupe de sécurité prédéfini inclut les règles entrantes suivantes.

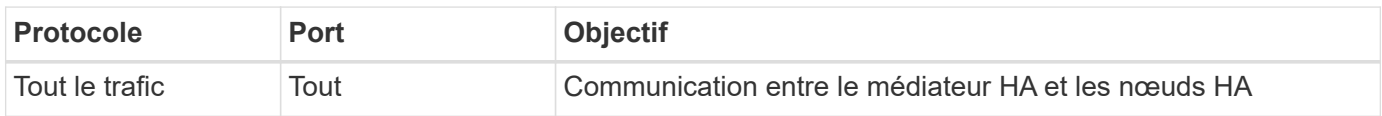

## **Règles de sortie**

Le groupe de sécurité prédéfini inclut les règles de sortie suivantes.

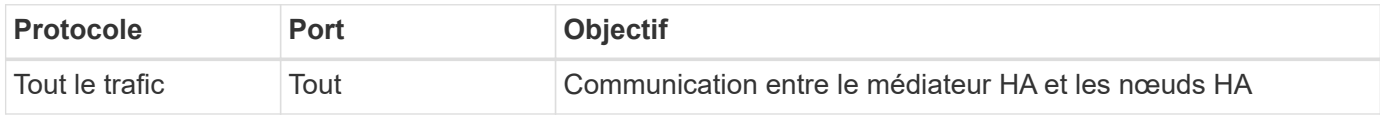

#### **Règles pour le connecteur**

["Afficher les règles de groupe de sécurité du connecteur"](https://docs.netapp.com/us-en/bluexp-setup-admin/reference-ports-aws.html)

## <span id="page-67-0"></span>**Configuration du système AWS KMS**

Si vous souhaitez utiliser le chiffrement Amazon avec Cloud Volumes ONTAP, vous devez configurer le service AWS Key Management Service (KMS).

## **Étapes**

1. S'assurer qu'une clé principale client (CMK) active existe.

La CMK peut être une CMK gérée par AWS ou une CMK gérée par le client. Il peut se trouver dans le

même compte AWS que BlueXP et Cloud Volumes ONTAP ou dans un autre compte AWS.

["Documentation AWS : clés principales client \(CMK\)"](https://docs.aws.amazon.com/kms/latest/developerguide/concepts.html#master_keys)

2. Modifiez la stratégie clé pour chaque CMK en ajoutant le rôle IAM qui fournit des autorisations à BlueXP en tant qu'utilisateur *key*.

L'ajout du rôle IAM en tant qu'utilisateur principal donne aux autorisations BlueXP d'utiliser le CMK avec Cloud Volumes ONTAP.

["Documentation AWS : modification des clés"](https://docs.aws.amazon.com/kms/latest/developerguide/editing-keys.html)

- 3. Si le CMK se trouve dans un autre compte AWS, procédez comme suit :
	- a. Accédez à la console KMS à partir du compte où réside la CMK.
	- b. Sélectionnez la touche.
	- c. Dans le volet **Configuration générale**, copiez l'ARN de la clé.

Vous devrez fournir l'ARN à BlueXP lorsque vous créez le système Cloud Volumes ONTAP.

d. Dans le volet **autres comptes AWS**, ajoutez le compte AWS qui fournit des autorisations BlueXP.

Dans la plupart des cas, c'est le compte où réside BlueXP. Si BlueXP n'était pas installé dans AWS, ce serait le compte pour lequel vous avez fourni les clés d'accès AWS à BlueXP.

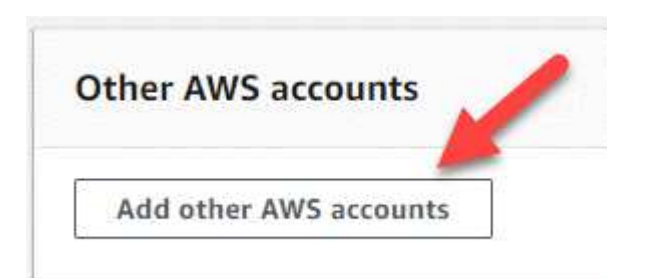

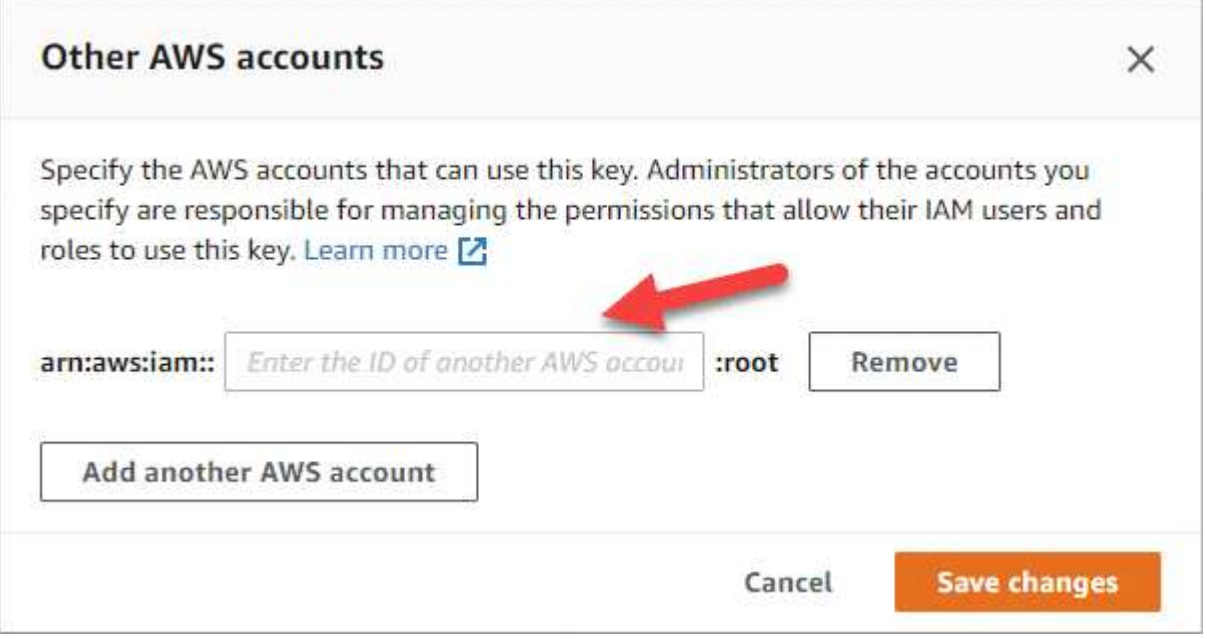

- e. Passez maintenant au compte AWS qui fournit des autorisations BlueXP et ouvrez la console IAM.
- f. Créez une stratégie IAM qui inclut les autorisations répertoriées ci-dessous.
- g. Associez la politique au rôle IAM ou à l'utilisateur IAM qui fournit des autorisations à BlueXP.

La stratégie suivante fournit les autorisations dont BlueXP a besoin pour utiliser CMK à partir du compte AWS externe. Veillez à modifier la région et l'ID de compte dans les sections « ressource ».

```
{
      "Version": "2012-10-17",
      "Statement": [
\{  "Sid": "AllowUseOfTheKey",
               "Effect": "Allow",
               "Action": [
                   "kms:Encrypt",
                   "kms:Decrypt",
                   "kms:ReEncrypt*",
                   "kms:GenerateDataKey*",
                   "kms:DescribeKey"
              ],
               "Resource": [
                   "arn:aws:kms:us-east-
1:externalaccountid:key/externalkeyid"
  ]
          },
\{  "Sid": "AllowAttachmentOfPersistentResources",
               "Effect": "Allow",
               "Action": [
                   "kms:CreateGrant",
                   "kms:ListGrants",
                   "kms:RevokeGrant"
            \frac{1}{2}  "Resource": [
                   "arn:aws:kms:us-east-
1:externalaccountid:key/externalaccountid"
              ],
               "Condition": {
                   "Bool": {
                       "kms:GrantIsForAWSResource": true
  }
  }
          }
      ]
}
```
Pour plus d'informations sur ce processus, reportez-vous à la section ["Documentation AWS : possibilité](https://docs.aws.amazon.com/kms/latest/developerguide/key-policy-modifying-external-accounts.html) [pour les utilisateurs d'autres comptes d'utiliser une clé KMS".](https://docs.aws.amazon.com/kms/latest/developerguide/key-policy-modifying-external-accounts.html)

4. Si vous utilisez un CMK géré par le client, modifiez la stratégie clé pour le CMK en ajoutant le rôle IAM Cloud Volumes ONTAP en tant qu'utilisateur *key*.

Cette étape est nécessaire si le Tiering des données sur Cloud Volumes ONTAP est activé et que vous souhaitez chiffrer les données stockées dans le compartiment S3.

Vous devrez effectuer cette étape *After* déployer Cloud Volumes ONTAP car le rôle IAM est créé lorsque vous créez un environnement de travail. (Bien sûr, vous avez la possibilité d'utiliser un rôle IAM Cloud Volumes ONTAP existant afin d'effectuer cette étape auparavant.)

["Documentation AWS : modification des clés"](https://docs.aws.amazon.com/kms/latest/developerguide/editing-keys.html)

## **Configurer les rôles IAM pour Cloud Volumes ONTAP**

Les rôles IAM avec les autorisations requises doivent être associés à chaque nœud Cloud Volumes ONTAP. Il en va de même pour le médiateur HA. Il est plus facile de laisser BlueXP créer les rôles IAM pour vous, mais vous pouvez utiliser vos propres rôles.

Cette tâche est facultative. Lorsque vous créez un environnement de travail Cloud Volumes ONTAP, l'option par défaut est de laisser BlueXP créer les rôles IAM pour vous. Si les politiques de sécurité de votre entreprise exigent que vous créiez vous-même les rôles IAM, suivez les étapes ci-dessous.

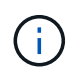

+

La fourniture de votre propre rôle IAM est requise dans l'environnement des services cloud AWS commerciaux. ["Découvrez comment déployer Cloud Volumes ONTAP dans C2S"](#page-99-0).

## **Étapes**

- 1. Accédez à la console IAM AWS.
- 2. Créez des règles IAM qui incluent les autorisations suivantes :
	- Règle de base pour les nœuds Cloud Volumes ONTAP

69

#### **Régions standard**

```
{
      "Version": "2012-10-17",
      "Statement": [{
                "Action": "s3:ListAllMyBuckets",
                "Resource": "arn:aws:s3:::*",
               "Effect": "Allow"
           }, {
                "Action": [
                    "s3:ListBucket",
                    "s3:GetBucketLocation"
              \left| \cdot \right|  "Resource": "arn:aws:s3:::fabric-pool-*",
                "Effect": "Allow"
           }, {
                "Action": [
                    "s3:GetObject",
                    "s3:PutObject",
                    "s3:DeleteObject"
              \left| \ \right|,
                "Resource": "arn:aws:s3:::fabric-pool-*",
                "Effect": "Allow"
           }
      ]
}
```
**GovCloud (USA)**
```
{
      "Version": "2012-10-17",
      "Statement": [{
           "Action": "s3:ListAllMyBuckets",
           "Resource": "arn:aws-us-gov:s3:::*",
           "Effect": "Allow"
      }, {
           "Action": [
               "s3:ListBucket",
               "s3:GetBucketLocation"
         \left| \ \right|,
           "Resource": "arn:aws-us-gov:s3:::fabric-pool-*",
           "Effect": "Allow"
      }, {
           "Action": [
               "s3:GetObject",
               "s3:PutObject",
               "s3:DeleteObject"
           ],
           "Resource": "arn:aws-us-gov:s3:::fabric-pool-*",
           "Effect": "Allow"
      }]
}
```
#### **Environnement C2S**

```
{
      "Version": "2012-10-17",
      "Statement": [{
           "Action": "s3:ListAllMyBuckets",
           "Resource": "arn:aws-iso:s3:::*",
           "Effect": "Allow"
      }, {
           "Action": [
               "s3:ListBucket",
               "s3:GetBucketLocation"
         \frac{1}{2},
           "Resource": "arn:aws-iso:s3:::fabric-pool-*",
           "Effect": "Allow"
      }, {
           "Action": [
               "s3:GetObject",
               "s3:PutObject",
               "s3:DeleteObject"
         \frac{1}{\sqrt{2}}  "Resource": "arn:aws-iso:s3:::fabric-pool-*",
           "Effect": "Allow"
      }]
}
```
◦ Règle de sauvegarde pour les nœuds Cloud Volumes ONTAP

Si vous prévoyez d'utiliser la sauvegarde et la restauration BlueXP avec vos systèmes Cloud Volumes ONTAP, le rôle IAM des nœuds doit inclure la seconde règle présentée ci-dessous.

#### **Régions standard**

```
{
      "Version": "2012-10-17",
      "Statement": [
           {
               "Action": [
                    "s3:ListBucket",
                    "s3:GetBucketLocation"
             \left| \ \right|,
               "Resource": "arn:aws:s3:::netapp-backup*",
               "Effect": "Allow"
           },
\{  "Action": [
                    "s3:GetObject",
                    "s3:PutObject",
                    "s3:DeleteObject",
                    "s3:ListAllMyBuckets",
                    "s3:PutObjectTagging",
                    "s3:GetObjectTagging",
                    "s3:RestoreObject",
                    "s3:GetBucketObjectLockConfiguration",
                    "s3:GetObjectRetention",
                    "s3:PutBucketObjectLockConfiguration",
                    "s3:PutObjectRetention"
             \frac{1}{2}  "Resource": "arn:aws:s3:::netapp-backup*/*",
               "Effect": "Allow"
           }
      ]
}
```
# **GovCloud (USA)**

```
{
      "Version": "2012-10-17",
      "Statement": [
           {
                "Action": [
                    "s3:ListBucket",
                    "s3:GetBucketLocation"
             \frac{1}{\sqrt{2}}  "Resource": "arn:aws-us-gov:s3:::netapp-backup*",
               "Effect": "Allow"
           },
\{  "Action": [
                    "s3:GetObject",
                    "s3:PutObject",
                    "s3:DeleteObject",
                    "s3:ListAllMyBuckets",
                    "s3:PutObjectTagging",
                    "s3:GetObjectTagging",
                    "s3:RestoreObject",
                    "s3:GetBucketObjectLockConfiguration",
                    "s3:GetObjectRetention",
                    "s3:PutBucketObjectLockConfiguration",
                    "s3:PutObjectRetention"
             \frac{1}{\sqrt{2}}  "Resource": "arn:aws-us-gov:s3:::netapp-backup*/*",
               "Effect": "Allow"
           }
      ]
}
```
## **Environnement C2S**

```
{
      "Version": "2012-10-17",
      "Statement": [
           {
                "Action": [
                    "s3:ListBucket",
                    "s3:GetBucketLocation"
              \frac{1}{\sqrt{2}}  "Resource": "arn:aws-iso:s3:::netapp-backup*",
                "Effect": "Allow"
           },
\{  "Action": [
                    "s3:GetObject",
                    "s3:PutObject",
                    "s3:DeleteObject",
                    "s3:ListAllMyBuckets",
                    "s3:PutObjectTagging",
                    "s3:GetObjectTagging",
                    "s3:RestoreObject",
                    "s3:GetBucketObjectLockConfiguration",
                    "s3:GetObjectRetention",
                    "s3:PutBucketObjectLockConfiguration",
                    "s3:PutObjectRetention"
              \frac{1}{\sqrt{2}}  "Resource": "arn:aws-iso:s3:::netapp-backup*/*",
                "Effect": "Allow"
           }
      ]
}
```
◦ Ha médiateur

```
{
      "Version": "2012-10-17",
      "Statement": [{
                "Effect": "Allow",
                "Action": [
                    "ec2:AssignPrivateIpAddresses",
                    "ec2:CreateRoute",
                    "ec2:DeleteRoute",
                    "ec2:DescribeNetworkInterfaces",
                    "ec2:DescribeRouteTables",
                    "ec2:DescribeVpcs",
                    "ec2:ReplaceRoute",
                    "ec2:UnassignPrivateIpAddresses",
                    "sts:AssumeRole",
                    "ec2:DescribeSubnets"
              \frac{1}{2}  "Resource": "*"
           }
      ]
}
```
3. Créez un rôle IAM et associez les règles que vous avez créées au rôle.

### **Résultat**

Vous disposez désormais de rôles IAM que vous pouvez sélectionner lorsque vous créez un nouvel environnement de travail Cloud Volumes ONTAP.

# **Plus d'informations**

- ["Documentation AWS : création de règles IAM"](https://docs.aws.amazon.com/IAM/latest/UserGuide/access_policies_create.html)
- ["Documentation AWS : création des rôles IAM"](https://docs.aws.amazon.com/IAM/latest/UserGuide/id_roles_create.html)

# <span id="page-77-0"></span>**Configuration des licences pour Cloud Volumes ONTAP dans AWS**

Après avoir décidé de l'option de licence que vous souhaitez utiliser avec Cloud Volumes ONTAP, quelques étapes sont nécessaires avant de pouvoir choisir cette option de licence lors de la création d'un nouvel environnement de travail.

# **Fréemium**

Sélectionnez l'offre « Freemium » pour utiliser Cloud Volumes ONTAP gratuitement et bénéficier d'une capacité provisionnée de 500 Gio. ["En savoir plus sur l'offre Freemium"](https://docs.netapp.com/us-en/bluexp-cloud-volumes-ontap/concept-licensing.html#free-trials).

# **Étapes**

- 1. Dans le menu de navigation de gauche, sélectionnez **stockage > Canvas**.
- 2. Sur la page Canvas, cliquez sur **Ajouter un environnement de travail** et suivez les étapes de BlueXP.

a. Sur la page **Détails et informations d'identification**, cliquez sur **Modifier les informations d'identification > Ajouter un abonnement**, puis suivez les invites pour vous abonner à l'offre de paiement basé sur l'utilisation sur AWS Marketplace.

Vous ne serez pas facturé via l'abonnement Marketplace sauf si vous dépassez votre capacité provisionnée de 500 Gio, à l'heure où le système est automatiquement converti en ["Pack Essentials"](https://docs.netapp.com/us-en/bluexp-cloud-volumes-ontap/concept-licensing.html#packages).

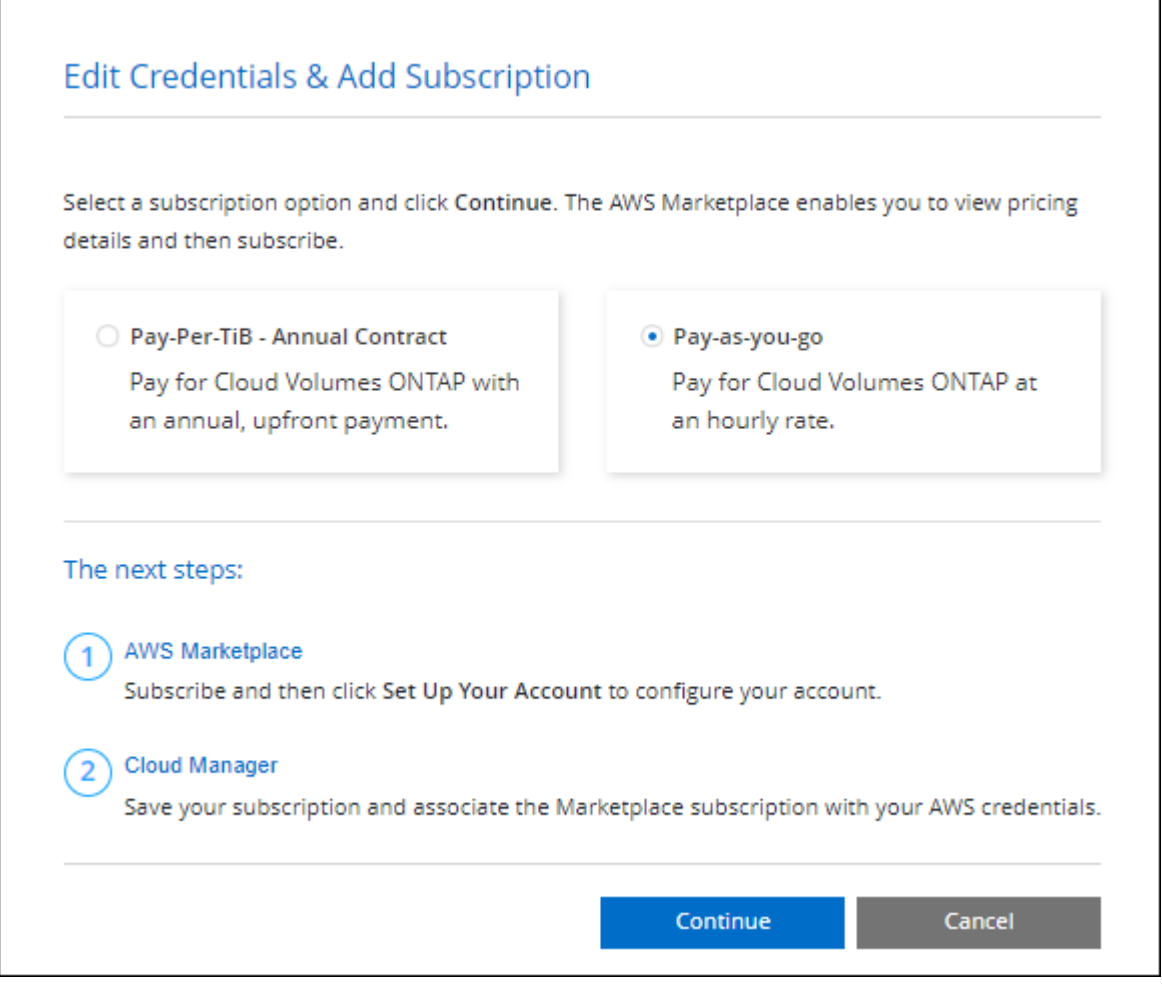

a. Après votre retour à BlueXP, sélectionnez **Freemium** lorsque vous atteignez la page méthodes de charge.

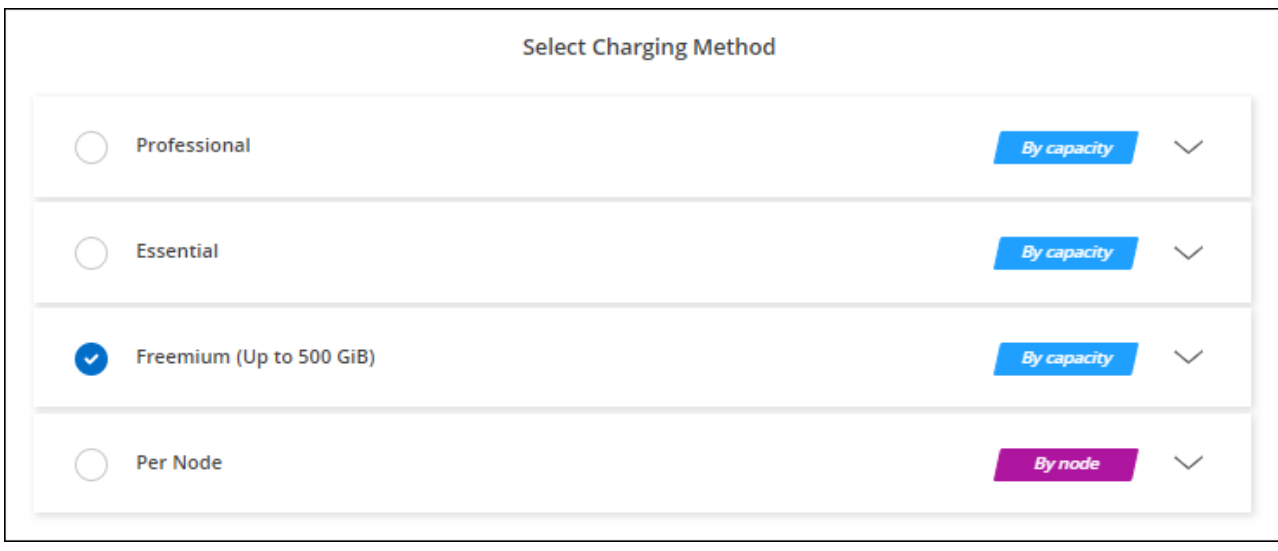

["Consultez des instructions détaillées pour lancer Cloud Volumes ONTAP dans AWS".](#page-85-0)

# **Licence basée sur la capacité**

La licence basée sur la capacité vous permet de payer pour le Cloud Volumes ONTAP par Tio de capacité. Une licence basée sur la capacité est disponible sous la forme d'un *package* : le package Essentials ou le pack Professional.

Les packs Essentials et Professional sont disponibles avec les modèles de consommation suivants :

- Licence (BYOL) achetée auprès de NetApp
- Un abonnement à l'heure avec paiement à l'utilisation (PAYGO) à partir d'AWS Marketplace
- Un contrat annuel sur AWS Marketplace

["En savoir plus sur les licences basées sur la capacité".](#page-341-0)

Les sections suivantes expliquent comment commencer avec chacun de ces modèles de consommation.

### **BYOL**

Payez l'achat initial d'une licence (BYOL) auprès de NetApp pour le déploiement des systèmes Cloud Volumes ONTAP, quel que soit le fournisseur de cloud.

### **Étapes**

- 1. ["Contactez l'équipe commerciale de NetApp pour obtenir une licence"](https://cloud.netapp.com/contact-cds)
- 2. ["Ajoutez votre compte sur le site de support NetApp à BlueXP"](https://docs.netapp.com/us-en/bluexp-setup-admin/task-adding-nss-accounts.html#add-an-nss-account)

BlueXP interroge automatiquement le service des licences NetApp pour obtenir des informations sur les licences associées à votre compte sur le site de support NetApp. S'il n'y a pas d'erreur, BlueXP ajoute automatiquement les licences au portefeuille digital.

Votre licence doit être disponible auprès du portefeuille digital BlueXP avant que vous ne puissiez l'utiliser avec Cloud Volumes ONTAP. Si nécessaire, vous pouvez ["Ajoutez manuellement la licence au portefeuille](#page-201-0) [digital BlueXP"](#page-201-0).

3. Sur la page Canvas, cliquez sur **Ajouter un environnement de travail** et suivez les étapes de BlueXP.

a. Sur la page **Détails et informations d'identification**, cliquez sur **Modifier les informations d'identification > Ajouter un abonnement**, puis suivez les invites pour vous abonner à l'offre de paiement basé sur l'utilisation sur AWS Marketplace.

La licence que vous avez achetée auprès de NetApp est toujours facturée en premier. Elle vous sera facturée à l'heure du marché en cas de dépassement de votre capacité autorisée ou d'expiration de la licence.

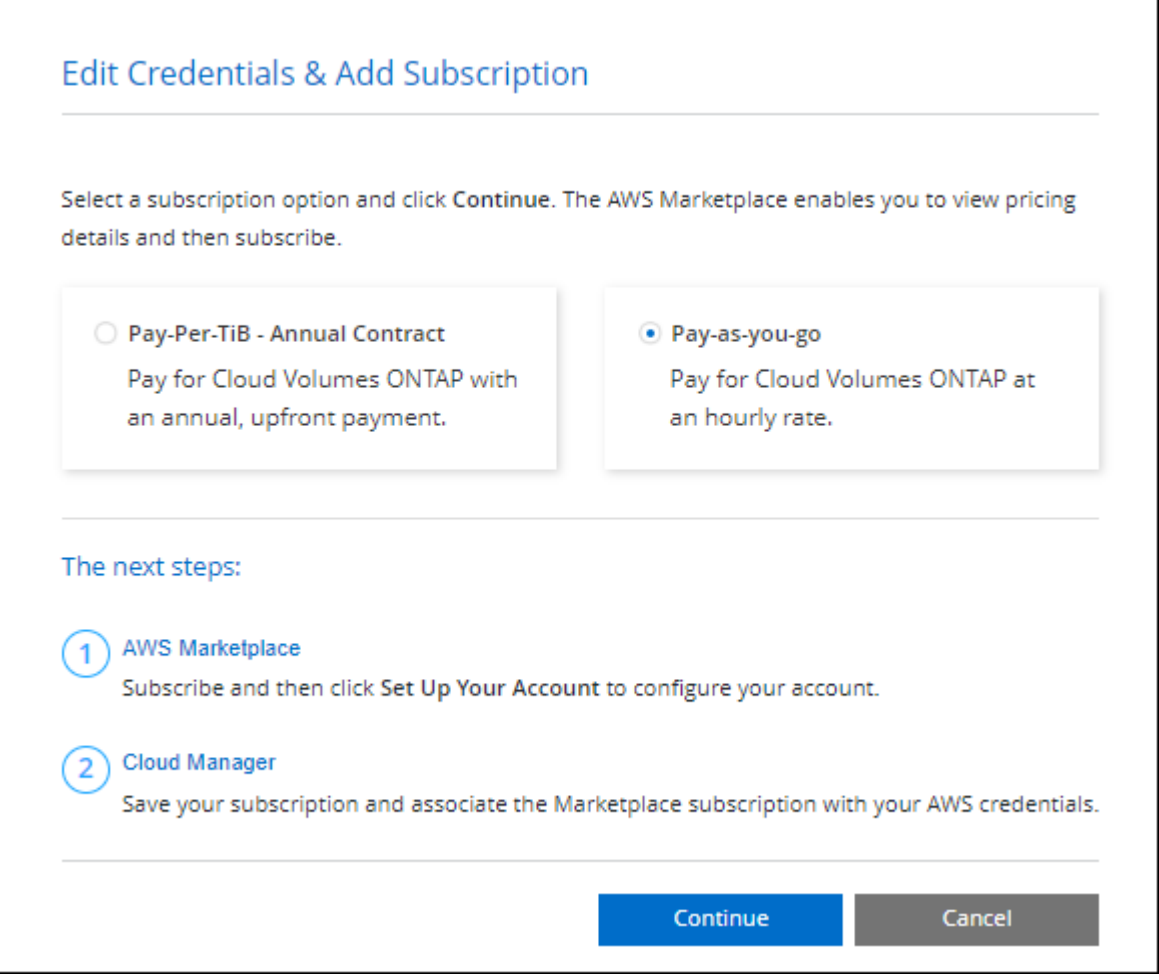

a. Après votre retour à BlueXP, sélectionnez un package basé sur la capacité lorsque vous accédez à la page méthodes de charge.

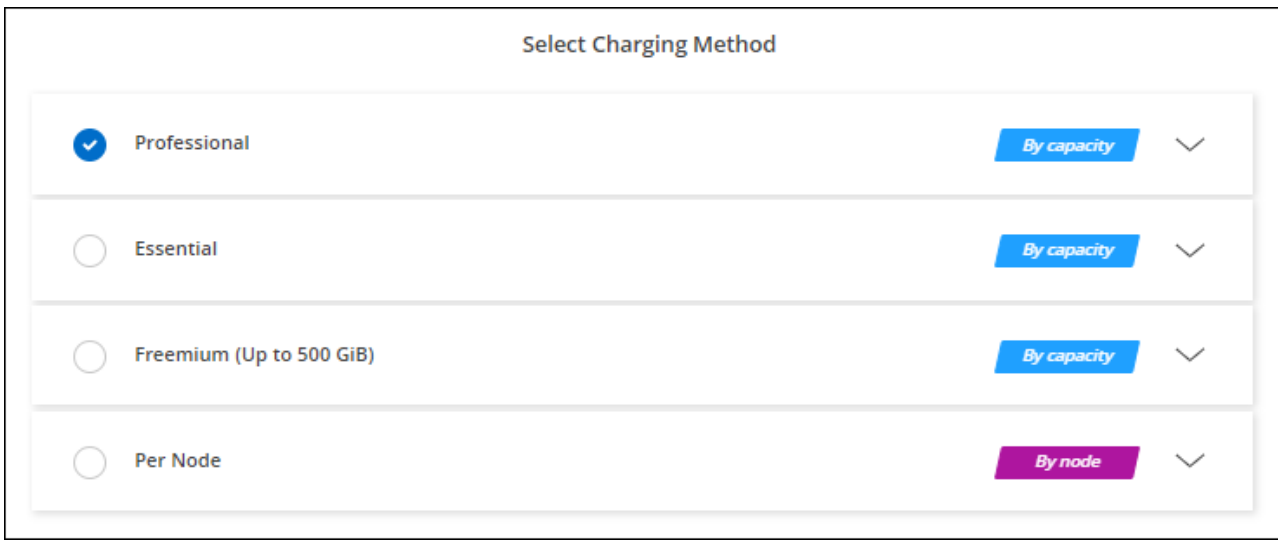

["Consultez des instructions détaillées pour lancer Cloud Volumes ONTAP dans AWS".](#page-85-0)

### **Abonnement PAYGO**

Payez votre abonnement à l'heure par abonnement à l'offre sur le marché de votre fournisseur cloud.

Lorsque vous créez un environnement de travail Cloud Volumes ONTAP, BlueXP vous invite à vous abonner au contrat disponible sur AWS Marketplace. Cet abonnement est ensuite associé à l'environnement de travail pour la facturation. Vous pouvez utiliser ce même abonnement pour d'autres environnements de travail.

# **Étapes**

- 1. Dans le menu de navigation de gauche, sélectionnez **stockage > Canvas**.
- 2. Sur la page Canvas, cliquez sur **Ajouter un environnement de travail** et suivez les étapes de BlueXP.
	- a. Sur la page **Détails et informations d'identification**, cliquez sur **Modifier les informations d'identification > Ajouter un abonnement**, puis suivez les invites pour vous abonner à l'offre de paiement basé sur l'utilisation sur AWS Marketplace.

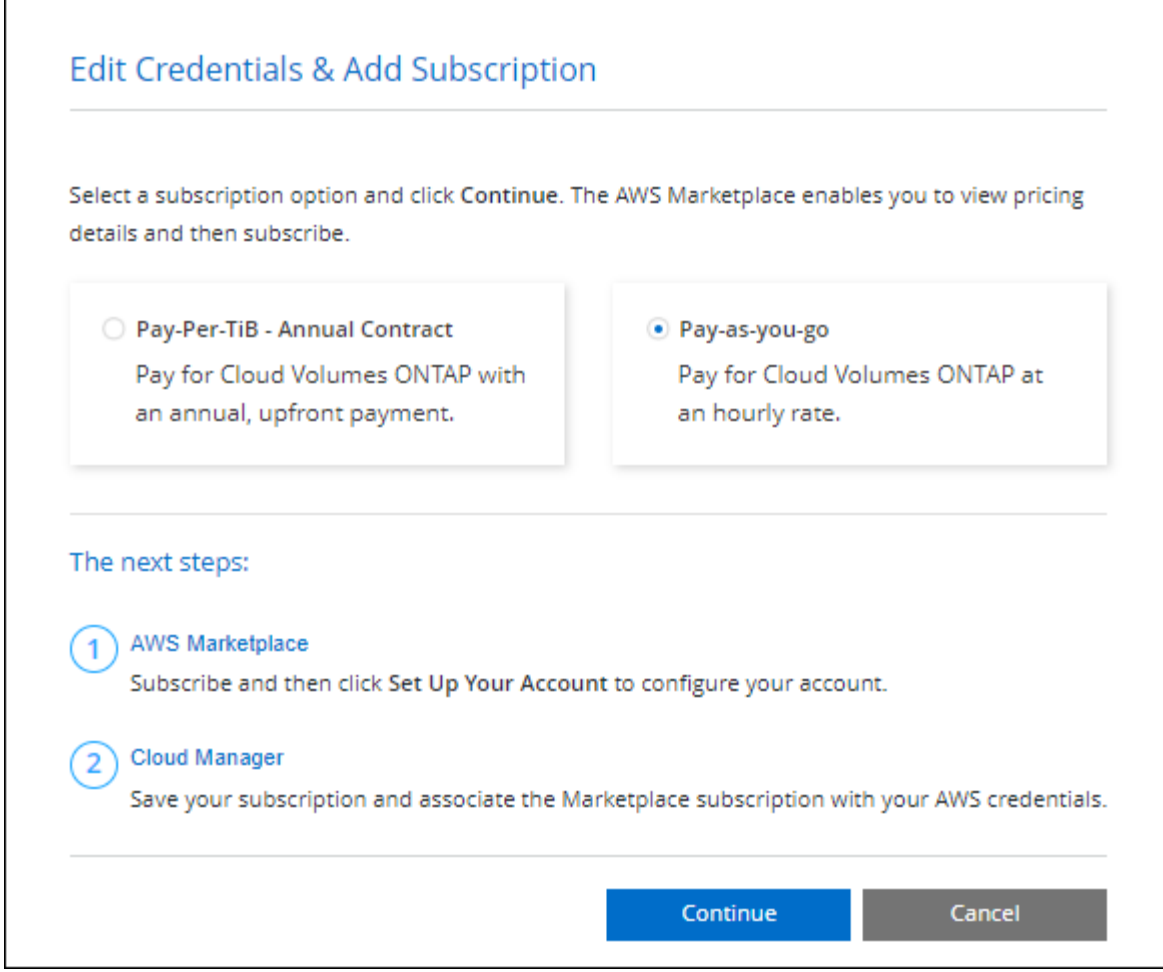

b. Après votre retour à BlueXP, sélectionnez un package basé sur la capacité lorsque vous accédez à la page méthodes de charge.

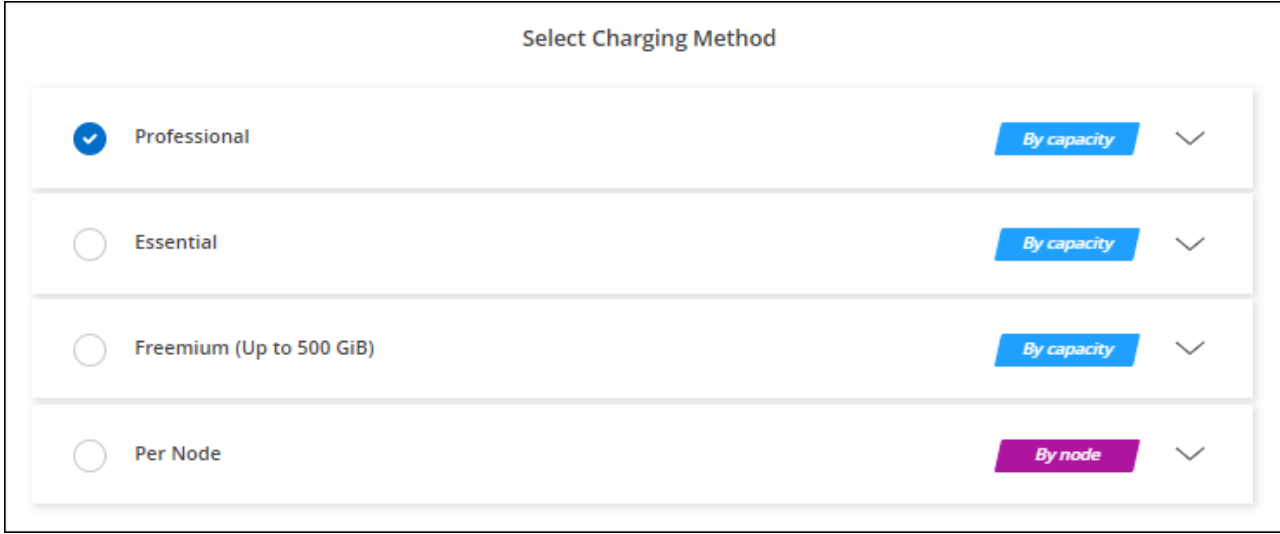

["Consultez des instructions détaillées pour lancer Cloud Volumes ONTAP dans AWS".](#page-85-0)

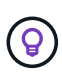

Vous pouvez gérer les abonnements AWS Marketplace associés à vos comptes AWS à partir de la page Paramètres > informations d'identification. ["Découvrez comment gérer vos comptes](https://docs.netapp.com/us-en/bluexp-setup-admin/task-adding-aws-accounts.html) [et abonnements AWS"](https://docs.netapp.com/us-en/bluexp-setup-admin/task-adding-aws-accounts.html)

#### **Contrat annuel**

Payez annuellement en achetant un contrat annuel sur le marché de votre fournisseur cloud.

À l'instar d'un abonnement horaire, BlueXP vous invite à vous abonner au contrat annuel disponible sur AWS Marketplace.

# **Étapes**

- 1. Sur la page Canvas, cliquez sur **Ajouter un environnement de travail** et suivez les étapes de BlueXP.
	- a. Sur la page **Détails et informations d'identification**, cliquez sur **Modifier les informations d'identification > Ajouter un abonnement**, puis suivez les invites pour vous abonner au contrat annuel sur AWS Marketplace.

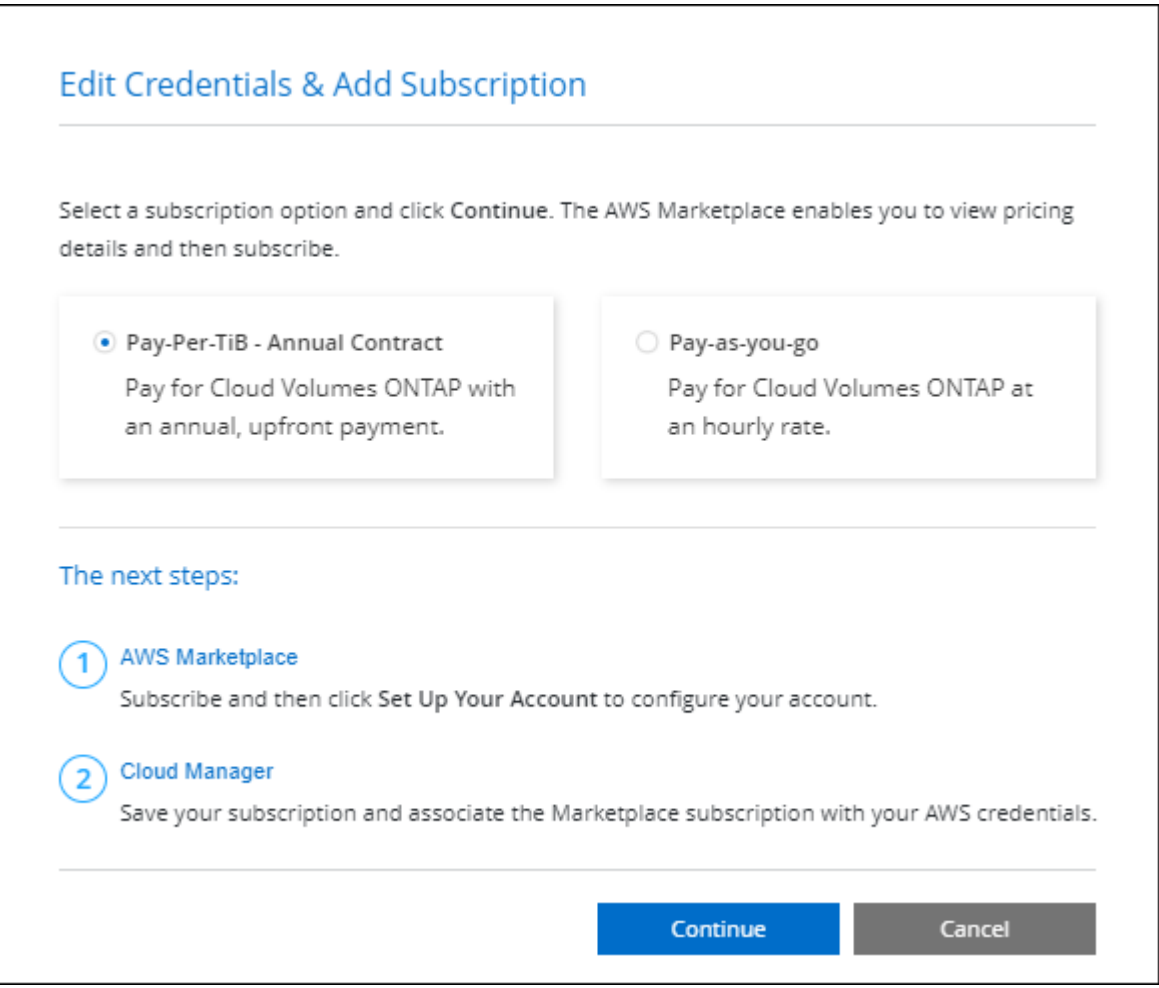

b. Après votre retour à BlueXP, sélectionnez un package basé sur la capacité lorsque vous accédez à la page méthodes de charge.

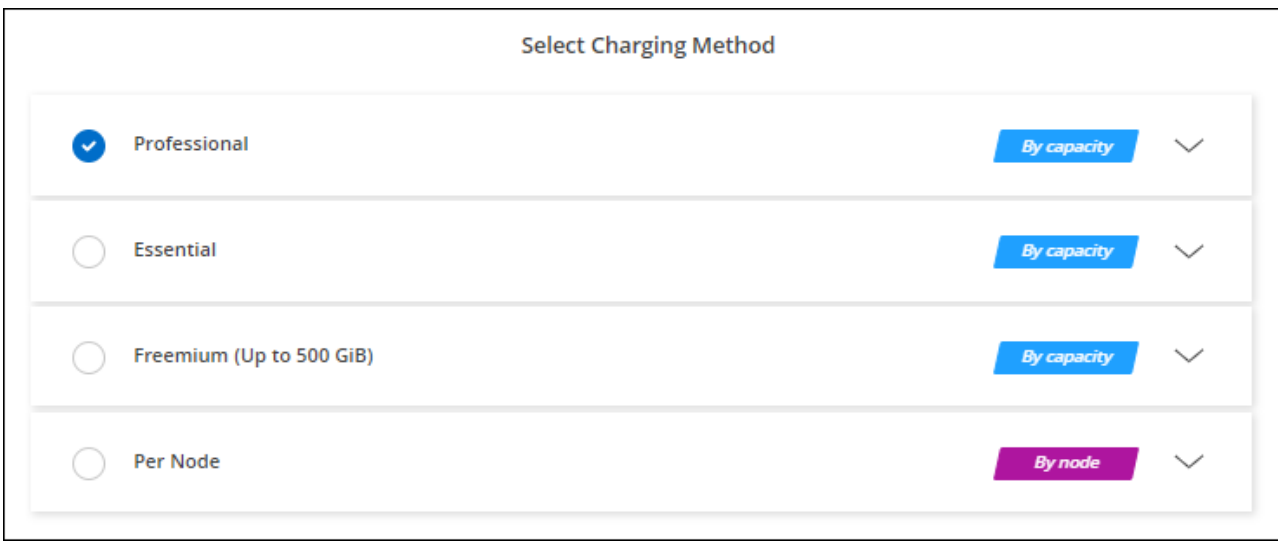

["Consultez des instructions détaillées pour lancer Cloud Volumes ONTAP dans AWS".](#page-85-0)

# **Abonnement Keystone**

L'abonnement Keystone est un service d'abonnement avec paiement basé sur l'utilisation. ["En savoir plus sur](#page-341-0) [les abonnements NetApp Keystone"](#page-341-0).

# **Étapes**

- 1. Si vous n'avez pas encore d'abonnement, ["Contactez NetApp"](https://www.netapp.com/forms/keystone-sales-contact/)
- 2. Mailto:ng-keystone-success@netapp.com[Contactez NetApp] pour autoriser votre compte utilisateur BlueXP avec un ou plusieurs abonnements Keystone.
- 3. Après que NetApp autorise votre compte, ["Associez vos abonnements pour une utilisation avec Cloud](#page-207-0) [Volumes ONTAP"](#page-207-0).
- 4. Sur la page Canvas, cliquez sur **Ajouter un environnement de travail** et suivez les étapes de BlueXP.
	- a. Sélectionnez la méthode de facturation de l'abonnement Keystone lorsque vous êtes invité à choisir une méthode de facturation.

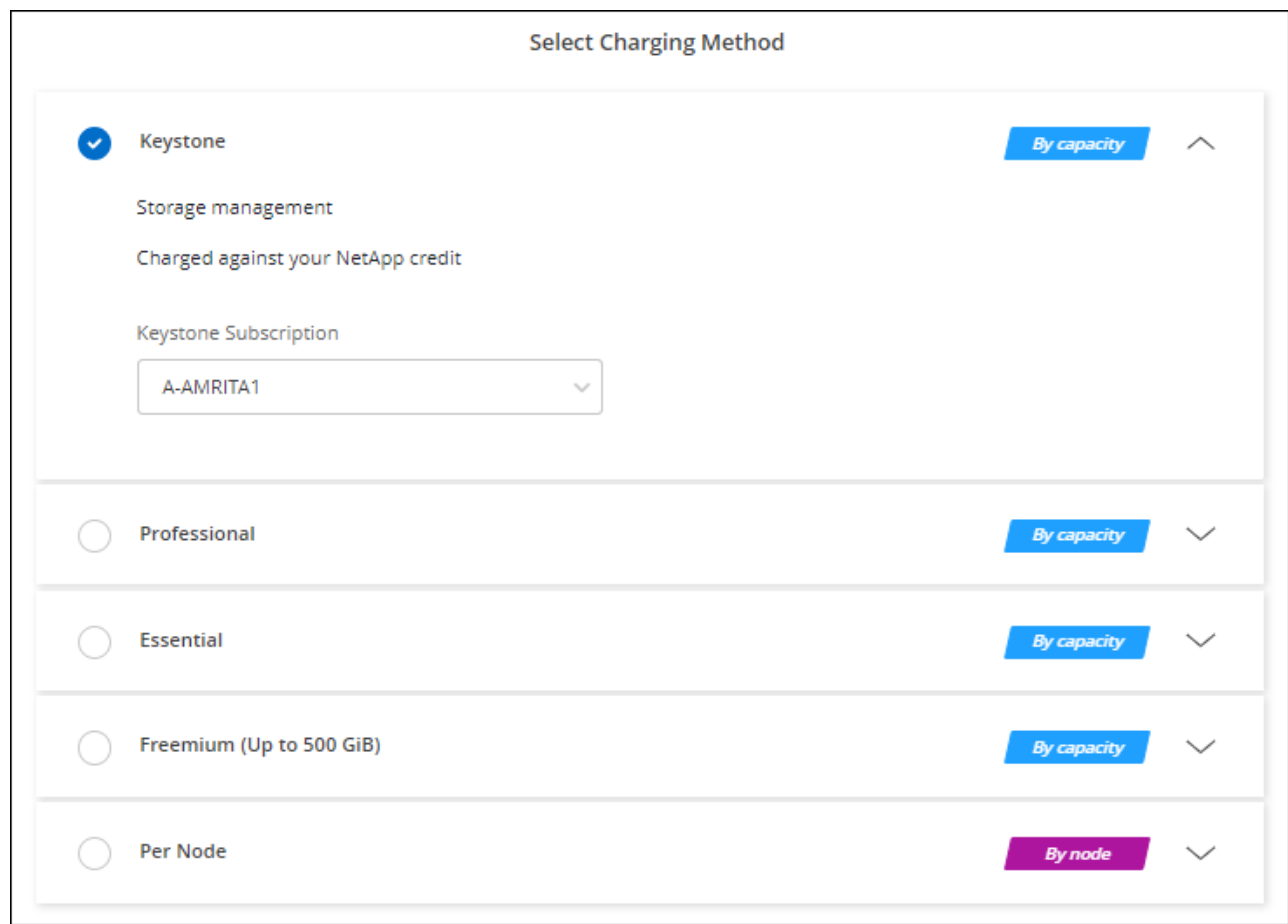

["Consultez des instructions détaillées pour lancer Cloud Volumes ONTAP dans AWS".](#page-85-0)

# <span id="page-85-0"></span>**Lancement d'Cloud Volumes ONTAP dans AWS**

Vous pouvez lancer Cloud Volumes ONTAP dans une configuration à système unique ou en tant que paire haute disponibilité dans AWS.

# **Avant de commencer**

Vous avez besoin des éléments suivants pour créer un environnement de travail.

- Un connecteur opérationnel.
	- Vous devez avoir un ["Connecteur associé à votre espace de travail"](https://docs.netapp.com/us-en/bluexp-setup-admin/task-quick-start-connector-aws.html).
	- ["Vous devez être prêt à laisser le connecteur fonctionner en permanence".](https://docs.netapp.com/us-en/bluexp-setup-admin/concept-connectors.html)
- Compréhension de la configuration que vous voulez utiliser.

Vous devriez avoir préparé en choisissant une configuration et en obtenant les informations de mise en réseau AWS auprès de votre administrateur. Pour plus de détails, voir ["Planification de votre configuration](#page-41-0) [Cloud Volumes ONTAP".](#page-41-0)

• Comprendre les exigences de configuration des licences pour Cloud Volumes ONTAP.

["Découvrez comment configurer les licences".](#page-77-0)

• DNS et Active Directory pour les configurations CIFS.

Pour plus de détails, voir ["Configuration réseau requise pour Cloud Volumes ONTAP dans AWS"](#page-46-0).

# **Lancement d'un système Cloud Volumes ONTAP à un seul nœud dans AWS**

Si vous voulez lancer Cloud Volumes ONTAP dans AWS, vous devez créer un nouvel environnement de travail dans BlueXP

# **Description de la tâche**

Immédiatement après avoir créé l'environnement de travail, BlueXP lance une instance de test dans le VPC spécifié pour vérifier la connectivité. S'il réussit, BlueXP met immédiatement fin à l'instance et démarre le déploiement du système Cloud Volumes ONTAP. Si BlueXP ne peut pas vérifier la connectivité, la création de l'environnement de travail échoue. L'instance de test est soit t2.nano (pour la location VPC par défaut), soit m3.medium (pour la location VPC dédiée).

# **Étapes**

- 1. Dans le menu de navigation de gauche, sélectionnez **stockage > Canvas**.
- 2. sur la page Canvas, cliquez sur **Ajouter un environnement de travail** et suivez les invites.
- 3. **Choisissez un emplacement** : sélectionnez **Amazon Web Services** et **Cloud Volumes ONTAP Single Node**.
- 4. Si vous y êtes invité, ["Créer un connecteur".](https://docs.netapp.com/us-en/bluexp-setup-admin/task-quick-start-connector-aws.html)
- 5. **Détails et informations d'identification** : modifiez éventuellement les informations d'identification et l'abonnement AWS, entrez un nom d'environnement de travail, ajoutez des balises si nécessaire, puis entrez un mot de passe.

Certains champs de cette page sont explicites. Le tableau suivant décrit les champs pour lesquels vous pouvez avoir besoin de conseils :

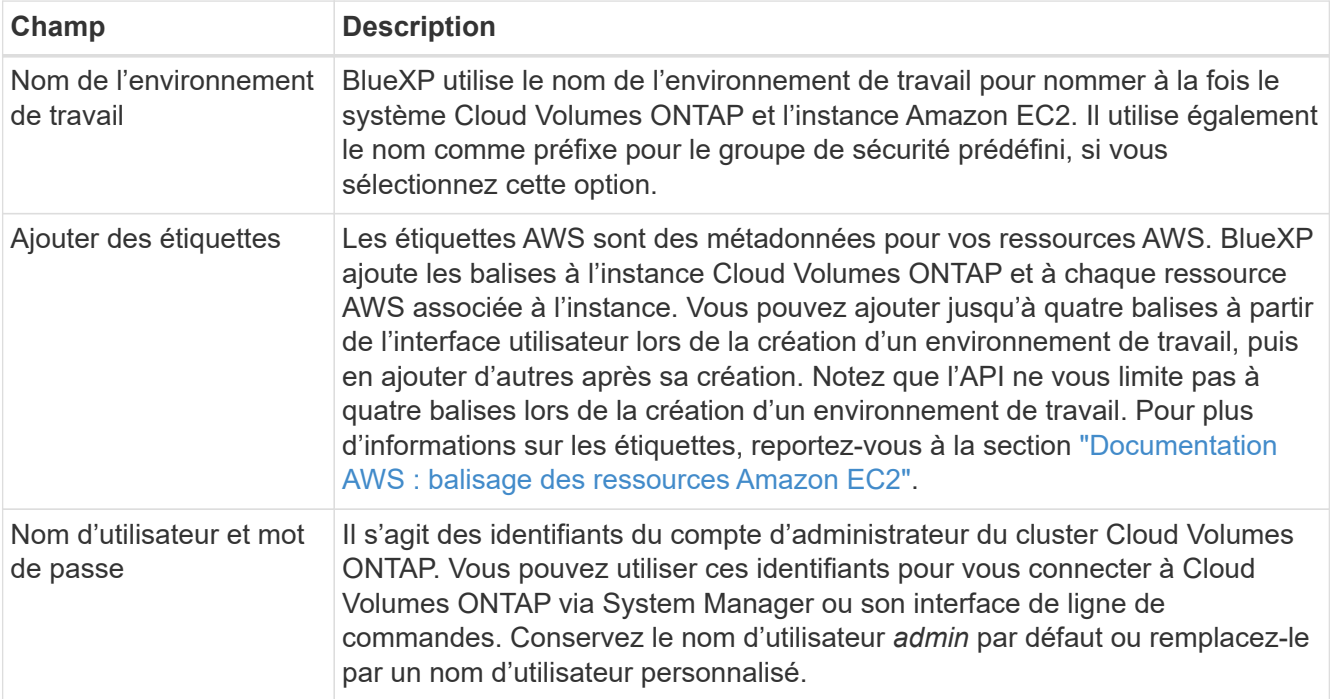

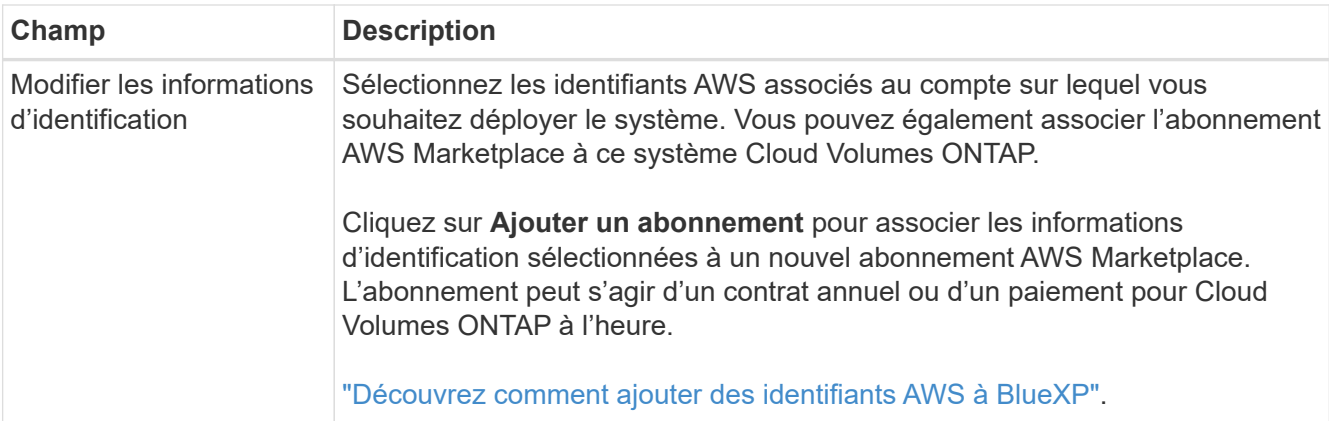

Découvrez dans cette vidéo comment associer un abonnement payant basé sur l'utilisation Marketplace à vos identifiants AWS :

### [Abonnez-vous à BlueXP sur AWS Marketplace](https://netapp.hosted.panopto.com/Panopto/Pages/Embed.aspx?id=096e1740-d115-44cf-8c27-b051011611eb)

Si plusieurs utilisateurs IAM travaillent sur le même compte AWS, chaque utilisateur doit s'abonner. Après l'abonnement du premier utilisateur, AWS Marketplace informe les autres utilisateurs qu'ils sont déjà abonnés, comme illustré dans l'image ci-dessous. Lorsqu'un abonnement est en place pour AWS *account*, chaque utilisateur IAM doit s'associer à cet abonnement. Si vous voyez le message ci-dessous, cliquez sur le lien **cliquez ici** pour accéder au site Web de BlueXP et terminer le processus.

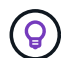

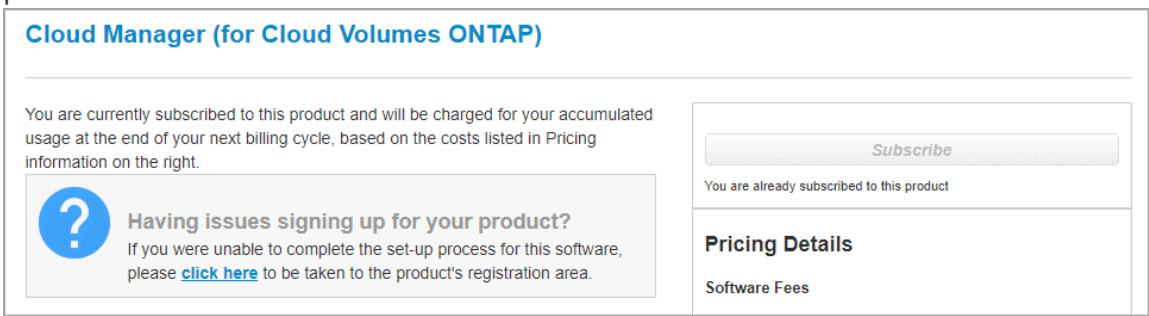

- 6. **Services** : conservez les services activés ou désactivez les services individuels que vous ne souhaitez pas utiliser avec Cloud Volumes ONTAP.
	- ["En savoir plus sur la classification BlueXP"](https://docs.netapp.com/us-en/bluexp-classification/concept-cloud-compliance.html)
	- ["En savoir plus sur la sauvegarde et la restauration BlueXP"](https://docs.netapp.com/us-en/bluexp-backup-recovery/concept-backup-to-cloud.html)

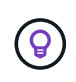

Si vous souhaitez utiliser le Tiering WORM et des données, vous devez désactiver la sauvegarde et la restauration BlueXP et déployer un environnement de travail Cloud Volumes ONTAP avec la version 9.8 ou supérieure.

7. **Localisation et connectivité** : saisissez les informations de réseau que vous avez enregistrées dans le ["Fiche AWS"](https://docs.netapp.com/us-en/bluexp-cloud-volumes-ontap/task-planning-your-config.html#collect-networking-information).

Le tableau suivant décrit les champs pour lesquels vous pouvez avoir besoin de conseils :

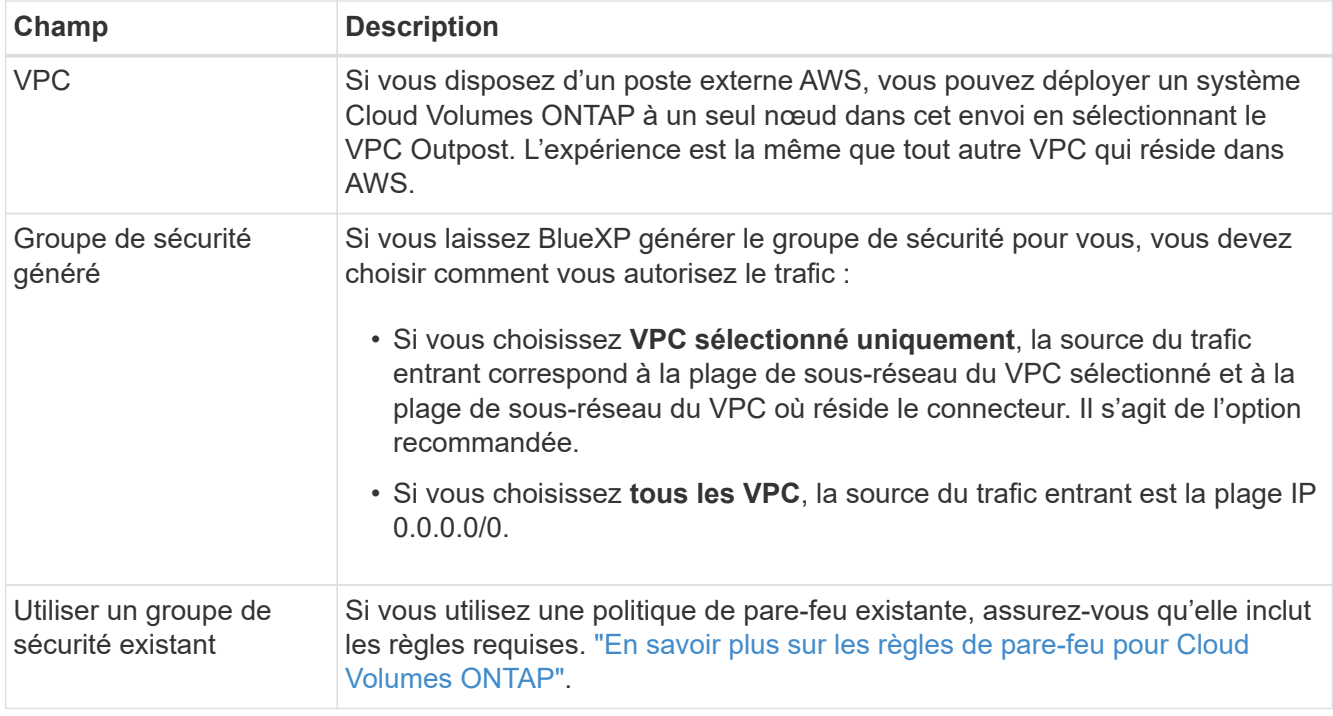

8. **Data Encryption** : choisissez pas de cryptage de données ou de cryptage géré par AWS.

Pour le chiffrement géré par AWS, vous pouvez choisir une autre clé maître client (CMK) dans votre compte ou un autre compte AWS.

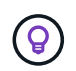

Une fois que vous avez créé un système Cloud Volumes ONTAP, vous ne pouvez pas modifier la méthode de chiffrement des données AWS.

["Découvrez comment configurer le KMS AWS pour Cloud Volumes ONTAP".](#page-67-0)

["En savoir plus sur les technologies de cryptage prises en charge".](#page-389-0)

- 9. **Méthodes de chargement et compte NSS** : spécifiez l'option de chargement à utiliser avec ce système, puis spécifiez un compte sur le site de support NetApp.
	- ["Découvrez les options de licence pour Cloud Volumes ONTAP".](#page-341-0)
	- ["Découvrez comment configurer les licences".](#page-77-0)
- 10. **Configuration Cloud Volumes ONTAP** (contrat AWS Marketplace annuel uniquement) : consultez la configuration par défaut et cliquez sur **Continuer** ou sur **Modifier la configuration** pour sélectionner votre propre configuration.

Si vous conservez la configuration par défaut, il vous suffit de spécifier un volume, puis de vérifier et d'approuver la configuration.

11. **Packages préconfigurés** : sélectionnez un des packages pour lancer rapidement Cloud Volumes ONTAP ou cliquez sur **Modifier la configuration** pour sélectionner votre propre configuration.

Si vous choisissez l'un des packages, il vous suffit de spécifier un volume, puis de vérifier et d'approuver la configuration.

12. **IAM role**: Il est préférable de conserver l'option par défaut pour permettre à BlueXP de créer le rôle pour vous.

Si vous préférez utiliser votre propre police, elle doit satisfaire ["Configuration requise pour les nœuds](#page-70-0) [Cloud Volumes ONTAP".](#page-70-0)

13. **Licence** : modifiez la version de Cloud Volumes ONTAP selon vos besoins et sélectionnez un type d'instance et la location d'instance.

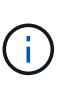

Si une version plus récente, General Availability ou patch est disponible pour la version sélectionnée, BlueXP met à jour le système vers cette version lors de la création de l'environnement de travail. Par exemple, la mise à jour se produit si vous sélectionnez Cloud Volumes ONTAP 9.10.1 et 9.10.1 P4. La mise à jour ne se produit pas d'une version à l'autre, par exemple de 9.6 à 9.7.

14. **Ressources de stockage sous-jacentes** : Choisissez un type de disque, configurez le stockage sousjacent et choisissez si le Tiering des données doit être activé.

Notez ce qui suit :

- Le type de disque est pour le volume initial (et l'agrégat). Vous pouvez choisir un autre type de disque pour les volumes suivants (et les agrégats).
- Si vous choisissez un disque gp3 ou io1, BlueXP utilise la fonctionnalité Elastic volumes d'AWS pour augmenter automatiquement la capacité des disques de stockage sous-jacents selon les besoins. Après le déploiement de Cloud Volumes ONTAP, vous pouvez choisir la capacité initiale en fonction de vos besoins en stockage, puis la réviser. ["En savoir plus sur la prise en charge d'Elastic volumes dans](#page-352-0) [AWS"](#page-352-0).
- Si vous choisissez un disque gp2 ou st1, vous pouvez sélectionner une taille de disque pour tous les disques de l'agrégat initial et pour les agrégats supplémentaires créés par BlueXP lorsque vous utilisez l'option de provisionnement simple. Vous pouvez créer des agrégats qui utilisent une taille de disque différente à l'aide de l'option d'allocation avancée.
- Vous pouvez choisir une règle de Tiering des volumes spécifique lorsque vous créez ou modifiez un volume.
- Si vous désactivez le Tiering, vous pouvez l'activer sur les agrégats suivants.

["Découvrez le fonctionnement du Tiering des données".](#page-358-0)

### 15. **Vitesse d'écriture et WORM** :

a. Choisissez **Normal** ou **vitesse d'écriture élevée**, si vous le souhaitez.

["En savoir plus sur la vitesse d'écriture".](#page-365-0)

b. Activez le stockage WORM (Write Once, Read Many), si vous le souhaitez.

LA FONCTION WORM ne peut pas être activée si le Tiering des données était activé pour les versions Cloud Volumes ONTAP 9.7 et ultérieures. La restauration ou la restauration à partir de Cloud Volumes ONTAP 9.8 est bloquée après l'activation de WORM et de la hiérarchisation.

["En savoir plus sur le stockage WORM"](#page-369-0).

- a. Si vous activez le stockage WORM, sélectionnez la période de conservation.
- 16. **Créer un volume** : saisissez les détails du nouveau volume ou cliquez sur **Ignorer**.

["En savoir plus sur les versions et les protocoles clients pris en charge".](#page-348-0)

Certains champs de cette page sont explicites. Le tableau suivant décrit les champs pour lesquels vous pouvez avoir besoin de conseils :

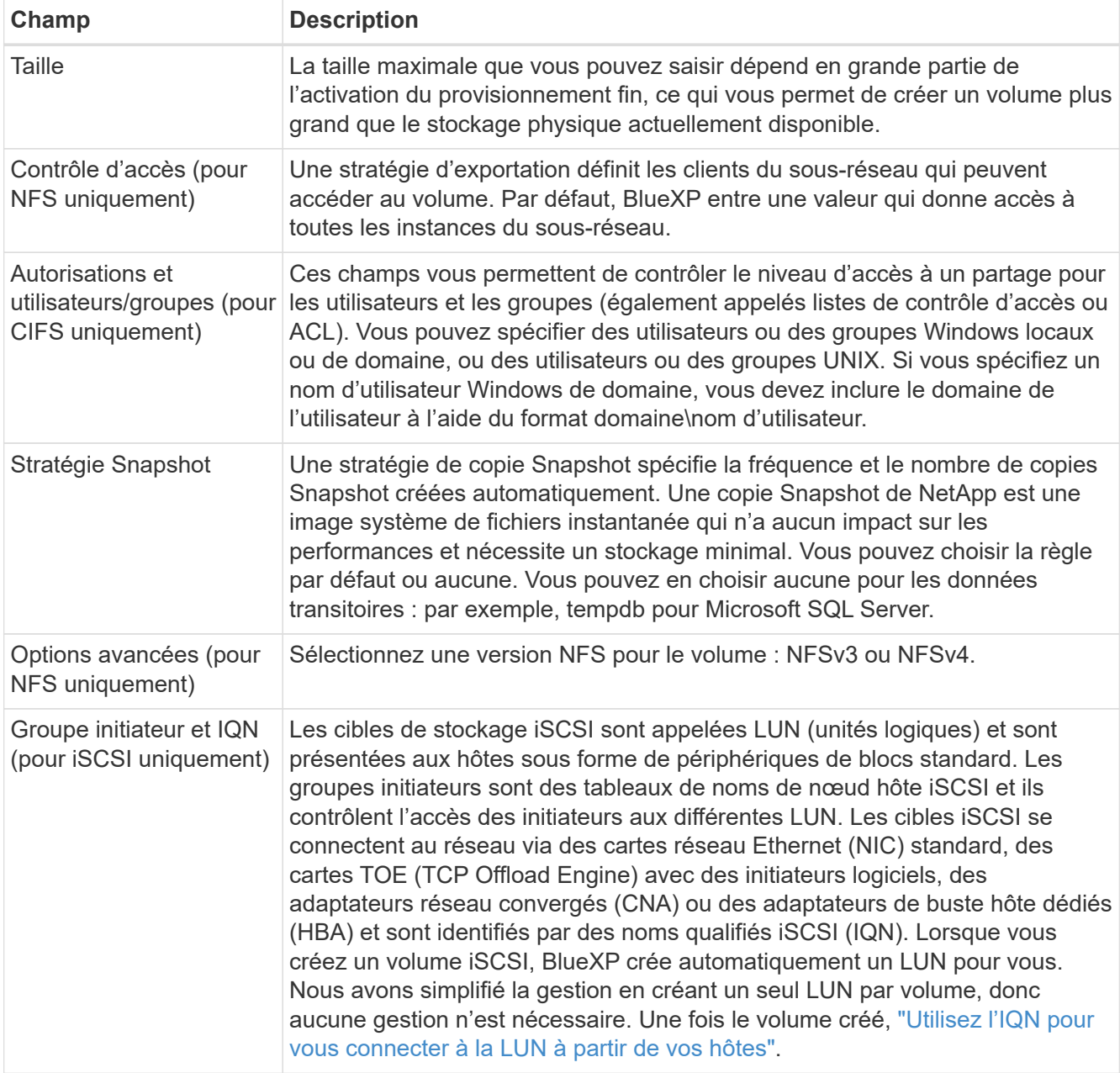

L'image suivante montre la page Volume remplie pour le protocole CIFS :

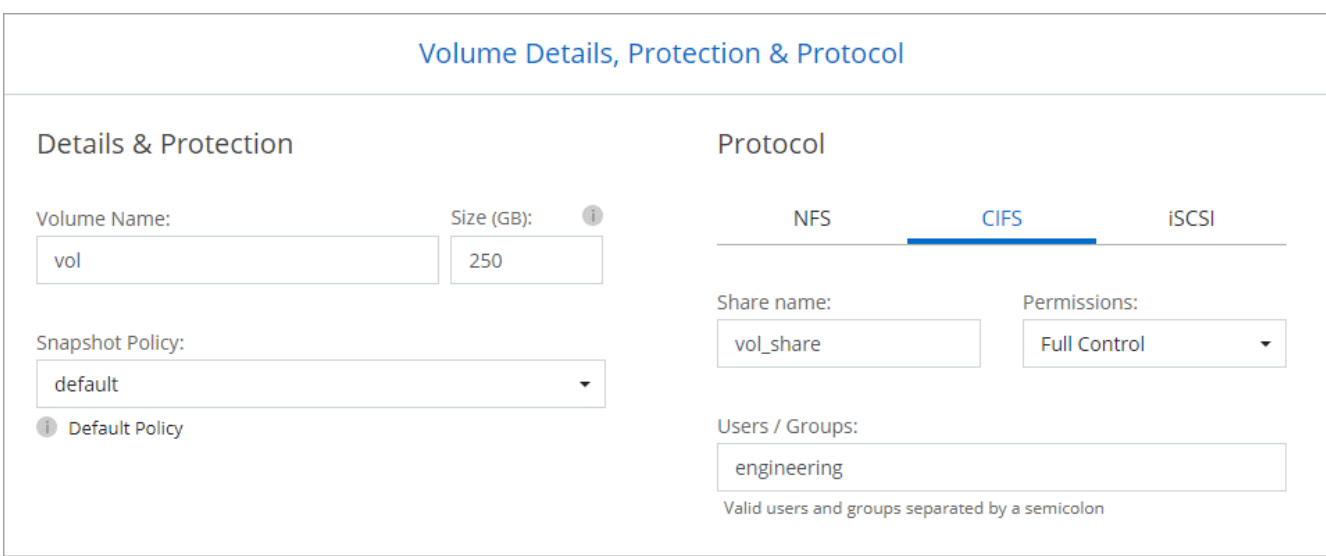

17. **Configuration CIFS** : si vous choisissez le protocole CIFS, configurez un serveur CIFS.

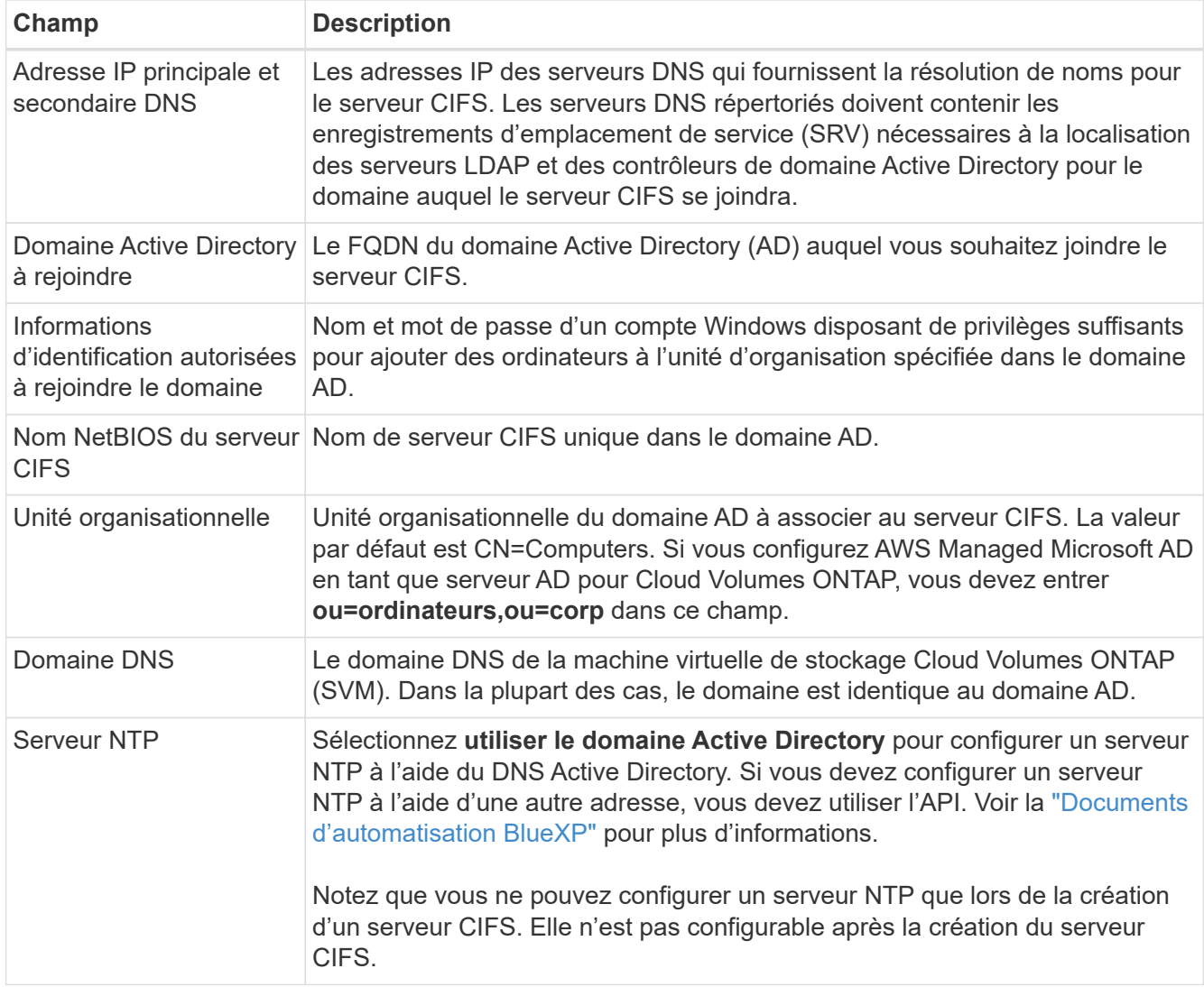

18. **Profil d'utilisation, type de disque et règle de hiérarchisation** : choisissez si vous souhaitez activer les fonctionnalités d'efficacité du stockage et modifiez la règle de hiérarchisation du volume, si nécessaire.

Pour plus d'informations, voir ["Présentation des profils d'utilisation des volumes"](https://docs.netapp.com/us-en/bluexp-cloud-volumes-ontap/task-planning-your-config.html#choose-a-volume-usage-profile) et ["Vue d'ensemble du](#page-358-0) [hiérarchisation des données"](#page-358-0).

## 19. **Revue et approbation** : consultez et confirmez vos choix.

- a. Consultez les détails de la configuration.
- b. Cliquez sur **plus d'informations** pour en savoir plus sur le support et les ressources AWS que BlueXP achètera.
- c. Cochez les cases **Je comprends…**.
- d. Cliquez sur **Go**.

## **Résultat**

BlueXP lance l'instance Cloud Volumes ONTAP. Vous pouvez suivre la progression dans la chronologie.

Si vous rencontrez des problèmes lors du lancement de l'instance Cloud Volumes ONTAP, consultez le message d'échec. Vous pouvez également sélectionner l'environnement de travail et cliquer sur Re-create environment.

Pour obtenir de l'aide supplémentaire, consultez la page ["Prise en charge de NetApp Cloud Volumes ONTAP".](https://mysupport.netapp.com/site/products/all/details/cloud-volumes-ontap/guideme-tab)

# **Une fois que vous avez terminé**

- Si vous avez provisionné un partage CIFS, donnez aux utilisateurs ou aux groupes des autorisations sur les fichiers et les dossiers et vérifiez que ces utilisateurs peuvent accéder au partage et créer un fichier.
- Si vous souhaitez appliquer des quotas aux volumes, utilisez System Manager ou l'interface de ligne de commande.

Les quotas vous permettent de restreindre ou de suivre l'espace disque et le nombre de fichiers utilisés par un utilisateur, un groupe ou un qtree.

# **Lancement d'une paire Cloud Volumes ONTAP HA dans AWS**

Si vous souhaitez lancer une paire Cloud Volumes ONTAP HA dans AWS, vous devez créer un environnement de travail haute disponibilité dans BlueXP.

# **Restriction**

À l'heure actuelle, les paires haute disponibilité ne sont pas prises en charge avec les posts d'AWS.

### **Description de la tâche**

Immédiatement après avoir créé l'environnement de travail, BlueXP lance une instance de test dans le VPC spécifié pour vérifier la connectivité. S'il réussit, BlueXP met immédiatement fin à l'instance et démarre le déploiement du système Cloud Volumes ONTAP. Si BlueXP ne peut pas vérifier la connectivité, la création de l'environnement de travail échoue. L'instance de test est soit t2.nano (pour la location VPC par défaut), soit m3.medium (pour la location VPC dédiée).

# **Étapes**

- 1. Dans le menu de navigation de gauche, sélectionnez **stockage > Canvas**.
- 2. Sur la page Canevas, cliquez sur **Ajouter un environnement de travail** et suivez les invites.
- 3. **Choisissez un emplacement** : sélectionnez **Amazon Web Services** et **Cloud Volumes ONTAP HA**.
- 4. **Détails et informations d'identification** : modifiez éventuellement les informations d'identification et l'abonnement AWS, entrez un nom d'environnement de travail, ajoutez des balises si nécessaire, puis entrez un mot de passe.

Certains champs de cette page sont explicites. Le tableau suivant décrit les champs pour lesquels vous pouvez avoir besoin de conseils :

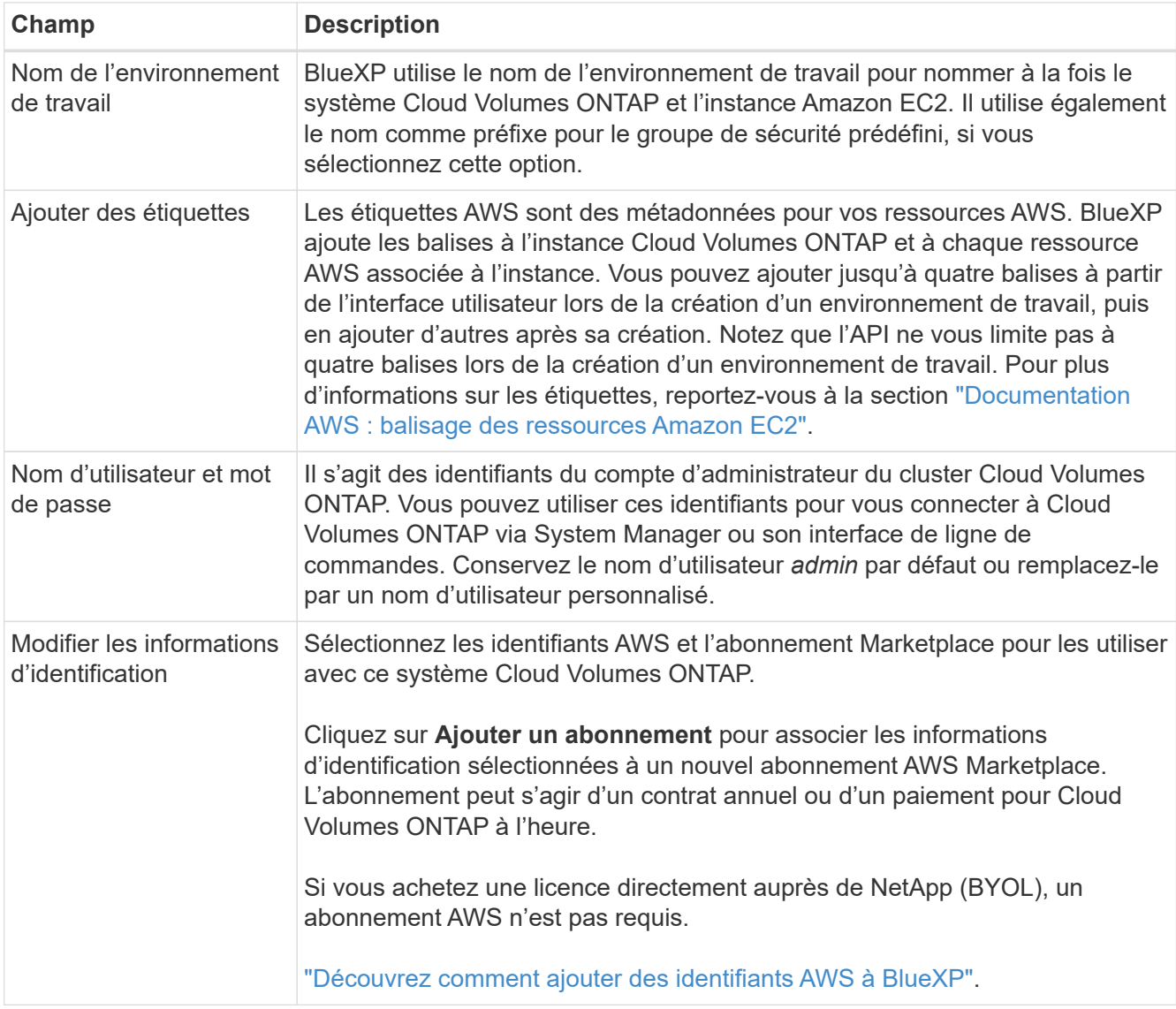

Découvrez dans cette vidéo comment associer un abonnement payant basé sur l'utilisation Marketplace à vos identifiants AWS :

[Abonnez-vous à BlueXP sur AWS Marketplace](https://netapp.hosted.panopto.com/Panopto/Pages/Embed.aspx?id=096e1740-d115-44cf-8c27-b051011611eb)

Si plusieurs utilisateurs IAM travaillent sur le même compte AWS, chaque utilisateur doit s'abonner. Après l'abonnement du premier utilisateur, AWS Marketplace informe les autres utilisateurs qu'ils sont déjà abonnés, comme illustré dans l'image ci-dessous. Lorsqu'un abonnement est en place pour AWS *account*, chaque utilisateur IAM doit s'associer à cet abonnement. Si vous voyez le message ci-dessous, cliquez sur le lien **cliquez ici** pour accéder au site Web de BlueXP et terminer le processus.

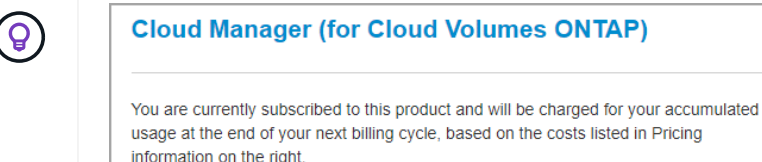

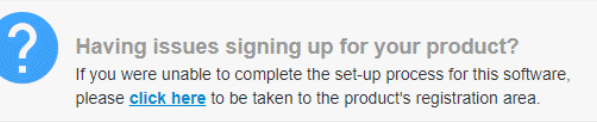

**Pricing Details** 

You are already subscribed to this product

Subscribe

- **Software Fees**
- 5. **Services** : conservez les services activés ou désactivez les services individuels que vous ne souhaitez pas utiliser avec ce système Cloud Volumes ONTAP.
	- ["En savoir plus sur la classification BlueXP"](https://docs.netapp.com/us-en/bluexp-classification/concept-cloud-compliance.html)
	- ["En savoir plus sur la sauvegarde et la restauration BlueXP"](https://docs.netapp.com/us-en/bluexp-backup-recovery/task-backup-to-s3.html)

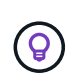

Si vous souhaitez utiliser le Tiering WORM et des données, vous devez désactiver la sauvegarde et la restauration BlueXP et déployer un environnement de travail Cloud Volumes ONTAP avec la version 9.8 ou supérieure.

6. **Modèles de déploiement haute disponibilité** : choisir une configuration haute disponibilité.

Pour obtenir un aperçu des modèles de déploiement, voir ["Cloud Volumes ONTAP HA pour AWS"](#page-371-0).

7. **Localisation et connectivité** (AZ simple) ou **région et VPC** (AZS multiples) : saisissez les informations de réseau que vous avez enregistrées dans la fiche de travail AWS.

Le tableau suivant décrit les champs pour lesquels vous pouvez avoir besoin de conseils :

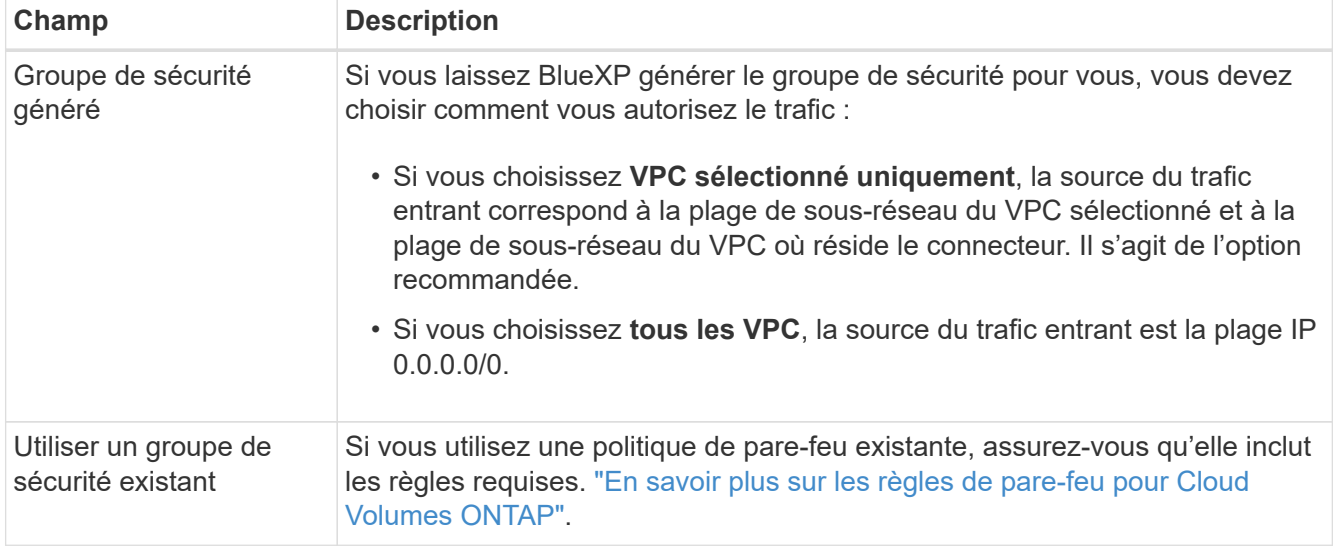

- 8. **Connectivité et authentification SSH** : choisissez des méthodes de connexion pour la paire HA et le médiateur.
- 9. **IP flottantes** : si vous choisissez plusieurs adresses AZS, spécifiez les adresses IP flottantes.

Les adresses IP doivent se trouver en dehors du bloc CIDR pour tous les VPC de la région. Pour plus de détails, voir ["Configuration réseau AWS requise pour Cloud Volumes ONTAP HA dans plusieurs AZS".](https://docs.netapp.com/us-en/bluexp-cloud-volumes-ontap/reference-networking-aws.html#requirements-for-ha-pairs-in-multiple-azs)

10. **Tables de routage** : si vous choisissez plusieurs AZS, sélectionnez les tables de routage qui doivent inclure les routes vers les adresses IP flottantes.

Si vous disposez de plusieurs tables de routage, il est très important de sélectionner les tables de routage correctes. Dans le cas contraire, certains clients n'ont peut-être pas accès à la paire Cloud Volumes ONTAP HA. Pour plus d'informations sur les tables de routage, voir ["Documentation AWS : tables de](http://docs.aws.amazon.com/AmazonVPC/latest/UserGuide/VPC_Route_Tables.html) [routage".](http://docs.aws.amazon.com/AmazonVPC/latest/UserGuide/VPC_Route_Tables.html)

11. **Data Encryption** : choisissez pas de cryptage de données ou de cryptage géré par AWS.

Pour le chiffrement géré par AWS, vous pouvez choisir une autre clé maître client (CMK) dans votre compte ou un autre compte AWS.

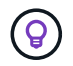

Une fois que vous avez créé un système Cloud Volumes ONTAP, vous ne pouvez pas modifier la méthode de chiffrement des données AWS.

["Découvrez comment configurer le KMS AWS pour Cloud Volumes ONTAP".](#page-67-0)

["En savoir plus sur les technologies de cryptage prises en charge".](#page-389-0)

- 12. **Méthodes de chargement et compte NSS** : spécifiez l'option de chargement à utiliser avec ce système, puis spécifiez un compte sur le site de support NetApp.
	- ["Découvrez les options de licence pour Cloud Volumes ONTAP".](#page-341-0)
	- ["Découvrez comment configurer les licences".](#page-77-0)
- 13. **Configuration Cloud Volumes ONTAP** (contrat AWS Marketplace annuel uniquement) : consultez la configuration par défaut et cliquez sur **Continuer** ou sur **Modifier la configuration** pour sélectionner votre propre configuration.

Si vous conservez la configuration par défaut, il vous suffit de spécifier un volume, puis de vérifier et d'approuver la configuration.

14. **Packages préconfigurés** (horaire ou BYOL uniquement) : sélectionnez un des packages pour lancer rapidement Cloud Volumes ONTAP, ou cliquez sur **Modifier la configuration** pour sélectionner votre propre configuration.

Si vous choisissez l'un des packages, il vous suffit de spécifier un volume, puis de vérifier et d'approuver la configuration.

15. **IAM role**: Il est préférable de conserver l'option par défaut pour permettre à BlueXP de créer le rôle pour vous.

Si vous préférez utiliser votre propre police, elle doit satisfaire ["Configuration requise pour les nœuds](#page-70-0) [Cloud Volumes ONTAP et le médiateur HA"](#page-70-0).

16. **Licence** : modifiez la version de Cloud Volumes ONTAP selon vos besoins et sélectionnez un type d'instance et la location d'instance.

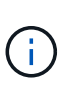

Si une version plus récente, General Availability ou patch est disponible pour la version sélectionnée, BlueXP met à jour le système vers cette version lors de la création de l'environnement de travail. Par exemple, la mise à jour se produit si vous sélectionnez Cloud Volumes ONTAP 9.10.1 et 9.10.1 P4. La mise à jour ne se produit pas d'une version à l'autre, par exemple de 9.6 à 9.7.

17. **Ressources de stockage sous-jacentes** : Choisissez un type de disque, configurez le stockage sousjacent et choisissez si le Tiering des données doit être activé.

Notez ce qui suit :

- Le type de disque est pour le volume initial (et l'agrégat). Vous pouvez choisir un autre type de disque pour les volumes suivants (et les agrégats).
- Si vous choisissez un disque gp3 ou io1, BlueXP utilise la fonctionnalité Elastic volumes d'AWS pour augmenter automatiquement la capacité des disques de stockage sous-jacents selon les besoins. Après le déploiement de Cloud Volumes ONTAP, vous pouvez choisir la capacité initiale en fonction de vos besoins en stockage, puis la réviser. ["En savoir plus sur la prise en charge d'Elastic volumes dans](#page-352-0) [AWS"](#page-352-0).
- Si vous choisissez un disque gp2 ou st1, vous pouvez sélectionner une taille de disque pour tous les disques de l'agrégat initial et pour les agrégats supplémentaires créés par BlueXP lorsque vous utilisez l'option de provisionnement simple. Vous pouvez créer des agrégats qui utilisent une taille de disque différente à l'aide de l'option d'allocation avancée.
- Vous pouvez choisir une règle de Tiering des volumes spécifique lorsque vous créez ou modifiez un volume.
- Si vous désactivez le Tiering, vous pouvez l'activer sur les agrégats suivants.

["Découvrez le fonctionnement du Tiering des données".](#page-358-0)

### 18. **Vitesse d'écriture et WORM** :

a. Choisissez **Normal** ou **vitesse d'écriture élevée**, si vous le souhaitez.

["En savoir plus sur la vitesse d'écriture".](#page-365-0)

b. Activez le stockage WORM (Write Once, Read Many), si vous le souhaitez.

LA FONCTION WORM ne peut pas être activée si le Tiering des données était activé pour les versions Cloud Volumes ONTAP 9.7 et ultérieures. La restauration ou la restauration à partir de Cloud Volumes ONTAP 9.8 est bloquée après l'activation de WORM et de la hiérarchisation.

["En savoir plus sur le stockage WORM"](#page-369-0).

- a. Si vous activez le stockage WORM, sélectionnez la période de conservation.
- 19. **Créer un volume** : saisissez les détails du nouveau volume ou cliquez sur **Ignorer**.

["En savoir plus sur les versions et les protocoles clients pris en charge".](#page-348-0)

Certains champs de cette page sont explicites. Le tableau suivant décrit les champs pour lesquels vous pouvez avoir besoin de conseils :

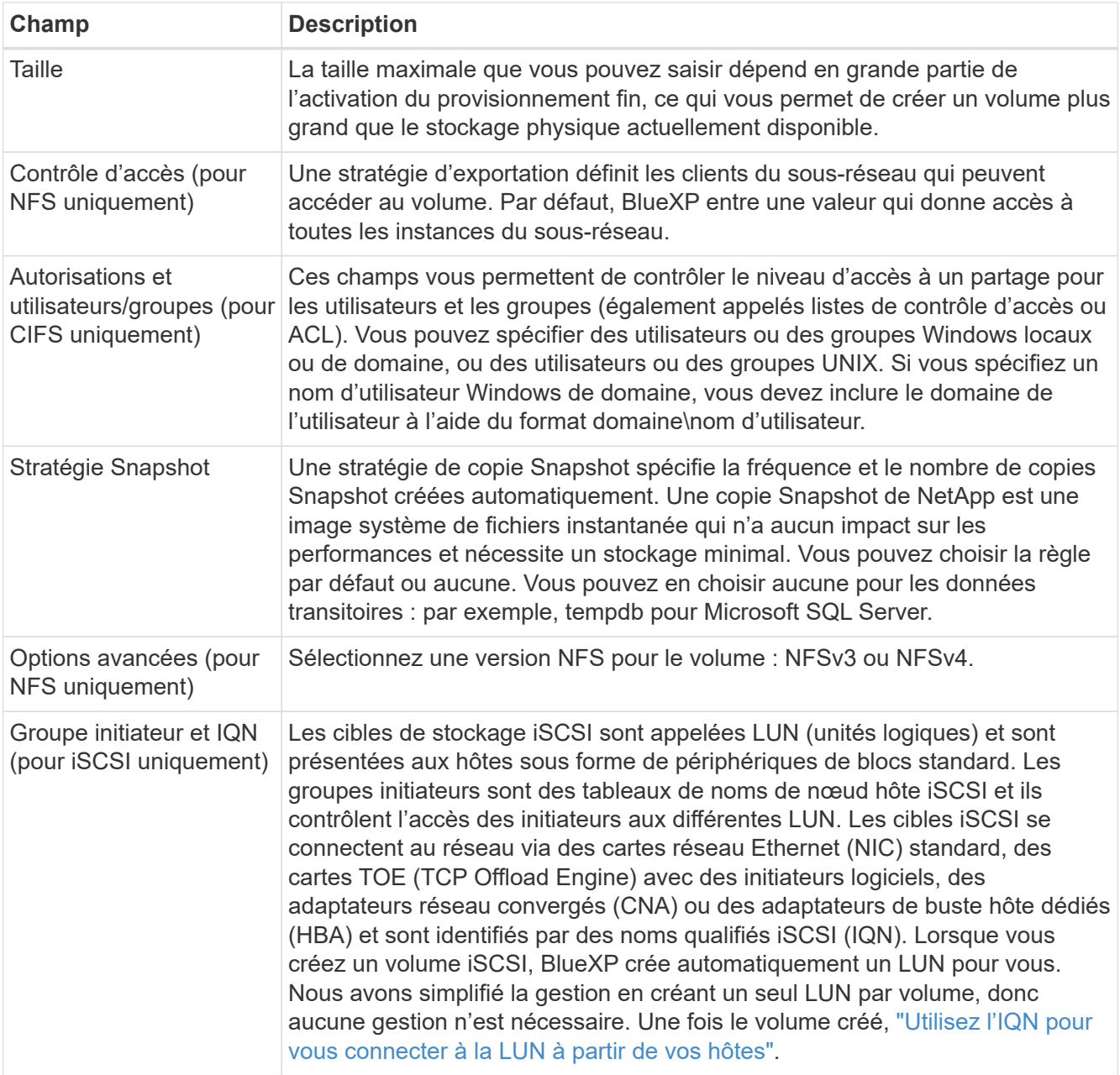

L'image suivante montre la page Volume remplie pour le protocole CIFS :

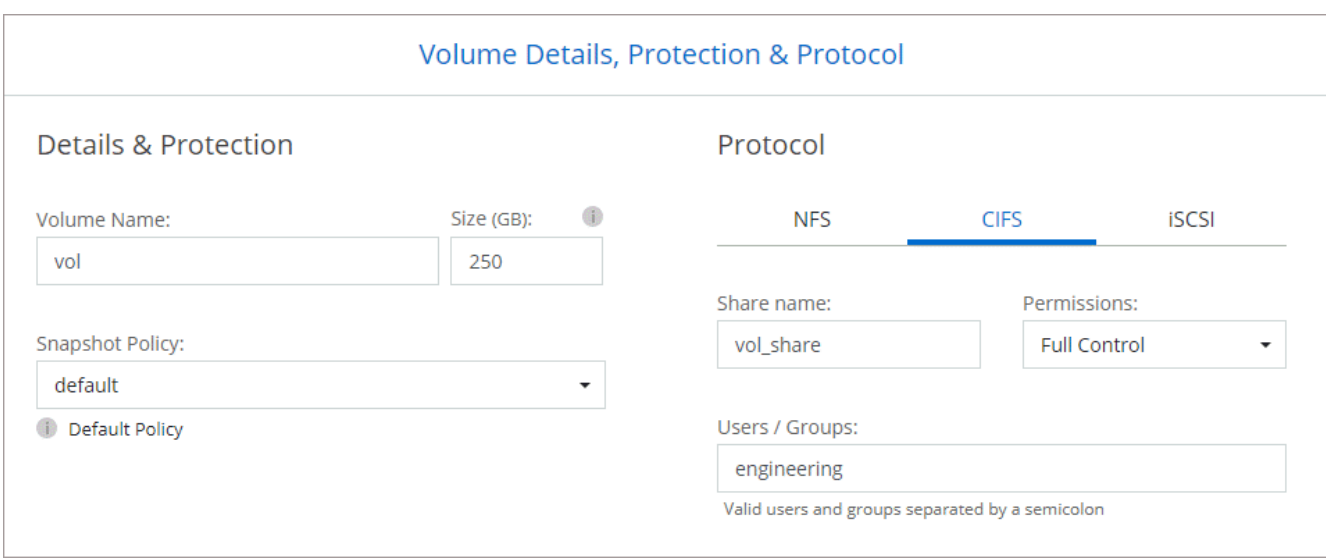

20. **Configuration CIFS** : si vous avez sélectionné le protocole CIFS, configurez un serveur CIFS.

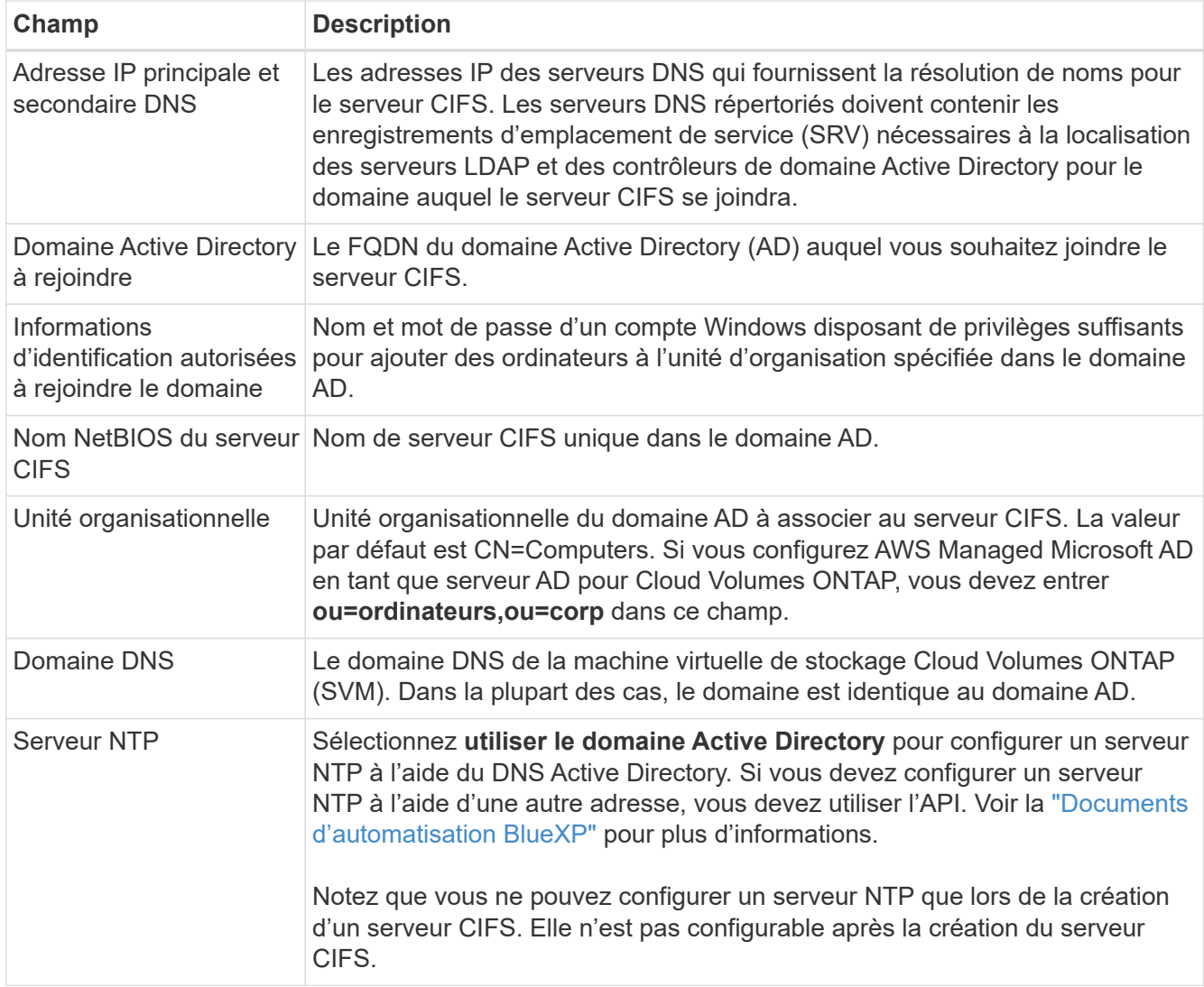

21. **Profil d'utilisation, type de disque et règle de hiérarchisation** : choisissez si vous souhaitez activer les fonctionnalités d'efficacité du stockage et modifiez la règle de hiérarchisation du volume, si nécessaire.

Pour plus d'informations, voir ["Choisissez un profil d'utilisation du volume"](https://docs.netapp.com/us-en/bluexp-cloud-volumes-ontap/task-planning-your-config.html#choose-a-volume-usage-profile) et ["Vue d'ensemble du](#page-358-0) [hiérarchisation des données"](#page-358-0).

## 22. **Revue et approbation** : consultez et confirmez vos choix.

- a. Consultez les détails de la configuration.
- b. Cliquez sur **plus d'informations** pour en savoir plus sur le support et les ressources AWS que BlueXP achètera.
- c. Cochez les cases **Je comprends…**.
- d. Cliquez sur **Go**.

## **Résultat**

BlueXP lance la paire haute disponibilité Cloud Volumes ONTAP. Vous pouvez suivre la progression dans la chronologie.

Si vous rencontrez des problèmes lors du lancement de la paire HA, consultez le message d'échec. Vous pouvez également sélectionner l'environnement de travail et cliquer sur Re-create environment.

Pour obtenir de l'aide supplémentaire, consultez la page ["Prise en charge de NetApp Cloud Volumes ONTAP".](https://mysupport.netapp.com/site/products/all/details/cloud-volumes-ontap/guideme-tab)

# **Une fois que vous avez terminé**

- Si vous avez provisionné un partage CIFS, donnez aux utilisateurs ou aux groupes des autorisations sur les fichiers et les dossiers et vérifiez que ces utilisateurs peuvent accéder au partage et créer un fichier.
- Si vous souhaitez appliquer des quotas aux volumes, utilisez System Manager ou l'interface de ligne de commande.

Les quotas vous permettent de restreindre ou de suivre l'espace disque et le nombre de fichiers utilisés par un utilisateur, un groupe ou un qtree.

# **Commencez à utiliser Cloud Volumes ONTAP dans l'environnement AWS C2S**

À l'instar d'une région AWS standard, vous pouvez utiliser Cloud Manager dans le ["AWS](https://aws.amazon.com/federal/us-intelligence-community/) [commercial Cloud Services \(C2S\)"](https://aws.amazon.com/federal/us-intelligence-community/) Environnement à déployer Cloud Volumes ONTAP, qui fournit des fonctionnalités de grande qualité pour votre stockage cloud. AWS C2S est une région fermée spécifique aux États-Unis Intelligence Community : les instructions de cette page s'appliquent uniquement aux utilisateurs de la région AWS C2S.

# **Versions prises en charge dans C2S**

- Cloud Volumes ONTAP 9.8 est pris en charge
- La version 3.9.4 du connecteur est prise en charge

Il s'agit du logiciel requis pour déployer et gérer Cloud Volumes ONTAP dans AWS. Vous allez vous connecter à Cloud Manager à partir du logiciel installé sur l'instance de connecteur. Le site Web SaaS pour Cloud Manager n'est pas pris en charge dans l'environnement C2S.

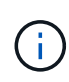

Cloud Manager a été récemment renommé BlueXP, mais nous continuons à le qualifier de Cloud Manager dans C2S, car l'interface utilisateur incluse dans la version 3.9.4 du connecteur est toujours appelée Cloud Manager.

# **Fonctions prises en charge dans C2S**

Cloud Manager inclut les fonctionnalités suivantes dans l'environnement C2S :

- Cloud Volumes ONTAP
- Réplication des données
- Un calendrier pour l'audit

Pour Cloud Volumes ONTAP, vous pouvez créer un système à un seul nœud ou une paire HA. Ces deux options de licence sont disponibles : paiement à l'utilisation et BYOL (Bring Your Own License).

Le Tiering des données vers S3 est également pris en charge par Cloud Volumes ONTAP dans C2S.

#### **Limites**

- Aucun des services cloud de NetApp n'est disponible dans Cloud Manager.
- Comme il n'y a pas d'accès à Internet dans l'environnement C2S, les fonctions suivantes ne sont pas disponibles :
	- Mises à niveau logicielles automatisées depuis Cloud Manager
	- NetApp AutoSupport
	- Informations sur les coûts AWS pour les ressources Cloud Volumes ONTAP
- Les licences Freemium ne sont pas prises en charge dans l'environnement C2S.

#### **Présentation du déploiement**

La mise en route de Cloud Volumes ONTAP dans C2S comprend quelques étapes.

1. [Préparation de votre environnement AWS](#page-100-0)

Vous pouvez notamment configurer la mise en réseau, vous abonner à Cloud Volumes ONTAP, configurer des autorisations et éventuellement configurer le KMS AWS.

2. [Installation du connecteur et configuration de Cloud Manager](#page-106-0)

Avant de pouvoir commencer à utiliser Cloud Manager pour déployer Cloud Volumes ONTAP, vous devez créer un *Connector*. Ce connecteur permet à Cloud Manager de gérer les ressources et les processus au sein de votre environnement de cloud public (y compris Cloud Volumes ONTAP).

Vous allez vous connecter à Cloud Manager à partir du logiciel installé sur l'instance de connecteur.

### 3. [Lancement de Cloud Volumes ONTAP à partir de Cloud Manager](#page-106-1)

Chacune de ces étapes est décrite ci-dessous.

### <span id="page-100-0"></span>**Préparation de votre environnement AWS**

Votre environnement AWS doit répondre à quelques exigences.

#### **Configurez votre réseau**

Configurez votre réseau AWS pour que Cloud Volumes ONTAP puisse fonctionner correctement.

# **Étapes**

- 1. Choisissez le VPC et les sous-réseaux dans lesquels vous souhaitez lancer l'instance de connecteur et les instances Cloud Volumes ONTAP.
- 2. Vérifiez que votre VPC et vos sous-réseaux prennent en charge la connectivité entre le connecteur et Cloud Volumes ONTAP.
- 3. Configurez un terminal VPC sur le service S3.

Un point de terminaison VPC est requis si vous souhaitez transférer des données à froid de Cloud Volumes ONTAP vers un stockage objet économique.

### **Abonnez-vous à Cloud Volumes ONTAP**

Un abonnement Marketplace est nécessaire pour déployer Cloud Volumes ONTAP depuis Cloud Manager.

# **Étapes**

- 1. Accédez au Marketplace de la communauté AWS Intelligence et recherchez Cloud Volumes ONTAP.
- 2. Sélectionnez l'offre que vous prévoyez de déployer.
- 3. Vérifiez les termes et cliquez sur **Accept**.
- 4. Répétez ces étapes pour les autres offres si vous prévoyez de les déployer.

Vous devez utiliser Cloud Manager pour lancer les instances Cloud Volumes ONTAP. Vous ne devez pas lancer des instances Cloud Volumes ONTAP à partir de la console EC2.

### **Configurez les autorisations**

Définissez des règles et des rôles IAM qui fournissent au connecteur et à Cloud Volumes ONTAP les autorisations nécessaires pour effectuer des actions dans l'environnement des services cloud AWS commerciaux.

Vous avez besoin d'une politique IAM et d'un rôle IAM pour chacun des éléments suivants :

- L'instance de connecteur
- Instances Cloud Volumes ONTAP
- L'instance de médiateur Cloud Volumes ONTAP HA (si vous souhaitez déployer des paires HA)

# **Étapes**

- 1. Accédez à la console IAM AWS et cliquez sur **Policies**.
- 2. Créez une stratégie pour l'instance de connecteur.

```
{
      "Version": "2012-10-17",
      "Statement": [{
               "Effect": "Allow",
               "Action": [
                    "ec2:DescribeInstances",
                    "ec2:DescribeInstanceStatus",
                    "ec2:RunInstances",
```
 "ec2:ModifyInstanceAttribute", "ec2:DescribeRouteTables", "ec2:DescribeImages", "ec2:CreateTags", "ec2:CreateVolume", "ec2:DescribeVolumes", "ec2:ModifyVolumeAttribute", "ec2:DeleteVolume", "ec2:CreateSecurityGroup", "ec2:DeleteSecurityGroup", "ec2:DescribeSecurityGroups", "ec2:RevokeSecurityGroupEgress", "ec2:RevokeSecurityGroupIngress", "ec2:AuthorizeSecurityGroupEgress", "ec2:AuthorizeSecurityGroupIngress", "ec2:CreateNetworkInterface", "ec2:DescribeNetworkInterfaces", "ec2:DeleteNetworkInterface", "ec2:ModifyNetworkInterfaceAttribute", "ec2:DescribeSubnets", "ec2:DescribeVpcs", "ec2:DescribeDhcpOptions", "ec2:CreateSnapshot", "ec2:DeleteSnapshot", "ec2:DescribeSnapshots", "ec2:GetConsoleOutput", "ec2:DescribeKeyPairs", "ec2:DescribeRegions", "ec2:DeleteTags", "ec2:DescribeTags", "cloudformation:CreateStack", "cloudformation:DeleteStack", "cloudformation:DescribeStacks", "cloudformation:DescribeStackEvents", "cloudformation:ValidateTemplate", "iam:PassRole", "iam:CreateRole", "iam:DeleteRole", "iam:PutRolePolicy", "iam:ListInstanceProfiles", "iam:CreateInstanceProfile", "iam:DeleteRolePolicy", "iam:AddRoleToInstanceProfile", "iam:RemoveRoleFromInstanceProfile", "iam:DeleteInstanceProfile", "s3:GetObject",

```
  "s3:ListBucket",
                   "s3:GetBucketTagging",
                   "s3:GetBucketLocation",
                   "s3:ListAllMyBuckets",
                   "kms:List*",
                   "kms:Describe*",
                   "ec2:AssociateIamInstanceProfile",
                   "ec2:DescribeIamInstanceProfileAssociations",
                   "ec2:DisassociateIamInstanceProfile",
                   "ec2:DescribeInstanceAttribute",
                   "ec2:CreatePlacementGroup",
                   "ec2:DeletePlacementGroup"
            \frac{1}{2}  "Resource": "*"
          },
\{  "Sid": "fabricPoolPolicy",
              "Effect": "Allow",
              "Action": [
                   "s3:DeleteBucket",
                   "s3:GetLifecycleConfiguration",
                   "s3:PutLifecycleConfiguration",
                   "s3:PutBucketTagging",
                   "s3:ListBucketVersions"
            \frac{1}{\sqrt{2}}  "Resource": [
                  "arn:aws-iso:s3:::fabric-pool*"
  ]
          },
\{  "Effect": "Allow",
               "Action": [
                   "ec2:StartInstances",
                   "ec2:StopInstances",
                   "ec2:TerminateInstances",
                   "ec2:AttachVolume",
                   "ec2:DetachVolume"
            \left| \ \right|,
               "Condition": {
                   "StringLike": {
                       "ec2:ResourceTag/WorkingEnvironment": "*"
  }
               },
               "Resource": [
                  "arn:aws-iso:ec2:*:*:instance/*"
  ]
```

```
  },
           {
               "Effect": "Allow",
               "Action": [
                    "ec2:AttachVolume",
                    "ec2:DetachVolume"
             \frac{1}{2},
               "Resource": [
                    "arn:aws-iso:ec2:*:*:volume/*"
  ]
  }
      ]
}
```
3. Création d'une policy pour Cloud Volumes ONTAP.

```
{
      "Version": "2012-10-17",
      "Statement": [{
           "Action": "s3:ListAllMyBuckets",
           "Resource": "arn:aws-iso:s3:::*",
           "Effect": "Allow"
      }, {
           "Action": [
                "s3:ListBucket",
                "s3:GetBucketLocation"
         \frac{1}{\sqrt{2}}  "Resource": "arn:aws-iso:s3:::fabric-pool-*",
           "Effect": "Allow"
      }, {
           "Action": [
                "s3:GetObject",
                "s3:PutObject",
                "s3:DeleteObject"
         \frac{1}{2},
           "Resource": "arn:aws-iso:s3:::fabric-pool-*",
           "Effect": "Allow"
      }]
}
```
4. Si vous prévoyez de déployer une paire Cloud Volumes ONTAP HA, créez une règle pour le médiateur haute disponibilité.

```
{
      "Version": "2012-10-17",
      "Statement": [{
                "Effect": "Allow",
                "Action": [
                     "ec2:AssignPrivateIpAddresses",
                     "ec2:CreateRoute",
                     "ec2:DeleteRoute",
                     "ec2:DescribeNetworkInterfaces",
                     "ec2:DescribeRouteTables",
                     "ec2:DescribeVpcs",
                     "ec2:ReplaceRoute",
                     "ec2:UnassignPrivateIpAddresses"
              \frac{1}{\sqrt{2}}  "Resource": "*"
  }
      ]
}
```
5. Créez des rôles IAM avec le type de rôle Amazon EC2 et associez les règles créées aux étapes précédentes.

De la même manière que les règles, vous devez avoir un rôle IAM pour le connecteur, un pour les nœuds Cloud Volumes ONTAP et un pour le médiateur HA (si vous souhaitez déployer des paires HA).

Vous devez sélectionner le rôle IAM de connecteur lorsque vous lancez l'instance de connecteur.

Vous pouvez sélectionner les rôles IAM pour Cloud Volumes ONTAP et le médiateur HA lorsque vous créez un environnement de travail Cloud Volumes ONTAP à partir de Cloud Manager.

#### **Configuration du KMS AWS**

Si vous souhaitez utiliser le chiffrement Amazon avec Cloud Volumes ONTAP, assurez-vous que les exigences du service de gestion des clés AWS sont respectées.

### **Étapes**

1. Assurez-vous qu'une clé maître client (CMK) active existe dans votre compte ou dans un autre compte AWS.

La CMK peut être une CMK gérée par AWS ou une CMK gérée par le client.

2. Si le CMK se trouve dans un compte AWS séparé du compte sur lequel vous prévoyez de déployer Cloud Volumes ONTAP, vous devez obtenir l'ARN de cette clé.

Vous devrez fournir l'ARN dans Cloud Manager lors de la création du système Cloud Volumes ONTAP.

3. Ajoutez le rôle IAM de l'instance de connecteur à la liste des utilisateurs clés d'un CMK.

Cela permet à Cloud Manager d'utiliser le CMK avec Cloud Volumes ONTAP.

# <span id="page-106-0"></span>**Installation du connecteur et configuration de Cloud Manager**

Avant de lancer des systèmes Cloud Volumes ONTAP dans AWS, vous devez d'abord lancer l'instance de connecteur à partir d'AWS Marketplace, puis vous connecter et configurer Cloud Manager.

# **Étapes**

1. Obtenir un certificat racine signé par une autorité de certification (CA) au format X.509 encodé base-64 de Privacy Enhanced Mail (PEM). Consultez les politiques et procédures de votre organisation pour obtenir le certificat.

Vous devrez télécharger le certificat pendant le processus d'installation. Cloud Manager utilise le certificat de confiance pour l'envoi de demandes vers AWS sur HTTPS.

- 2. Lancez l'instance de connecteur :
	- a. Accédez à la page AWS Intelligence Community Marketplace pour Cloud Manager.
	- b. Dans l'onglet Custom Launch, sélectionnez l'option de lancement de l'instance à partir de la console EC2.
	- c. Suivez les invites pour configurer l'instance.

Notez les éléments suivants lors de la configuration de l'instance :

- Nous recommandons une instance t3.XLarge.
- Vous devez choisir le rôle IAM que vous avez créé lors de la préparation de votre environnement AWS.
- Vous devez conserver les options de stockage par défaut.
- Les méthodes de connexion requises pour le connecteur sont les suivantes : SSH, HTTP et HTTPS.
- 3. Configurez Cloud Manager à partir d'un hôte connecté à l'instance de connecteur :
	- a. Ouvrez un navigateur Web et entrez <a href="https://<em>ipaddress</em>" class="bare">https://<em>ipaddress</em></a> Où <em>ipaddress</em> est l&#8217;adresse IP de 1' hôte Linux où vous avez installé le connecteur.
	- b. Spécifiez un serveur proxy pour la connectivité aux services AWS.
	- c. Téléchargez le certificat que vous avez obtenu à l'étape 1.
	- d. Suivez les étapes de l'assistant d'installation pour configurer Cloud Manager.
		- **Détails du système** : saisissez un nom pour cette instance de Cloud Manager et indiquez le nom de votre entreprise.
		- **Créer un utilisateur** : créez l'utilisateur Admin que vous utiliserez pour administrer Cloud Manager.
		- **Revue** : passez en revue les détails et approuvez le contrat de licence de l'utilisateur final.
	- e. Pour terminer l'installation du certificat signé par l'autorité de certification, redémarrez l'instance de connecteur à partir de la console EC2.
- 4. Une fois le connecteur redémarré, connectez-vous à l'aide du compte utilisateur administrateur que vous avez créé dans l'assistant de configuration.

### <span id="page-106-1"></span>**Lancement de Cloud Volumes ONTAP à partir de Cloud Manager**

Vous pouvez lancer des instances Cloud Volumes ONTAP dans l'environnement AWS commercial Cloud Services en créant de nouveaux environnements de travail dans Cloud Manager.

### **Ce dont vous avez besoin**

- Si vous avez acheté une licence, vous devez disposer du fichier de licence que vous avez reçu de NetApp. Le fichier de licence est un fichier .NLF au format JSON.
- Une paire de clés est requise pour activer l'authentification SSH basée sur des clés au médiateur HA.

# **Étapes**

- 1. Sur la page environnements de travail, cliquez sur **Ajouter un environnement de travail**.
- 2. Sous Créer, sélectionnez Cloud Volumes ONTAP ou Cloud Volumes ONTAP HA.
- 3. Suivez les étapes de l'assistant pour lancer le système Cloud Volumes ONTAP.

Notez les éléments suivants lorsque vous terminez l'assistant :

- Si vous souhaitez déployer Cloud Volumes ONTAP HA dans plusieurs zones de disponibilité, déployez la configuration comme suit, car seuls deux AZS étaient disponibles dans l'environnement AWS commercial Cloud Services au moment de la publication :
	- Nœud 1 : zone de disponibilité A
	- Nœud 2 : zone de disponibilité B
	- Médiateur : zone de disponibilité A ou B
- Vous devez laisser l'option par défaut pour utiliser un groupe de sécurité généré.

Le groupe de sécurité prédéfini comprend les règles dont Cloud Volumes ONTAP a besoin pour fonctionner correctement. Si vous avez besoin d'utiliser votre propre, vous pouvez vous reporter à la section du groupe de sécurité ci-dessous.

- Vous devez choisir le rôle IAM que vous avez créé lors de la préparation de votre environnement AWS.
- Le type de disque AWS sous-jacent concerne le volume Cloud Volumes ONTAP initial.

Vous pouvez choisir un autre type de disque pour les volumes suivants.

◦ Les performances des disques AWS sont liées à leur taille.

Choisissez la taille qui offre les performances dont vous avez besoin. Pour plus d'informations sur les performances d'EBS, consultez la documentation AWS.

◦ La taille du disque est la taille par défaut de tous les disques du système.

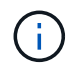

Si vous avez besoin d'une taille différente par la suite, vous pouvez utiliser l'option d'allocation avancée pour créer un agrégat qui utilise des disques d'une taille spécifique.

◦ Les fonctionnalités d'efficacité du stockage améliorent l'utilisation du stockage et réduisent la quantité totale de stockage nécessaire.

### **Résultat**

Cloud Manager lance l'instance Cloud Volumes ONTAP. Vous pouvez suivre la progression dans la chronologie.

### **Règles de groupe de sécurité**

Cloud Manager crée des groupes de sécurité comprenant les règles entrantes et sortantes que Cloud Manager et Cloud Volumes ONTAP doivent fonctionner avec succès dans le cloud. Vous pouvez consulter les
ports à des fins de test ou si vous préférez utiliser vos propres groupes de sécurité.

#### **Groupe de sécurité du connecteur**

Le groupe de sécurité du connecteur nécessite à la fois des règles entrantes et sortantes.

# **Règles entrantes**

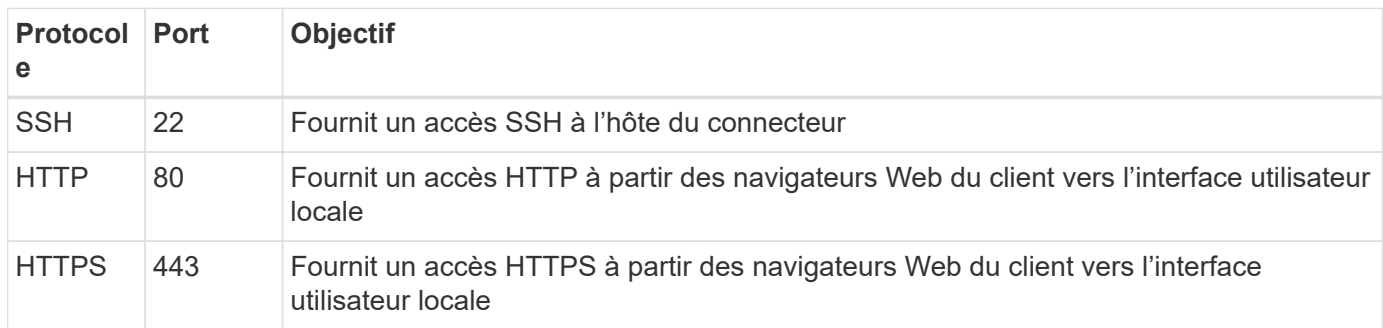

# **Règles de sortie**

Le groupe de sécurité prédéfini pour le connecteur inclut les règles de trafic sortant suivantes.

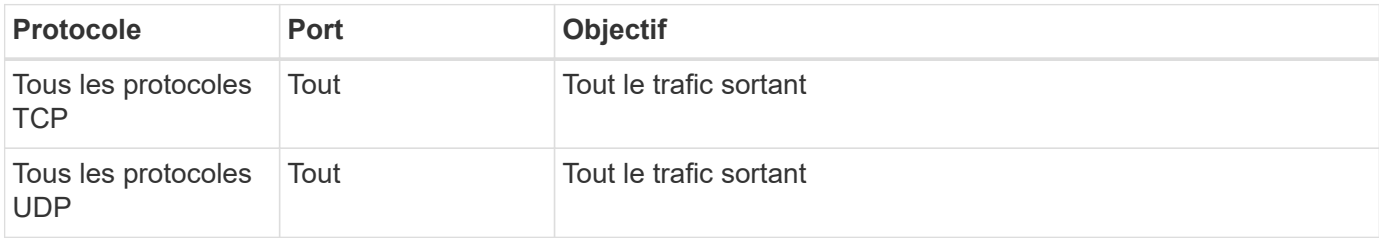

#### **Groupe de sécurité pour Cloud Volumes ONTAP**

Le groupe de sécurité des nœuds Cloud Volumes ONTAP nécessite à la fois des règles entrantes et sortantes.

#### **Règles entrantes**

Lorsque vous créez un environnement de travail et choisissez un groupe de sécurité prédéfini, vous pouvez choisir d'autoriser le trafic dans l'un des éléments suivants :

- **VPC sélectionné uniquement** : la source du trafic entrant est la plage de sous-réseau du VPC pour le système Cloud Volumes ONTAP et la plage de sous-réseau du VPC où réside le connecteur. Il s'agit de l'option recommandée.
- **Tous les VPC** : la source du trafic entrant est la plage IP 0.0.0.0/0.

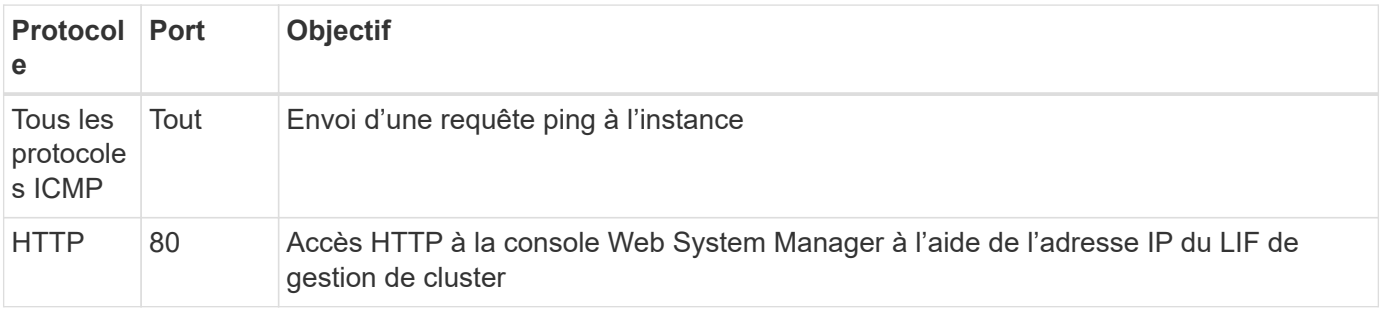

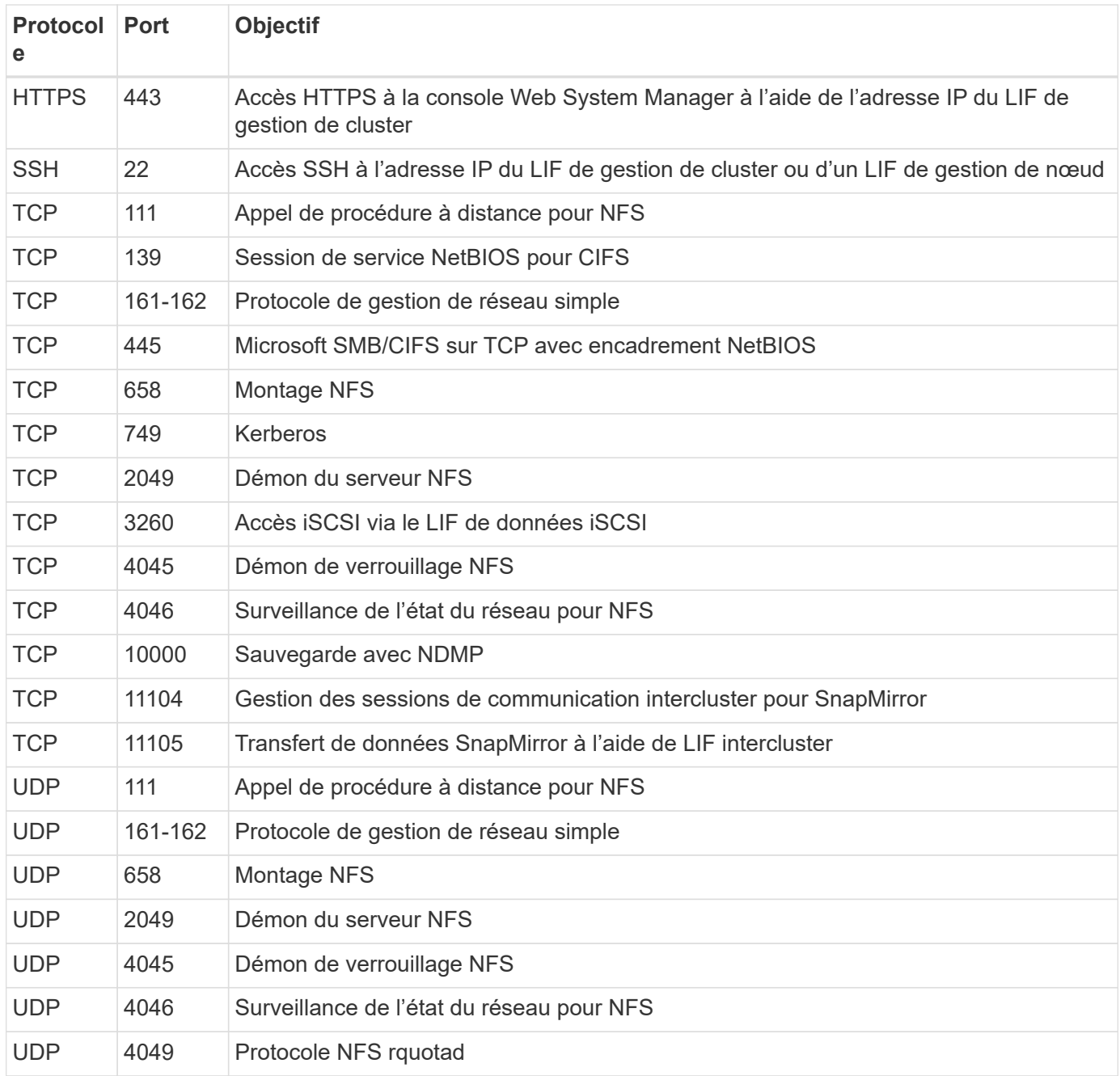

# **Règles de sortie**

Le groupe de sécurité prédéfini pour Cloud Volumes ONTAP inclut les règles de sortie suivantes.

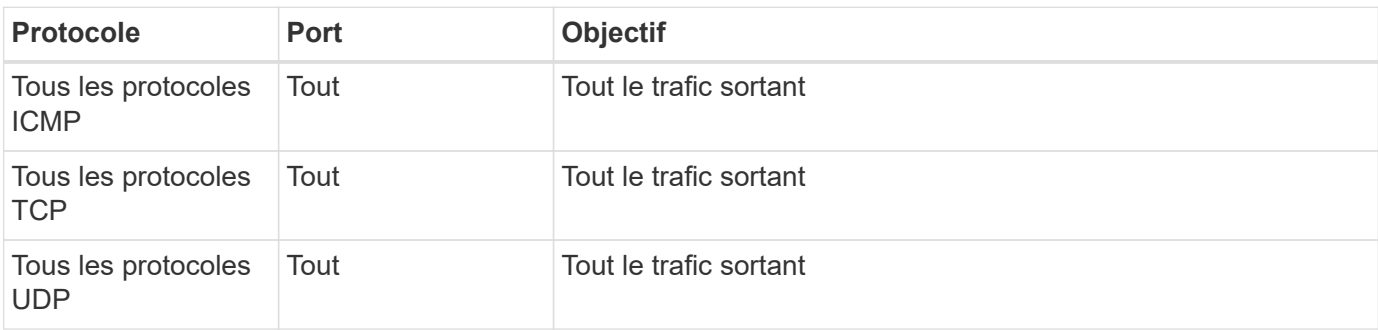

#### **Groupe de sécurité externe pour le médiateur HA**

Le groupe de sécurité externe prédéfini pour le médiateur Cloud Volumes ONTAP HA inclut les règles entrantes et sortantes suivantes.

# **Règles entrantes**

La source des règles entrantes est le trafic du VPC où réside le connecteur.

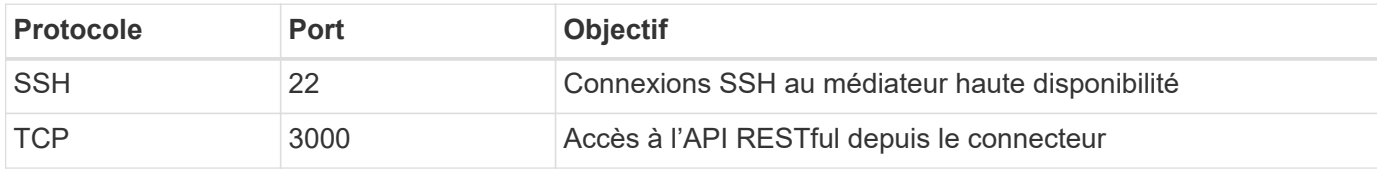

# **Règles de sortie**

Le groupe de sécurité prédéfini du médiateur HA inclut les règles de sortie suivantes.

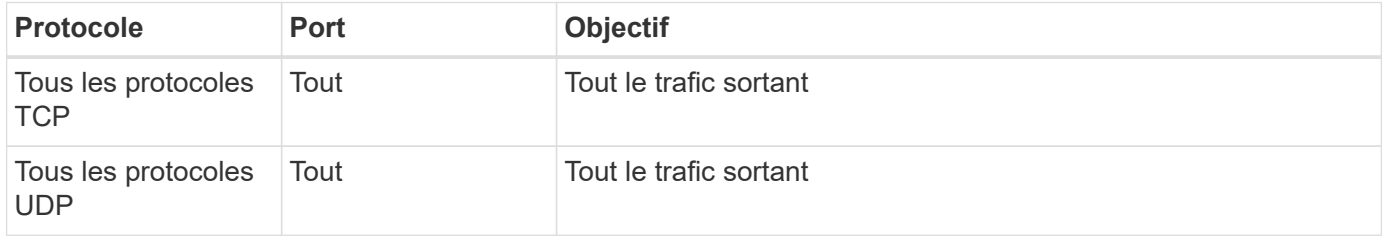

#### **Groupe de sécurité interne du médiateur HA**

Le groupe de sécurité interne prédéfini pour le médiateur Cloud Volumes ONTAP HA inclut les règles suivantes. Cloud Manager crée toujours ce groupe de sécurité. Vous n'avez pas la possibilité d'utiliser votre propre.

# **Règles entrantes**

Le groupe de sécurité prédéfini inclut les règles entrantes suivantes.

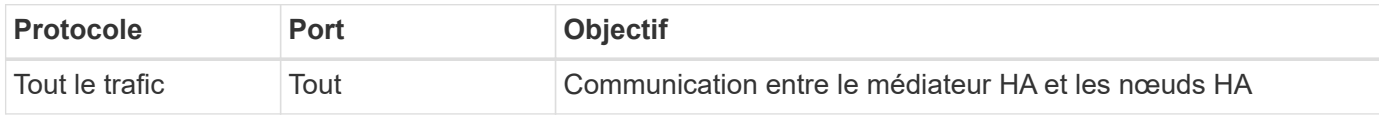

# **Règles de sortie**

Le groupe de sécurité prédéfini inclut les règles de sortie suivantes.

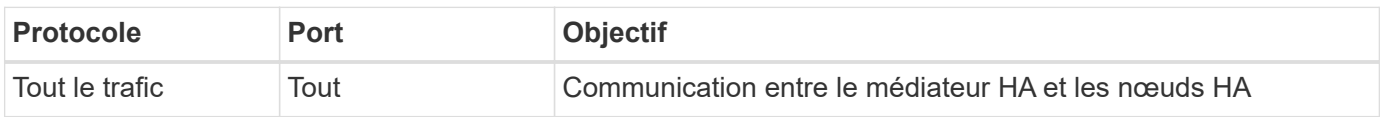

# **Commencez avec Microsoft Azure**

# **Démarrage rapide de Cloud Volumes ONTAP dans Azure**

Découvrez Cloud Volumes ONTAP pour Azure en quelques étapes.

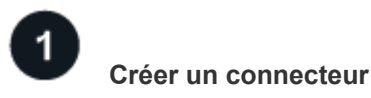

Si vous n'avez pas de ["Connecteur"](https://docs.netapp.com/us-en/bluexp-setup-admin/concept-connectors.html) Cependant, un administrateur de compte doit en créer un. ["Découvrez](https://docs.netapp.com/us-en/bluexp-setup-admin/task-quick-start-connector-azure.html) [comment créer un connecteur dans Azure"](https://docs.netapp.com/us-en/bluexp-setup-admin/task-quick-start-connector-azure.html)

Si vous souhaitez déployer Cloud Volumes ONTAP dans un sous-réseau sans accès à Internet, vous devez installer manuellement le connecteur et accéder à l'interface utilisateur BlueXP qui s'exécute sur ce connecteur. ["Apprenez à installer manuellement le connecteur dans un emplacement sans accès à Internet"](https://docs.netapp.com/us-en/bluexp-setup-admin/task-quick-start-private-mode.html)

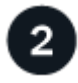

# **Planification de la configuration**

BlueXP offre des packages préconfigurés qui répondent à vos exigences de charge de travail, ou vous pouvez créer votre propre configuration. Dans ce dernier cas, il est important de connaître les options dont vous disposez. ["En savoir plus >>".](#page-111-0)

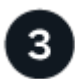

# **Configurez votre réseau**

- 1. Assurez-vous que votre VNet et vos sous-réseaux prennent en charge la connectivité entre le connecteur et Cloud Volumes ONTAP.
- 2. Activez l'accès Internet sortant à partir du VPC cible pour NetApp AutoSupport.

Cette étape n'est pas nécessaire si vous déployez Cloud Volumes ONTAP dans un endroit où aucun accès Internet n'est disponible.

["En savoir plus sur les exigences de mise en réseau".](#page-114-0)

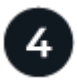

# **Lancez Cloud Volumes ONTAP avec BlueXP**

Cliquez sur **Ajouter un environnement de travail**, sélectionnez le type de système que vous souhaitez déployer et suivez les étapes de l'assistant. ["Lisez les instructions détaillées"](#page-135-0).

#### **Liens connexes**

- ["Création d'un connecteur depuis BlueXP"](https://docs.netapp.com/us-en/bluexp-setup-admin/task-quick-start-connector-azure.html)
- ["Création d'un connecteur à partir d'Azure Marketplace"](https://docs.netapp.com/us-en/bluexp-setup-admin/task-install-connector-azure-marketplace.html)
- ["Installation du logiciel du connecteur sur un hôte Linux"](https://docs.netapp.com/us-en/bluexp-setup-admin/task-install-connector-on-prem.html)
- ["Ce que BlueXP fait avec les autorisations"](https://docs.netapp.com/us-en/bluexp-setup-admin/reference-permissions-azure.html)

# <span id="page-111-0"></span>**Planification de votre configuration Cloud Volumes ONTAP dans Azure**

Lorsque vous déployez Cloud Volumes ONTAP dans Azure, vous pouvez soit choisir un système préconfiguré qui correspond aux exigences de vos workloads, soit créer votre propre configuration. Dans ce dernier cas, il est important de connaître les options dont vous disposez.

# **Choisissez une licence Cloud Volumes ONTAP**

Plusieurs options de licence sont disponibles pour Cloud Volumes ONTAP. Chacune d'elles vous permet de

choisir un modèle de consommation adapté à vos besoins.

- ["Découvrez les options de licence pour Cloud Volumes ONTAP"](#page-341-0)
- ["Découvrez comment configurer les licences"](#page-127-0)

#### **Choisissez une région prise en charge**

Cloud Volumes ONTAP est pris en charge dans la plupart des régions Microsoft Azure. ["Afficher la liste](https://cloud.netapp.com/cloud-volumes-global-regions) [complète des régions prises en charge"](https://cloud.netapp.com/cloud-volumes-global-regions).

#### **Choisissez un type de machine virtuelle pris en charge**

Cloud Volumes ONTAP prend en charge plusieurs types de VM, selon le type de licence que vous choisissez.

["Configurations prises en charge pour Cloud Volumes ONTAP dans Azure"](https://docs.netapp.com/us-en/cloud-volumes-ontap-relnotes/reference-configs-azure.html)

#### **Compréhension des limites de stockage**

La limite de capacité brute d'un système Cloud Volumes ONTAP dépend de la licence. Des limites supplémentaires ont un impact sur la taille des agrégats et des volumes. Il est important de connaître ces dernières lors de la planification de la configuration.

# ["Limites de stockage pour Cloud Volumes ONTAP dans Azure"](https://docs.netapp.com/us-en/cloud-volumes-ontap-relnotes/reference-limits-azure.html)

#### **Dimensionnez votre système en Azure**

Le dimensionnement du système Cloud Volumes ONTAP permet de répondre à vos besoins de performance et de capacité. Quelques points clés sont à noter lors de la sélection d'un type de VM, d'un type de disque et d'une taille de disque :

#### **Type de machine virtuelle**

Examinez les types de machines virtuelles prises en charge dans le ["Notes de version de Cloud Volumes](http://docs.netapp.com/cloud-volumes-ontap/us-en/index.html) [ONTAP"](http://docs.netapp.com/cloud-volumes-ontap/us-en/index.html) Examinez ensuite toutes les informations sur chaque type de machine virtuelle pris en charge. Notez que chaque type de VM prend en charge un nombre spécifique de disques de données.

- ["Documentation Azure : tailles de machine virtuelle à usage général"](https://docs.microsoft.com/en-us/azure/virtual-machines/linux/sizes-general#dsv2-series)
- ["Documentation Azure : tailles de machines virtuelles optimisées pour la mémoire"](https://docs.microsoft.com/en-us/azure/virtual-machines/linux/sizes-memory#dsv2-series-11-15)

#### **Type de disque Azure avec des systèmes à un seul nœud**

Lorsque vous créez des volumes pour Cloud Volumes ONTAP, vous devez choisir le stockage cloud sousjacent utilisé par Cloud Volumes ONTAP comme disque.

Les systèmes à un seul nœud peuvent utiliser trois types de disques gérés Azure :

- *Des disques gérés SSD de premier choix* fournir des performances élevées aux charges de travail exigeantes en E/S à un coût plus élevé.
- *Des disques gérés SSD standard* assurent des performances prévisibles pour les charges de travail nécessitant un faible niveau d'IOPS.
- *Les disques gérés HDD standard* sont un bon choix si vous n'avez pas besoin d'IOPS élevées et souhaitez réduire vos coûts.

Pour plus d'informations sur les cas d'utilisation de ces disques, reportez-vous à la section ["Documentation](https://docs.microsoft.com/en-us/azure/virtual-machines/disks-types) [Microsoft Azure : quels types de disques sont disponibles dans Azure ?"](https://docs.microsoft.com/en-us/azure/virtual-machines/disks-types).

# **Type de disque Azure avec paires haute disponibilité**

Les systèmes HAUTE DISPONIBILITÉ utilisent des disques gérés partagés Premium SSD, qui offrent à la fois des performances élevées pour les charges de travail exigeantes en E/S, à un coût plus élevé. Les déploiements HAUTE DISPONIBILITÉ créés avant la version 9.12.1 utilisent des objets blob de pages Premium.

# **Taille des disques Azure**

Lorsque vous lancez des instances Cloud Volumes ONTAP, vous devez choisir la taille de disque par défaut des agrégats. BlueXP utilise cette taille de disque pour l'agrégat initial et pour tous les agrégats supplémentaires qu'il crée lorsque vous utilisez l'option de provisionnement simple. Vous pouvez créer des agrégats qui utilisent une taille de disque différente de la taille par défaut ["utilisation de l'option d'allocation](#page-240-0) [avancée".](#page-240-0)

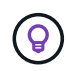

Tous les disques qui composent un agrégat doivent être de la même taille.

Lorsque vous choisissez une taille de disque, vous devez prendre en compte plusieurs facteurs. La taille des disques a une incidence sur le montant de vos frais de stockage, la taille des volumes que vous pouvez créer au sein d'un agrégat, la capacité totale disponible pour Cloud Volumes ONTAP et les performances de stockage.

Les performances du stockage Azure Premium sont liées à la taille des disques. Les disques de grande taille offrent des IOPS et un débit plus élevés. Par exemple, le choix de disques de 1 To peut offrir des performances supérieures à 500 Gio, pour un coût plus élevé.

Avec un stockage standard, les performances sont les mêmes pour toutes les tailles de disques. Choisissez la taille de disque en fonction de la capacité dont vous avez besoin.

Pour les IOPS et le débit par taille de disque, consultez Azure :

- ["Microsoft Azure : tarification des disques gérés"](https://azure.microsoft.com/en-us/pricing/details/managed-disks/)
- ["Microsoft Azure : tarification Blobs de page"](https://azure.microsoft.com/en-us/pricing/details/storage/page-blobs/)

#### **Afficher les disques système par défaut**

En plus du stockage pour les données utilisateur, BlueXP achète également le stockage cloud pour les données système Cloud Volumes ONTAP (données de démarrage, données racines, données centrales et NVRAM). Pour des raisons de planification, il peut vous être utile de vérifier ces informations avant de déployer Cloud Volumes ONTAP.

["Afficher les disques par défaut des données système Cloud Volumes ONTAP dans Azure".](#page-396-0)

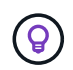

Le connecteur nécessite également un disque système. ["Afficher des détails sur la configuration](https://docs.netapp.com/us-en/bluexp-setup-admin/reference-connector-default-config.html) [par défaut du connecteur".](https://docs.netapp.com/us-en/bluexp-setup-admin/reference-connector-default-config.html)

#### **Collecte d'informations de mise en réseau**

Lorsque vous déployez Cloud Volumes ONTAP dans Azure, vous devez spécifier des informations concernant votre réseau virtuel. Vous pouvez utiliser un modèle pour recueillir ces informations auprès de votre administrateur.

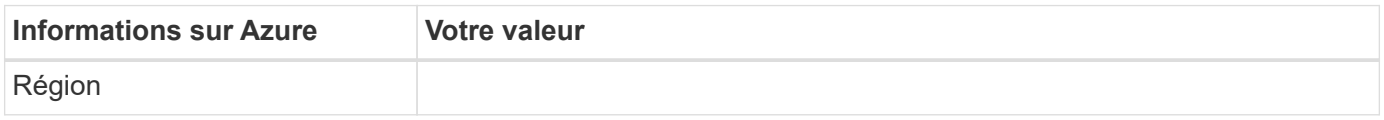

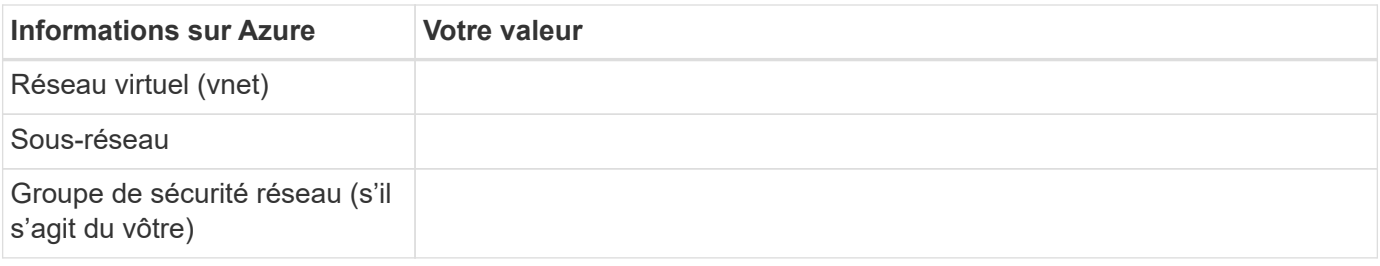

# **Choisissez une vitesse d'écriture**

BlueXP vous permet de choisir un paramètre de vitesse d'écriture pour Cloud Volumes ONTAP. Avant de choisir une vitesse d'écriture, vous devez comprendre les différences entre les paramètres normaux et élevés et les risques et les recommandations lors de l'utilisation de la vitesse d'écriture élevée. ["En savoir plus sur la](#page-365-0) [vitesse d'écriture".](#page-365-0)

# **Choisissez un profil d'utilisation du volume**

ONTAP comprend plusieurs fonctionnalités d'efficacité du stockage qui permettent de réduire la quantité totale de stockage nécessaire. Lorsque vous créez un volume dans BlueXP, vous pouvez choisir un profil qui active ces fonctionnalités ou un profil qui les désactive. Vous devez en savoir plus sur ces fonctionnalités pour vous aider à choisir le profil à utiliser.

Les fonctionnalités d'efficacité du stockage NetApp offrent les avantages suivants :

# **Provisionnement fin**

Met à la disposition des hôtes ou des utilisateurs une quantité de stockage logique supérieure au stockage effectivement présent dans votre pool physique. L'espace de stockage est alloué de manière dynamique, et non au préalable, à chaque volume lors de l'écriture des données.

#### **Déduplication**

Améliore l'efficacité en identifiant les blocs de données identiques et en les remplaçant par des références à un seul bloc partagé. Cette technique réduit les besoins de stockage en éliminant les blocs de données redondants qui résident dans le même volume.

#### **Compression**

Réduit la capacité physique requise pour stocker les données en les compressant dans un volume sur un stockage primaire, secondaire ou d'archivage.

# <span id="page-114-0"></span>**Configuration réseau requise pour Cloud Volumes ONTAP dans Azure**

Configurez votre réseau Azure de façon à ce que les systèmes Cloud Volumes ONTAP puissent fonctionner correctement.

#### **Conditions requises pour Cloud Volumes ONTAP**

Les exigences réseau suivantes doivent être satisfaites dans Azure.

#### **Accès Internet sortant**

Les nœuds Cloud Volumes ONTAP nécessitent un accès Internet sortant pour l'AutoSupport, qui surveille de manière proactive l'état de santé de votre système et envoie des messages au support technique de NetApp.

Les règles de routage et de pare-feu doivent autoriser le trafic HTTP/HTTPS vers les terminaux suivants pour

que Cloud Volumes ONTAP puisse envoyer les messages AutoSupport :

- https://support.netapp.com/aods/asupmessage
- https://support.netapp.com/asupprod/post/1.0/postAsup

Si aucune connexion Internet sortante n'est disponible pour envoyer des messages AutoSupport, BlueXP configure automatiquement vos systèmes Cloud Volumes ONTAP pour utiliser le connecteur comme serveur proxy. La seule condition est de s'assurer que le groupe de sécurité du connecteur autorise les connexions *entrantes* sur le port 3128. Vous devrez ouvrir ce port après le déploiement du connecteur.

Si vous avez défini des règles sortantes strictes pour Cloud Volumes ONTAP, vous devrez également vous assurer que le groupe de sécurité Cloud Volumes ONTAP autorise les connexions *sortantes* sur le port 3128.

Après avoir vérifié que l'accès Internet sortant est disponible, vous pouvez tester AutoSupport pour vous assurer qu'il peut envoyer des messages. Pour obtenir des instructions, reportez-vous à la section ["Documentation ONTAP : configuration d'AutoSupport".](https://docs.netapp.com/us-en/ontap/system-admin/setup-autosupport-task.html)

Si BlueXP vous informe que les messages AutoSupport ne peuvent pas être envoyés, ["Résoudre les](#page-336-0) [problèmes de configuration AutoSupport"](#page-336-0).

#### **Adresses IP**

BlueXP alloue automatiquement le nombre requis d'adresses IP privées à Cloud Volumes ONTAP dans Azure. Vous devez vous assurer que votre réseau dispose de suffisamment d'adresses IP privées.

Le nombre de LIF alloués par BlueXP pour Cloud Volumes ONTAP dépend du déploiement d'un système à un seul nœud ou d'une paire haute disponibilité. Une LIF est une adresse IP associée à un port physique. Une LIF de gestion SVM est nécessaire pour les outils de gestion tels que SnapCenter.

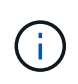

Une LIF iSCSI fournit un accès client via le protocole iSCSI et est utilisée par le système pour d'autres flux de travail réseau importants. Ces LIFs sont requises et ne doivent pas être supprimées.

# **Adresses IP d'un système à un seul nœud**

BlueXP alloue 5 ou 6 adresses IP à un système à un seul nœud :

- IP de gestion du cluster
- IP de gestion de nœuds
- IP intercluster pour SnapMirror
- NFS/CIFS IP
- IP iSCSI

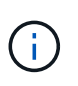

L'IP iSCSI fournit un accès client via le protocole iSCSI. Il est également utilisé par le système pour d'autres flux de travail réseau importants. Cette LIF est requise et ne doit pas être supprimée.

• Gestion des SVM (facultatif - non configuré par défaut)

# **Adresses IP des paires haute disponibilité**

BlueXP alloue des adresses IP à 4 NIC (par nœud) pendant le déploiement.

Notez que BlueXP crée une LIF de gestion SVM sur des paires haute disponibilité, mais pas sur des systèmes à un seul nœud dans Azure.

# **NIC0**

- IP de gestion de nœuds
- IP intercluster
- IP iSCSI

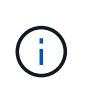

L'IP iSCSI fournit un accès client via le protocole iSCSI. Il est également utilisé par le système pour d'autres flux de travail réseau importants. Cette LIF est requise et ne doit pas être supprimée.

# **NIC1**

• IP du réseau de cluster

# **NIC2**

• IP d'interconnexion de cluster (ci haute disponibilité)

#### **NIC3**

• IP de la carte réseau Pageblob (accès au disque)

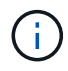

NIC3 s'applique uniquement aux déploiements haute disponibilité qui utilisent le stockage d'objets blob de page.

Les adresses IP ci-dessus ne migrent pas lors des événements de basculement.

En outre, 4 adresses IP front-end (FIPS) sont configurées pour migrer lors des événements de basculement. Ces IP frontales résident dans l'équilibreur de charge.

- IP de gestion du cluster
- IP de données NODEA (NFS/CIFS)
- IP de données du nœud B (NFS/CIFS)
- IP de gestion SVM

#### **Connexion sécurisée aux services Azure**

Par défaut, BlueXP active une liaison privée Azure pour les connexions entre les comptes de stockage d'objets blob de pages Cloud Volumes ONTAP et Azure.

Dans la plupart des cas, rien n'est nécessaire : BlueXP gère l'Azure Private Link pour vous. Cependant, si vous utilisez Azure Private DNS, vous devez modifier un fichier de configuration. Vous devez également connaître une exigence pour l'emplacement du connecteur dans Azure.

Vous pouvez également désactiver la connexion Private Link, si nécessaire par vos besoins. Si vous

désactivez le lien, BlueXP configure Cloud Volumes ONTAP pour qu'il utilise un point de terminaison de service à la place.

#### ["En savoir plus sur l'utilisation de liens privés Azure ou de terminaux de service avec Cloud Volumes ONTAP".](#page-322-0)

#### **Connexions à d'autres systèmes ONTAP**

Pour répliquer des données entre un système Cloud Volumes ONTAP dans Azure et des systèmes ONTAP d'autres réseaux, vous devez disposer d'une connexion VPN entre Azure vnet et l'autre réseau, par exemple votre réseau d'entreprise.

Pour obtenir des instructions, reportez-vous à la section ["Documentation Microsoft Azure : créez une](https://docs.microsoft.com/en-us/azure/vpn-gateway/vpn-gateway-howto-site-to-site-resource-manager-portal) [connexion de site à site dans le portail Azure".](https://docs.microsoft.com/en-us/azure/vpn-gateway/vpn-gateway-howto-site-to-site-resource-manager-portal)

#### **Port pour l'interconnexion haute disponibilité**

Une paire Cloud Volumes ONTAP HA inclut une interconnexion haute disponibilité qui permet à chaque nœud de vérifier en permanence si son partenaire fonctionne et de mettre en miroir les données de journal pour la mémoire non volatile de l'autre. L'interconnexion haute disponibilité utilise le port TCP 10006 pour la communication.

Par défaut, la communication entre les LIFs d'interconnexion haute disponibilité est ouverte et il n'existe aucune règle de groupe de sécurité pour ce port. Mais si vous créez un pare-feu entre les LIF d'interconnexion haute disponibilité, vous devez vous assurer que le trafic TCP est ouvert pour le port 10006 afin que la paire haute disponibilité puisse fonctionner correctement.

#### **Une seule paire HA dans un groupe de ressources Azure**

Vous devez utiliser un groupe de ressources *dédié* pour chaque paire HA Cloud Volumes ONTAP que vous déployez dans Azure. Une seule paire haute disponibilité est prise en charge dans un groupe de ressources.

BlueXP rencontre des problèmes de connexion si vous essayez de déployer une seconde paire HA Cloud Volumes ONTAP dans un groupe de ressources Azure.

#### **Règles de groupe de sécurité**

BlueXP crée des groupes de sécurité Azure qui incluent les règles entrantes et sortantes nécessaires au bon fonctionnement de Cloud Volumes ONTAP. Vous pouvez consulter les ports à des fins de test ou si vous préférez utiliser vos propres groupes de sécurité.

Le groupe de sécurité pour Cloud Volumes ONTAP requiert des règles entrantes et sortantes.

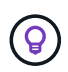

Vous recherchez des informations sur le connecteur ? ["Afficher les règles de groupe de sécurité](https://docs.netapp.com/us-en/bluexp-setup-admin/reference-ports-azure.html) [du connecteur"](https://docs.netapp.com/us-en/bluexp-setup-admin/reference-ports-azure.html)

#### **Règles entrantes pour les systèmes à nœud unique**

Lorsque vous créez un environnement de travail et choisissez un groupe de sécurité prédéfini, vous pouvez choisir d'autoriser le trafic dans l'un des éléments suivants :

- **VNet sélectionné uniquement** : la source du trafic entrant est la plage de sous-réseau du vnet pour le système Cloud Volumes ONTAP et la plage de sous-réseau du vnet où réside le connecteur. Il s'agit de l'option recommandée.
- **Tous les VNets** : la source du trafic entrant est la plage IP 0.0.0.0/0.

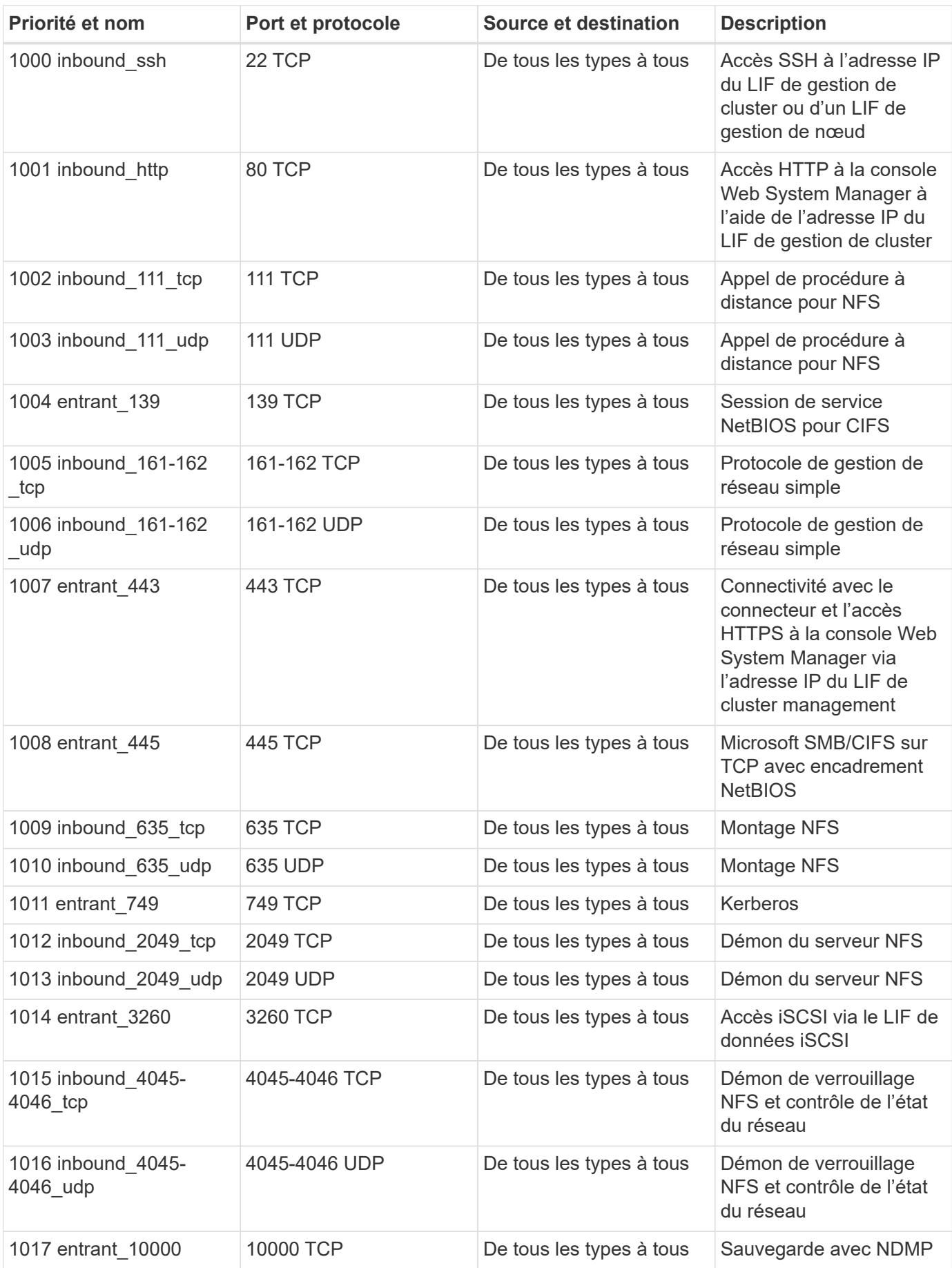

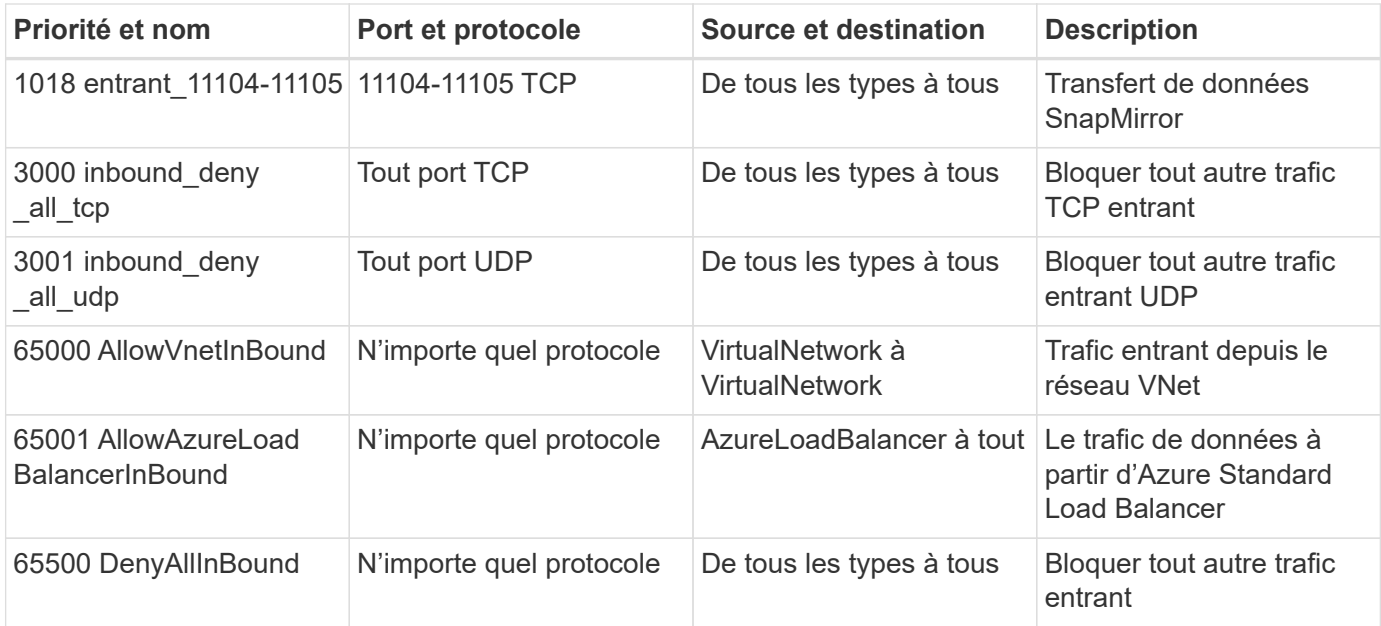

# **Règles entrantes pour les systèmes HA**

Lorsque vous créez un environnement de travail et choisissez un groupe de sécurité prédéfini, vous pouvez choisir d'autoriser le trafic dans l'un des éléments suivants :

- **VNet sélectionné uniquement** : la source du trafic entrant est la plage de sous-réseau du vnet pour le système Cloud Volumes ONTAP et la plage de sous-réseau du vnet où réside le connecteur. Il s'agit de l'option recommandée.
- **Tous les VNets** : la source du trafic entrant est la plage IP 0.0.0.0/0.

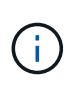

Les systèmes HAUTE DISPONIBILITÉ disposent de règles entrantes moins strictes que les systèmes à un seul nœud, car le trafic des données entrantes transite par Azure Standard Load Balancer. Pour cette raison, le trafic provenant du Load Balancer doit être ouvert, comme indiqué dans la règle AllowAzureLoadBalancerInBound.

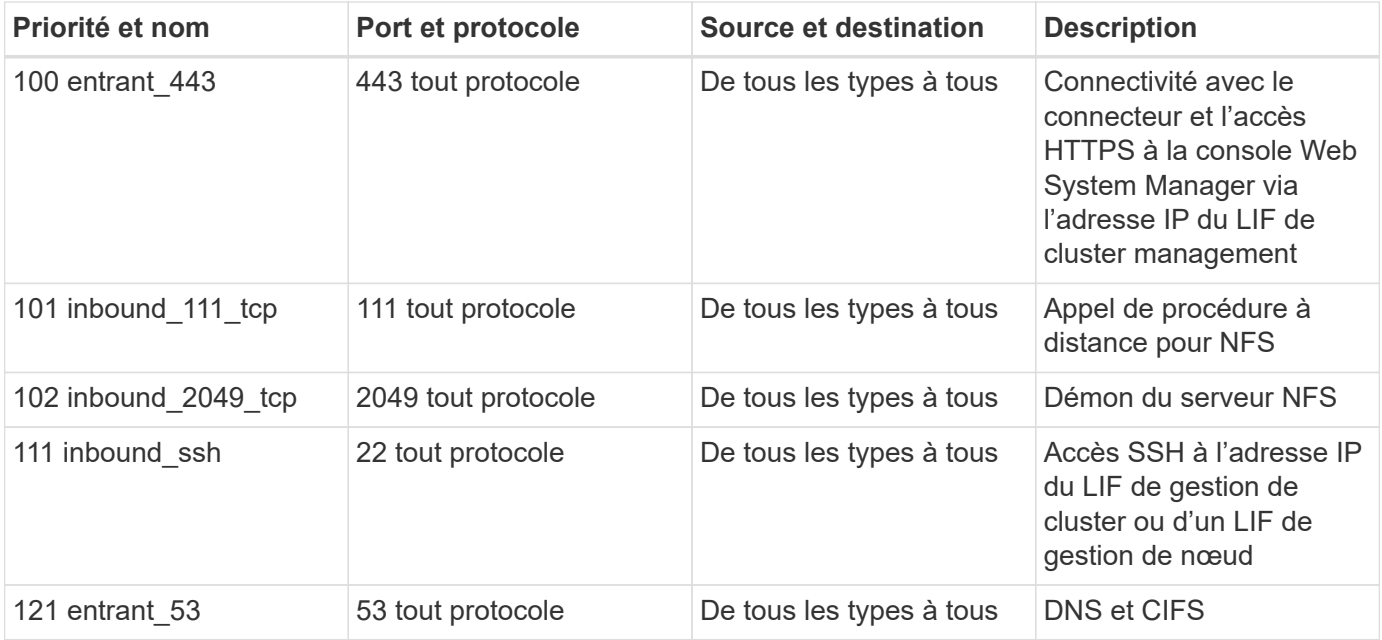

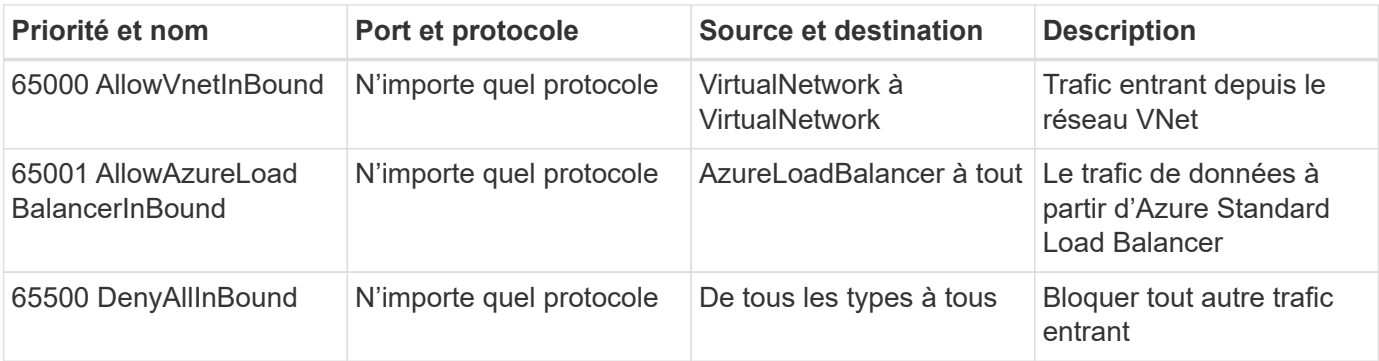

# **Règles de sortie**

Le groupe de sécurité prédéfini pour Cloud Volumes ONTAP ouvre tout le trafic sortant. Si cela est acceptable, suivez les règles de base de l'appel sortant. Si vous avez besoin de règles plus rigides, utilisez les règles de sortie avancées.

# **Règles de base pour les appels sortants**

Le groupe de sécurité prédéfini pour Cloud Volumes ONTAP inclut les règles de sortie suivantes.

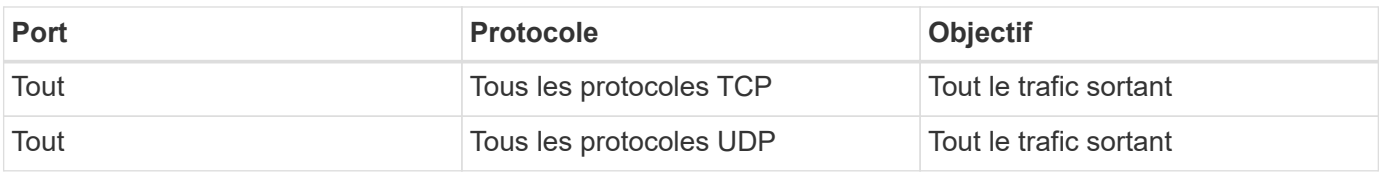

# **Règles de sortie avancées**

Si vous avez besoin de règles rigides pour le trafic sortant, vous pouvez utiliser les informations suivantes pour ouvrir uniquement les ports requis pour la communication sortante par Cloud Volumes ONTAP.

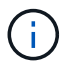

La source est l'interface (adresse IP) du système Cloud Volumes ONTAP.

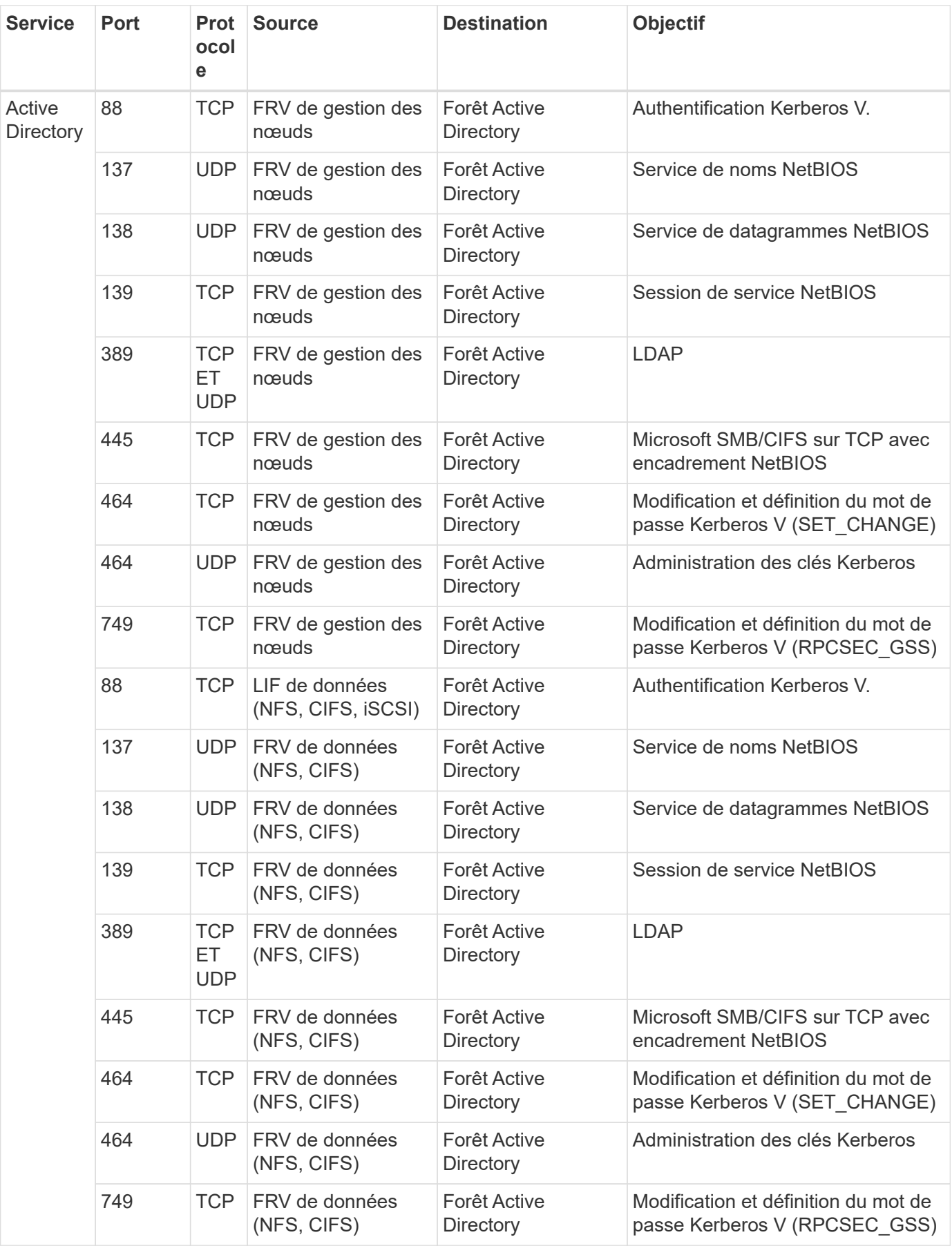

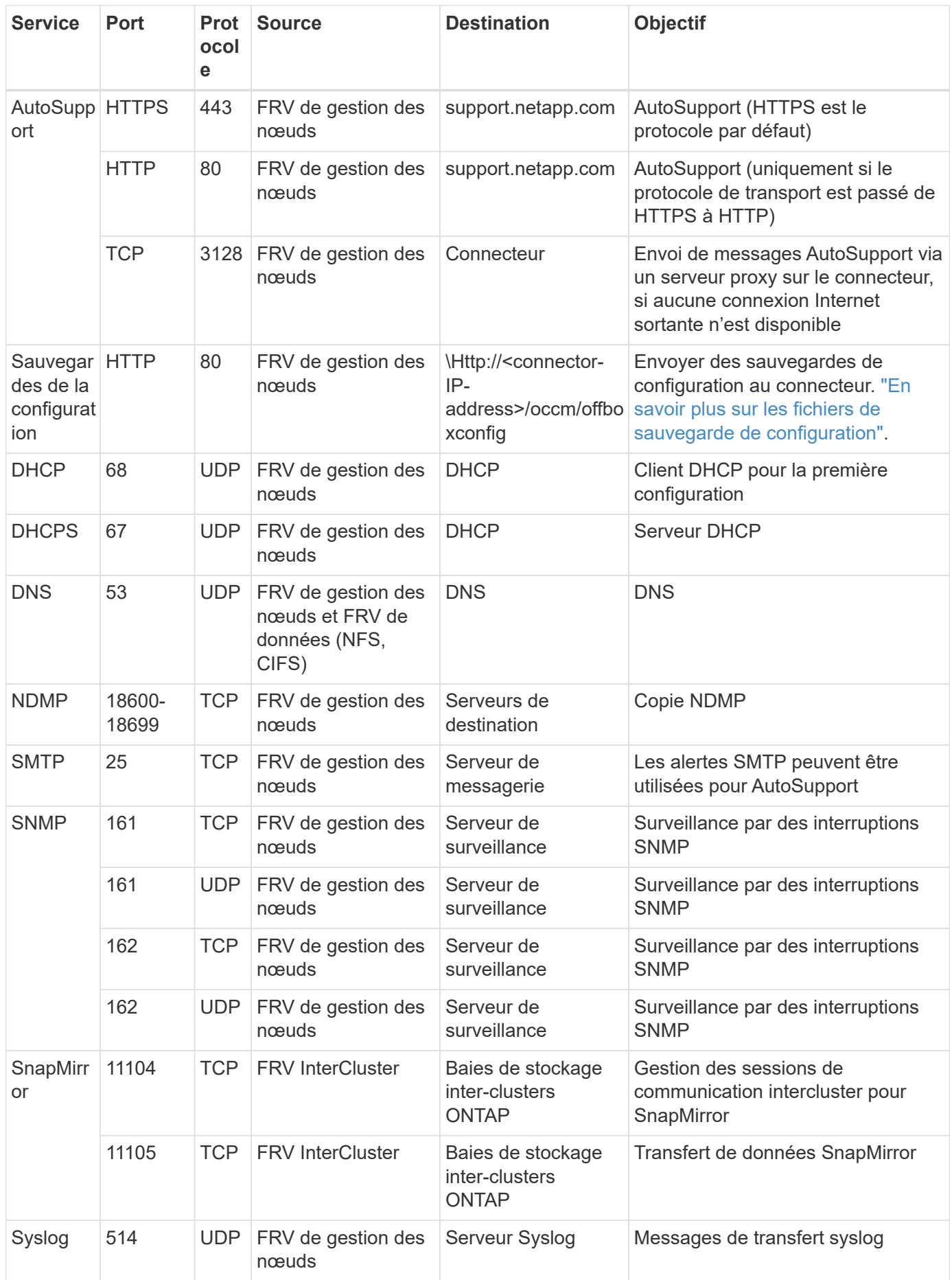

# **Configuration requise pour le connecteur**

Si vous n'avez pas encore créé de connecteur, vous devez également consulter les exigences de mise en réseau pour le connecteur.

- ["Afficher les exigences de mise en réseau du connecteur"](https://docs.netapp.com/us-en/bluexp-setup-admin/task-quick-start-connector-azure.html)
- ["Règles de groupe de sécurité dans Azure"](https://docs.netapp.com/us-en/bluexp-setup-admin/reference-ports-azure.html)

# **Configuration de Cloud Volumes ONTAP pour utiliser une clé gérée par le client dans Azure**

Les données sont automatiquement chiffrées sur Cloud Volumes ONTAP dans Azure à l'aide de ["Chiffrement de service de stockage Azure"](https://azure.microsoft.com/en-us/documentation/articles/storage-service-encryption/) Et elle est dotée d'une clé gérée par Microsoft. Mais vous pouvez utiliser votre propre clé de cryptage en suivant les étapes de cette page.

# **Présentation du chiffrement des données**

Les données Cloud Volumes ONTAP sont automatiquement chiffrées dans Azure à l'aide de ["Chiffrement de](https://azure.microsoft.com/en-us/documentation/articles/storage-service-encryption/) [service de stockage Azure"](https://azure.microsoft.com/en-us/documentation/articles/storage-service-encryption/). L'implémentation par défaut utilise une clé gérée par Microsoft. Aucune configuration n'est requise.

Pour utiliser une clé gérée par le client avec Cloud Volumes ONTAP, vous devez effectuer les opérations suivantes :

- 1. Depuis Azure, créez un coffre-fort de clés, puis générez une clé dans ce coffre-fort
- 2. Depuis BlueXP, utilisez l'API pour créer un environnement de travail Cloud Volumes ONTAP qui utilise la clé

#### **Rotation des clés**

Si vous créez une nouvelle version de votre clé, Cloud Volumes ONTAP utilise automatiquement la dernière version de la clé.

#### **Mode de cryptage des données**

BlueXP utilise un jeu de chiffrement de disque qui permet de gérer les clés de chiffrement avec des disques gérés et non des objets blob de page. Les nouveaux disques de données utilisent également le même jeu de cryptage de disque. Les versions inférieures utilisent une clé gérée par Microsoft au lieu de la clé gérée par le client.

Après avoir créé un environnement de travail Cloud Volumes ONTAP configuré pour utiliser une clé gérée par le client, les données Cloud Volumes ONTAP sont chiffrées comme suit.

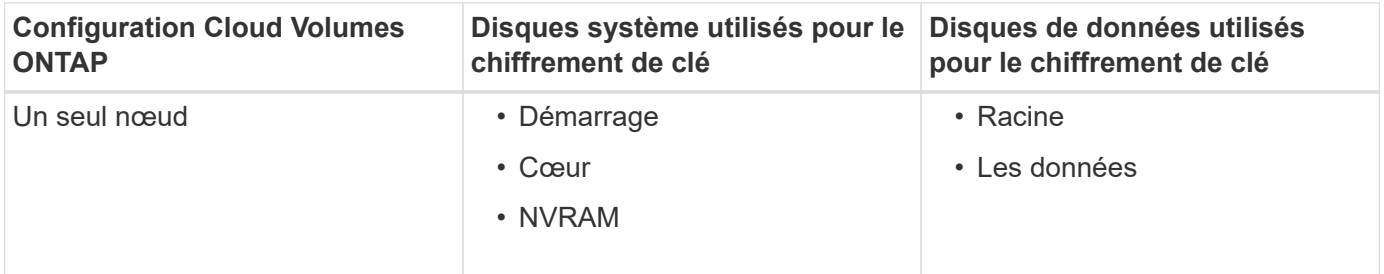

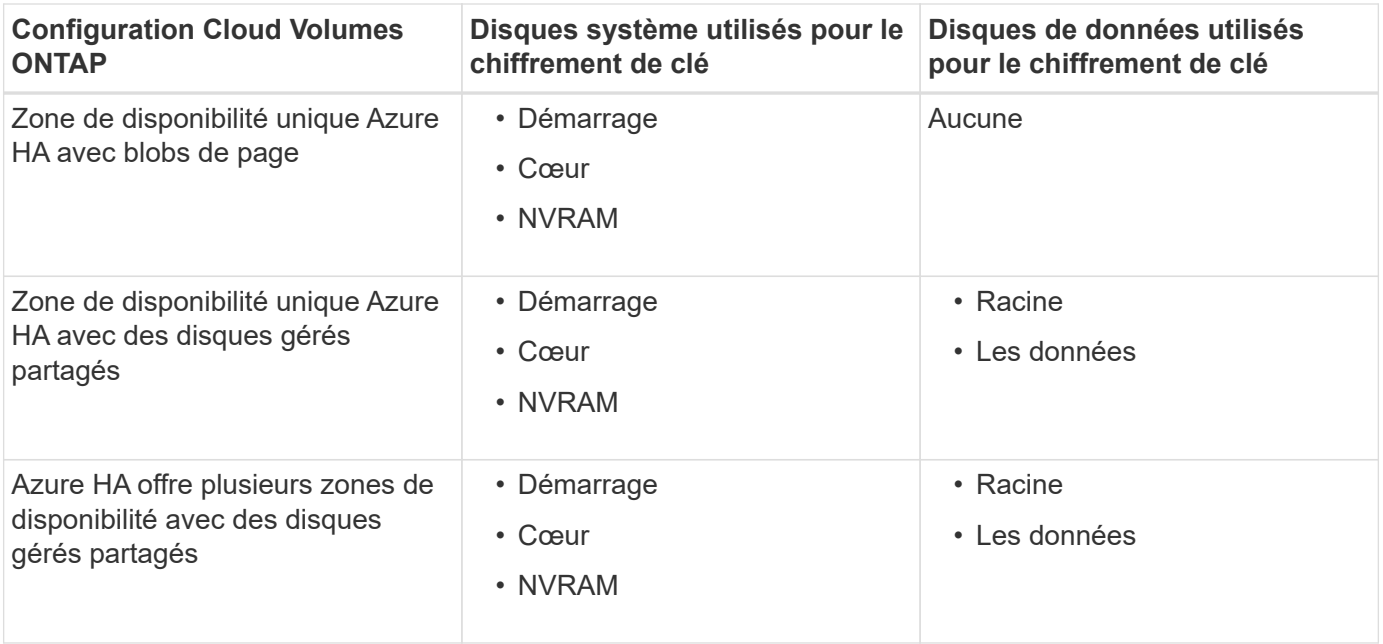

Tous les comptes de stockage Azure pour Cloud Volumes ONTAP sont chiffrés à l'aide d'une clé gérée par le client. Pour chiffrer vos comptes de stockage pendant leur création, vous devez créer et fournir l'ID de la ressource dans la demande de création CVO. Cela s'applique à tous les types de déploiements. Si vous ne le fournissez pas, les comptes de stockage seront toujours cryptés, mais BlueXP créera d'abord les comptes de stockage avec cryptage de clé géré par Microsoft, puis mettra à jour les comptes de stockage pour utiliser la clé gérée par le client.

# <span id="page-124-0"></span>**Créez une identité gérée attribuée par l'utilisateur**

Vous avez la possibilité de créer une ressource appelée identité gérée attribuée par l'utilisateur. Vous pouvez ainsi chiffrer vos comptes de stockage lorsque vous créez un environnement de travail Cloud Volumes ONTAP. Nous vous recommandons de créer cette ressource avant de créer un coffre-fort de clés et de générer une clé.

La ressource a l'ID suivant : userassignedidentity.

# **Étapes**

- 1. Dans Azure, accédez aux services Azure et sélectionnez **identités gérées**.
- 2. Cliquez sur **Créer**.
- 3. Fournissez les informations suivantes :
	- **Abonnement** : choisissez un abonnement. Nous vous recommandons de choisir le même abonnement que l'abonnement Connector.
	- **Groupe de ressources** : utilisez un groupe de ressources existant ou créez-en un nouveau.
	- **Région** : sélectionnez éventuellement la même région que le connecteur.
	- **Nom** : entrez un nom pour la ressource.
- 4. Si vous le souhaitez, ajoutez des balises.
- 5. Cliquez sur **Créer**.

#### **Créez un coffre-fort de clés et générez une clé**

Le coffre-fort de clés doit résider dans la même région et l'abonnement Azure dans laquelle vous prévoyez de créer le système Cloud Volumes ONTAP.

Si vous [créé une identité gérée attribuée par l'utilisateur](#page-124-0), lors de la création du coffre-fort de clés, vous devez également créer une stratégie d'accès pour le coffre-fort de clés.

# **Étapes**

1. ["Créez un coffre-fort de clés dans votre abonnement Azure".](https://docs.microsoft.com/en-us/azure/key-vault/general/quick-create-portal)

Notez les exigences suivantes pour le coffre-fort de clés :

- Le coffre-fort de clés doit résider dans la même région que le système Cloud Volumes ONTAP.
- Les options suivantes doivent être activées :
	- **Soft-delete** (cette option est activée par défaut, mais doit *not* être désactivée)
	- **Protection de purge**
	- **Chiffrement de disque Azure pour chiffrement de volume** (pour les systèmes à un seul nœud ou les paires HA dans plusieurs zones)
- L'option suivante doit être activée si vous avez créé une identité gérée attribuée par l'utilisateur :
	- **Politique d'accès au coffre-fort**
- 2. Si vous avez sélectionné la règle d'accès au coffre-fort, cliquez sur Créer pour créer une règle d'accès pour le coffre-fort de clés. Si ce n'est pas le cas, passez à l'étape 3.
	- a. Sélectionnez les autorisations suivantes :
		- obtenez
		- liste
		- **·** déchiffrement
		- chiffrer
		- touche de déroulage
		- touche wrap
		- · la vérification
		- signe
	- b. Sélectionnez l'identité gérée (ressource) attribuée par l'utilisateur comme principal.
	- c. Révision et création de la stratégie d'accès.
- 3. ["Générez une clé dans le coffre-fort de clés"](https://docs.microsoft.com/en-us/azure/key-vault/keys/quick-create-portal#add-a-key-to-key-vault).

Notez les exigences suivantes pour la clé :

- Le type de clé doit être **RSA**.
- La taille de clé RSA recommandée est **2048**, mais d'autres tailles sont prises en charge.

# **Créez un environnement de travail qui utilise la clé de cryptage**

Après avoir créé le coffre-fort de clés et généré une clé de cryptage, vous pouvez créer un nouveau système Cloud Volumes ONTAP configuré pour utiliser la clé. Ces étapes sont prises en charge à l'aide de l'API BlueXP.

#### **Autorisations requises**

Si vous souhaitez utiliser une clé gérée par le client avec un système Cloud Volumes ONTAP à un seul nœud, assurez-vous que le connecteur BlueXP dispose des autorisations suivantes :

```
"Microsoft.Compute/diskEncryptionSets/read",
"Microsoft.Compute/diskEncryptionSets/write",
"Microsoft.Compute/diskEncryptionSets/delete"
"Microsoft.KeyVault/vaults/deploy/action",
"Microsoft.KeyVault/vaults/read",
"Microsoft.KeyVault/vaults/accessPolicies/write",
"Microsoft.ManagedIdentity/userAssignedIdentities/assign/action"
```
["Affichez la liste des autorisations les plus récentes"](https://docs.netapp.com/us-en/bluexp-setup-admin/reference-permissions-azure.html)

#### **Étapes**

1. Obtenez la liste des coffres-forts de clés dans votre abonnement Azure en utilisant l'appel d'API BlueXP suivant.

Pour une paire haute disponibilité : GET /azure/ha/metadata/vaults

Pour un seul nœud : GET /azure/vsa/metadata/vaults

Notez les **name** et **ResourceGroup**. Vous devrez spécifier ces valeurs à l'étape suivante.

["En savoir plus sur cet appel d'API".](https://docs.netapp.com/us-en/bluexp-automation/cm/api_ref_resources.html#azure-hametadata)

2. Obtenez la liste des clés dans le coffre-fort à l'aide de l'appel d'API BlueXP suivant.

Pour une paire haute disponibilité : GET /azure/ha/metadata/keys-vault

Pour un seul nœud : GET /azure/vsa/metadata/keys-vault

Notez le **keyName**. Vous devrez spécifier cette valeur (avec le nom du coffre-fort) à l'étape suivante.

["En savoir plus sur cet appel d'API".](https://docs.netapp.com/us-en/bluexp-automation/cm/api_ref_resources.html#azure-hametadata)

- 3. Créez un système Cloud Volumes ONTAP à l'aide de l'appel d'API BlueXP suivant.
	- a. Pour une paire haute disponibilité :

POST /azure/ha/working-environments

Le corps de la demande doit inclure les champs suivants :

```
"azureEncryptionParameters": {
              "key": "keyName",
                 "vaultName": "vaultName"
}
```
Incluez le "userAssignedIdentity": " userAssignedIdentityId" si vous avez créé cette ressource à utiliser pour le cryptage du compte de stockage.

["En savoir plus sur cet appel d'API".](https://docs.netapp.com/us-en/bluexp-automation/cm/api_ref_resources.html#azure-haworking-environments)

b. Pour un système à un seul nœud :

POST /azure/vsa/working-environments

Le corps de la demande doit inclure les champs suivants :

```
"azureEncryptionParameters": {
              "key": "keyName",
                "vaultName": "vaultName"
}
```
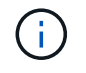

Incluez le "userAssignedIdentity": " userAssignedIdentityId" si vous avez créé cette ressource à utiliser pour le cryptage du compte de stockage.

["En savoir plus sur cet appel d'API".](https://docs.netapp.com/us-en/bluexp-automation/cm/api_ref_resources.html#azure-vsaworking-environments)

#### **Résultat**

Un nouveau système Cloud Volumes ONTAP est configuré pour utiliser la clé gérée par le client pour le chiffrement des données.

# <span id="page-127-0"></span>**Configuration des licences pour Cloud Volumes ONTAP dans Azure**

Après avoir décidé de l'option de licence que vous souhaitez utiliser avec Cloud Volumes ONTAP, quelques étapes sont nécessaires avant de pouvoir choisir cette option de licence lors de la création d'un nouvel environnement de travail.

#### **Fréemium**

Sélectionnez l'offre « Freemium » pour utiliser Cloud Volumes ONTAP gratuitement et bénéficier d'une capacité provisionnée de 500 Gio. ["En savoir plus sur l'offre Freemium"](https://docs.netapp.com/us-en/bluexp-cloud-volumes-ontap/concept-licensing.html#packages).

#### **Étapes**

- 1. Dans le menu de navigation de gauche, sélectionnez **stockage > Canvas**.
- 2. Sur la page Canvas, cliquez sur **Ajouter un environnement de travail** et suivez les étapes de BlueXP.
	- a. Sur la page **Détails et informations d'identification**, cliquez sur **Modifier les informations d'identification > Ajouter un abonnement**, puis suivez les invites pour vous abonner à l'offre de paiement basé sur l'utilisation dans Azure Marketplace.

Vous ne serez pas facturé via l'abonnement Marketplace sauf si vous dépassez votre capacité provisionnée de 500 Gio, à l'heure où le système est automatiquement converti en ["Pack Essentials"](https://docs.netapp.com/us-en/bluexp-cloud-volumes-ontap/concept-licensing.html#capacity-based-licensing).

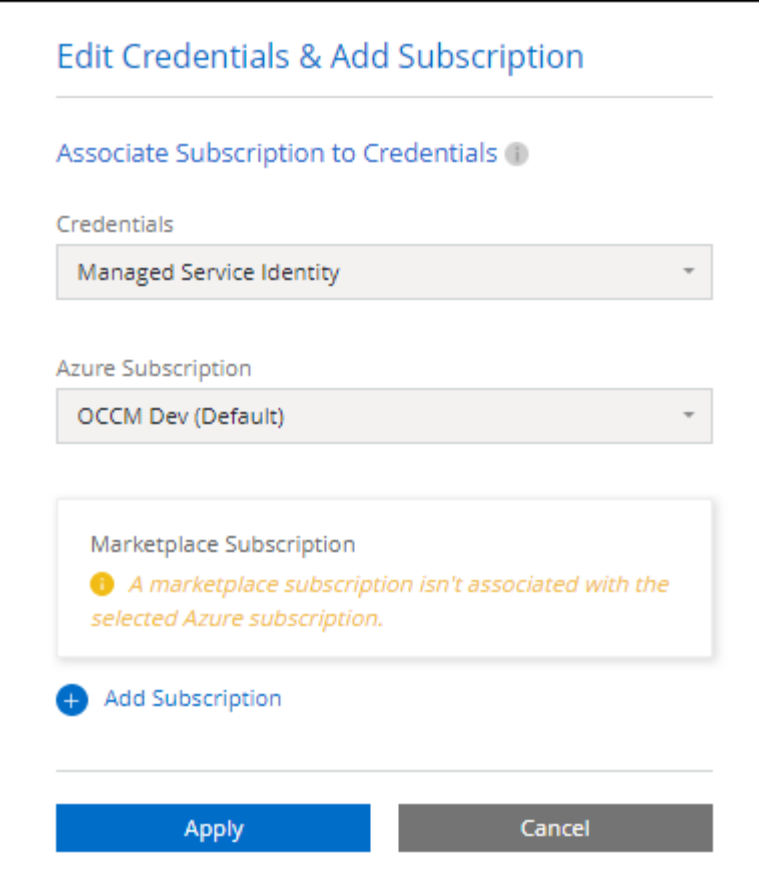

a. Après votre retour à BlueXP, sélectionnez **Freemium** lorsque vous atteignez la page méthodes de charge.

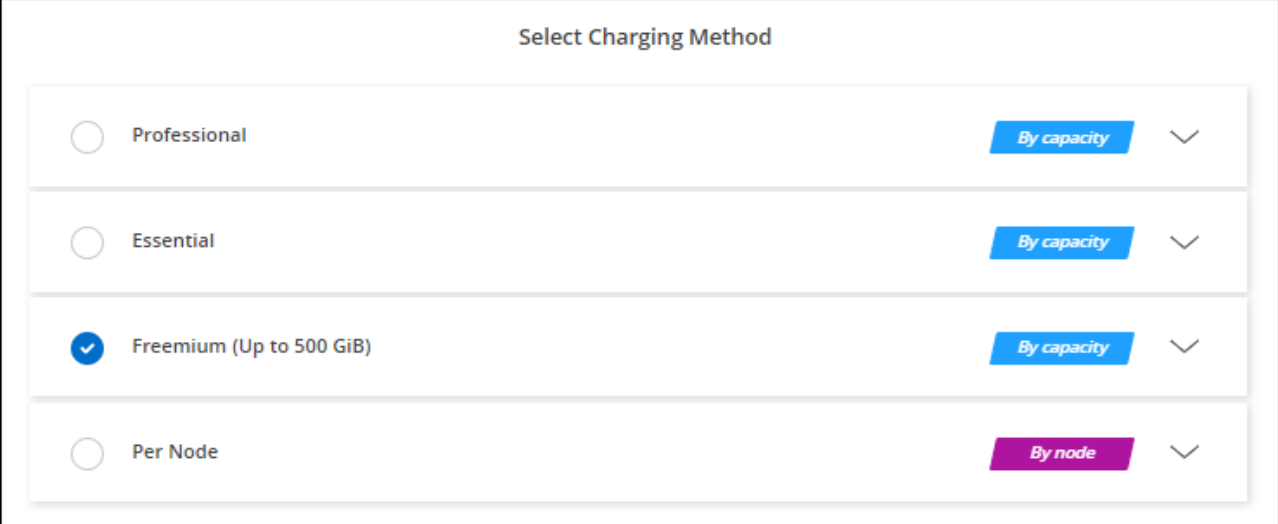

["Consultez des instructions détaillées pour lancer Cloud Volumes ONTAP dans Azure".](#page-135-0)

# **Licence basée sur la capacité**

La licence basée sur la capacité vous permet de payer pour le Cloud Volumes ONTAP par Tio de capacité. Une licence basée sur la capacité est disponible sous la forme d'un *package* : le package Essentials ou le pack Professional.

Les packs Essentials et Professional sont disponibles avec les modèles de consommation suivants :

- Licence (BYOL) achetée auprès de NetApp
- Un abonnement à l'heure avec paiement à l'utilisation (PAYGO) à partir d'Azure Marketplace
- Un contrat annuel

["En savoir plus sur les licences basées sur la capacité".](#page-341-0)

Les sections suivantes expliquent comment commencer avec chacun de ces modèles de consommation.

#### **BYOL**

Payez l'achat initial d'une licence (BYOL) auprès de NetApp pour le déploiement des systèmes Cloud Volumes ONTAP, quel que soit le fournisseur de cloud.

#### **Étapes**

- 1. ["Contactez l'équipe commerciale de NetApp pour obtenir une licence"](https://cloud.netapp.com/contact-cds)
- 2. ["Ajoutez votre compte sur le site de support NetApp à BlueXP"](https://docs.netapp.com/us-en/bluexp-setup-admin/task-adding-nss-accounts.html#add-an-nss-account)

BlueXP interroge automatiquement le service des licences NetApp pour obtenir des informations sur les licences associées à votre compte sur le site de support NetApp. S'il n'y a pas d'erreur, BlueXP ajoute automatiquement les licences au portefeuille digital.

Votre licence doit être disponible auprès du portefeuille digital BlueXP avant que vous ne puissiez l'utiliser avec Cloud Volumes ONTAP. Si nécessaire, vous pouvez ["Ajoutez manuellement la licence au portefeuille](#page-201-0) [digital BlueXP"](#page-201-0).

- 3. Sur la page Canvas, cliquez sur **Ajouter un environnement de travail** et suivez les étapes de BlueXP.
	- a. Sur la page **Détails et informations d'identification**, cliquez sur **Modifier les informations d'identification > Ajouter un abonnement**, puis suivez les invites pour vous abonner à l'offre de paiement basé sur l'utilisation dans Azure Marketplace.

La licence que vous avez achetée auprès de NetApp est toujours facturée en premier. Elle vous sera facturée à l'heure du marché en cas de dépassement de votre capacité autorisée ou d'expiration de la licence.

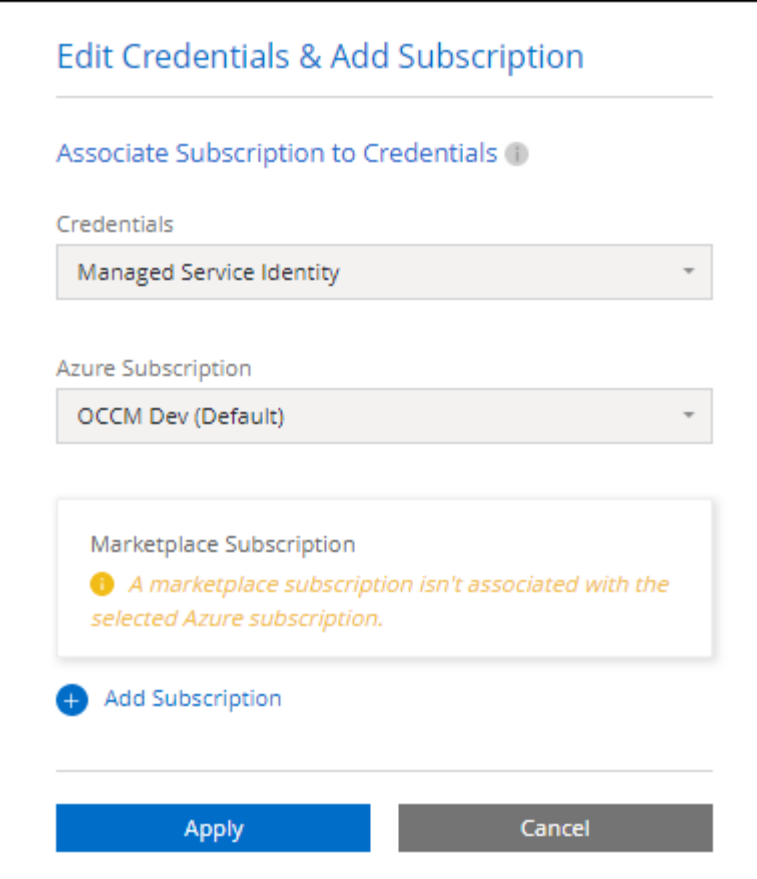

a. Après votre retour à BlueXP, sélectionnez un package basé sur la capacité lorsque vous accédez à la page méthodes de charge.

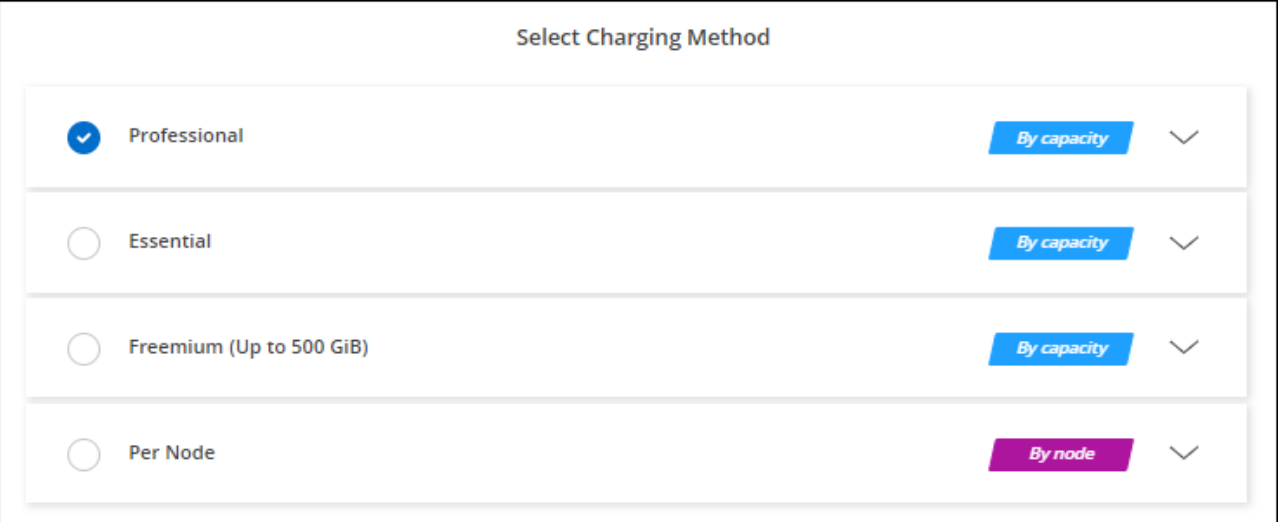

["Consultez des instructions détaillées pour lancer Cloud Volumes ONTAP dans Azure".](#page-135-0)

#### **Abonnement PAYGO**

Payez votre abonnement à l'heure par abonnement à l'offre sur le marché de votre fournisseur cloud.

Lorsque vous créez un environnement de travail Cloud Volumes ONTAP, BlueXP vous invite à vous abonner au contrat disponible sur Azure Marketplace. Cet abonnement est ensuite associé à l'environnement de travail pour la facturation. Vous pouvez utiliser ce même abonnement pour d'autres environnements de travail.

# **Étapes**

- 1. Dans le menu de navigation de gauche, sélectionnez **stockage > Canvas**.
- 2. Sur la page Canvas, cliquez sur **Ajouter un environnement de travail** et suivez les étapes de BlueXP.
	- a. Sur la page **Détails et informations d'identification**, cliquez sur **Modifier les informations d'identification > Ajouter un abonnement**, puis suivez les invites pour vous abonner à l'offre de paiement basé sur l'utilisation dans Azure Marketplace.

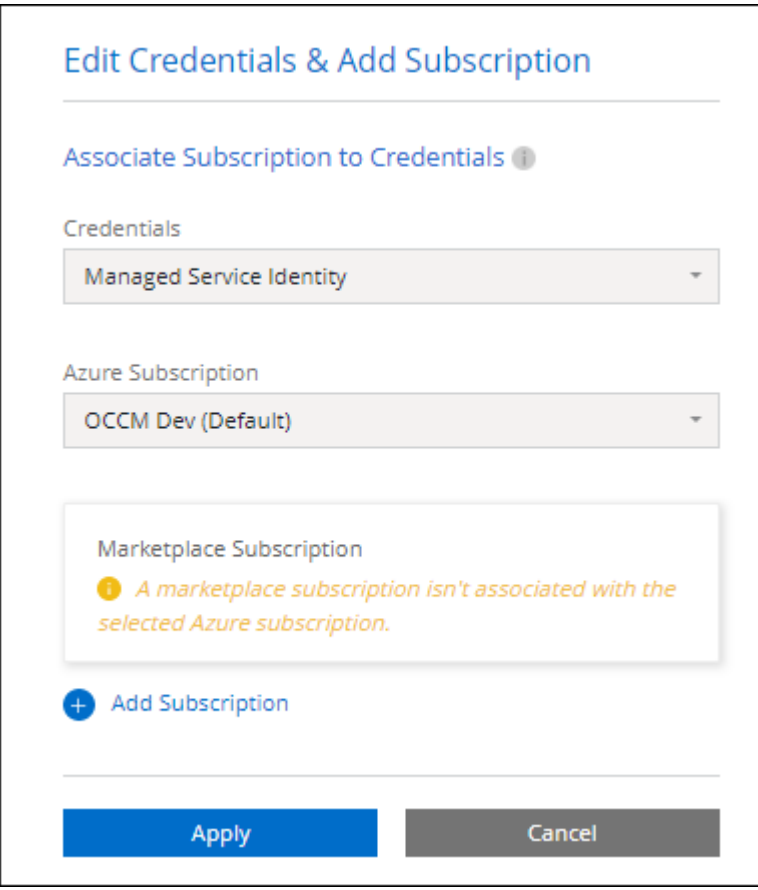

b. Après votre retour à BlueXP, sélectionnez un package basé sur la capacité lorsque vous accédez à la page méthodes de charge.

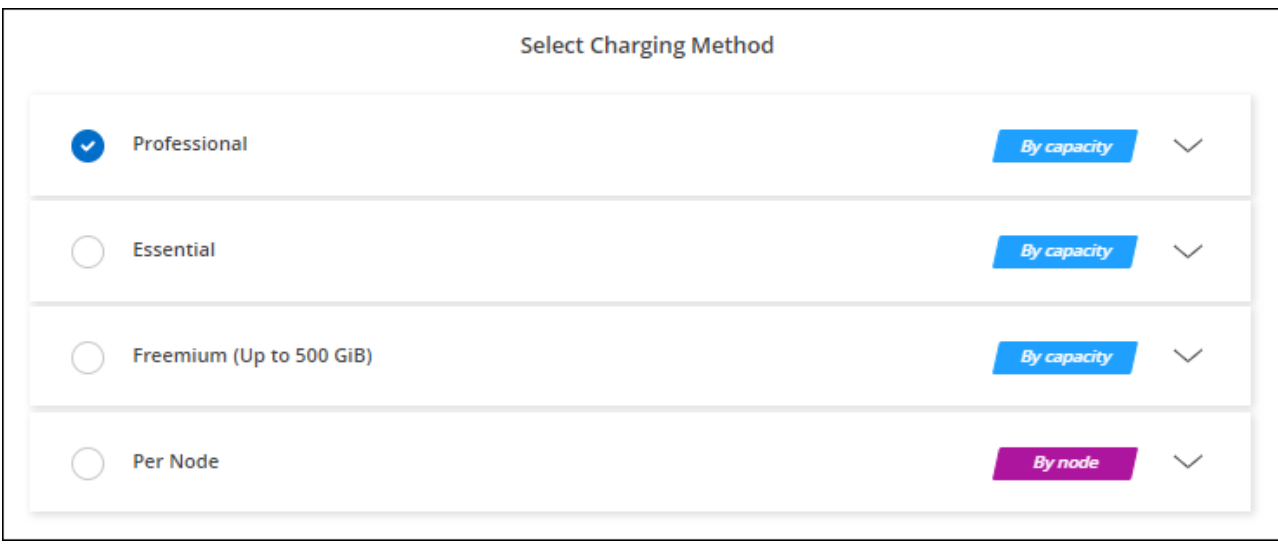

["Consultez des instructions détaillées pour lancer Cloud Volumes ONTAP dans Azure".](#page-135-0)

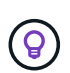

Vous pouvez gérer les abonnements Azure Marketplace associés à vos comptes Azure à partir de la page Paramètres > informations d'identification. ["Découvrez comment gérer vos comptes](https://docs.netapp.com/us-en/bluexp-setup-admin/task-adding-azure-accounts.html) [et abonnements Azure"](https://docs.netapp.com/us-en/bluexp-setup-admin/task-adding-azure-accounts.html)

#### **Contrat annuel**

Payez Cloud Volumes ONTAP annuellement par l'achat d'un contrat annuel.

#### **Étapes**

1. Contactez votre ingénieur commercial NetApp pour acheter un contrat annuel.

Le contrat est disponible sous la forme d'une offre *privée* dans Azure Marketplace.

Une fois que NetApp vous a fait part de son offre privée, vous pouvez sélectionner le plan annuel lorsque vous vous abonnez à Azure Marketplace lors de la création d'un environnement de travail.

- 2. Sur la page Canvas, cliquez sur **Ajouter un environnement de travail** et suivez les étapes de BlueXP.
	- a. Sur la page **Détails et informations d'identification**, cliquez sur **Modifier les informations d'identification > Ajouter un abonnement > Continuer**.
	- b. Dans le portail Azure, sélectionnez le plan annuel partagé avec votre compte Azure, puis cliquez sur **Subscribe**.
	- c. Après votre retour à BlueXP, sélectionnez un package basé sur la capacité lorsque vous accédez à la page méthodes de charge.

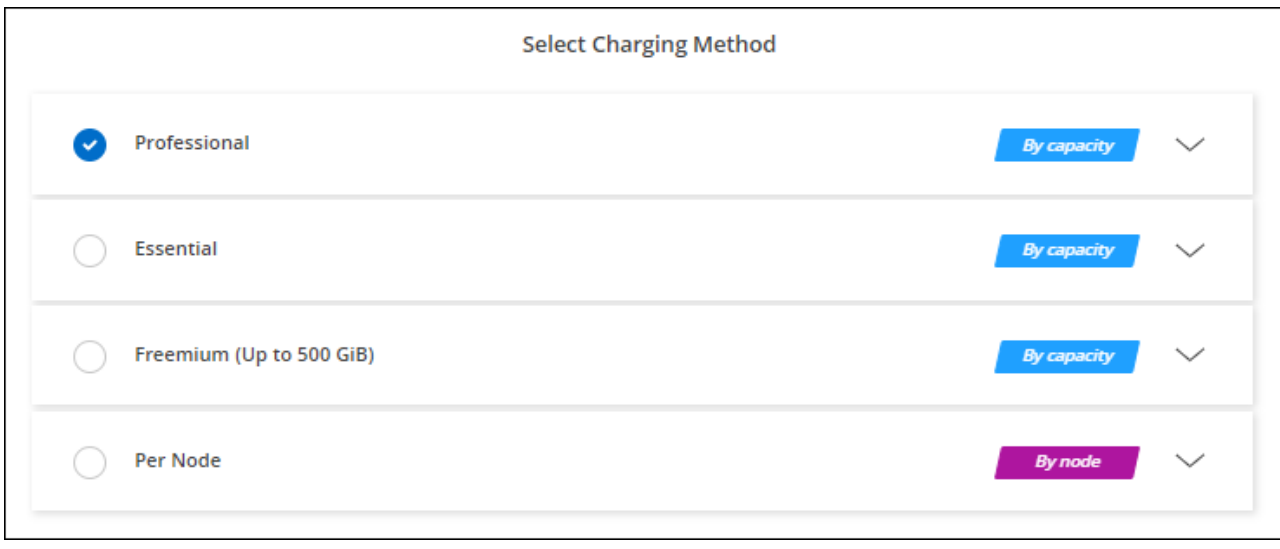

["Consultez des instructions détaillées pour lancer Cloud Volumes ONTAP dans Azure".](#page-135-0)

# **Abonnement Keystone**

L'abonnement Keystone est un service d'abonnement avec paiement basé sur l'utilisation. ["En savoir plus sur](#page-341-0) [les abonnements NetApp Keystone"](#page-341-0).

# **Étapes**

- 1. Si vous n'avez pas encore d'abonnement, ["Contactez NetApp"](https://www.netapp.com/forms/keystone-sales-contact/)
- 2. Mailto:ng-keystone-success@netapp.com[Contactez NetApp] pour autoriser votre compte utilisateur BlueXP avec un ou plusieurs abonnements Keystone.
- 3. Après que NetApp autorise votre compte, ["Associez vos abonnements pour une utilisation avec Cloud](#page-207-0) [Volumes ONTAP"](#page-207-0).
- 4. Sur la page Canvas, cliquez sur **Ajouter un environnement de travail** et suivez les étapes de BlueXP.
	- a. Sélectionnez la méthode de facturation de l'abonnement Keystone lorsque vous êtes invité à choisir une méthode de facturation.

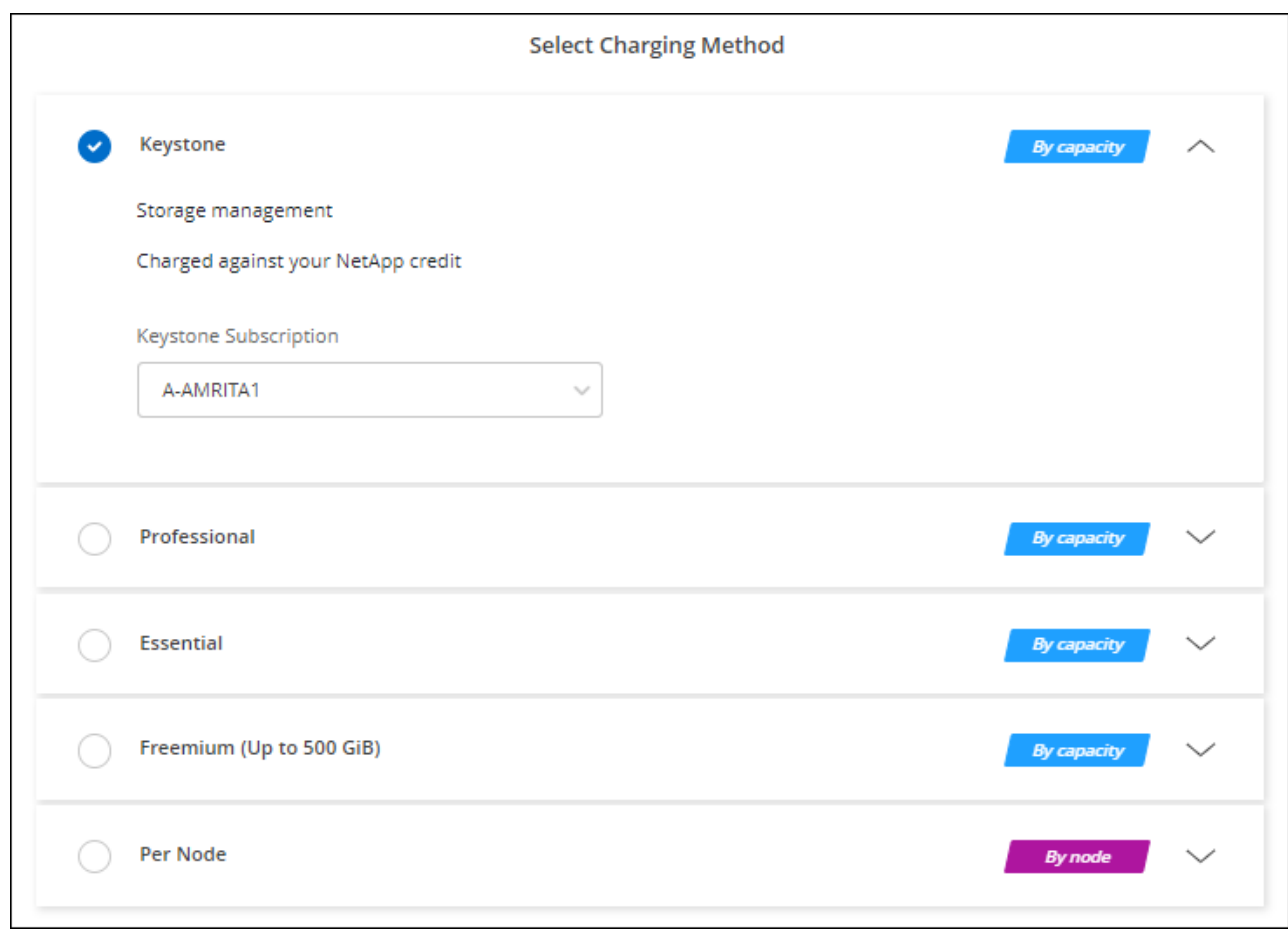

["Consultez des instructions détaillées pour lancer Cloud Volumes ONTAP dans Azure".](#page-135-0)

# **Activez le mode haute disponibilité dans Azure**

Le mode haute disponibilité de Microsoft Azure doit être activé pour réduire les temps de basculement non planifiés et permettre la prise en charge de NFSv4 pour Cloud Volumes ONTAP.

À partir de la version 9.10.1 d'Cloud Volumes ONTAP, nous avons réduit le temps de basculement non planifié pour les paires HA Cloud Volumes ONTAP qui s'exécutent dans Microsoft Azure et ajouté la prise en charge de NFSv4. Pour que ces améliorations soient disponibles dans Cloud Volumes ONTAP, vous devez activer la fonctionnalité de haute disponibilité de votre abonnement Azure.

BlueXP vous invite à entrer ces informations dans un message action requise lorsque la fonction doit être activée sur un abonnement Azure.

Notez ce qui suit :

- La haute disponibilité de votre paire haute disponibilité Cloud Volumes ONTAP est sans problème. Cette fonctionnalité Azure fonctionne de concert avec ONTAP pour réduire le temps d'interruption de l'application observée par le client pour les protocoles NFS résultant d'événements de basculement non planifiés.
- L'activation de cette fonctionnalité n'engendre pas d'interruption sur les paires haute disponibilité d'Cloud Volumes ONTAP.
- L'activation de cette fonctionnalité sur votre abonnement Azure n'entraîne aucun problème pour les autres machines virtuelles.

Un utilisateur Azure disposant de privilèges « propriétaire » peut activer cette fonctionnalité à partir de l'interface de ligne de commande Azure.

# **Étapes**

- 1. ["Accédez au shell cloud Azure depuis le portail Azure"](https://docs.microsoft.com/en-us/azure/cloud-shell/quickstart)
- 2. Enregistrez la fonction de mode haute disponibilité :

```
az account set -s AZURE SUBSCRIPTION NAME OR ID
az feature register --name EnableHighAvailabilityMode --namespace
Microsoft.Network
az provider register -n Microsoft.Network
```
3. Vous pouvez également vérifier que la fonction est maintenant enregistrée :

```
az feature show --name EnableHighAvailabilityMode --namespace
Microsoft.Network
```
Le résultat de l'interface de ligne de commandes Azure doit être similaire à ce qui suit :

```
{
  "id": "/subscriptions/xxxxxxxxx-xxxx-xxxx-xxxx-
xxxxxxxxxxxx/providers/Microsoft.Features/providers/Microsoft.Network/fe
atures/EnableHighAvailabilityMode",
    "name": "Microsoft.Network/EnableHighAvailabilityMode",
    "properties": {
      "state": "Registered"
    },
    "type": "Microsoft.Features/providers/features"
}
```
# <span id="page-135-0"></span>**Lancement d'Cloud Volumes ONTAP dans Azure**

Vous pouvez lancer un système à un seul nœud ou une paire haute disponibilité dans Azure en créant un environnement de travail Cloud Volumes ONTAP dans BlueXP.

# **Ce dont vous avez besoin**

Vous avez besoin des éléments suivants pour créer un environnement de travail.

- Un connecteur opérationnel.
	- Vous devez avoir un ["Connecteur associé à votre espace de travail"](https://docs.netapp.com/us-en/bluexp-setup-admin/task-quick-start-connector-azure.html).
	- ["Vous devez être prêt à laisser le connecteur fonctionner en permanence".](https://docs.netapp.com/us-en/bluexp-setup-admin/concept-connectors.html)
- Compréhension de la configuration que vous voulez utiliser.

Vous devez avoir choisi une configuration et obtenir des informations de mise en réseau Azure auprès de votre administrateur. Pour plus de détails, voir ["Planification de votre configuration Cloud Volumes](#page-111-0) [ONTAP"](#page-111-0).

• Comprendre les exigences de configuration des licences pour Cloud Volumes ONTAP.

["Découvrez comment configurer les licences".](#page-127-0)

# **Description de la tâche**

Lorsque BlueXP crée un système Cloud Volumes ONTAP dans Azure, il crée plusieurs objets Azure, tels qu'un groupe de ressources, des interfaces réseau et des comptes de stockage. Vous pouvez consulter un résumé des ressources à la fin de l'assistant.

#### **Risque de perte de données**

Il est recommandé d'utiliser un nouveau groupe de ressources dédié pour chaque système Cloud Volumes ONTAP.

Le déploiement d'Cloud Volumes ONTAP dans un groupe de ressources existant et partagées n'est pas recommandé en raison du risque de perte de données. BlueXP peut supprimer les ressources Cloud Volumes ONTAP d'un groupe de ressources partagées en cas d'échec ou de suppression du déploiement. Cependant, un utilisateur Azure peut accidentellement supprimer des ressources Cloud Volumes ONTAP d'un groupe de ressources partagé.

# **Lancement d'un système Cloud Volumes ONTAP à un seul nœud dans Azure**

Si vous souhaitez lancer un système Cloud Volumes ONTAP à un seul nœud dans Azure, vous devez créer un environnement de travail à un seul nœud dans BlueXP.

#### **Étapes**

- 1. Dans le menu de navigation de gauche, sélectionnez **stockage > Canvas**.
- 2. sur la page Canvas, cliquez sur **Ajouter un environnement de travail** et suivez les invites.
- 3. **Choisissez un emplacement** : sélectionnez **Microsoft Azure** et **Cloud Volumes ONTAP nœud unique**.
- 4. Si vous y êtes invité, ["Créer un connecteur".](https://docs.netapp.com/us-en/bluexp-setup-admin/task-quick-start-connector-azure.html)
- 5. **Détails et informations d'identification** : modifiez éventuellement les informations d'identification et l'abonnement Azure, spécifiez un nom de cluster, ajoutez des balises si nécessaire, puis spécifiez les informations d'identification.

Le tableau suivant décrit les champs pour lesquels vous pouvez avoir besoin de conseils :

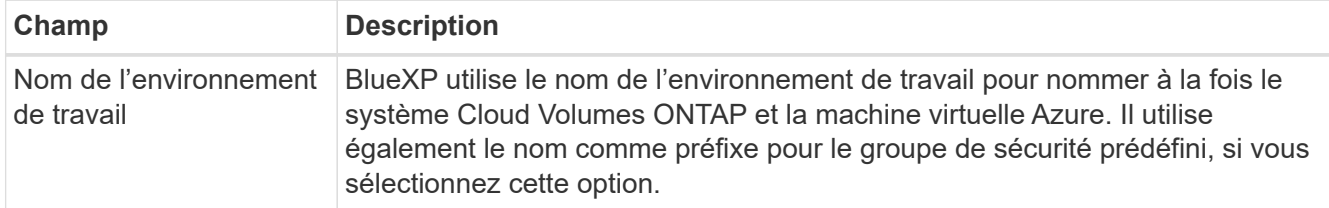

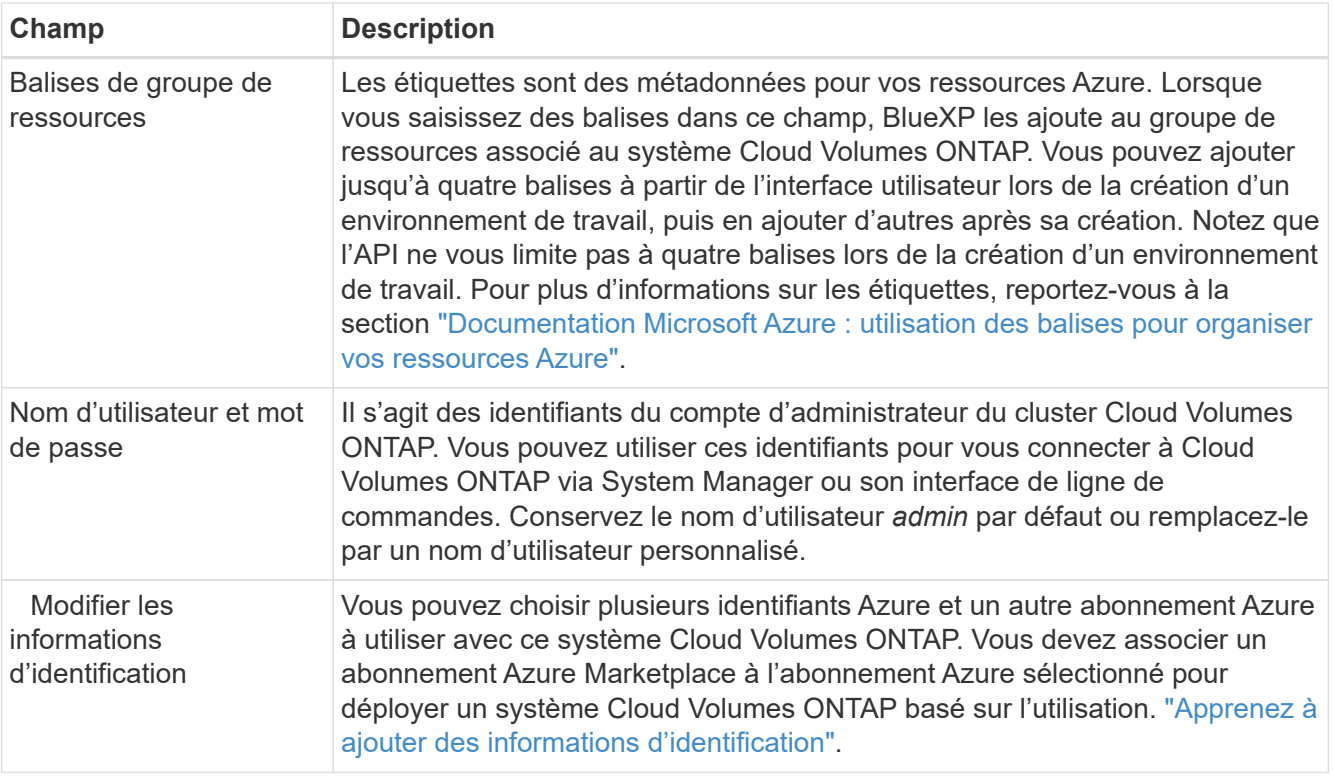

La vidéo suivante explique comment associer un abonnement Marketplace à un abonnement Azure :

[Abonnez-vous à BlueXP depuis Azure Marketplace](https://netapp.hosted.panopto.com/Panopto/Pages/Embed.aspx?id=b7e97509-2ecf-4fa0-b39b-b0510109a318)

- 6. **Services** : conservez les services activés ou désactivez les services individuels que vous ne souhaitez pas utiliser avec Cloud Volumes ONTAP.
	- ["En savoir plus sur la classification BlueXP"](https://docs.netapp.com/us-en/bluexp-classification/concept-cloud-compliance.html)
	- ["En savoir plus sur la sauvegarde et la restauration BlueXP"](https://docs.netapp.com/us-en/bluexp-backup-recovery/concept-backup-to-cloud.html)

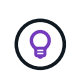

Si vous souhaitez utiliser le Tiering WORM et des données, vous devez désactiver la sauvegarde et la restauration BlueXP et déployer un environnement de travail Cloud Volumes ONTAP avec la version 9.8 ou supérieure.

7. **Emplacement** : sélectionnez une région, une zone de disponibilité, un réseau vnet et un sous-réseau, puis cochez la case pour confirmer la connectivité réseau entre le connecteur et l'emplacement cible.

Pour les systèmes à un seul nœud, vous pouvez choisir la zone de disponibilité dans laquelle vous souhaitez déployer Cloud Volumes ONTAP. Si vous ne sélectionnez pas d'AZ, BlueXP en sélectionne un pour vous.

8. **Connectivité** : choisissez un nouveau groupe de ressources ou un groupe de ressources existant, puis choisissez d'utiliser le groupe de sécurité prédéfini ou de l'utiliser.

Le tableau suivant décrit les champs pour lesquels vous pouvez avoir besoin de conseils :

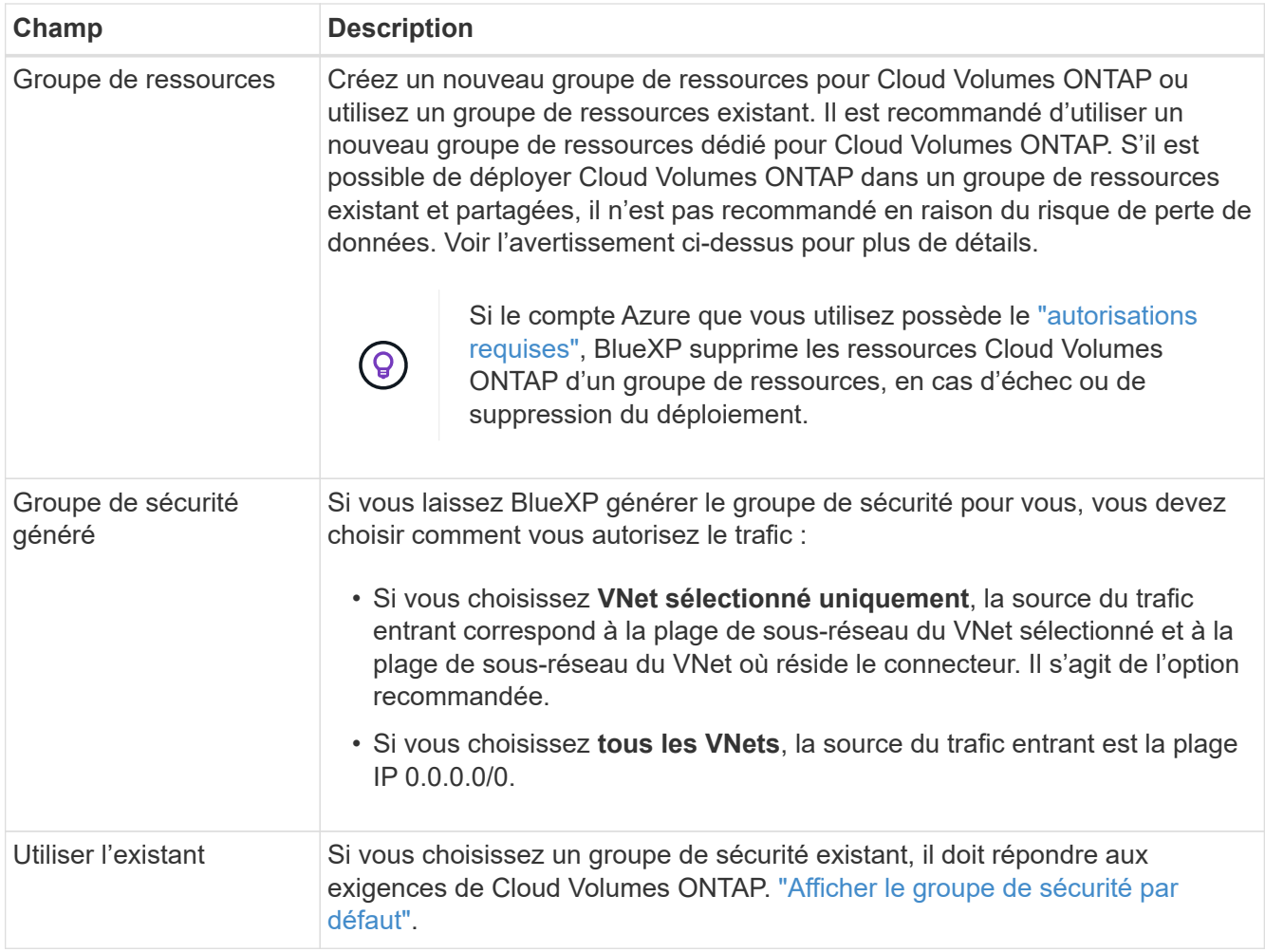

- 9. **Méthodes de chargement et compte NSS** : spécifiez l'option de chargement à utiliser avec ce système, puis spécifiez un compte sur le site de support NetApp.
	- ["Découvrez les options de licence pour Cloud Volumes ONTAP".](#page-341-0)
	- ["Découvrez comment configurer les licences".](#page-127-0)
- 10. **Packages préconfigurés** : sélectionnez un des packages pour déployer rapidement un système Cloud Volumes ONTAP ou cliquez sur **Créer ma propre configuration**.

Si vous choisissez l'un des packages, vous n'avez qu'à spécifier un volume, puis à revoir et approuver la configuration.

11. **Licence** : modifiez la version de Cloud Volumes ONTAP selon vos besoins et sélectionnez un type de machine virtuelle.

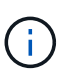

Si une version plus récente, General Availability ou patch est disponible pour la version sélectionnée, BlueXP met à jour le système vers cette version lors de la création de l'environnement de travail. Par exemple, la mise à jour se produit si vous sélectionnez Cloud Volumes ONTAP 9.10.1 et 9.10.1 P4. La mise à jour ne se produit pas d'une version à l'autre, par exemple de 9.6 à 9.7.

- 12. **Abonnez-vous à partir du marché Azure**: Suivez les étapes si BlueXP ne pouvait pas activer les déploiements programmatiques de Cloud Volumes ONTAP.
- 13. **Ressources de stockage sous-jacentes** : Choisissez les paramètres de l'agrégat initial : un type de

disque, une taille pour chaque disque et si le Tiering des données vers stockage Blob doit être activé.

Notez ce qui suit :

- Le type de disque correspond au volume initial. Vous pouvez choisir un autre type de disque pour les volumes suivants.
- La taille des disques correspond à tous les disques de l'agrégat initial et à tous les agrégats supplémentaires créés par BlueXP lorsque vous utilisez l'option de provisionnement simple. Vous pouvez créer des agrégats qui utilisent une taille de disque différente à l'aide de l'option d'allocation avancée.

Pour obtenir de l'aide sur le choix du type et de la taille d'un disque, reportez-vous à la section ["Dimensionnement du système dans Azure"](https://docs.netapp.com/us-en/bluexp-cloud-volumes-ontap/task-planning-your-config-azure.html#size-your-system-in-azure).

- Vous pouvez choisir une règle de Tiering des volumes spécifique lorsque vous créez ou modifiez un volume.
- Si vous désactivez le Tiering, vous pouvez l'activer sur les agrégats suivants.

["En savoir plus sur le Tiering des données".](#page-358-0)

#### 14. **Vitesse d'écriture et WORM** :

a. Choisissez **Normal** ou **vitesse d'écriture élevée**, si vous le souhaitez.

["En savoir plus sur la vitesse d'écriture".](#page-365-0)

b. Activez le stockage WORM (Write Once, Read Many), si vous le souhaitez.

Cette option n'est disponible que pour certains types de VM. Pour connaître les types de VM pris en charge, reportez-vous à la section ["Configurations prises en charge par licence pour les paires haute](https://docs.netapp.com/us-en/cloud-volumes-ontap-relnotes/reference-configs-azure.html#ha-pairs) [disponibilité".](https://docs.netapp.com/us-en/cloud-volumes-ontap-relnotes/reference-configs-azure.html#ha-pairs)

LA FONCTION WORM ne peut pas être activée si le Tiering des données était activé pour les versions Cloud Volumes ONTAP 9.7 et ultérieures. La restauration ou la restauration à partir de Cloud Volumes ONTAP 9.8 est bloquée après l'activation de WORM et de la hiérarchisation.

["En savoir plus sur le stockage WORM"](#page-369-0).

- a. Si vous activez le stockage WORM, sélectionnez la période de conservation.
- 15. **Créer un volume** : saisissez les détails du nouveau volume ou cliquez sur **Ignorer**.

["En savoir plus sur les versions et les protocoles clients pris en charge".](#page-348-0)

Certains champs de cette page sont explicites. Le tableau suivant décrit les champs pour lesquels vous pouvez avoir besoin de conseils :

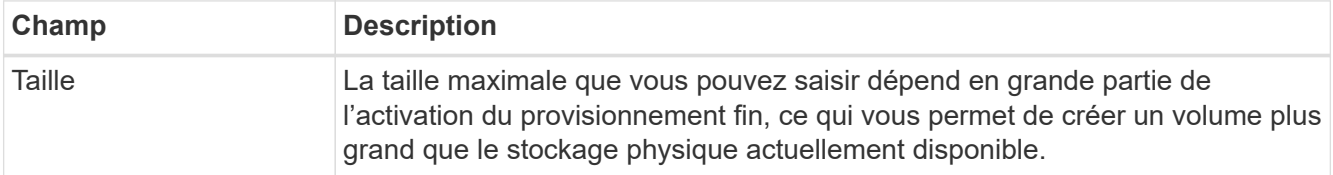

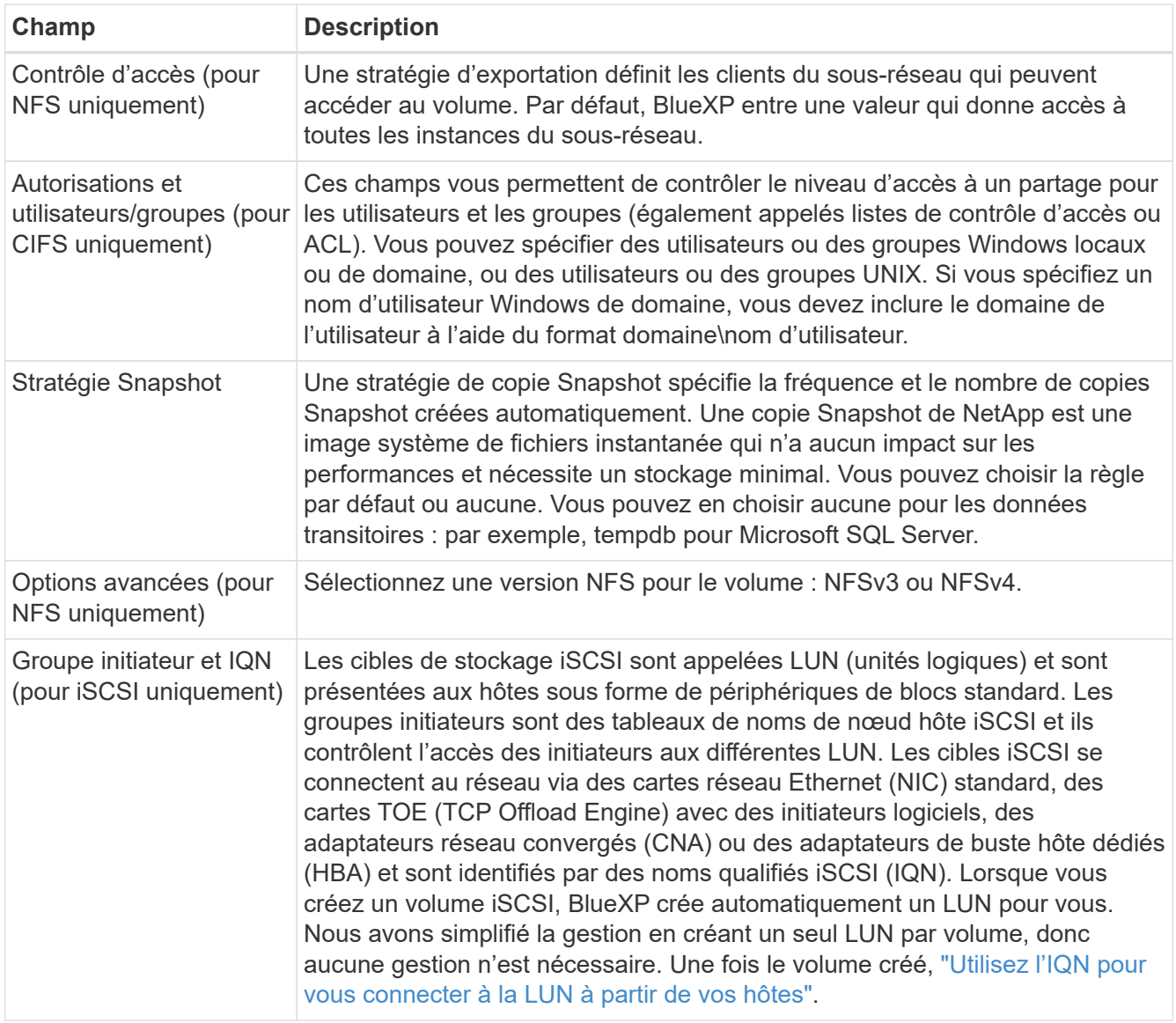

L'image suivante montre la page Volume remplie pour le protocole CIFS :

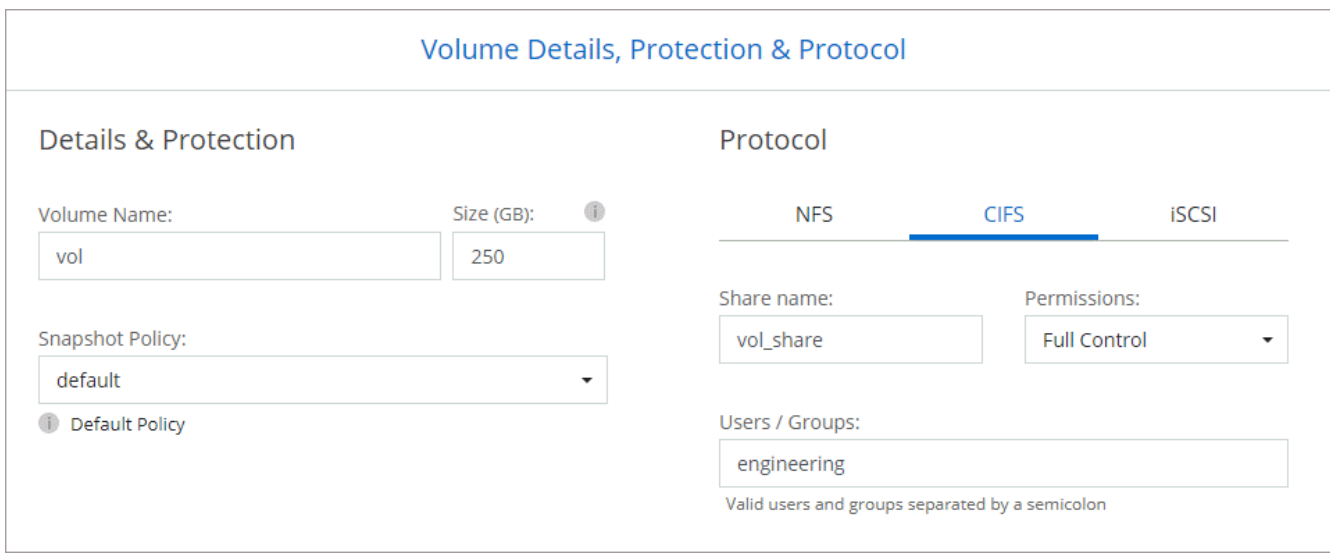

16. **Configuration CIFS** : si vous choisissez le protocole CIFS, configurez un serveur CIFS.

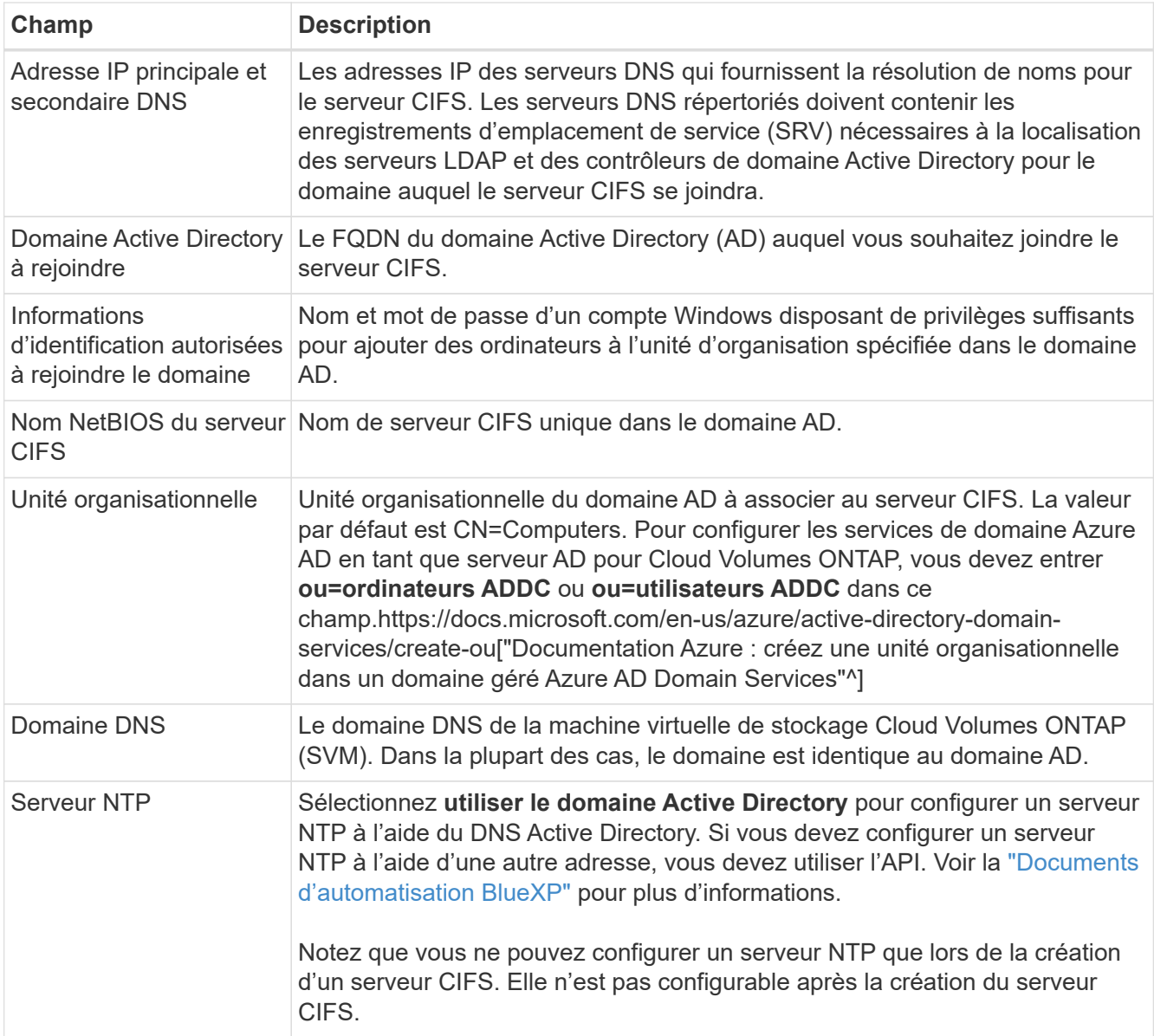

17. **Profil d'utilisation, type de disque et règle de hiérarchisation** : choisissez si vous souhaitez activer les fonctionnalités d'efficacité du stockage et modifiez la règle de hiérarchisation du volume, si nécessaire.

Pour plus d'informations, voir ["Présentation des profils d'utilisation des volumes"](https://docs.netapp.com/us-en/bluexp-cloud-volumes-ontap/task-planning-your-config-azure.html#choose-a-volume-usage-profile) et ["Vue d'ensemble du](#page-358-0) [hiérarchisation des données"](#page-358-0).

- 18. **Revue et approbation** : consultez et confirmez vos choix.
	- a. Consultez les détails de la configuration.
	- b. Cliquez sur **plus d'informations** pour en savoir plus sur le support et les ressources Azure que BlueXP achètera.
	- c. Cochez les cases **Je comprends…**.
	- d. Cliquez sur **Go**.

#### **Résultat**

BlueXP déploie le système Cloud Volumes ONTAP. Vous pouvez suivre la progression dans la chronologie.

Si vous rencontrez des problèmes lors du déploiement du système Cloud Volumes ONTAP, consultez le

message d'échec. Vous pouvez également sélectionner l'environnement de travail et cliquer sur **recréer l'environnement**.

Pour obtenir de l'aide supplémentaire, consultez la page ["Prise en charge de NetApp Cloud Volumes ONTAP".](https://mysupport.netapp.com/site/products/all/details/cloud-volumes-ontap/guideme-tab)

# **Une fois que vous avez terminé**

- Si vous avez provisionné un partage CIFS, donnez aux utilisateurs ou aux groupes des autorisations sur les fichiers et les dossiers et vérifiez que ces utilisateurs peuvent accéder au partage et créer un fichier.
- Si vous souhaitez appliquer des quotas aux volumes, utilisez System Manager ou l'interface de ligne de commande.

Les quotas vous permettent de restreindre ou de suivre l'espace disque et le nombre de fichiers utilisés par un utilisateur, un groupe ou un qtree.

# **Lancement d'une paire HA Cloud Volumes ONTAP dans Azure**

Si vous souhaitez lancer une paire Cloud Volumes ONTAP HA dans Azure, vous devez créer un environnement de travail haute disponibilité dans BlueXP.

# **Étapes**

- 1. Dans le menu de navigation de gauche, sélectionnez **stockage > Canvas**.
- 2. sur la page Canvas, cliquez sur **Ajouter un environnement de travail** et suivez les invites.
- 3. Si vous y êtes invité, ["Créer un connecteur".](https://docs.netapp.com/us-en/bluexp-setup-admin/task-quick-start-connector-azure.html)
- 4. **Détails et informations d'identification** : modifiez éventuellement les informations d'identification et l'abonnement Azure, spécifiez un nom de cluster, ajoutez des balises si nécessaire, puis spécifiez les informations d'identification.

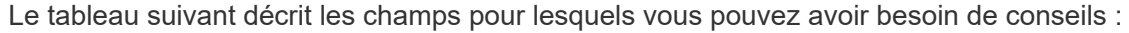

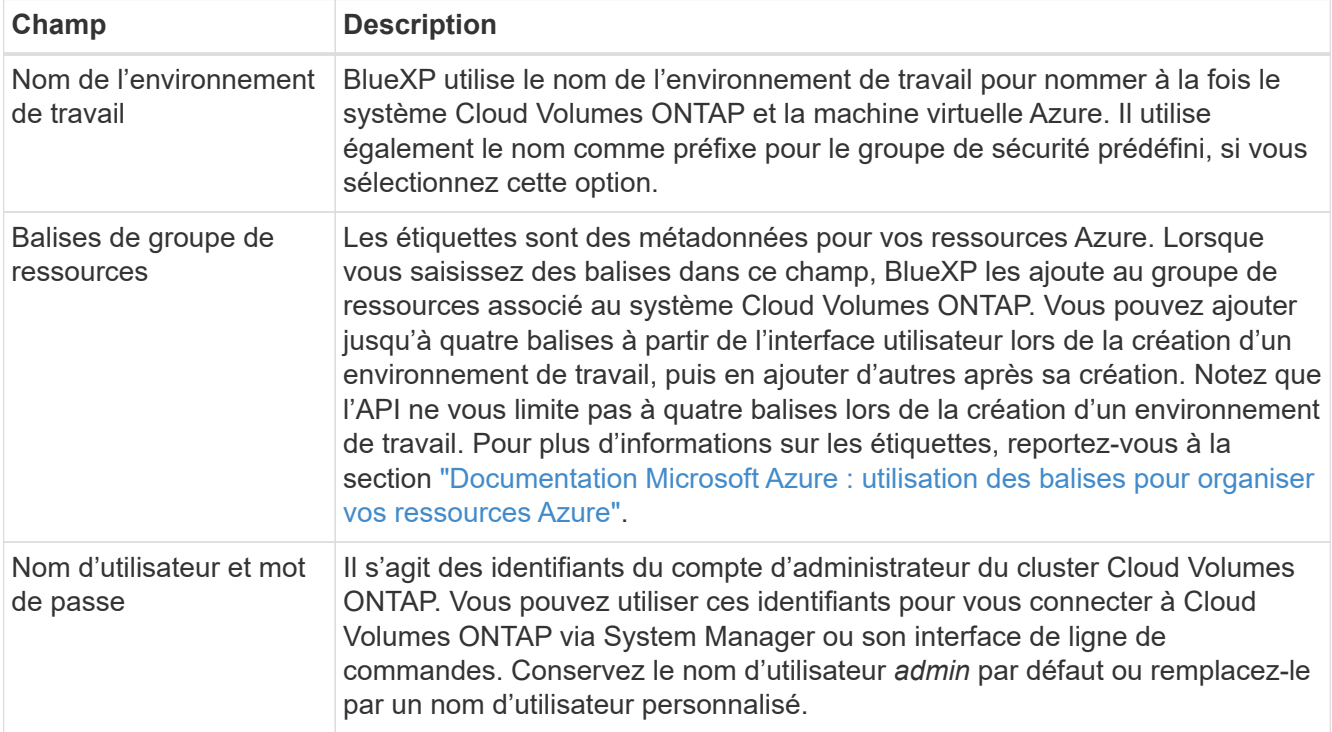

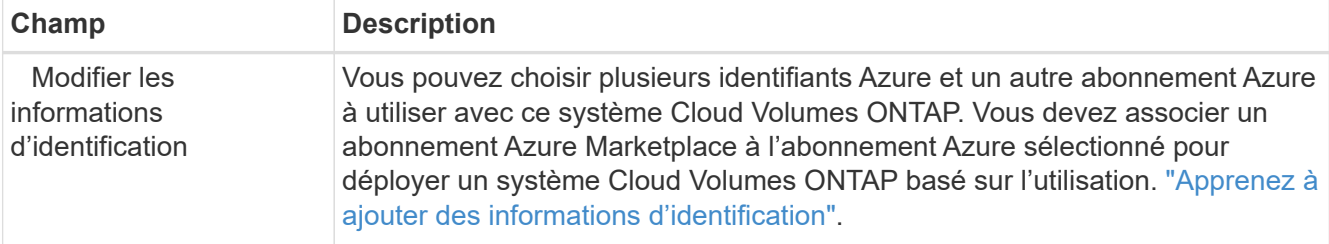

La vidéo suivante explique comment associer un abonnement Marketplace à un abonnement Azure :

[Abonnez-vous à BlueXP depuis Azure Marketplace](https://netapp.hosted.panopto.com/Panopto/Pages/Embed.aspx?id=b7e97509-2ecf-4fa0-b39b-b0510109a318)

- 5. **Services** : conservez les services activés ou désactivez les services individuels que vous ne souhaitez pas utiliser avec Cloud Volumes ONTAP.
	- ["En savoir plus sur la classification BlueXP"](https://docs.netapp.com/us-en/bluexp-classification/concept-cloud-compliance.html)
	- ["En savoir plus sur la sauvegarde et la restauration BlueXP"](https://docs.netapp.com/us-en/bluexp-backup-recovery/concept-backup-to-cloud.html)

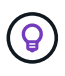

Si vous souhaitez utiliser le Tiering WORM et des données, vous devez désactiver la sauvegarde et la restauration BlueXP et déployer un environnement de travail Cloud Volumes ONTAP avec la version 9.8 ou supérieure.

- 6. **Modèles de déploiement haute disponibilité** :
	- a. Sélectionnez **zone de disponibilité unique** ou **zone de disponibilité multiple**.
	- b. **Emplacement et connectivité** (AZ simple) et **région et connectivité** (AZS multiple)
		- Pour une zone AZ unique, sélectionnez une région, un réseau VNet et un sous-réseau.
		- Pour plusieurs AZS, sélectionnez une région, un réseau VNet, un sous-réseau, une zone pour le nœud 1 et une zone pour le nœud 2.
	- c. Cochez la case **J'ai vérifié la connectivité réseau…**.
- 7. **Connectivité** : choisissez un nouveau groupe de ressources ou un groupe de ressources existant, puis choisissez d'utiliser le groupe de sécurité prédéfini ou de l'utiliser.

Le tableau suivant décrit les champs pour lesquels vous pouvez avoir besoin de conseils :
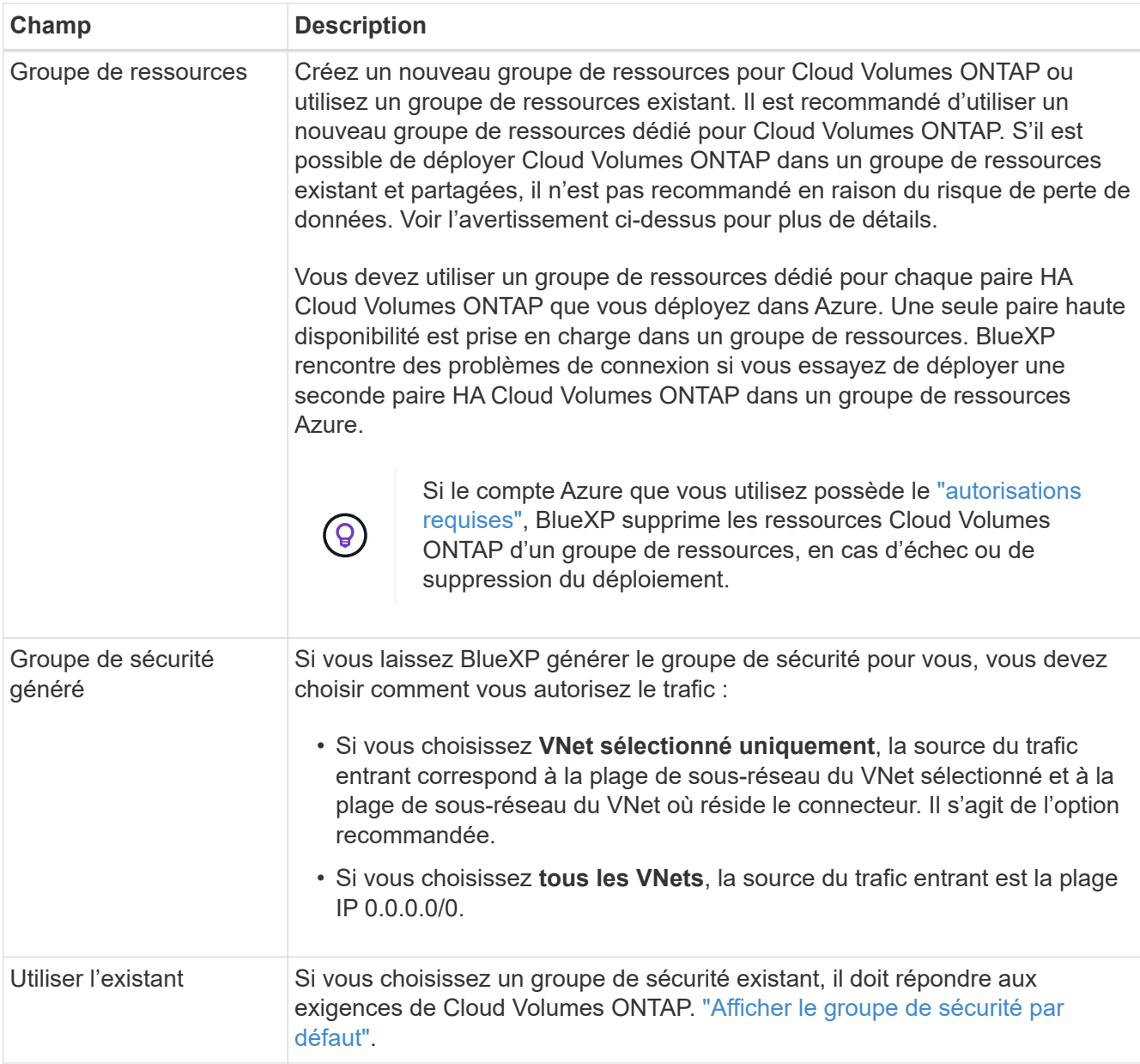

- 8. **Méthodes de chargement et compte NSS** : spécifiez l'option de chargement à utiliser avec ce système, puis spécifiez un compte sur le site de support NetApp.
	- ["Découvrez les options de licence pour Cloud Volumes ONTAP".](#page-341-0)
	- ["Découvrez comment configurer les licences".](#page-127-0)
- 9. **Packages préconfigurés** : sélectionnez un des packages pour déployer rapidement un système Cloud Volumes ONTAP ou cliquez sur **Modifier la configuration**.

Si vous choisissez l'un des packages, vous n'avez qu'à spécifier un volume, puis à revoir et approuver la configuration.

10. **Licence** : modifiez la version de Cloud Volumes ONTAP selon vos besoins et sélectionnez un type de machine virtuelle.

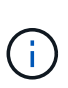

Si une version plus récente, General Availability ou patch est disponible pour la version sélectionnée, BlueXP met à jour le système vers cette version lors de la création de l'environnement de travail. Par exemple, la mise à jour se produit si vous sélectionnez Cloud Volumes ONTAP 9.10.1 et 9.10.1 P4. La mise à jour ne se produit pas d'une version à l'autre, par exemple de 9.6 à 9.7.

- 11. **Abonnez-vous à partir du marché Azure**: Suivez les étapes si BlueXP ne pouvait pas activer les déploiements programmatiques de Cloud Volumes ONTAP.
- 12. **Ressources de stockage sous-jacentes** : Choisissez les paramètres de l'agrégat initial : un type de disque, une taille pour chaque disque et si le Tiering des données vers stockage Blob doit être activé.

Notez ce qui suit :

◦ La taille des disques correspond à tous les disques de l'agrégat initial et à tous les agrégats supplémentaires créés par BlueXP lorsque vous utilisez l'option de provisionnement simple. Vous pouvez créer des agrégats qui utilisent une taille de disque différente à l'aide de l'option d'allocation avancée.

Pour obtenir de l'aide sur le choix d'une taille de disque, reportez-vous à la section ["Dimensionnez](https://docs.netapp.com/us-en/bluexp-cloud-volumes-ontap/task-planning-your-config-azure.html#size-your-system-in-azure) [votre système en Azure".](https://docs.netapp.com/us-en/bluexp-cloud-volumes-ontap/task-planning-your-config-azure.html#size-your-system-in-azure)

- Vous pouvez choisir une règle de Tiering des volumes spécifique lorsque vous créez ou modifiez un volume.
- Si vous désactivez le Tiering, vous pouvez l'activer sur les agrégats suivants.

["En savoir plus sur le Tiering des données".](#page-358-0)

#### 13. **Vitesse d'écriture et WORM** :

a. Choisissez **Normal** ou **vitesse d'écriture élevée**, si vous le souhaitez.

["En savoir plus sur la vitesse d'écriture".](#page-365-0)

b. Activez le stockage WORM (Write Once, Read Many), si vous le souhaitez.

Cette option n'est disponible que pour certains types de VM. Pour connaître les types de VM pris en charge, reportez-vous à la section ["Configurations prises en charge par licence pour les paires haute](https://docs.netapp.com/us-en/cloud-volumes-ontap-relnotes/reference-configs-azure.html#ha-pairs) [disponibilité".](https://docs.netapp.com/us-en/cloud-volumes-ontap-relnotes/reference-configs-azure.html#ha-pairs)

LA FONCTION WORM ne peut pas être activée si le Tiering des données était activé pour les versions Cloud Volumes ONTAP 9.7 et ultérieures. La restauration ou la restauration à partir de Cloud Volumes ONTAP 9.8 est bloquée après l'activation de WORM et de la hiérarchisation.

["En savoir plus sur le stockage WORM"](#page-369-0).

- a. Si vous activez le stockage WORM, sélectionnez la période de conservation.
- 14. **Communication sécurisée au stockage et WORM** : choisissez d'activer ou non une connexion HTTPS aux comptes de stockage Azure et d'activer le stockage WORM (Write Once, Read Many), si vous le souhaitez.

La connexion HTTPS est établie depuis une paire haute disponibilité Cloud Volumes ONTAP 9.7 vers les comptes de stockage d'objets blob de pages Azure. Notez que l'activation de cette option peut avoir un impact sur les performances d'écriture. Vous ne pouvez pas modifier le paramètre après avoir créé

l'environnement de travail.

["En savoir plus sur le stockage WORM"](#page-369-0).

IMPOSSIBLE D'activer WORM si le Tiering des données était activé.

["En savoir plus sur le stockage WORM"](#page-369-0).

15. **Créer un volume** : saisissez les détails du nouveau volume ou cliquez sur **Ignorer**.

["En savoir plus sur les versions et les protocoles clients pris en charge".](#page-348-0)

Certains champs de cette page sont explicites. Le tableau suivant décrit les champs pour lesquels vous pouvez avoir besoin de conseils :

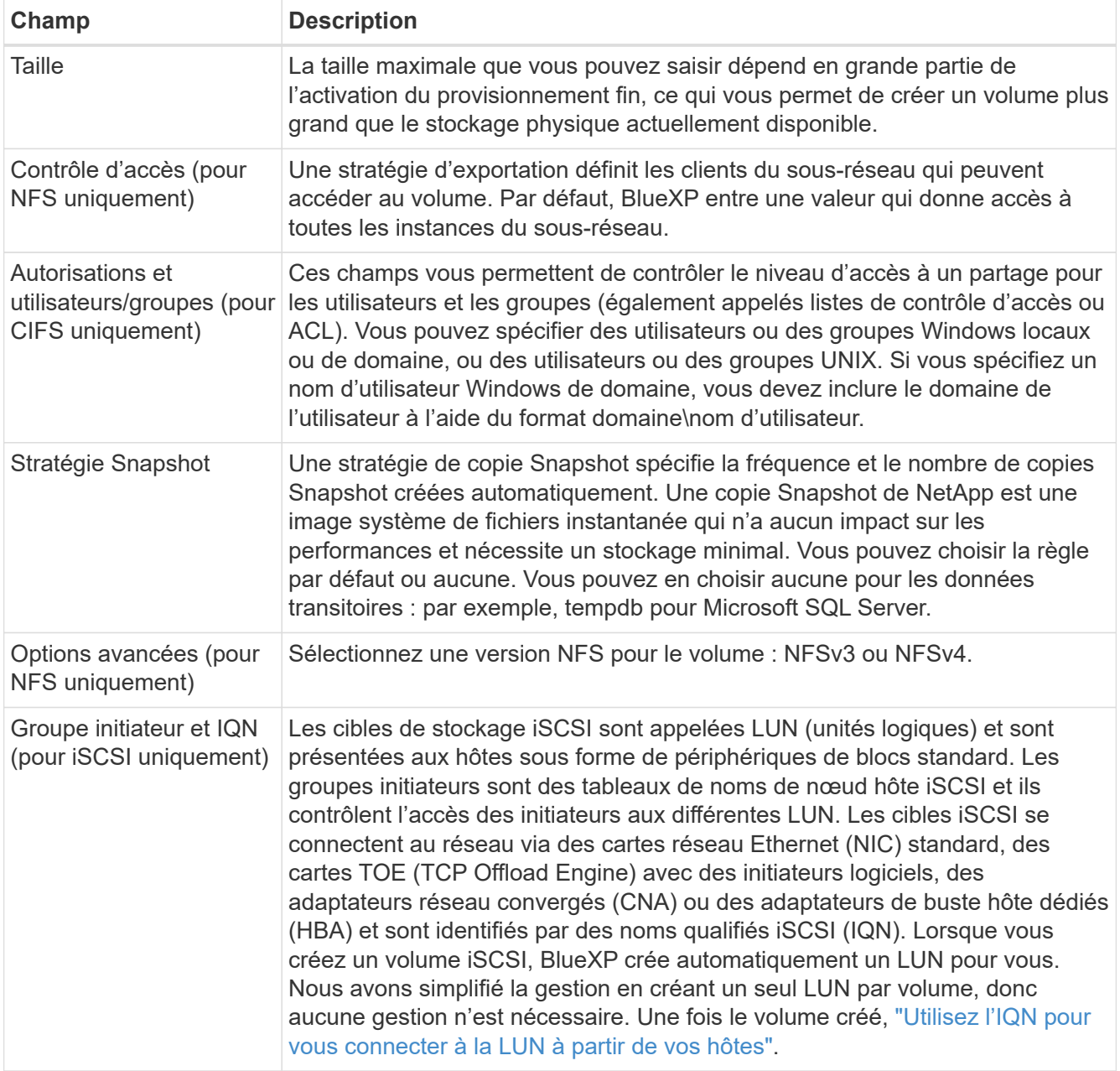

L'image suivante montre la page Volume remplie pour le protocole CIFS :

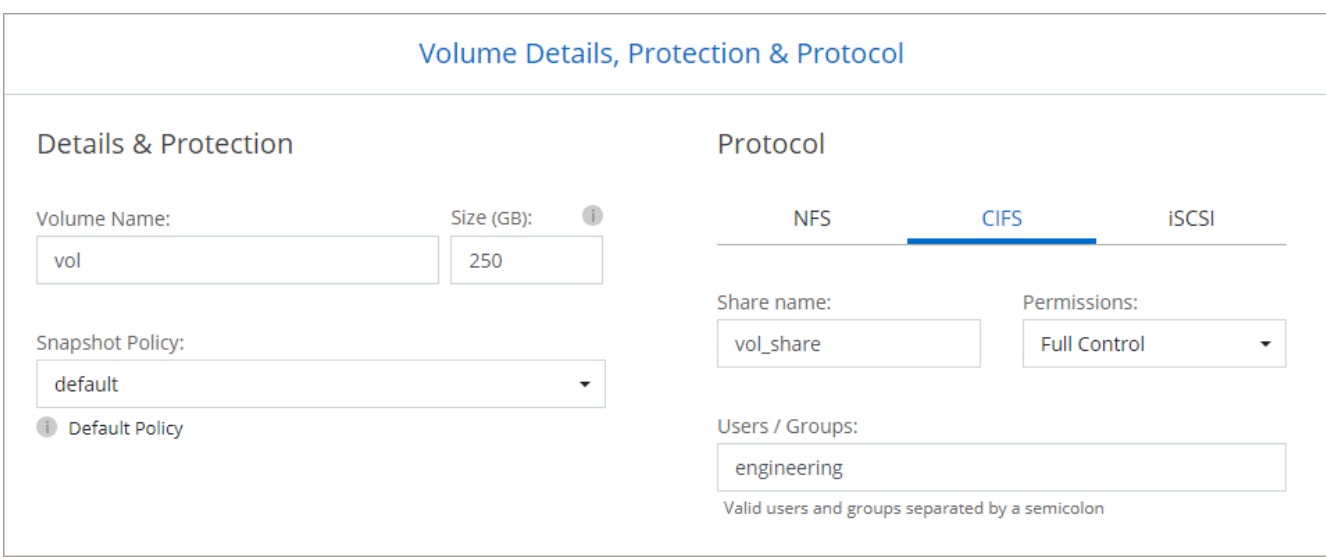

16. **Configuration CIFS** : si vous choisissez le protocole CIFS, configurez un serveur CIFS.

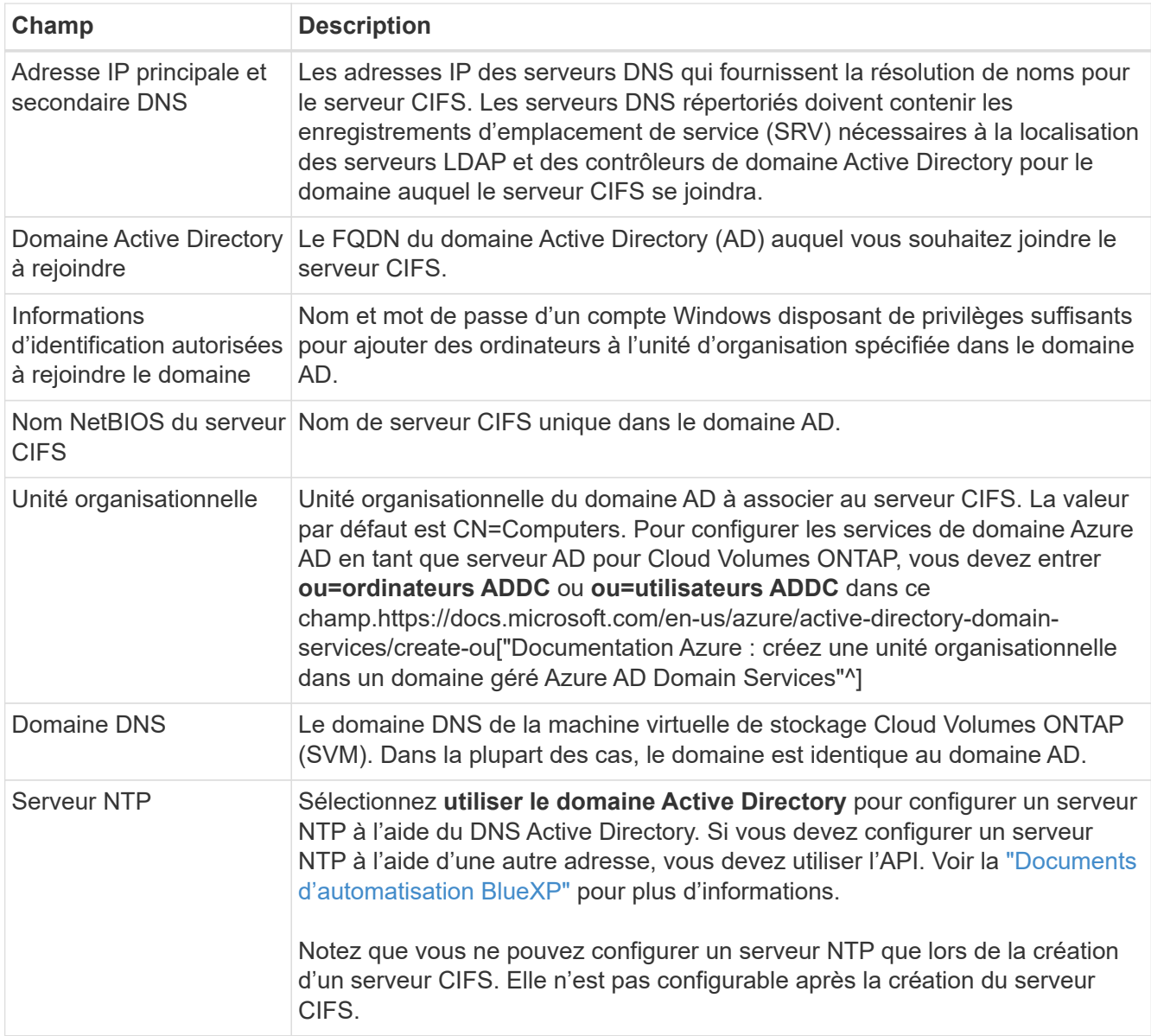

17. **Profil d'utilisation, type de disque et règle de hiérarchisation** : choisissez si vous souhaitez activer les fonctionnalités d'efficacité du stockage et modifiez la règle de hiérarchisation du volume, si nécessaire.

Pour plus d'informations, voir ["Choisissez un profil d'utilisation du volume"](https://docs.netapp.com/us-en/bluexp-cloud-volumes-ontap/task-planning-your-config-azure.html#choose-a-volume-usage-profile) et ["Vue d'ensemble du](#page-358-0) [hiérarchisation des données"](#page-358-0).

- 18. **Revue et approbation** : consultez et confirmez vos choix.
	- a. Consultez les détails de la configuration.
	- b. Cliquez sur **plus d'informations** pour en savoir plus sur le support et les ressources Azure que BlueXP achètera.
	- c. Cochez les cases **Je comprends…**.
	- d. Cliquez sur **Go**.

#### **Résultat**

BlueXP déploie le système Cloud Volumes ONTAP. Vous pouvez suivre la progression dans la chronologie.

Si vous rencontrez des problèmes lors du déploiement du système Cloud Volumes ONTAP, consultez le message d'échec. Vous pouvez également sélectionner l'environnement de travail et cliquer sur **recréer l'environnement**.

Pour obtenir de l'aide supplémentaire, consultez la page ["Prise en charge de NetApp Cloud Volumes ONTAP".](https://mysupport.netapp.com/site/products/all/details/cloud-volumes-ontap/guideme-tab)

#### **Une fois que vous avez terminé**

- Si vous avez provisionné un partage CIFS, donnez aux utilisateurs ou aux groupes des autorisations sur les fichiers et les dossiers et vérifiez que ces utilisateurs peuvent accéder au partage et créer un fichier.
- Si vous souhaitez appliquer des quotas aux volumes, utilisez System Manager ou l'interface de ligne de commande.

Les quotas vous permettent de restreindre ou de suivre l'espace disque et le nombre de fichiers utilisés par un utilisateur, un groupe ou un qtree.

# **Lancez-vous dans Google Cloud**

# **Démarrage rapide pour Cloud Volumes ONTAP dans Google Cloud**

Commencez à utiliser Cloud Volumes ONTAP pour Google Cloud en quelques étapes.

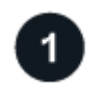

#### **Créer un connecteur**

Si vous n'avez pas de ["Connecteur"](https://docs.netapp.com/us-en/bluexp-setup-admin/concept-connectors.html) Cependant, un administrateur de compte doit en créer un. ["Découvrez](https://docs.netapp.com/us-en/bluexp-setup-admin/task-quick-start-connector-google.html) [comment créer un connecteur dans Google Cloud"](https://docs.netapp.com/us-en/bluexp-setup-admin/task-quick-start-connector-google.html)

Si vous souhaitez déployer Cloud Volumes ONTAP dans un sous-réseau sans accès à Internet, vous devez installer manuellement le connecteur et accéder à l'interface utilisateur BlueXP qui s'exécute sur ce connecteur. ["Apprenez à installer manuellement le connecteur dans un emplacement sans accès à Internet"](https://docs.netapp.com/us-en/bluexp-setup-admin/task-quick-start-private-mode.html)

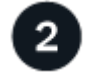

# **Planification de la configuration**

BlueXP offre des packages préconfigurés qui répondent à vos exigences de charge de travail, ou vous pouvez

créer votre propre configuration. Dans ce dernier cas, il est important de connaître les options dont vous disposez.

["En savoir plus sur la planification de votre configuration"](#page-150-0).

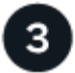

#### **Configurez votre réseau**

- 1. Vérifiez que votre VPC et vos sous-réseaux prennent en charge la connectivité entre le connecteur et Cloud Volumes ONTAP.
- 2. Si vous prévoyez d'activer le Tiering des données, ["Configurez le sous-réseau Cloud Volumes ONTAP](https://cloud.google.com/vpc/docs/configure-private-google-access) [pour un accès privé à Google"](https://cloud.google.com/vpc/docs/configure-private-google-access).
- 3. Si vous déployez une paire haute disponibilité, assurez-vous d'avoir quatre VPC, chacun avec son propre sous-réseau.
- 4. Si vous utilisez un VPC partagé, indiquez le rôle *Compute Network User* au compte de service Connector.
- 5. Activez l'accès Internet sortant à partir du VPC cible pour NetApp AutoSupport.

Cette étape n'est pas nécessaire si vous déployez Cloud Volumes ONTAP dans un endroit où aucun accès Internet n'est disponible.

["En savoir plus sur les exigences de mise en réseau".](#page-153-0)

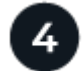

# **Configurez un compte de service**

Cloud Volumes ONTAP nécessite un compte de service Google Cloud pour deux raisons. La première est lorsque vous activez ["tiering des données"](#page-358-0) Tiering des données inactives vers un stockage objet à faible coût dans Google Cloud. La seconde est lorsque vous activez le ["Sauvegarde et restauration BlueXP"](https://docs.netapp.com/us-en/bluexp-backup-recovery/concept-backup-to-cloud.html) sauvegarde de volumes dans un stockage objet à faible coût

Vous pouvez configurer un seul compte de service et l'utiliser dans les deux cas. Le compte de service doit avoir le rôle **Administrateur de stockage**.

#### ["Lisez les instructions détaillées".](#page-166-0)

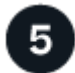

# **Activez les API Google Cloud**

["Activez les API Google Cloud suivantes dans votre projet"](https://cloud.google.com/apis/docs/getting-started#enabling_apis). Ces API sont nécessaires pour déployer le connecteur et Cloud Volumes ONTAP.

- API Cloud Deployment Manager V2
- API de journalisation cloud
- API Cloud Resource Manager
- API du moteur de calcul
- API de gestion des identités et des accès

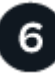

#### **Lancez Cloud Volumes ONTAP avec BlueXP**

Cliquez sur **Ajouter un environnement de travail**, sélectionnez le type de système que vous souhaitez

déployer et suivez les étapes de l'assistant. ["Lisez les instructions détaillées"](#page-175-0).

#### **Liens connexes**

- ["Création d'un connecteur depuis BlueXP"](https://docs.netapp.com/us-en/bluexp-setup-admin/task-quick-start-connector-google.html)
- ["Installation du logiciel du connecteur sur un hôte Linux"](https://docs.netapp.com/us-en/bluexp-setup-admin/task-install-connector-on-prem.html)
- ["Rôle de BlueXP avec les autorisations Google Cloud"](https://docs.netapp.com/us-en/bluexp-setup-admin/reference-permissions-gcp.html)

# <span id="page-150-0"></span>**Planifiez votre configuration Cloud Volumes ONTAP dans Google Cloud**

Lorsque vous déployez Cloud Volumes ONTAP dans Google Cloud, vous pouvez soit choisir un système préconfiguré qui correspond aux exigences de vos workloads, soit créer votre propre configuration. Dans ce dernier cas, il est important de connaître les options dont vous disposez.

# **Choisissez une licence Cloud Volumes ONTAP**

Plusieurs options de licence sont disponibles pour Cloud Volumes ONTAP. Chacune d'elles vous permet de choisir un modèle de consommation adapté à vos besoins.

- ["Découvrez les options de licence pour Cloud Volumes ONTAP"](#page-341-0)
- ["Découvrez comment configurer les licences"](#page-170-0)

#### **Choisissez une région prise en charge**

Cloud Volumes ONTAP est pris en charge dans la plupart des régions Google Cloud. ["Afficher la liste complète](https://cloud.netapp.com/cloud-volumes-global-regions) [des régions prises en charge".](https://cloud.netapp.com/cloud-volumes-global-regions)

#### **Choisissez un type de machine pris en charge**

Cloud Volumes ONTAP prend en charge plusieurs types de machine, selon le type de licence choisi.

#### ["Configurations prises en charge pour Cloud Volumes ONTAP dans GCP"](https://docs.netapp.com/us-en/cloud-volumes-ontap-relnotes/reference-configs-gcp.html)

#### **Compréhension des limites de stockage**

La limite de capacité brute d'un système Cloud Volumes ONTAP dépend de la licence. Des limites supplémentaires ont un impact sur la taille des agrégats et des volumes. Il est important de connaître ces dernières lors de la planification de la configuration.

#### ["Limites de stockage pour Cloud Volumes ONTAP dans GCP"](https://docs.netapp.com/us-en/cloud-volumes-ontap-relnotes/reference-limits-gcp.html)

#### **Dimensionnez votre système dans GCP**

Le dimensionnement du système Cloud Volumes ONTAP permet de répondre à vos besoins de performance et de capacité. Quelques points clés sont à noter lors de la sélection d'un type de machine, d'un type de disque et d'une taille de disque :

#### **Type de machine**

Examiner les types de machine pris en charge dans le ["Notes de version de Cloud Volumes ONTAP"](http://docs.netapp.com/cloud-volumes-ontap/us-en/index.html) Puis passez en revue les détails de Google concernant chaque type de machine pris en charge. Faites correspondre les exigences de vos charges de travail au nombre de CPU virtuels et à la mémoire correspondant au type de machine. Notez que chaque cœur de processeur augmente les performances

réseau.

Pour plus de détails, reportez-vous aux sections suivantes :

- ["Documentation Google Cloud : types de machine standard N1"](https://cloud.google.com/compute/docs/machine-types#n1_machine_types)
- ["Documentation Google Cloud : performances"](https://cloud.google.com/docs/compare/data-centers/networking#performance)

#### **Type de disque GCP**

Lorsque vous créez des volumes pour Cloud Volumes ONTAP, vous devez choisir le stockage cloud sousjacent utilisé par Cloud Volumes ONTAP pour un disque. Le type de disque peut être l'un des suivants :

- *Zonal disques persistants SSD* : les disques persistants SSD sont adaptés aux charges de travail qui requièrent des taux élevés d'IOPS aléatoires.
- *Disques persistants équilibrés* ces SSD équilibrent les performances et les coûts en fournissant des IOPS par Go plus faibles.
- *Zonal Standard persistent disks* : les disques persistants standard sont économiques et peuvent gérer des opérations de lecture/écriture séquentielles.

Pour plus de détails, voir ["Documentation Google Cloud : disques persistants zonés \(standard et SSD\)".](https://cloud.google.com/compute/docs/disks/#pdspecs)

#### **Taille des disques GCP**

Lorsque vous déployez un système Cloud Volumes ONTAP, vous devez choisir la taille de disque initiale. Ensuite, vous pouvez laisser BlueXP gérer la capacité d'un système pour vous, mais si vous souhaitez créer vous-même des agrégats, sachez des éléments suivants :

- Tous les disques qui composent un agrégat doivent être de la même taille.
- Déterminez l'espace dont vous avez besoin tout en prenant en compte les performances.
- Les performances des disques persistants évoluent automatiquement en fonction de la taille des disques et du nombre de CPU virtuels disponibles pour le système.

Pour plus de détails, reportez-vous aux sections suivantes :

- ["Documentation Google Cloud : disques persistants zonés \(standard et SSD\)"](https://cloud.google.com/compute/docs/disks/#pdspecs)
- ["Documentation Google Cloud : optimisation des performances des disques persistants et des SSD](https://cloud.google.com/compute/docs/disks/performance) [locaux"](https://cloud.google.com/compute/docs/disks/performance)

#### **Afficher les disques système par défaut**

En plus du stockage pour les données utilisateur, BlueXP achète également le stockage cloud pour les données système Cloud Volumes ONTAP (données de démarrage, données racines, données centrales et NVRAM). Pour des raisons de planification, il peut vous être utile de vérifier ces informations avant de déployer Cloud Volumes ONTAP.

- ["Afficher les disques par défaut des données système Cloud Volumes ONTAP dans Google Cloud".](#page-396-0)
- ["Documents Google Cloud : quotas de ressources"](https://cloud.google.com/compute/quotas)

Google Cloud Compute Engine met en œuvre des quotas quant à l'utilisation des ressources. Vous devez donc vous assurer que vous n'avez pas atteint vos limites avant de déployer Cloud Volumes ONTAP.

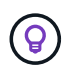

Le connecteur nécessite également un disque système. ["Afficher des détails sur la configuration](https://docs.netapp.com/us-en/bluexp-setup-admin/reference-connector-default-config.html) [par défaut du connecteur".](https://docs.netapp.com/us-en/bluexp-setup-admin/reference-connector-default-config.html)

# **Collecte d'informations de mise en réseau**

Lorsque vous déployez Cloud Volumes ONTAP dans GCP, vous devez spécifier des informations relatives à votre réseau virtuel. Vous pouvez utiliser un modèle pour recueillir ces informations auprès de votre administrateur.

#### **Informations de réseau pour un système à un seul nœud**

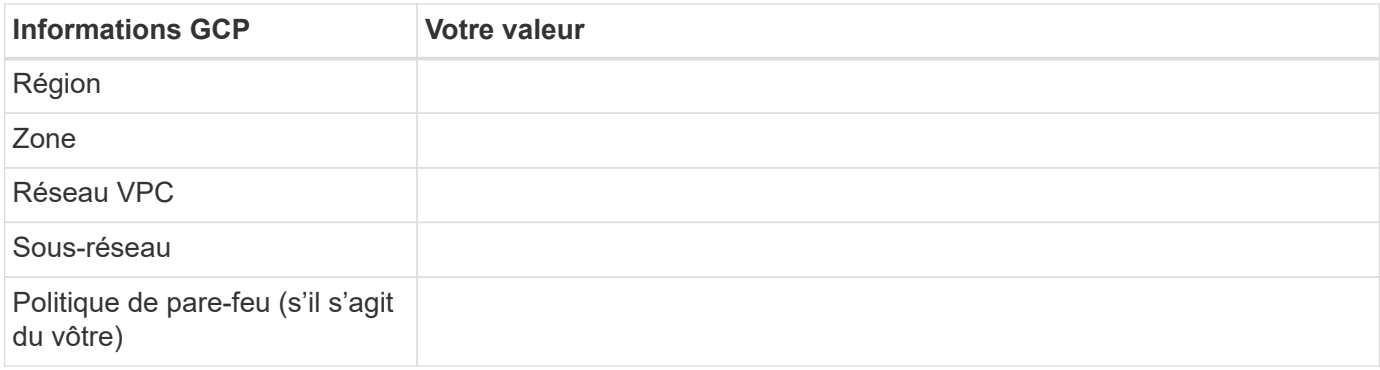

#### **Informations de réseau pour une paire HA dans plusieurs zones**

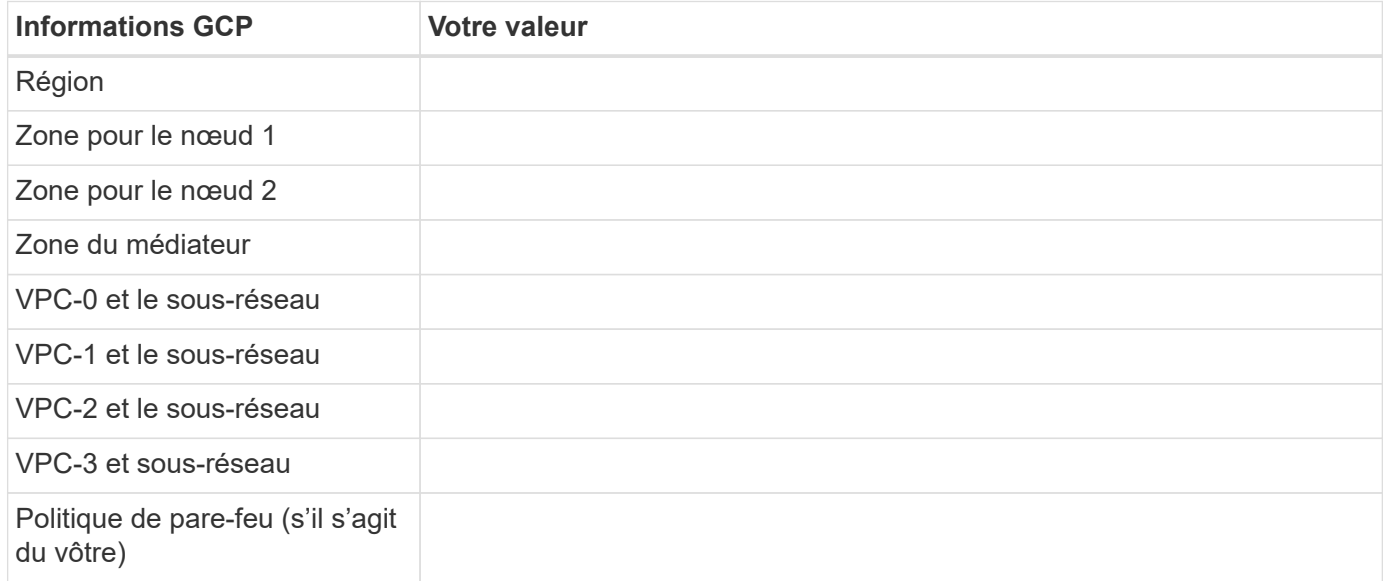

#### **Informations de réseau pour une paire HA dans une seule zone**

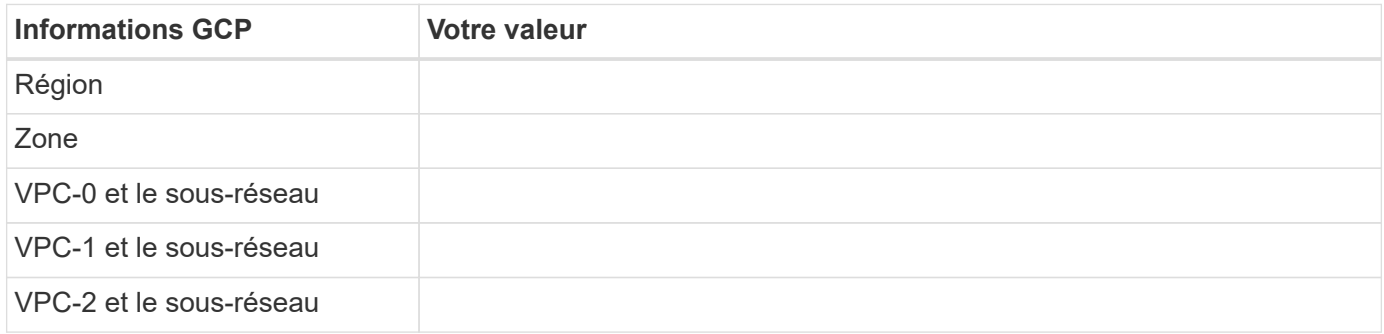

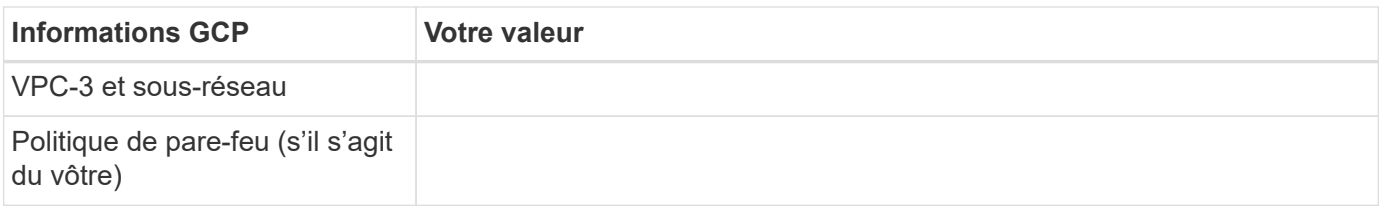

### **Choisissez une vitesse d'écriture**

BlueXP vous permet de choisir un paramètre de vitesse d'écriture pour Cloud Volumes ONTAP, à l'exception des paires haute disponibilité dans Google Cloud. Avant de choisir une vitesse d'écriture, vous devez comprendre les différences entre les paramètres normaux et élevés et les risques et les recommandations lors de l'utilisation de la vitesse d'écriture élevée. ["En savoir plus sur la vitesse d'écriture".](#page-365-0)

#### **Choisissez un profil d'utilisation du volume**

ONTAP comprend plusieurs fonctionnalités d'efficacité du stockage qui permettent de réduire la quantité totale de stockage nécessaire. Lorsque vous créez un volume dans BlueXP, vous pouvez choisir un profil qui active ces fonctionnalités ou un profil qui les désactive. Vous devez en savoir plus sur ces fonctionnalités pour vous aider à choisir le profil à utiliser.

Les fonctionnalités d'efficacité du stockage NetApp offrent les avantages suivants :

#### **Provisionnement fin**

Met à la disposition des hôtes ou des utilisateurs une quantité de stockage logique supérieure au stockage effectivement présent dans votre pool physique. L'espace de stockage est alloué de manière dynamique, et non au préalable, à chaque volume lors de l'écriture des données.

#### **Déduplication**

Améliore l'efficacité en identifiant les blocs de données identiques et en les remplaçant par des références à un seul bloc partagé. Cette technique réduit les besoins de stockage en éliminant les blocs de données redondants qui résident dans le même volume.

# **Compression**

Réduit la capacité physique requise pour stocker les données en les compressant dans un volume sur un stockage primaire, secondaire ou d'archivage.

# <span id="page-153-0"></span>**Exigences de mise en réseau pour Cloud Volumes ONTAP dans Google Cloud**

Configurez votre réseau Google Cloud pour que les systèmes Cloud Volumes ONTAP puissent fonctionner correctement.

Si vous souhaitez déployer une paire haute disponibilité, vous devez ["Découvrez le fonctionnement des paires](#page-383-0) [haute disponibilité dans Google Cloud".](#page-383-0)

# **Conditions requises pour Cloud Volumes ONTAP**

Les exigences suivantes doivent être satisfaites dans Google Cloud.

#### **Besoins spécifiques aux systèmes à un seul nœud**

Si vous souhaitez déployer un système à un seul nœud, assurez-vous que votre réseau répond aux exigences suivantes.

# **Un VPC**

Un cloud privé virtuel (VPC) est nécessaire pour un système à un seul nœud.

# **Adresses IP privées**

BlueXP alloue 3 ou 4 adresses IP privées à un système à nœud unique dans Google Cloud.

Vous pouvez ignorer la création de la LIF de gestion de VM de stockage (SVM) si vous déployez Cloud Volumes ONTAP à l'aide de l'API et spécifier le drapeau suivant :

skipSvmManagementLif: true

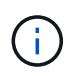

Une LIF est une adresse IP associée à un port physique. Une LIF de gestion de VM de stockage (SVM) est requise pour les outils de gestion tels que SnapCenter.

#### **Besoins spécifiques aux paires haute disponibilité**

Si vous souhaitez déployer une paire haute disponibilité, vérifiez que votre réseau répond aux exigences suivantes.

#### **Une ou plusieurs zones**

Vous pouvez assurer la haute disponibilité de vos données en déployant une configuration haute disponibilité sur plusieurs ou sur une seule zone. BlueXP vous invite à choisir plusieurs zones ou une seule zone lors de la création de la paire haute disponibilité.

• Zones multiples (recommandé)

Le déploiement d'une configuration haute disponibilité sur trois zones garantit la disponibilité continue des données en cas de défaillance au sein d'une zone. Notez que les performances d'écriture sont légèrement inférieures à celles d'une seule zone, mais cela est minime.

• Zone unique

Lorsqu'elle est déployée dans une seule zone, la configuration Cloud Volumes ONTAP haute disponibilité utilise une règle de placement réparti. Cette règle garantit qu'une configuration haute disponibilité est protégée contre un point de défaillance unique dans la zone, sans avoir à utiliser des zones distinctes pour isoler les pannes.

Ce modèle de déploiement réduit vos coûts, car il n'y a pas de frais de sortie de données entre les zones.

# **Quatre clouds privés virtuels**

Quatre clouds privés virtuels (VPC) sont nécessaires dans le cadre d'une configuration haute disponibilité. Quatre VPC sont requis car Google Cloud exige que chaque interface réseau réside dans un réseau VPC distinct.

BlueXP vous invite à choisir quatre VPC lorsque vous créez la paire haute disponibilité :

- VPC-0 pour les connexions entrantes aux données et aux nœuds
- VPC-1, VPC-2 et VPC-3 pour les communications internes entre les nœuds et le médiateur haute disponibilité

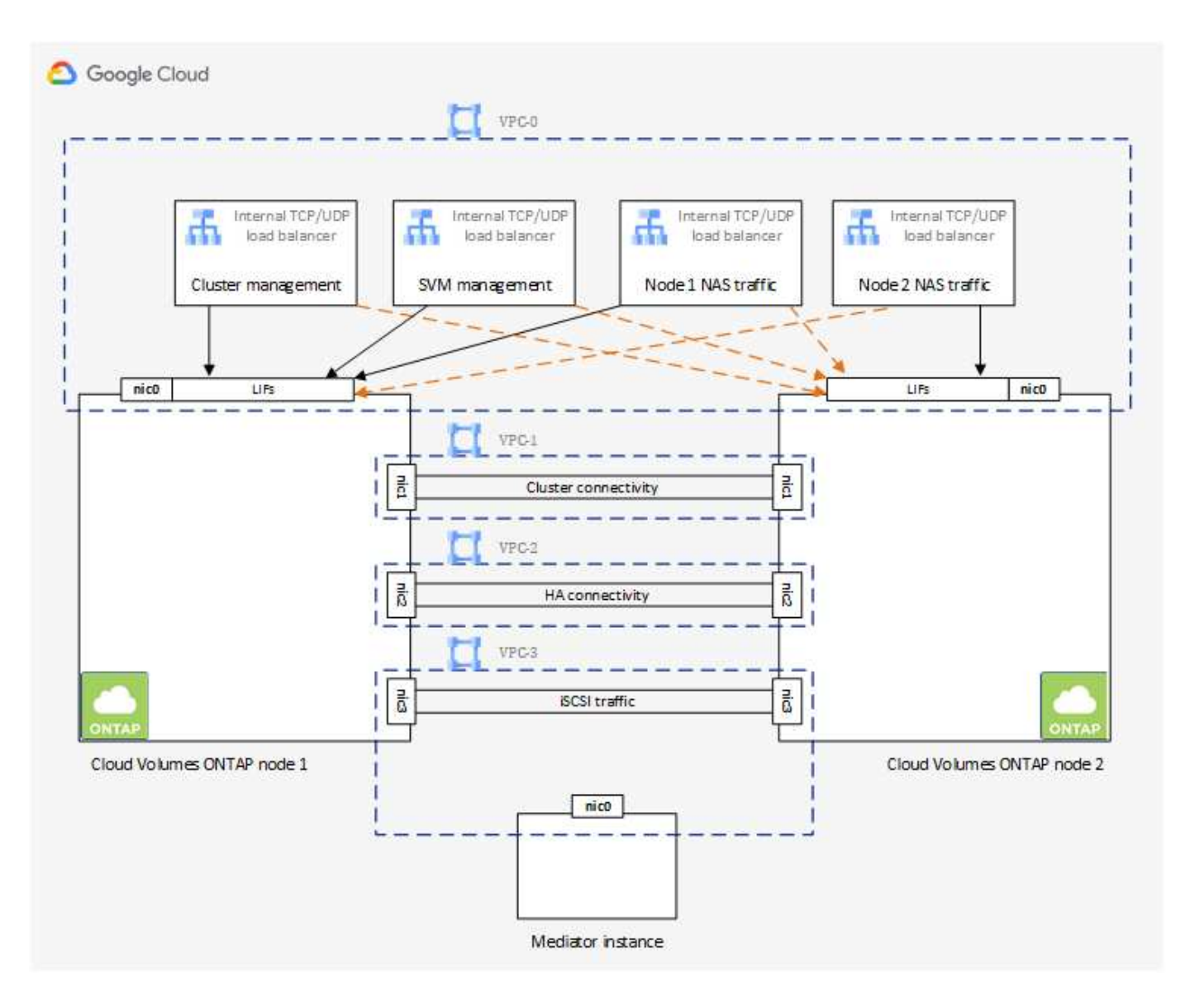

#### **Sous-réseaux**

Un sous-réseau privé est requis pour chaque VPC.

Si vous placez le connecteur sur VPC-0, vous devez activer Private Google Access sur le sous-réseau pour accéder aux API et activer le Tiering des données.

Les sous-réseaux de ces VPC doivent avoir des plages CIDR distinctes. Les gammes CIDR ne peuvent pas être chevauchantes.

#### **Adresses IP privées**

BlueXP alloue automatiquement le nombre requis d'adresses IP privées à Cloud Volumes ONTAP dans Google Cloud. Vous devez vous assurer que votre réseau dispose de suffisamment d'adresses privées.

Le nombre de LIF alloués par BlueXP pour Cloud Volumes ONTAP dépend du déploiement d'un système à un seul nœud ou d'une paire haute disponibilité. Une LIF est une adresse IP associée à un port physique. Une LIF de gestion SVM est nécessaire pour les outils de gestion tels que SnapCenter.

• **Single node** BlueXP alloue 4 adresses IP à un système à nœud unique :

- FRV de gestion des nœuds
- LIF Cluster-management
- LIF de données iSCSI

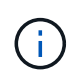

Une LIF iSCSI fournit un accès client via le protocole iSCSI et est utilisée par le système pour d'autres flux de travail réseau importants. Ces LIFs sont requises et ne doivent pas être supprimées.

◦ LIF NAS

Vous pouvez ignorer la création de la LIF de gestion de VM de stockage (SVM) si vous déployez Cloud Volumes ONTAP à l'aide de l'API et spécifier le drapeau suivant :

skipSvmManagementLif: true

- **Paire HA** BlueXP alloue 12-13 adresses IP à une paire HA :
	- 2 LIF de gestion de nœuds (e0a)
	- 1 LIF de gestion de cluster (e0a)
	- 2 LIF iSCSI (e0a)

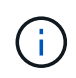

Une LIF iSCSI fournit un accès client via le protocole iSCSI et est utilisée par le système pour d'autres flux de travail réseau importants. Ces LIFs sont requises et ne doivent pas être supprimées.

- 1 ou 2 LIF NAS (e0a)
- 2 LIF Cluster (e0b)
- 2 adresses IP d'interconnexion HA (e0c)
- 2 adresses IP iSCSI RSM (e0d)

Vous pouvez ignorer la création de la LIF de gestion de VM de stockage (SVM) si vous déployez Cloud Volumes ONTAP à l'aide de l'API et spécifier le drapeau suivant :

skipSvmManagementLif: true

#### **Équilibreurs de charge internes**

BlueXP crée automatiquement quatre équilibreurs de charge internes (TCP/UDP) Google Cloud qui gèrent le trafic entrant vers la paire haute disponibilité Cloud Volumes ONTAP. Aucune configuration n'est requise de votre fin Nous avons répertorié cette exigence pour vous informer du trafic réseau et pour limiter les problèmes de sécurité.

Un équilibreur de charge est destiné à la gestion du cluster, un pour la gestion des VM de stockage (SVM), un pour le trafic NAS vers le nœud 1, et le dernier pour le trafic NAS vers le nœud 2.

La configuration de chaque équilibreur de charge est la suivante :

- Une adresse IP privée partagée
- Une vérification globale du système

Par défaut, les ports utilisés par le contrôle de l'état sont 63001, 63002 et 63003.

- Un service back-end TCP régional
- Un service régional de back-end UDP
- Une règle de transfert TCP
- Une règle de transfert UDP
- L'accès global est désactivé

Même si l'accès global est désactivé par défaut, l'activation du post-déploiement informatique est prise en charge. Nous l'avons désactivée car le trafic entre les régions sera considérablement plus élevé. Nous voulions nous assurer que vous n'avez pas eu d'expérience négative en raison de montages accidentels entre les régions. L'activation de cette option est spécifique aux besoins de votre entreprise.

#### **VPC partagés**

Cloud Volumes ONTAP et le connecteur sont pris en charge dans un VPC partagé par Google Cloud, ainsi que dans des VPC autonomes.

S'il s'agit d'un système à un seul nœud, le VPC peut être un VPC partagé ou un VPC autonome.

Pour une paire haute disponibilité, quatre VPC sont nécessaires. Chacun de ces VPC peut être partagé ou autonome. Par exemple, VPC-0 peut être un VPC partagé, tandis que VPC-1, VPC-2 et VPC-3 peut être un VPC autonome.

Un VPC partagé vous permet de configurer et de gérer de manière centralisée les réseaux virtuels dans plusieurs projets. Vous pouvez configurer des réseaux VPC partagés dans le projet *host* et déployer les instances de machines virtuelles Connector et Cloud Volumes ONTAP dans un projet *service*. ["Documentation](https://cloud.google.com/vpc/docs/shared-vpc) [Google Cloud : présentation du VPC partagé"](https://cloud.google.com/vpc/docs/shared-vpc).

["Vérifiez les autorisations VPC partagées requises couvertes par le déploiement du connecteur"](https://docs.netapp.com/us-en/bluexp-setup-admin/task-quick-start-connector-google.html)

#### **Duplication de paquets dans les VPC**

["Mise en miroir de paquets"](https://cloud.google.com/vpc/docs/packet-mirroring) Doit être désactivé dans le sous-réseau Google Cloud dans lequel vous déployez Cloud Volumes ONTAP. Cloud Volumes ONTAP ne peut pas fonctionner correctement si la mise en miroir des paquets est activée.

#### **Accès Internet sortant**

Cloud Volumes ONTAP nécessite un accès Internet sortant pour l'AutoSupport, qui contrôle de manière proactive l'état de santé de votre système et envoie des messages au support technique de NetApp.

Les règles de routage et de pare-feu doivent autoriser le trafic HTTP/HTTPS vers les terminaux suivants pour que Cloud Volumes ONTAP puisse envoyer les messages AutoSupport :

- https://support.netapp.com/aods/asupmessage
- https://support.netapp.com/asupprod/post/1.0/postAsup

Si aucune connexion Internet sortante n'est disponible pour envoyer des messages AutoSupport, BlueXP configure automatiquement vos systèmes Cloud Volumes ONTAP pour utiliser le connecteur comme serveur proxy. La seule exigence est de s'assurer que le pare-feu du connecteur autorise les connexions *Inbound* sur le port 3128. Vous devrez ouvrir ce port après le déploiement du connecteur.

Si vous avez défini des règles de trafic sortant strictes pour Cloud Volumes ONTAP, vous devrez également vous assurer que le pare-feu Cloud Volumes ONTAP autorise les connexions *sortantes* sur le port 3128.

Après avoir vérifié que l'accès Internet sortant est disponible, vous pouvez tester AutoSupport pour vous assurer qu'il peut envoyer des messages. Pour obtenir des instructions, reportez-vous à la section ["Documentation ONTAP : configuration d'AutoSupport".](https://docs.netapp.com/us-en/ontap/system-admin/setup-autosupport-task.html)

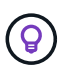

Si vous utilisez une paire haute disponibilité, le médiateur haute disponibilité ne nécessite pas d'accès à Internet sortant.

Si BlueXP vous informe que les messages AutoSupport ne peuvent pas être envoyés, ["Résoudre les](#page-336-0) [problèmes de configuration AutoSupport"](#page-336-0).

#### **Règles de pare-feu**

Il n'est pas nécessaire de créer des règles de pare-feu car BlueXP le fait pour vous. Si vous devez vous en servir, reportez-vous aux règles de pare-feu répertoriées ci-dessous.

Notez que deux jeux de règles de pare-feu sont nécessaires pour une configuration haute disponibilité :

- Un ensemble de règles pour les composants HA dans VPC-0. Ces règles permettent l'accès aux données à Cloud Volumes ONTAP. [En savoir plus](#page-158-0) >>.
- Un autre ensemble de règles pour les composants HA dans les VPC-1, VPC-2 et VPC-3. Ces règles sont ouvertes pour les communications entrantes et sortantes entre les composants HA. [En savoir plus](#page-158-0) >>.

Si vous souhaitez effectuer le Tiering des données inactives dans un compartiment de stockage Google Cloud, le sous-réseau dans lequel réside Cloud Volumes ONTAP doit être configuré pour l'accès privé à Google (si vous utilisez une paire haute disponibilité, il s'agit du sous-réseau dans VPC-0). Pour obtenir des instructions, reportez-vous à la section ["Documentation Google Cloud : configuration de Private Google Access"](https://cloud.google.com/vpc/docs/configure-private-google-access).

Pour connaître les étapes supplémentaires nécessaires à la configuration du Tiering des données dans BlueXP, reportez-vous à la section ["Tiering des données inactives vers un stockage objet à faible coût"](#page-231-0).

#### **Connexions aux systèmes ONTAP dans d'autres réseaux**

Pour répliquer les données entre un système Cloud Volumes ONTAP dans Google Cloud et des systèmes ONTAP sur d'autres réseaux, vous devez disposer d'une connexion VPN entre le VPC et l'autre réseau, par exemple votre réseau d'entreprise.

Pour obtenir des instructions, reportez-vous à la section ["Documentation Google Cloud : présentation de Cloud](https://cloud.google.com/vpn/docs/concepts/overview) [VPN".](https://cloud.google.com/vpn/docs/concepts/overview)

#### <span id="page-158-0"></span>**Règles de pare-feu**

BlueXP crée des règles de pare-feu Google Cloud qui incluent les règles entrantes et sortantes nécessaires au bon fonctionnement de Cloud Volumes ONTAP. Vous pouvez vous référer aux ports à des fins de test ou si vous préférez utiliser vos propres règles de pare-feu.

Les règles de pare-feu de Cloud Volumes ONTAP requièrent des règles entrantes et sortantes. Si vous déployez une configuration haute disponibilité, ce sont les règles de pare-feu pour Cloud Volumes ONTAP dans VPC-0.

Notez que deux jeux de règles de pare-feu sont nécessaires pour une configuration haute disponibilité :

- Un ensemble de règles pour les composants HA dans VPC-0. Ces règles permettent l'accès aux données à Cloud Volumes ONTAP.
- Un autre ensemble de règles pour les composants HA dans les VPC-1, VPC-2 et VPC-3. Ces règles sont ouvertes pour les communications entrantes et sortantes entre les composants HA. En savoir plus >>.

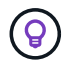

Vous recherchez des informations sur le connecteur ? ["Afficher les règles de pare-feu du](https://docs.netapp.com/us-en/bluexp-setup-admin/reference-ports-gcp.html) [connecteur"](https://docs.netapp.com/us-en/bluexp-setup-admin/reference-ports-gcp.html)

### **Règles entrantes**

Lorsque vous créez un environnement de travail, vous pouvez choisir le filtre source de la politique de pare-feu prédéfinie pendant le déploiement :

- **VPC sélectionné uniquement** : le filtre source pour le trafic entrant est la plage de sous-réseau du VPC pour le système Cloud Volumes ONTAP et la plage de sous-réseau du VPC où réside le connecteur. Il s'agit de l'option recommandée.
- **Tous les VPC** : le filtre source pour le trafic entrant est la plage IP 0.0.0.0/0.

Si vous utilisez votre propre stratégie de pare-feu, assurez-vous d'ajouter tous les réseaux qui doivent communiquer avec Cloud Volumes ONTAP, mais aussi d'ajouter les deux plages d'adresses pour permettre à Google Load Balancer interne de fonctionner correctement. Ces adresses sont 130.211.0.0/22 et 35.191.0.0/16. Pour plus d'informations, reportez-vous à la section ["Documentation Google Cloud : règles du](https://cloud.google.com/load-balancing/docs/tcp#firewall_rules) [pare-feu Load Balancer".](https://cloud.google.com/load-balancing/docs/tcp#firewall_rules)

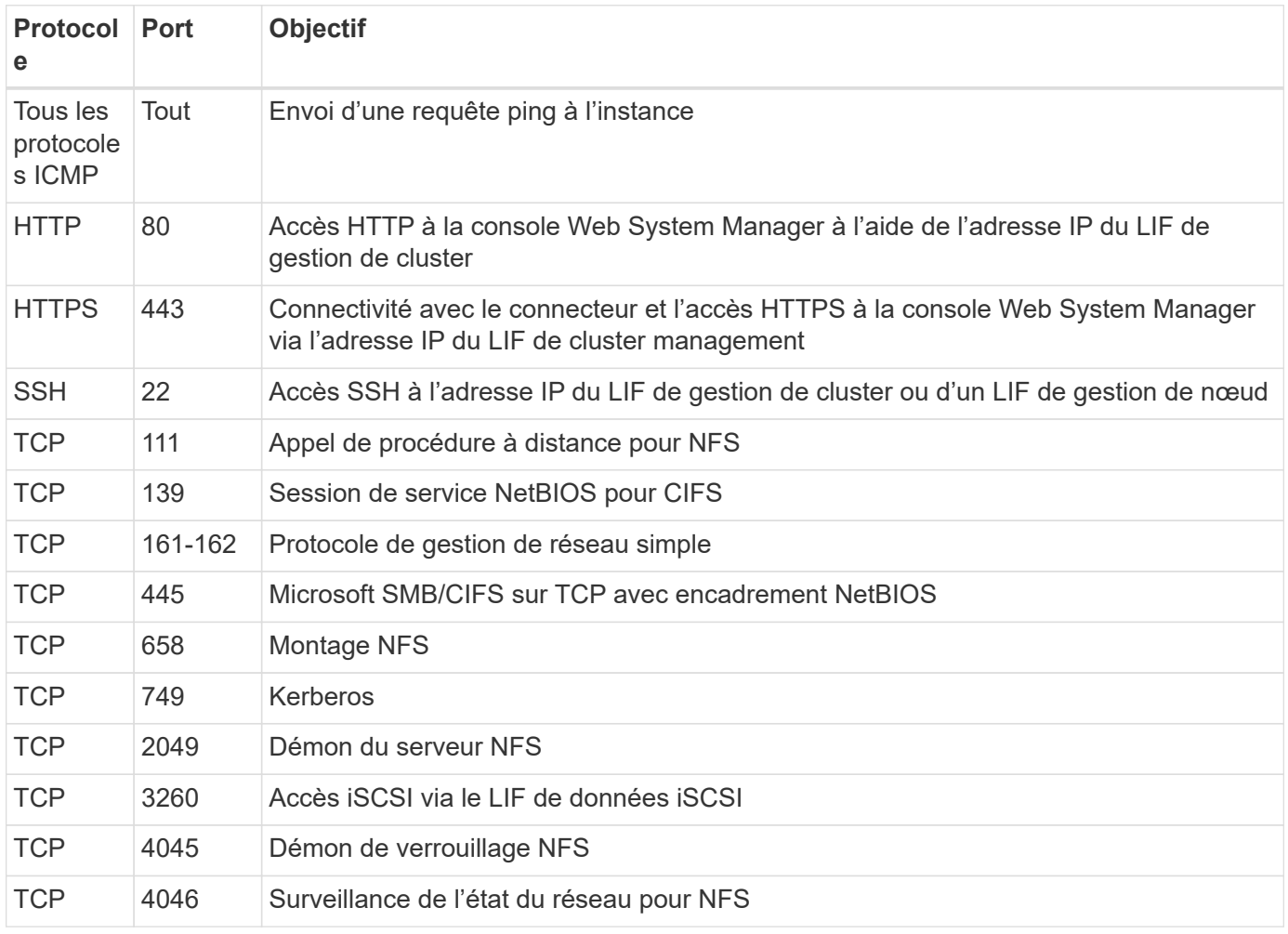

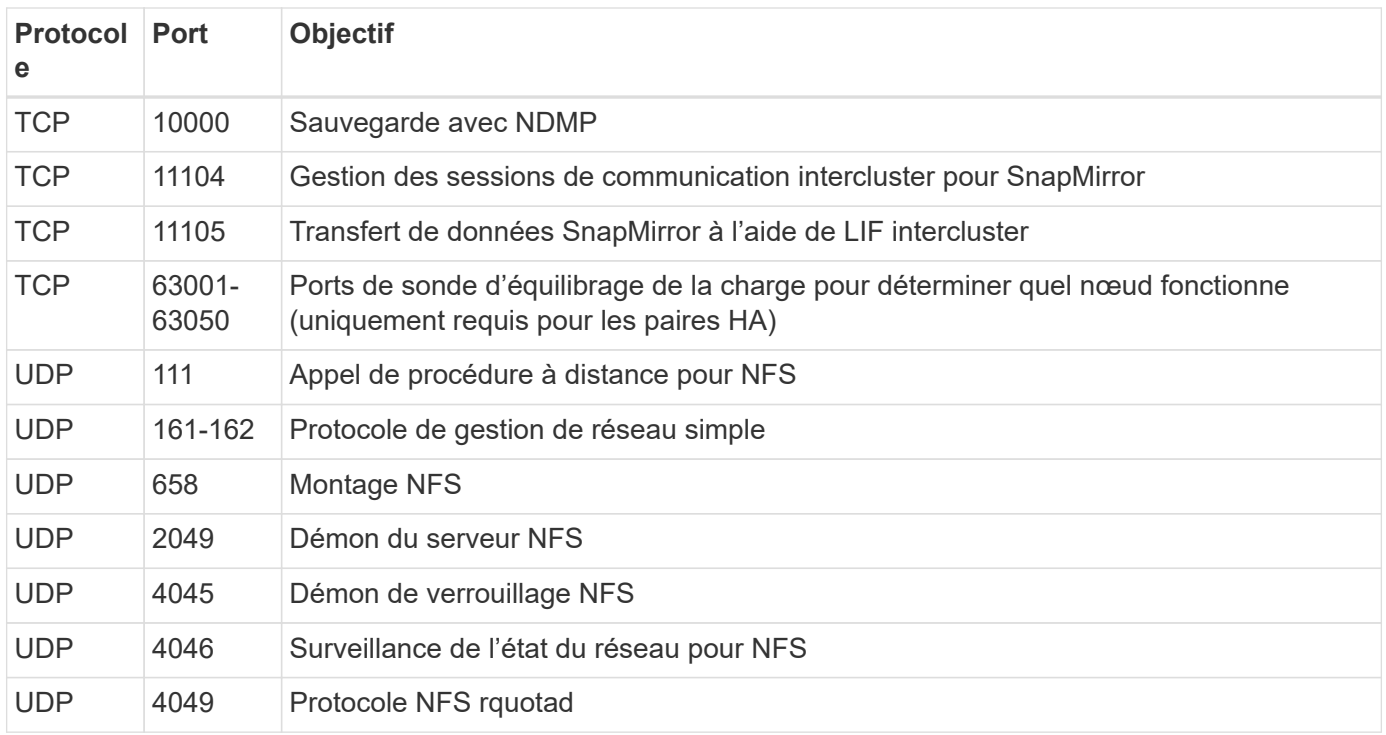

# **Règles de sortie**

Le groupe de sécurité prédéfini pour Cloud Volumes ONTAP ouvre tout le trafic sortant. Si cela est acceptable, suivez les règles de base de l'appel sortant. Si vous avez besoin de règles plus rigides, utilisez les règles de sortie avancées.

#### **Règles de base pour les appels sortants**

Le groupe de sécurité prédéfini pour Cloud Volumes ONTAP inclut les règles de sortie suivantes.

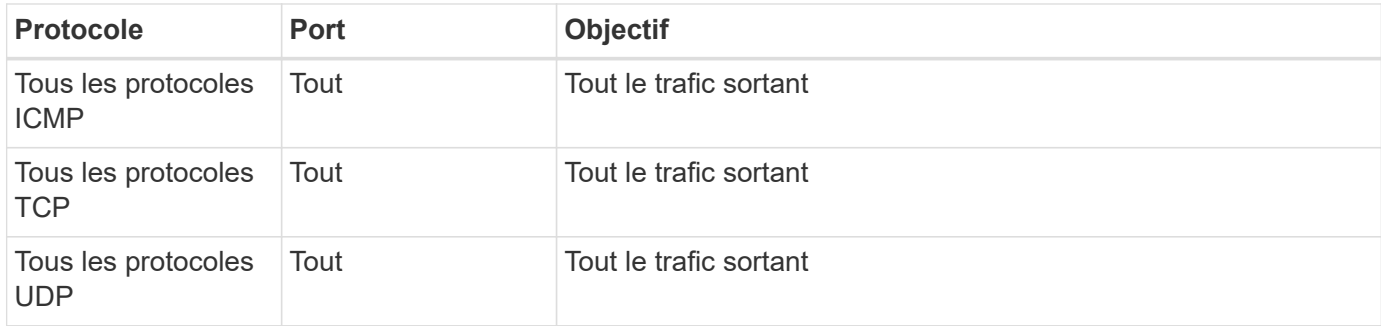

#### **Règles de sortie avancées**

Si vous avez besoin de règles rigides pour le trafic sortant, vous pouvez utiliser les informations suivantes pour ouvrir uniquement les ports requis pour la communication sortante par Cloud Volumes ONTAP.

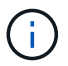

La source est l'interface (adresse IP) du système Cloud Volumes ONTAP.

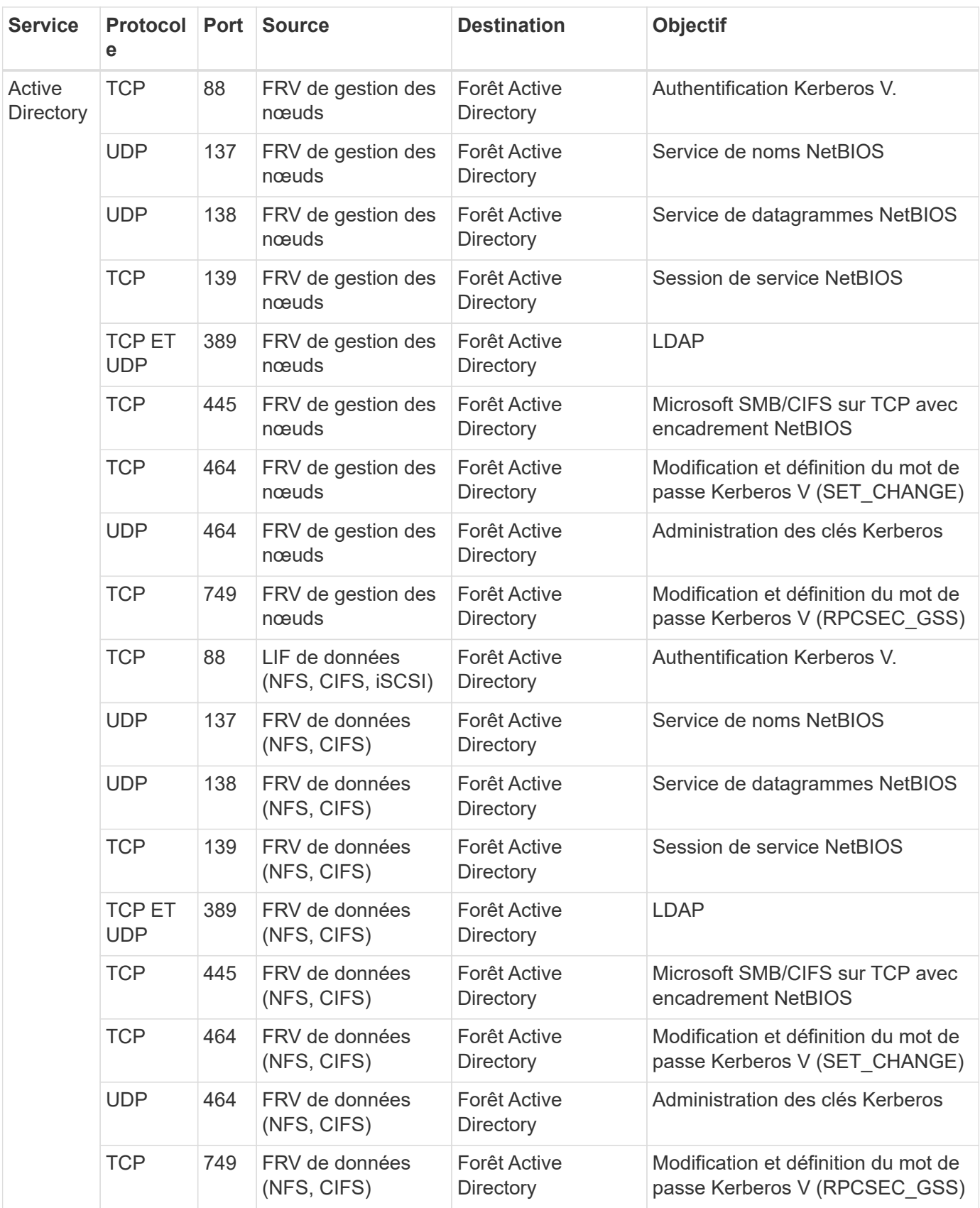

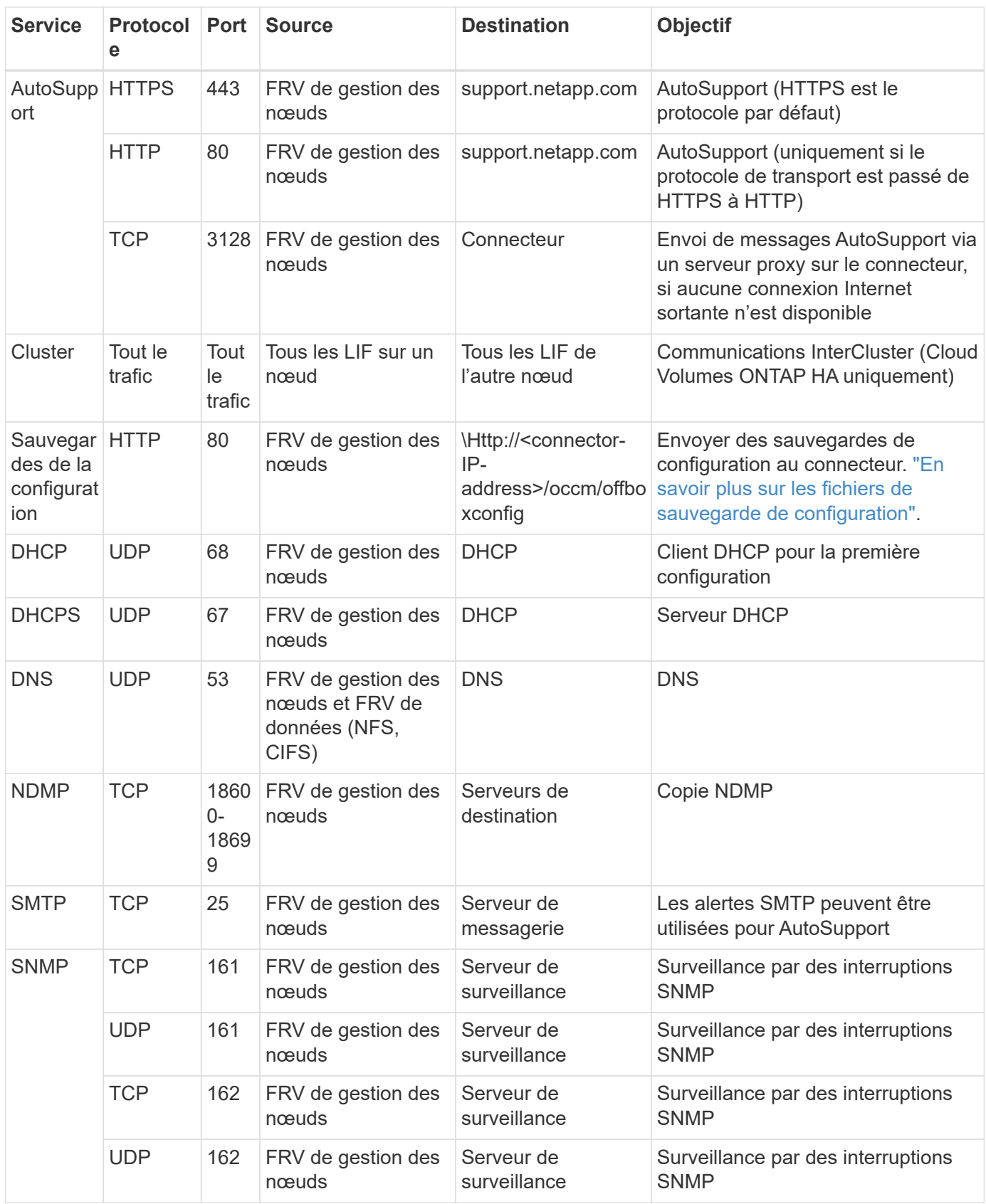

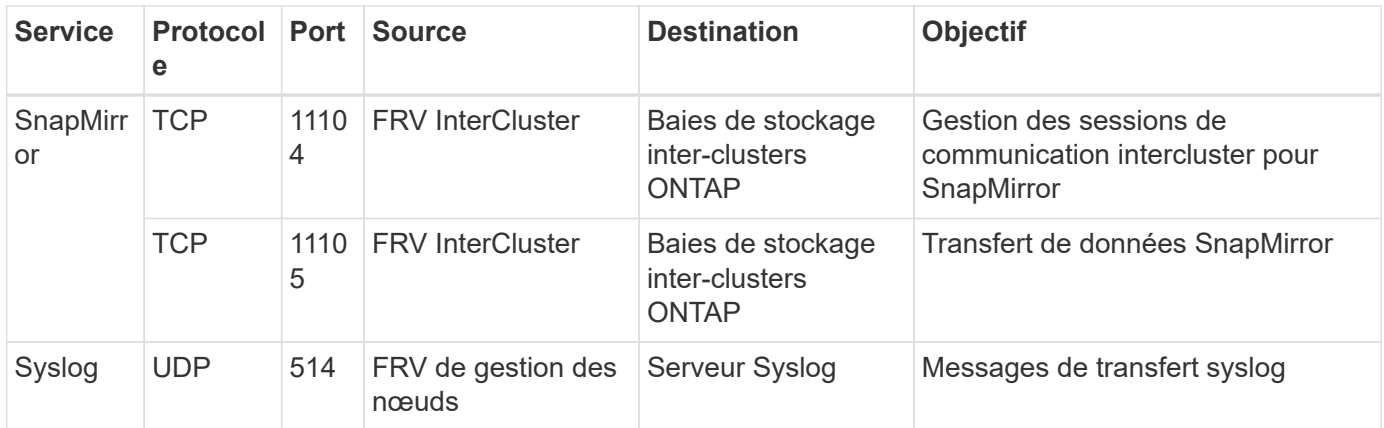

# **Règles pour VPC-1, VPC-2 et VPC-3**

Dans Google Cloud, une configuration haute disponibilité est déployée sur quatre VPC. Les règles de pare-feu nécessaires à la configuration haute disponibilité dans VPC-0 sont les suivantes [Répertoriées ci-dessus pour](#page-158-0) [Cloud Volumes ONTAP](#page-158-0).

Pendant ce temps, les règles de pare-feu prédéfinies que BlueXP crée pour les instances dans VPC-1, VPC-2 et VPC-3 permettent la communication via les protocoles et ports *All*. Ces règles permettent la communication entre les nœuds HA.

La communication entre les nœuds HA et le médiateur HA se fait via le port 3260 (iSCSI).

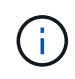

Pour permettre une vitesse d'écriture élevée dans les nouveaux déploiements de paires haute disponibilité Google Cloud, une unité de transmission (MTU) maximale est requise d'au moins 8,896 octets pour les VPC-1, VPC-2 et VPC-3. Si vous choisissez de mettre à niveau les VPC-1, VPC-2 et VPC-3 existants vers un MTU de 1 8,896 octets, vous devez arrêter tous les systèmes haute disponibilité existants en utilisant ces VPC lors du processus de configuration.

# **Configuration requise pour le connecteur**

Si vous n'avez pas encore créé de connecteur, vous devez également consulter les exigences de mise en réseau pour le connecteur.

- ["Afficher les exigences de mise en réseau du connecteur"](https://docs.netapp.com/us-en/bluexp-setup-admin/task-quick-start-connector-google.html)
- ["Règles de pare-feu dans Google Cloud"](https://docs.netapp.com/us-en/bluexp-setup-admin/reference-ports-gcp.html)

# **Planification des contrôles de service VPC dans GCP**

Lorsque vous choisissez de verrouiller votre environnement Google Cloud avec les contrôles de service VPC, vous devez comprendre comment BlueXP et Cloud Volumes ONTAP interagissent avec les API Google Cloud, ainsi que comment configurer votre périmètre de service pour déployer BlueXP et Cloud Volumes ONTAP.

Les contrôles de service VPC vous permettent de contrôler l'accès aux services gérés par Google en dehors d'un périmètre sécurisé, de bloquer l'accès aux données à partir de sites non fiables et de limiter les risques de transferts de données non autorisés. ["En savoir plus sur les contrôles de service Google Cloud VPC"](https://cloud.google.com/vpc-service-controls/docs).

#### **La communication des services NetApp avec les contrôles de service VPC**

BlueXP communique directement avec les API Google Cloud. Ceci est déclenché à partir d'une adresse IP externe en dehors de Google Cloud (par exemple à partir de api.services.cloud.netapp.com) ou dans Google Cloud à partir d'une adresse interne attribuée au connecteur BlueXP.

Selon le style de déploiement du connecteur, certaines exceptions peuvent être nécessaires pour votre périmètre de service.

### **Images**

Cloud Volumes ONTAP et BlueXP utilisent toutes les deux des images d'un projet GCP géré par NetApp. Cela peut affecter le déploiement du connecteur BlueXP et de Cloud Volumes ONTAP, si votre organisation dispose d'une stratégie qui bloque l'utilisation d'images qui ne sont pas hébergées au sein de l'organisation.

Vous pouvez déployer un connecteur manuellement selon la méthode d'installation manuelle, mais Cloud Volumes ONTAP devra également extraire des images du projet NetApp. Vous devez fournir une liste autorisée pour déployer un connecteur et un Cloud Volumes ONTAP.

#### **Déploiement d'un connecteur**

L'utilisateur qui déploie un connecteur doit pouvoir référencer une image hébergée dans le projectId *netappcloudManager* et le numéro de projet *14190056516*.

#### **Le déploiement de Cloud Volumes ONTAP**

- Le compte de service BlueXP doit référencer une image hébergée dans le projectId *netapp-cloudManager* et le numéro de projet *14190056516* du projet de service.
- Le compte de service de l'agent de service Google API par défaut doit référencer une image hébergée dans le projectId *netapp-cloudManager* et le numéro de projet *14190056516* du projet de service.

Des exemples des règles requises pour extraire ces images avec les contrôles de service VPC sont définis cidessous.

#### **Le service VPC contrôle les stratégies de périmètre**

Les règles permettent des exceptions aux jeux de règles de contrôle de service VPC. Pour plus d'informations sur les politiques, veuillez consulter le ["Documentation sur les règles de contrôle du service VPC GCP".](https://cloud.google.com/vpc-service-controls/docs/ingress-egress-rules#policy-model)

Pour définir les stratégies requises par BlueXP, accédez à vos contrôles de service VPC Perimeter dans votre entreprise et ajoutez les stratégies suivantes. Les champs doivent correspondre aux options indiquées dans la page de stratégie contrôles de service VPC. Notez également que **toutes** règles sont requises et que les paramètres **OU** doivent être utilisés dans le jeu de règles.

#### **Règles d'entrée**

```
From:
      Identities:
           [User Email Address]
      Source > All sources allowed
To:
      Projects =
           [Service Project]
      Services =
           Service name: iam.googleapis.com
             Service methods: All actions
           Service name: compute.googleapis.com
             Service methods:All actions
```
# OU

```
From:
      Identities:
           [User Email Address]
      Source > All sources allowed
To:
      Projects =
           [Host Project]
      Services =
           Service name: compute.googleapis.com
             Service methods: All actions
```
OU

```
From:
      Identities:
           [Service Project Number]@cloudservices.gserviceaccount.com
      Source > All sources allowed
To:
      Projects =
           [Service Project]
           [Host Project]
      Services =
           Service name: compute.googleapis.com
           Service methods: All actions
```
#### **Règles de sortie**

```
From:
      Identities:
           [Service Project Number]@cloudservices.gserviceaccount.com
To:
      Projects =
           14190056516
      Service =
           Service name: compute.googleapis.com
           Service methods: All actions
```
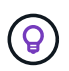

Le numéro de projet mentionné ci-dessus est le projet *netapp-cloudManager* utilisé par NetApp pour stocker des images pour le connecteur et pour Cloud Volumes ONTAP.

# <span id="page-166-0"></span>**Créez un compte de service pour le Tiering des données et les sauvegardes**

Cloud Volumes ONTAP nécessite un compte de service Google Cloud pour deux raisons. La première est lorsque vous activez ["tiering des données"](#page-358-0) Tiering des données inactives vers un stockage objet à faible coût dans Google Cloud. La seconde est lorsque vous activez le ["Sauvegarde et restauration BlueXP"](https://docs.netapp.com/us-en/bluexp-backup-recovery/concept-backup-to-cloud.html) sauvegarde de volumes dans un stockage objet à faible coût

Cloud Volumes ONTAP utilise le compte de service pour accéder aux données hiérarchisées et les gérer dans un autre compartiment pour les sauvegardes.

Vous pouvez configurer un seul compte de service et l'utiliser dans les deux cas. Le compte de service doit avoir le rôle **Administrateur de stockage**.

# **Étapes**

- 1. Dans la console Google Cloud, ["Accédez à la page comptes de service".](https://console.cloud.google.com/iam-admin/serviceaccounts)
- 2. Sélectionnez votre projet.
- 3. Cliquez sur **Créer un compte de service** et fournissez les informations requises.
	- a. **Détails du compte de service** : saisissez un nom et une description.
	- b. **Accordez à ce compte de service l'accès au projet** : sélectionnez le rôle **Administrateur de stockage**.

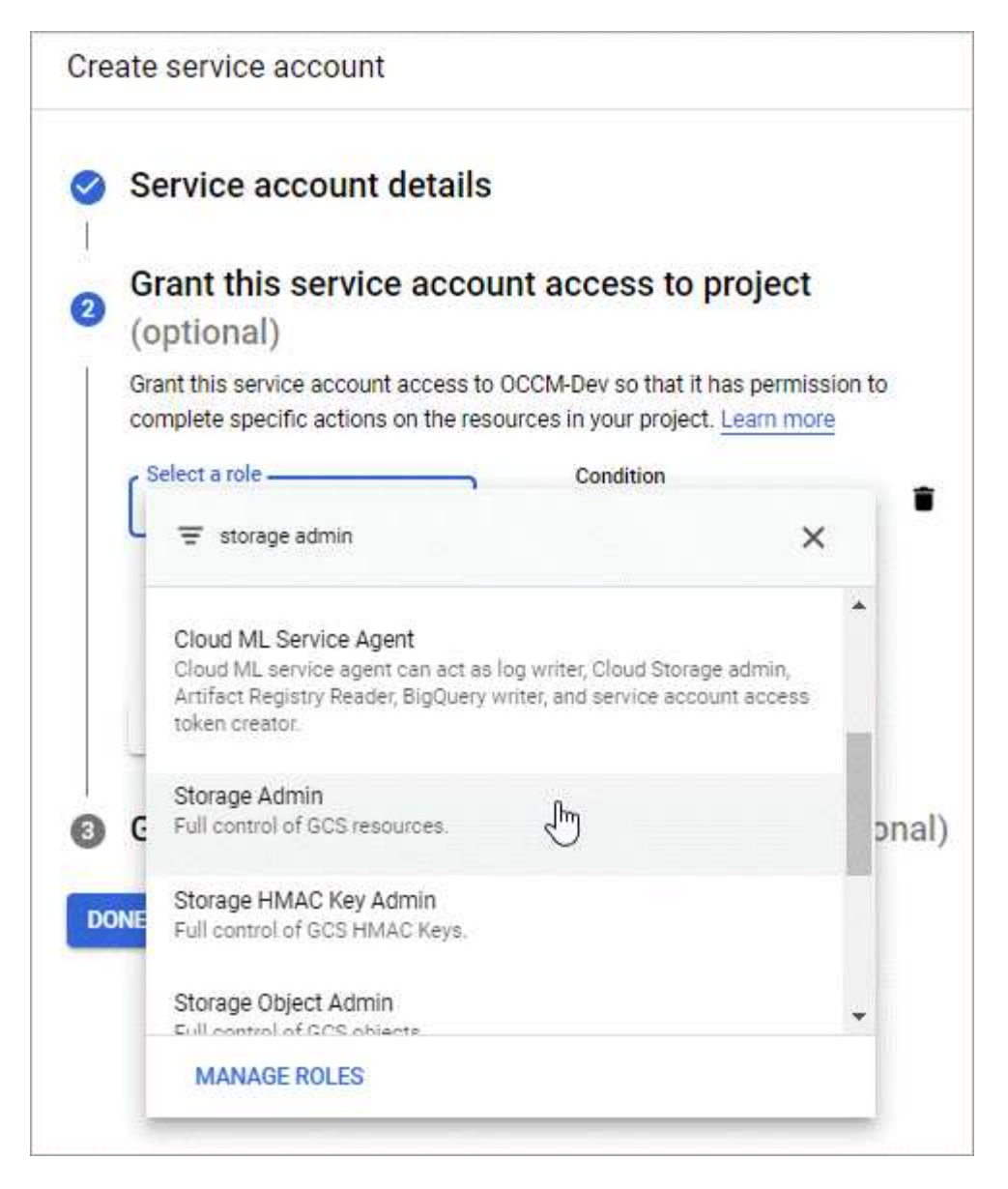

c. **Accordez aux utilisateurs l'accès à ce compte de service** : ajoutez le compte de service Connector en tant qu'utilisateur *Service Account* à ce nouveau compte de service.

Cette étape est uniquement requise pour le Tiering des données. Elle n'est pas requise pour la sauvegarde et la restauration BlueXP.

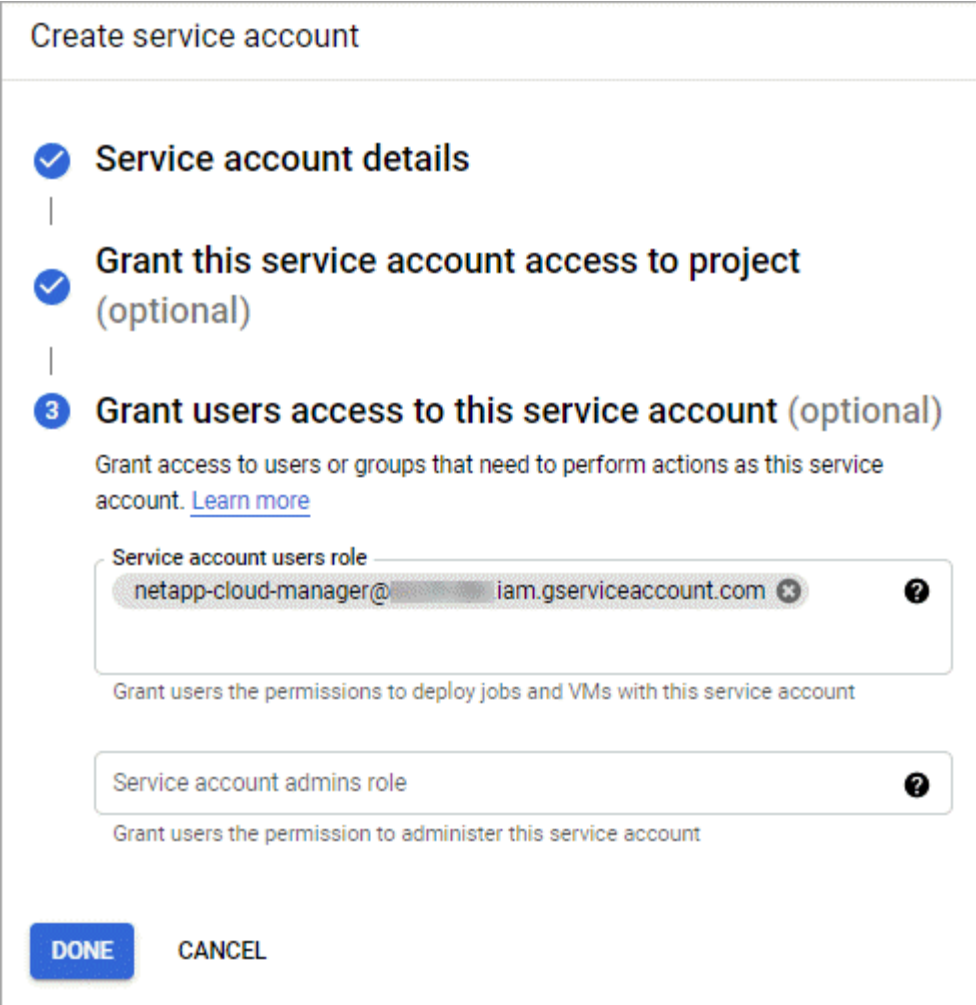

# **Et la suite ?**

Vous devrez ensuite sélectionner le compte de service lors de la création d'un environnement de travail Cloud Volumes ONTAP.

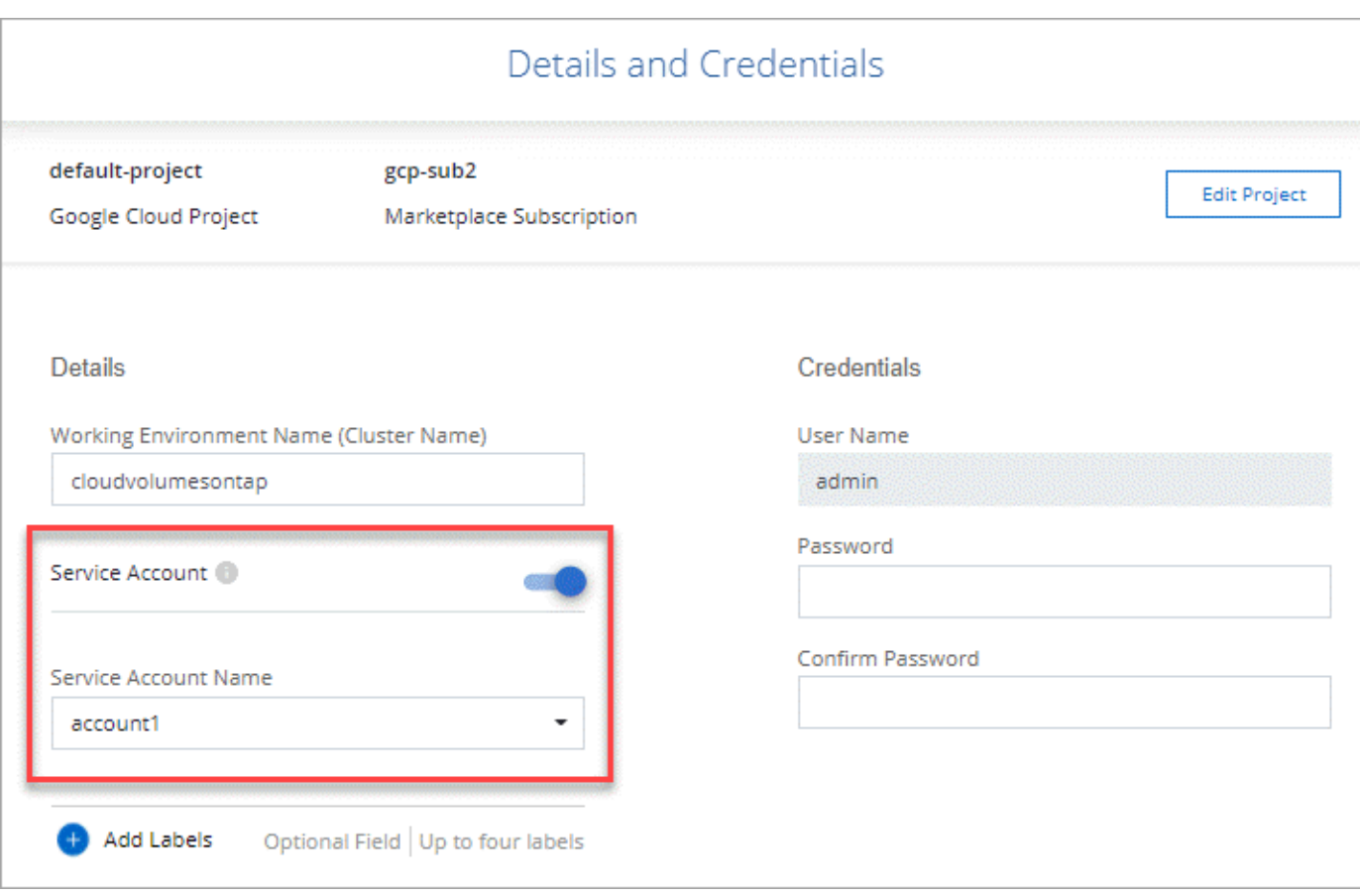

# **Grâce à des clés de chiffrement gérées par le client avec Cloud Volumes ONTAP**

Google Cloud Storage chiffre toujours vos données avant leur écriture sur le disque, mais vous pouvez utiliser l'API BlueXP pour créer un système Cloud Volumes ONTAP qui utilise des clés de chiffrement *gérées par le client*. Il s'agit des clés que vous créez et gérez dans GCP à l'aide du service Cloud Key Management.

# **Étapes**

1. Assurez-vous que le compte de service BlueXP Connector dispose des autorisations appropriées au niveau du projet, dans le projet où la clé est stockée.

Les autorisations sont fournies dans le ["Par défaut, Connector service account permissions"](https://docs.netapp.com/us-en/bluexp-setup-admin/reference-permissions-gcp.html), Mais ne peut pas être appliqué si vous utilisez un autre projet pour le service Cloud Key Management.

Les autorisations sont les suivantes :

- cloudkms.cryptoKeyVersions.useToEncrypt
- cloudkms.cryptoKeys.get
- cloudkms.cryptoKeys.list
- cloudkms.keyRings.list
- 2. Assurez-vous que le compte de service du ["Agent de service Google Compute Engine"](https://cloud.google.com/iam/docs/service-agents) Dispose d'autorisations de chiffrement/déchiffrement de clés KMS sur le Cloud.

Le nom du compte de service utilise le format suivant : "service-[service Project Number]@computesystem.iam.gserviceaccount.com".

["Google Cloud Documentation : utilisation de l'IAM avec Cloud KMS - attribution de rôles sur une](https://cloud.google.com/kms/docs/iam#granting_roles_on_a_resource) [ressource"](https://cloud.google.com/kms/docs/iam#granting_roles_on_a_resource)

- 3. Obtenir l'ID de la clé en invoquant la commande obtenir pour le  $/qcp/vsa/meta data/acp$ encryption-keys Ou en choisissant « Copy Resource Name » (Copier le nom de la ressource) sur la clé de la console GCP.
- 4. Si vous utilisez des clés de chiffrement gérées par le client et hiérarchise les données vers le stockage objet, BlueXP tente d'utiliser les clés qui sont utilisées pour chiffrer les disques persistants. Toutefois, vous devez d'abord activer les compartiments Google Cloud Storage pour utiliser les clés :
	- a. Recherchez l'agent de service Google Cloud Storage en suivant le ["Documentation Google Cloud :](https://cloud.google.com/storage/docs/getting-service-agent) [comment obtenir l'agent de service Cloud Storage".](https://cloud.google.com/storage/docs/getting-service-agent)
	- b. Accédez à la clé de chiffrement et attribuez l'agent de service Google Cloud Storage avec les autorisations de chiffrement/déchiffrement de Cloud KMS.

Pour plus d'informations, reportez-vous à la section ["Google Cloud Documentation : utilisation de clés de](https://cloud.google.com/storage/docs/encryption/using-customer-managed-keys) [chiffrement gérées par le client"](https://cloud.google.com/storage/docs/encryption/using-customer-managed-keys)

5. Utilisez le paramètre "GcpEncryption" avec votre requête API lors de la création d'un environnement de travail.

# **Exemple**

```
"gcpEncryptionParameters": {
      "key": "projects/project-1/locations/us-east4/keyRings/keyring-
1/cryptoKeys/generatedkey1"
    }
```
Reportez-vous à la ["Documents d'automatisation BlueXP"](https://docs.netapp.com/us-en/bluexp-automation/index.html) Pour plus d'informations sur l'utilisation du paramètre "GcpEncryption".

# <span id="page-170-0"></span>**Configurez la licence pour Cloud Volumes ONTAP dans Google Cloud**

Après avoir décidé de l'option de licence que vous souhaitez utiliser avec Cloud Volumes ONTAP, quelques étapes sont nécessaires avant de pouvoir choisir cette option de licence lors de la création d'un nouvel environnement de travail.

# **Fréemium**

Sélectionnez l'offre « Freemium » pour utiliser Cloud Volumes ONTAP gratuitement et bénéficier d'une capacité provisionnée de 500 Gio. ["En savoir plus sur l'offre Freemium"](#page-341-0).

# **Étapes**

- 1. Dans le menu de navigation de gauche, sélectionnez **stockage > Canvas**.
- 2. Sur la page Canvas, cliquez sur **Ajouter un environnement de travail** et suivez les étapes de BlueXP.
	- a. Sur la page **Détails et informations d'identification**, cliquez sur **Modifier les informations d'identification > Ajouter un abonnement**, puis suivez les invites pour vous abonner à l'offre de

paiement basé sur l'utilisation dans Google Cloud Marketplace.

Vous ne serez pas facturé via l'abonnement Marketplace sauf si vous dépassez votre capacité provisionnée de 500 Gio, à l'heure où le système est automatiquement converti en ["Pack Essentials"](#page-341-0).

b. Après votre retour à BlueXP, sélectionnez **Freemium** lorsque vous atteignez la page méthodes de charge.

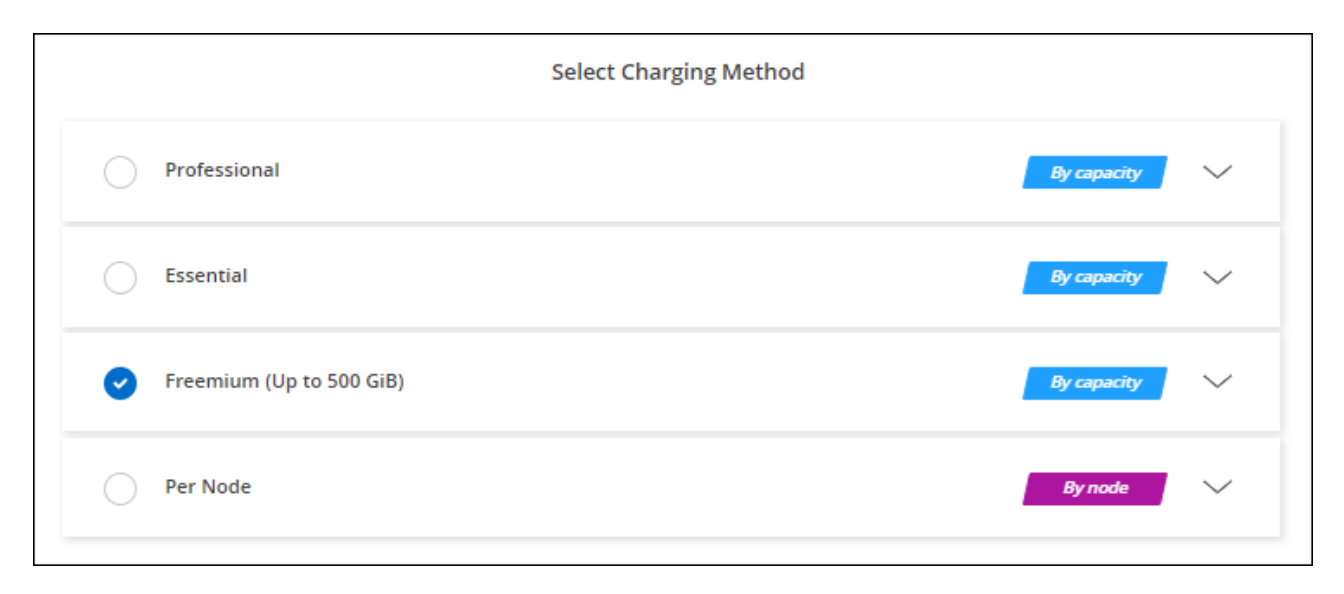

["Consultez des instructions détaillées pour lancer Cloud Volumes ONTAP dans Google Cloud"](#page-175-0).

#### **Licence basée sur la capacité**

La licence basée sur la capacité vous permet de payer pour le Cloud Volumes ONTAP par Tio de capacité. Une licence basée sur la capacité est disponible sous la forme d'un *package* : le package Essentials ou le pack Professional.

Les packs Essentials et Professional sont disponibles avec les modèles de consommation suivants :

- Licence (BYOL) achetée auprès de NetApp
- Un abonnement à l'heure avec paiement à l'utilisation (PAYGO) à partir de Google Cloud Marketplace
- Un contrat annuel

["En savoir plus sur les licences basées sur la capacité".](#page-341-0)

Les sections suivantes expliquent comment commencer avec chacun de ces modèles de consommation.

#### **BYOL**

Payez l'achat initial d'une licence (BYOL) auprès de NetApp pour le déploiement des systèmes Cloud Volumes ONTAP, quel que soit le fournisseur de cloud.

#### **Étapes**

- 1. ["Contactez l'équipe commerciale de NetApp pour obtenir une licence"](https://cloud.netapp.com/contact-cds)
- 2. ["Ajoutez votre compte sur le site de support NetApp à BlueXP"](https://docs.netapp.com/us-en/bluexp-setup-admin/task-adding-nss-accounts.html#add-an-nss-account)

BlueXP interroge automatiquement le service des licences NetApp pour obtenir des informations sur les licences associées à votre compte sur le site de support NetApp. S'il n'y a pas d'erreur, BlueXP ajoute

automatiquement les licences au portefeuille digital.

Votre licence doit être disponible auprès du portefeuille digital BlueXP avant que vous ne puissiez l'utiliser avec Cloud Volumes ONTAP. Si nécessaire, vous pouvez ["Ajoutez manuellement la licence au portefeuille](#page-201-0) [digital BlueXP"](#page-201-0).

- 3. Sur la page Canvas, cliquez sur **Ajouter un environnement de travail** et suivez les étapes de BlueXP.
	- a. Sur la page **Détails et informations d'identification**, cliquez sur **Modifier les informations d'identification > Ajouter un abonnement**, puis suivez les invites pour vous abonner à l'offre de paiement basé sur l'utilisation dans Google Cloud Marketplace.

La licence que vous avez achetée auprès de NetApp est toujours facturée en premier. Elle vous sera facturée à l'heure du marché en cas de dépassement de votre capacité autorisée ou d'expiration de la licence.

b. Après votre retour à BlueXP, sélectionnez un package basé sur la capacité lorsque vous accédez à la page méthodes de charge.

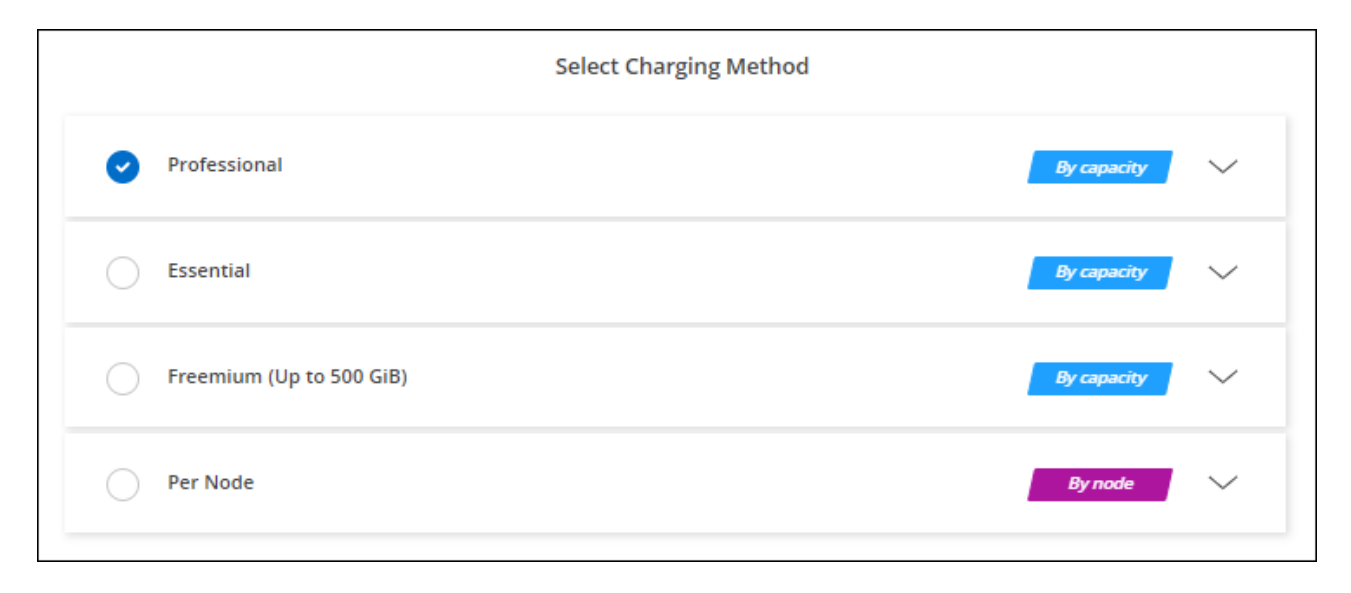

# ["Consultez des instructions détaillées pour lancer Cloud Volumes ONTAP dans Google Cloud"](#page-175-0).

#### **Abonnement PAYGO**

Payez votre abonnement à l'heure par abonnement à l'offre sur le marché de votre fournisseur cloud.

Lorsque vous créez un environnement de travail Cloud Volumes ONTAP, BlueXP vous invite à vous abonner au contrat disponible sur Google Cloud Marketplace. Cet abonnement est ensuite associé à l'environnement de travail pour la facturation. Vous pouvez utiliser ce même abonnement pour d'autres environnements de travail.

# **Étapes**

- 1. Dans le menu de navigation de gauche, sélectionnez **stockage > Canvas**.
- 2. Sur la page Canvas, cliquez sur **Ajouter un environnement de travail** et suivez les étapes de BlueXP.
	- a. Sur la page **Détails et informations d'identification**, cliquez sur **Modifier les informations d'identification > Ajouter un abonnement**, puis suivez les invites pour vous abonner à l'offre de paiement basé sur l'utilisation dans Google Cloud Marketplace.
	- b. Après votre retour à BlueXP, sélectionnez un package basé sur la capacité lorsque vous accédez à la

page méthodes de charge.

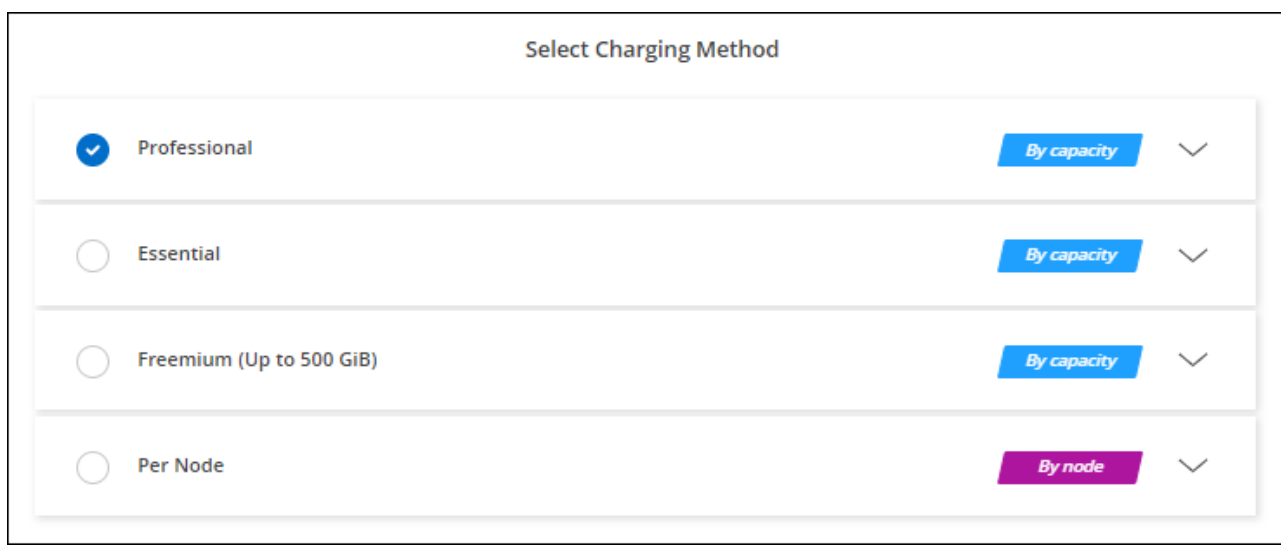

["Consultez des instructions détaillées pour lancer Cloud Volumes ONTAP dans Google Cloud"](#page-175-0).

 $\Theta$ 

Vous pouvez gérer les abonnements Google Cloud Marketplace associés à vos comptes à partir de la page Paramètres > informations d'identification. ["Découvrez comment gérer vos](https://docs.netapp.com/us-en/bluexp-setup-admin/task-adding-gcp-accounts.html) [identifiants et abonnements Google Cloud"](https://docs.netapp.com/us-en/bluexp-setup-admin/task-adding-gcp-accounts.html)

#### **Contrat annuel**

Payez Cloud Volumes ONTAP annuellement par l'achat d'un contrat annuel.

# **Étapes**

1. Contactez votre ingénieur commercial NetApp pour acheter un contrat annuel.

Le contrat est disponible sous la forme d'une offre *privée* dans Google Cloud Marketplace.

Une fois que NetApp vous a proposé de partager son offre privée, vous pouvez sélectionner le plan annuel lorsque vous vous abonnez à Google Cloud Marketplace lors de la création de votre environnement de travail.

- 2. Sur la page Canvas, cliquez sur **Ajouter un environnement de travail** et suivez les étapes de BlueXP.
	- a. Sur la page **Détails et informations d'identification**, cliquez sur **Modifier les informations d'identification > Ajouter un abonnement**, puis suivez les invites pour vous abonner au plan annuel dans Google Cloud Marketplace.
	- b. Dans Google Cloud, sélectionnez le plan annuel partagé avec votre compte, puis cliquez sur **Abonnez-vous**.
	- c. Après votre retour à BlueXP, sélectionnez un package basé sur la capacité lorsque vous accédez à la page méthodes de charge.

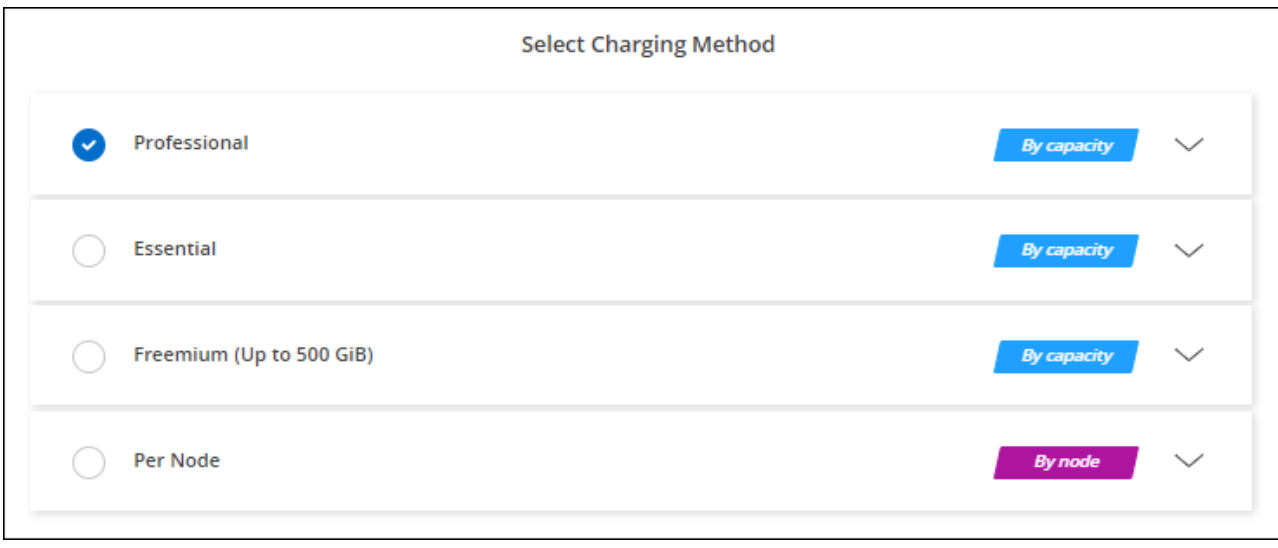

["Consultez des instructions détaillées pour lancer Cloud Volumes ONTAP dans Google Cloud"](#page-175-0).

# **Abonnement Keystone**

L'abonnement Keystone est un service d'abonnement avec paiement basé sur l'utilisation. ["En savoir plus sur](#page-341-0) [les abonnements NetApp Keystone"](#page-341-0).

#### **Étapes**

- 1. Si vous n'avez pas encore d'abonnement, ["Contactez NetApp"](https://www.netapp.com/forms/keystone-sales-contact/)
- 2. Mailto:ng-keystone-success@netapp.com[Contactez NetApp] pour autoriser votre compte utilisateur BlueXP avec un ou plusieurs abonnements Keystone.
- 3. Après que NetApp autorise votre compte, ["Associez vos abonnements pour une utilisation avec Cloud](#page-207-0) [Volumes ONTAP"](#page-207-0).
- 4. Sur la page Canvas, cliquez sur **Ajouter un environnement de travail** et suivez les étapes de BlueXP.
	- a. Sélectionnez la méthode de facturation de l'abonnement Keystone lorsque vous êtes invité à choisir une méthode de facturation.

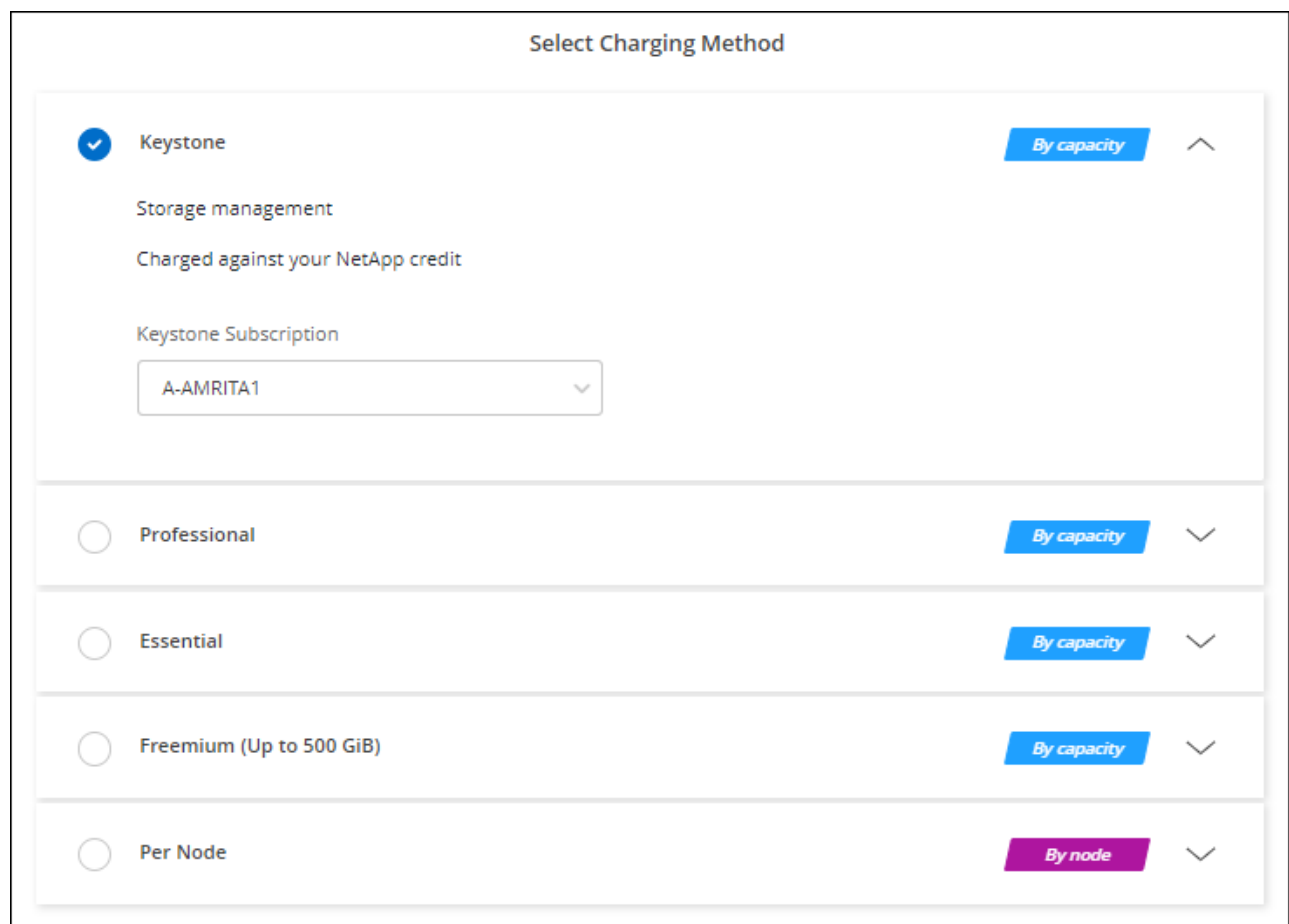

["Consultez des instructions détaillées pour lancer Cloud Volumes ONTAP dans Google Cloud"](#page-175-0).

# <span id="page-175-0"></span>**Lancement d'Cloud Volumes ONTAP dans Google Cloud**

Vous pouvez lancer Cloud Volumes ONTAP dans une configuration à un seul nœud ou en tant que paire HA dans Google Cloud.

#### **Avant de commencer**

Vous avez besoin des éléments suivants pour créer un environnement de travail.

- Un connecteur opérationnel.
	- Vous devez avoir un ["Connecteur associé à votre espace de travail"](https://docs.netapp.com/us-en/bluexp-setup-admin/task-quick-start-connector-google.html).
	- ["Vous devez être prêt à laisser le connecteur fonctionner en permanence".](https://docs.netapp.com/us-en/bluexp-setup-admin/concept-connectors.html)
	- Compte de service associé au connecteur ["doit disposer des autorisations requises"](https://docs.netapp.com/us-en/bluexp-setup-admin/reference-permissions-gcp.html)
- Compréhension de la configuration que vous voulez utiliser.

Vous devez vous préparer en choisissant une configuration et en obtenant des informations de mise en réseau Google Cloud de votre administrateur. Pour plus de détails, voir ["Planification de votre configuration](#page-150-0) [Cloud Volumes ONTAP".](#page-150-0)

• Comprendre les exigences de configuration des licences pour Cloud Volumes ONTAP.

["Découvrez comment configurer les licences".](#page-170-0)

- Les API Google Cloud doivent être de ["activé dans votre projet":](https://cloud.google.com/apis/docs/getting-started#enabling_apis)
	- API Cloud Deployment Manager V2
	- API de journalisation cloud
	- API Cloud Resource Manager
	- API du moteur de calcul
	- API de gestion des identités et des accès

# **Lancement d'un système à un seul nœud dans Google Cloud**

Créez un environnement de travail dans BlueXP pour lancer Cloud Volumes ONTAP dans Google Cloud.

# **Étapes**

- 1. Dans le menu de navigation de gauche, sélectionnez **stockage > Canvas**.
- 2. sur la page Canvas, cliquez sur **Ajouter un environnement de travail** et suivez les invites.
- 3. **Choisissez un emplacement** : sélectionnez **Google Cloud** et **Cloud Volumes ONTAP**.
- 4. Si vous y êtes invité, ["Créer un connecteur".](https://docs.netapp.com/us-en/bluexp-setup-admin/task-quick-start-connector-google.html)
- 5. **Détails et informations d'identification** : sélectionnez un projet, spécifiez un nom de cluster, sélectionnez éventuellement un compte de service, ajoutez éventuellement des étiquettes, puis spécifiez les informations d'identification.

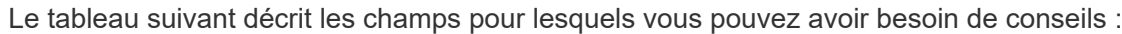

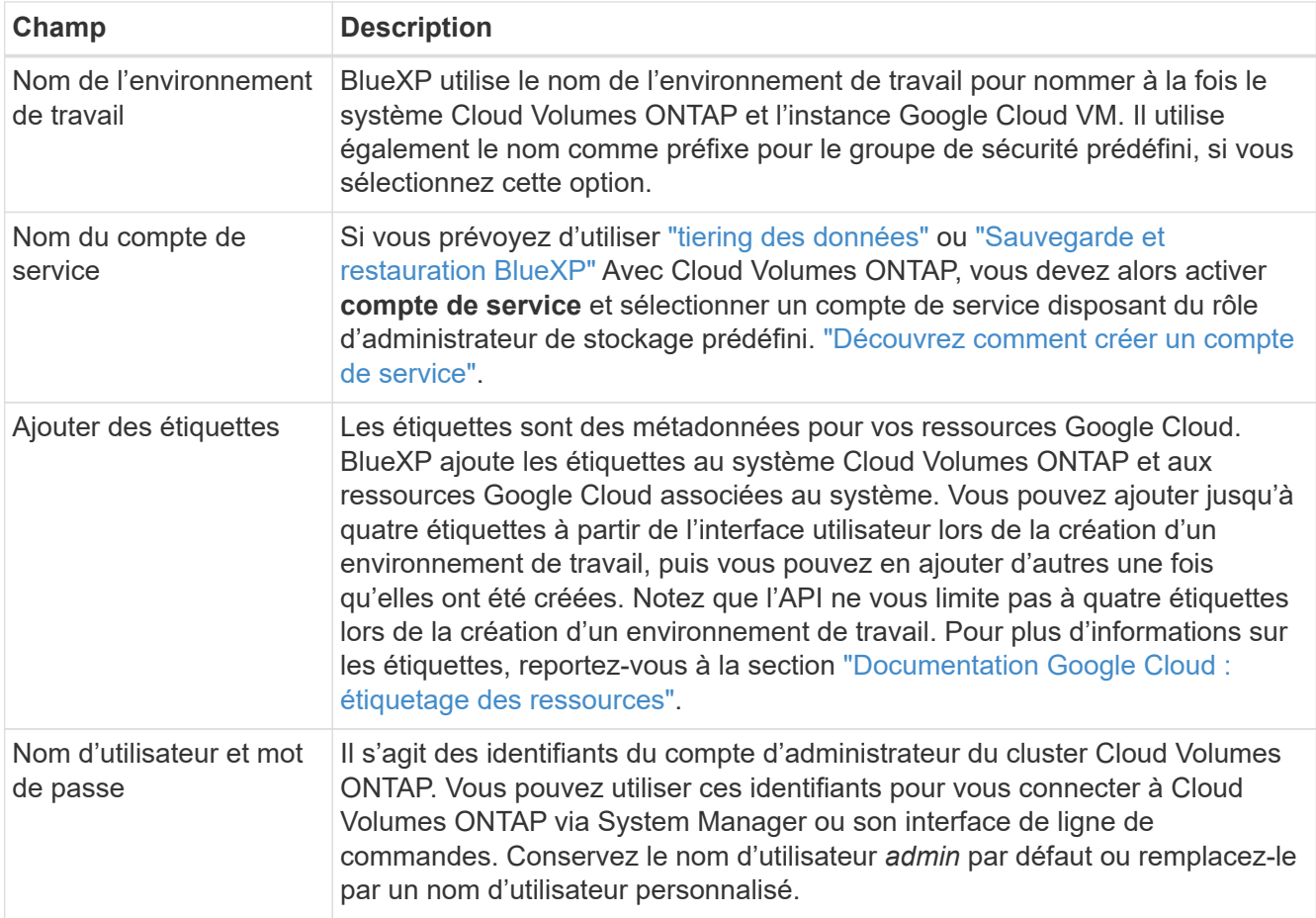

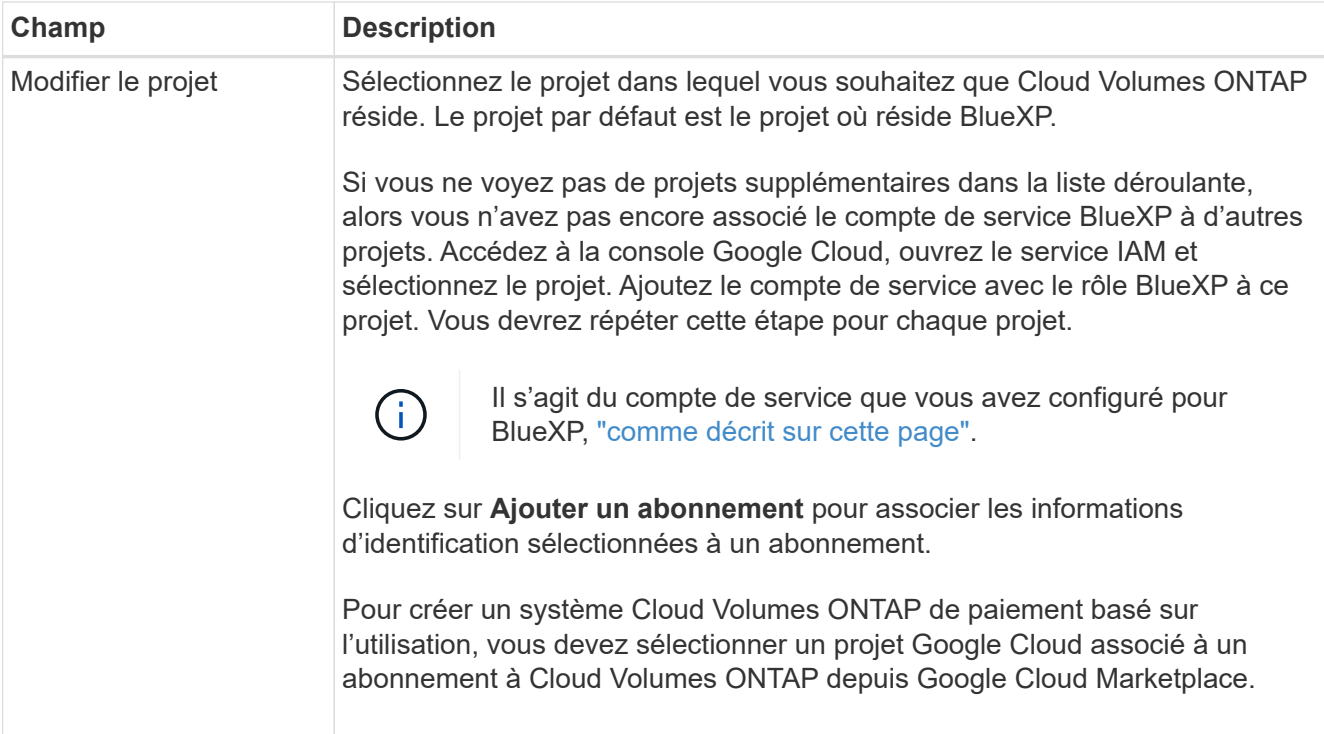

La vidéo suivante explique comment associer un abonnement au Marketplace à paiement basé sur l'utilisation à votre projet Google Cloud. Vous pouvez également suivre les étapes pour vous abonner à la ["Association d'un abonnement Marketplace aux identifiants Google Cloud"](https://docs.netapp.com/us-en/bluexp-setup-admin/task-adding-gcp-accounts.html) section.

[Abonnez-vous à BlueXP depuis Google Cloud Marketplace](https://netapp.hosted.panopto.com/Panopto/Pages/Embed.aspx?id=373b96de-3691-4d84-b3f3-b05101161638)

6. **Services** : sélectionnez les services que vous souhaitez utiliser sur ce système. Pour sélectionner la sauvegarde et la restauration BlueXP ou pour utiliser le Tiering BlueXP, vous devez avoir spécifié le compte de service à l'étape 3.

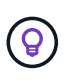

Si vous souhaitez utiliser le Tiering WORM et des données, vous devez désactiver la sauvegarde et la restauration BlueXP et déployer un environnement de travail Cloud Volumes ONTAP avec la version 9.8 ou supérieure.

7. **Localisation et connectivité** : sélectionnez un emplacement, choisissez une stratégie de pare-feu et confirmez la connectivité réseau au stockage Google Cloud pour le Tiering des données.

Le tableau suivant décrit les champs pour lesquels vous pouvez avoir besoin de conseils :

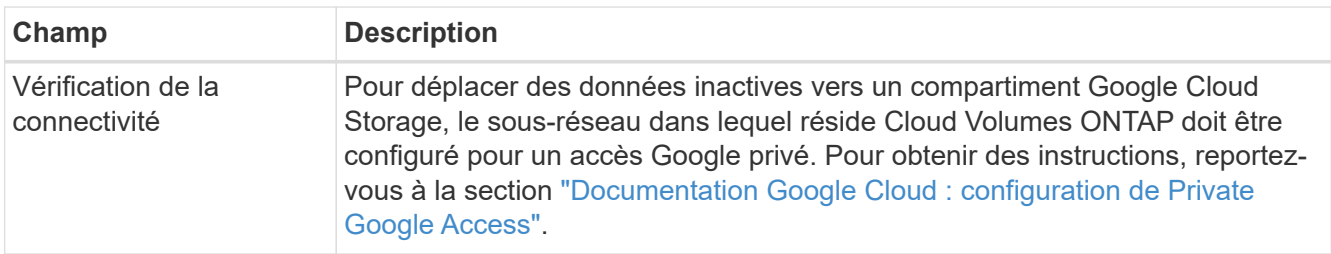

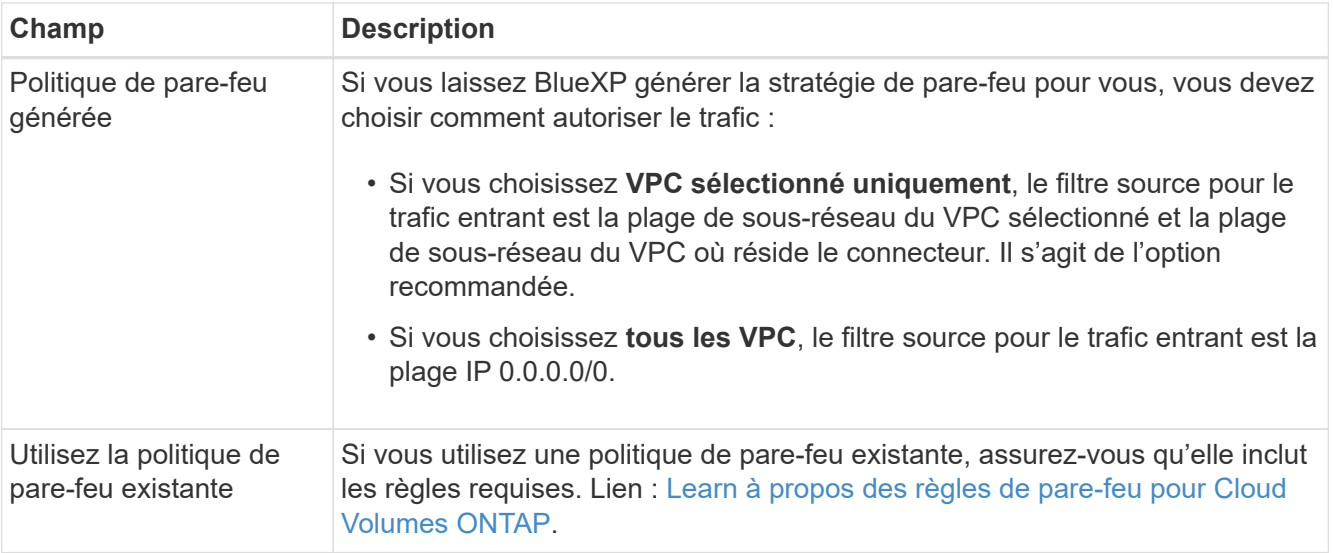

- 8. **Méthodes de chargement et compte NSS** : spécifiez l'option de chargement à utiliser avec ce système, puis spécifiez un compte sur le site de support NetApp.
	- ["Découvrez les options de licence pour Cloud Volumes ONTAP".](#page-341-0)
	- ["Découvrez comment configurer les licences".](#page-170-0)
- 9. **Packages préconfigurés** : sélectionnez un des packages pour déployer rapidement un système Cloud Volumes ONTAP ou cliquez sur **Créer ma propre configuration**.

Si vous choisissez l'un des packages, vous n'avez qu'à spécifier un volume, puis à revoir et approuver la configuration.

10. **Licence** : modifiez la version de Cloud Volumes ONTAP en fonction des besoins et sélectionnez un type de machine.

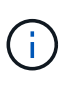

Si une version plus récente, General Availability ou patch est disponible pour la version sélectionnée, BlueXP met à jour le système vers cette version lors de la création de l'environnement de travail. Par exemple, la mise à jour se produit si vous sélectionnez Cloud Volumes ONTAP 9.10.1 et 9.10.1 P4. La mise à jour ne se produit pas d'une version à l'autre, par exemple de 9.6 à 9.7.

11. **Ressources de stockage sous-jacentes** : Choisissez les paramètres de l'agrégat initial : un type de disque et la taille de chaque disque.

Le type de disque correspond au volume initial. Vous pouvez choisir un autre type de disque pour les volumes suivants.

La taille des disques correspond à tous les disques de l'agrégat initial et à tous les agrégats supplémentaires créés par BlueXP lorsque vous utilisez l'option de provisionnement simple. Vous pouvez créer des agrégats qui utilisent une taille de disque différente à l'aide de l'option d'allocation avancée.

Pour obtenir de l'aide sur le choix du type et de la taille d'un disque, reportez-vous à la section ["Dimensionnez votre système dans Google Cloud"](#page-150-0).

#### 12. **Flash cache, vitesse d'écriture et WORM** :

a. Activez **Flash cache**, si vous le souhaitez.

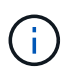

À partir de Cloud Volumes ONTAP 9.13.1, *Flash cache* est pris en charge sur les types d'instances n2-standard-16, n2-standard-32, n2-standard-48 et n2-standard-64. Vous ne pouvez pas désactiver Flash cache après le déploiement.

b. Choisissez **Normal** ou **vitesse d'écriture élevée**, si vous le souhaitez.

["En savoir plus sur la vitesse d'écriture".](#page-365-0)

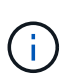

Une vitesse d'écriture élevée et une unité de transmission maximale (MTU) supérieure de 8,896 octets sont disponibles via l'option de vitesse d'écriture **élevée**. En outre, pour augmenter la MTU de 9 8,896, les VPC-1, VPC-2 et VPC-3 doivent être sélectionnés pour le déploiement. Pour plus d'informations sur les modèles VPC-1, VPC-2 et VPC-3, reportez-vous à la section ["Règles pour VPC-1, VPC-2 et VPC-3"](https://docs.netapp.com/us-en/bluexp-cloud-volumes-ontap/reference-networking-gcp.html#requirements-for-the-connector).

c. Activez le stockage WORM (Write Once, Read Many), si vous le souhaitez.

LA FONCTION WORM ne peut pas être activée si le Tiering des données était activé pour les versions Cloud Volumes ONTAP 9.7 et ultérieures. La restauration ou la restauration à partir de Cloud Volumes ONTAP 9.8 est bloquée après l'activation de WORM et de la hiérarchisation.

#### ["En savoir plus sur le stockage WORM"](#page-369-0).

- a. Si vous activez le stockage WORM, sélectionnez la période de conservation.
- 13. **Tiering de données dans Google Cloud Platform** : choisissez d'activer ou non le Tiering des données sur l'agrégat initial, choisissez une classe de stockage pour les données hiérarchisées, puis sélectionnez un compte de service disposant du rôle d'administrateur de stockage prédéfini (requis pour Cloud Volumes ONTAP 9.7 ou version ultérieure). Ou sélectionnez un compte Google Cloud (obligatoire pour Cloud Volumes ONTAP 9.6).

Notez ce qui suit :

- BlueXP définit le compte de service sur l'instance Cloud Volumes ONTAP. Ce compte de service fournit des autorisations de Tiering des données vers un compartiment Google Cloud Storage. Assurez-vous d'ajouter le compte de service Connector en tant qu'utilisateur du compte de service Tiering, sinon, vous ne pouvez pas le sélectionner dans BlueXP
- Pour obtenir de l'aide sur l'ajout d'un compte Google Cloud, consultez la section ["Configuration et ajout](https://docs.netapp.com/us-en/bluexp-setup-admin/task-adding-gcp-accounts.html) [de comptes Google Cloud pour le Tiering des données avec 9.6"](https://docs.netapp.com/us-en/bluexp-setup-admin/task-adding-gcp-accounts.html).
- Vous pouvez choisir une règle de Tiering des volumes spécifique lorsque vous créez ou modifiez un volume.
- Si vous désactivez le Tiering, vous pouvez l'activer sur les agrégats suivants, mais vous devrez désactiver le système et ajouter un compte de service depuis la console Google Cloud.

["En savoir plus sur le Tiering des données".](#page-358-0)

14. **Créer un volume** : saisissez les détails du nouveau volume ou cliquez sur **Ignorer**.

["En savoir plus sur les versions et les protocoles clients pris en charge".](#page-348-0)

Certains champs de cette page sont explicites. Le tableau suivant décrit les champs pour lesquels vous pouvez avoir besoin de conseils :
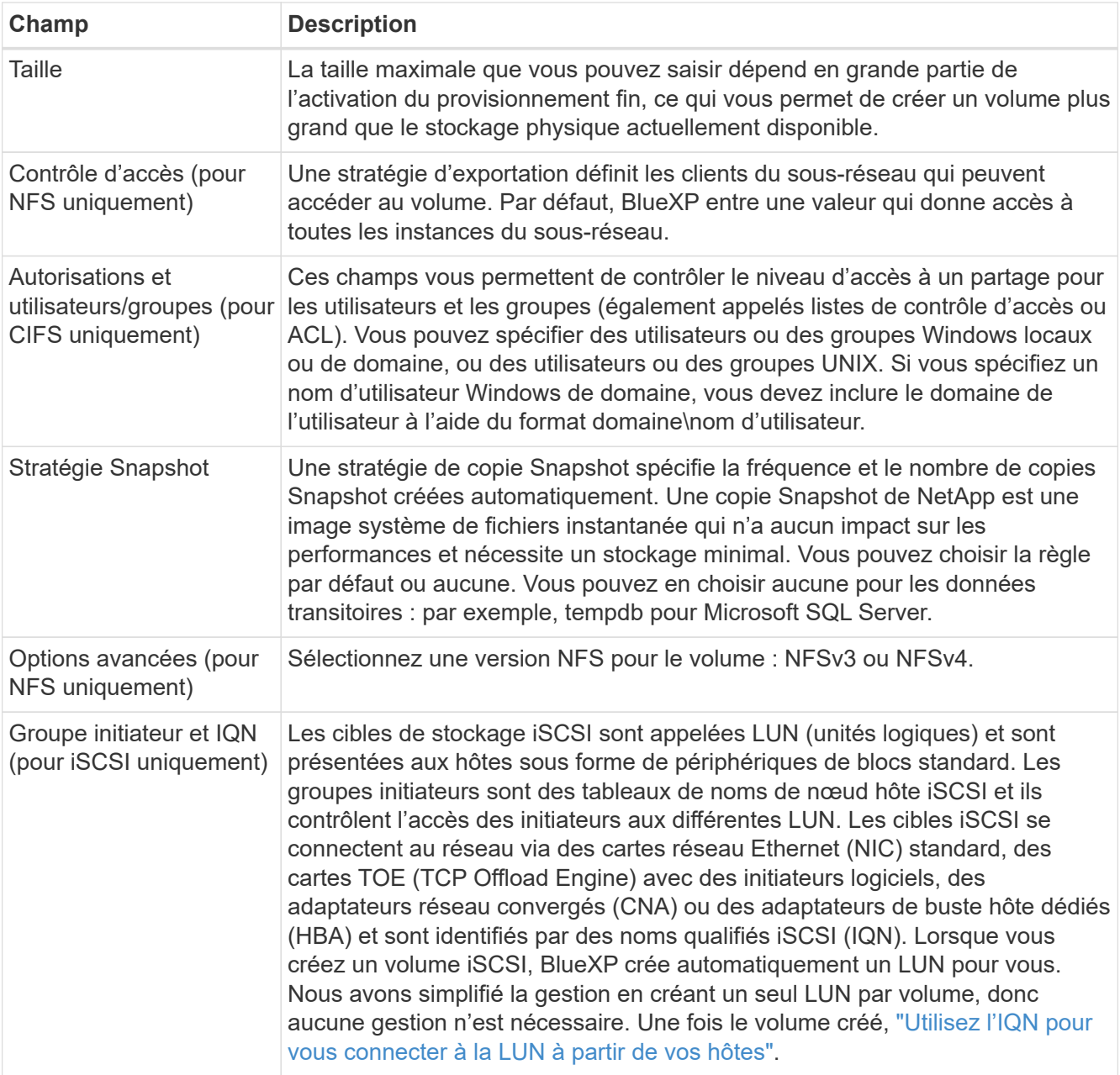

L'image suivante montre la page Volume remplie pour le protocole CIFS :

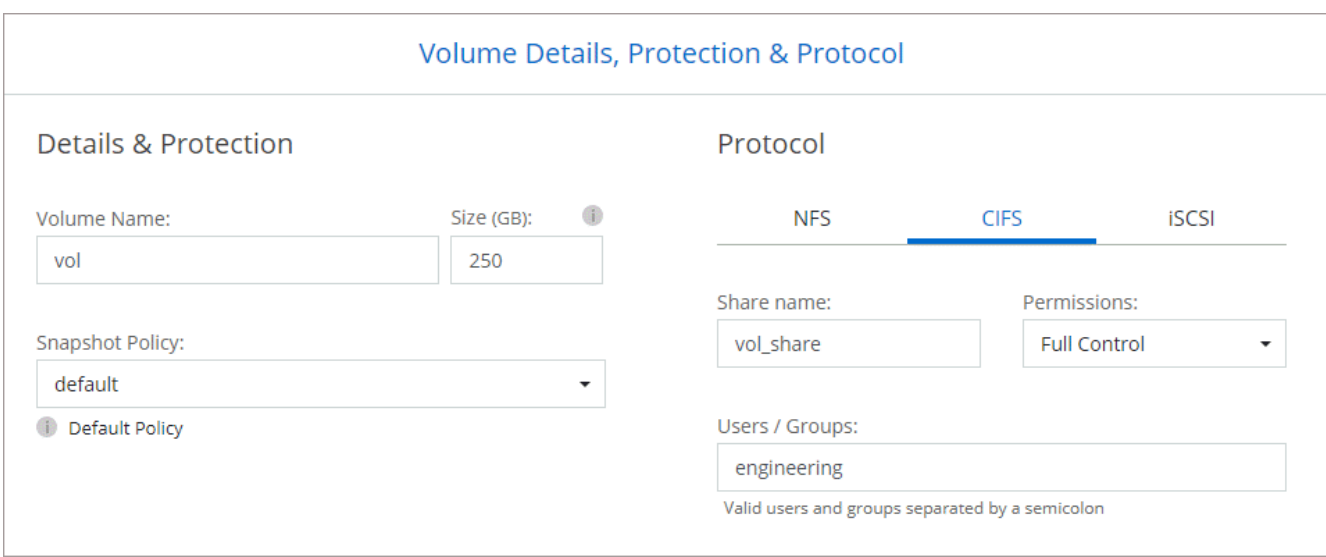

15. **Configuration CIFS** : si vous choisissez le protocole CIFS, configurez un serveur CIFS.

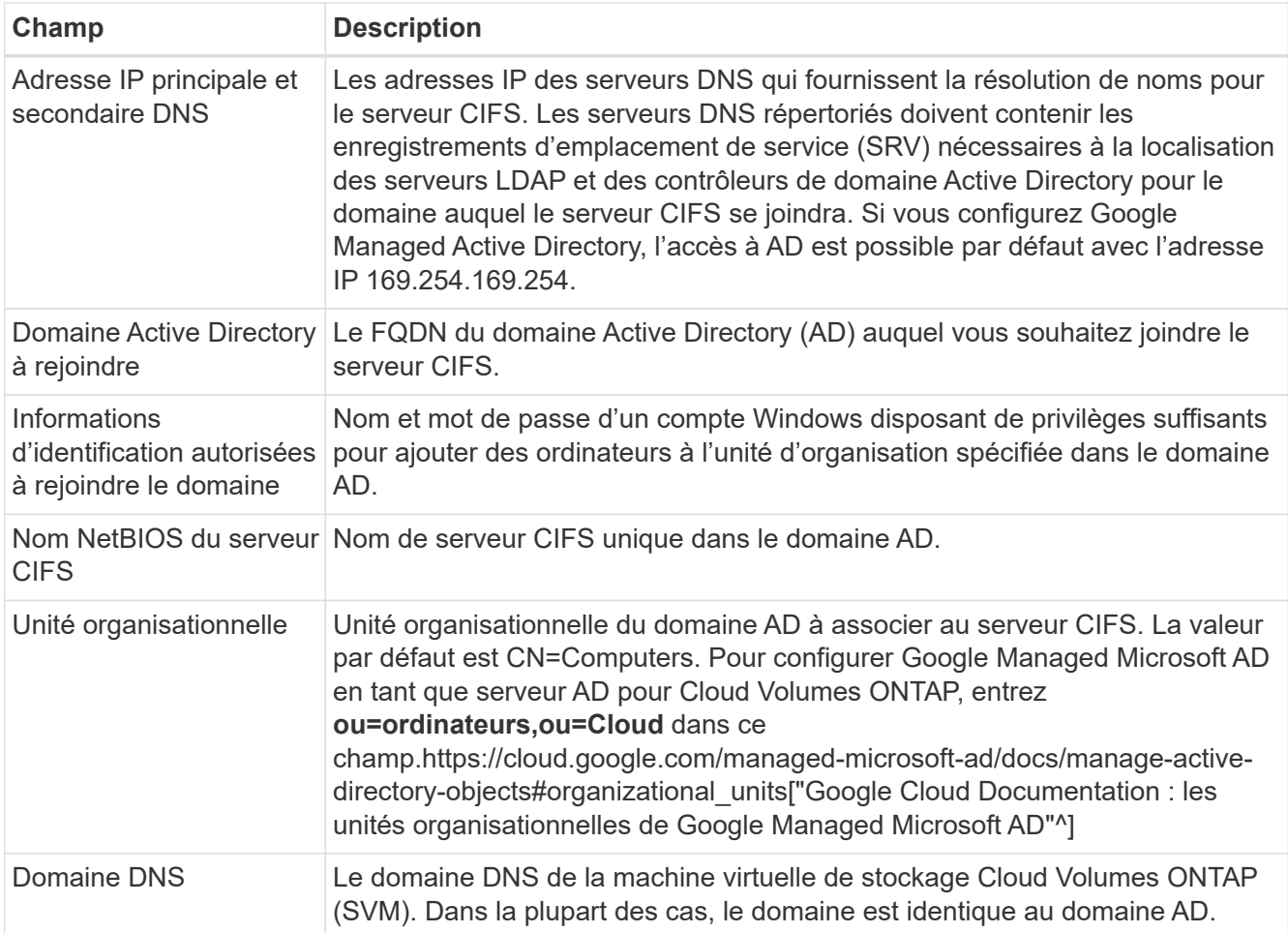

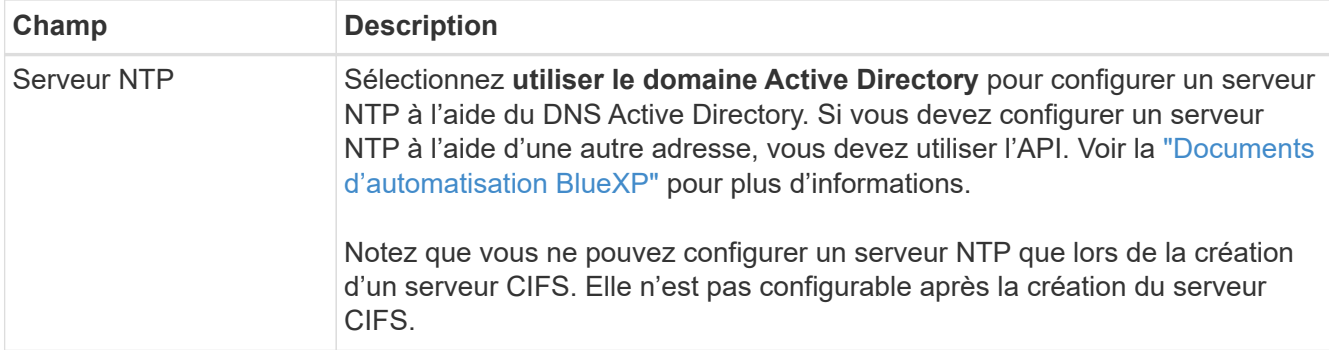

16. **Profil d'utilisation, type de disque et règle de hiérarchisation** : choisissez si vous souhaitez activer les fonctionnalités d'efficacité du stockage et modifiez la règle de hiérarchisation du volume, si nécessaire.

Pour plus d'informations, voir ["Choisissez un profil d'utilisation du volume"](#page-150-0) et ["Vue d'ensemble du](#page-358-0) [hiérarchisation des données"](#page-358-0).

- 17. **Revue et approbation** : consultez et confirmez vos choix.
	- a. Consultez les détails de la configuration.
	- b. Cliquez sur **plus d'informations** pour en savoir plus sur le support et les ressources Google Cloud que BlueXP achètera.
	- c. Cochez les cases **Je comprends…**.
	- d. Cliquez sur **Go**.

#### **Résultat**

BlueXP déploie le système Cloud Volumes ONTAP. Vous pouvez suivre la progression dans la chronologie.

Si vous rencontrez des problèmes lors du déploiement du système Cloud Volumes ONTAP, consultez le message d'échec. Vous pouvez également sélectionner l'environnement de travail et cliquer sur **recréer l'environnement**.

Pour obtenir de l'aide supplémentaire, consultez la page ["Prise en charge de NetApp Cloud Volumes ONTAP".](https://mysupport.netapp.com/site/products/all/details/cloud-volumes-ontap/guideme-tab)

#### **Une fois que vous avez terminé**

- Si vous avez provisionné un partage CIFS, donnez aux utilisateurs ou aux groupes des autorisations sur les fichiers et les dossiers et vérifiez que ces utilisateurs peuvent accéder au partage et créer un fichier.
- Si vous souhaitez appliquer des quotas aux volumes, utilisez System Manager ou l'interface de ligne de commande.

Les quotas vous permettent de restreindre ou de suivre l'espace disque et le nombre de fichiers utilisés par un utilisateur, un groupe ou un qtree.

## **Lancement d'une paire HA dans Google Cloud**

Créez un environnement de travail dans BlueXP pour lancer Cloud Volumes ONTAP dans Google Cloud.

## **Étapes**

- 1. Dans le menu de navigation de gauche, sélectionnez **stockage > Canvas**.
- 2. Sur la page Canevas, cliquez sur **Ajouter un environnement de travail** et suivez les invites.
- 3. **Choisissez un emplacement** : sélectionnez **Google Cloud** et **Cloud Volumes ONTAP HA**.

4. **Détails et informations d'identification** : sélectionnez un projet, spécifiez un nom de cluster, sélectionnez éventuellement un compte de service, ajoutez éventuellement des étiquettes, puis spécifiez les informations d'identification.

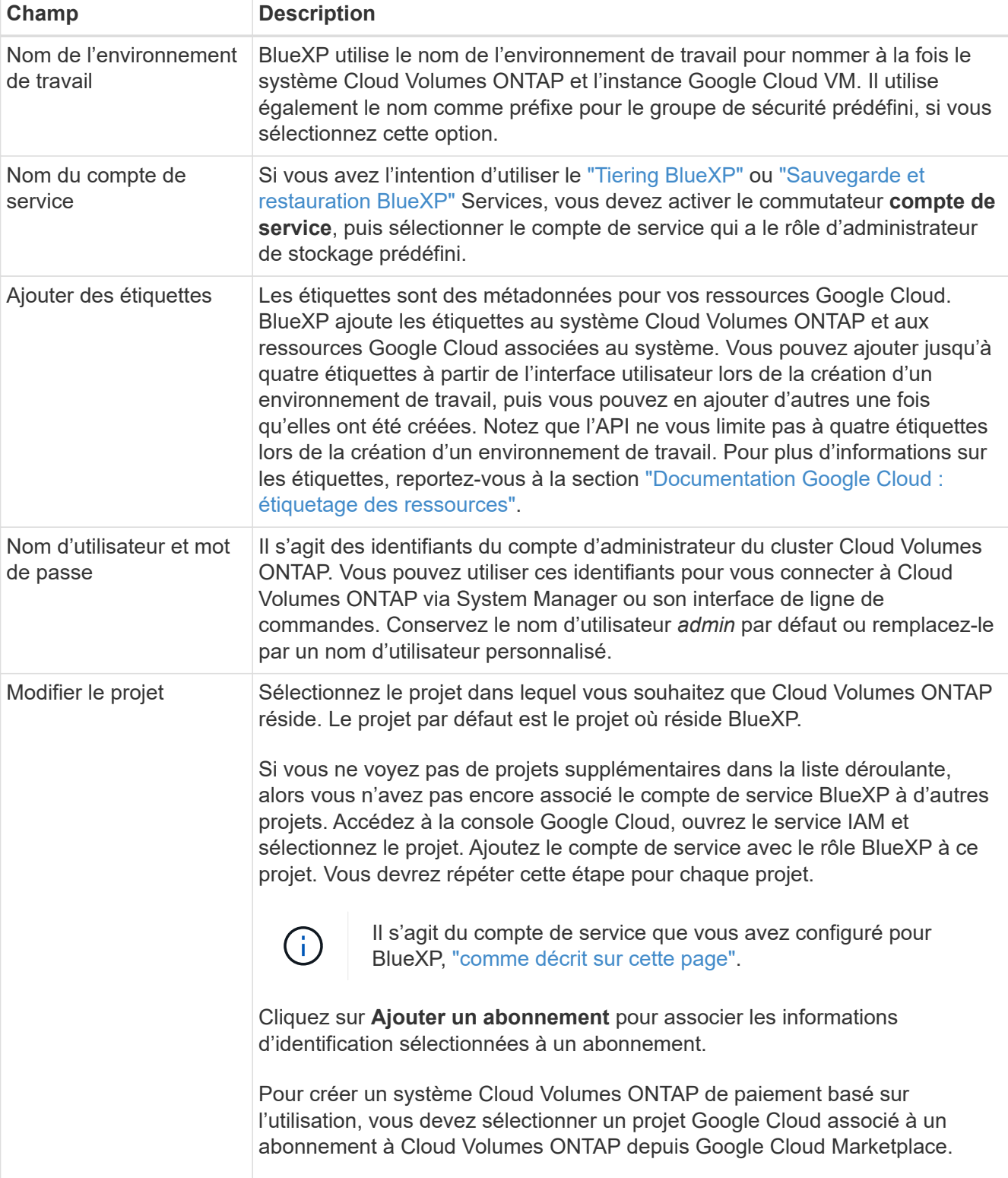

Le tableau suivant décrit les champs pour lesquels vous pouvez avoir besoin de conseils :

La vidéo suivante explique comment associer un abonnement au Marketplace à paiement basé sur l'utilisation à votre projet Google Cloud. Vous pouvez également suivre les étapes pour vous abonner à la ["Association d'un abonnement Marketplace aux identifiants Google Cloud"](https://docs.netapp.com/us-en/bluexp-setup-admin/task-adding-gcp-accounts.html) section.

#### [Abonnez-vous à BlueXP depuis Google Cloud Marketplace](https://netapp.hosted.panopto.com/Panopto/Pages/Embed.aspx?id=373b96de-3691-4d84-b3f3-b05101161638)

5. **Services** : sélectionnez les services que vous souhaitez utiliser sur ce système. Pour sélectionner la sauvegarde et la restauration BlueXP, ou pour utiliser le Tiering BlueXP, vous devez avoir spécifié le compte de service à l'étape 3.

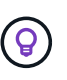

Si vous souhaitez utiliser le Tiering WORM et des données, vous devez désactiver la sauvegarde et la restauration BlueXP et déployer un environnement de travail Cloud Volumes ONTAP avec la version 9.8 ou supérieure.

6. **Modèles de déploiement haute disponibilité** : choisissez plusieurs zones (recommandé) ou une seule zone pour la configuration haute disponibilité. Sélectionnez ensuite une région et des zones.

["En savoir plus sur les modèles de déploiement pour la haute disponibilité".](#page-383-0)

7. **Connectivité** : sélectionnez quatre VPC différents pour la configuration HA, un sous-réseau dans chaque VPC, puis choisissez une stratégie de pare-feu.

["En savoir plus sur les exigences de mise en réseau".](#page-153-0)

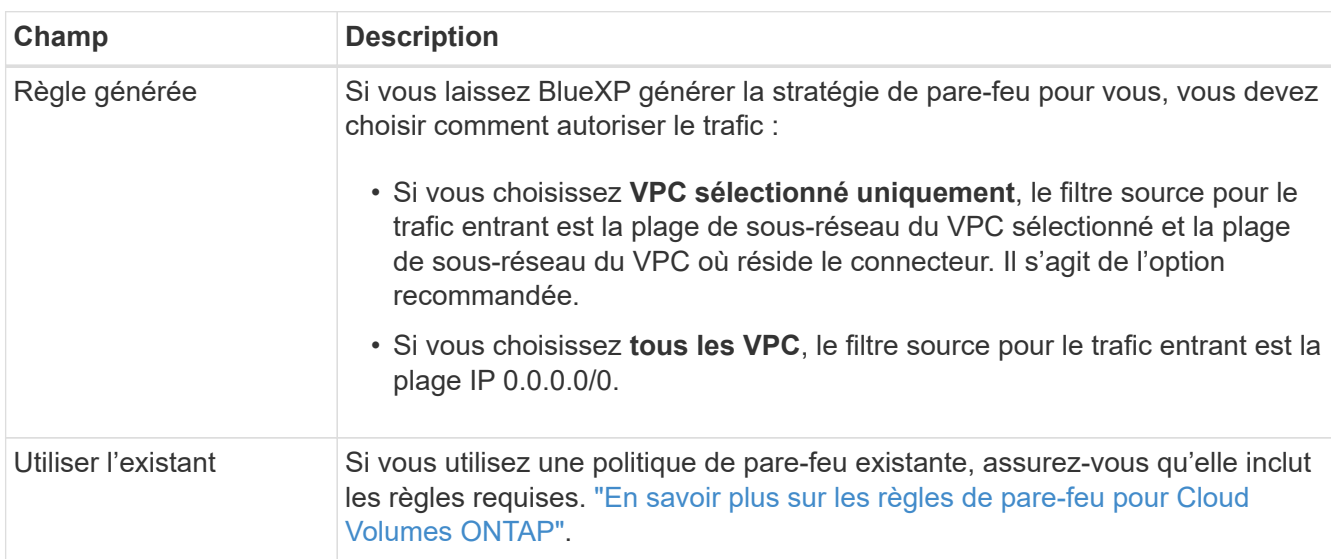

Le tableau suivant décrit les champs pour lesquels vous pouvez avoir besoin de conseils :

- 8. **Méthodes de chargement et compte NSS** : spécifiez l'option de chargement à utiliser avec ce système, puis spécifiez un compte sur le site de support NetApp.
	- ["Découvrez les options de licence pour Cloud Volumes ONTAP".](#page-341-0)
	- ["Découvrez comment configurer les licences".](#page-170-0)
- 9. **Packages préconfigurés** : sélectionnez un des packages pour déployer rapidement un système Cloud Volumes ONTAP ou cliquez sur **Créer ma propre configuration**.

Si vous choisissez l'un des packages, vous n'avez qu'à spécifier un volume, puis à revoir et approuver la configuration.

10. **Licence** : modifiez la version de Cloud Volumes ONTAP en fonction des besoins et sélectionnez un type de machine.

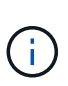

Si une version plus récente, General Availability ou patch est disponible pour la version sélectionnée, BlueXP met à jour le système vers cette version lors de la création de l'environnement de travail. Par exemple, la mise à jour se produit si vous sélectionnez Cloud Volumes ONTAP 9.10.1 et 9.10.1 P4. La mise à jour ne se produit pas d'une version à l'autre, par exemple de 9.6 à 9.7.

11. **Ressources de stockage sous-jacentes** : Choisissez les paramètres de l'agrégat initial : un type de disque et la taille de chaque disque.

Le type de disque correspond au volume initial. Vous pouvez choisir un autre type de disque pour les volumes suivants.

La taille des disques correspond à tous les disques de l'agrégat initial et à tous les agrégats supplémentaires créés par BlueXP lorsque vous utilisez l'option de provisionnement simple. Vous pouvez créer des agrégats qui utilisent une taille de disque différente à l'aide de l'option d'allocation avancée.

Pour obtenir de l'aide sur le choix du type et de la taille d'un disque, reportez-vous à la section ["Dimensionnez votre système dans Google Cloud"](#page-150-0).

#### 12. **Flash cache, vitesse d'écriture et WORM** :

a. Activez **Flash cache**, si vous le souhaitez.

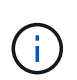

À partir de Cloud Volumes ONTAP 9.13.1, *Flash cache* est pris en charge sur les types d'instances n2-standard-16, n2-standard-32, n2-standard-48 et n2-standard-64. Vous ne pouvez pas désactiver Flash cache après le déploiement.

b. Choisissez **Normal** ou **vitesse d'écriture élevée**, si vous le souhaitez.

["En savoir plus sur la vitesse d'écriture".](#page-365-0)

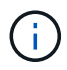

Une vitesse d'écriture élevée et une unité de transmission maximale (MTU) supérieure de 8,896 octets sont disponibles via l'option de vitesse d'écriture **élevée** avec les types d'instances n2-standard-16, n2-standard-32, n2-standard-48 et n2-standard-64. En outre, pour augmenter la MTU de 9 8,896, les VPC-1, VPC-2 et VPC-3 doivent être sélectionnés pour le déploiement. Une vitesse d'écriture élevée et un MTU de 9 8,896 dépendent des fonctionnalités et ne peuvent pas être désactivés individuellement dans une instance configurée. Pour plus d'informations sur les modèles VPC-1, VPC-2 et VPC-3, reportez-vous à la section ["Règles pour VPC-1, VPC-2 et VPC-3"](https://docs.netapp.com/us-en/bluexp-cloud-volumes-ontap/reference-networking-gcp.html#requirements-for-the-connector).

c. Activez le stockage WORM (Write Once, Read Many), si vous le souhaitez.

LA FONCTION WORM ne peut pas être activée si le Tiering des données était activé pour les versions Cloud Volumes ONTAP 9.7 et ultérieures. La restauration ou la restauration à partir de Cloud Volumes ONTAP 9.8 est bloquée après l'activation de WORM et de la hiérarchisation.

["En savoir plus sur le stockage WORM"](#page-369-0).

- a. Si vous activez le stockage WORM, sélectionnez la période de conservation.
- 13. **Tiering de données dans Google Cloud** : choisissez d'activer ou non le Tiering de données sur l'agrégat initial, choisissez une classe de stockage pour les données hiérarchisées, puis sélectionnez un compte de service avec le rôle d'administrateur de stockage prédéfini.

Notez ce qui suit :

- BlueXP définit le compte de service sur l'instance Cloud Volumes ONTAP. Ce compte de service fournit des autorisations de Tiering des données vers un compartiment Google Cloud Storage. Assurez-vous d'ajouter le compte de service Connector en tant qu'utilisateur du compte de service Tiering, sinon, vous ne pouvez pas le sélectionner dans BlueXP.
- Vous pouvez choisir une règle de Tiering des volumes spécifique lorsque vous créez ou modifiez un volume.
- Si vous désactivez le Tiering, vous pouvez l'activer sur les agrégats suivants, mais vous devrez désactiver le système et ajouter un compte de service depuis la console Google Cloud.

["En savoir plus sur le Tiering des données".](#page-358-0)

14. **Créer un volume** : saisissez les détails du nouveau volume ou cliquez sur **Ignorer**.

["En savoir plus sur les versions et les protocoles clients pris en charge".](#page-348-0)

Certains champs de cette page sont explicites. Le tableau suivant décrit les champs pour lesquels vous pouvez avoir besoin de conseils :

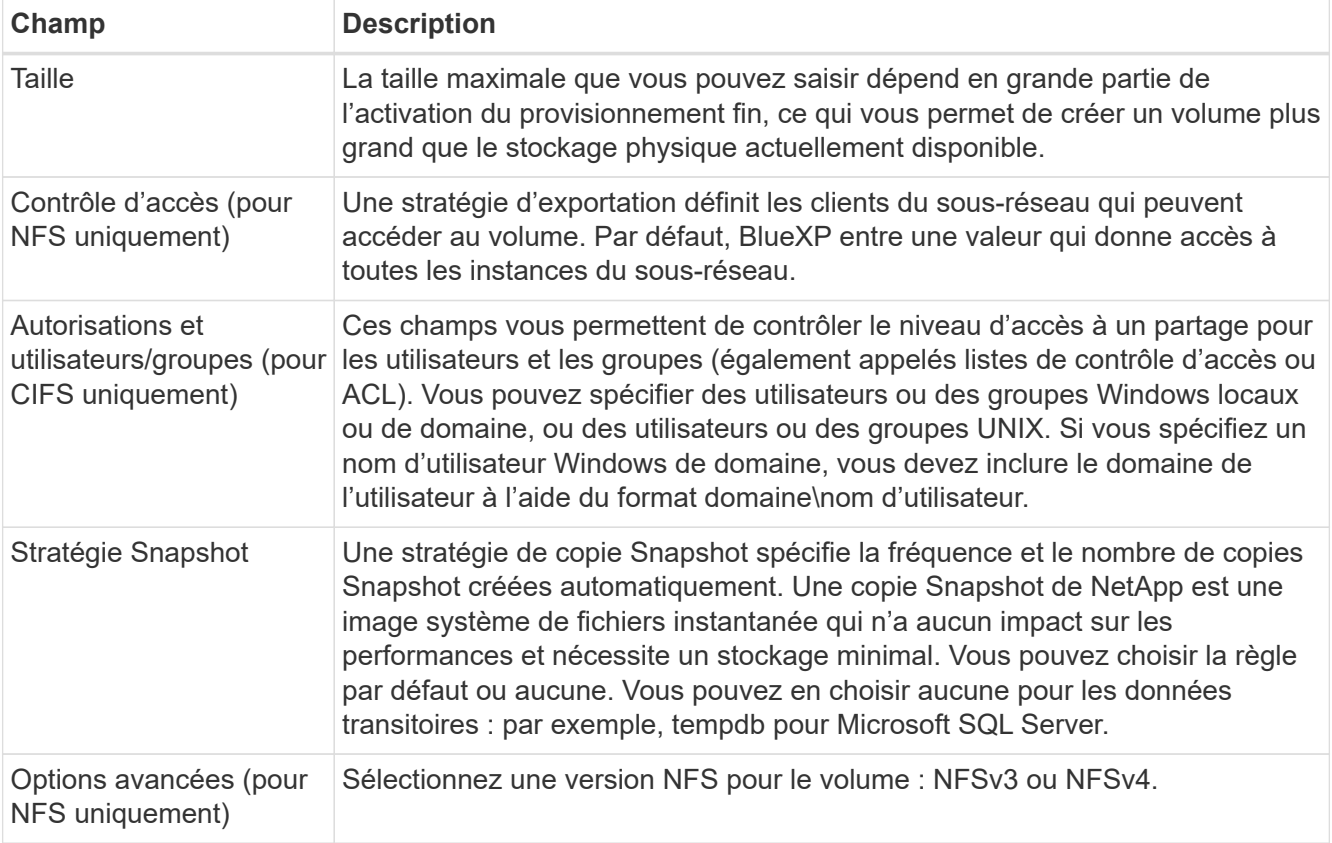

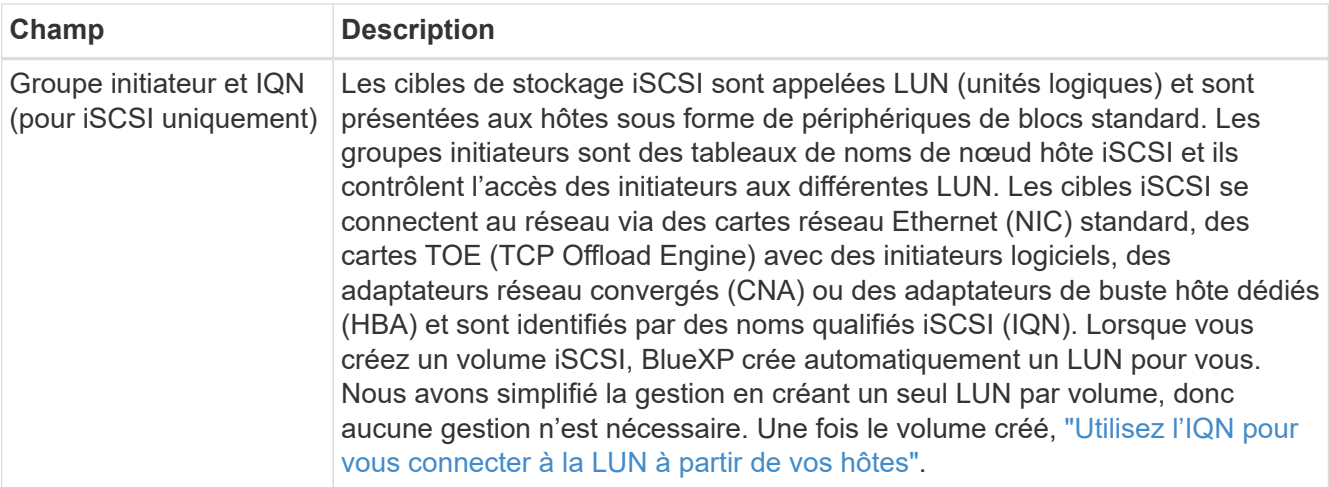

L'image suivante montre la page Volume remplie pour le protocole CIFS :

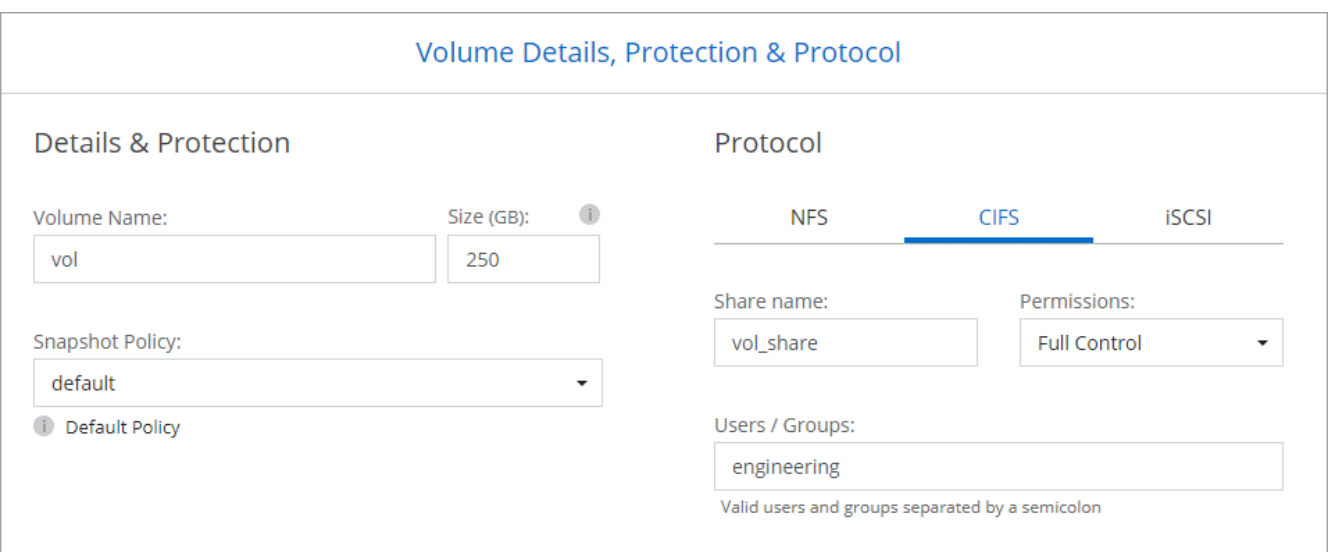

15. **Configuration CIFS** : si vous choisissez le protocole CIFS, configurez un serveur CIFS.

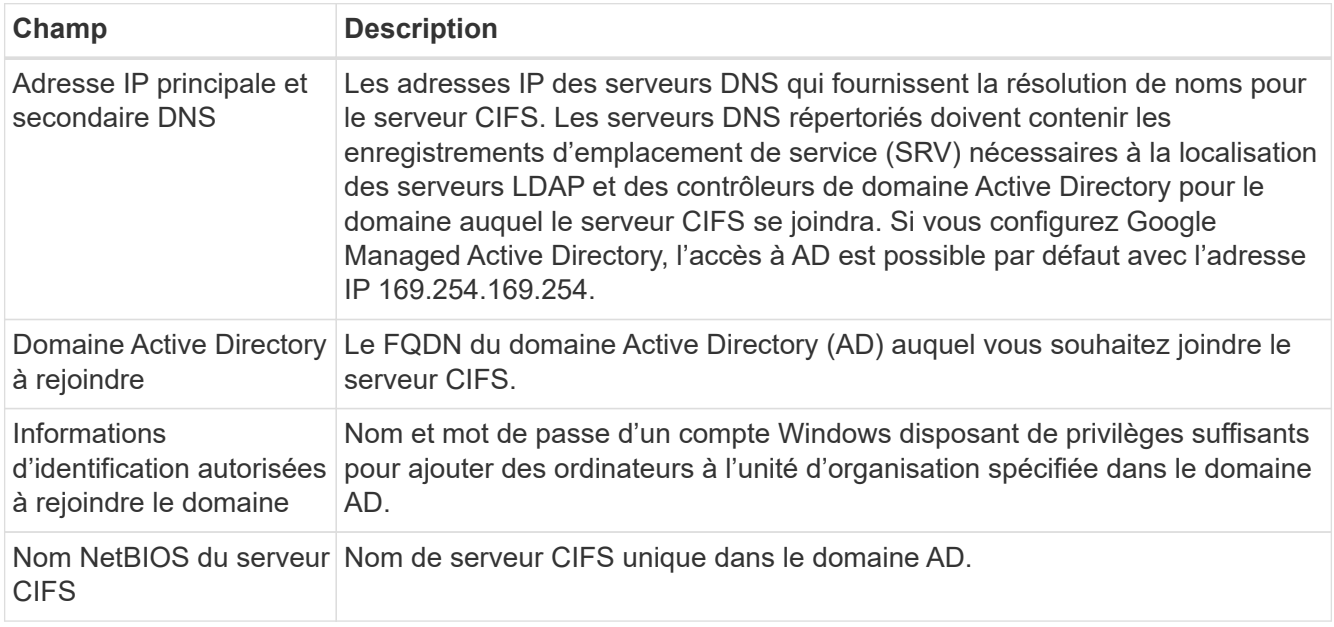

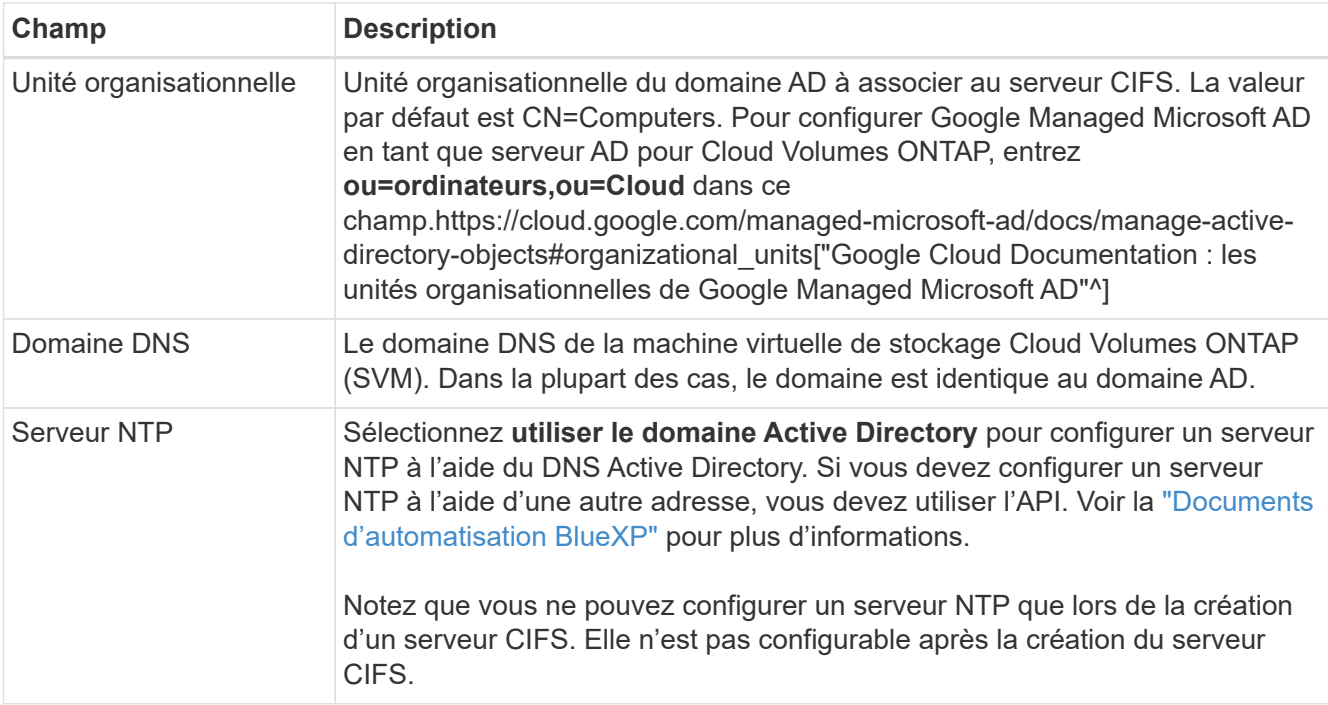

16. **Profil d'utilisation, type de disque et règle de hiérarchisation** : choisissez si vous souhaitez activer les fonctionnalités d'efficacité du stockage et modifiez la règle de hiérarchisation du volume, si nécessaire.

Pour plus d'informations, voir ["Choisissez un profil d'utilisation du volume"](#page-150-0) et ["Vue d'ensemble du](#page-358-0) [hiérarchisation des données"](#page-358-0).

- 17. **Revue et approbation** : consultez et confirmez vos choix.
	- a. Consultez les détails de la configuration.
	- b. Cliquez sur **plus d'informations** pour en savoir plus sur le support et les ressources Google Cloud que BlueXP achètera.
	- c. Cochez les cases **Je comprends…**.
	- d. Cliquez sur **Go**.

## **Résultat**

BlueXP déploie le système Cloud Volumes ONTAP. Vous pouvez suivre la progression dans la chronologie.

Si vous rencontrez des problèmes lors du déploiement du système Cloud Volumes ONTAP, consultez le message d'échec. Vous pouvez également sélectionner l'environnement de travail et cliquer sur **recréer l'environnement**.

Pour obtenir de l'aide supplémentaire, consultez la page ["Prise en charge de NetApp Cloud Volumes ONTAP".](https://mysupport.netapp.com/site/products/all/details/cloud-volumes-ontap/guideme-tab)

#### **Une fois que vous avez terminé**

- Si vous avez provisionné un partage CIFS, donnez aux utilisateurs ou aux groupes des autorisations sur les fichiers et les dossiers et vérifiez que ces utilisateurs peuvent accéder au partage et créer un fichier.
- Si vous souhaitez appliquer des quotas aux volumes, utilisez System Manager ou l'interface de ligne de commande.

Les quotas vous permettent de restreindre ou de suivre l'espace disque et le nombre de fichiers utilisés par un utilisateur, un groupe ou un qtree.

## **Vérification des images Google Cloud Platform**

## **Présentation de la vérification des images Google Cloud**

La vérification des images Google Cloud est conforme aux exigences de sécurité améliorées de NetApp. Des modifications ont été apportées au script générant les images pour signer l'image en cours de route à l'aide de clés privées spécifiquement générées pour cette tâche. Vous pouvez vérifier l'intégrité de l'image GCP à l'aide du résumé signé et du certificat public pour Google Cloud qui peuvent être téléchargés via ["NSS"](https://mysupport.netapp.com/site/products/all/details/cloud-volumes-ontap/downloads-tab) pour une version spécifique.

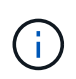

La vérification d'images Google Cloud est prise en charge sur le logiciel Cloud Volumes ONTAP version 9.13.0 ou ultérieure.

## **Convertissez l'image au format brut sur Google Cloud**

L'image utilisée pour déployer de nouvelles instances, mettre à niveau ou être utilisée dans des images existantes sera partagée avec les clients via ["Site du support NetApp](https://mysupport.netapp.com/site/products/all/details/cloud-volumes-ontap/downloads-tab) [\(NSS\)"](https://mysupport.netapp.com/site/products/all/details/cloud-volumes-ontap/downloads-tab). Le résumé signé et les certificats seront disponibles au téléchargement sur le portail NSS. Assurez-vous de télécharger le résumé et les certificats de la version appropriée correspondant à l'image partagée par le support NetApp. Par exemple, 9.13.0 images auront un condensé signé de 9.13.0 et des certificats disponibles sur NSS.

#### **Pourquoi cette étape est-elle nécessaire ?**

Les images de Google Cloud ne peuvent pas être téléchargées directement. Pour vérifier l'image par rapport au Digest signé et aux certificats, vous devez disposer d'un mécanisme pour comparer les deux fichiers et télécharger l'image. Pour ce faire, vous devez exporter/convertir l'image au format disk.RAW et enregistrer les résultats dans un compartiment de stockage sur Google Cloud. Le fichier disk.RAW est barré et gzippé dans le processus.

L'utilisateur/le compte de service aura besoin de privilèges pour effectuer les opérations suivantes :

- Accès au compartiment de stockage Google
- Écrire dans le compartiment Google Storage
- Création de travaux de construction de nuage (utilisés lors du processus d'exportation)
- Permet d'accéder à l'image souhaitée
- Créer des tâches d'exportation d'images

Pour vérifier l'image, celle-ci doit être convertie au format disk.RAW, puis téléchargée.

#### **Utilisez la ligne de commande Google Cloud pour exporter l'image Google Cloud**

La méthode préférée pour exporter une image vers le stockage cloud est d'utiliser le ["commande d'exportation](https://cloud.google.com/sdk/gcloud/reference/compute/images/export) [des images de calcul gcloud".](https://cloud.google.com/sdk/gcloud/reference/compute/images/export) Cette commande prend l'image fournie et la convertit en un fichier disk.RAW qui est tarred et gzip. Le fichier généré est enregistré à l'URL de destination et peut ensuite être téléchargé pour vérification.

L'utilisateur/le compte doit disposer des privilèges d'accès et d'écriture au compartiment souhaité, exporter l'image et les versions de Cloud (utilisées par Google pour exporter l'image) pour exécuter cette opération.

**Exporter l'image Google Cloud à l'aide de gcloud**

```
$ gcloud compute images export \
    --destination-uri DESTINATION URI \
      --image IMAGE_NAME
# For our example:
$ gcloud compute images export \
      --destination-uri gs://vsa-dev-bucket1/example-user-exportimage-
gcp-demo \
      --image example-user-20230120115139
## DEMO ##
# Step 1 - Optional: Checking access and listing objects in the
destination bucket
$ gsutil ls gs://example-user-export-image-bucket/
# Step 2 - Exporting the desired image to the bucket
$ gcloud compute images export --image example-user-export-image-demo
--destination-uri gs://example-user-export-image-bucket/export-
demo.tar.gz
Created [https://cloudbuild.googleapis.com/v1/projects/example-demo-
project/locations/us-central1/builds/xxxxxxxxxxxx].
Logs are available at [https://console.cloud.google.com/cloud-
build/builds;region=us-central1/xxxxxxxxxxxx?project=xxxxxxxxxxxx].
[image-export]: 2023-01-25T18:13:48Z Fetching image "example-user-
export-image-demo" from project "example-demo-project".
[image-export]: 2023-01-25T18:13:49Z Validating workflow
[image-export]: 2023-01-25T18:13:49Z Validating step "setup-disks"
[image-export]: 2023-01-25T18:13:49Z Validating step "image-export-
export-disk"
[image-export.image-export-export-disk]: 2023-01-25T18:13:49Z
Validating step "setup-disks"
[image-export.image-export-export-disk]: 2023-01-25T18:13:49Z
Validating step "run-image-export-export-disk"
[image-export.image-export-export-disk]: 2023-01-25T18:13:50Z
Validating step "wait-for-inst-image-export-export-disk"
[image-export.image-export-export-disk]: 2023-01-25T18:13:50Z
Validating step "copy-image-object"
[image-export.image-export-export-disk]: 2023-01-25T18:13:50Z
Validating step "delete-inst"
[image-export]: 2023-01-25T18:13:51Z Validation Complete
[image-export]: 2023-01-25T18:13:51Z Workflow Project: example-demo-
project
[image-export]: 2023-01-25T18:13:51Z Workflow Zone: us-central1-c
```
[image-export]: 2023-01-25T18:13:51Z Workflow GCSPath: gs://exampledemo-project-example-bkt-us/ [image-export]: 2023-01-25T18:13:51Z Example scratch path: https://console.cloud.google.com/storage/browser/example-demo-projectexample-bkt-us/example-image-export-20230125-18:13:49-r88px [image-export]: 2023-01-25T18:13:51Z Uploading sources [image-export]: 2023-01-25T18:13:51Z Running workflow [image-export]: 2023-01-25T18:13:51Z Running step "setup-disks" (CreateDisks) [image-export.setup-disks]: 2023-01-25T18:13:51Z CreateDisks: Creating disk "disk-image-export-image-export-r88px". [image-export]: 2023-01-25T18:14:02Z Step "setup-disks" (CreateDisks) successfully finished. [image-export]: 2023-01-25T18:14:02Z Running step "image-export-exportdisk" (IncludeWorkflow) [image-export.image-export-export-disk]: 2023-01-25T18:14:02Z Running step "setup-disks" (CreateDisks) [image-export.image-export-export-disk.setup-disks]: 2023-01- 25T18:14:02Z CreateDisks: Creating disk "disk-image-export-export-diskimage-export-image-export--r88px". [image-export.image-export-export-disk]: 2023-01-25T18:14:02Z Step "setup-disks" (CreateDisks) successfully finished. [image-export.image-export-export-disk]: 2023-01-25T18:14:02Z Running step "run-image-export-export-disk" (CreateInstances) [image-export.image-export-export-disk.run-image-export-export-disk]: 2023-01-25T18:14:02Z CreateInstances: Creating instance "inst-imageexport-export-disk-image-export-image-export--r88px". [image-export.image-export-export-disk]: 2023-01-25T18:14:08Z Step "run-image-export-export-disk" (CreateInstances) successfully finished. [image-export.image-export-export-disk.run-image-export-export-disk]: 2023-01-25T18:14:08Z CreateInstances: Streaming instance "inst-imageexport-export-disk-image-export-image-export--r88px" serial port 1 output to https://storage.cloud.google.com/example-demo-projectexample-bkt-us/example-image-export-20230125-18:13:49-r88px/logs/instimage-export-export-disk-image-export-image-export--r88px-serialport1.log [image-export.image-export-export-disk]: 2023-01-25T18:14:08Z Running step "wait-for-inst-image-export-export-disk" (WaitForInstancesSignal) [image-export.image-export-export-disk.wait-for-inst-image-exportexport-disk]: 2023-01-25T18:14:08Z WaitForInstancesSignal: Instance "inst-image-export-export-disk-image-export-image-export--r88px": watching serial port 1, SuccessMatch: "ExportSuccess", FailureMatch: ["ExportFailed:"] (this is not an error), StatusMatch: "GCEExport:". [image-export.image-export-export-disk.wait-for-inst-image-exportexport-disk]: 2023-01-25T18:14:29Z WaitForInstancesSignal: Instance "inst-image-export-export-disk-image-export-image-export--r88px":

StatusMatch found: "GCEExport: <serial-output key:'source-size-gb' value:'10'>"

[image-export.image-export-export-disk.wait-for-inst-image-exportexport-disk]: 2023-01-25T18:14:29Z WaitForInstancesSignal: Instance "inst-image-export-export-disk-image-export-image-export--r88px": StatusMatch found: "GCEExport: Running export tool." [image-export.image-export-export-disk.wait-for-inst-image-exportexport-disk]: 2023-01-25T18:14:29Z WaitForInstancesSignal: Instance "inst-image-export-export-disk-image-export-image-export--r88px": StatusMatch found: "GCEExport: Disk /dev/sdb is 10 GiB, compressed size will most likely be much smaller."

[image-export.image-export-export-disk.wait-for-inst-image-exportexport-disk]: 2023-01-25T18:14:29Z WaitForInstancesSignal: Instance "inst-image-export-export-disk-image-export-image-export--r88px": StatusMatch found: "GCEExport: Beginning export process..." [image-export.image-export-export-disk.wait-for-inst-image-exportexport-disk]: 2023-01-25T18:14:29Z WaitForInstancesSignal: Instance "inst-image-export-export-disk-image-export-image-export--r88px": StatusMatch found: "GCEExport: Copying \"/dev/sdb\" to gs://exampledemo-project-example-bkt-us/example-image-export-20230125-18:13:49 r88px/outs/image-export-export-disk.tar.gz."

[image-export.image-export-export-disk.wait-for-inst-image-exportexport-disk]: 2023-01-25T18:14:29Z WaitForInstancesSignal: Instance "inst-image-export-export-disk-image-export-image-export--r88px": StatusMatch found: "GCEExport: Using \"/root/upload\" as the buffer prefix, 1.0 GiB as the buffer size, and 4 as the number of workers." [image-export.image-export-export-disk.wait-for-inst-image-exportexport-disk]: 2023-01-25T18:14:29Z WaitForInstancesSignal: Instance "inst-image-export-export-disk-image-export-image-export--r88px": StatusMatch found: "GCEExport: Creating gzipped image of \"/dev/sdb\"." [image-export.image-export-export-disk.wait-for-inst-image-exportexport-disk]: 2023-01-25T18:14:29Z WaitForInstancesSignal: Instance "inst-image-export-export-disk-image-export-image-export--r88px": StatusMatch found: "GCEExport: Read 1.0 GiB of 10 GiB (212 MiB/sec), total written size: 992 MiB (198 MiB/sec)"

[image-export.image-export-export-disk.wait-for-inst-image-exportexport-disk]: 2023-01-25T18:14:59Z WaitForInstancesSignal: Instance "inst-image-export-export-disk-image-export-image-export--r88px": StatusMatch found: "GCEExport: Read 8.0 GiB of 10 GiB (237 MiB/sec), total written size: 1.5 GiB (17 MiB/sec)"

[image-export.image-export-export-disk.wait-for-inst-image-exportexport-disk]: 2023-01-25T18:15:19Z WaitForInstancesSignal: Instance "inst-image-export-export-disk-image-export-image-export--r88px": StatusMatch found: "GCEExport: Finished creating gzipped image of \"/dev/sdb\" in 48.956433327s [213 MiB/s] with a compression ratio of 6."

[image-export.image-export-export-disk.wait-for-inst-image-exportexport-disk]: 2023-01-25T18:15:19Z WaitForInstancesSignal: Instance "inst-image-export-export-disk-image-export-image-export--r88px": StatusMatch found: "GCEExport: Finished export in 48.957347731s" [image-export.image-export-export-disk.wait-for-inst-image-exportexport-disk]: 2023-01-25T18:15:19Z WaitForInstancesSignal: Instance "inst-image-export-export-disk-image-export-image-export--r88px": StatusMatch found: "GCEExport: <serial-output key:'target-size-gb' value:'2'>" [image-export.image-export-export-disk.wait-for-inst-image-exportexport-disk]: 2023-01-25T18:15:19Z WaitForInstancesSignal: Instance "inst-image-export-export-disk-image-export-image-export--r88px": SuccessMatch found "ExportSuccess" [image-export.image-export-export-disk]: 2023-01-25T18:15:19Z Step "wait-for-inst-image-export-export-disk" (WaitForInstancesSignal) successfully finished. [image-export.image-export-export-disk]: 2023-01-25T18:15:19Z Running step "copy-image-object" (CopyGCSObjects) [image-export.image-export-export-disk]: 2023-01-25T18:15:19Z Running step "delete-inst" (DeleteResources) [image-export.image-export-export-disk.delete-inst]: 2023-01- 25T18:15:19Z DeleteResources: Deleting instance "inst-image-exportexport-disk". [image-export.image-export-export-disk]: 2023-01-25T18:15:19Z Step "copy-image-object" (CopyGCSObjects) successfully finished. [image-export.image-export-export-disk]: 2023-01-25T18:15:34Z Step "delete-inst" (DeleteResources) successfully finished. [image-export]: 2023-01-25T18:15:34Z Step "image-export-export-disk" (IncludeWorkflow) successfully finished. [image-export]: 2023-01-25T18:15:34Z Serial-output value -> sourcesize-gb:10 [image-export]: 2023-01-25T18:15:34Z Serial-output value -> targetsize-gb:2 [image-export]: 2023-01-25T18:15:34Z Workflow "image-export" cleaning up (this may take up to 2 minutes). [image-export]: 2023-01-25T18:15:35Z Workflow "image-export" finished cleanup. # Step 3 - Validating the image was successfully exported \$ gsutil ls gs://example-user-export-image-bucket/ gs://example-user-export-image-bucket/export-demo.tar.gz # Step 4 - Download the exported image

\$ gcloud storage cp gs://BUCKET NAME/OBJECT NAME SAVE TO LOCATION

```
$ gcloud storage cp gs://example-user-export-image-bucket/export-
demo.tar.gz CVO_GCP_Signed_Digest.tar.gz
Copying gs://example-user-export-image-bucket/export-demo.tar.gz to
file://CVO_GCP_Signed_Digest.tar.gz
    Completed files 1/1 | 1.5GiB/1.5GiB | 185.0MiB/s
Average throughput: 213.3MiB/s
$ 1s -1total 1565036
-rw-r--r-- 1 example-user example-user 1602589949 Jan 25 18:44
CVO_GCP_Signed_Digest.tar.gz
```
#### **Extraire des fichiers compressés**

```
# Extracting files from the digest
$ tar -xf CVO GCP Signed Digest.tar.gz
```
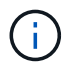

Voir ["Document Google Cloud sur l'exportation d'une image"](https://cloud.google.com/compute/docs/images/export-image#console) Pour plus d'informations sur l'exportation d'une image via Google Cloud.

#### **Vérification de la signature d'image**

#### **Vérifier les images signées Google Cloud**

Pour vérifier l'image signée Google Cloud exportée, vous devez télécharger le fichier image Digest à partir du NSS pour valider le contenu du fichier disk.RAW et du fichier Digest.

## **Résumé du flux de travail de vérification des images signées**

Voici une présentation du workflow de vérification des images signées Google Cloud.

- À partir du ["NSS",](https://mysupport.netapp.com/site/products/all/details/cloud-volumes-ontap/downloads-tab) Téléchargez l'archive Google Cloud contenant les fichiers suivants :
	- Digest signé (.SIG)
	- Certificat contenant la clé publique (.pem)
	- Chaîne de certificats (.pem)

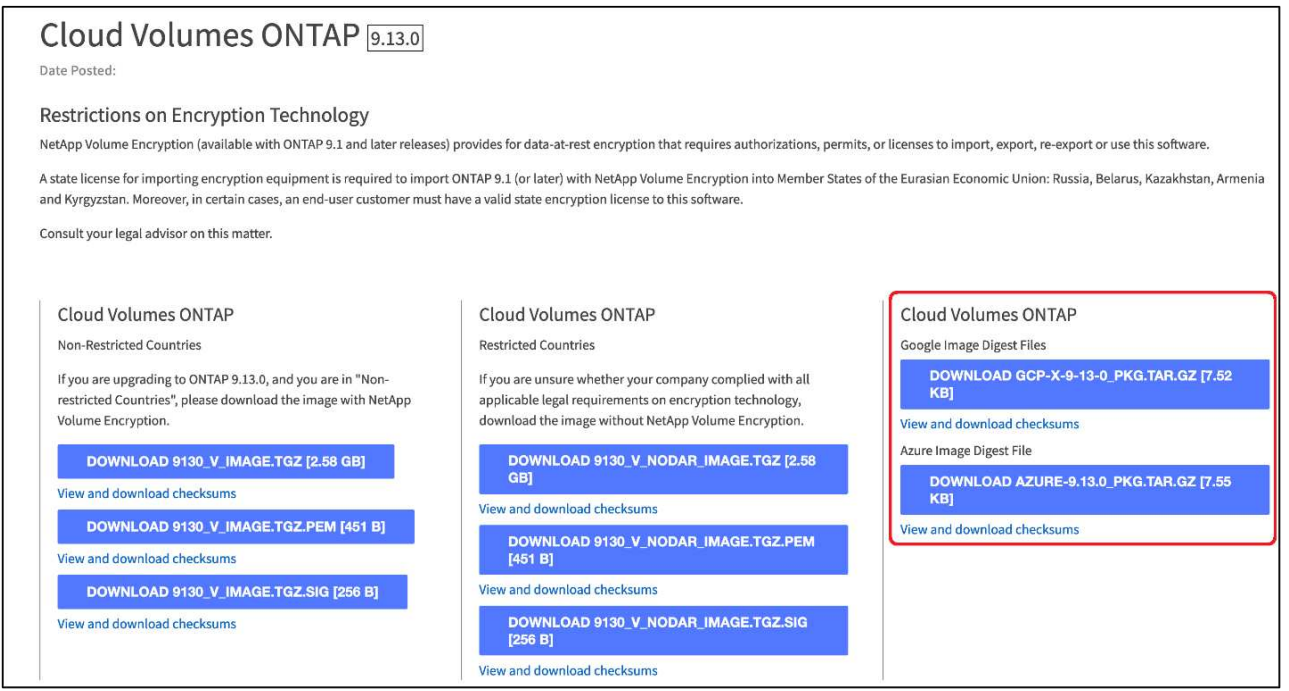

- Téléchargez le fichier disque.RAW converti
- Validez le certificat à l'aide de la chaîne de certificats
- Validez le résumé signé à l'aide du certificat contenant la clé publique
	- Déchiffrez le résumé signé à l'aide de la clé publique pour extraire le résumé du fichier image
	- Créez un résumé du fichier disk.RAW téléchargé
	- Comparez les deux fichiers d'analyse pour validation

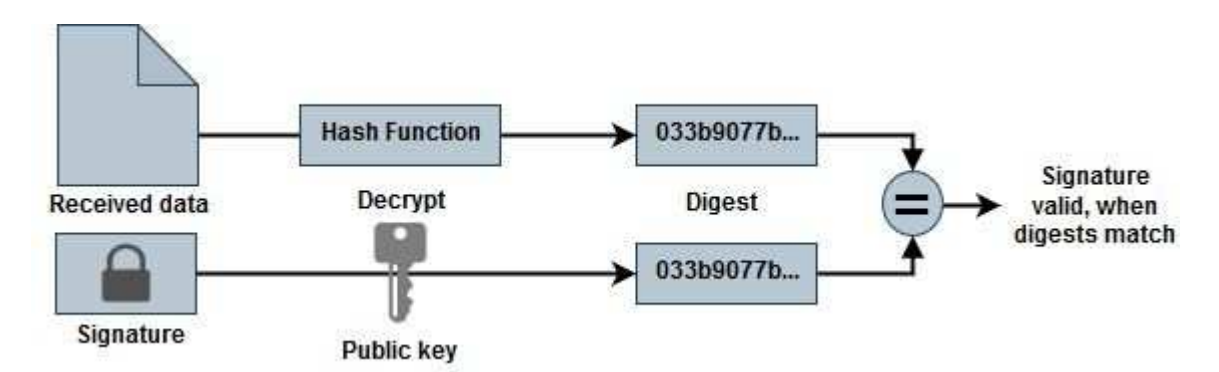

**Vérification du contenu des fichiers disk.RAW et digest à l'aide d'OpenSSL**

Vous pouvez vérifier le fichier Disk.RAW téléchargé de Google Cloud par rapport au contenu du fichier condensé disponible via le ["NSS"](https://mysupport.netapp.com/site/products/all/details/cloud-volumes-ontap/downloads-tab) Utilisation d'OpenSSL.

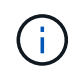

Les commandes OpenSSL permettant de valider l'image sont compatibles avec les machines Linux, Mac OS et Windows.

## **Étapes**

1. Vérifiez le certificat à l'aide d'OpenSSL.

```
# Step 1 - Optional, but recommended: Verify the certificate using
OpenSSL
# Step 1.1 - Copy the Certificate and certificate chain to a
directory
$ openssl version
LibreSSL 3.3.6
$ 1s -1total 48
-rw-r--r--@ 1 example-user engr 8537 Jan 19 15:42 Certificate-
Chain-GCP-CVO-20230119-0XXXXX.pem
-rw-r--r--@ 1 example-user engr 2365 Jan 19 15:42 Certificate-GCP-
CVO-20230119-0XXXXX.pem
# Step 1.2 - Get the OSCP URL
$ oscp_url=$(openssl x509 -noout -ocsp_uri -in <Certificate-
Chain.pem>)
$ oscp_url=$(openssl x509 -noout -ocsp_uri -in Certificate-Chain-
GCP-CVO-20230119-0XXXXX.pem)
$ echo $oscp url
http://ocsp.entrust.net
# Step 1.3 - Generate an OCSP request for the certificate
$ openssl ocsp -issuer <Certificate-Chain.pem> -CAfile <Certificate-
Chain.pem> -cert <Certificate.pem> -reqout <request.der>
$ openssl ocsp -issuer Certificate-Chain-GCP-CVO-20230119-0XXXXX.pem
-CAfile Certificate-Chain-GCP-CVO-20230119-0XXXXX.pem -cert
Certificate-GCP-CVO-20230119-0XXXXX.pem -reqout req.der
# Step 1.4 - Optional: Check the new file "req.der" has been
generated
$ 1s -1total 56
-rw-r--r--@ 1 example-user engr 8537 Jan 19 15:42 Certificate-
Chain-GCP-CVO-20230119-0XXXXX.pem
-rw-r--r--@ 1 example-user engr 2365 Jan 19 15:42 Certificate-GCP-
CVO-20230119-0XXXXX.pem
-rw-r--r-- 1 example-user engr 120 Jan 19 16:50 req.der
# Step 1.5 - Connect to the OCSP Manager using openssl to send the
OCSP request
$ openssl ocsp -issuer <Certificate-Chain.pem> -CAfile <Certificate-
Chain.pem> -cert <Certificate.pem> -url ${ocsp_url} -resp_text
-respout <response.der>
```

```
$ openssl ocsp -issuer Certificate-Chain-GCP-CVO-20230119-0XXXXX.pem
-CAfile Certificate-Chain-GCP-CVO-20230119-0XXXXX.pem -cert
Certificate-GCP-CVO-20230119-0XXXXX.pem -url ${ocsp_url} -resp_text
-respout resp.der
OCSP Response Data:
      OCSP Response Status: successful (0x0)
      Response Type: Basic OCSP Response
      Version: 1 (0x0)
    Responder Id: C = US, O = "Entrust, Inc.", CN = Entrust Extended
Validation Code Signing CA - EVCS2
      Produced At: Jan 19 15:14:00 2023 GMT
      Responses:
      Certificate ID:
        Hash Algorithm: sha1
        Issuer Name Hash: 69FA640329AB84E27220FE0927647B8194B91F2A
        Issuer Key Hash: CE894F8251AA15A28462CA312361D261FBF8FE78
        Serial Number: 5994B3D01D26D594BD1D0FA7098C6FF5
      Cert Status: good
      This Update: Jan 19 15:00:00 2023 GMT
      Next Update: Jan 26 14:59:59 2023 GMT
      Signature Algorithm: sha512WithRSAEncryption
           0b:b6:61:e4:03:5f:98:6f:10:1c:9a:f7:5f:6f:c7:e3:f4:72:
           f2:30:f4:86:88:9a:b9:ba:1e:d6:f6:47:af:dc:ea:e4:cd:31:
           af:e3:7a:20:35:9e:60:db:28:9c:7f:2e:17:7b:a5:11:40:4f:
           1e:72:f7:f8:ef:e3:23:43:1b:bb:28:1a:6f:c6:9c:c5:0c:14:
           d3:5d:bd:9b:6b:28:fb:94:5e:8a:ef:40:20:72:a4:41:df:55:
           cf:f3:db:1b:39:e0:30:63:c9:c7:1f:38:7e:7f:ec:f4:25:7b:
           1e:95:4c:70:6c:83:17:c3:db:b2:47:e1:38:53:ee:0a:55:c0:
           15:6a:82:20:b2:ea:59:eb:9c:ea:7e:97:aa:50:d7:bc:28:60:
           8c:d4:21:92:1c:13:19:b4:e0:66:cb:59:ed:2e:f8:dc:7b:49:
           e3:40:f2:b6:dc:d7:2d:2e:dd:21:82:07:bb:3a:55:99:f7:59:
           5d:4a:4d:ca:e7:8f:1c:d3:9a:3f:17:7b:7a:c4:57:b2:57:a8:
           b4:c0:a5:02:bd:59:9c:50:32:ff:16:b1:65:3a:9c:8c:70:3b:
           9e:be:bc:4f:f9:86:97:b1:62:3c:b2:a9:46:08:be:6b:1b:3c:
           24:14:59:28:c6:ae:e8:d5:64:b2:f8:cc:28:24:5c:b2:c8:d8:
           5a:af:9d:55:48:96:f6:3e:c6:bf:a6:0c:a4:c0:ab:d6:57:03:
           2b:72:43:b0:6a:9f:52:ef:43:bb:14:6a:ce:66:cc:6c:4e:66:
           17:20:a3:64:e0:c6:d1:82:0a:d7:41:8a:cc:17:fd:21:b5:c6:
           d2:3a:af:55:2e:2a:b8:c7:21:41:69:e1:44:ab:a1:dd:df:6d:
           15:99:90:cc:a0:74:1e:e5:2e:07:3f:50:e6:72:a6:b9:ae:fc:
           44:15:eb:81:3d:1a:f8:17:b6:0b:ff:05:76:9d:30:06:40:72:
           cf:d5:c4:6f:8b:c9:14:76:09:6b:3d:6a:70:2c:5a:c4:51:92:
           e5:cd:84:b6:f9:d9:d5:bc:8d:72:b7:7c:13:9c:41:89:a8:97:
           6f:4a:11:5f:8f:b6:c9:b5:df:00:7e:97:20:e7:29:2e:2b:12:
           77:dc:e2:63:48:87:42:49:1d:fc:d0:94:a8:8d:18:f9:07:85:
```

```
  e4:d0:3e:9a:4a:d7:d5:d0:02:51:c3:51:1c:73:12:96:2d:75:
           22:83:a6:70:5a:4a:2b:f2:98:d9:ae:1b:57:53:3d:3b:58:82:
           38:fc:fa:cb:57:43:3f:3e:7e:e0:6d:5b:d6:fc:67:7e:07:7e:
           fb:a3:76:43:26:8f:d1:42:d6:a6:33:4e:9e:e0:a0:51:b4:c4:
           bc:e3:10:0d:bf:23:6c:4b
WARNING: no nonce in response
Response Verify OK
Certificate-GCP-CVO-20230119-0XXXXX.pem: good
      This Update: Jan 19 15:00:00 2023 GMT
      Next Update: Jan 26 14:59:59 2023 GMT
# Step 1.5 - Optional: Check the response file "response.der" has
been generated. Verify its contents.
$ 1s -1total 64
-rw-r--r--@ 1 example-user engr 8537 Jan 19 15:42 Certificate-
Chain-GCP-CVO-20230119-0XXXXX.pem
-rw-r--r--@ 1 example-user engr 2365 Jan 19 15:42 Certificate-GCP-
CVO-20230119-0XXXXX.pem
-rw-r--r-- 1 example-user engr 120 Jan 19 16:50 req.der
-rw-r--r-- 1 example-user engr 806 Jan 19 16:51 resp.der
# Step 1.6 - Verify the chain of trust and expiration dates against
the local host
$ openssl version -d
OPENSSLDIR: "/private/etc/ssl"
$ OPENSSLDIR=$(openssl version -d | cut -d '"' -f2)
$ echo $OPENSSLDIR
/private/etc/ssl
$ openssl verify -untrusted <Certificate-Chain.pem> -CApath <OpenSSL
dir> <Certificate.pem>
$ openssl verify -untrusted Certificate-Chain-GCP-CVO-20230119-
0XXXXX.pem -CApath ${OPENSSLDIR} Certificate-GCP-CVO-20230119-
0XXXXX.pem
Certificate-GCP-CVO-20230119-0XXXXX.pem: OK
```
- 2. Placez le fichier disk.RAW téléchargé, la signature et les certificats dans un répertoire.
- 3. Extrayez la clé publique du certificat à l'aide d'OpenSSL.
- 4. Déchiffrez la signature à l'aide de la clé publique extraite et vérifiez le contenu du fichier disk.RAW téléchargé.

```
# Step 1 - Place the downloaded disk.raw, the signature and the
certificates in a directory
$ 1s -1-rw-r--r--@ 1 example-user staff Jan 19 15:42 Certificate-Chain-
GCP-CVO-20230119-0XXXXX.pem
-rw-r--r--@ 1 example-user staff Jan 19 15:42 Certificate-GCP-CVO-
20230119-0XXXXX.pem
-rw-r--r--@ 1 example-user staff Jan 19 15:42 GCP CVO 20230119-
XXXXXX_digest.sig
-rw-r--r--@ 1 example-user staff Jan 19 16:39 disk.raw
# Step 2 - Extract the public key from the certificate
$ openssl x509 -pubkey -noout -in (certificate.pem) >
(public_key.pem)
$ openssl x509 -pubkey -noout -in Certificate-GCP-CVO-20230119-
0XXXXX.pem > CVO-GCP-pubkey.pem
$ 1s -1-rw-r--r--@ 1 example-user staff Jan 19 15:42 Certificate-Chain-
GCP-CVO-20230119-0XXXXX.pem
-rw-r--r--@ 1 example-user staff Jan 19 15:42 Certificate-GCP-CVO-
20230119-0XXXXX.pem
-rw-r--r--@ 1 example-user staff Jan 19 17:02 CVO-GCP-pubkey.pem
-rw-r--r--@ 1 example-user staff Jan 19 15:42 GCP CVO 20230119-
XXXXXX digest.sig
-rw-r--r--@ 1 example-user staff Jan 19 16:39 disk.raw
# Step 3 - Decrypt the signature using the extracted public key and
verify the contents of the downloaded disk.raw
$ openssl dgst -verify (public_key) -keyform PEM -sha256 -signature
(signed digest) -binary (downloaded or obtained disk.raw)
$ openssl dgst -verify CVO-GCP-pubkey.pem -keyform PEM -sha256
-signature GCP CVO 20230119-XXXXXX digest.sig -binary disk.raw
Verified OK
# A failed response would look like this
$ openssl dgst -verify CVO-GCP-pubkey.pem -keyform PEM -sha256
-signature GCP CVO 20230119-XXXXXX digest.sig -binary
../sample file.txt
Verification Failure
```
# **Utiliser Cloud Volumes ONTAP**

## **Gestion des licences**

## **Gestion des licences basées sur la capacité**

Gérez vos licences basées sur la capacité depuis le portefeuille digital BlueXP pour vous assurer que votre compte NetApp dispose de suffisamment de capacité pour vos systèmes Cloud Volumes ONTAP.

*Licences basées sur la capacité* vous pouvez payer pour Cloud Volumes ONTAP par Tio de capacité.

Le portefeuille digital BlueXP vous permet de gérer les licences pour Cloud Volumes ONTAP à partir d'un emplacement unique. Vous pouvez ajouter de nouvelles licences et mettre à jour des licences existantes.

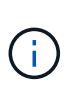

Même si l'utilisation et les mesures réelles des produits et services gérés dans BlueXP sont toujours calculés en Gio et en Tio, les termes Go/Gio et To/Tio sont utilisés de manière interchangeable. Elles figurent dans les offres Cloud Marketplace, les devis, les descriptions des offres ainsi que d'autres documents justificatifs

["En savoir plus sur les licences Cloud Volumes ONTAP".](https://docs.netapp.com/us-en/bluexp-cloud-volumes-ontap/concept-licensing.html)

## **Ajout des licences au portefeuille digital BlueXP**

Une fois que vous aurez acheté une licence auprès de votre ingénieur commercial NetApp, NetApp vous enverra un e-mail contenant le numéro de série et les informations supplémentaires relatives aux licences.

En attendant, BlueXP interroge automatiquement le service des licences NetApp pour obtenir des informations sur les licences associées à votre compte du site de support NetApp. S'il n'y a pas d'erreur, BlueXP ajoute automatiquement les licences au portefeuille digital.

Si BlueXP ne peut pas ajouter la licence, vous devez les ajouter manuellement au portefeuille digital. Par exemple, si le connecteur est installé dans un emplacement qui n'a pas accès à Internet, vous devrez ajouter vous-même les licences. [Découvrez comment ajouter des licences achetées à votre compte.](#page-204-0)

## **Affichez la capacité consommée dans votre compte**

Le portefeuille digital BlueXP vous indique la capacité totale consommée de votre compte et la capacité consommée par le package de licences. Cela vous permet de mieux comprendre la façon dont vous achetez de la capacité supplémentaire et si celle-ci est nécessaire.

## **Étapes**

- 1. Dans le menu de navigation BlueXP, sélectionnez **gouvernance > porte-monnaie numérique**.
- 2. Dans l'onglet **Cloud Volumes ONTAP**, conservez **licences basées sur la capacité** sélectionné.
- 3. Consultez le récapitulatif des packages, qui indique la capacité consommée, la capacité totale préallouée et la capacité totale PAYGO.
	- *Capacité totale consommée* correspond à la capacité totale provisionnée de tous les systèmes Cloud Volumes ONTAP de votre compte NetApp. La charge dépend de la taille de provisionnement de chaque volume, peu importe l'espace local, utilisé, stocké ou effectif au sein du volume.
- *La capacité totale préallouée* correspond à la capacité totale sous licence (BYOL ou contrat Marketplace) que vous avez achetée auprès de NetApp.
- *Total PAYGO* est la capacité totale provisionnée via des abonnements Cloud Marketplace. Le chargement via PAYGO n'est utilisé que si la capacité consommée est supérieure à la capacité sous licence ou si aucune licence BYOL n'est disponible dans le portefeuille digital BlueXP.

Voici un exemple de résumé des packages Cloud Volumes ONTAP dans le portefeuille digital BlueXP :

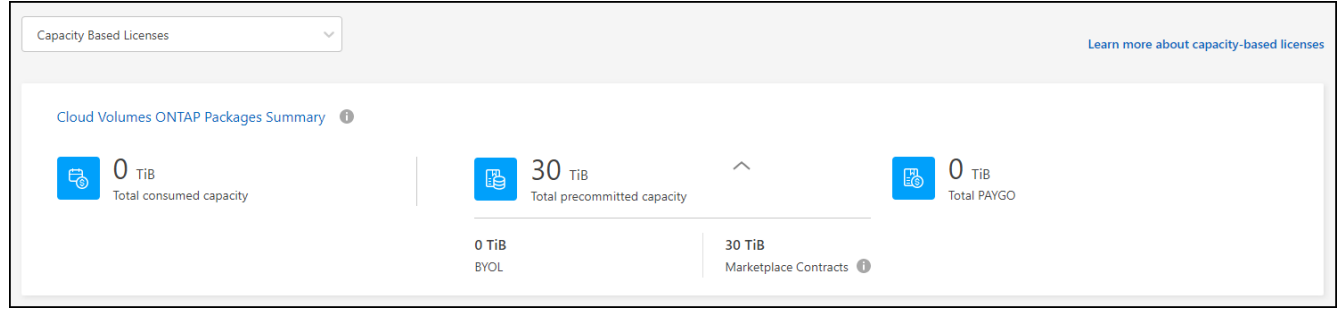

- 4. Sous le récapitulatif, consultez la capacité consommée pour chaque package de licences.
	- *Consumed Capacity* indique la capacité des volumes de ce package. Pour plus de détails sur un pack spécifique, placez le curseur de la souris sur l'info-bulle.

Pour mieux comprendre les capacités affichées dans le pack Essentials, vous devez connaître le fonctionnement de la charge. ["En savoir plus sur le chargement pour le pack Essentials".](https://docs.netapp.com/us-en/bluexp-cloud-volumes-ontap/concept-licensing.html#notes-about-charging)

- *La capacité recommandée* correspond à la capacité sous licence (BYOL ou contrat Marketplace) que vous avez achetée auprès de NetApp.
	- *BYOL* indique la capacité sous licence achetée auprès de NetApp pour ce type de package.
	- *Contrats Marketplace* indique la capacité sous licence que vous avez achetée avec un contrat Marketplace pour ce type de package.
- *PAYGO* vous indique la capacité consommée par modèle de consommation de licence.

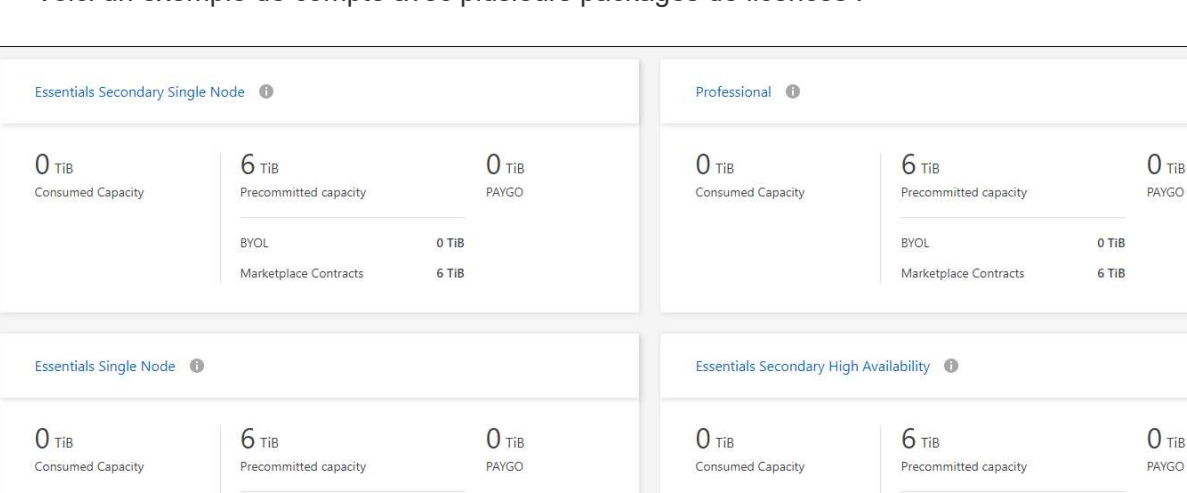

Voici un exemple de compte avec plusieurs packages de licences :

0 TiB

6 TiB

**BYOL** 

Marketplace Contracts

 $0$  TiB

6 TiB

**BYOL** 

Marketplace Contracts

#### **Télécharger les rapports d'utilisation**

Les administrateurs de compte peuvent télécharger quatre rapports d'utilisation depuis le portefeuille digital de BlueXP. Ces rapports d'utilisation fournissent des détails sur la capacité de vos abonnements et vous indiquent comment vous facturez les ressources de vos abonnements Cloud Volumes ONTAP. Les rapports téléchargeables capturent des données à un moment donné et peuvent être facilement partagés avec d'autres personnes.

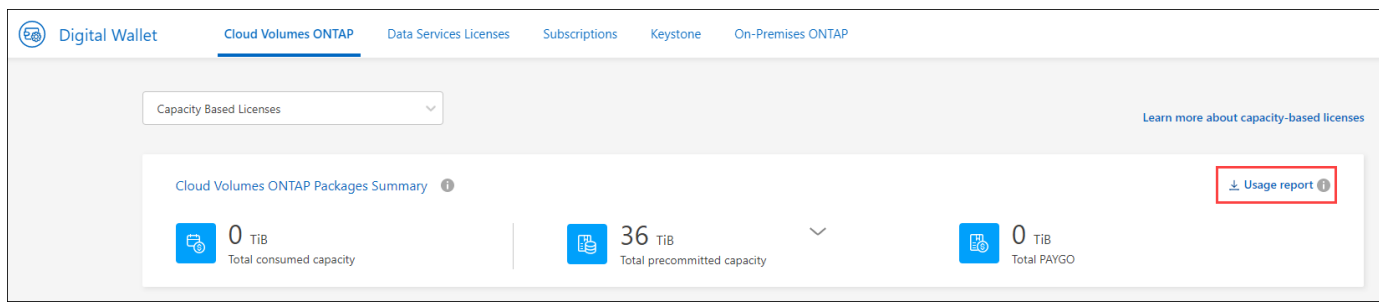

Les rapports suivants peuvent être téléchargés. Les valeurs de capacité indiquées sont en Tio.

- **Utilisation de haut niveau**: Ce rapport vous indique exactement ce qui se trouve dans la carte "Résumé des paquets Cloud Volumes ONTAP" du portefeuille numérique. Il contient les informations suivantes :
	- Capacité totale consommée
	- Capacité totale préallouée
	- Capacité BYOL totale
	- Capacité totale des contrats Marketplace
	- Capacité totale de PAYGO
- **Utilisation du paquet Cloud Volumes ONTAP**: Ce rapport vous montre exactement ce qui est sur les cartes de paquet dans le portefeuille numérique. Il contient les informations suivantes pour chaque package, à l'exception du package d'E/S optimisées :
	- Capacité totale consommée
	- Capacité totale préallouée
	- Capacité BYOL totale
	- Capacité totale des contrats Marketplace
	- Capacité totale de PAYGO
- **Utilisation des machines virtuelles de stockage** : ce rapport montre comment la capacité chargée est répartie entre les systèmes Cloud Volumes ONTAP et les machines virtuelles de stockage (SVM). Ces informations ne sont disponibles sur aucun écran du portefeuille numérique. Il contient les informations suivantes :
	- ID et nom de l'environnement de travail (affiché sous forme d'UUID)
	- Le cloud
	- Identifiant de compte NetApp
	- Configuration de l'environnement de travail
	- Nom du SVM
	- Capacité provisionnée
	- Déduplication de la capacité chargée
- Période de facturation du marché
- Groupe ou fonctionnalité Cloud Volumes ONTAP
- Nom de l'abonnement à SaaS Marketplace en charge
- ID d'abonnement SaaS Marketplace en charge
- Type de workload
- **Utilisation des volumes** : ce rapport indique comment la capacité chargée est répartie par les volumes dans un environnement de travail. Ces informations ne sont disponibles sur aucun écran du portefeuille numérique. Il contient les informations suivantes :
	- ID et nom de l'environnement de travail (affiché sous forme d'UUID)
	- Nom SVN
	- ID du volume
	- Type de volume
	- Capacité provisionnée du volume

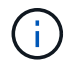

Les volumes FlexClone ne sont pas inclus dans ce rapport, car ces types de volumes n'entraînent pas de frais.

## **Étapes**

- 1. Dans le menu de navigation BlueXP, sélectionnez **gouvernance > porte-monnaie numérique**.
- 2. Dans l'onglet **Cloud Volumes ONTAP**, conservez **licences basées sur la capacité** sélectionné et cliquez sur **Rapport d'utilisation**.

Le rapport d'utilisation est téléchargé.

3. Ouvrez le fichier téléchargé pour accéder aux rapports.

#### <span id="page-204-0"></span>**Ajoutez des licences achetées à votre compte**

Si les licences que vous avez achetées ne s'affichent pas dans le portefeuille digital BlueXP, vous devrez les ajouter à BlueXP afin que la capacité soit disponible pour Cloud Volumes ONTAP.

#### **Ce dont vous avez besoin**

- Vous devez fournir à BlueXP le numéro de série de la licence ou du fichier de licence.
- Pour saisir le numéro de série, vous devez d'abord le faire ["Ajoutez votre compte sur le site de support](https://docs.netapp.com/us-en/bluexp-setup-admin/task-adding-nss-accounts.html) [NetApp à BlueXP".](https://docs.netapp.com/us-en/bluexp-setup-admin/task-adding-nss-accounts.html) Il s'agit du compte du site de support NetApp autorisé à accéder au numéro de série.

## **Étapes**

- 1. Dans le menu de navigation BlueXP, sélectionnez **gouvernance > porte-monnaie numérique**.
- 2. Dans l'onglet **Cloud Volumes ONTAP**, sélectionnez **licences basées sur la capacité** et cliquez sur **Ajouter licence**.
- 3. Entrez le numéro de série de la licence basée sur la capacité ou téléchargez le fichier de licence.

Si vous avez saisi un numéro de série, vous devez également sélectionner le compte du site de support NetApp autorisé à accéder au numéro de série.

4. Cliquez sur **Ajouter une licence**.

### **Mettez à jour une licence basée sur la capacité**

Si vous avez acheté de la capacité supplémentaire ou prolongé la durée de votre licence, BlueXP met automatiquement à jour la licence dans le portefeuille digital. Vous n'avez rien à faire.

Cependant, si vous avez déployé BlueXP dans un emplacement qui n'a pas d'accès à Internet, vous devrez mettre à jour la licence manuellement dans BlueXP.

#### **Ce dont vous avez besoin**

Le fichier de licence (ou *files* si vous avez une paire HA).

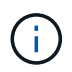

Pour plus d'informations sur l'obtention d'un fichier de licence, reportez-vous à la section ["Obtenir un fichier de licence système".](https://docs.netapp.com/us-en/bluexp-cloud-volumes-ontap/task-manage-node-licenses.html#obtain-a-system-license-file)

## **Étapes**

- 1. Dans le menu de navigation BlueXP, sélectionnez **gouvernance > porte-monnaie numérique**.
- 2. Dans l'onglet **Cloud Volumes ONTAP**, cliquez sur le menu d'action en regard de la licence et sélectionnez **mettre à jour la licence**.
- 3. Téléchargez le fichier de licence.
- 4. Cliquez sur **Télécharger la licence**.

#### **Changer les méthodes de charge**

Une licence basée sur la capacité est disponible sous la forme d'un *package*. Lorsque vous créez un environnement de travail Cloud Volumes ONTAP, vous pouvez choisir parmi plusieurs packages de licences en fonction des besoins de votre entreprise. Si vos besoins changent après la création de l'environnement de travail, vous pouvez modifier le package à tout moment. Par exemple, vous pouvez passer du package Essentials au package Professional.

["En savoir plus sur les packs de licences basés sur la capacité".](https://docs.netapp.com/us-en/bluexp-cloud-volumes-ontap/concept-licensing.html)

#### **Description de la tâche**

• La modification du mode de facturation n'a aucun impact sur le paiement à l'utilisation, que ce soit via une licence d'abonnement NetApp (BYOL) ou sur le marché de votre fournisseur cloud.

BlueXP tente toujours de facturer d'abord une licence. Si une licence n'est pas disponible, elle est imputée à un abonnement Marketplace. Aucune conversion n'est requise pour les abonnements BYOL à un Marketplace, et inversement.

• Si vous disposez d'une offre ou d'un contrat privé sur le marché de votre fournisseur cloud, le fait de changer de méthode de facturation non incluse dans votre contrat entraînera une facturation en fonction du modèle BYOL (si vous avez acheté une licence auprès de NetApp) ou du modèle de facturation PAYGO.

#### **Étapes**

- 1. Dans le menu de navigation BlueXP, sélectionnez **gouvernance > porte-monnaie numérique**.
- 2. Dans l'onglet **Cloud Volumes ONTAP**, cliquez sur **changer la méthode de chargement**.

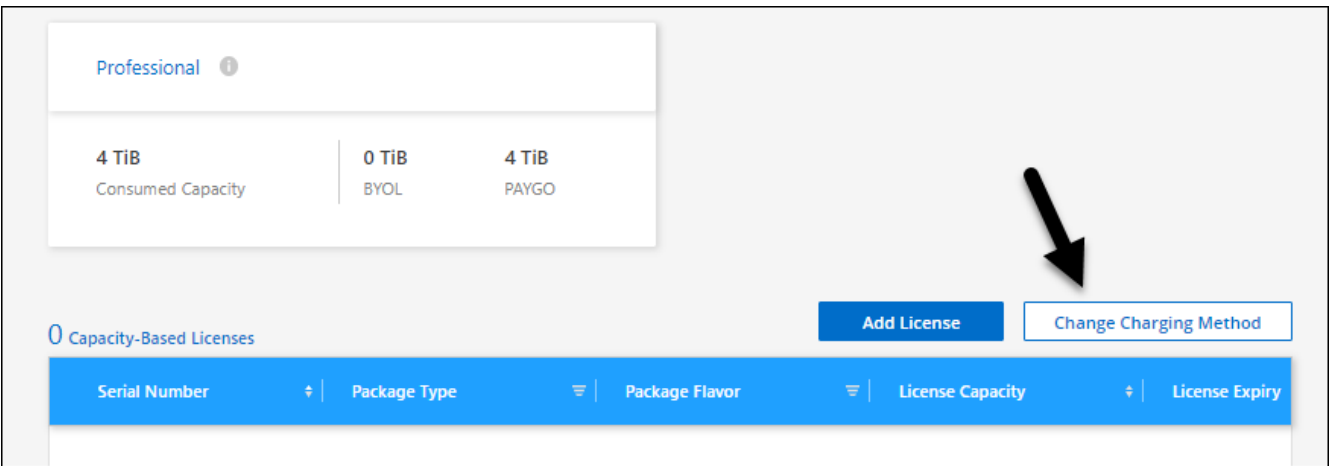

3. Sélectionnez un environnement de travail, choisissez la nouvelle méthode de charge, puis confirmez que la modification du type de colis affectera les frais de service.

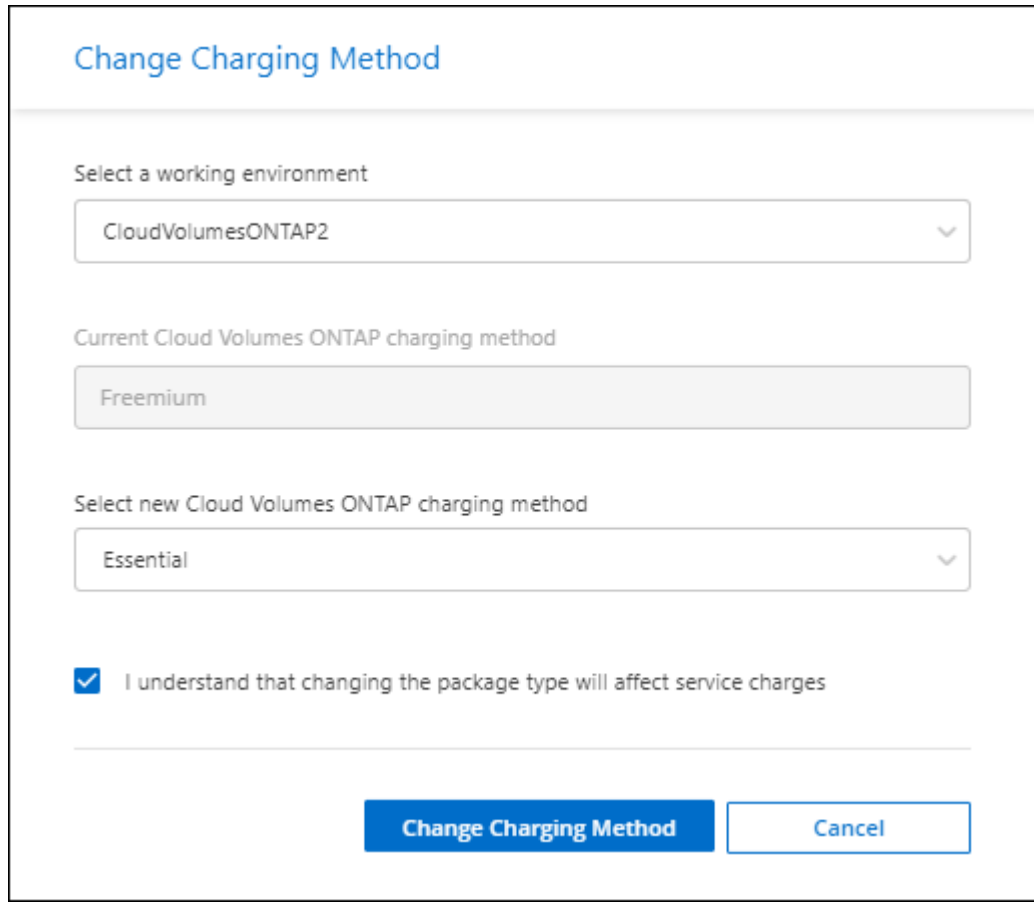

4. Cliquez sur **changer la méthode de charge**.

## **Résultat**

BlueXP modifie la méthode de charge du système Cloud Volumes ONTAP.

Notez également que le portefeuille digital BlueXP actualise la capacité consommée pour chaque type de pack en fonction des modifications que vous venez d'apporter.

## **Suppression d'une licence basée sur la capacité**

Si une licence basée sur la capacité a expiré et n'est plus utilisée, vous pouvez la supprimer à tout moment.

#### **Étapes**

- 1. Dans le menu de navigation BlueXP, sélectionnez **gouvernance > porte-monnaie numérique**.
- 2. Dans l'onglet **Cloud Volumes ONTAP**, cliquez sur le menu d'action en regard de la licence et sélectionnez **Supprimer la licence**.
- 3. Cliquez sur **Supprimer** pour confirmer.

## **Gérez les abonnements Keystone**

Gérez vos abonnements Keystone à partir du portefeuille digital BlueXP en activant les abonnements pour l'utilisation avec Cloud Volumes ONTAP et en demandant des modifications de la capacité allouée pour les niveaux de service de votre abonnement. Une demande de capacité supplémentaire pour un niveau de services fournit davantage de stockage pour les clusters ONTAP sur site ou pour les systèmes Cloud Volumes ONTAP.

NetApp Keystone est un service d'abonnement flexible avec paiement à l'utilisation. Il offre une expérience de cloud hybride aux clients qui préfèrent un modèle OpEx plutôt que CapEx ou leasing.

## ["En savoir plus sur Keystone"](https://www.netapp.com/services/keystone/)

#### **Autoriser votre compte**

Avant de pouvoir utiliser et gérer les abonnements Keystone dans BlueXP, vous devez contacter NetApp pour autoriser votre compte utilisateur BlueXP avec vos abonnements Keystone.

#### **Étapes**

- 1. Dans le menu de navigation BlueXP, sélectionnez **gouvernance > porte-monnaie numérique**.
- 2. Sélectionnez **Keystone**.
- 3. Si vous voyez la page **Bienvenue dans NetApp Keystone**, envoyez un e-mail à l'adresse indiquée sur la page.

Un représentant NetApp traitera votre demande en autorisant votre compte utilisateur à accéder aux abonnements.

4. Revenez à l'abonnement **Keystone** pour afficher vos abonnements.

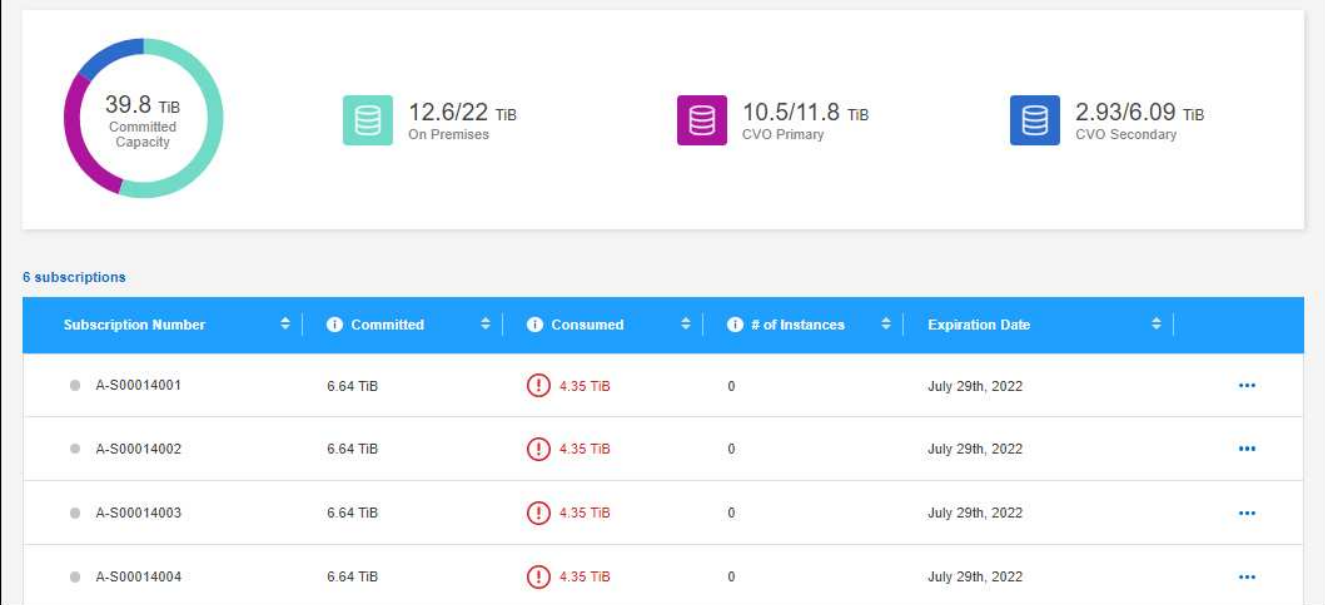

## **Associer un abonnement**

Une fois que NetApp a autorisé votre compte, vous pouvez lier les abonnements Keystone pour les utiliser avec Cloud Volumes ONTAP. Cette action permet aux utilisateurs de sélectionner l'abonnement comme méthode de facturation pour les nouveaux systèmes Cloud Volumes ONTAP.

#### **Étapes**

- 1. Dans le menu de navigation BlueXP, sélectionnez **gouvernance > porte-monnaie numérique**.
- 2. Sélectionnez **Keystone**.
- 3. Pour l'abonnement que vous souhaitez lier, cliquez sur **...** Et sélectionnez Link.

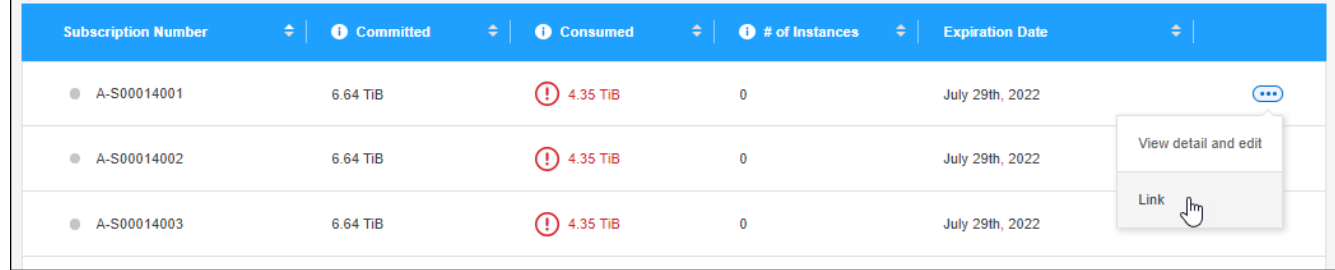

#### **Résultat**

L'abonnement est désormais lié à votre compte BlueXP et disponible pour la création d'un environnement de travail Cloud Volumes ONTAP.

#### **Demandez plus ou moins de capacité dédiée**

Si vous souhaitez modifier la capacité allouée des niveaux de service de votre abonnement, vous pouvez envoyer une demande à NetApp directement à partir de BlueXP. Une demande de capacité supplémentaire pour un niveau de services permet d'obtenir davantage de stockage pour les clusters sur site ou les systèmes Cloud Volumes ONTAP.

#### **Étapes**

- 1. Dans le menu de navigation BlueXP, sélectionnez **gouvernance > porte-monnaie numérique**.
- 2. Sélectionnez **Keystone**.
- 3. Pour l'abonnement pour lequel vous souhaitez ajuster la capacité, cliquez sur **...** Et sélectionnez Afficher **le détail et modifier**.
- 4. Saisissez la capacité d'engagement requise pour un ou plusieurs abonnements.

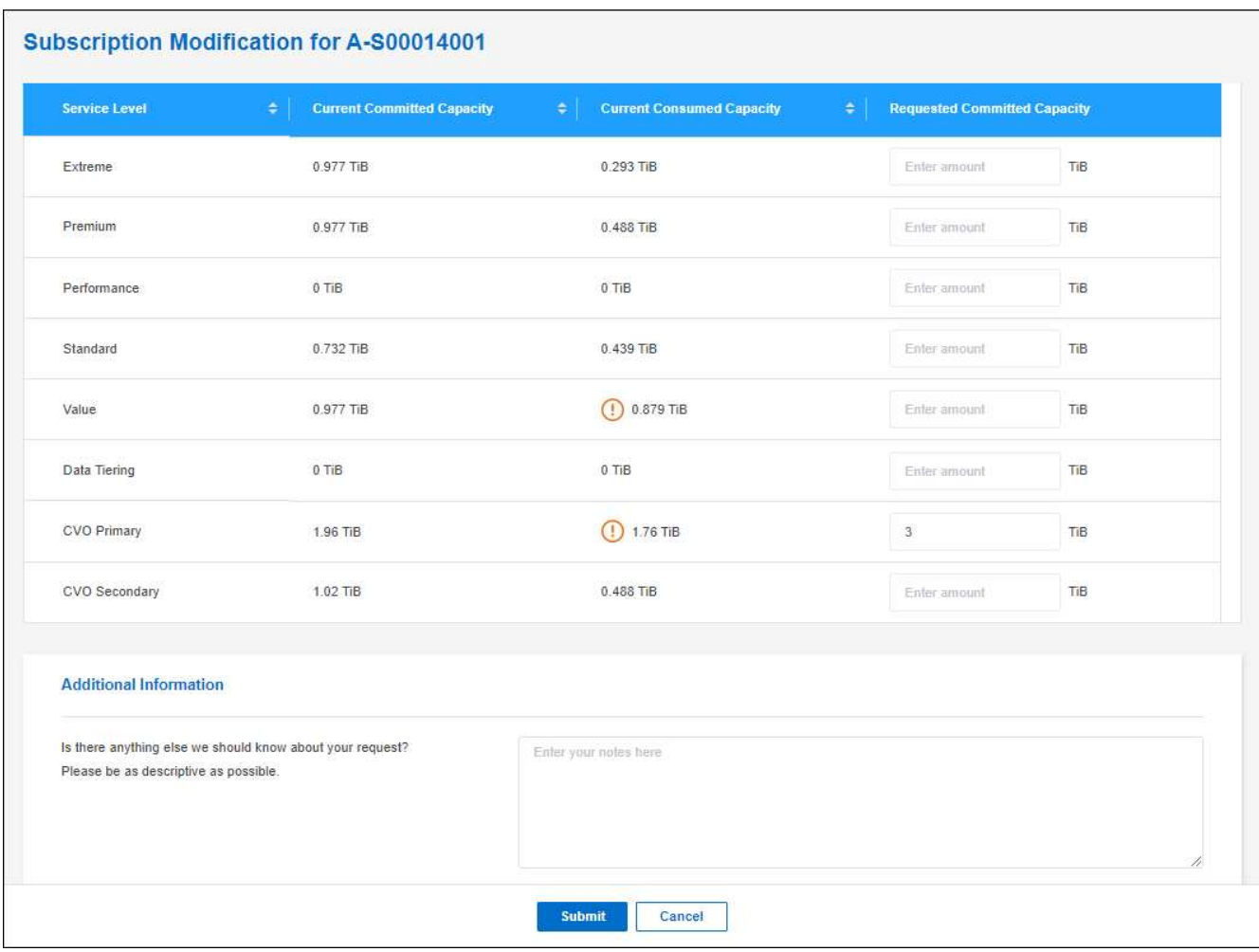

5. Faites défiler vers le bas, saisissez les détails supplémentaires de la demande, puis cliquez sur **Envoyer**.

#### **Résultat**

Votre demande crée un ticket dans le système NetApp.

#### **Surveillez l'utilisation**

Le tableau de bord BlueXP Digital Advisor vous permet de surveiller l'utilisation des abonnements Keystone et de générer des rapports.

["En savoir plus sur la surveillance de l'utilisation des abonnements"](https://docs.netapp.com/us-en/keystone-staas/integrations/aiq-keystone-details.html)

### **Dissocier un abonnement**

Si vous ne souhaitez plus utiliser un abonnement Keystone avec BlueXP, vous pouvez dissocier l'abonnement. Notez que vous ne pouvez dissocier qu'un abonnement qui n'est pas associé à un abonnement Cloud Volumes ONTAP existant.

## **Étapes**

- 1. Dans le menu de navigation BlueXP, sélectionnez **gouvernance > porte-monnaie numérique**.
- 2. Sélectionnez **Keystone**.
- 3. Pour l'abonnement que vous souhaitez dissocier, cliquez sur **...** Et sélectionnez Unlink.

## **Résultat**

L'abonnement n'est plus lié à votre compte BlueXP et ne peut plus être sélectionné lors de la création d'un environnement de travail Cloud Volumes ONTAP.

## **Gestion des licences basées sur des nœuds**

Gérez les licences basées sur les nœuds dans le portefeuille digital BlueXP pour vérifier que chaque système Cloud Volumes ONTAP dispose d'une licence valide avec la capacité requise.

*Les licences par nœud* sont le modèle de licence de génération précédente (et non disponible pour les nouveaux clients) :

- Licences BYOL achetées auprès de NetApp
- Des abonnements avec facturation à l'utilisation (PAYGO) à partir du marché de votre fournisseur cloud

Le portefeuille digital BlueXP\_ vous permet de gérer les licences pour Cloud Volumes ONTAP à partir d'un emplacement unique. Vous pouvez ajouter de nouvelles licences et mettre à jour des licences existantes.

["En savoir plus sur les licences Cloud Volumes ONTAP".](https://docs.netapp.com/us-en/bluexp-cloud-volumes-ontap/concept-licensing.html)

## **Gérez les licences PAYGO**

La page du portefeuille digital BlueXP vous permet de consulter des informations détaillées sur chacun de vos systèmes Cloud Volumes ONTAP PAYGO, notamment le numéro de série et le type de licence PAYGO.

## **Étapes**

- 1. Dans le menu de navigation BlueXP, sélectionnez **gouvernance > porte-monnaie numérique**.
- 2. Dans l'onglet **Cloud Volumes ONTAP**, sélectionnez **licences par nœud** dans la liste déroulante.
- 3. Cliquez sur **PAYGO**.
- 4. Pour en savoir plus, consultez le tableau relatif à chacune de vos licences PAYGO.

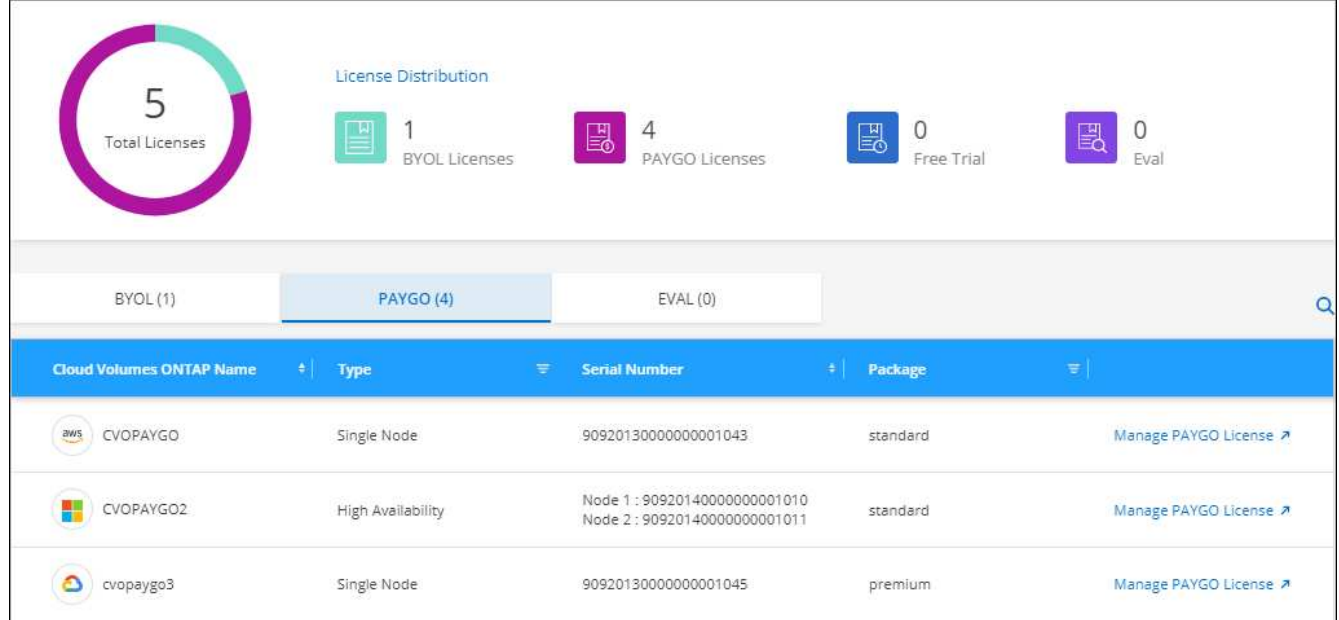

5. Si nécessaire, cliquez sur **Manage PAYGO License** pour modifier la licence PAYGO ou pour changer le type d'instance.

## **Gérez les licences BYOL**

Gérez les licences que vous avez achetées directement auprès de NetApp en ajoutant et en supprimant des licences système et des licences de capacité supplémentaire.

#### **Ajouter des licences non affectées**

Ajoutez une licence basée sur des nœuds au portefeuille digital BlueXP afin de sélectionner la licence lors de la création d'un nouveau système Cloud Volumes ONTAP. Le portefeuille numérique identifie ces licences comme *non attribuées*.

#### **Étapes**

- 1. Dans le menu de navigation BlueXP, sélectionnez **gouvernance > porte-monnaie numérique**.
- 2. Dans l'onglet **Cloud Volumes ONTAP**, sélectionnez **licences par nœud** dans la liste déroulante.
- 3. Cliquez sur **non affecté**.
- 4. Cliquez sur **Ajouter des licences non attribuées**.
- 5. Saisissez le numéro de série de la licence ou téléchargez le fichier de licence.

Si vous n'avez pas encore le fichier de licence, reportez-vous à la section ci-dessous.

6. Cliquez sur **Ajouter une licence**.

#### **Résultat**

BlueXP ajoute la licence au portefeuille digital. La licence sera identifiée comme non affectée jusqu'à ce que vous l'associez à un nouveau système Cloud Volumes ONTAP. Ensuite, la licence passe à l'onglet **BYOL** du portefeuille numérique.

#### **Licences Exchange non attribuées basées sur des nœuds**

Si vous n'avez pas utilisé de licence basée sur des nœuds non attribuée pour Cloud Volumes ONTAP, vous

pouvez échanger la licence en la convertissant en licence de sauvegarde et de restauration BlueXP, en licence de classification BlueXP ou en licence de Tiering BlueXP.

L'échange de la licence révoque la licence Cloud Volumes ONTAP et crée une licence équivalente en dollars pour le service :

- Les licences d'une paire haute disponibilité Cloud Volumes ONTAP sont converties en licence de service de données de 51 Tio
- Les licences d'un nœud Cloud Volumes ONTAP unique sont converties en licence de service de données de 32 Tio

La licence convertie a la même date d'expiration que la licence Cloud Volumes ONTAP.

## **Étapes**

- 1. Dans le menu de navigation BlueXP, sélectionnez **gouvernance > porte-monnaie numérique**.
- 2. Dans l'onglet **Cloud Volumes ONTAP**, sélectionnez **licences par nœud** dans la liste déroulante.
- 3. Cliquez sur **non affecté**.
- 4. Cliquez sur **Exchange License**.

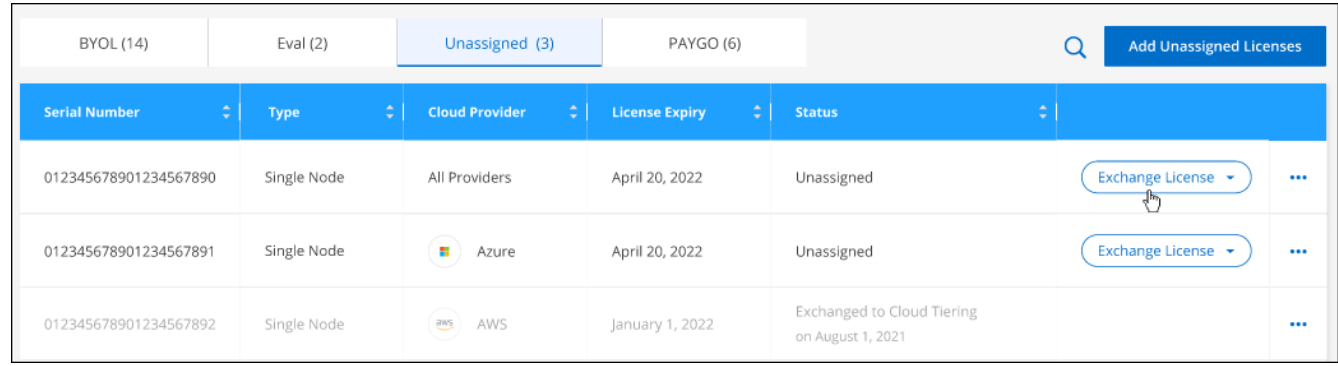

- 5. Sélectionnez le service avec lequel vous souhaitez échanger la licence.
- 6. Si vous y êtes invité, sélectionnez une licence supplémentaire pour la paire haute disponibilité.
- 7. Lisez le consentement légal et cliquez sur **J'accepte**.

#### **Résultat**

BlueXP convertit la licence non attribuée au service que vous avez sélectionné. Vous pouvez afficher la nouvelle licence dans l'onglet **Data Services Licenses**.

#### **Obtenir un fichier de licence système**

Dans la plupart des cas, BlueXP peut obtenir automatiquement votre fichier de licence à l'aide de votre compte sur le site de support NetApp. Si ce n'est pas le cas, vous devrez charger manuellement le fichier de licence. Si vous n'avez pas le fichier de licence, vous pouvez l'obtenir sur netapp.com.

## **Étapes**

- 1. Accédez au ["Générateur de fichiers de licences NetApp"](https://register.netapp.com/register/getlicensefile) Et connectez-vous en utilisant vos identifiants du site du support NetApp.
- 2. Entrez votre mot de passe, choisissez votre produit, entrez le numéro de série, confirmez que vous avez lu et accepté la politique de confidentialité, puis cliquez sur **Envoyer**.

## **Exemple**

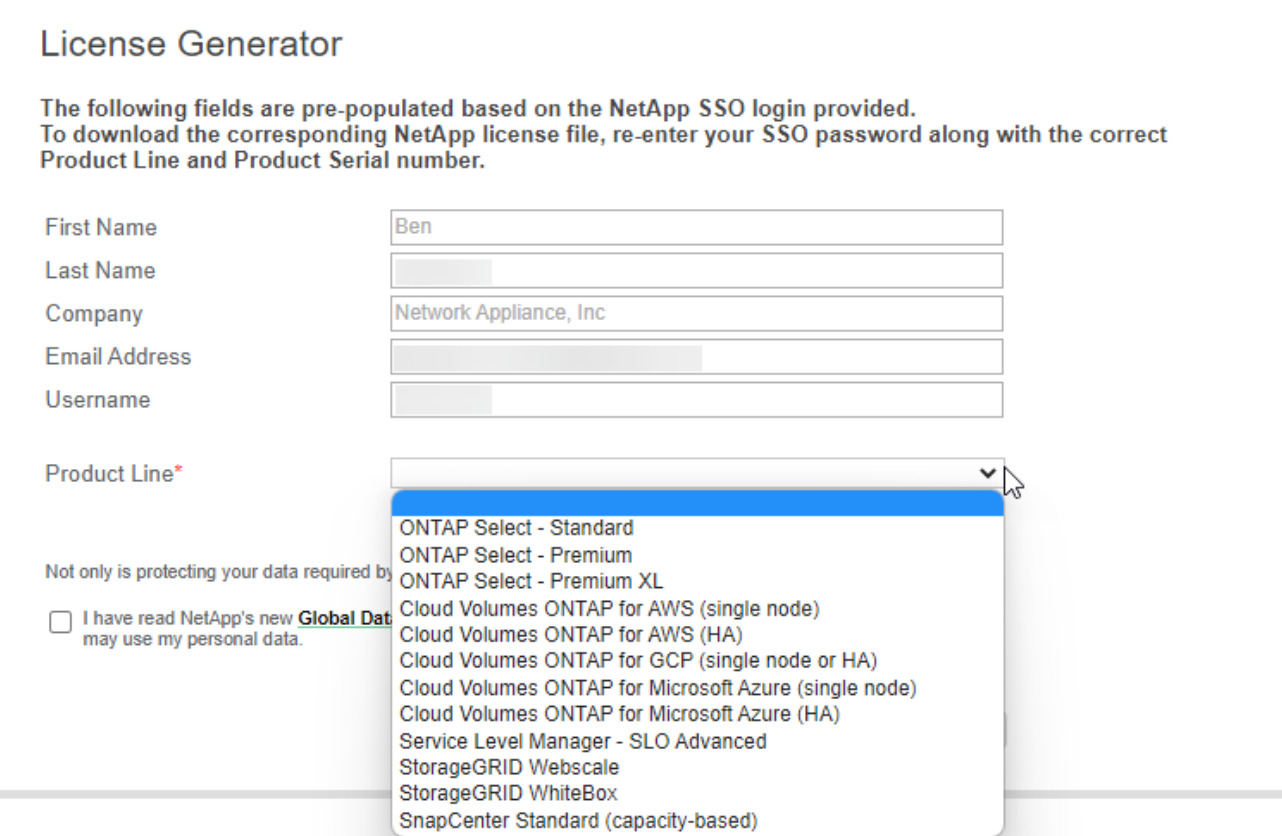

3. Choisissez si vous souhaitez recevoir le fichier numéro de série.NLF JSON par e-mail ou par téléchargement direct.

#### **Mettre à jour une licence système**

Lorsque vous renouvelez un abonnement BYOL en contactant un représentant NetApp, BlueXP obtient automatiquement la nouvelle licence auprès de NetApp et l'installe sur le système Cloud Volumes ONTAP.

Si BlueXP ne parvient pas à accéder au fichier de licence via la connexion Internet sécurisée, vous pouvez obtenir le fichier vous-même, puis le télécharger manuellement vers BlueXP.

#### **Étapes**

- 1. Dans le menu de navigation BlueXP, sélectionnez **gouvernance > porte-monnaie numérique**.
- 2. Dans l'onglet **Cloud Volumes ONTAP**, sélectionnez **licences par nœud** dans la liste déroulante.
- 3. Dans l'onglet **BYOL**, développez les détails d'un système Cloud Volumes ONTAP.
- 4. Cliquez sur le menu d'action en regard de la licence système et sélectionnez **mettre à jour la licence**.
- 5. Téléchargez le fichier de licence (ou les fichiers si vous disposez d'une paire HA).
- 6. Cliquez sur **mettre à jour la licence**.

#### **Résultat**

BlueXP met à jour la licence sur le système Cloud Volumes ONTAP.

#### **Gérez les licences de capacité supplémentaire**

Vous pouvez acheter des licences de capacité supplémentaire pour un système Cloud Volumes ONTAP BYOL afin d'allouer plus de 368 To de capacité, si la licence du système BYOL est fournie. Par exemple, vous

pouvez acheter une capacité de licence supplémentaire pour allouer une capacité allant jusqu'à 736 Tio à Cloud Volumes ONTAP. Vous pouvez également acheter trois licences de capacité supplémentaire pour obtenir jusqu'à 1.4 Pio.

Le nombre de licences que vous pouvez acheter pour un système à un seul nœud ou une paire HA est illimité.

## **Ajoutez des licences de capacité**

Achetez une licence de capacité supplémentaire en nous contactant par l'icône de chat dans le coin inférieur droit de BlueXP. Une fois la licence acheté, vous pouvez l'appliquer sur un système Cloud Volumes ONTAP.

## **Étapes**

- 1. Dans le menu de navigation BlueXP, sélectionnez **gouvernance > porte-monnaie numérique**.
- 2. Dans l'onglet **Cloud Volumes ONTAP**, sélectionnez **licences par nœud** dans la liste déroulante.
- 3. Dans l'onglet **BYOL**, développez les détails d'un système Cloud Volumes ONTAP.
- 4. Cliquez sur **Ajouter une licence de capacité**.
- 5. Saisissez le numéro de série ou téléchargez le fichier de licence (ou les fichiers si vous disposez d'une paire HA).
- 6. Cliquez sur **Ajouter une licence de capacité**.

#### **Mettez à jour les licences de capacité**

Si vous avez prolongé la durée d'une licence de capacité supplémentaire, vous devez mettre à jour la licence dans BlueXP.

#### **Étapes**

- 1. Dans le menu de navigation BlueXP, sélectionnez **gouvernance > porte-monnaie numérique**.
- 2. Dans l'onglet **Cloud Volumes ONTAP**, sélectionnez **licences par nœud** dans la liste déroulante.
- 3. Dans l'onglet **BYOL**, développez les détails d'un système Cloud Volumes ONTAP.
- 4. Cliquez sur le menu d'action en regard de la licence de capacité et sélectionnez **mettre à jour la licence**.
- 5. Téléchargez le fichier de licence (ou les fichiers si vous disposez d'une paire HA).
- 6. Cliquez sur **mettre à jour la licence**.

#### **Éliminez les licences de capacité**

Si une licence de capacité supplémentaire a expiré et n'est plus utilisée, vous pouvez la supprimer à tout moment.

#### **Étapes**

- 1. Dans le menu de navigation BlueXP, sélectionnez **gouvernance > porte-monnaie numérique**.
- 2. Dans l'onglet **Cloud Volumes ONTAP**, sélectionnez **licences par nœud** dans la liste déroulante.
- 3. Dans l'onglet **BYOL**, développez les détails d'un système Cloud Volumes ONTAP.
- 4. Cliquez sur le menu d'action en regard de la licence de capacité et sélectionnez **Supprimer la licence**.
- 5. Cliquez sur **Supprimer**.

#### **Convertissez une licence d'évaluation en licence BYOL**

Une licence d'évaluation est valable 30 jours. Vous pouvez appliquer une nouvelle licence BYOL à la licence d'évaluation pour une mise à niveau sur place.

Lorsque vous convertissez une licence d'évaluation en licence BYOL, BlueXP redémarre le système Cloud Volumes ONTAP.

- Pour un système à un seul nœud, le redémarrage entraîne une interruption des E/S lors du processus de redémarrage.
- Pour une paire haute disponibilité, le redémarrage lance le basculement et le rétablissement pour continuer à transmettre des E/S aux clients.

## **Étapes**

- 1. Dans le menu de navigation BlueXP, sélectionnez **gouvernance > porte-monnaie numérique**.
- 2. Dans l'onglet **Cloud Volumes ONTAP**, sélectionnez **licences par nœud** dans la liste déroulante.
- 3. Cliquez sur **Eval**.
- 4. Dans le tableau, cliquez sur **convertir en licence BYOL** pour un système Cloud Volumes ONTAP.
- 5. Entrez le numéro de série ou téléchargez le fichier de licence.
- 6. Cliquez sur **convertir la licence**.

#### **Résultat**

BlueXP démarre le processus de conversion. Cloud Volumes ONTAP redémarre automatiquement dans le cadre de ce processus. Lors de la sauvegarde, les informations de licence reflètent la nouvelle licence.

### **PAYGO à la solution BYOL**

Convertir un système en licences PAYGO par nœud en licences BYOL (et inversement) n'est pas pris en charge. Si vous souhaitez basculer entre un abonnement avec paiement à l'utilisation et un abonnement BYOL, vous devez déployer un nouveau système et répliquer les données depuis le système existant vers le nouveau.

## **Étapes**

- 1. Créez un nouvel environnement de travail Cloud Volumes ONTAP.
- 2. Configuration d'une réplication unique des données entre les systèmes pour chaque volume à répliquer

["Découvrez comment répliquer des données entre les systèmes"](https://docs.netapp.com/us-en/bluexp-replication/task-replicating-data.html)

3. Mettez fin au système Cloud Volumes ONTAP dont vous n'avez plus besoin en supprimant l'environnement de travail d'origine .

["Découvrez comment supprimer un environnement de travail Cloud Volumes ONTAP".](https://docs.netapp.com/us-en/bluexp-cloud-volumes-ontap/task-deleting-working-env.html)

## **Administration des volumes et des LUN**

## **Créer des volumes FlexVol**

Si vous avez besoin de plus de stockage après le lancement de votre système Cloud Volumes ONTAP initial, vous pouvez créer de nouveaux volumes FlexVol pour NFS,
# CIFS ou iSCSI à partir de BlueXP.

BlueXP offre plusieurs façons de créer un nouveau volume :

- Spécifiez les détails d'un nouveau volume et laissez BlueXP gérer pour vous les agrégats de données sous-jacents. En savoir plus >>
- Créez un volume sur un agrégat de données de votre choix. En savoir plus >>
- Créer un volume sur le second nœud dans une configuration HA. En savoir plus >>

# **Avant de commencer**

Remarques sur le provisionnement des volumes :

- Lorsque vous créez un volume iSCSI, BlueXP crée automatiquement un LUN pour vous. Nous avons simplifié la gestion en créant un seul LUN par volume, donc aucune gestion n'est nécessaire. Une fois le volume créé, ["Utilisez l'IQN pour vous connecter à la LUN à partir de vos hôtes"](https://docs.netapp.com/us-en/bluexp-cloud-volumes-ontap/task-connect-lun.html).
- Vous pouvez créer des LUN supplémentaires depuis System Manager ou l'interface de ligne de commandes.
- Si vous souhaitez utiliser CIFS dans AWS, vous devez avoir configuré DNS et Active Directory. Pour plus de détails, voir ["Configuration réseau requise pour Cloud Volumes ONTAP pour AWS"](#page-46-0).
- Si votre configuration Cloud Volumes ONTAP prend en charge la fonctionnalité Amazon EBS Elastic volumes, vous pouvez vouloir la faire ["en savoir plus sur ce qui se passe lorsque vous créez un volume"](#page-352-0).

# **Créer un volume**

La manière la plus courante de créer un volume est de spécifier le type de volume dont vous avez besoin, puis BlueXP gère l'allocation de disque pour vous. Mais vous pouvez également choisir l'agrégat spécifique sur lequel vous voulez créer le volume.

# **Étapes**

- 1. Dans le menu de navigation de gauche, sélectionnez **stockage > Canvas**.
- 2. Sur la page Canevas, double-cliquez sur le nom du système Cloud Volumes ONTAP sur lequel vous souhaitez provisionner un volume FlexVol.
- 3. Créez un nouveau volume en laissant BlueXP gérer l'allocation de disque pour vous ou choisissez un agrégat spécifique pour le volume.

Il est recommandé de choisir un agrégat spécifique uniquement si vous comprenez bien les agrégats de données de votre système Cloud Volumes ONTAP.

# **Tout agrégat**

Dans l'onglet vue d'ensemble, accédez à la mosaïque volumes et cliquez sur **Ajouter un volume**

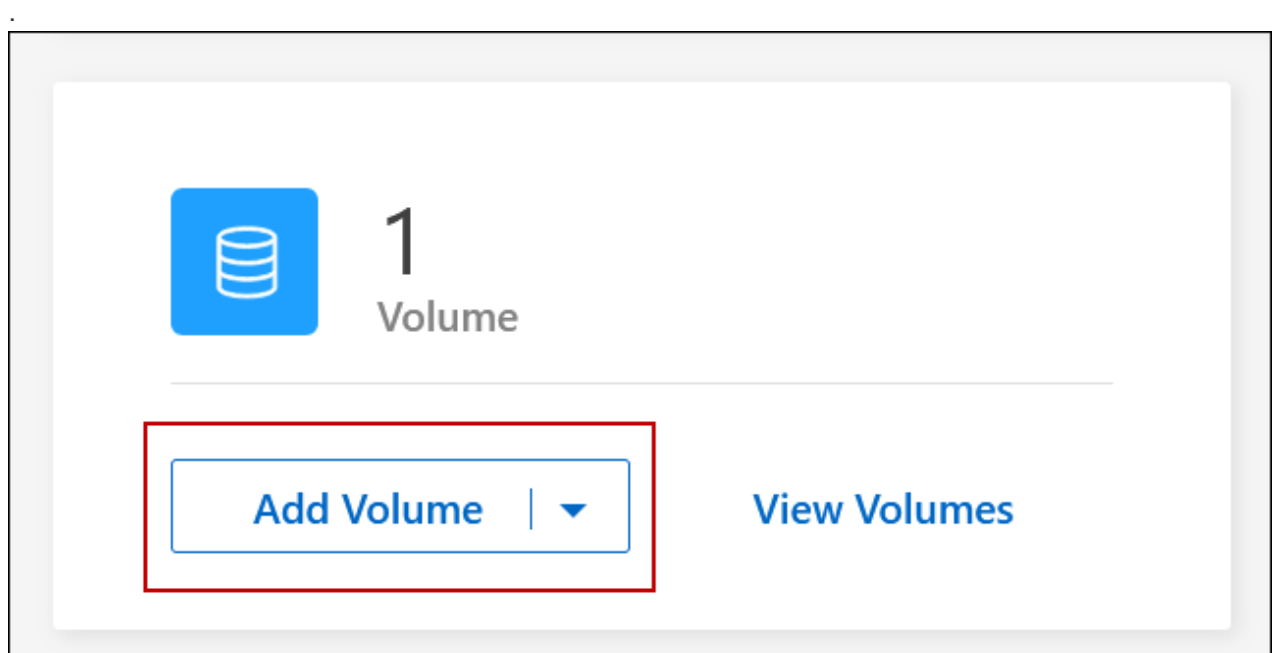

# **Agrégat spécifique**

Dans l'onglet Aggregates, accédez à la mosaïque d'agrégat souhaitée. Cliquez sur l'icône de menu, puis cliquez sur **Ajouter un volume**

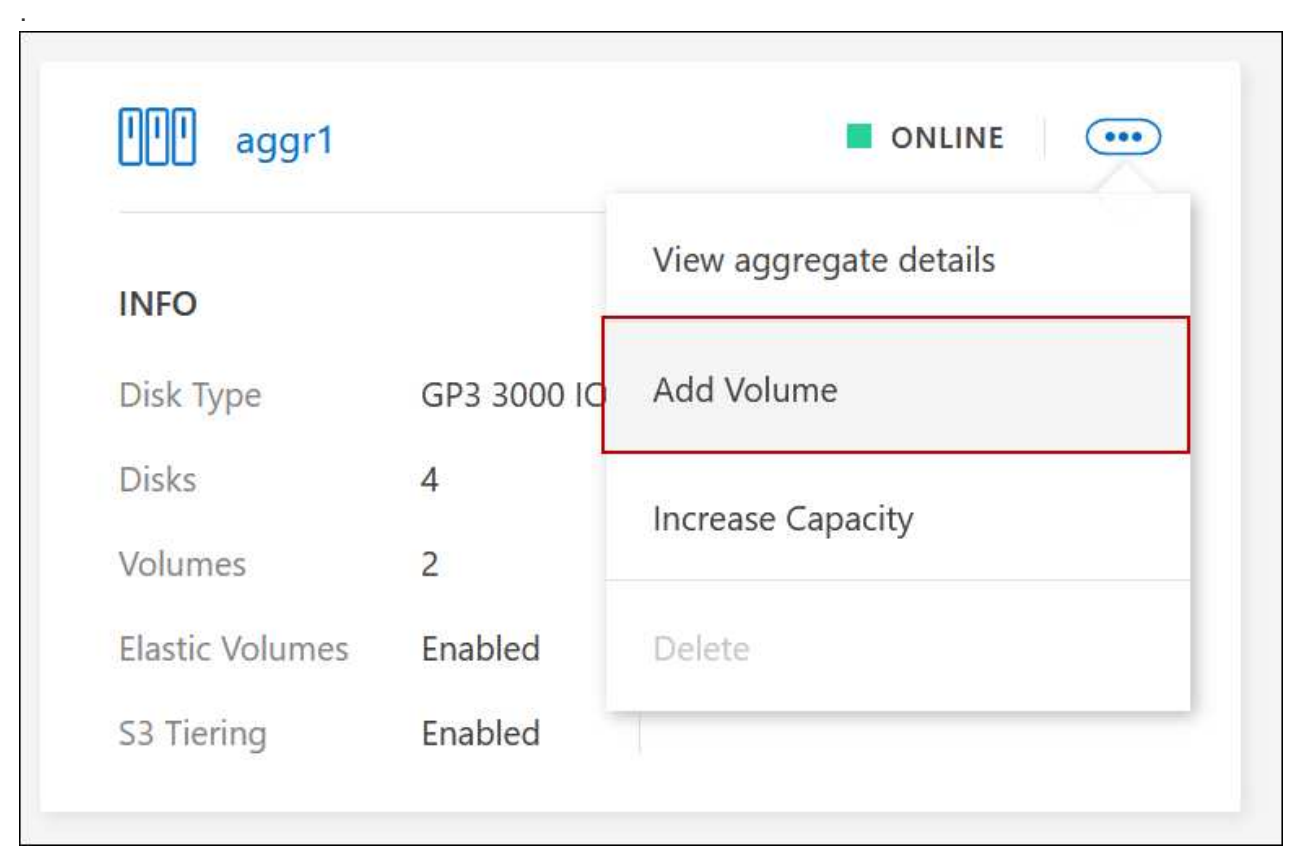

4. Suivez les étapes de l'assistant pour créer le volume.

a. **Détails, protection et balises** : saisissez les informations de base sur le volume et sélectionnez une stratégie d'instantané.

Certains des champs de cette page sont explicites. La liste suivante décrit les champs pour lesquels vous pourriez avoir besoin de conseils :

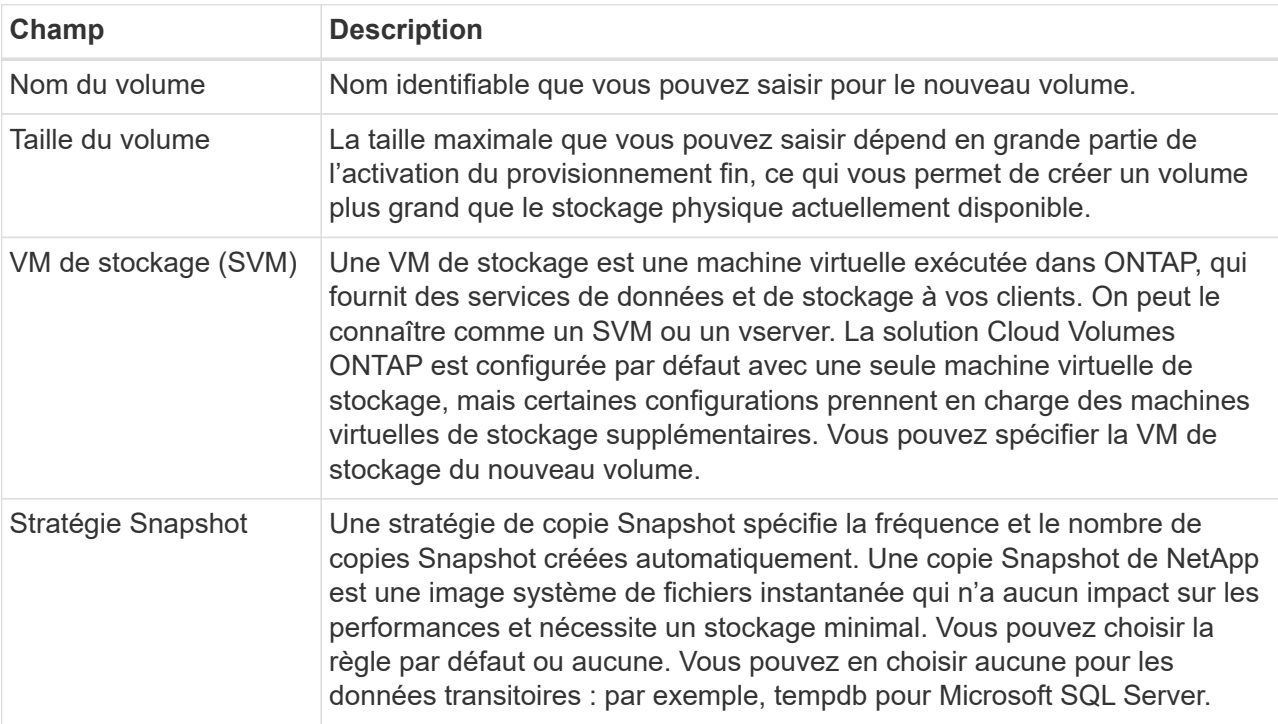

b. **Protocole** : Choisissez un protocole pour le volume (NFS, CIFS ou iSCSI), puis fournissez les informations requises.

Si vous sélectionnez CIFS et qu'un serveur n'est pas configuré, BlueXP vous invite à configurer la connectivité CIFS après avoir cliqué sur **Suivant**.

["En savoir plus sur les versions et les protocoles clients pris en charge".](#page-348-0)

Les sections suivantes décrivent les champs pour lesquels vous aurez peut-être besoin de conseils. Les descriptions sont organisées par protocole.

# **NFS**

# **Contrôle d'accès**

Choisissez une export policy personnalisée pour que le volume soit disponible pour les clients.

# **Export-policy**

Définit les clients dans le sous-réseau qui peuvent accéder au volume. Par défaut, BlueXP entre une valeur qui donne accès à toutes les instances du sous-réseau.

# **CIFS**

# **Autorisations et utilisateurs/groupes**

Permet de contrôler le niveau d'accès à un partage SMB pour les utilisateurs et les groupes (également appelés listes de contrôle d'accès ou ACL). Vous pouvez spécifier des utilisateurs ou des groupes Windows locaux ou de domaine, ou des utilisateurs ou des groupes UNIX. Si vous spécifiez un nom d'utilisateur Windows de domaine, vous devez inclure le domaine de l'utilisateur au format domaine\nom\_utilisateur.

# **Adresse IP principale et secondaire DNS**

Les adresses IP des serveurs DNS qui fournissent la résolution de noms pour le serveur CIFS. Les serveurs DNS répertoriés doivent contenir les enregistrements d'emplacement de service (SRV) nécessaires à la localisation des serveurs LDAP et des contrôleurs de domaine Active Directory pour le domaine auquel le serveur CIFS se joindra.

Si vous configurez Google Managed Active Directory, l'accès à AD est possible par défaut avec l'adresse IP 169.254.169.254.

# **Domaine Active Directory à rejoindre**

Le FQDN du domaine Active Directory (AD) auquel vous souhaitez joindre le serveur CIFS.

# **Informations d'identification autorisées à rejoindre le domaine**

Nom et mot de passe d'un compte Windows disposant de privilèges suffisants pour ajouter des ordinateurs à l'unité d'organisation spécifiée dans le domaine AD.

# **Nom NetBIOS du serveur CIFS**

Nom de serveur CIFS unique dans le domaine AD.

# **Unité organisationnelle**

Unité organisationnelle du domaine AD à associer au serveur CIFS. La valeur par défaut est CN=Computers.

- Pour configurer Microsoft AD géré par AWS en tant que serveur AD pour Cloud Volumes ONTAP, entrez **ou=ordinateurs,ou=corp** dans ce champ.
- Pour configurer les services de domaine Azure AD en tant que serveur AD pour Cloud Volumes ONTAP, entrez **ou=ordinateurs ADDC** ou **ou=utilisateurs ADDC** dans ce champ.https://docs.microsoft.com/en-us/azure/active-directory-domain-services/createou["Documentation Azure : créez une unité organisationnelle dans un domaine géré Azure AD Domain Services"^]

◦ Pour configurer Google Managed Microsoft AD en tant que serveur AD pour Cloud Volumes ONTAP, entrez **ou=ordinateurs,ou=Cloud** dans ce champ.https://cloud.google.com/managed-microsoft-ad/docs/manage-active-directoryobjects#organizational\_units["Google Cloud Documentation : les unités organisationnelles de Google Managed Microsoft AD"^]

# **Domaine DNS**

Le domaine DNS de la machine virtuelle de stockage Cloud Volumes ONTAP (SVM). Dans la plupart des cas, le domaine est identique au domaine AD.

# **Serveur NTP**

Sélectionnez **utiliser le domaine Active Directory** pour configurer un serveur NTP à l'aide du DNS Active Directory. Si vous devez configurer un serveur NTP à l'aide d'une autre adresse, vous devez utiliser l'API. Voir la ["Documents d'automatisation BlueXP"](https://docs.netapp.com/us-en/bluexp-automation/index.html) pour plus d'informations.

Notez que vous ne pouvez configurer un serveur NTP que lors de la création d'un serveur CIFS. Elle n'est pas configurable après la création du serveur CIFS.

# **ISCSI**

# **LUN**

Les cibles de stockage iSCSI sont appelées LUN (unités logiques) et sont présentées aux hôtes sous forme de périphériques de blocs standard. Lorsque vous créez un volume iSCSI, BlueXP crée automatiquement un LUN pour vous. Nous l'avons simplifié en créant un seul LUN par volume, ce qui évite toute intervention de gestion. Une fois le volume créé, ["Utilisez l'IQN pour](#page-238-0) [vous connecter à la LUN à partir de vos hôtes".](#page-238-0)

# **Groupe initiateur**

Groupes initiateurs (igroups) spécifiez les hôtes qui peuvent accéder aux LUN spécifiés sur le système de stockage

# **Initiateur hôte (IQN)**

Les cibles iSCSI se connectent au réseau via des cartes réseau Ethernet (NIC) standard, des cartes TOE (TCP Offload Engine) avec des initiateurs logiciels, des adaptateurs réseau convergés (CNA) ou des adaptateurs de buste hôte dédiés (HBA) et sont identifiés par des noms qualifiés iSCSI (IQN).

- a. **Type de disque** : choisissez un type de disque sous-jacent pour le volume en fonction de vos besoins en termes de performances et de coûts.
	- ["Dimensionnement de votre système dans AWS"](https://docs.netapp.com/us-en/bluexp-cloud-volumes-ontap/task-planning-your-config.html#size-your-system-in-aws)
		- ["Dimensionnement du système dans Azure"](https://docs.netapp.com/us-en/bluexp-cloud-volumes-ontap/task-planning-your-config-azure.html#size-your-system-in-azure)
		- ["Dimensionnement du système dans Google Cloud"](https://docs.netapp.com/us-en/bluexp-cloud-volumes-ontap/task-planning-your-config-gcp.html#size-your-system-in-gcp)
- 5. **Profil d'utilisation et stratégie de hiérarchisation** : choisissez d'activer ou de désactiver les fonctions d'efficacité du stockage sur le volume, puis sélectionnez un ["règle de tiering des volumes".](#page-358-0)

ONTAP comprend plusieurs fonctionnalités d'efficacité du stockage qui permettent de réduire la quantité totale de stockage nécessaire. Les fonctionnalités d'efficacité du stockage NetApp offrent les avantages suivants :

#### **Provisionnement fin**

Met à la disposition des hôtes ou des utilisateurs une quantité de stockage logique supérieure au stockage effectivement présent dans votre pool physique. L'espace de stockage est alloué de manière dynamique, et non au préalable, à chaque volume lors de l'écriture des données.

# **Déduplication**

Améliore l'efficacité en identifiant les blocs de données identiques et en les remplaçant par des références à un seul bloc partagé. Cette technique réduit les besoins de stockage en éliminant les blocs de données redondants qui résident dans le même volume.

# **Compression**

Réduit la capacité physique requise pour stocker les données en les compressant dans un volume sur un stockage primaire, secondaire ou d'archivage.

6. **Revue** : consultez les détails du volume, puis cliquez sur **Ajouter**.

# **Résultat**

BlueXP crée le volume sur le système Cloud Volumes ONTAP.

# **Créer un volume sur le second nœud dans une configuration HA**

Par défaut, BlueXP crée des volumes sur le premier nœud d'une configuration HA. Si vous avez besoin d'une configuration active-active, dans laquelle les deux nœuds servent les données aux clients, vous devez créer des agrégats et des volumes sur le second nœud.

# **Étapes**

- 1. Dans le menu de navigation de gauche, sélectionnez **stockage > Canvas**.
- 2. Sur la page Canevas, double-cliquez sur le nom de l'environnement de travail Cloud Volumes ONTAP sur lequel vous souhaitez gérer les agrégats.
- 3. Dans l'onglet Aggregates, cliquez sur **Ajouter un agrégat**.
- 4. A partir de l'écran *Add aggregate*, créez l'agrégat.

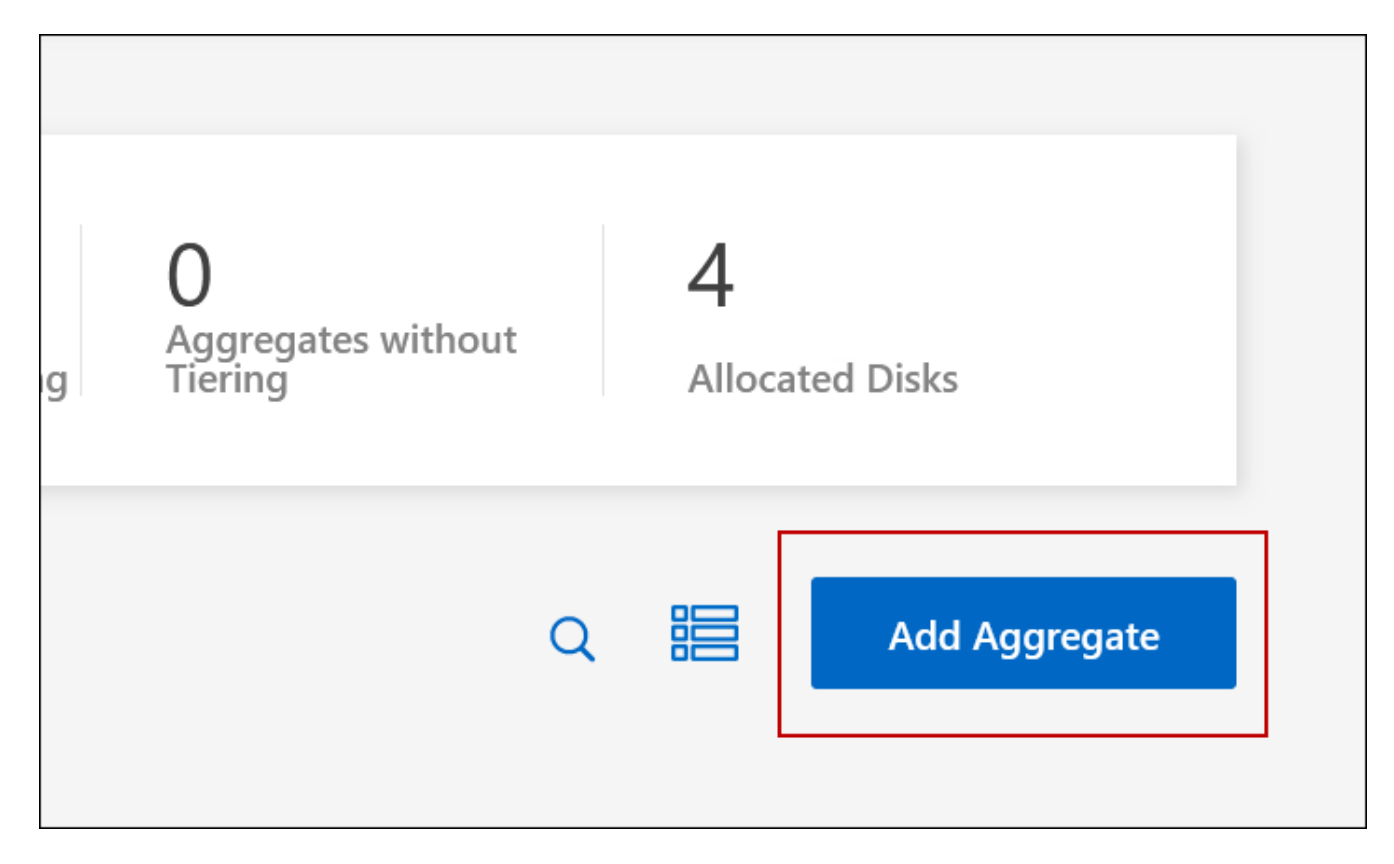

- 5. Pour le nœud principal, choisissez le second nœud dans la paire HA.
- 6. Une fois que BlueXP a créé l'agrégat, sélectionnez-le, puis cliquez sur **Créer un volume**.
- 7. Entrez les détails du nouveau volume, puis cliquez sur **Créer**.

# **Résultat**

BlueXP crée le volume sur le second nœud de la paire haute disponibilité.

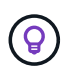

Pour les paires HA déployées dans plusieurs zones de disponibilité AWS, vous devez monter le volume sur les clients en utilisant l'adresse IP flottante du nœud sur lequel réside le volume.

# **Après avoir créé un volume**

Si vous avez provisionné un partage CIFS, donnez aux utilisateurs ou aux groupes des autorisations sur les fichiers et les dossiers et vérifiez que ces utilisateurs peuvent accéder au partage et créer un fichier.

Si vous souhaitez appliquer des quotas aux volumes, vous devez utiliser System Manager ou l'interface de ligne de commande. Les quotas vous permettent de restreindre ou de suivre l'espace disque et le nombre de fichiers utilisés par un utilisateur, un groupe ou un qtree.

# <span id="page-222-0"></span>**Gérer les volumes existants**

BlueXP vous permet de gérer des volumes et des serveurs CIFS. Il vous invite également à déplacer des volumes afin d'éviter les problèmes de capacité.

Vous pouvez gérer les volumes dans BlueXP Standard View ou Advanced View. La vue standard offre un ensemble limité d'options pour modifier vos volumes. Advanced View offre un niveau de gestion avancé, comme le clonage, le redimensionnement, la modification des paramètres de protection contre les ransomwares, l'analytique, la protection, le suivi des activités et le déplacement de volumes entre les niveaux. Voir ["Administrer Cloud Volumes ONTAP à l'aide de la vue avancée".](#page-334-0)

#### **Gérer les volumes**

Grâce à la vue standard de BlueXP, vous pouvez gérer les volumes en fonction de vos besoins de stockage. Vous pouvez afficher, modifier, cloner, restaurer et supprimer des volumes.

# **Étapes**

- 1. Dans le menu de navigation de gauche, sélectionnez **stockage > Canvas**.
- 2. Sur la page Canevas, double-cliquez sur l'environnement de travail Cloud Volumes ONTAP sur lequel vous souhaitez gérer les volumes.
- 3. Dans l'environnement de travail, cliquez sur l'onglet **volumes**.

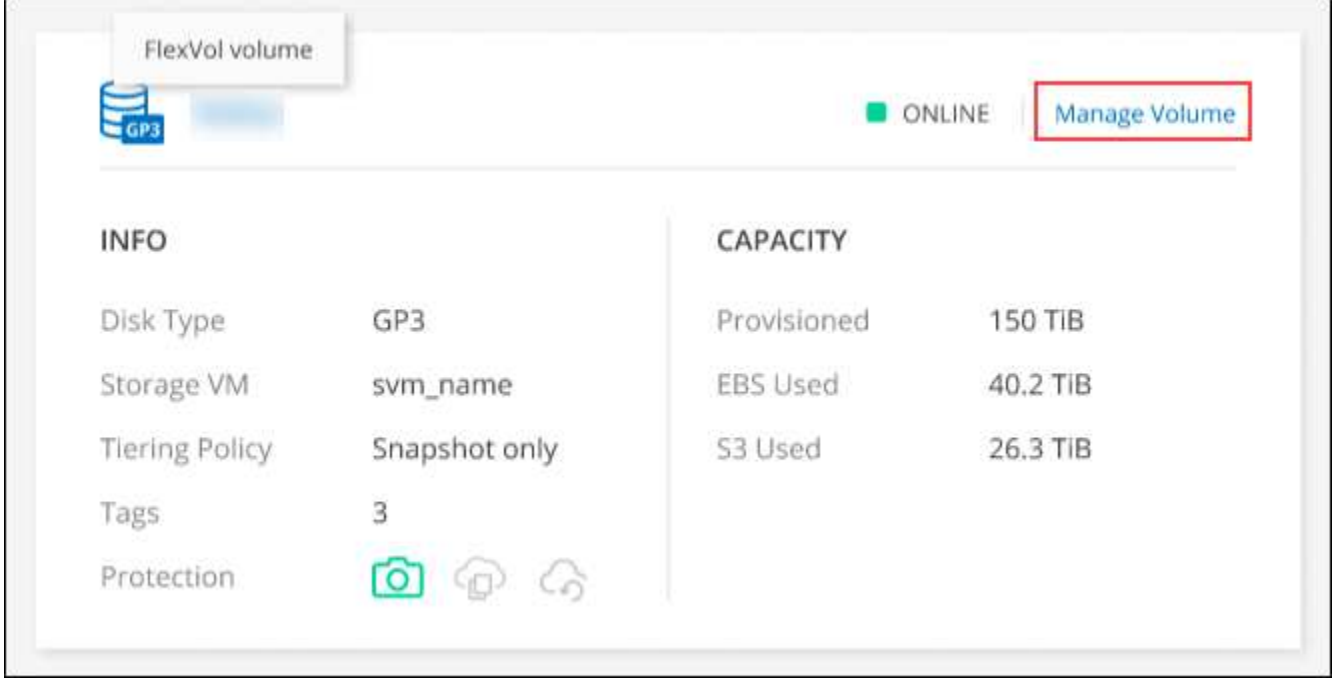

4. Dans l'onglet volumes, accédez au titre du volume souhaité, puis cliquez sur **gérer le volume** pour accéder au panneau de droite gérer les volumes.

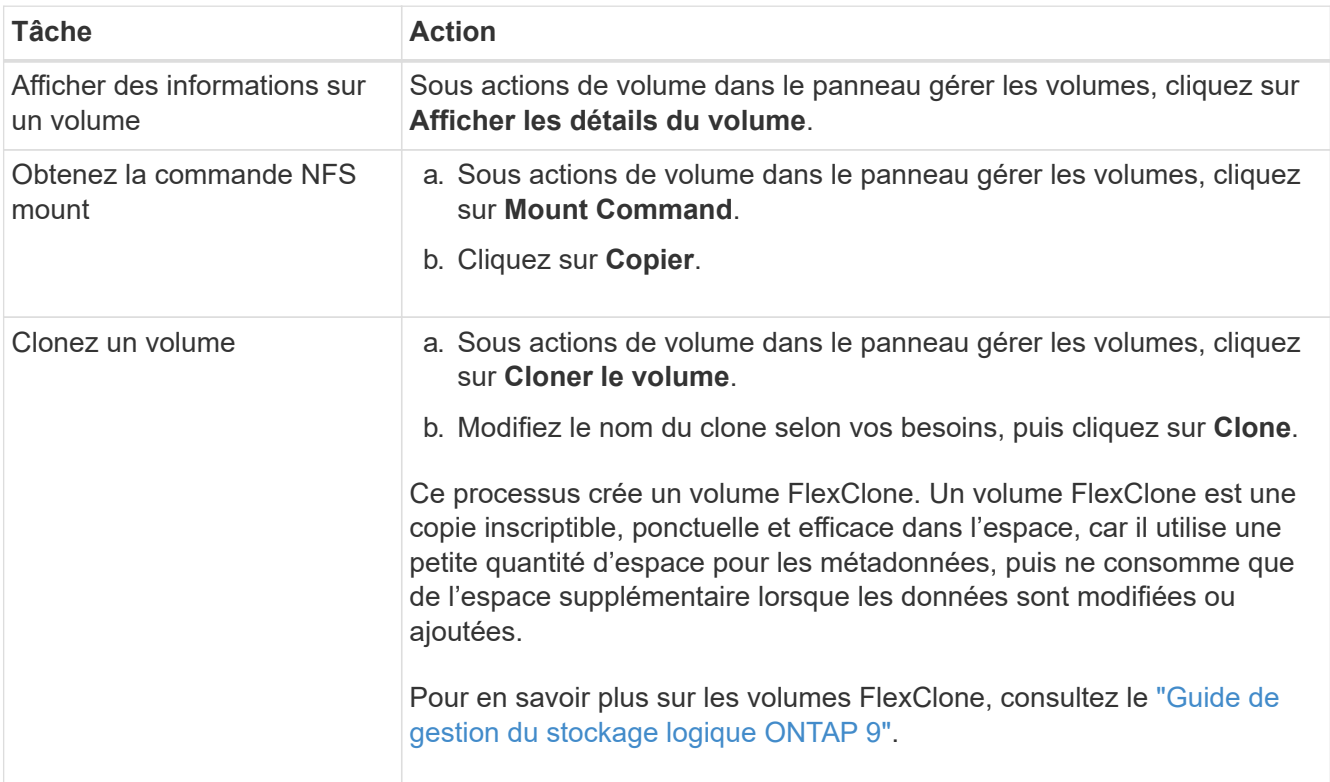

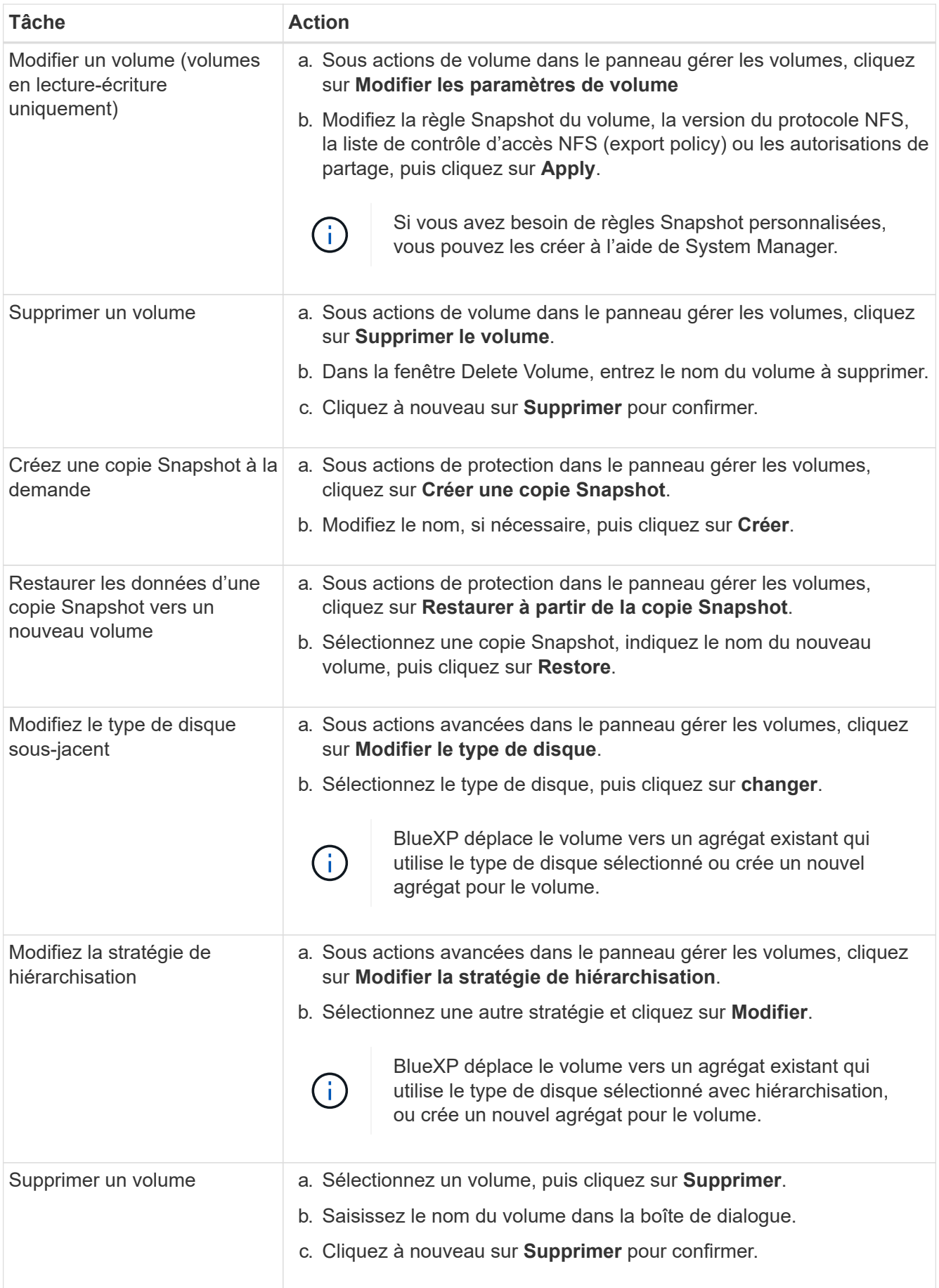

# **Redimensionner un volume**

Par défaut, une taille maximale de volume augmente automatiquement lorsqu'il est à court d'espace. La valeur par défaut est 1,000, ce qui signifie que le volume peut atteindre 11 fois sa taille. Cette valeur est configurable dans les paramètres du connecteur.

Si vous devez redimensionner votre volume, vous pouvez le faire depuis la vue avancée de BlueXP.

# **Étapes**

- 1. Ouvrez la vue avancée pour redimensionner un volume via System Manager. Voir ["Comment démarrer"](#page-334-0).
- 2. Dans le menu de navigation de gauche, sélectionnez **stockage > volumes**.
- 3. Dans la liste des volumes, identifiez celui que vous devez redimensionner.
- 4. Cliquez sur l'icône des options  $\vdots$ .
- 5. Sélectionnez **Redimensionner**.
- 6. Sur l'écran **Redimensionner le volume**, modifiez la capacité et le pourcentage de réserve d'instantanés selon vos besoins. Vous pouvez comparer l'espace disponible existant avec la capacité modifiée.
- 7. Cliquez sur **Enregistrer**.

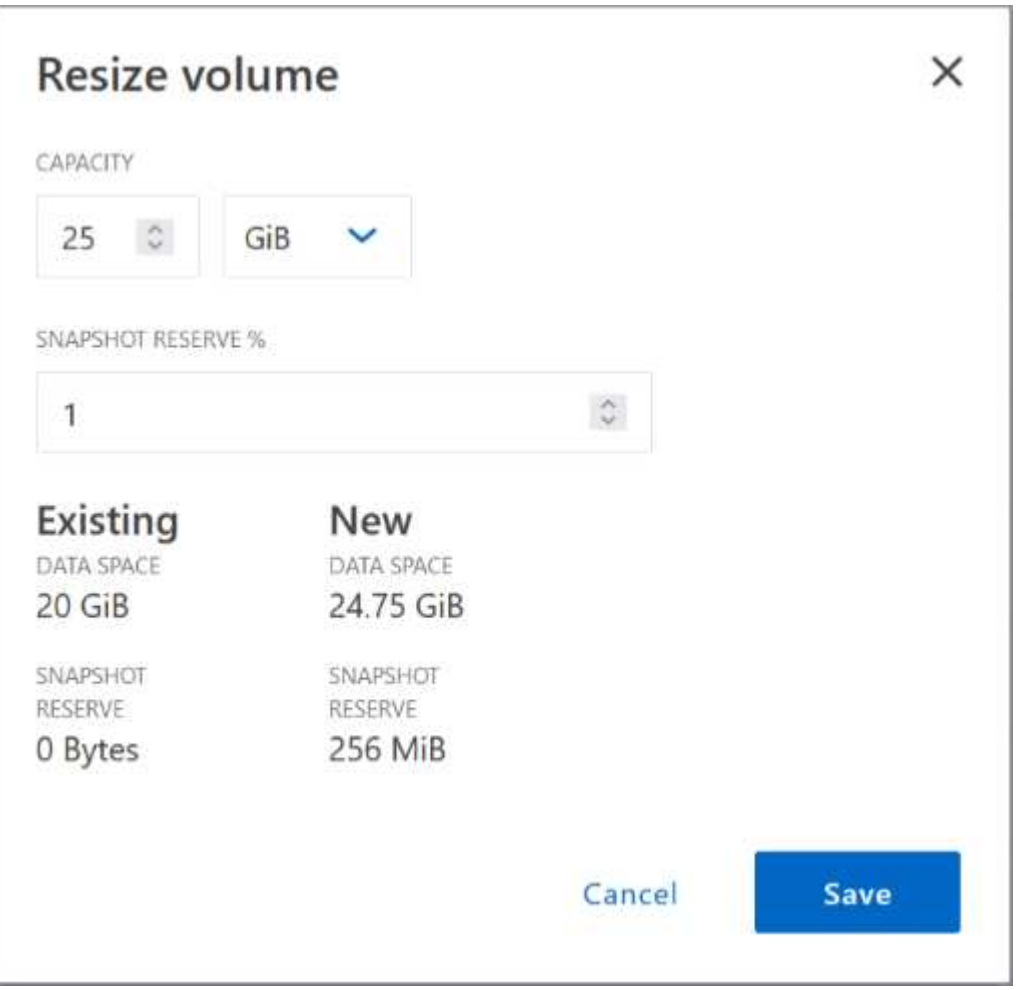

Veillez à tenir compte des limites de capacité de votre système lors du redimensionnement des volumes. Accédez au ["Notes de version de Cloud Volumes ONTAP"](https://docs.netapp.com/us-en/cloud-volumes-ontap-relnotes/index.html) pour en savoir plus.

# **Modifier le serveur CIFS**

Si vous modifiez vos serveurs DNS ou votre domaine Active Directory, vous devez modifier le serveur CIFS dans Cloud Volumes ONTAP pour pouvoir continuer à servir le stockage aux clients.

# **Étapes**

- 1. Dans l'onglet vue d'ensemble de l'environnement de travail, cliquez sur l'onglet fonction sous le panneau de droite.
- 2. Dans le champ CIFS Setup, cliquez sur l'icône **crayon** pour afficher la fenêtre CIFS Setup.
- 3. Spécifiez les paramètres du serveur CIFS :

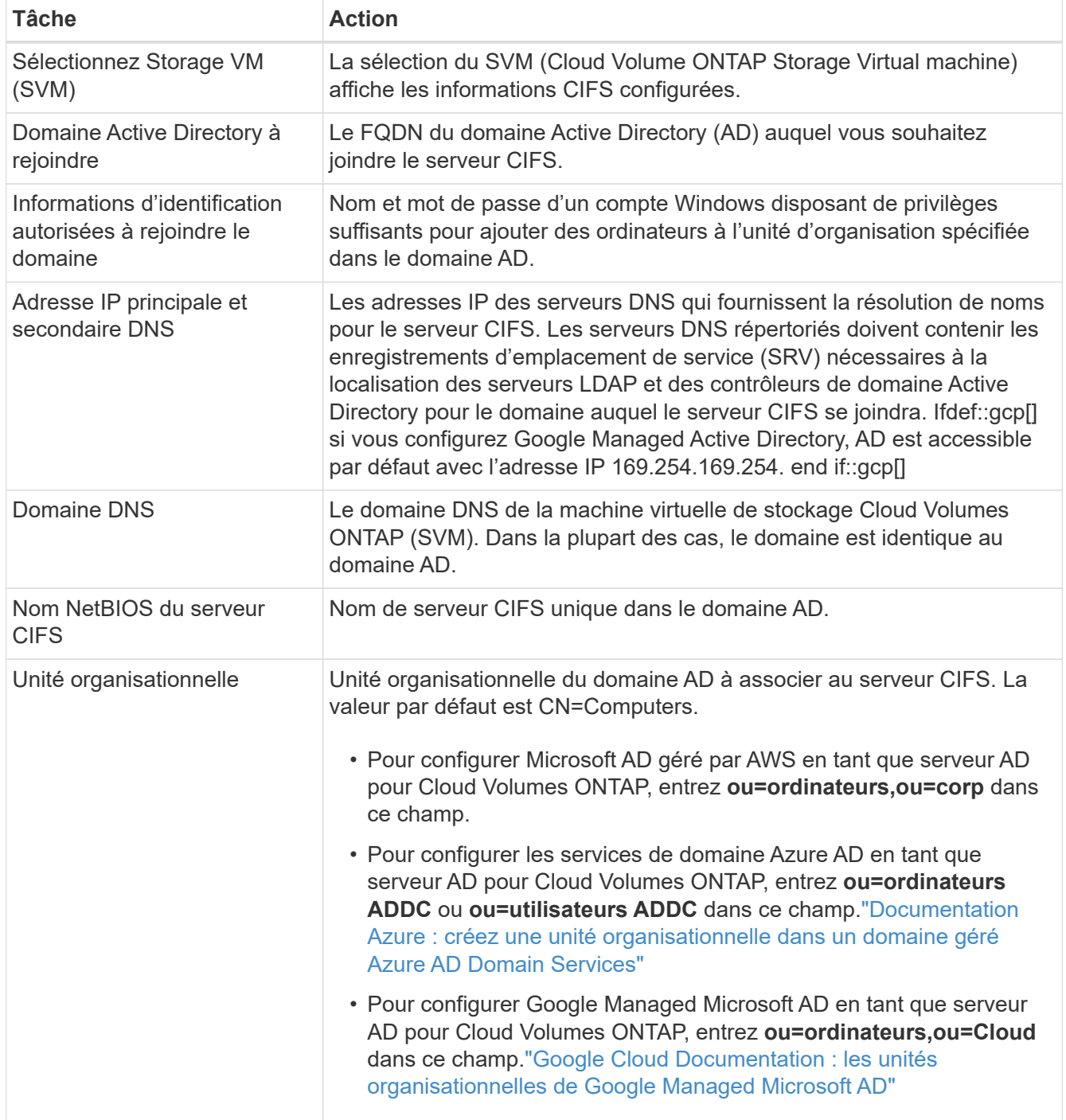

# 4. Cliquez sur **définir**.

### **Résultat**

Cloud Volumes ONTAP met à jour le serveur CIFS avec les modifications.

### **Déplacer un volume**

Déplacer les volumes pour optimiser l'utilisation de la capacité et les performances, et satisfaire les contrats de niveau de service.

Vous pouvez déplacer un volume dans System Manager en sélectionnant un volume et l'agrégat de destination, en commençant l'opération de déplacement de volume et, éventuellement, en surveillant la tâche de déplacement de volume. Avec System Manager, une opération de déplacement de volume se termine automatiquement.

# **Étapes**

1. Utilisez System Manager ou l'interface de ligne de commande pour déplacer les volumes vers l'agrégat.

Dans la plupart des cas, vous pouvez utiliser System Manager pour déplacer des volumes.

Pour obtenir des instructions, reportez-vous au ["Guide de migration de volumes ONTAP 9 Express"](http://docs.netapp.com/ontap-9/topic/com.netapp.doc.exp-vol-move/home.html).

# **Déplacer un volume lorsque BlueXP affiche un message action requise**

BlueXP peut afficher un message action requise indiquant que le déplacement d'un volume est nécessaire pour éviter les problèmes de capacité, mais que vous devez corriger vous-même le problème. Dans ce cas, vous devez identifier comment corriger le problème, puis déplacer un ou plusieurs volumes.

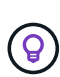

BlueXP affiche ces messages action requise lorsqu'un agrégat a atteint 90 % de capacité utilisée. Si le Tiering des données est activé, les messages s'affichent lorsqu'un agrégat a atteint 80 % de capacité utilisée. Par défaut, 10 % d'espace libre est réservé pour le Tiering des données. ["En savoir plus sur le ratio d'espace libre pour le Tiering des données".](#page-231-0)

# **Étapes**

- 1. [Identifiez la manière de corriger les problèmes de capacité](#page-227-0).
- 2. En fonction de votre analyse, déplacez les volumes pour éviter les problèmes de capacité :
	- [Déplacement des volumes vers un autre système pour éviter les problèmes de capacité](#page-229-0).
	- [Déplacez les volumes vers un autre agrégat pour éviter les problèmes de capacité](#page-229-1).

#### <span id="page-227-0"></span>**Identifiez la manière de corriger les problèmes de capacité**

Si BlueXP ne peut pas fournir de recommandations pour le déplacement d'un volume afin d'éviter tout problème de capacité, vous devez identifier les volumes que vous devez déplacer et si vous devez les déplacer vers un autre agrégat du même système ou vers un autre système.

#### **Étapes**

1. Consultez les informations avancées du message Action requise pour identifier l'agrégat ayant atteint sa limite de capacité.

Par exemple, l'information avancée devrait dire quelque chose de similaire à ce qui suit : aggr1 global a atteint sa limite de capacité.

- 2. Identifiez un ou plusieurs volumes à sortir de l'agrégat :
	- a. Dans l'environnement de travail, cliquez sur l'onglet **Aggregates**.
	- b. Naviguez jusqu'à la mosaïque d'agrégat souhaitée, puis cliquez sur le bouton **… (Icône ellipse) > Afficher les détails de l'agrégat**.
	- c. Sous l'onglet Overview de l'écran Aggregate Details, vérifiez la taille de chaque volume et choisissez un ou plusieurs volumes à déplacer hors de l'agrégat.

Vous devez choisir des volumes suffisamment volumineux pour libérer de l'espace dans l'agrégat afin d'éviter d'autres problèmes de capacité à l'avenir.

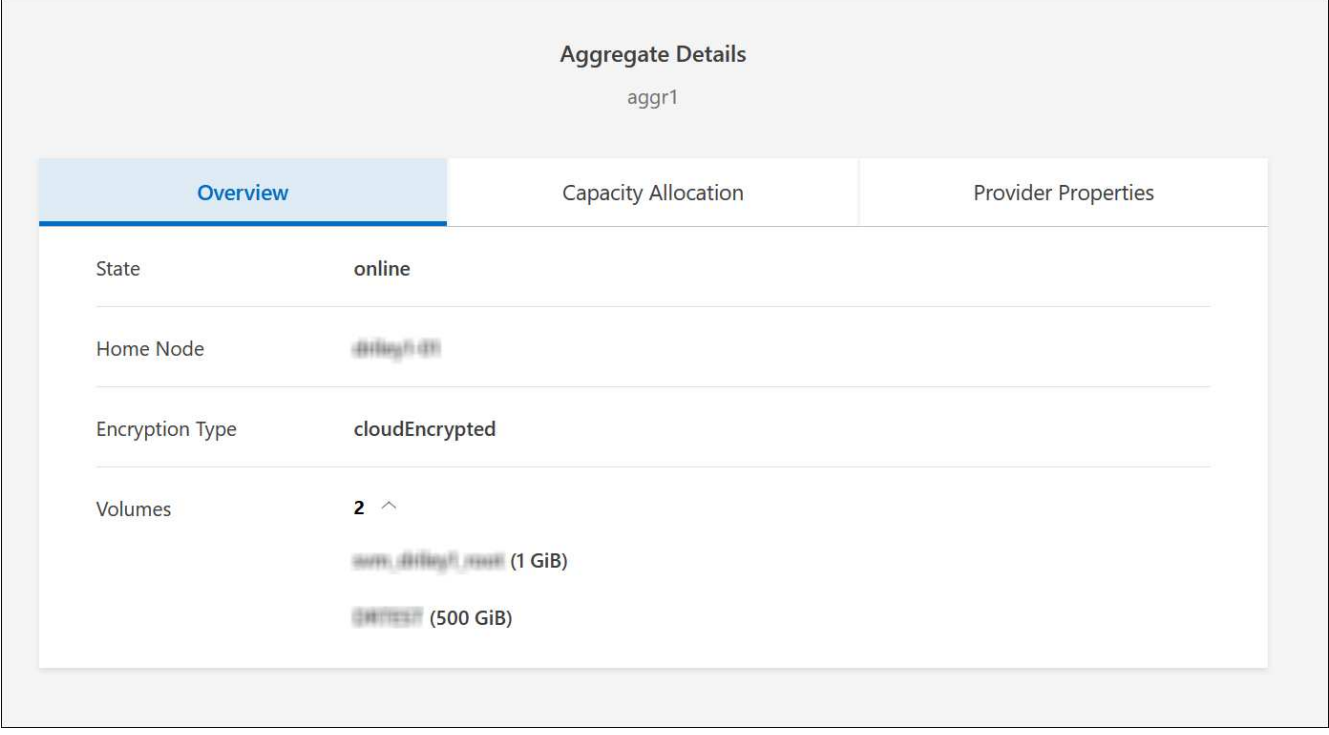

3. Si le système n'a pas atteint la limite de disque, vous devez déplacer les volumes vers un agrégat existant ou vers un nouvel agrégat sur le même système.

Pour plus de détails, voir Déplacez les volumes vers un autre agrégat pour éviter les problèmes de capacité.

- 4. Si le système a atteint la limite de disque, effectuez l'une des opérations suivantes :
	- a. Supprimez tous les volumes inutilisés.
	- b. Réorganiser les volumes pour libérer de l'espace sur un agrégat.

Pour plus de détails, voir Déplacez les volumes vers un autre agrégat pour éviter les problèmes de capacité.

c. Déplacez deux volumes ou plus vers un autre système disposant d'espace.

Pour plus de détails, voir Déplacez les volumes vers un autre agrégat pour éviter les problèmes de capacité.

#### <span id="page-229-0"></span>**Déplacement des volumes vers un autre système pour éviter les problèmes de capacité**

Vous pouvez déplacer un ou plusieurs volumes vers un autre système Cloud Volumes ONTAP pour éviter les problèmes de capacité. Vous devrez peut-être le faire si le système a atteint sa limite de disque.

#### **Description de la tâche**

Vous pouvez suivre les étapes de cette tâche pour corriger le message Action requise suivant :

Le déplacement d'un volume est nécessaire pour éviter les problèmes de capacité. Cependant, BlueXP ne peut pas vous effectuer cette action, car le système a atteint la limite de disque.

#### **Étapes**

- 1. Identifiez un système Cloud Volumes ONTAP doté de la capacité disponible ou déployez un nouveau système.
- 2. Faites glisser et déposez l'environnement de travail source sur l'environnement de travail cible pour effectuer une réplication unique du volume.

Pour plus de détails, voir ["Réplication des données entre les systèmes".](https://docs.netapp.com/us-en/bluexp-replication/task-replicating-data.html)

3. Accédez à la page Etat de la réplication, puis rompez la relation SnapMirror pour convertir le volume répliqué d'un volume de protection des données en volume en lecture/écriture.

Pour plus de détails, voir ["Gestion des planifications et des relations de réplication des données"](https://docs.netapp.com/us-en/bluexp-replication/task-replicating-data.html#managing-data-replication-schedules-and-relationships).

4. Configurez le volume pour l'accès aux données.

Pour plus d'informations sur la configuration d'un volume de destination pour l'accès aux données, reportez-vous à la section ["Guide rapide de reprise après incident de volumes ONTAP 9"](http://docs.netapp.com/ontap-9/topic/com.netapp.doc.exp-sm-ic-fr/home.html).

5. Supprimez le volume d'origine.

Pour plus de détails, voir ["Gérer les volumes".](#page-222-0)

#### <span id="page-229-1"></span>**Déplacez les volumes vers un autre agrégat pour éviter les problèmes de capacité**

Vous pouvez déplacer un ou plusieurs volumes vers un autre agrégat pour éviter les problèmes de capacité.

#### **Description de la tâche**

Vous pouvez suivre les étapes de cette tâche pour corriger le message Action requise suivant :

Le déplacement de deux volumes ou plus est nécessaire pour éviter les problèmes de capacité. Cependant, BlueXP ne peut pas effectuer cette action pour vous.

#### **Étapes**

1. Vérifiez si un agrégat existant a la capacité disponible pour les volumes que vous devez déplacer :

- a. Dans l'environnement de travail, cliquez sur l'onglet **Aggregates**.
- b. Naviguez jusqu'à la mosaïque d'agrégat souhaitée, puis cliquez sur le bouton **… (Icône ellipse) > Afficher les détails de l'agrégat**.

c. Sous la vignette Aggregate, afficher la capacité disponible (taille provisionnée moins capacité agrégée utilisée).

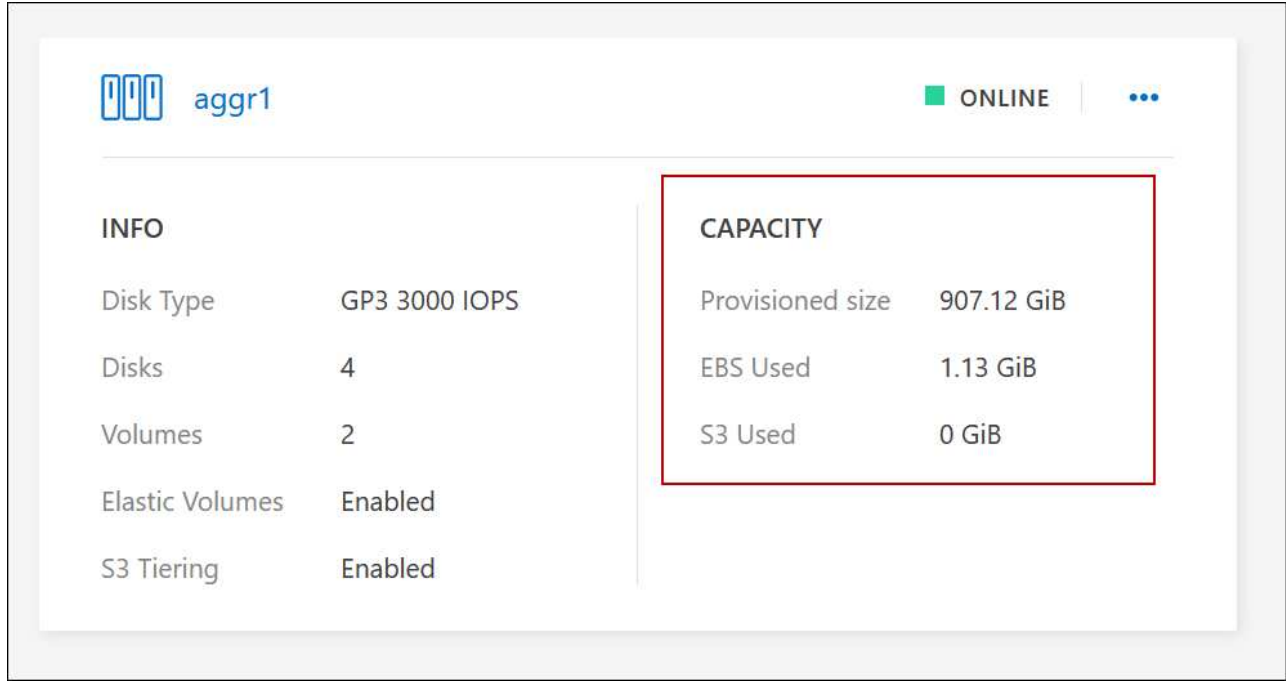

- 2. Si nécessaire, ajoutez des disques à un agrégat existant :
	- a. Sélectionner l'agrégat, puis cliquer sur le bouton **… (Icône ellipse) > Ajouter des disques**.
	- b. Sélectionnez le nombre de disques à ajouter, puis cliquez sur **Ajouter**.
- 3. Si aucun agrégat n'a de capacité disponible, créez un nouvel agrégat.

Pour plus de détails, voir ["Création d'agrégats"](#page-240-0).

- 4. Utilisez System Manager ou l'interface de ligne de commande pour déplacer les volumes vers l'agrégat.
- 5. Dans la plupart des cas, vous pouvez utiliser System Manager pour déplacer des volumes.

Pour obtenir des instructions, reportez-vous au ["Guide de migration de volumes ONTAP 9 Express"](http://docs.netapp.com/ontap-9/topic/com.netapp.doc.exp-vol-move/home.html).

#### **Raisons de la lenteur d'un déplacement de volume**

Le déplacement d'un volume peut prendre plus de temps que ce que vous attendez si l'une des conditions suivantes est vraie pour Cloud Volumes ONTAP :

- Le volume est un clone.
- Le volume est parent d'un clone.
- L'agrégat source ou de destination dispose d'un seul disque dur (st1) à débit optimisé.
- L'un des agrégats utilise un ancienne schéma de nommage des objets. Les deux agrégats doivent utiliser le même format de nom.

Une ancienne méthode de nommage est utilisée si le Tiering des données était activé sur un agrégat dans la version 9.4 ou antérieure.

• Les paramètres de chiffrement ne correspondent pas aux agrégats source et de destination, ou une nouvelle clé est en cours.

- L'option *-Tiering-policy* a été spécifiée sur le déplacement de volumes pour modifier la règle de Tiering.
- L'option *-generate-destination-key* a été spécifiée lors du déplacement du volume.

# **Découvrir FlexGroup volumes**

Vous pouvez afficher les volumes FlexGroup créés via l'interface de ligne de commande ou System Manager directement via l'onglet volumes de BlueXP. De même que les informations fournies pour les volumes FlexVol, BlueXP fournit des informations détaillées pour les volumes FleGroup créés via une mosaïque volumes dédiés. Sous la vignette volumes, vous pouvez identifier chaque groupe de volumes FlexGroup à l'aide du texte qui s'affiche lorsque vous positionnez le curseur de votre souris sur cette icône. En outre, vous pouvez identifier et trier les volumes FlexGroup sous la vue de liste des volumes via la colonne style de volume.

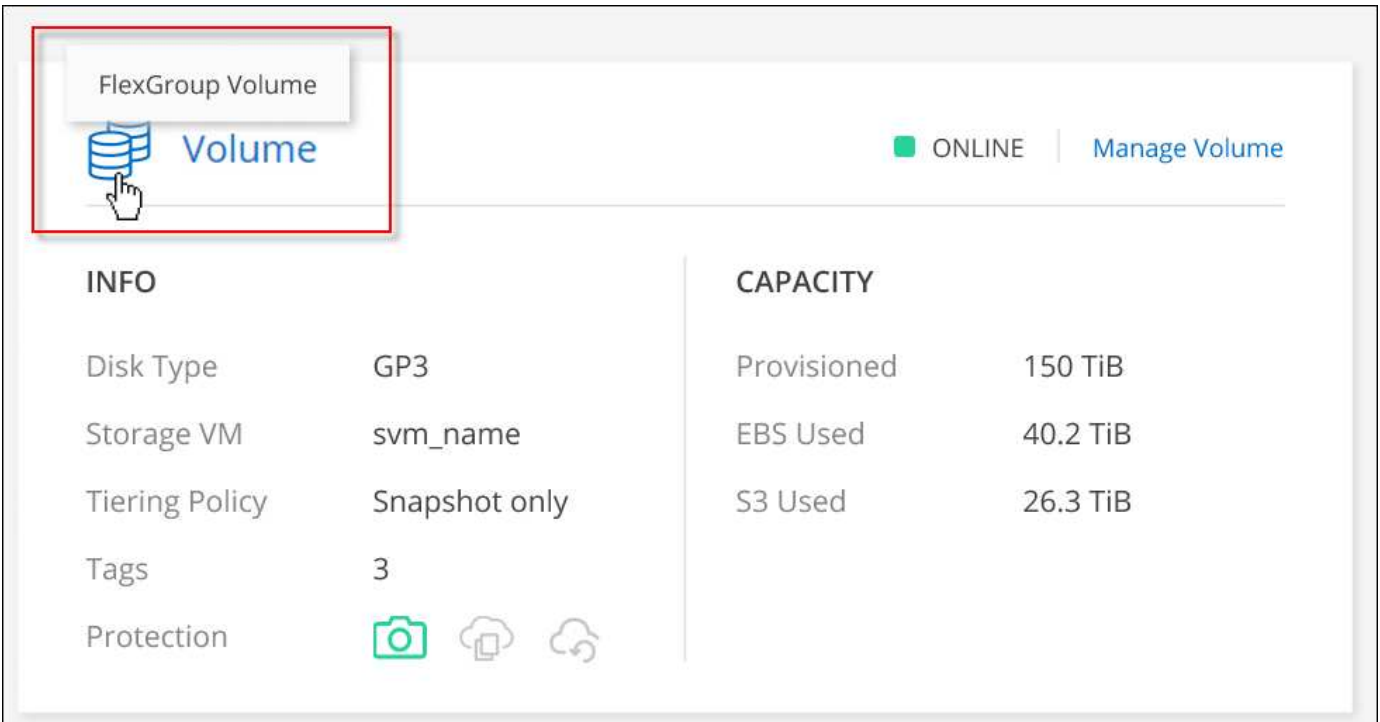

Actuellement, vous ne pouvez afficher que les volumes FlexGroup existants sous BlueXP. La création de volumes FlexGroup dans BlueXP n'est pas disponible, mais prévue pour une prochaine version.

# <span id="page-231-0"></span>**Tiering des données inactives vers un stockage objet à faible coût**

Vous pouvez réduire les coûts de stockage pour Cloud Volumes ONTAP en combinant un Tier de performance SSD ou HDD pour les données actives avec un Tier de capacité de stockage objet pour les données inactives. La hiérarchisation des données est optimisée par la technologie FabricPool. Pour une vue d'ensemble de haut niveau, voir ["Vue](#page-358-0) [d'ensemble du hiérarchisation des données".](#page-358-0)

Pour configurer le Tiering des données, vous devez procéder comme suit :

# **Choisissez une configuration prise en charge**

La plupart des configurations sont prises en charge. Si vous avez un système Cloud Volumes ONTAP

H.

exécutant la version la plus récente, vous devriez avoir un bon choix. ["En savoir plus >>".](#page-231-0)

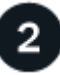

### **Assurez la connectivité entre le Cloud Volumes ONTAP et le stockage objet**

- Pour AWS, vous avez besoin d'un terminal VPC vers S3. [En savoir plus >](#page-233-0)>.
- Pour Azure, vous n'aurez rien à faire tant que BlueXP dispose des autorisations requises. [En savoir plus](#page-233-1)  $>>$ .
- Pour Google Cloud, vous devez configurer le sous-réseau pour Private Google Access et configurer un compte de service. [En savoir plus](#page-234-0) >>.

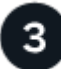

# **Assurez-vous que vous disposez d'un agrégat sur lequel le Tiering est activé**

Le Tiering des données doit être activé sur un agrégat pour que le Tiering des données puisse être activé sur un volume. Vous devez connaître les exigences relatives aux nouveaux volumes et aux volumes existants. [En](#page-234-1) [savoir plus](#page-234-1) >>.

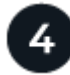

 **Choisissez une règle de Tiering lors de la création, de la modification ou de la réplication d'un**

#### **volume**

Ĥ.

BlueXP vous invite à choisir une stratégie de hiérarchisation lorsque vous créez, modifiez ou répliquez un volume.

- ["Hiérarchisation des données sur les volumes en lecture-écriture"](#page-231-0)
- ["Hiérarchisation des données sur les volumes de protection des données"](#page-231-0)

#### **Quelles sont les's non requis pour le Tiering des données ?**

- Vous n'avez pas besoin d'installer une licence pour activer le Tiering des données.
- Il n'est pas nécessaire de créer un magasin d'objets pour le Tier de capacité. BlueXP le fait pour vous.
- Inutile d'activer le Tiering des données au niveau du système.

BlueXP crée un magasin d'objets pour les données inactives lorsque le système est créé, [tant qu'il n'y a aucun problème de connectivité ou d'autorisation](#page-234-2). Après cela, il vous suffit d'activer le Tiering des données sur les volumes (et dans certains cas, [sur les agrégats\)](#page-234-1).

#### **Configurations prenant en charge le tiering des données**

Vous pouvez activer le Tiering des données lors de l'utilisation de configurations et de fonctionnalités spécifiques.

#### **Prise en charge dans AWS**

- Le Tiering des données est pris en charge dans AWS à partir de Cloud Volumes ONTAP 9.2.
- Le Tier de performance peut être des SSD polyvalents (gp3 ou gp2) ou des SSD IOPS provisionnés (io1).

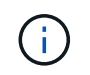

Il n'est pas recommandé de faire le Tiering des données dans le stockage objet lors de l'utilisation de disques durs à débit optimisé (st1).

#### **Prise en charge dans Azure**

- Le Tiering des données est pris en charge par Azure comme suit :
	- Version 9.4 avec des systèmes à un seul nœud
	- Version 9.6 avec paires haute disponibilité
- Le Tier de performance peut être des disques gérés SSD premium, des disques gérés SSD standard ou des disques gérés HDD standard.

#### **Prise en charge dans Google Cloud**

- Le Tiering des données est pris en charge dans Google Cloud à partir de Cloud Volumes ONTAP 9.6.
- Le Tier de performance peut être soit des disques persistants SSD, soit des disques persistants équilibrés, soit des disques persistants standard.

#### **Interopérabilité des fonctionnalités**

- Le Tiering des données est pris en charge grâce aux technologies de chiffrement.
- Le provisionnement fin doit être activé sur les volumes.

#### **De formation**

Selon le fournisseur cloud, certaines connexions et autorisations doivent être configurées de sorte que Cloud Volumes ONTAP puisse transférer les données inactives vers le stockage objet.

#### <span id="page-233-0"></span>**Conditions requises pour le Tiering des données inactives vers AWS S3**

Assurez-vous que Cloud Volumes ONTAP dispose d'une connexion à S3. La meilleure façon de fournir cette connexion est de créer un terminal VPC vers le service S3. Pour obtenir des instructions, reportez-vous à la section ["Documentation AWS : création d'un terminal de passerelle".](https://docs.aws.amazon.com/AmazonVPC/latest/UserGuide/vpce-gateway.html#create-gateway-endpoint)

Lorsque vous créez le terminal VPC, veillez à sélectionner la région, le VPC et la table de routage correspondant à l'instance Cloud Volumes ONTAP. Vous devez également modifier le groupe de sécurité pour ajouter une règle HTTPS sortante qui active le trafic vers le terminal S3. Dans le cas contraire, Cloud Volumes ONTAP ne peut pas se connecter au service S3.

Si vous rencontrez des problèmes, reportez-vous à la section ["Centre de connaissances du support AWS :](https://aws.amazon.com/premiumsupport/knowledge-center/connect-s3-vpc-endpoint/) [pourquoi ne puis-je pas me connecter à un compartiment S3 à l'aide d'un terminal VPC de passerelle ?".](https://aws.amazon.com/premiumsupport/knowledge-center/connect-s3-vpc-endpoint/)

#### <span id="page-233-1"></span>**Il est nécessaire de déplacer les données inactives vers le stockage Azure Blob**

Vous n'avez pas besoin de configurer de connexion entre le niveau de performance et le niveau de capacité tant que BlueXP dispose des autorisations requises. BlueXP active un point de terminaison de service VNet pour vous si le rôle personnalisé du connecteur possède les autorisations suivantes :

```
"Microsoft.Network/virtualNetworks/subnets/write",
"Microsoft.Network/routeTables/join/action",
```
Les autorisations sont incluses dans le rôle personnalisé par défaut. ["Afficher l'autorisation Azure pour le](https://docs.netapp.com/us-en/bluexp-setup-admin/reference-permissions-azure.html) [connecteur"](https://docs.netapp.com/us-en/bluexp-setup-admin/reference-permissions-azure.html)

#### <span id="page-234-0"></span>**Il est donc nécessaire de transférer les données inactives vers un compartiment Google Cloud Storage**

- Le sous-réseau dans lequel réside Cloud Volumes ONTAP doit être configuré pour un accès privé à Google. Pour obtenir des instructions, reportez-vous à la section ["Documentation Google Cloud :](https://cloud.google.com/vpc/docs/configure-private-google-access) [configuration de Private Google Access"](https://cloud.google.com/vpc/docs/configure-private-google-access).
- Un compte de service doit être joint à Cloud Volumes ONTAP.

["Découvrez comment configurer ce compte de service".](#page-166-0)

Vous êtes invité à sélectionner ce compte de service lorsque vous créez un environnement de travail Cloud Volumes ONTAP.

Si vous ne sélectionnez pas de compte de service pendant le déploiement, vous devez arrêter Cloud Volumes ONTAP, accédez à la console Google Cloud, puis joindre le compte de service aux instances Cloud Volumes ONTAP. Vous pouvez ensuite activer le Tiering des données, comme décrit dans la section suivante.

• Pour chiffrer le compartiment avec des clés de chiffrement gérées par le client, activez le compartiment de stockage Google Cloud pour utiliser la clé.

["Découvrez comment utiliser des clés de chiffrement gérées par le client avec Cloud Volumes ONTAP"](#page-169-0).

#### <span id="page-234-2"></span>**Activation du Tiering des données après la mise en œuvre des exigences**

BlueXP crée un magasin d'objets pour les données inactives lorsque le système est créé, tant qu'il n'y a aucun problème de connectivité ou d'autorisation. Si vous n'avez pas mis en œuvre les exigences ci-dessus avant d'avoir créé le système, vous devrez activer manuellement la hiérarchisation via l'API ou System Manager, ce qui crée le magasin d'objets.

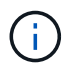

La possibilité d'activer le Tiering via l'interface utilisateur BlueXP sera disponible dans une prochaine version d'Cloud Volumes ONTAP.

# <span id="page-234-1"></span>**S'assurer que le Tiering est activé sur les agrégats**

Le Tiering des données doit être activé sur un agrégat pour que le Tiering des données puisse être activé sur un volume. Vous devez connaître les exigences relatives aux nouveaux volumes et aux volumes existants.

#### • **Nouveaux volumes**

Si vous activez le Tiering des données sur un nouveau volume, vous n'avez plus à vous soucier de l'activation du Tiering des données dans un agrégat. BlueXP crée le volume sur un agrégat existant dont le Tiering est activé ou crée un nouvel agrégat pour le volume si un agrégat n'existe pas déjà.

#### • **Volumes existants**

Pour activer le Tiering des données sur un volume existant, vous devez vous assurer que le Tiering des données est activé sur l'agrégat sous-jacent. Si le Tiering des données n'est pas activé sur l'agrégat existant, vous devez utiliser System Manager pour associer un agrégat existant au magasin d'objets.

#### **Étapes pour vérifier si la hiérarchisation est activée sur un agrégat**

- 1. Ouvrez l'environnement de travail dans BlueXP.
- 2. Cliquez sur l'onglet Aggregates.

3. Accédez à la mosaïque souhaitée et vérifiez si le Tiering est activé ou désactivé sur l'agrégat.

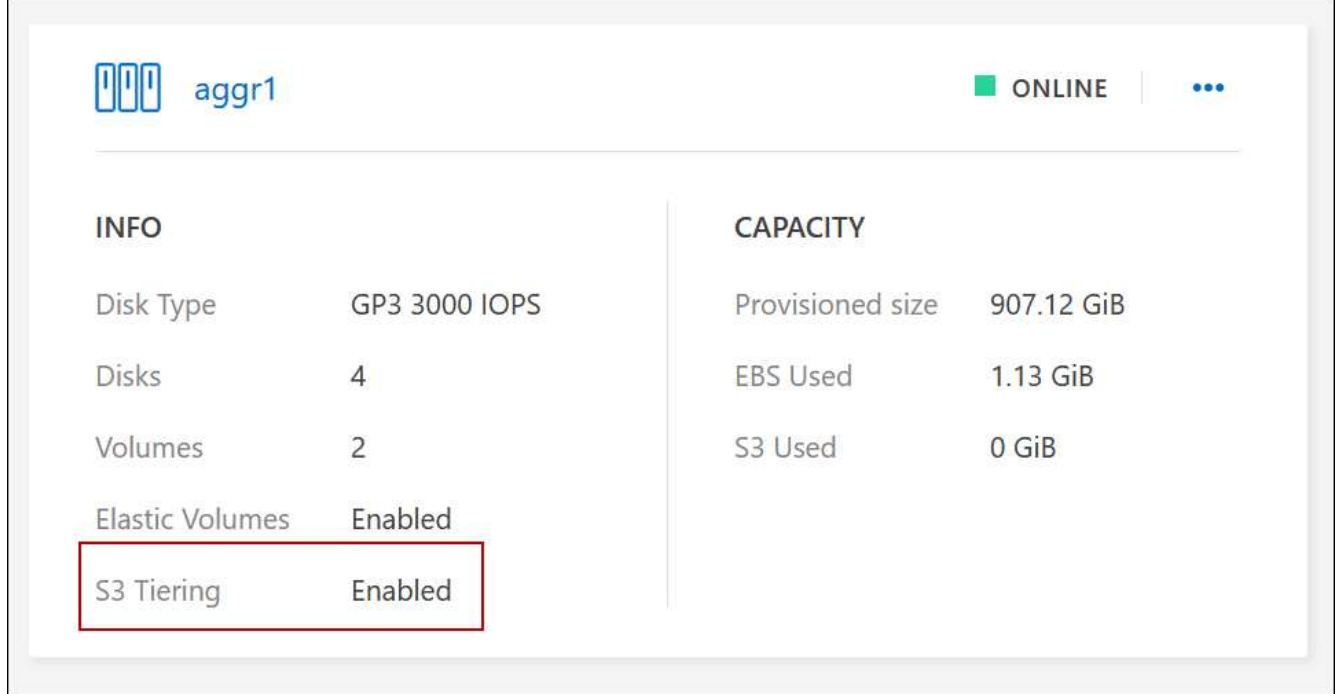

# **Les étapes permettant d'activer la hiérarchisation sur un agrégat**

- 1. Dans System Manager, cliquez sur **stockage > niveaux**.
- 2. Cliquez sur le menu d'action de l'agrégat et sélectionnez **attacher Cloud tiers**.
- 3. Sélectionnez le Tier de cloud à attacher et cliquez sur **Enregistrer**.

# **Et la suite ?**

Vous pouvez désormais activer le Tiering des données sur les volumes, nouveaux ou existants, comme expliqué dans la section suivante.

# **Tiering des données à partir de volumes en lecture/écriture**

Cloud Volumes ONTAP peut déplacer les données inactives sur des volumes en lecture/écriture vers un stockage objet économique, libérant ainsi le Tier de performance pour les données actives.

# **Étapes**

1. Dans l'onglet volumes, sous l'environnement de travail, créez un nouveau volume ou modifiez le niveau d'un volume existant :

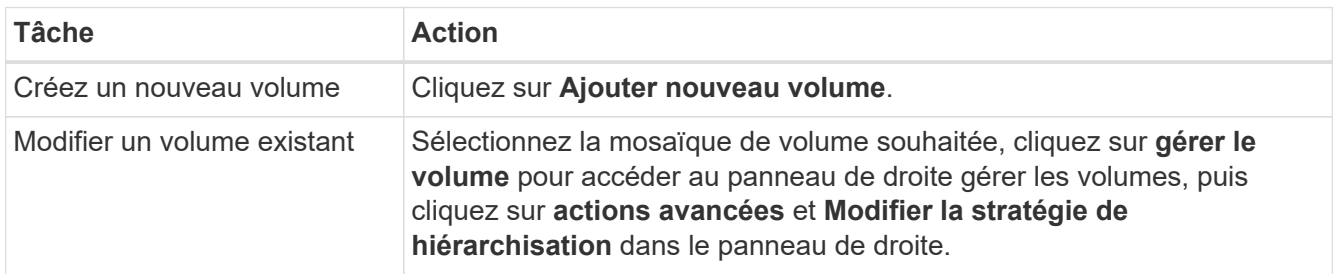

2. Sélectionnez une règle de hiérarchisation.

Pour obtenir une description de ces politiques, reportez-vous à la section ["Vue d'ensemble du](#page-358-0) [hiérarchisation des données"](#page-358-0).

#### **Exemple**

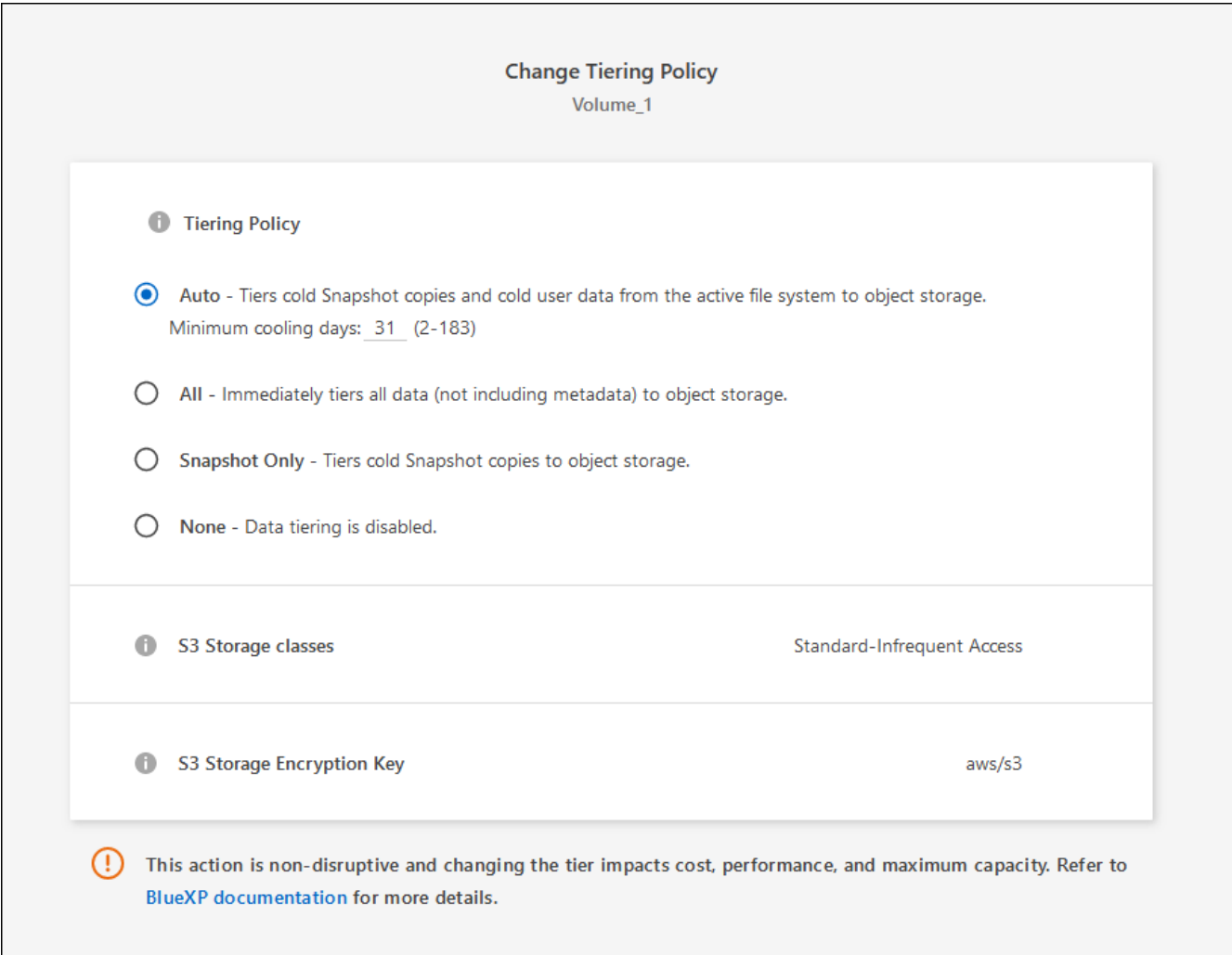

BlueXP crée un nouvel agrégat pour le volume si un agrégat sur lequel le Tiering des données est déjà activé.

# **Tiering des données à partir des volumes de protection des données**

Cloud Volumes ONTAP permet de hiérarchiser les données d'un volume de protection des données vers un niveau de capacité. Si vous activez le volume de destination, les données passent progressivement au niveau de performance tel qu'il est lu.

# **Étapes**

- 1. Dans le menu de navigation de gauche, sélectionnez **stockage > Canvas**.
- 2. Sur la page Canevas, sélectionnez l'environnement de travail qui contient le volume source, puis faites-le glisser vers l'environnement de travail auquel vous souhaitez répliquer le volume.
- 3. Suivez les invites jusqu'à ce que vous atteigniez la page de hiérarchisation et que vous activiez le tiering des données vers le stockage d'objets.

#### **Exemple**

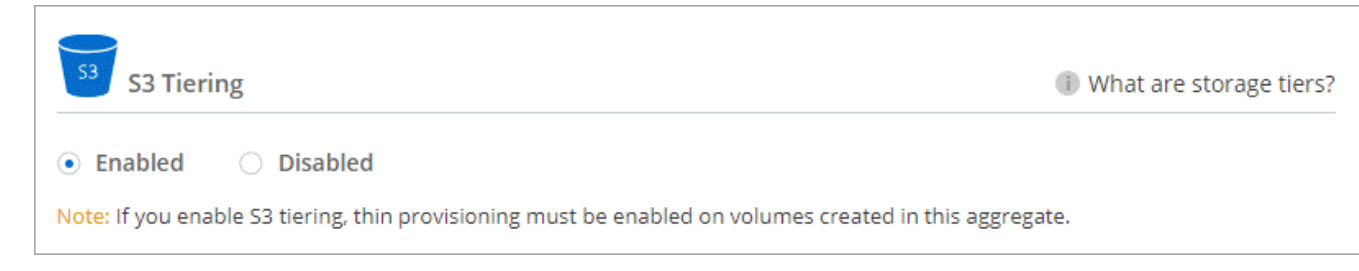

Pour obtenir de l'aide sur la réplication des données, voir ["Réplication des données depuis et vers le](https://docs.netapp.com/us-en/bluexp-replication/task-replicating-data.html) [cloud"](https://docs.netapp.com/us-en/bluexp-replication/task-replicating-data.html).

# **Modification de la classe de stockage pour les données hiérarchisées**

Une fois déployé Cloud Volumes ONTAP, vous pouvez réduire les coûts de stockage en modifiant la classe de stockage pour les données inactives inutilisées depuis 30 jours. Les coûts d'accès sont plus élevés si vous accédez aux données. Vous devez donc prendre en compte ces coûts avant de changer de classe de stockage.

it stockage des données hiérarchisées est disponible dans l'ensemble du système, et non dans chaque volume.

Pour plus d'informations sur les classes de stockage prises en charge, reportez-vous à la section ["Vue](#page-358-0) [d'ensemble du hiérarchisation des données"](#page-358-0).

#### **Étapes**

- 1. Dans l'environnement de travail, cliquez sur l'icône de menu, puis sur **classes de stockage** ou **stockage Blob Storage Tiering**.
- 2. Choisissez une classe de stockage, puis cliquez sur **Enregistrer**.

#### **Modification du ratio d'espace libre pour le Tiering des données**

Le ratio d'espace libre pour le Tiering des données définit la quantité d'espace disponible requise sur les disques SSD/HDD Cloud Volumes ONTAP lors du Tiering des données vers le stockage objet. Le paramètre par défaut est 10 % d'espace libre, mais vous pouvez ajuster le paramètre en fonction de vos besoins.

Par exemple, vous pouvez choisir un espace libre inférieur à 10 % pour vérifier que vous utilisez la capacité achetée. BlueXP peut ensuite vous acheter des disques supplémentaires lorsque vous avez besoin de capacité supplémentaire (jusqu'à atteindre la limite de disques pour l'agrégat).

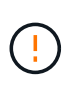

Si l'espace est insuffisant, Cloud Volumes ONTAP ne peut pas déplacer les données et vous risquez de subir une dégradation des performances. Toute modification doit être effectuée avec précaution. Si vous ne savez pas ce que vous devez faire, n'hésitez pas à contacter le service de support NetApp.

Le ratio est important pour les scénarios de reprise d'activité, car lors de la lecture des données à partir du magasin d'objets, Cloud Volumes ONTAP déplace les données vers des disques SSD/HDD pour de meilleures performances. Si l'espace est insuffisant, Cloud Volumes ONTAP ne peut pas déplacer les données. Prenez en compte ces changements pour répondre aux besoins de votre entreprise.

#### **Étapes**

1. Dans le coin supérieur droit de la console BlueXP, cliquez sur l'icône **Paramètres** et sélectionnez **Paramètres Cloud Volumes ONTAP**.

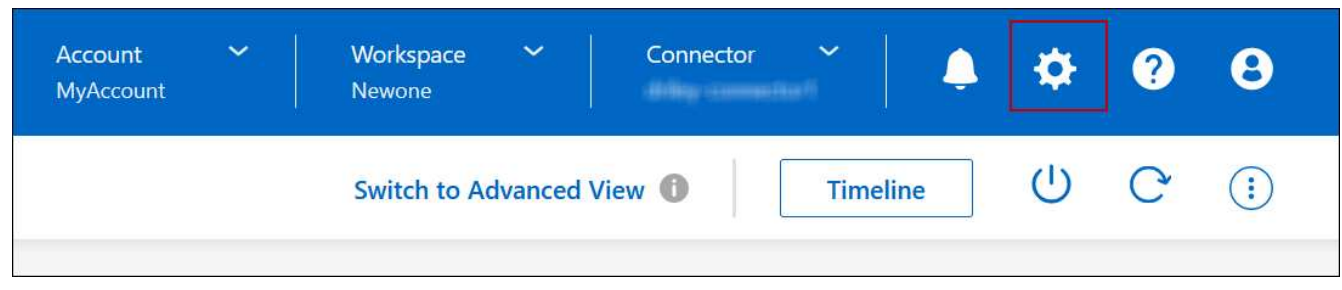

- 2. Sous **capacité**, cliquez sur **seuils de capacité d'agrégat ratio d'espace libre pour le Tiering des données**.
- 3. Modifiez le ratio d'espace libre en fonction de vos besoins et cliquez sur **Enregistrer**.

# **Modification de la période de refroidissement de la règle de hiérarchisation automatique**

Si vous avez activé le Tiering des données sur un volume Cloud Volumes ONTAP à l'aide de la règle *auto* Tiering, vous pouvez ajuster la période de refroidissement par défaut en fonction des besoins de votre entreprise. Cette action est prise en charge uniquement à l'aide de l'API et de l'interface de ligne de commande.

La période de refroidissement correspond au nombre de jours pendant lesquels les données utilisateur d'un volume doivent rester inactives avant qu'elles ne soient considérées comme « inactives » et déplacées vers le stockage objet.

La période de refroidissement par défaut de la règle de hiérarchisation automatique est de 31 jours. Vous pouvez modifier la période de refroidissement comme suit :

- 9.8 ou ultérieure: 2 jours à 183 jours
- 9.7 ou antérieure: 2 jours à 63 jours

# **Étape**

1. Utilisez le paramètre *minimumCoolingDays* avec votre demande d'API lors de la création d'un volume ou de la modification d'un volume existant.

# <span id="page-238-0"></span>**Connectez une LUN à un hôte**

Lorsque vous créez un volume iSCSI, BlueXP crée automatiquement un LUN pour vous. Nous avons simplifié la gestion en créant un seul LUN par volume, ce qui n'implique aucune gestion. Une fois le volume créé, utilisez l'IQN pour vous connecter à la LUN à partir de vos hôtes.

Notez ce qui suit :

- La gestion automatique de la capacité de BlueXP ne s'applique pas aux LUN. Lorsque BlueXP crée un LUN, il désactive la fonction Autogrow.
- Vous pouvez créer des LUN supplémentaires depuis System Manager ou l'interface de ligne de commandes.

# **Étapes**

- 1. Dans le menu de navigation de gauche, sélectionnez **stockage > Canvas**.
- 2. Sur la page Canevas, double-cliquez sur l'environnement de travail Cloud Volumes ONTAP sur lequel vous

souhaitez gérer les volumes.

- 3. Dans l'environnement de travail, cliquez sur l'onglet **volumes**.
- 4. Dans l'onglet volumes, accédez au titre du volume souhaité, puis cliquez sur **gérer le volume** pour accéder au panneau de droite gérer les volumes.
- 5. Cliquez sur **IQN cible**.
- 6. Cliquez sur **Copy** pour copier le nom IQN.
- 7. Configurez une connexion iSCSI de l'hôte vers le LUN.
	- ["Configuration iSCSI express ONTAP 9 pour Red Hat Enterprise Linux : démarrage des sessions iSCSI](http://docs.netapp.com/ontap-9/topic/com.netapp.doc.exp-iscsi-rhel-cg/GUID-15E8C226-BED5-46D0-BAED-379EA4311340.html) [avec la cible"](http://docs.netapp.com/ontap-9/topic/com.netapp.doc.exp-iscsi-rhel-cg/GUID-15E8C226-BED5-46D0-BAED-379EA4311340.html)
	- ["Configuration iSCSI express de ONTAP 9 pour Windows : démarrage des sessions iSCSI avec la](http://docs.netapp.com/ontap-9/topic/com.netapp.doc.exp-iscsi-cpg/GUID-857453EC-90E9-4AB6-B543-83827CF374BF.html) [cible"](http://docs.netapp.com/ontap-9/topic/com.netapp.doc.exp-iscsi-cpg/GUID-857453EC-90E9-4AB6-B543-83827CF374BF.html)
	- ["Configuration de l'hôte SAN ONTAP"](https://docs.netapp.com/us-en/ontap-sanhost/)

# **Accélération de l'accès aux données avec les volumes FlexCache**

Un volume FlexCache est un volume de stockage qui met en cache les données de lecture SMB et NFS à partir d'un volume d'origine (ou source). Les lectures suivantes des données mises en cache permettent un accès plus rapide à ces données.

Les volumes FlexCache peuvent être utilisés pour accélérer l'accès aux données ou pour décharger le trafic des volumes fortement sollicités. Les volumes FlexCache contribuent à améliorer les performances, en particulier lorsque les clients doivent accéder de façon répétée aux mêmes données, car elles peuvent être servies directement sans avoir à accéder au volume d'origine. Les volumes FlexCache fonctionnent parfaitement pour les charges de travail système intensives en lecture.

BlueXP assure la gestion des volumes FlexCache avec le ["Mise en cache du volume BlueXP"](https://docs.netapp.com/us-en/bluexp-volume-caching/index.html) services.

Vous pouvez également utiliser l'interface de ligne de commandes ONTAP ou ONTAP System Manager pour créer et gérer les volumes FlexCache :

- ["Guide de puissance des volumes FlexCache pour un accès plus rapide aux données"](http://docs.netapp.com/ontap-9/topic/com.netapp.doc.pow-fc-mgmt/home.html)
- ["Création de volumes FlexCache dans System Manager"](http://docs.netapp.com/ontap-9/topic/com.netapp.doc.onc-sm-help-960/GUID-07F4C213-076D-4FE8-A8E3-410F49498D49.html)

BlueXP génère une licence FlexCache pour tous les nouveaux systèmes Cloud Volumes ONTAP. La licence inclut une limite d'utilisation de 500 Gio.

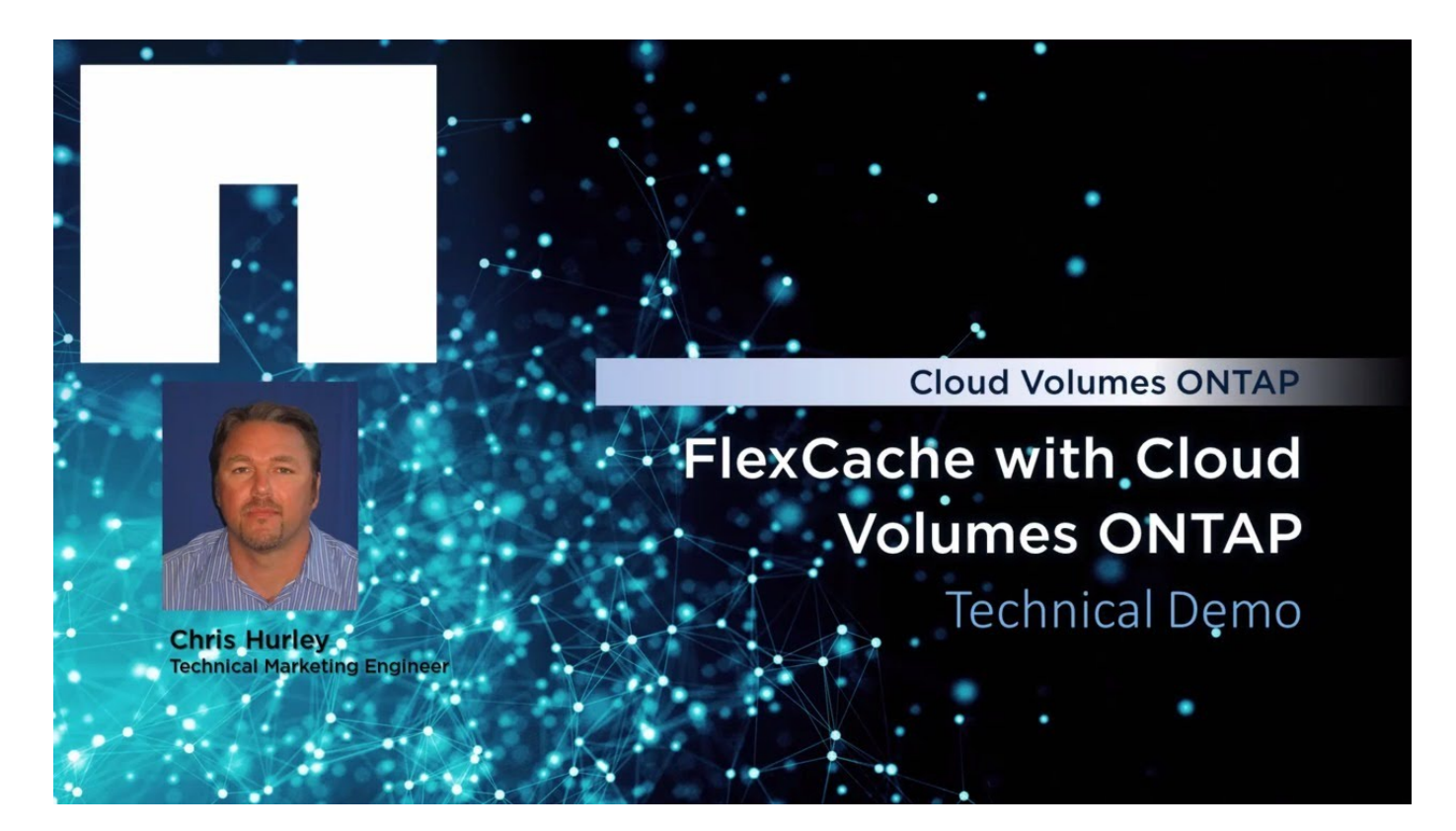

# **Administration d'agrégats**

# <span id="page-240-0"></span>**Créer des agrégats**

Vous pouvez créer des agrégats vous-même ou laisser BlueXP le faire pour vous lors de la création de volumes. L'avantage de créer des agrégats vous-même est de choisir la taille du disque sous-jacent, ce qui vous permet de dimensionner l'agrégat en fonction de la capacité ou des performances requises.

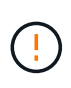

Tous les disques et agrégats doivent être créés et supprimés directement depuis BlueXP. Vous ne devez pas effectuer ces actions à partir d'un autre outil de gestion. Cela peut avoir un impact sur la stabilité du système, entraver la possibilité d'ajouter des disques à l'avenir et générer potentiellement des frais de fournisseur de cloud redondant.

# **Étapes**

- 1. Dans le menu de navigation de gauche, sélectionnez **stockage > Canvas**.
- 2. Sur la page Canevas, double-cliquez sur le nom de l'instance Cloud Volumes ONTAP dans laquelle vous souhaitez gérer les agrégats.
- 3. Dans l'onglet Aggregates, cliquez sur **Ajouter agrégat**, puis spécifiez les détails de l'agrégat.

#### **AWS**

- Si vous êtes invité à choisir un type et une taille de disque, reportez-vous à la section ["Planification de votre configuration Cloud Volumes ONTAP dans AWS"](#page-41-0).
- Si vous êtes invité à saisir la taille de la capacité de l'agrégat, vous créez un agrégat sur une configuration prenant en charge la fonctionnalité Amazon EBS Elastic volumes. La capture d'écran suivante montre un exemple d'un nouvel agrégat composé de disques gp3.

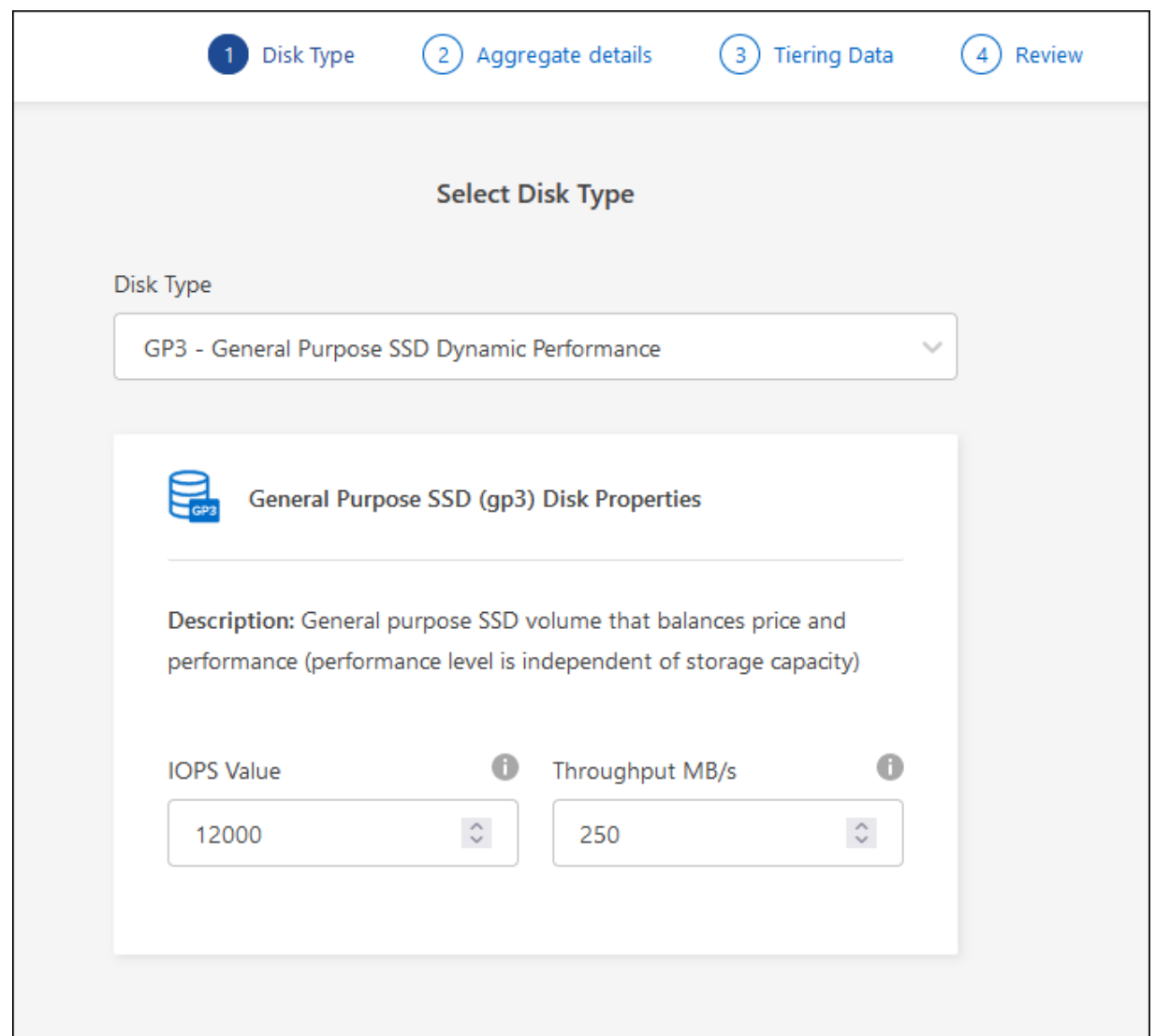

["En savoir plus sur la prise en charge d'Elastic volumes"](#page-352-0).

# **Azure**

Pour obtenir de l'aide sur le type et la taille de disque, reportez-vous à la section ["Planification de](#page-111-0) [votre configuration Cloud Volumes ONTAP dans Azure"](#page-111-0).

# **Google Cloud**

Pour obtenir de l'aide sur le type et la taille de disque, reportez-vous à la section ["Planifiez votre](#page-150-0) [configuration Cloud Volumes ONTAP dans Google Cloud"](#page-150-0).

4. Cliquez sur **Go**, puis sur **approuver et acheter**.

# **Gestion des agrégats**

Gérez vous-même les agrégats en ajoutant des disques, en affichant les informations sur les agrégats et en les supprimant.

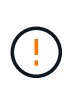

Tous les disques et agrégats doivent être créés et supprimés directement depuis BlueXP. Vous ne devez pas effectuer ces actions à partir d'un autre outil de gestion. Cela peut avoir un impact sur la stabilité du système, entraver la possibilité d'ajouter des disques à l'avenir et générer potentiellement des frais de fournisseur de cloud redondant.

# **Avant de commencer**

Si vous souhaitez supprimer un agrégat, vous devez d'abord supprimer les volumes de l'agrégat.

# **Description de la tâche**

Si un agrégat manque d'espace de stockage, il est possible de déplacer des volumes vers un autre agrégat via System Manager.

# **Étapes**

- 1. Dans le menu de navigation de gauche, sélectionnez **stockage > Canvas**.
- 2. Sur la page Canevas, double-cliquez sur l'environnement de travail Cloud Volumes ONTAP dans lequel vous souhaitez gérer les agrégats.
- 3. Dans l'environnement de travail, cliquez sur l'onglet **Aggregates**.
- 4. Dans l'onglet Aggregates, accédez au titre souhaité, puis cliquez sur le bouton **… (icône ellipse)**.

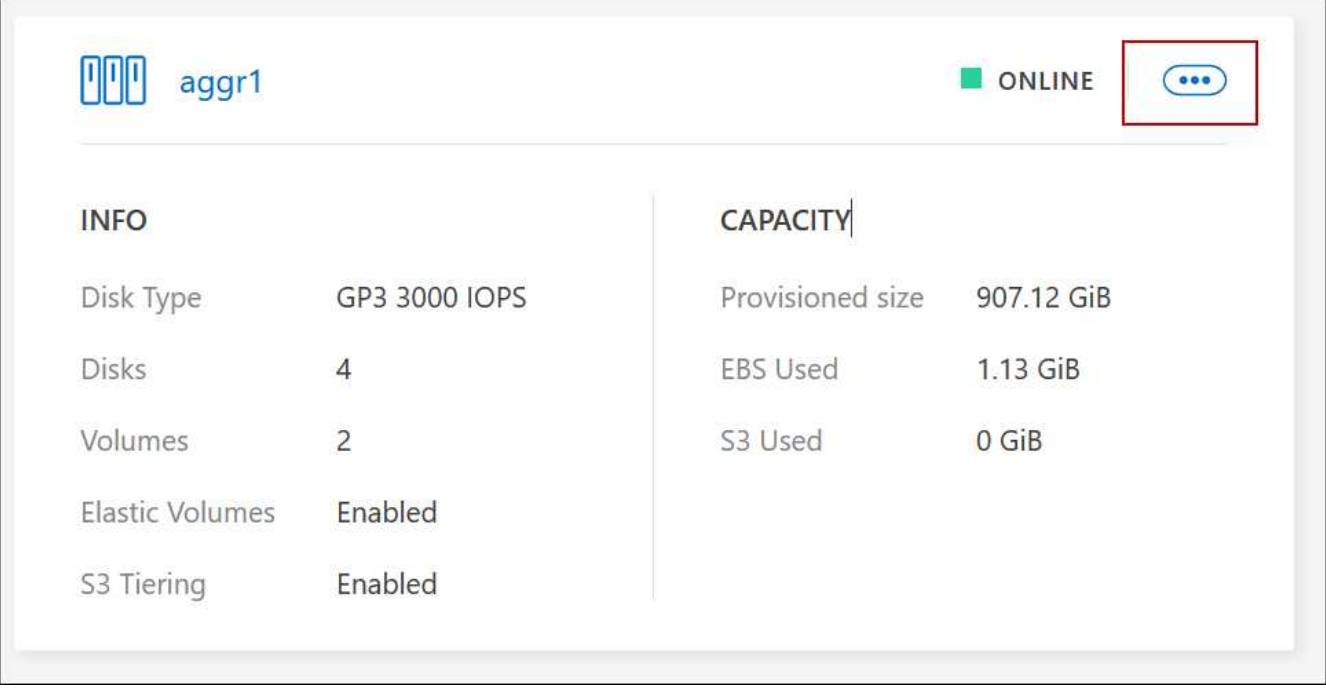

5. Gérez vos agrégats :

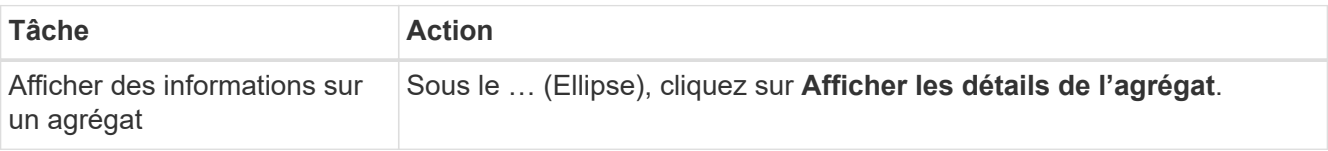

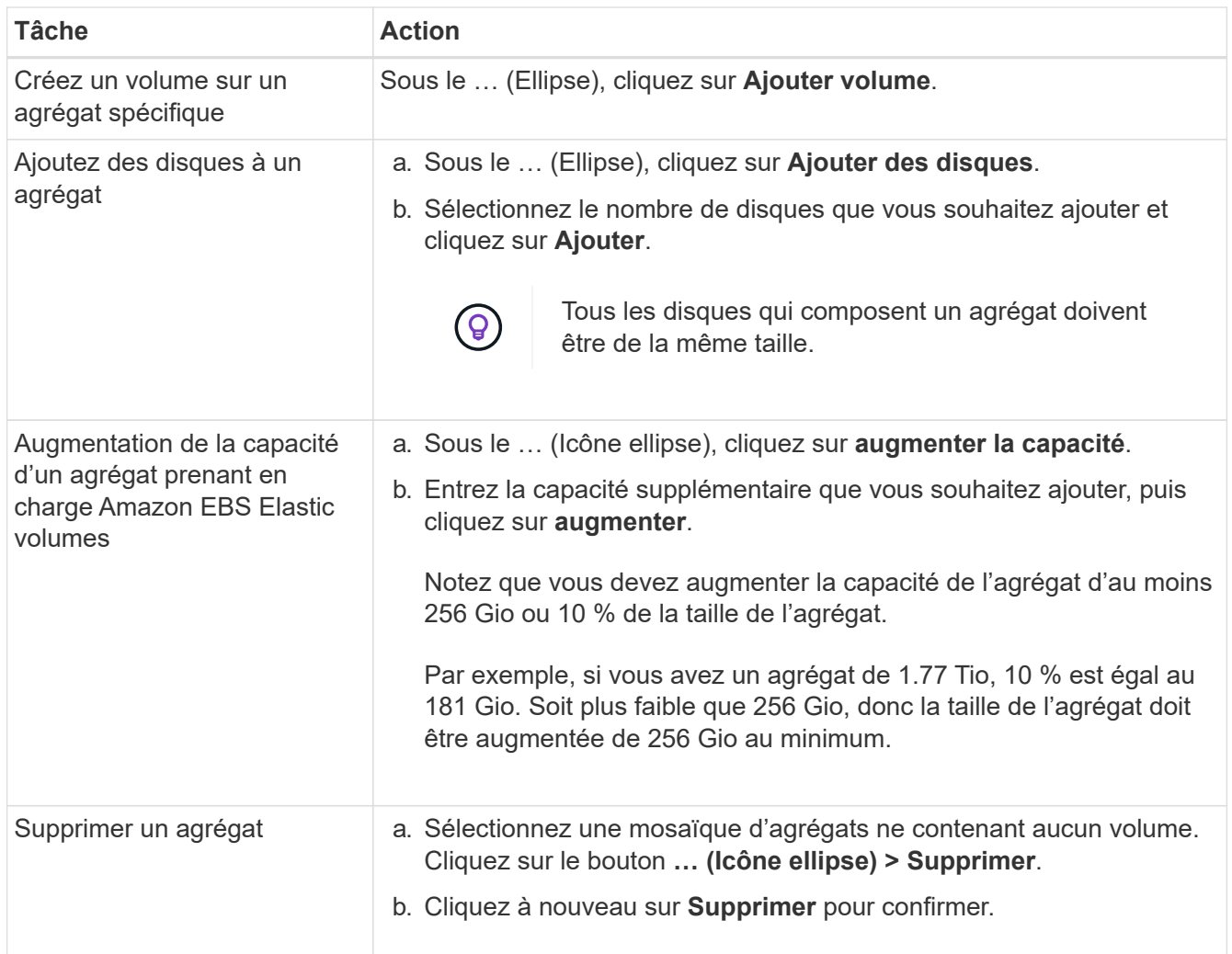

# **Gérer les paramètres de capacité sur un connecteur**

Chaque connecteur dispose de paramètres qui déterminent la façon dont il gère la capacité d'agrégat pour Cloud Volumes ONTAP.

Ces paramètres affectent tous les systèmes Cloud Volumes ONTAP gérés par un connecteur. Si vous avez un autre connecteur, il peut être configuré différemment.

#### **Autorisations requises**

Les privilèges d'administrateur de compte sont requis pour modifier les paramètres Cloud Volumes ONTAP.

# **Étapes**

1. Dans le coin supérieur droit de la console BlueXP, cliquez sur l'icône Paramètres, puis sélectionnez **Paramètres Cloud Volumes ONTAP**.

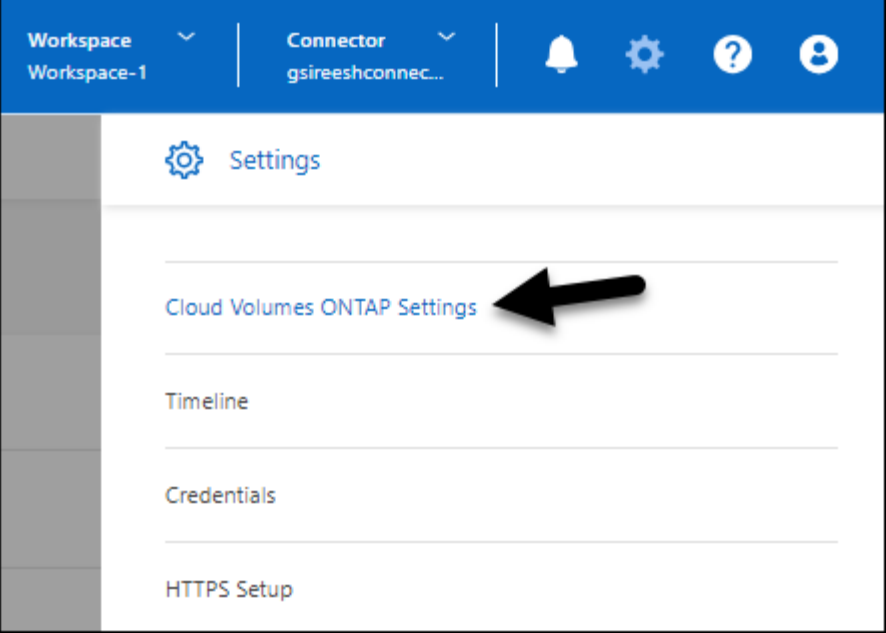

2. Sous **Capacity**, modifiez l'un des paramètres suivants :

#### **Mode de gestion de la capacité**

Choisissez si BlueXP vous informe des décisions relatives à la capacité de stockage ou si BlueXP gère automatiquement les besoins en capacité pour vous.

["Découvrez le fonctionnement du mode de gestion de la capacité"](#page-363-0).

#### **Seuil de capacité de l'agrégat : ratio d'espace libre**

Ce ratio est un paramètre clé pour les décisions relatives à la gestion de la capacité. Il est donc essentiel de comprendre son impact, que vous soyez en mode automatique ou manuel de gestion de la capacité. Il est recommandé de définir ce seuil en tenant compte de vos besoins de stockage spécifiques et de votre croissance prévue afin de maintenir un équilibre entre l'utilisation des ressources et les coûts.

En mode manuel, si le ratio d'espace libre sur un agrégat chute en dessous du seuil spécifié, une notification vous avertit que vous devez prendre des mesures pour corriger ce ratio. Il est important de surveiller ces notifications et de gérer manuellement la capacité de l'agrégat pour éviter toute perturbation du service et assurer des performances optimales.

Le rapport d'espace libre est calculé comme suit : (capacité de l'agrégat : capacité totale utilisée sur l'agrégat) / capacité de l'agrégat

Voir ["Gestion automatique de la capacité"](#page-363-0) Apprendre à utiliser la capacité est automatiquement gérée dans Cloud Volumes ONTAP.

#### **Seuils de capacité de l'agrégat : ratio d'espace libre pour le Tiering des données**

Définit la quantité d'espace disponible requise sur le Tier de performance (disques) lors du Tiering des données vers un Tier de capacité (stockage objet).

Le ratio est important pour les scénarios de reprise après incident. Lorsque les données sont lues depuis le niveau de capacité, Cloud Volumes ONTAP les déplace vers le Tier de performance pour de meilleures performances. Si l'espace est insuffisant, Cloud Volumes ONTAP ne peut pas déplacer les données.

3. Cliquez sur **Enregistrer**.

# **Administration des machines virtuelles de stockage**

# **Gérez vos machines virtuelles de stockage dans BlueXP**

Une VM de stockage est une machine virtuelle exécutée dans ONTAP, qui fournit des services de données et de stockage à vos clients. Vous pouvez le connaître comme *SVM* ou *vserver*. La solution Cloud Volumes ONTAP est configurée par défaut avec une seule machine virtuelle de stockage, mais certaines configurations prennent en charge des machines virtuelles de stockage supplémentaires.

# **Nombre de machines virtuelles de stockage pris en charge**

Plusieurs machines virtuelles de stockage sont prises en charge dans certaines configurations. Accédez au ["Notes de version de Cloud Volumes ONTAP"](https://docs.netapp.com/us-en/cloud-volumes-ontap-relnotes/index.html) Pour vérifier le nombre de machines virtuelles de stockage pris en charge pour votre version de Cloud Volumes ONTAP.

# **Utilisation de plusieurs machines virtuelles de stockage**

BlueXP prend en charge toutes les machines virtuelles de stockage supplémentaires que vous créez à partir de System Manager ou de l'interface de ligne de commande.

Par exemple, l'image suivante montre comment choisir une VM de stockage lors de la création d'un volume.

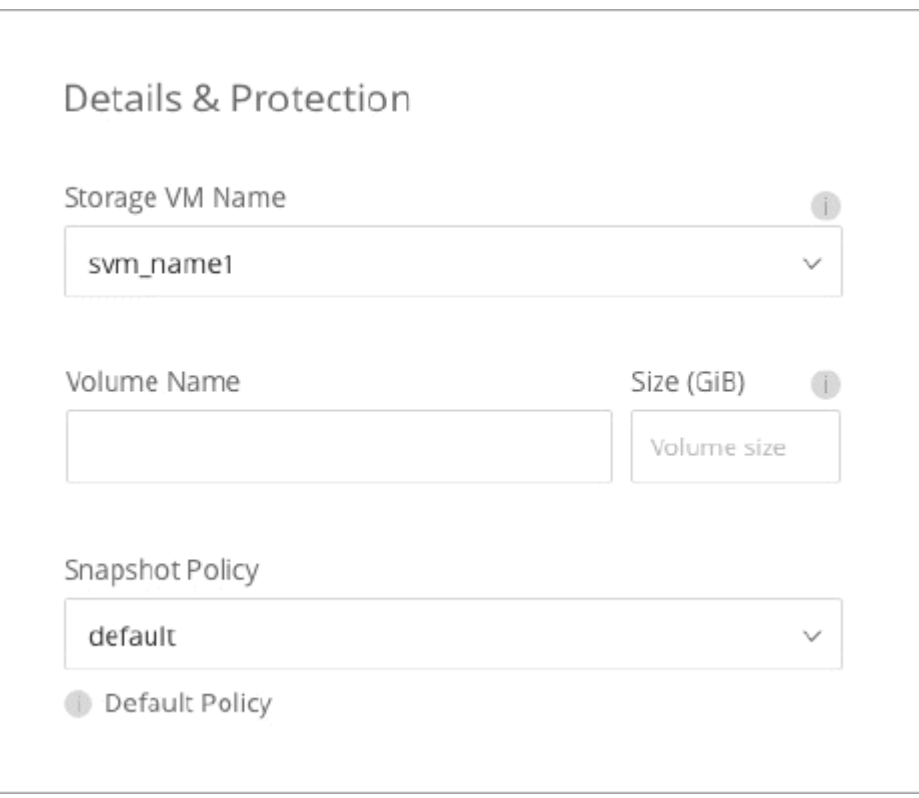

L'image suivante montre comment choisir une VM de stockage lors de la réplication d'un volume sur un autre système.

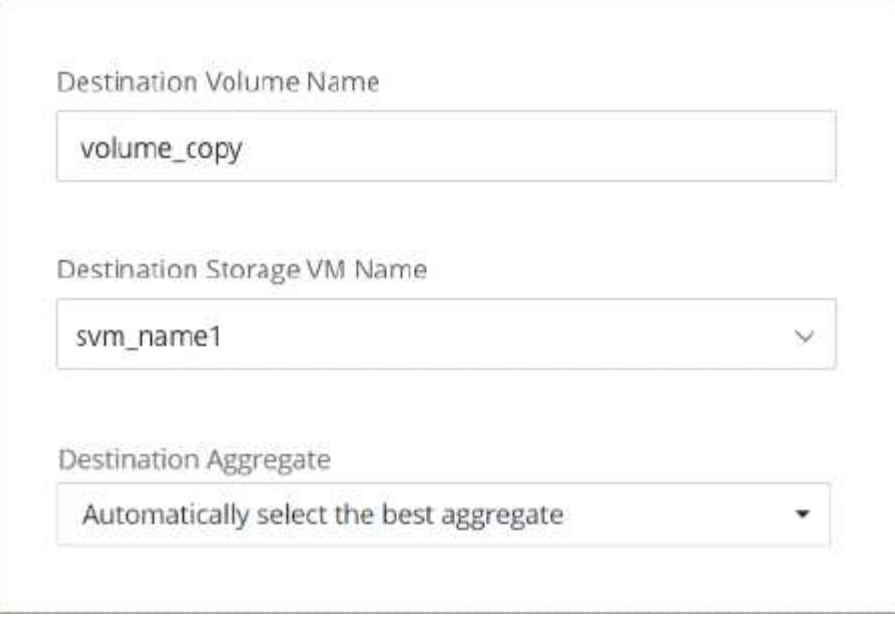

# **Modifier le nom de la VM de stockage par défaut**

BlueXP nomme automatiquement la machine virtuelle de stockage unique qu'elle crée pour Cloud Volumes ONTAP. Dans System Manager, l'interface de ligne de commandes ou l'API, vous pouvez modifier le nom de la machine virtuelle de stockage si vous avez des normes de nommage strictes. Par exemple, vous pouvez indiquer le nom des machines virtuelles de stockage dans vos clusters ONTAP.

# **Créez des machines virtuelles de stockage destinées aux données pour Cloud Volumes ONTAP dans AWS**

Une VM de stockage est une machine virtuelle exécutée dans ONTAP, qui fournit des services de données et de stockage à vos clients. Vous pouvez le connaître comme *SVM* ou *vserver*. La solution Cloud Volumes ONTAP est configurée par défaut avec une seule machine virtuelle de stockage, mais certaines configurations prennent en charge des machines virtuelles de stockage supplémentaires.

Pour créer des machines virtuelles de stockage supplémentaires qui assurent le service des données, vous devez allouer des adresses IP dans AWS, puis exécuter des commandes ONTAP en fonction de votre configuration Cloud Volumes ONTAP.

# **Nombre de machines virtuelles de stockage pris en charge**

Plusieurs machines virtuelles de stockage sont prises en charge avec des configurations Cloud Volumes ONTAP spécifiques à partir de la version 9.7. Accédez au ["Notes de version de Cloud Volumes ONTAP"](https://docs.netapp.com/us-en/cloud-volumes-ontap-relnotes/index.html) Pour vérifier le nombre de machines virtuelles de stockage pris en charge pour votre version de Cloud Volumes ONTAP.

Toutes les autres configurations Cloud Volumes ONTAP prennent en charge une VM de stockage servant aux données et une VM de stockage de destination utilisée pour la reprise après incident. Vous pouvez activer la machine virtuelle de stockage de destination pour accéder aux données en cas de panne sur la machine virtuelle de stockage source.

### **Vérifiez les limites de votre configuration**

Chaque instance EC2 prend en charge un nombre maximal d'adresses IPv4 privées par interface réseau. Vous devez vérifier la limite avant d'allouer des adresses IP dans AWS pour la nouvelle machine virtuelle de stockage.

### **Étapes**

- 1. Allez à ["Limites de stockage dans les notes de mise à jour de Cloud Volumes ONTAP".](https://docs.netapp.com/us-en/cloud-volumes-ontap-relnotes/reference-limits-aws.html)
- 2. Identifiez le nombre maximal d'adresses IP par interface pour votre type d'instance.
- 3. Notez ce nombre, car vous en aurez besoin dans la section suivante lorsque vous allouez des adresses IP dans AWS.

# **Allouez des adresses IP dans AWS**

Les adresses IPv4 privées doivent être attribuées au port e0a dans AWS avant de créer les LIF du nouveau VM de stockage.

Notez qu'une LIF de gestion en option pour une machine virtuelle de stockage nécessite une adresse IP privée sur un système à un seul nœud et sur une paire haute disponibilité dans une même zone de disponibilité. Cette LIF de gestion fournit une connexion à des outils de gestion tels que SnapCenter.

# **Étapes**

- 1. Connectez-vous à AWS et ouvrez le service EC2.
- 2. Sélectionnez l'instance Cloud Volumes ONTAP et cliquez sur **réseau**.

Si vous créez une machine virtuelle de stockage sur une paire haute disponibilité, sélectionnez le nœud 1.

3. Faites défiler jusqu'à **interfaces réseau** et cliquez sur **ID d'interface** pour le port e0a.

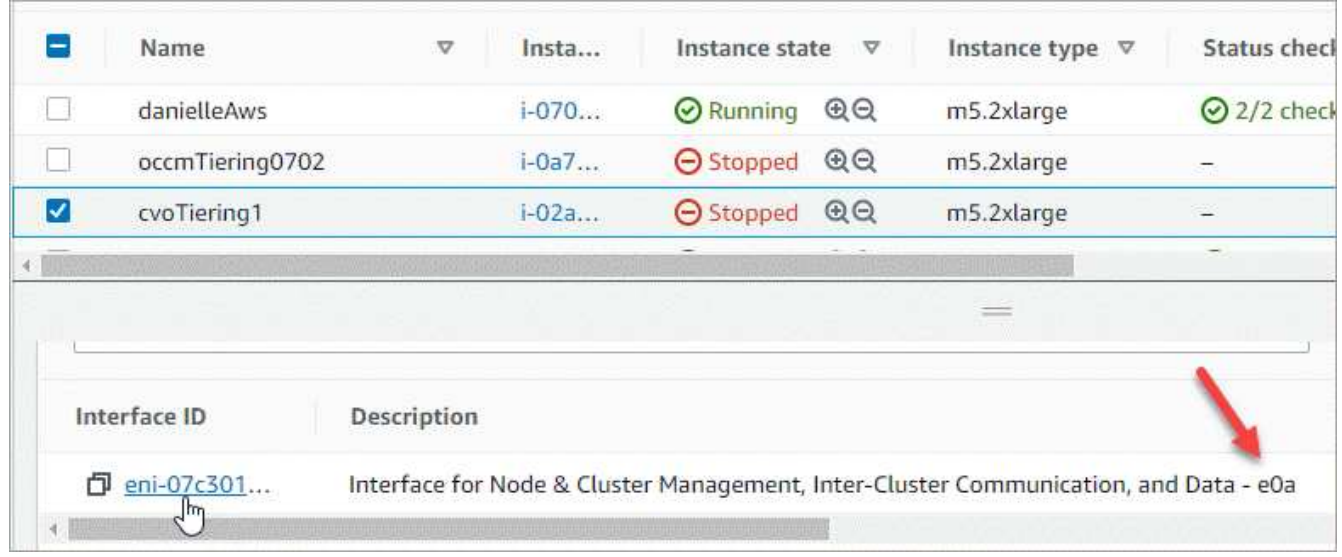

- 4. Sélectionnez l'interface réseau et cliquez sur **actions > gérer les adresses IP**.
- 5. Développer la liste des adresses IP pour e0a.
- 6. Vérifiez les adresses IP :
	- a. Comptez le nombre d'adresses IP allouées pour confirmer que le port a de la place pour les adresses IP supplémentaires.

Dans la section précédente de cette page, vous devez avoir identifié le nombre maximal d'adresses IP prises en charge par interface.

b. Facultatif : accédez à l'interface de ligne de commande pour Cloud Volumes ONTAP et exécutez **network interface show** pour confirmer que chacune de ces adresses IP est utilisée.

Si une adresse IP n'est pas utilisée, vous pouvez l'utiliser avec la nouvelle machine virtuelle de stockage.

- 7. De retour dans la console AWS, cliquez sur **attribuer une nouvelle adresse IP** pour attribuer des adresses IP supplémentaires en fonction de la quantité nécessaire pour la nouvelle VM de stockage.
	- Système à un seul nœud : une adresse IP privée secondaire inutilisée est requise.

Une adresse IP privée secondaire facultative est requise si vous souhaitez créer une LIF de gestion sur la machine virtuelle de stockage.

◦ Paire HA dans un seul groupe de disponibilité : une adresse IP privée secondaire inutilisée est requise sur le nœud 1.

Une adresse IP privée secondaire facultative est requise si vous souhaitez créer une LIF de gestion sur la machine virtuelle de stockage.

- Paire HA dans plusieurs AZS : une adresse IP secondaire non utilisée est requise sur chaque nœud.
- 8. Si vous attribuez l'adresse IP sur une paire HA dans une même AZ, activez **Autoriser la réaffectation d'adresses IPv4 privées secondaires**.
- 9. Cliquez sur **Enregistrer**.
- 10. Si vous avez une paire haute disponibilité dans plusieurs AZS, vous devez répéter ces étapes pour le nœud 2.

#### **Créez une VM de stockage sur un système à un seul nœud**

Cette procédure permet de créer une nouvelle machine virtuelle de stockage sur un système à un seul nœud. Une adresse IP privée est nécessaire pour créer une LIF NAS et une autre adresse IP privée facultative est requise si vous souhaitez créer une LIF de gestion.

#### **Étapes**

1. Créer la VM de stockage et une route vers la VM de stockage

```
vserver create -rootvolume-security-style unix -rootvolume root svm 2
-snapshot-policy default -vserver svm 2 -aggregate aggr1
```

```
network route create -destination 0.0.0.0/0 -vserver svm_2 -gateway
subnet gateway
```
#### 2. Créer une LIF NAS.

```
network interface create -auto-revert true -vserver svm_2 -service
-policy default-data-files -home-port e0a -address private ip x -netmask
node1Mask -lif ip_nas_2 -home-node cvo-node
```
Où *private\_ip\_x* est une adresse IP privée secondaire inutilisée sur e0a.

3. Facultatif : créez une LIF de gestion de machine virtuelle de stockage.

```
network interface create -auto-revert true -vserver svm_2 -service
-policy default-management -home-port e0a -address private ip y -netmask
node1Mask -lif ip_svm_mgmt_2 -home-node cvo-node
```
Où *private\_ip\_y* est une autre adresse IP privée secondaire inutilisée sur e0a.

4. Attribuez un ou plusieurs agrégats à la machine virtuelle de stockage.

vserver add-aggregates -vserver svm 2 -aggregates aggr1, aggr2

Cette étape est obligatoire car la nouvelle machine virtuelle de stockage doit accéder à au moins un agrégat avant de pouvoir créer des volumes sur cette machine virtuelle de stockage.

#### **Créez une machine virtuelle de stockage sur une paire haute disponibilité en une seule zone de disponibilité**

Ces étapes créent une nouvelle machine virtuelle de stockage sur une paire haute disponibilité en une seule zone de disponibilité. Une adresse IP privée est nécessaire pour créer une LIF NAS et une autre adresse IP privée facultative est requise si vous souhaitez créer une LIF de gestion.

Ces deux LIF sont allouées au nœud 1. Les adresses IP privées peuvent se déplacer entre les nœuds en cas de panne.

#### **Étapes**

1. Créer la VM de stockage et une route vers la VM de stockage

```
vserver create -rootvolume-security-style unix -rootvolume root_svm_2
-snapshot-policy default -vserver svm 2 -aggregate aggr1
```

```
network route create -destination 0.0.0.0/0 -vserver svm_2 -gateway
subnet gateway
```
2. Créer une LIF NAS sur le nœud 1.

```
network interface create -auto-revert true -vserver svm_2 -service
-policy default-data-files -home-port e0a -address private ip x -netmask
node1Mask -lif ip_nas_2 -home-node cvo-node1
```
Où *private ip* x est une adresse IP privée secondaire inutilisée sur e0a de cvo-node1. Cette adresse IP peut être déplacée vers le fournisseur e0a de cvo-node2 en cas de basculement, car les fichiers de données par défaut de la politique de service indiquent que les adresses IP peuvent migrer vers le nœud partenaire.

3. Facultatif : créez une LIF de gestion de VM de stockage sur le nœud 1.

```
network interface create -auto-revert true -vserver svm_2 -service
-policy default-management -home-port e0a -address private ip y -netmask
node1Mask -lif ip_svm_mgmt_2 -home-node cvo-node1
```
Où *private\_ip\_y* est une autre adresse IP privée secondaire inutilisée sur e0a.

4. Attribuez un ou plusieurs agrégats à la machine virtuelle de stockage.

vserver add-aggregates -vserver svm 2 -aggregates aggr1, aggr2

Cette étape est obligatoire car la nouvelle machine virtuelle de stockage doit accéder à au moins un agrégat avant de pouvoir créer des volumes sur cette machine virtuelle de stockage.

5. Si vous exécutez Cloud Volumes ONTAP 9.11.1 ou version ultérieure, modifiez les stratégies de service réseau pour la VM de stockage.

La modification des services est requise, car elle permet à Cloud Volumes ONTAP d'utiliser la LIF iSCSI pour les connexions de gestion sortantes.

network interface service-policy remove-service -vserver <svm-name> -policy default-data-files -service data-fpolicy-client network interface service-policy remove-service -vserver <svm-name> -policy default-data-files -service management-ad-client network interface service-policy remove-service -vserver <svm-name> -policy default-data-files -service management-dns-client network interface service-policy remove-service -vserver <svm-name> -policy default-data-files -service management-ldap-client network interface service-policy remove-service -vserver <svm-name> -policy default-data-files -service management-nis-client network interface service-policy add-service -vserver <svm-name> -policy default-data-blocks -service data-fpolicy-client network interface service-policy add-service -vserver <svm-name> -policy default-data-blocks -service management-ad-client network interface service-policy add-service -vserver <svm-name> -policy default-data-blocks -service management-dns-client network interface service-policy add-service -vserver <svm-name> -policy default-data-blocks -service management-ldap-client network interface service-policy add-service -vserver <svm-name> -policy default-data-blocks -service management-nis-client network interface service-policy add-service -vserver <svm-name> -policy default-data-iscsi -service data-fpolicy-client network interface service-policy add-service -vserver <svm-name> -policy default-data-iscsi -service management-ad-client network interface service-policy add-service -vserver <svm-name> -policy default-data-iscsi -service management-dns-client network interface service-policy add-service -vserver <svm-name> -policy default-data-iscsi -service management-ldap-client network interface service-policy add-service -vserver <svm-name> -policy default-data-iscsi -service management-nis-client

#### **Créez une machine virtuelle de stockage sur une paire haute disponibilité dans plusieurs AZS**

Ces étapes créent une nouvelle machine virtuelle de stockage sur une paire haute disponibilité dans plusieurs AZS.

Une adresse *flottante* IP est requise pour une LIF NAS et elle est facultative pour une LIF de gestion. Ces adresses IP flottantes ne vous demandent pas d'attribuer des adresses IP privées dans AWS. En revanche, les adresses IP flottantes sont automatiquement configurées dans la table de routage AWS pour pointer vers l'ENI d'un nœud spécifique dans le même VPC.

Pour que les adresses IP flottantes fonctionnent sur ONTAP, une adresse IP privée doit être configurée sur chaque VM de stockage sur chaque nœud. Cela est reflété dans les étapes ci-dessous où une LIF iSCSI est créée sur le nœud 1 et sur le nœud 2.

#### **Étapes**

1. Créer la VM de stockage et une route vers la VM de stockage
```
vserver create -rootvolume-security-style unix -rootvolume root svm 2
-snapshot-policy default -vserver svm 2 -aggregate aggr1
```
network route create -destination 0.0.0.0/0 -vserver svm\_2 -gateway subnet gateway

2. Créer une LIF NAS sur le nœud 1.

```
network interface create -auto-revert true -vserver svm_2 -service
-policy default-data-files -home-port e0a -address floating ip -netmask
node1Mask -lif ip_nas_floating_2 -home-node cvo-node1
```
- L'adresse IP flottante doit être hors des blocs CIDR pour tous les VPC de la région AWS dans laquelle vous déployez la configuration HA. 192.168.209.27 est un exemple d'adresse IP flottante. ["En savoir](#page-46-0) [plus sur le choix d'une adresse IP flottante".](#page-46-0)
- -service-policy default-data-files Indique que les adresses IP peuvent migrer vers le nœud partenaire.
- 3. Facultatif : créez une LIF de gestion de VM de stockage sur le nœud 1.

```
network interface create -auto-revert true -vserver svm_2 -service
-policy default-management -home-port e0a -address floating ip -netmask
node1Mask -lif ip_svm_mgmt_2 -home-node cvo-node1
```
4. Créer une LIF iSCSI sur le nœud 1.

```
network interface create -vserver svm_2 -service-policy default-data-
blocks -home-port e0a -address private_ip -netmask nodei1Mask -lif
ip node1 iscsi 2 -home-node cvo-node1
```
- Cette LIF iSCSI est nécessaire pour prendre en charge la migration LIF des adresses IP flottantes sur la machine virtuelle de stockage. Il n'est pas nécessaire de disposer d'une LIF iSCSI, mais elle ne peut pas être configurée pour migrer entre les nœuds.
- -service-policy default-data-block Indique qu'une adresse IP ne migre pas entre les nœuds.
- *Private ip* est une adresse IP privée secondaire inutilisée sur eth0 (e0a) de cvo node1.
- 5. Créer une LIF iSCSI sur le nœud 2.

```
network interface create -vserver svm_2 -service-policy default-data-
blocks -home-port e0a -address private_ip -netmaskNode2Mask -lif
ip_node2_iscsi_2 -home-node cvo-node2
```
- Cette LIF iSCSI est nécessaire pour prendre en charge la migration LIF des adresses IP flottantes sur la machine virtuelle de stockage. Il n'est pas nécessaire de disposer d'une LIF iSCSI, mais elle ne peut pas être configurée pour migrer entre les nœuds.
- -service-policy default-data-block Indique qu'une adresse IP ne migre pas entre les nœuds.
- *Private\_ip* est une adresse IP privée secondaire inutilisée sur eth0 (e0a) de cvo\_node2.
- 6. Attribuez un ou plusieurs agrégats à la machine virtuelle de stockage.

```
vserver add-aggregates -vserver svm 2 -aggregates aggr1, aggr2
```
Cette étape est obligatoire car la nouvelle machine virtuelle de stockage doit accéder à au moins un agrégat avant de pouvoir créer des volumes sur cette machine virtuelle de stockage.

7. Si vous exécutez Cloud Volumes ONTAP 9.11.1 ou version ultérieure, modifiez les stratégies de service réseau pour la VM de stockage.

La modification des services est requise, car elle permet à Cloud Volumes ONTAP d'utiliser la LIF iSCSI pour les connexions de gestion sortantes.

network interface service-policy remove-service -vserver <svm-name> -policy default-data-files -service data-fpolicy-client network interface service-policy remove-service -vserver <svm-name> -policy default-data-files -service management-ad-client network interface service-policy remove-service -vserver <svm-name> -policy default-data-files -service management-dns-client network interface service-policy remove-service -vserver <svm-name> -policy default-data-files -service management-ldap-client network interface service-policy remove-service -vserver <svm-name> -policy default-data-files -service management-nis-client network interface service-policy add-service -vserver <svm-name> -policy default-data-blocks -service data-fpolicy-client network interface service-policy add-service -vserver <svm-name> -policy default-data-blocks -service management-ad-client network interface service-policy add-service -vserver <svm-name> -policy default-data-blocks -service management-dns-client network interface service-policy add-service -vserver <svm-name> -policy default-data-blocks -service management-ldap-client network interface service-policy add-service -vserver <svm-name> -policy default-data-blocks -service management-nis-client network interface service-policy add-service -vserver <svm-name> -policy default-data-iscsi -service data-fpolicy-client network interface service-policy add-service -vserver <svm-name> -policy default-data-iscsi -service management-ad-client network interface service-policy add-service -vserver <svm-name> -policy default-data-iscsi -service management-dns-client network interface service-policy add-service -vserver <svm-name> -policy default-data-iscsi -service management-ldap-client network interface service-policy add-service -vserver <svm-name> -policy default-data-iscsi -service management-nis-client

# **Création de VM de stockage servant à la transmission des données pour Cloud Volumes ONTAP dans Azure**

Une VM de stockage est une machine virtuelle exécutée dans ONTAP, qui fournit des services de données et de stockage à vos clients. Vous pouvez le connaître comme *SVM* ou *vserver*. Cloud Volumes ONTAP est configuré avec une seule machine virtuelle de stockage par défaut, mais des machines virtuelles de stockage supplémentaires sont prises en charge lors de l'exécution de Cloud Volumes ONTAP dans Azure.

Pour créer des VM de stockage supplémentaires qui assurent le service des données, vous devez allouer des adresses IP dans Azure, puis exécuter des commandes ONTAP pour créer la VM de stockage et les LIF de données.

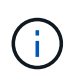

Pour effectuer d'autres tâches liées à la carte réseau, vous pouvez attribuer un rôle de contributeur réseau ou un rôle personnalisé avec les autorisations appropriées dans Azure. Pour plus d'informations sur ces autorisations liées à la carte réseau, reportez-vous au ["Documentation Microsoft Azure"](https://learn.microsoft.com/en-us/azure/virtual-network/virtual-network-network-interface?tabs=azure-portal#permissions).

## **Nombre de machines virtuelles de stockage pris en charge**

Plusieurs machines virtuelles de stockage sont prises en charge avec des configurations Cloud Volumes ONTAP spécifiques à partir de la version 9.9.0. Accédez au ["Notes de version de Cloud Volumes ONTAP"](https://docs.netapp.com/us-en/cloud-volumes-ontap-relnotes/index.html) Pour vérifier le nombre de machines virtuelles de stockage pris en charge pour votre version de Cloud Volumes ONTAP.

Toutes les autres configurations Cloud Volumes ONTAP prennent en charge une VM de stockage servant aux données et une VM de stockage de destination utilisée pour la reprise après incident. Vous pouvez activer la machine virtuelle de stockage de destination pour accéder aux données en cas de panne sur la machine virtuelle de stockage source.

# **Allouez des adresses IP dans Azure**

Vous devez allouer des adresses IP dans Azure avant de créer une VM de stockage et d'allouer des LIF.

#### **Système à un seul nœud**

Les adresses IP doivent être attribuées à nic0 dans Azure avant de créer une machine virtuelle de stockage et d'allouer des LIF.

Vous devez créer une adresse IP pour l'accès LIF de données et une autre adresse IP en option pour une LIF de gestion de SVM (Storage VM). Cette LIF de gestion fournit une connexion à des outils de gestion tels que SnapCenter.

### **Étapes**

- 1. Connectez-vous au portail Azure et ouvrez le service **Virtual machine**.
- 2. Cliquez sur le nom de la machine virtuelle Cloud Volumes ONTAP.
- 3. Cliquez sur **réseau**.
- 4. Cliquez sur le nom de l'interface réseau pour nic0.
- 5. Sous **Paramètres**, cliquez sur **configurations IP**.
- 6. Cliquez sur **Ajouter**.
- 7. Entrez un nom pour la configuration IP, sélectionnez **Dynamic**, puis cliquez sur **OK**.
- 8. Cliquez sur le nom de la configuration IP que vous venez de créer, remplacez **Assignment** par **Static**, puis cliquez sur **Save**.

Il est préférable d'utiliser une adresse IP statique car une adresse IP statique garantit que l'adresse IP ne change pas, ce qui peut aider à éviter les pannes inutiles de votre application.

Pour créer une LIF de management du SVM, répétez la procédure ci-dessous afin de créer une adresse IP supplémentaire.

#### **Une fois que vous avez terminé**

Copiez les adresses IP privées que vous venez de créer. Vous devrez spécifier ces adresses IP lorsque vous créez des LIF pour la nouvelle machine virtuelle de stockage.

# **Paire HA**

La façon dont vous allouez des adresses IP pour une paire haute disponibilité dépend du protocole de stockage que vous utilisez.

## **ISCSI**

Les adresses IP iSCSI doivent être attribuées à nic0 dans Azure avant de créer une machine virtuelle de stockage et d'allouer des LIF. IPS pour iSCSI est affecté à nic0 et non à l'équilibreur de charge, car iSCSI utilise le protocole ALUA pour le basculement.

Vous devez créer les adresses IP suivantes :

- Une adresse IP pour l'accès aux LIF de données iSCSI depuis le nœud 1
- Une adresse IP pour l'accès aux LIF de données iSCSI depuis le nœud 2
- Une adresse IP facultative pour une LIF de gestion de VM de stockage (SVM

Cette LIF de gestion fournit une connexion à des outils de gestion tels que SnapCenter.

# **Étapes**

- 1. Connectez-vous au portail Azure et ouvrez le service **Virtual machine**.
- 2. Cliquez sur le nom de la machine virtuelle Cloud Volumes ONTAP pour le nœud 1.
- 3. Cliquez sur **réseau**.
- 4. Cliquez sur le nom de l'interface réseau pour nic0.
- 5. Sous **Paramètres**, cliquez sur **configurations IP**.
- 6. Cliquez sur **Ajouter**.
- 7. Entrez un nom pour la configuration IP, sélectionnez **Dynamic**, puis cliquez sur **OK**.
- 8. Cliquez sur le nom de la configuration IP que vous venez de créer, remplacez **Assignment** par **Static**, puis cliquez sur **Save**.

Il est préférable d'utiliser une adresse IP statique car une adresse IP statique garantit que l'adresse IP ne change pas, ce qui peut aider à éviter les pannes inutiles de votre application.

- 9. Répétez cette procédure sur le nœud 2.
- 10. Pour créer une LIF de management du SVM, répétez ces étapes sur le nœud 1.

### **NFS**

Les adresses IP que vous utilisez pour NFS sont allouées au équilibreur de charge afin que les adresses IP puissent migrer vers l'autre nœud en cas d'événements de basculement.

Vous devez créer les adresses IP suivantes :

- Une adresse IP pour l'accès LIF de données NAS depuis le nœud 1
- Une adresse IP pour l'accès LIF de données NAS depuis le nœud 2
- Une adresse IP facultative pour une LIF de gestion de VM de stockage (SVM

Les LIF iSCSI sont requises pour la communication DNS. Une LIF iSCSI est utilisée à cette fin, car elle ne migre pas au basculement.

Cette LIF de gestion fournit une connexion à des outils de gestion tels que SnapCenter.

# **Étapes**

- 1. Dans le portail Azure, ouvrez le service **Load balancers**.
- 2. Cliquez sur le nom du équilibreur de charge pour la paire HA.
- 3. Créez une configuration IP front-end pour l'accès aux LIF de données depuis le nœud 1, une autre pour l'accès aux LIF de données depuis le nœud 2 et une autre LIF front-end facultative pour la gestion d'une machine virtuelle de stockage (SVM).
	- a. Sous **Paramètres**, cliquez sur **Configuration IP Frontend**.
	- b. Cliquez sur **Ajouter**.
	- c. Entrez un nom pour l'IP front-end, sélectionnez le sous-réseau pour la paire HA Cloud Volumes ONTAP, laissez **Dynamic** sélectionné et, dans les régions avec des zones de disponibilité, laissez **zone redondante** sélectionné pour vous assurer que l'adresse IP reste disponible en cas d'échec d'une zone.

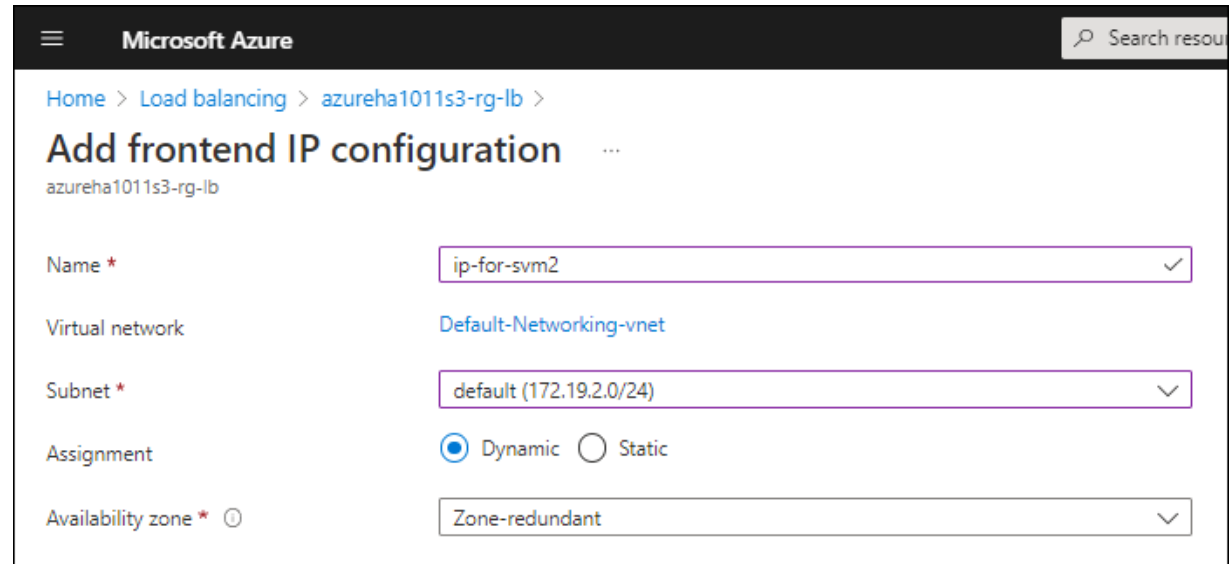

d. Cliquez sur le nom de la configuration IP front-end que vous venez de créer, définissez **Assignment** sur **Static**, puis cliquez sur **Save**.

Il est préférable d'utiliser une adresse IP statique car une adresse IP statique garantit que l'adresse IP ne change pas, ce qui peut aider à éviter les pannes inutiles de votre application.

- 4. Ajoutez une sonde de santé pour chaque IP front-end que vous venez de créer.
	- a. Sous **Paramètres** de l'équilibreur de charge, cliquez sur **sondes de santé**.
	- b. Cliquez sur **Ajouter**.
	- c. Saisissez un nom pour la sonde de santé et entrez un numéro de port compris entre 63005 et 65000. Conservez les valeurs par défaut des autres champs.

Il est important que le numéro de port soit compris entre 63005 et 65000. Par exemple, si vous créez trois sondes de santé, vous pouvez entrer des sondes utilisant les numéros de port 63005, 63006 et 63007.

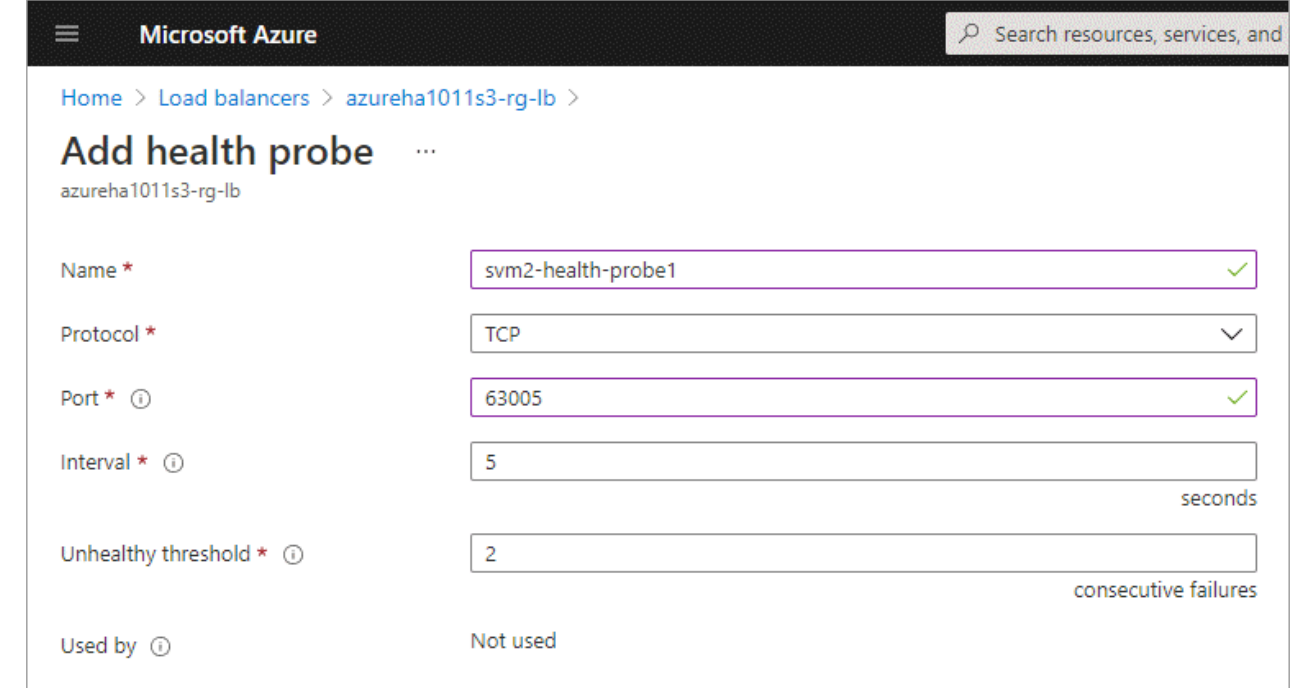

- 5. Créer de nouvelles règles d'équilibrage de charge pour chaque IP front-end.
	- a. Sous **Paramètres** de l'équilibreur de charge, cliquez sur **règles d'équilibrage de charge**.
	- b. Cliquez sur **Ajouter** et entrez les informations requises :
		- **Nom** : saisissez un nom pour la règle.
		- **IP version** : sélectionnez **IPv4**.
		- **Adresse IP Frontend** : sélectionnez l'une des adresses IP frontend que vous venez de créer.
		- **Ports HA** : activez cette option.
		- **Backend pool**: Conservez le pool Backend par défaut qui a déjà été sélectionné.
		- **Health Probe** : sélectionnez la sonde de santé que vous avez créée pour l'IP front-end sélectionnée.
		- **Persistance de session** : sélectionnez **aucun**.
		- **IP flottante** : sélectionnez **Enabled**.

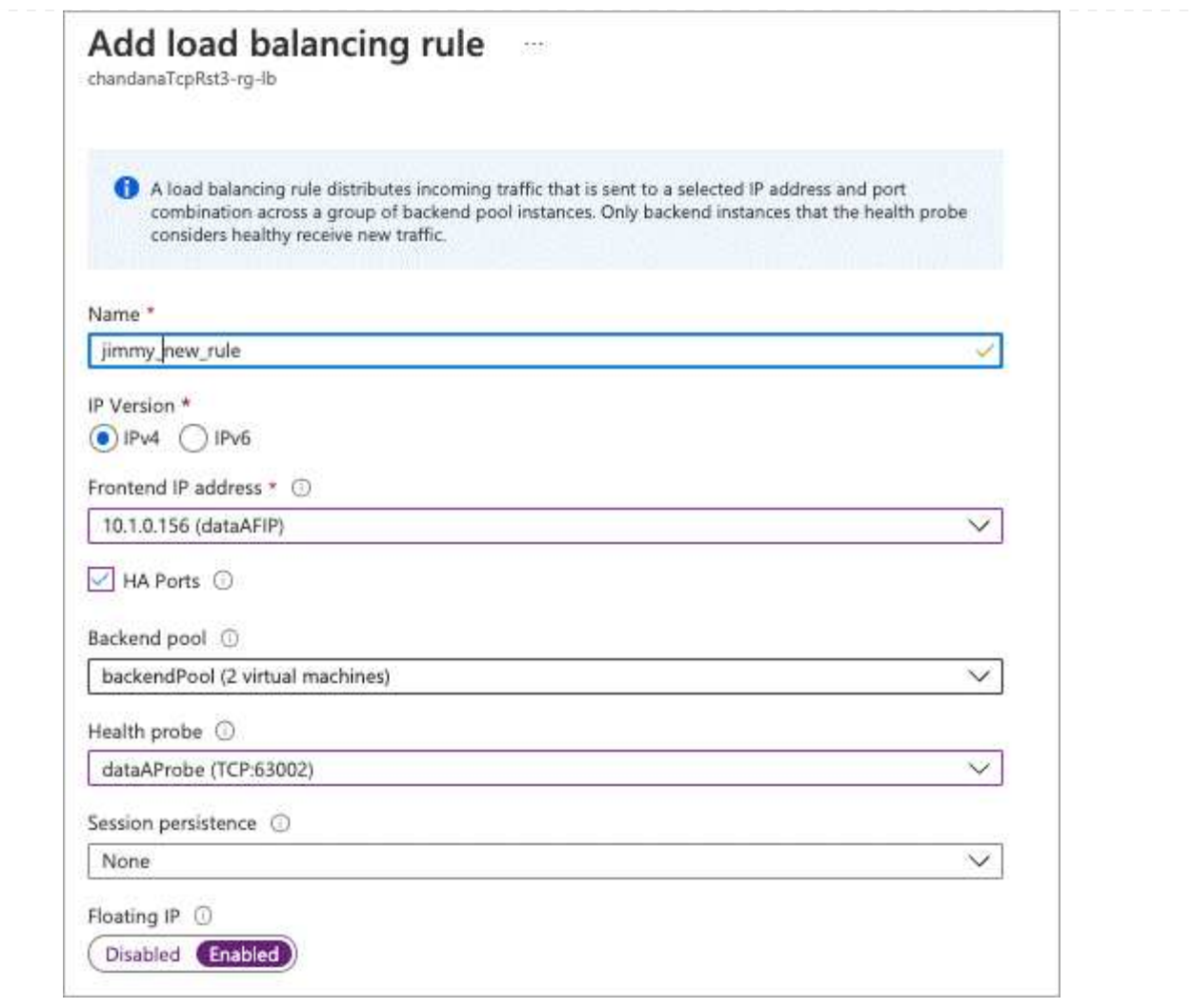

6. Assurez-vous que les règles de groupe de sécurité réseau pour Cloud Volumes ONTAP permettent à l'équilibreur de charge d'envoyer des sondes TCP pour les sondes d'intégrité créées à l'étape 4 cidessus. Notez que cette option est autorisée par défaut.

### **PME**

Les adresses IP utilisées pour les données SMB sont allouées au équilibreur de charge afin que les adresses IP puissent migrer vers l'autre nœud en cas d'événements de basculement.

Vous devrez créer les adresses IP suivantes dans l'équilibreur de charge :

- Une adresse IP pour l'accès LIF de données NAS depuis le nœud 1
- Une adresse IP pour l'accès LIF de données NAS depuis le nœud 2
- Une adresse IP pour une LIF iSCSI sur le nœud 1 dans la NIC0 respective de chaque machine virtuelle
- Une adresse IP pour une LIF iSCSI sur le nœud 2

Les LIFs iSCSI sont requises pour les communications DNS et SMB. Une LIF iSCSI est utilisée à cette fin, car elle ne migre pas au basculement.

• Une adresse IP facultative pour une LIF de gestion de VM de stockage (SVM

Cette LIF de gestion fournit une connexion à des outils de gestion tels que SnapCenter.

### **Étapes**

- 1. Dans le portail Azure, ouvrez le service **Load balancers**.
- 2. Cliquez sur le nom du équilibreur de charge pour la paire HA.
- 3. Créer le nombre requis de configurations IP front-end pour les LIFs data et SVM uniquement :

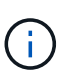

Une IP front-end ne doit être créée sous NIC0 que pour chaque SVM correspondant. Pour plus d'informations sur l'ajout de l'adresse IP au SVM NIC0, voir « Etape 7 [hyperlien] »

- a. Sous **Paramètres**, cliquez sur **Configuration IP Frontend**.
- b. Cliquez sur **Ajouter**.
- c. Entrez un nom pour l'IP front-end, sélectionnez le sous-réseau pour la paire HA Cloud Volumes ONTAP, laissez **Dynamic** sélectionné et, dans les régions avec des zones de disponibilité, laissez **zone redondante** sélectionné pour vous assurer que l'adresse IP reste disponible en cas d'échec d'une zone.

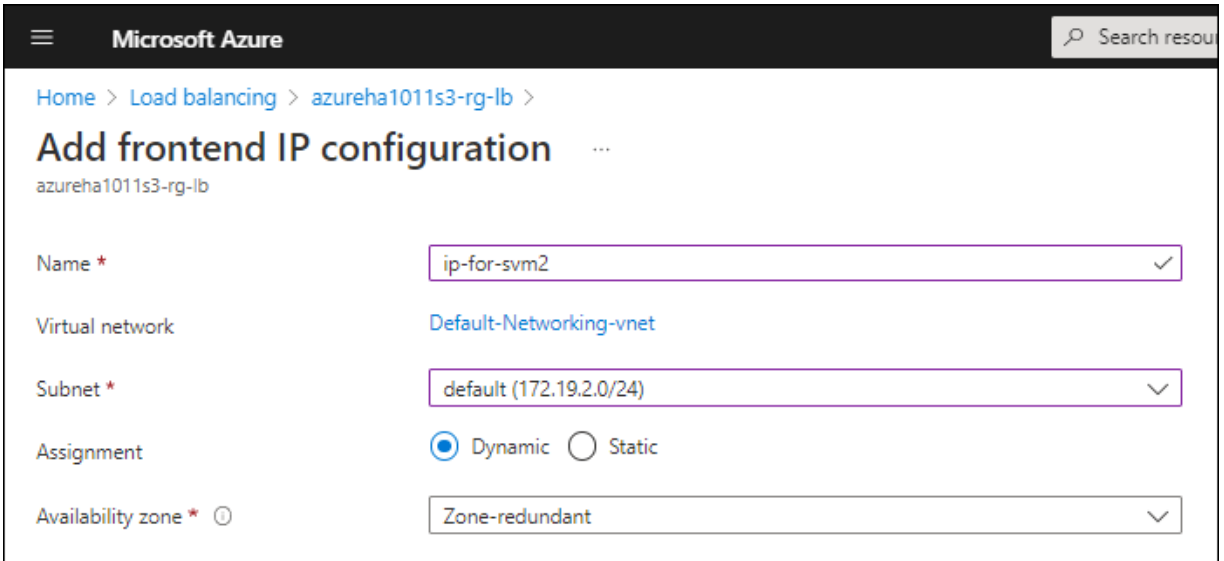

d. Cliquez sur le nom de la configuration IP front-end que vous venez de créer, définissez **Assignment** sur **Static**, puis cliquez sur **Save**.

Il est préférable d'utiliser une adresse IP statique car une adresse IP statique garantit que l'adresse IP ne change pas, ce qui peut aider à éviter les pannes inutiles de votre application.

- 4. Ajoutez une sonde de santé pour chaque IP front-end que vous venez de créer.
	- a. Sous **Paramètres** de l'équilibreur de charge, cliquez sur **sondes de santé**.
	- b. Cliquez sur **Ajouter**.
	- c. Saisissez un nom pour la sonde de santé et entrez un numéro de port compris entre 63005 et 65000. Conservez les valeurs par défaut des autres champs.

Il est important que le numéro de port soit compris entre 63005 et 65000. Par exemple, si vous créez trois sondes de santé, vous pouvez entrer des sondes utilisant les numéros de port 63005, 63006 et 63007.

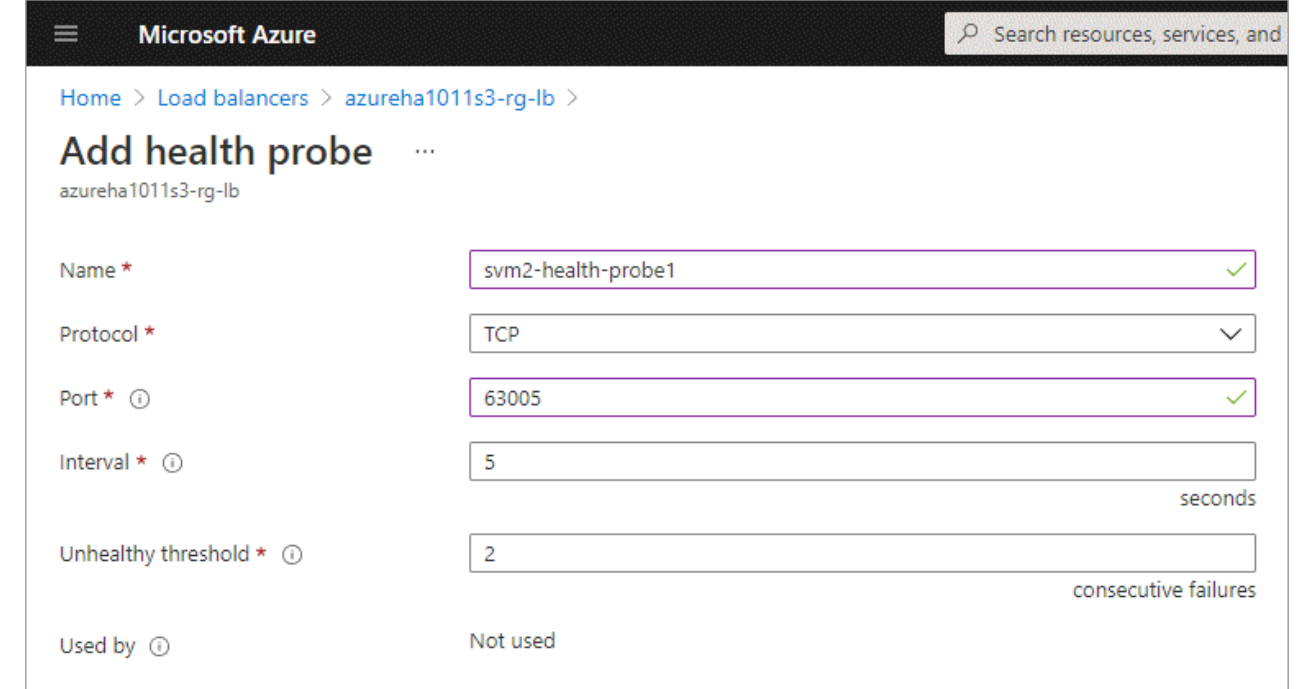

- 5. Créer de nouvelles règles d'équilibrage de charge pour chaque IP front-end.
	- a. Sous **Paramètres** de l'équilibreur de charge, cliquez sur **règles d'équilibrage de charge**.
	- b. Cliquez sur **Ajouter** et entrez les informations requises :
		- **Nom** : saisissez un nom pour la règle.
		- **IP version** : sélectionnez **IPv4**.
		- **Adresse IP Frontend** : sélectionnez l'une des adresses IP frontend que vous venez de créer.
		- **Ports HA** : activez cette option.
		- **Backend pool**: Conservez le pool Backend par défaut qui a déjà été sélectionné.
		- **Health Probe** : sélectionnez la sonde de santé que vous avez créée pour l'IP front-end sélectionnée.
		- **Persistance de session** : sélectionnez **aucun**.
		- **IP flottante** : sélectionnez **Enabled**.

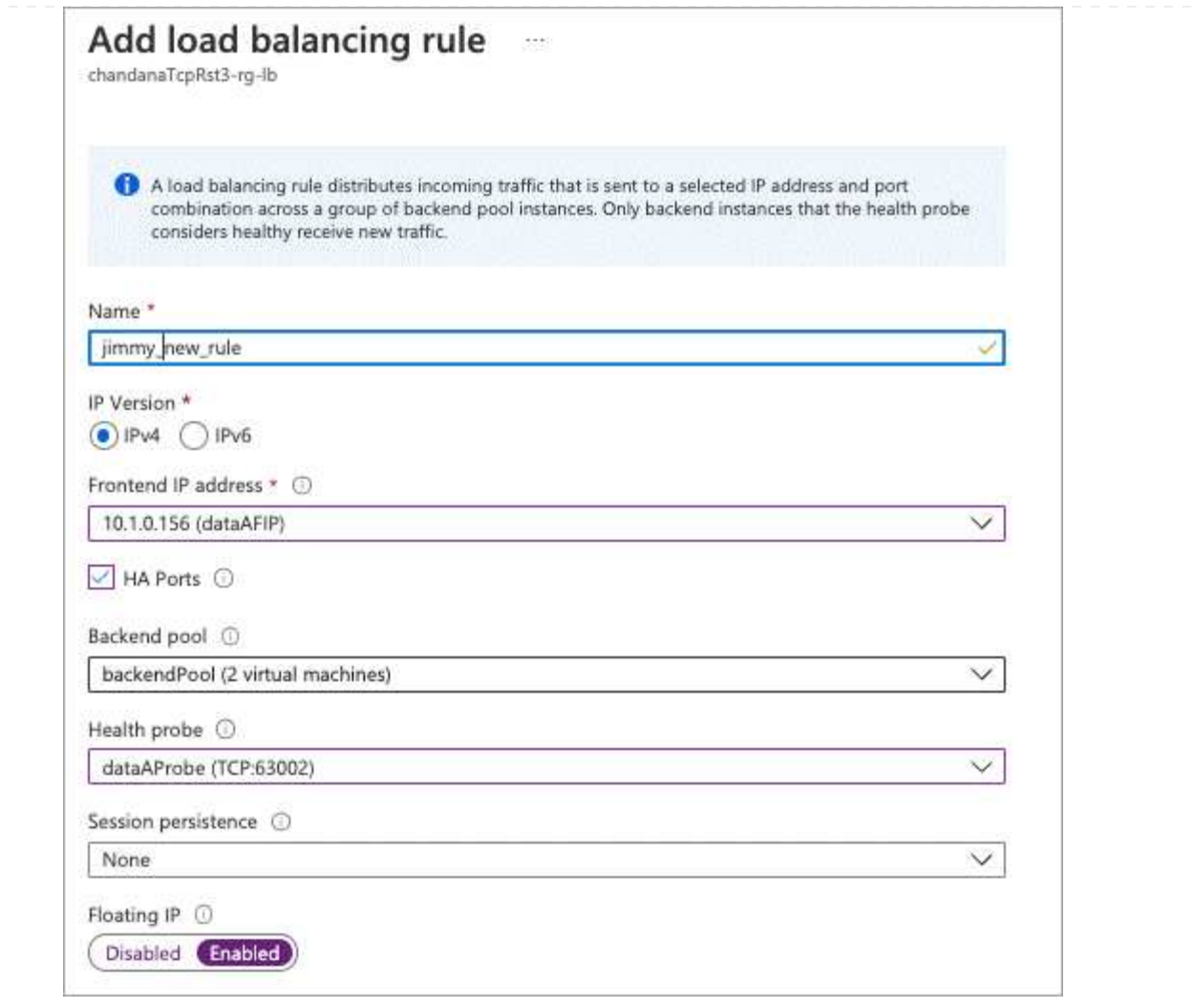

- 6. Assurez-vous que les règles de groupe de sécurité réseau pour Cloud Volumes ONTAP permettent à l'équilibreur de charge d'envoyer des sondes TCP pour les sondes d'intégrité créées à l'étape 4 cidessus. Notez que cette option est autorisée par défaut.
- 7. Pour les LIFs iSCSI, ajoutez l'adresse IP de NIC0.
	- a. Cliquez sur le nom de la machine virtuelle Cloud Volumes ONTAP.
	- b. Cliquez sur **réseau**.
	- c. Cliquez sur le nom de l'interface réseau pour nic0.
	- d. Sous Paramètres, cliquez sur **configurations IP**.
	- e. Cliquez sur **Ajouter**.

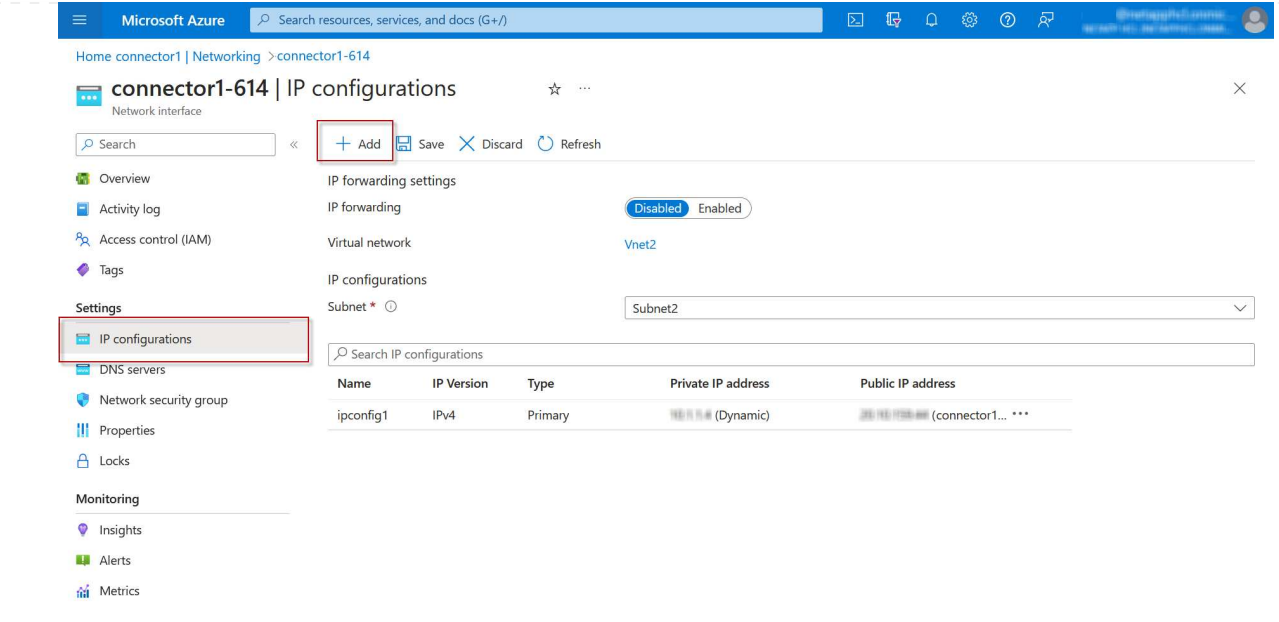

f. Entrez un nom pour la configuration IP, sélectionnez dynamique, puis cliquez sur **OK**.

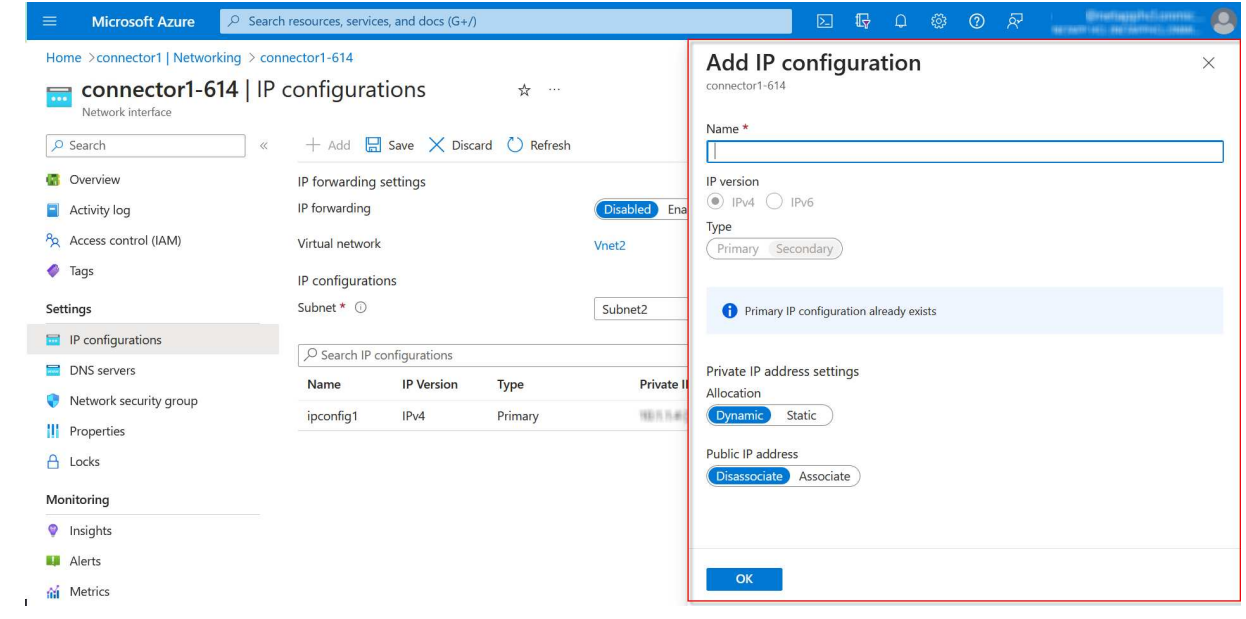

g. Cliquez sur le nom de la configuration IP que vous venez de créer, définissez l'affectation sur statique, puis cliquez sur **Enregistrer**.

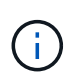

Il est préférable d'utiliser une adresse IP statique car une adresse IP statique garantit que l'adresse IP ne change pas, ce qui peut aider à éviter les pannes inutiles de votre application.

#### **Une fois que vous avez terminé**

Copiez les adresses IP privées que vous venez de créer. Vous devrez spécifier ces adresses IP lorsque vous créez des LIF pour la nouvelle machine virtuelle de stockage.

# **Créez un VM de stockage et des LIF**

Une fois que vous avez alloué des adresses IP dans Azure, vous pouvez créer une nouvelle machine virtuelle de stockage sur un système à un seul nœud ou sur une paire haute disponibilité.

#### **Système à un seul nœud**

La création d'une VM de stockage et de LIF sur un système à un seul nœud dépend du protocole de stockage que vous utilisez.

#### **ISCSI**

Suivez ces étapes pour créer une nouvelle machine virtuelle de stockage et les LIF nécessaires.

#### **Étapes**

1. Créer la VM de stockage et une route vers la VM de stockage

```
vserver create -vserver <svm-name> -subtype default -rootvolume
<root-volume-name> -rootvolume-security-style unix
```
network route create -destination 0.0.0.0/0 -vserver <svm-name> -gateway <ip-of-gateway-server>

2. Créer une LIF de données :

```
network interface create -vserver <svm-name> -home-port e0a -address
<iscsi-ip-address> -netmask-length <# of mask bits> -lif <lif-name>
-home-node <name-of-node1> -data-protocol iscsi
```
3. Facultatif : créez une LIF de gestion de machine virtuelle de stockage.

```
network interface create -vserver <svm-name> -lif <lif-name> -role
data -data-protocol none -address <svm-mgmt-ip-address> -netmask
-length <length> -home-node <name-of-node1> -status-admin up
-failover-policy system-defined -firewall-policy mgmt -home-port e0a
-auto-revert false -failover-group Default
```
4. Attribuez un ou plusieurs agrégats à la machine virtuelle de stockage.

vserver add-aggregates -vserver svm 2 -aggregates aggr1, aggr2

Cette étape est obligatoire car la nouvelle machine virtuelle de stockage doit accéder à au moins un agrégat avant de pouvoir créer des volumes sur cette machine virtuelle de stockage.

#### **NFS**

Suivez ces étapes pour créer une nouvelle machine virtuelle de stockage et les LIF nécessaires.

#### **Étapes**

1. Créer la VM de stockage et une route vers la VM de stockage

```
vserver create -vserver <svm-name> -subtype default -rootvolume
<root-volume-name> -rootvolume-security-style unix
```
network route create -destination 0.0.0.0/0 -vserver <svm-name> -gateway <ip-of-gateway-server>

2. Créer une LIF de données :

network interface create -vserver <svm-name> -lif <lif-name> -role data -data-protocol cifs,nfs -address <nas-ip-address> -netmask -length <length> -home-node <name-of-node1> -status-admin up -failover-policy disabled -firewall-policy data -home-port e0a -auto -revert true -failover-group Default

3. Facultatif : créez une LIF de gestion de machine virtuelle de stockage.

```
network interface create -vserver <svm-name> -lif <lif-name> -role
data -data-protocol none -address <svm-mgmt-ip-address> -netmask
-length <length> -home-node <name-of-node1> -status-admin up
-failover-policy system-defined -firewall-policy mgmt -home-port e0a
-auto-revert false -failover-group Default
```
4. Attribuez un ou plusieurs agrégats à la machine virtuelle de stockage.

vserver add-aggregates -vserver svm 2 -aggregates aggr1, aggr2

Cette étape est obligatoire car la nouvelle machine virtuelle de stockage doit accéder à au moins un agrégat avant de pouvoir créer des volumes sur cette machine virtuelle de stockage.

#### **PME**

Suivez ces étapes pour créer une nouvelle machine virtuelle de stockage et les LIF nécessaires.

### **Étapes**

1. Créer la VM de stockage et une route vers la VM de stockage

vserver create -vserver <svm-name> -subtype default -rootvolume <root-volume-name> -rootvolume-security-style unix

```
network route create -destination 0.0.0.0/0 -vserver <svm-name>
-gateway <ip-of-gateway-server>
```
2. Créer une LIF de données :

```
network interface create -vserver <svm-name> -lif <lif-name> -role
data -data-protocol cifs,nfs -address <nas-ip-address> -netmask
-length <length> -home-node <name-of-node1> -status-admin up
-failover-policy disabled -firewall-policy data -home-port e0a -auto
-revert true -failover-group Default
```
3. Facultatif : créez une LIF de gestion de machine virtuelle de stockage.

```
network interface create -vserver <svm-name> -lif <lif-name> -role
data -data-protocol none -address <svm-mgmt-ip-address> -netmask
-length <length> -home-node <name-of-node1> -status-admin up
-failover-policy system-defined -firewall-policy mgmt -home-port e0a
-auto-revert false -failover-group Default
```
4. Attribuez un ou plusieurs agrégats à la machine virtuelle de stockage.

vserver add-aggregates -vserver svm 2 -aggregates aggr1, aggr2

Cette étape est obligatoire car la nouvelle machine virtuelle de stockage doit accéder à au moins un agrégat avant de pouvoir créer des volumes sur cette machine virtuelle de stockage.

#### **Paire HA**

La création d'un VM de stockage et de LIF sur une paire haute disponibilité dépend du protocole de stockage que vous utilisez.

#### **ISCSI**

Suivez ces étapes pour créer une nouvelle machine virtuelle de stockage et les LIF nécessaires.

#### **Étapes**

1. Créer la VM de stockage et une route vers la VM de stockage

```
vserver create -vserver <svm-name> -subtype default -rootvolume
<root-volume-name> -rootvolume-security-style unix
```

```
network route create -destination 0.0.0.0/0 -vserver <svm-name>
-gateway <ip-of-gateway-server>
```
- 2. Création de LIF de données :
	- a. Utiliser la commande suivante pour créer une LIF iSCSI sur le nœud 1.

```
network interface create -vserver <svm-name> -home-port e0a
-address <iscsi-ip-address> -netmask-length <# of mask bits> -lif
<lif-name> -home-node <name-of-node1> -data-protocol iscsi
```
b. Utiliser la commande suivante pour créer une LIF iSCSI sur le nœud 2.

```
network interface create -vserver <svm-name> -home-port e0a
-address <iscsi-ip-address> -netmask-length <# of mask bits> -lif
<lif-name> -home-node <name-of-node2> -data-protocol iscsi
```
3. Facultatif : créez une LIF de gestion de VM de stockage sur le nœud 1.

```
network interface create -vserver <svm-name> -lif <lif-name> -role
data -data-protocol none -address <svm-mgmt-ip-address> -netmask
-length <length> -home-node <name-of-node1> -status-admin up
-failover-policy system-defined -firewall-policy mgmt -home-port e0a
-auto-revert false -failover-group Default
```
Cette LIF de gestion fournit une connexion à des outils de gestion tels que SnapCenter.

4. Attribuez un ou plusieurs agrégats à la machine virtuelle de stockage.

vserver add-aggregates -vserver svm 2 -aggregates aggr1, aggr2

Cette étape est obligatoire car la nouvelle machine virtuelle de stockage doit accéder à au moins un

agrégat avant de pouvoir créer des volumes sur cette machine virtuelle de stockage.

- 5. Si vous exécutez Cloud Volumes ONTAP 9.11.1 ou version ultérieure, modifiez les stratégies de service réseau pour la VM de stockage.
	- a. Entrez la commande suivante pour accéder au mode avancé.

::> set adv -con off

La modification des services est requise, car elle permet à Cloud Volumes ONTAP d'utiliser la LIF iSCSI pour les connexions de gestion sortantes.

network interface service-policy remove-service -vserver <svm-name> -policy default-data-files -service data-fpolicy-client network interface service-policy remove-service -vserver <svm-name> -policy default-data-files -service management-ad-client network interface service-policy remove-service -vserver <svm-name> -policy default-data-files -service management-dns-client network interface service-policy remove-service -vserver <svm-name> -policy default-data-files -service management-ldap-client network interface service-policy remove-service -vserver <svm-name> -policy default-data-files -service management-nis-client network interface service-policy add-service -vserver <svm-name> -policy default-data-blocks -service data-fpolicy-client network interface service-policy add-service -vserver <svm-name> -policy default-data-blocks -service management-ad-client network interface service-policy add-service -vserver <svm-name> -policy default-data-blocks -service management-dns-client network interface service-policy add-service -vserver <svm-name> -policy default-data-blocks -service management-ldap-client network interface service-policy add-service -vserver <svm-name> -policy default-data-blocks -service management-nis-client network interface service-policy add-service -vserver <svm-name> -policy default-data-iscsi -service data-fpolicy-client network interface service-policy add-service -vserver <svm-name> -policy default-data-iscsi -service management-ad-client network interface service-policy add-service -vserver <svm-name> -policy default-data-iscsi -service management-dns-client network interface service-policy add-service -vserver <svm-name> -policy default-data-iscsi -service management-ldap-client network interface service-policy add-service -vserver <svm-name> -policy default-data-iscsi -service management-nis-client

#### **NFS**

Suivez ces étapes pour créer une nouvelle machine virtuelle de stockage et les LIF nécessaires.

#### **Étapes**

1. Créer la VM de stockage et une route vers la VM de stockage

vserver create -vserver <svm-name> -subtype default -rootvolume <root-volume-name> -rootvolume-security-style unix

network route create -destination 0.0.0.0/0 -vserver <svm-name> -gateway <ip-of-gateway-server>

- 2. Création de LIF de données :
	- a. Utiliser la commande suivante pour créer une LIF NAS sur le nœud 1.

network interface create -vserver <svm-name> -lif <lif-name> -role data -data-protocol cifs, nfs -address <nfs-cifs-ip-address> -netmask-length <length> -home-node <name-of-node1> -status-admin up -failover-policy system-defined -firewall-policy data -home -port e0a -auto-revert true -failover-group Default -probe-port <port-number-for-azure-health-probe1>

b. Utiliser la commande suivante pour créer une LIF NAS sur le nœud 2.

network interface create -vserver <svm-name> -lif <lif-name> -role data -data-protocol cifs, nfs -address <nfs-cifs-ip-address> -netmask-length <length> -home-node <name-of-node2> -status-admin up -failover-policy system-defined -firewall-policy data -home -port e0a -auto-revert true -failover-group Default -probe-port <port-number-for-azure-health-probe2>

- 3. Créez des LIF iSCSI pour fournir une communication DNS :
	- a. Utiliser la commande suivante pour créer une LIF iSCSI sur le nœud 1.

```
network interface create -vserver <svm-name> -home-port e0a
-address <iscsi-ip-address> -netmask-length <# of mask bits> -lif
<lif-name> -home-node <name-of-node1> -data-protocol iscsi
```
b. Utiliser la commande suivante pour créer une LIF iSCSI sur le nœud 2.

network interface create -vserver <svm-name> -home-port e0a -address <iscsi-ip-address> -netmask-length <# of mask bits> -lif <lif-name> -home-node <name-of-node2> -data-protocol iscsi

4. Facultatif : créez une LIF de gestion de VM de stockage sur le nœud 1.

```
network interface create -vserver <svm-name> -lif <lif-name> -role
data -data-protocol none -address <svm-mgmt-ip-address> -netmask
-length <length> -home-node <name-of-node1> -status-admin up
-failover-policy system-defined -firewall-policy mgmt -home-port e0a
-auto-revert false -failover-group Default -probe-port <port-number-
for-azure-health-probe3>
```
Cette LIF de gestion fournit une connexion à des outils de gestion tels que SnapCenter.

5. Facultatif : créez une LIF de gestion de VM de stockage sur le nœud 1.

```
network interface create -vserver <svm-name> -lif <lif-name> -role
data -data-protocol none -address <svm-mgmt-ip-address> -netmask
-length <length> -home-node <name-of-node1> -status-admin up
-failover-policy system-defined -firewall-policy mgmt -home-port e0a
-auto-revert false -failover-group Default -probe-port <port-number-
for-azure-health-probe3>
```
Cette LIF de gestion fournit une connexion à des outils de gestion tels que SnapCenter.

6. Attribuez un ou plusieurs agrégats à la machine virtuelle de stockage.

vserver add-aggregates -vserver svm 2 -aggregates aggr1, aggr2

Cette étape est obligatoire car la nouvelle machine virtuelle de stockage doit accéder à au moins un agrégat avant de pouvoir créer des volumes sur cette machine virtuelle de stockage.

- 7. Si vous exécutez Cloud Volumes ONTAP 9.11.1 ou version ultérieure, modifiez les stratégies de service réseau pour la VM de stockage.
	- a. Entrez la commande suivante pour accéder au mode avancé.

::> set adv -con off

La modification des services est requise, car elle permet à Cloud Volumes ONTAP d'utiliser la LIF iSCSI pour les connexions de gestion sortantes.

network interface service-policy remove-service -vserver <svm-name> -policy default-data-files -service data-fpolicy-client network interface service-policy remove-service -vserver <svm-name> -policy default-data-files -service management-ad-client network interface service-policy remove-service -vserver <svm-name> -policy default-data-files -service management-dns-client network interface service-policy remove-service -vserver <svm-name> -policy default-data-files -service management-ldap-client network interface service-policy remove-service -vserver <svm-name> -policy default-data-files -service management-nis-client network interface service-policy add-service -vserver <svm-name> -policy default-data-blocks -service data-fpolicy-client network interface service-policy add-service -vserver <svm-name> -policy default-data-blocks -service management-ad-client network interface service-policy add-service -vserver <svm-name> -policy default-data-blocks -service management-dns-client network interface service-policy add-service -vserver <svm-name> -policy default-data-blocks -service management-ldap-client network interface service-policy add-service -vserver <svm-name> -policy default-data-blocks -service management-nis-client network interface service-policy add-service -vserver <svm-name> -policy default-data-iscsi -service data-fpolicy-client network interface service-policy add-service -vserver <svm-name> -policy default-data-iscsi -service management-ad-client network interface service-policy add-service -vserver <svm-name> -policy default-data-iscsi -service management-dns-client network interface service-policy add-service -vserver <svm-name> -policy default-data-iscsi -service management-ldap-client network interface service-policy add-service -vserver <svm-name> -policy default-data-iscsi -service management-nis-client

#### **PME**

Suivez ces étapes pour créer une nouvelle machine virtuelle de stockage et les LIF nécessaires.

#### **Étapes**

1. Créer la VM de stockage et une route vers la VM de stockage

```
vserver create -vserver <svm-name> -subtype default -rootvolume
<root-volume-name> -rootvolume-security-style unix
```
network route create -destination 0.0.0.0/0 -vserver <svm-name> -gateway <ip-of-gateway-server>

2. Création de LIF de données NAS :

a. Utiliser la commande suivante pour créer une LIF NAS sur le nœud 1.

```
network interface create -vserver <svm-name> -lif <lif-name>
-role data -data-protocol cifs, nfs -address <nfs-cifs-ip-address>
-netmask-length <length> -home-node <name-of-node1> -status-admin
up -failover-policy system-defined -firewall-policy data -home
-port e0a -auto-revert true -failover-group Default -probe-port
<port-number-for-azure-health-probe1>
```
b. Utiliser la commande suivante pour créer une LIF NAS sur le nœud 2.

```
network interface create -vserver <svm-name> -lif <lif-name>
-role data -data-protocol cifs,nfs -address <nfs-cifs-ip-address>
-netmask-length <length> -home-node <name-of-node2> -status-admin
up -failover-policy system-defined -firewall-policy data -home
-port e0a -auto-revert true -failover-group Default -probe-port
<port-number-for-azure-health-probe2>
```
- 3. Créez des LIF iSCSI pour fournir une communication DNS :
	- a. Utiliser la commande suivante pour créer une LIF iSCSI sur le nœud 1.

```
network interface create -vserver <svm-name> -home-port e0a
-address <iscsi-ip-address> -netmask-length <# of mask bits> -lif
<lif-name> -home-node <name-of-node1> -data-protocol iscsi
```
b. Utiliser la commande suivante pour créer une LIF iSCSI sur le nœud 2.

```
network interface create -vserver <svm-name> -home-port e0a
-address <iscsi-ip-address> -netmask-length <# of mask bits> -lif
<lif-name> -home-node <name-of-node2> -data-protocol iscsi
```
4. Facultatif : créez une LIF de gestion de VM de stockage sur le nœud 1.

```
network interface create -vserver <svm-name> -lif <lif-name> -role
data -data-protocol none -address <svm-mgmt-ip-address> -netmask
-length <length> -home-node <name-of-node1> -status-admin up
-failover-policy system-defined -firewall-policy mgmt -home-port e0a
-auto-revert false -failover-group Default -probe-port <port-number-
for-azure-health-probe3>
```
Cette LIF de gestion fournit une connexion à des outils de gestion tels que SnapCenter.

5. Attribuez un ou plusieurs agrégats à la machine virtuelle de stockage.

vserver add-aggregates -vserver svm\_2 -aggregates aggr1,aggr2

Cette étape est obligatoire car la nouvelle machine virtuelle de stockage doit accéder à au moins un agrégat avant de pouvoir créer des volumes sur cette machine virtuelle de stockage.

- 6. Si vous exécutez Cloud Volumes ONTAP 9.11.1 ou version ultérieure, modifiez les stratégies de service réseau pour la VM de stockage.
	- a. Entrez la commande suivante pour accéder au mode avancé.

```
::> set adv -con off
```
La modification des services est requise, car elle permet à Cloud Volumes ONTAP d'utiliser la LIF iSCSI pour les connexions de gestion sortantes.

network interface service-policy remove-service -vserver <svm-name> -policy default-data-files -service data-fpolicy-client network interface service-policy remove-service -vserver <svm-name> -policy default-data-files -service management-ad-client network interface service-policy remove-service -vserver <svm-name> -policy default-data-files -service management-dns-client network interface service-policy remove-service -vserver <svm-name> -policy default-data-files -service management-ldap-client network interface service-policy remove-service -vserver <svm-name> -policy default-data-files -service management-nis-client network interface service-policy add-service -vserver <svm-name> -policy default-data-blocks -service data-fpolicy-client network interface service-policy add-service -vserver <svm-name> -policy default-data-blocks -service management-ad-client network interface service-policy add-service -vserver <svm-name> -policy default-data-blocks -service management-dns-client network interface service-policy add-service -vserver <svm-name> -policy default-data-blocks -service management-ldap-client network interface service-policy add-service -vserver <svm-name> -policy default-data-blocks -service management-nis-client network interface service-policy add-service -vserver <svm-name> -policy default-data-iscsi -service data-fpolicy-client network interface service-policy add-service -vserver <svm-name> -policy default-data-iscsi -service management-ad-client network interface service-policy add-service -vserver <svm-name> -policy default-data-iscsi -service management-dns-client network interface service-policy add-service -vserver <svm-name> -policy default-data-iscsi -service management-ldap-client network interface service-policy add-service -vserver <svm-name> -policy default-data-iscsi -service management-nis-client

# **Et la suite ?**

Après avoir créé un serveur virtuel de stockage sur une paire haute disponibilité, il est préférable d'attendre 12 heures avant de provisionner le stockage sur ce SVM. Depuis la version Cloud Volumes ONTAP 9.10.1, BlueXP analyse les paramètres de l'équilibreur de charge d'une paire HA à un intervalle de 12 heures. S'il existe de nouveaux SVM, BlueXP activation d'un paramètre qui permet un basculement non planifié plus court.

# **Création de machines virtuelles de stockage destinées aux données pour Cloud Volumes ONTAP dans Google Cloud**

Une VM de stockage est une machine virtuelle exécutée dans ONTAP, qui fournit des services de données et de stockage à vos clients. Vous pouvez le connaître comme *SVM* ou *vserver*. La solution Cloud Volumes ONTAP est configurée par défaut avec une seule machine virtuelle de stockage, mais certaines configurations prennent en charge des

machines virtuelles de stockage supplémentaires.

# **Nombre de machines virtuelles de stockage pris en charge**

Plusieurs machines virtuelles de stockage sont prises en charge avec des configurations Cloud Volumes ONTAP spécifiques dans Google Cloud à partir de la version 9.11.1. Accédez au ["Notes de version de Cloud](https://docs.netapp.com/us-en/cloud-volumes-ontap-relnotes/index.html) [Volumes ONTAP"](https://docs.netapp.com/us-en/cloud-volumes-ontap-relnotes/index.html) Pour vérifier le nombre de machines virtuelles de stockage pris en charge pour votre version de Cloud Volumes ONTAP.

Toutes les autres configurations Cloud Volumes ONTAP prennent en charge une VM de stockage servant aux données et une VM de stockage de destination utilisée pour la reprise après incident. Vous pouvez activer la machine virtuelle de stockage de destination pour accéder aux données en cas de panne sur la machine virtuelle de stockage source.

# **Créez une machine virtuelle de stockage**

Si votre licence est prise en charge, vous pouvez créer plusieurs machines virtuelles de stockage sur un système à un seul nœud ou sur une paire haute disponibilité. Notez que vous devez utiliser l'API BlueXP pour créer une machine virtuelle de stockage sur une paire haute disponibilité, tandis que vous pouvez utiliser l'interface de ligne de commande ou System Manager pour créer une machine virtuelle de stockage sur un système à un seul nœud.

#### **Système à un seul nœud**

Ces étapes créent une nouvelle machine virtuelle de stockage sur un système à un seul nœud via l'interface de ligne de commande. Une adresse IP privée est nécessaire pour créer une LIF de données et une autre adresse IP privée facultative est requise si vous souhaitez créer une LIF de gestion.

#### **Étapes**

1. Dans Google Cloud, allez à l'instance Cloud Volumes ONTAP et ajoutez une adresse IP à nic0 pour chaque LIF.

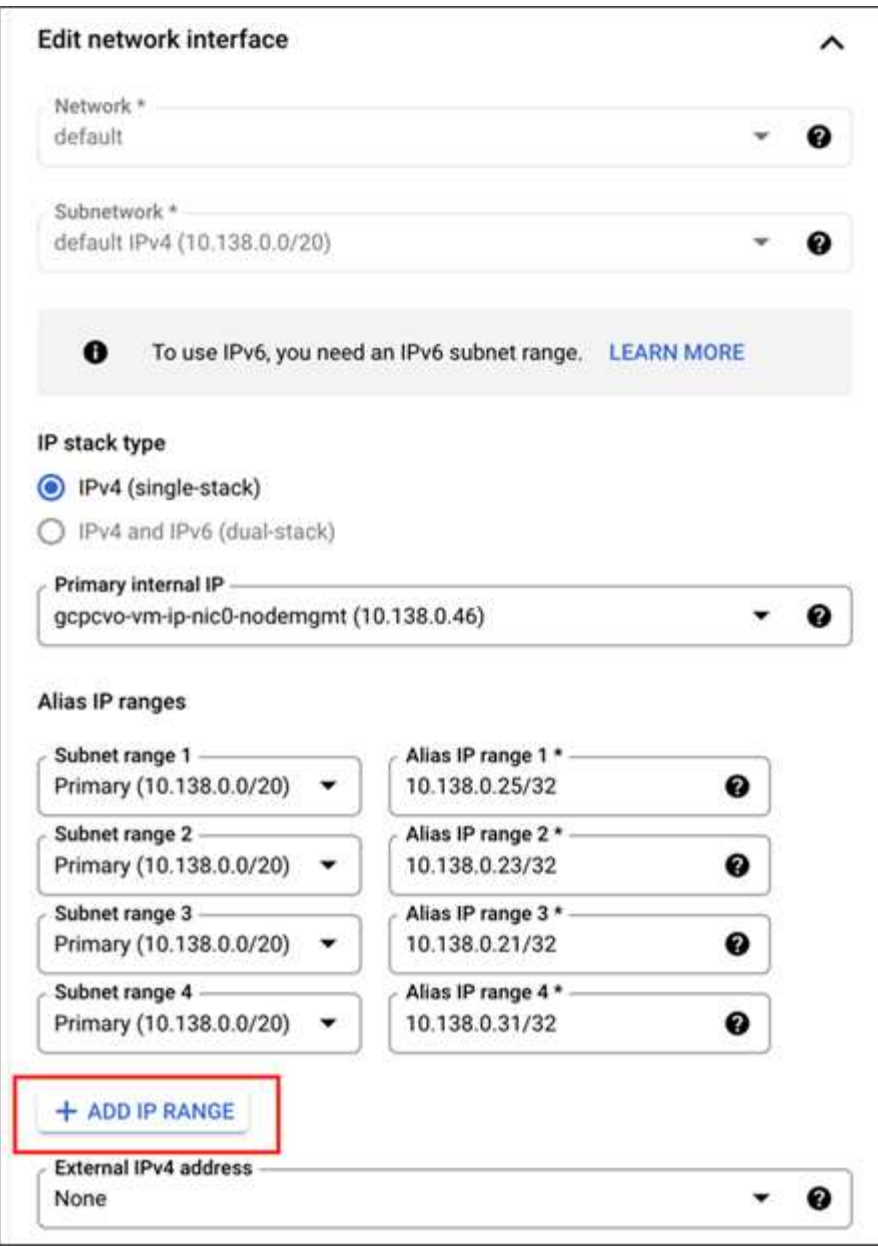

Vous avez besoin d'une adresse IP pour une LIF de données et d'une autre adresse IP facultative si vous souhaitez créer une LIF de gestion sur la machine virtuelle de stockage.

["Documentation Google Cloud : ajout de plages d'adresses IP d'alias à une instance existante"](https://cloud.google.com/vpc/docs/configure-alias-ip-ranges#adding_alias_ip_ranges_to_an_existing_instance)

2. Créer la VM de stockage et une route vers la VM de stockage

```
vserver create -vserver <svm-name> -subtype default -rootvolume <root-
volume-name> -rootvolume-security-style unix
```
network route create -destination 0.0.0.0/0 -vserver <svm-name> -gateway <ip-of-gateway-server>

3. Créez une LIF de données en spécifiant l'adresse IP que vous avez ajoutée dans Google Cloud.

#### **ISCSI**

network interface create -vserver <svm-name> -home-port e0a -address <iscsi-ip-address> -lif <lif-name> -home-node <name-of-node1> -data -protocol iscsi

#### **NFS ou SMB**

```
network interface create -vserver <svm-name> -lif <lif-name> -role
data -data-protocol cifs,nfs -address <nfs-ip-address> -netmask
-length <length> -home-node <name-of-node1> -status-admin up
-failover-policy disabled -firewall-policy data -home-port e0a -auto
-revert true -failover-group Default
```
4. Facultatif : créez une LIF de gestion de VM de stockage en spécifiant l'adresse IP que vous avez ajoutée dans Google Cloud.

```
network interface create -vserver <svm-name> -lif <lif-name> -role data
-data-protocol none -address <svm-mgmt-ip-address> -netmask-length
<length> -home-node <name-of-node1> -status-admin up -failover-policy
system-defined -firewall-policy mgmt -home-port e0a -auto-revert false
-failover-group Default
```
5. Attribuez un ou plusieurs agrégats à la machine virtuelle de stockage.

vserver add-aggregates -vserver <svm-name> -aggregates <aggr1,aggr2>

Cette étape est obligatoire car la nouvelle machine virtuelle de stockage doit accéder à au moins un agrégat avant de pouvoir créer des volumes sur cette machine virtuelle de stockage.

#### **Paire HA**

Vous devez utiliser l'API BlueXP pour créer une machine virtuelle de stockage sur un système Cloud Volumes ONTAP dans Google Cloud. L'utilisation de l'API (et non de System Manager ou de l'interface de ligne de commande) est requise, car BlueXP configure la machine virtuelle de stockage avec les services LIF requis, ainsi qu'une LIF iSCSI requise pour les communications SMB/CIFS sortantes.

Notez que BlueXP alloue les adresses IP requises dans Google Cloud et crée la machine virtuelle de stockage avec une LIF de données pour les accès SMB/NFS et une LIF iSCSI pour les communications SMB sortantes.

#### **Autorisations Google Cloud requises**

Le connecteur nécessite des autorisations spécifiques pour créer et gérer des machines virtuelles de stockage pour les paires haute disponibilité Cloud Volumes ONTAP. Les autorisations requises sont incluses dans

["Règles fournies par NetApp".](https://docs.netapp.com/us-en/bluexp-setup-admin/reference-permissions-gcp.html)

# **Étapes**

1. Utilisez l'appel d'API suivant pour créer une machine virtuelle de stockage :

POST /occm/api/gcp/ha/working-environments/{WE\_ID}/svm/

Le corps de la demande doit comprendre les éléments suivants :

```
{ "svmName": "myNewSvm1" }
```
### **Gérer les machines virtuelles de stockage sur des paires haute disponibilité**

L'API BlueXP prend également en charge le changement de nom et la suppression des machines virtuelles de stockage sur les paires HA.

#### **Renommer une machine virtuelle de stockage**

Si besoin, vous pouvez à tout moment modifier le nom d'une machine virtuelle de stockage.

# **Étapes**

1. Utiliser l'appel d'API suivant pour renommer une VM de stockage :

PUT /occm/api/gcp/ha/working-environments/{WE\_ID}/svm

Le corps de la demande doit comprendre les éléments suivants :

```
{
"svmNewName": "newSvmName",
"svmName": "oldSvmName"
}
```
#### **Supprimer une machine virtuelle de stockage**

Si vous n'avez plus besoin d'une machine virtuelle de stockage, vous pouvez la supprimer de Cloud Volumes ONTAP.

# **Étapes**

1. Utilisez l'appel d'API suivant pour supprimer une VM de stockage :

DELETE /occm/api/gcp/ha/working-environments/{WE\_ID}/svm/{SVM\_NAME}

# **Configuration de la reprise d'activité SVM**

BlueXP ne prend pas en charge l'installation ou l'orchestration pour la reprise d'activité des machines virtuelles de stockage (SVM). Vous devez utiliser System Manager ou l'interface de ligne de commandes.

Si vous configurez la réplication SnapMirror SVM entre deux systèmes Cloud Volumes ONTAP, la réplication doit se faire entre deux systèmes de paire HA ou deux systèmes à un seul nœud. Il n'est pas possible de configurer la réplication SnapMirror SVM entre une paire haute disponibilité et un système à un seul nœud.

Reportez-vous aux documents suivants pour obtenir des instructions sur l'interface de ligne de commande.

- ["Guide de préparation rapide pour la reprise après incident du SVM"](https://library.netapp.com/ecm/ecm_get_file/ECMLP2839856)
- ["Guide de reprise après incident de SVM Express"](https://library.netapp.com/ecm/ecm_get_file/ECMLP2839857)

# **Sécurité et chiffrement des données**

# **Cryptage de volumes grâce aux solutions de cryptage NetApp**

Cloud Volumes ONTAP prend en charge NetApp Volume Encryption (NVE) et NetApp Aggregate Encryption (NAE). NVE et NAE sont des solutions logicielles qui permettent le chiffrement des données au repos conforme à la norme FIPS 140-2. ["En savoir plus sur](#page-389-0) [ces solutions de cryptage"](#page-389-0).

NVE et NAE sont pris en charge par un gestionnaire de clés externe.

# **Gérez les clés avec le service de gestion des clés AWS**

Vous pouvez utiliser ["Service de gestion des clés \(KMS\) d'AWS"](https://docs.aws.amazon.com/kms/latest/developerguide/overview.html) Pour protéger vos clés de chiffrement ONTAP dans une application déployée par AWS.

La gestion des clés avec le KMS AWS peut être activée via l'interface de ligne de commandes ou l'API REST ONTAP.

Lorsque vous utilisez le KMS, notez que par défaut la LIF d'un SVM de données est utilisée pour communiquer avec le terminal de gestion des clés cloud. Un réseau de gestion des nœuds permet de communiquer avec les services d'authentification d'AWS. Si le réseau de cluster n'est pas configuré correctement, le cluster n'utilisera pas correctement le service de gestion des clés.

# **Avant de commencer**

- Cloud Volumes ONTAP doit exécuter la version 9.12.0 ou ultérieure
- Vous devez avoir installé la licence Volume Encryption (VE) et
- Vous devez avoir installé la licence MTEKM (Multi-tenant Encryption Key Management).
- Vous devez être un administrateur de cluster ou de SVM
- Vous devez disposer d'un abonnement AWS actif

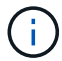

Vous pouvez uniquement configurer les clés d'un SVM de données.

# **Configuration**

# **AWS**

- 1. Vous devez créer un ["octroi"](https://docs.aws.amazon.com/kms/latest/developerguide/concepts.html#grant) Il s'agit de la clé KMS AWS qui sera utilisée par le rôle IAM gérant le chiffrement. Le rôle IAM doit inclure une politique permettant les opérations suivantes :
	- DescribeKey
- Encrypt
- Decrypt Pour créer une subvention, reportez-vous à la section ["Documentation AWS"](https://docs.aws.amazon.com/kms/latest/developerguide/create-grant-overview.html).
- 2. ["Ajouter une règle au rôle IAM approprié."](https://docs.aws.amazon.com/IAM/latest/UserGuide/access_policies_manage-attach-detach.html) La politique devrait soutenir le DescribeKey, Encrypt, et Decrypt exploitation.

# **Cloud Volumes ONTAP**

- 1. Passez à votre environnement Cloud Volumes ONTAP.
- 2. Basculer vers le niveau de privilège avancé : set -privilege advanced
- 3. Activer le gestionnaire de clés AWS : security key-manager external aws enable -vserver *data\_svm\_name* -region *AWS\_region* -key-id *key\_ID* -encryption-context *encryption\_context*
- 4. Lorsque vous y êtes invité, entrez la clé secrète.
- 5. Vérifiez que le KMS AWS a été correctement configuré : security key-manager external aws show -vserver *svm\_name*

# **Gérez les clés avec Azure Key Vault**

Vous pouvez utiliser ["Azure Key Vault \(AKV\)"](https://docs.microsoft.com/en-us/azure/key-vault/general/basic-concepts) Afin de protéger vos clés de chiffrement ONTAP dans une application déployée dans Azure.

AKV peut être utilisé pour protéger ["Clés NetApp Volume Encryption \(NVE\)"](https://docs.netapp.com/us-en/ontap/encryption-at-rest/configure-netapp-volume-encryption-concept.html) Uniquement pour les SVM de données.

La gestion des clés via AKV peut être activée via l'interface de ligne de commande ou l'API REST ONTAP.

Lorsque vous utilisez AKV, notez que par défaut une LIF de SVM de données permet de communiquer avec le terminal de gestion des clés cloud. Un réseau de gestion de nœuds est utilisé pour communiquer avec les services d'authentification du fournisseur de cloud (login.microsoftonline.com). Si le réseau de cluster n'est pas configuré correctement, le cluster n'utilisera pas correctement le service de gestion des clés.

# **Avant de commencer**

- Cloud Volumes ONTAP doit exécuter la version 9.10.1 ou ultérieure
- Licence Volume Encryption (VE) installée (la licence NetApp Volume Encryption est automatiquement installée sur chaque système Cloud Volumes ONTAP enregistré auprès du support NetApp).
- Vous devez disposer d'une licence MT\_EK\_MGMT (Multi-tenant Encryption Key Management)
- Vous devez être un administrateur de cluster ou de SVM
- Un abonnement Active Azure

### **Limites**

- AKV ne peut être configuré que sur un SVM de données
- NAE ne peut pas être utilisé avec AKV. NAE nécessite un serveur KMIP externe pris en charge.

# **Processus de configuration**

La procédure décrite ci-dessus décrit comment enregistrer votre configuration Cloud Volumes ONTAP avec

Azure et comment créer un coffre-fort de clés Azure et des clés. Si vous avez déjà effectué ces étapes, vérifiez que vous disposez des paramètres de configuration corrects, notamment dans [Créez un coffre-fort de clés](#page-283-0) [Azure,](#page-283-0) puis passer à [Configuration Cloud Volumes ONTAP.](#page-288-0)

- [Inscription aux applications Azure](#page-283-1)
- [Créez le secret du client Azure](#page-283-2)
- [Créez un coffre-fort de clés Azure](#page-283-0)
- [Créez une clé de chiffrement](#page-286-0)
- [Création d'un terminal Azure Active Directory \(HA uniquement\)](#page-287-0)
- [Configuration Cloud Volumes ONTAP](#page-288-0)

### <span id="page-283-1"></span>**Inscription aux applications Azure**

- 1. Vous devez d'abord enregistrer votre application dans l'abonnement Azure que vous souhaitez que Cloud Volumes ONTAP utilise pour accéder au coffre-fort de clés Azure. Dans le portail Azure, sélectionnez **enregistrements d'applications**.
- 2. Sélectionnez **Nouvelle inscription**.
- 3. Indiquez un nom pour votre application et sélectionnez un type d'application pris en charge. Le locataire unique par défaut suffit pour l'utilisation d'Azure Key Vault. Sélectionnez **Enregistrer**.
- 4. Dans la fenêtre Présentation d'Azure, sélectionnez l'application que vous avez enregistrée. Copiez l'ID de l'application (client) **et l'ID du répertoire** (locataire)\*\* dans un emplacement sécurisé. Elles seront requises plus tard dans le processus d'inscription.

#### <span id="page-283-2"></span>**Créez le secret du client Azure**

- 1. Sur le portail Azure pour l'enregistrement de votre application Azure Key Vault, sélectionnez le volet **Certificates & secrets**.
- 2. Sélectionnez **Nouveau secret client**. Entrez un nom significatif pour votre secret client. NetApp recommande une période d'expiration de 24 mois. Cependant, vos règles de gouvernance cloud peuvent varier.
- 3. Cliquez sur **Ajouter** pour créer le secret client. Copiez la chaîne secrète répertoriée dans la colonne **valeur** et stockez-la dans un emplacement sécurisé pour une utilisation ultérieure dans [Configuration](#page-288-0) [Cloud Volumes ONTAP](#page-288-0). La valeur secrète ne s'affiche plus après avoir naviré loin de la page.

### <span id="page-283-0"></span>**Créez un coffre-fort de clés Azure**

- 1. Si vous disposez déjà d'un coffre-fort de clés Azure, vous pouvez le connecter à votre configuration Cloud Volumes ONTAP. Toutefois, vous devez adapter les règles d'accès aux paramètres de ce processus.
- 2. Dans le portail Azure, accédez à la section **Key Vaults**.
- 3. Cliquez sur **+Créer** et entrez les informations requises, notamment le groupe de ressources, la région et le niveau de prix. De plus, entrez le nombre de jours de conservation des coffres-forts supprimés et sélectionnez **Activer la protection de purge** sur le coffre-fort de clés.
- 4. Sélectionnez **Suivant** pour choisir une stratégie d'accès.
- 5. Sélectionnez les options suivantes :
	- a. Sous **Configuration d'accès**, sélectionnez la stratégie d'accès au coffre-fort \*\*.
	- b. Sous **accès aux ressources**, sélectionnez **Azure Disk Encryption pour le chiffrement de volume**.
- 6. Sélectionnez **+Créer** pour ajouter une stratégie d'accès.
- 7. Sous **configurer à partir d'un modèle**, cliquez sur le menu déroulant, puis sélectionnez le modèle **Key, Secret et Certificate Management**.
- 8. Choisissez chacun des menus déroulants d'autorisations (clé, secret, certificat), puis **Sélectionner tout** en haut de la liste des menus pour sélectionner toutes les autorisations disponibles. Vous devez avoir :
	- **Autorisations clés** : 20 sélectionnées
	- **Autorisations secrètes**: 8 sélectionnées
	- **Autorisations de certificat**: 16 sélectionné

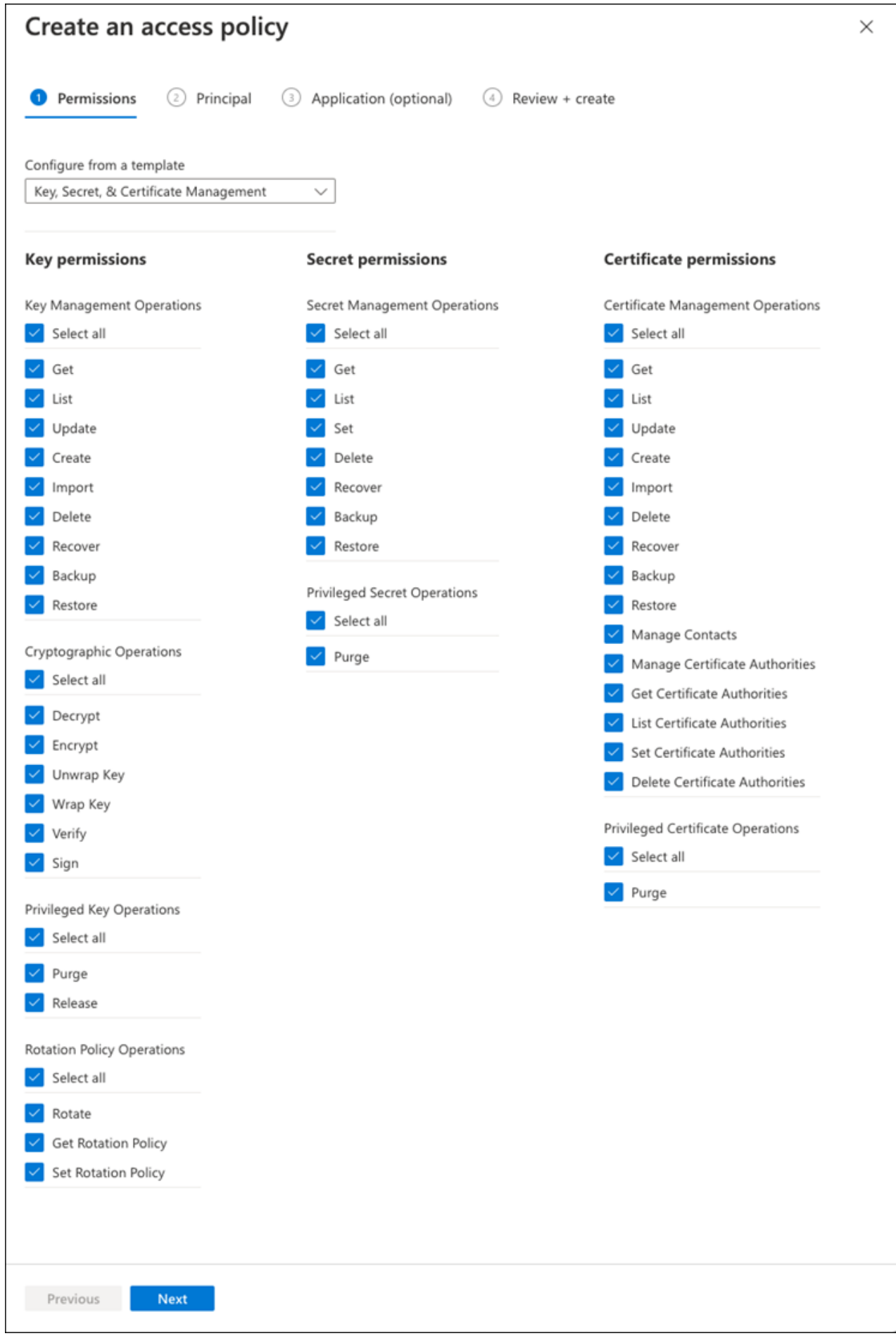

9. Cliquez sur **Suivant** pour sélectionner l'application **principal** Azure enregistrée dans [Inscription aux](#page-283-1) [applications Azure](#page-283-1). Sélectionnez **Suivant**.

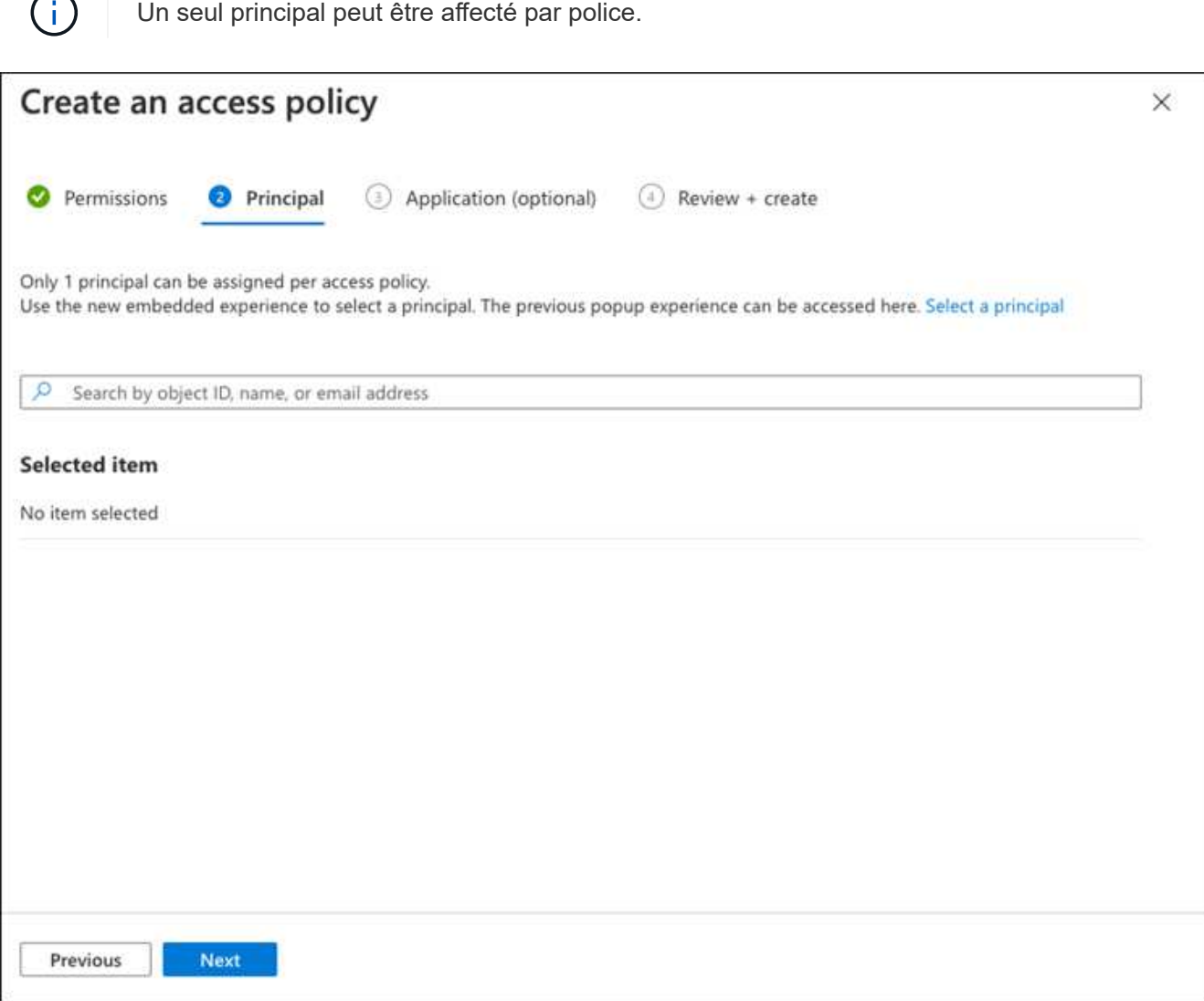

- 10. Cliquez sur **Suivant** deux fois jusqu'à votre arrivée à **Revue et créer**. Cliquez ensuite sur **Créer**.
- 11. Sélectionnez **Suivant** pour passer aux options **mise en réseau**.
- 12. Choisissez la méthode d'accès au réseau appropriée ou sélectionnez **tous les réseaux** et **Revue + Créer** pour créer le coffre-fort de clés. (La méthode d'accès au réseau peut être prescrite par une gouvernance ou par votre équipe de sécurité cloud.)
- 13. Enregistrez l'URI du coffre-fort de clés : dans le coffre-fort de clés que vous avez créé, accédez au menu Aperçu et copiez l'URI du coffre-fort **\***\* dans la colonne de droite. Vous en avez besoin pour une étape ultérieure.

# <span id="page-286-0"></span>**Créez une clé de chiffrement**

- 1. Dans le menu du coffre-fort de clés créé pour Cloud Volumes ONTAP, accédez à l'option **touches**.
- 2. Sélectionnez **générer/importer** pour créer une nouvelle clé.
- 3. Laissez l'option par défaut sur **générer**.
- 4. Fournissez les informations suivantes :
- Nom de la clé de chiffrement
- Type de clé : RSA
- Taille de la clé RSA : 2048
- Activé : Oui
- 5. Sélectionnez **Créer** pour créer la clé de cryptage.
- 6. Revenez au menu **touches** et sélectionnez la touche que vous venez de créer.
- 7. Sélectionnez l'ID de clé sous **version actuelle** pour afficher les propriétés de la clé.
- 8. Repérez le champ **Key identifier**. Copiez l'URI vers mais sans inclure la chaîne hexadécimale.

# <span id="page-287-0"></span>**Création d'un terminal Azure Active Directory (HA uniquement)**

- 1. Ce processus n'est requis que si vous configurez Azure Key Vault pour un environnement de travail Cloud Volumes ONTAP haute disponibilité.
- 2. Dans le portail Azure, accédez à **réseaux virtuels**.
- 3. Sélectionnez le réseau virtuel sur lequel vous avez déployé l'environnement de travail Cloud Volumes ONTAP et sélectionnez le menu **sous-réseaux** sur le côté gauche de la page.
- 4. Sélectionnez dans la liste le nom de sous-réseau de votre déploiement Cloud Volumes ONTAP.
- 5. Naviguez jusqu'à l'en-tête **points d'extrémité du service**. Dans le menu déroulant, sélectionnez les options suivantes :
	- **Microsoft.AzureActiveDirectory**
	- **Microsoft.KeyVault**
	- **Microsoft.Storage** (facultatif)
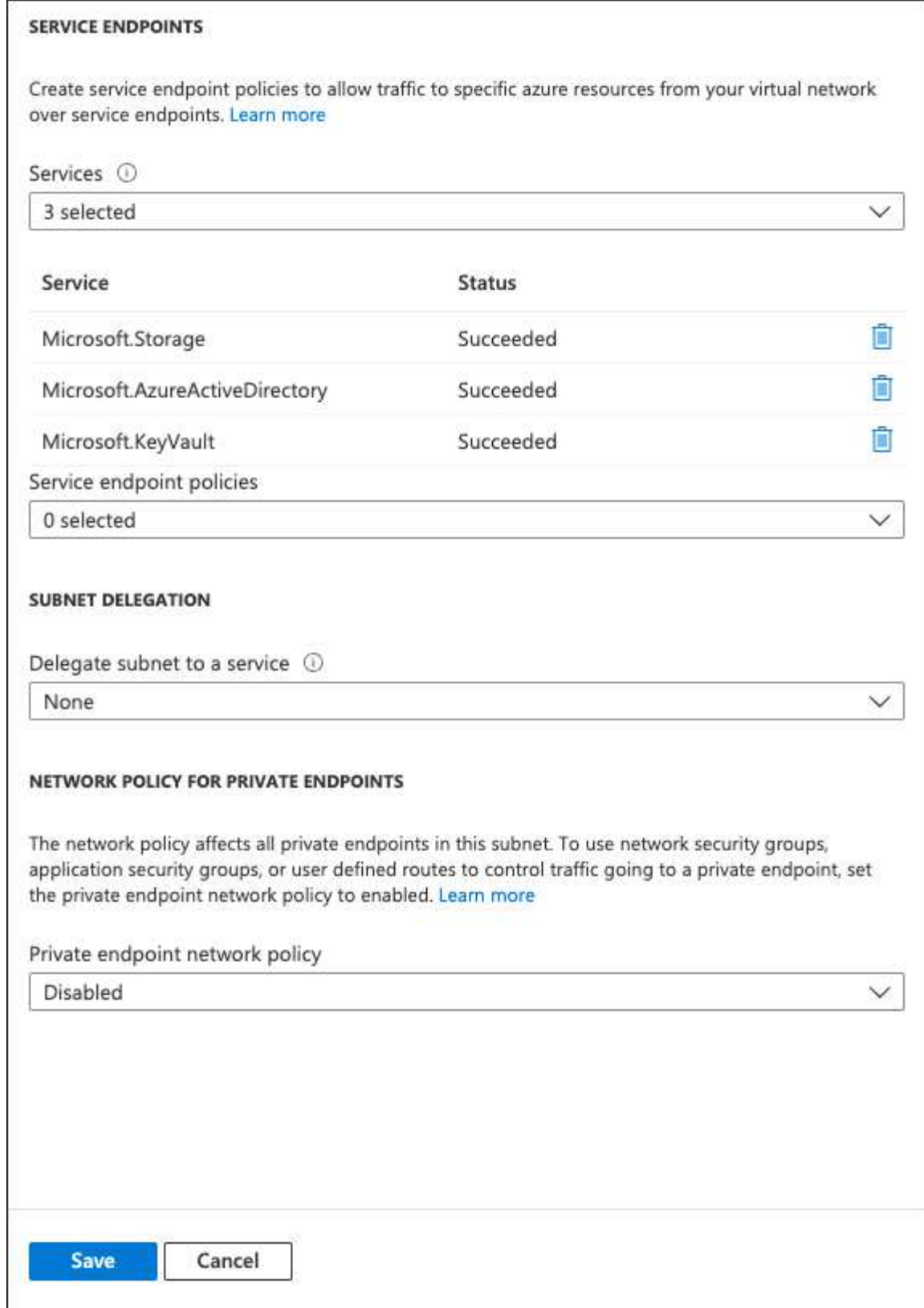

6. Sélectionnez **Enregistrer** pour capturer vos paramètres.

# **Configuration Cloud Volumes ONTAP**

- 1. Connectez-vous à la LIF de gestion du cluster avec votre client SSH préféré.
- 2. Entrez le mode de privilège avancé dans ONTAP :

set advanced -con off

- 3. Identifier le SVM de données souhaité et vérifier sa configuration DNS :
	- vserver services name-service dns show
		- a. Si une entrée DNS pour le SVM de données souhaité existe et qu'elle contient une entrée pour le DNS Azure, aucune action n'est requise. Si ce n'est pas le cas, ajoutez une entrée de serveur DNS pour le SVM de données qui pointe vers le DNS Azure, le DNS privé ou le serveur sur site. Ceci doit correspondre à l'entrée pour le SVM admin du cluster :

```
vserver services name-service dns create -vserver SVM_name -domains domain
-name-servers IP_address
```
- b. Vérifier que le service DNS a été créé pour le SVM de données : vserver services name-service dns show
- 4. Activez le coffre-fort de clés Azure à l'aide de l'ID client et de l'ID locataire enregistrés après l'enregistrement de l'application :

```
security key-manager external azure enable -vserver SVM_name -client-id
Azure_client_ID -tenant-id Azure_tenant_ID -name key_vault_URI -key-id
full_key_URI
```
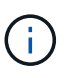

Le full key URI la valeur doit utiliser le <https:// <key vault host name>/keys/<key label> format.

- 5. Une fois Azure Key Vault correctement installé, entrez dans le client secret value lorsque vous y êtes invité.
- 6. Vérifier le statut du gestionnaire de clés : `security key-manager external azure check`Le résultat sera le suivant :

```
::*> security key-manager external azure check
Vserver: data svm name
Node: akvlab01-01
Category: service reachability
      Status: OK
Category: ekmip_server
      Status: OK
Category: kms_wrapped_key_status
      Status: UNKNOWN
      Details: No volumes created yet for the vserver. Wrapped KEK status
will be available after creating encrypted volumes.
3 entries were displayed.
```
Si le service reachability l'état n'est pas OK, La SVM ne peut pas atteindre le service Azure Key Vault avec toutes les connectivités et autorisations requises. Assurez-vous que vos stratégies réseau et votre routage Azure ne bloquent pas votre vnet privé d'atteindre le point de terminaison public Azure

KeyVault. Dans ce cas, envisagez d'utiliser un terminal privé Azure pour accéder au coffre-fort de clés à partir du vnet. Vous devrez peut-être aussi ajouter une entrée d'hôtes statiques sur votre SVM pour résoudre l'adresse IP privée de votre noeud final.

Le kms wrapped key status rapports UNKNOWN lors de la configuration initiale. Son statut devient OK une fois le premier volume crypté.

7. FACULTATIF : créez un volume de test pour vérifier le fonctionnement de NVE.

```
vol create -vserver SVM_name -volume volume_name -aggregate aggr -size size
-state online -policy default
```
S'il est correctement configuré, Cloud Volumes ONTAP crée automatiquement le volume et active le chiffrement de volume.

8. Confirmez que le volume a été créé et chiffré correctement. Si c'est le cas, le -is-encrypted le paramètre s'affiche comme true. vol show -vserver *SVM\_name* -fields is-encrypted

# **Gérez les clés à l'aide du service Cloud Key Management de Google**

Vous pouvez utiliser ["Service de gestion des clés \(KMS cloud\) de Google Cloud Platform"](https://cloud.google.com/kms/docs) Pour protéger vos clés de chiffrement ONTAP dans une application déployée sur Google Cloud Platform.

La gestion des clés via le serveur Cloud KMS peut être activée via l'interface de ligne de commande ou l'API REST de ONTAP.

Lors de l'utilisation de Cloud KMS, notez que la LIF d'un SVM de données est utilisée par défaut pour communiquer avec le terminal de gestion des clés cloud. Un réseau de gestion de nœuds est utilisé pour communiquer avec les services d'authentification du fournisseur de cloud (oauth2.googleapis.com). Si le réseau de cluster n'est pas configuré correctement, le cluster n'utilisera pas correctement le service de gestion des clés.

# **Avant de commencer**

- Cloud Volumes ONTAP doit exécuter la version 9.10.1 ou ultérieure
- Licence VE (Volume Encryption) installée
- Licence MTEKM (Encryption Key Management) mutualisée installée, à partir de Cloud Volumes ONTAP 9.12.1 GA.
- Vous devez être un administrateur de cluster ou de SVM
- Un abonnement actif à Google Cloud Platform

#### **Limites**

• Cloud KMS peut uniquement être configuré sur un SVM de données

# **Configuration**

# **Google Cloud**

- 1. Dans votre environnement Google Cloud, ["Créez une clé et une clé GCP symétriques".](https://cloud.google.com/kms/docs/creating-keys)
- 2. Créez un rôle personnalisé pour votre compte de service Cloud Volumes ONTAP.

```
gcloud iam roles create kmsCustomRole
    --project=<project_id>
    --title=<kms custom role name>
    --description=<custom role description>
```
--permissions=cloudkms.cryptoKeyVersions.get,cloudkms.cryptoKeyVersions. list,cloudkms.cryptoKeyVersions.useToDecrypt,cloudkms.cryptoKeyVersions. useToEncrypt,cloudkms.cryptoKeys.get,cloudkms.keyRings.get,cloudkms.loca tions.get,cloudkms.locations.list,resourcemanager.projects.get --stage=GA

- 3. Attribuez le rôle personnalisé à la clé KMS cloud et au compte de service Cloud Volumes ONTAP : gcloud kms keys add-iam-policy-binding *key\_name* --keyring *key\_ring\_name* --location *key location* --member serviceAccount: service account Name --role projects/*customer\_project\_id*/roles/kmsCustomRole
- 4. Télécharger la clé JSON du compte de service : gcloud iam service-accounts keys create key-file --iam-account=*sa-name* @*project-id*.iam.gserviceaccount.com

### **Cloud Volumes ONTAP**

- 1. Connectez-vous à la LIF de gestion du cluster avec votre client SSH préféré.
- 2. Basculer vers le niveau de privilège avancé : set -privilege advanced
- 3. Créer un DNS pour le SVM de données. dns create -domains c.<project>.internal -name-servers server address -vserver *SVM\_name*
- 4. Créer une entrée CMEK : security key-manager external gcp enable -vserver *SVM\_name* -project-id *project* -key-ring-name *key\_ring\_name* -key-ring-location *key\_ring\_location* -key-name *key\_name*
- 5. Lorsque vous y êtes invité, entrez la clé JSON de compte de service de votre compte GCP.
- 6. Confirmer que le processus activé a réussi : security key-manager external gcp check -vserver *svm\_name*
- 7. FACULTATIF : créez un volume pour tester le chiffrement vol create *volume\_name* -aggregate *aggregate* -vserver *vserver\_name* -size 10G

#### **Résoudre les problèmes**

Si vous avez besoin d'effectuer un dépannage, vous pouvez queue les journaux d'API REST bruts dans les deux dernières étapes ci-dessus :

1. set d

```
2. systemshell -node node -command tail -f /mroot/etc/log/mlog/kmip2_client.log
```
# **Renforcer la protection contre les attaques par ransomware**

Les attaques par ransomware peuvent coûter du temps, des ressources et de la réputation à l'entreprise. BlueXP vous permet d'implémenter deux solutions NetApp pour les attaques par ransomware : protection contre les extensions de fichiers classiques et protection anti-ransomware autonome (ARP). Ces solutions fournissent des outils efficaces de visibilité, de détection et de résolution des problèmes.

# **Protection contre les extensions de fichiers ransomware courantes**

Disponible via BlueXP, le paramètre de protection contre les ransomwares vous permet d'utiliser la fonctionnalité ONTAP FPolicy pour vous prémunir contre les types d'extension de fichiers ransomware courants.

- 1. Sur la page Canvas, double-cliquez sur le nom du système que vous configurez pour la protection contre les ransomware.
- 2. Dans l'onglet vue d'ensemble, cliquez sur le panneau fonctionnalités, puis cliquez sur l'icône en forme de crayon en regard de **protection contre les ransomware**.

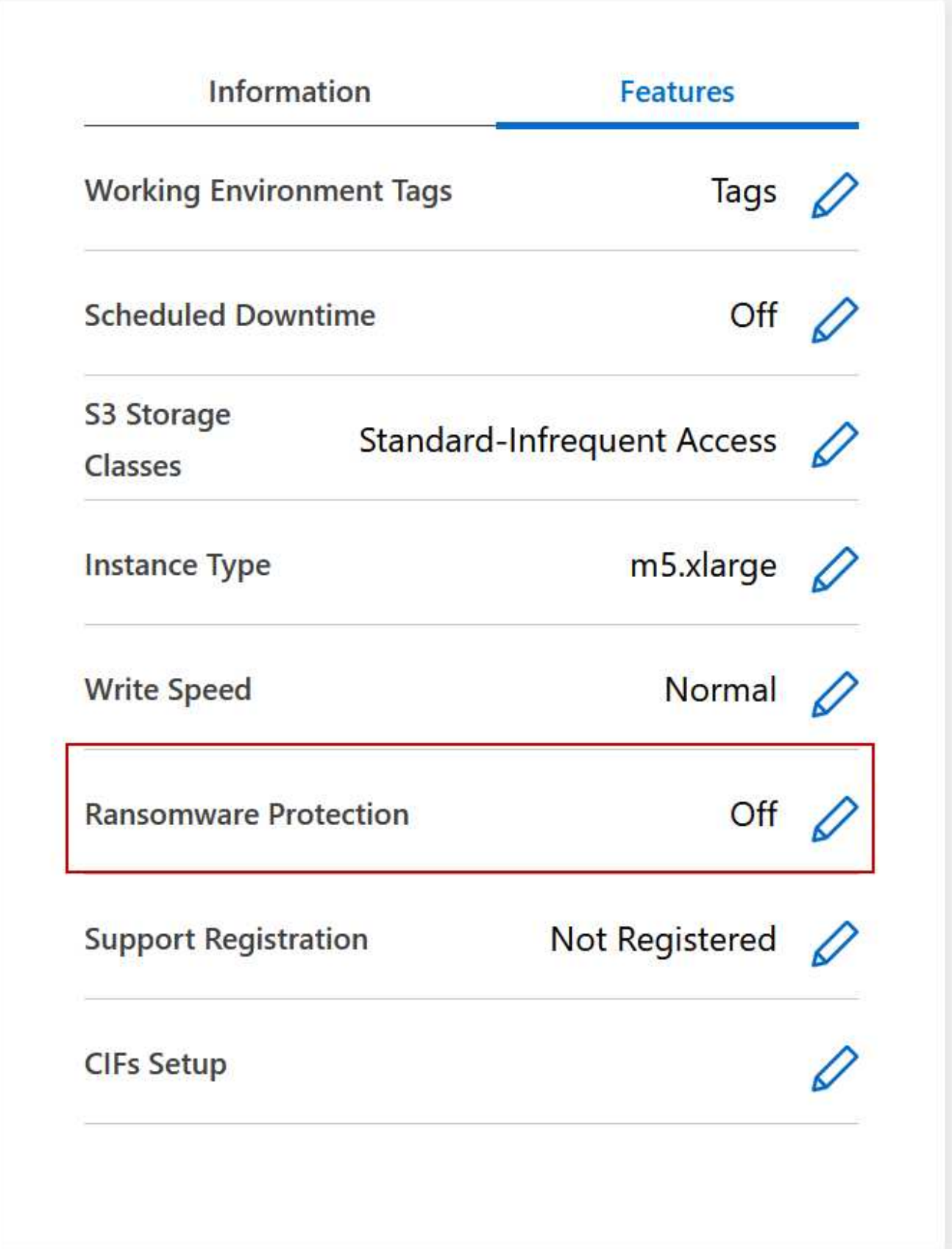

- 3. Implémentez la solution NetApp en cas d'attaque par ransomware :
	- a. Cliquez sur **Activer la stratégie de snapshot**, si des volumes n'ont pas de règle de snapshot activée.

La technologie Snapshot de NetApp offre la meilleure solution du secteur pour résoudre les problèmes liés aux attaques par ransomware. Le mieux pour réussir la récupération est d'effectuer une restauration à partir de sauvegardes non infectées. Les copies Snapshot sont en lecture seule, ce qui empêche la corruption par ransomware. Ils peuvent également assurer la granularité pour créer des images d'une copie de fichiers unique ou d'une solution complète de reprise après incident.

b. Cliquez sur **Activer FPolicy** pour activer la solution FPolicy d'ONTAP, qui peut bloquer les opérations de fichiers en fonction de l'extension d'un fichier.

Cette solution préventive améliore la protection contre les attaques par ransomware en bloquant les types de fichiers généralement utilisés.

Les fichiers de blocs d'étendue FPolicy par défaut qui possèdent les extensions suivantes :

micro, chiffré, verrouillé, crypto, crypt, Crinf, r5a, XRNT, XTBL, R16M01D05, Pzdc, Good, LOL!, OMG!, RDM, RRK, encryptedRS, crjoker, enciphed, LeChiffre

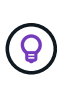

BlueXP crée ce périmètre lorsque vous activez FPolicy sur Cloud Volumes ONTAP. La liste est basée sur les types de fichiers ransomware les plus courants. Vous pouvez personnaliser les extensions de fichiers bloqués en utilisant les commandes *vserver fpolicy policy scope* à partir de l'interface de ligne de commande Cloud Volumes ONTAP.

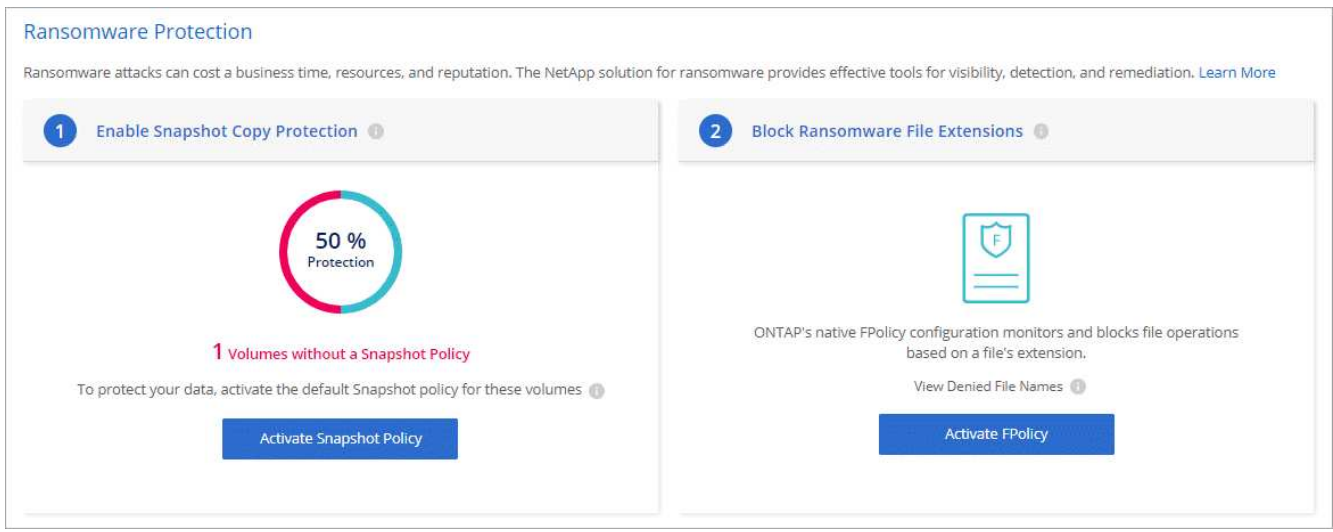

#### **Protection autonome contre les ransomwares**

Cloud Volumes ONTAP prend en charge la fonctionnalité de protection anti-ransomware autonome (ARP), qui effectue des analyses sur les workloads pour détecter de manière proactive les activités anormales et vous avertir d'une attaque de ransomware.

Séparer des protections d'extension de fichier fournies par le ["paramètre de protection contre les](https://docs.netapp.com/us-en/bluexp-cloud-volumes-ontap/task-protecting-ransomware.html#protection-from-common-ransomware-file-extensions) [ransomware",](https://docs.netapp.com/us-en/bluexp-cloud-volumes-ontap/task-protecting-ransomware.html#protection-from-common-ransomware-file-extensions) La fonction ARP utilise l'analyse de la charge de travail pour alerter l'utilisateur sur les attaques potentielles en fonction de l'activité anormale détectée. Vous pouvez combiner la configuration de protection contre les ransomware et la fonctionnalité ARP pour bénéficier d'une protection complète contre les ransomware.

La fonctionnalité ARP est disponible uniquement pour les licences BYOL (d'une durée de 1 à 36 mois), sur les modèles de licence basés sur les nœuds et la capacité. Vous devez contacter votre représentant commercial NetApp pour acheter une nouvelle licence d'extension séparée à utiliser avec la fonctionnalité ARP de Cloud

#### Volumes ONTAP.

La licence ARP est considérée comme une licence « flottante », ce qui signifie qu'elle n'est pas liée à une seule instance Cloud Volumes ONTAP et peut être appliquée à plusieurs environnements Cloud Volumes ONTAP.

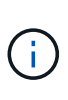

L'utilisation de la fonction ARP avec les licences Cloud Volumes ONTAP basées sur les nœuds n'est pas actuellement reflétée dans le portefeuille digital. La possibilité d'afficher l'utilisation du protocole ARP basé sur les nœuds sera disponible dans une prochaine version sous le portefeuille digital.

Lors de l'achat d'une licence complémentaire et de son ajout au portefeuille digital, vous pouvez activer le protocole ARP par volume avec Cloud Volumes ONTAP. Le chargement du protocole ARP est mesuré au niveau du volume, en fonction de la capacité totale provisionnée des volumes pour lesquels la fonctionnalité ARP est activée. La capacité minimale de licence est de 1 To. Cependant, il n'y a pas de charge de capacité minimale pour la fonction ARP.

Les volumes ARP activés ont un état désigné « mode apprentissage » ou « actif ». Tout volume dont l'état ARP est « désactivé » est exclu de la charge. Par exemple, un environnement Cloud Volumes ONTAP avec 30 Tio de capacité provisionnée peut choisir d'avoir uniquement un sous-ensemble de volumes de 15 Tio avec ARP activé.

La configuration du protocole ARP pour les volumes s'effectue via ONTAP System Manager et l'interface de ligne de commande ONTAP.

Pour plus d'informations sur l'activation d'ARP avec ONTAP System Manager et l'interface de ligne de commande, reportez-vous à la section ["Activation de la protection autonome contre les ransomwares".](https://docs.netapp.com/us-en/ontap/anti-ransomware/enable-task.html)

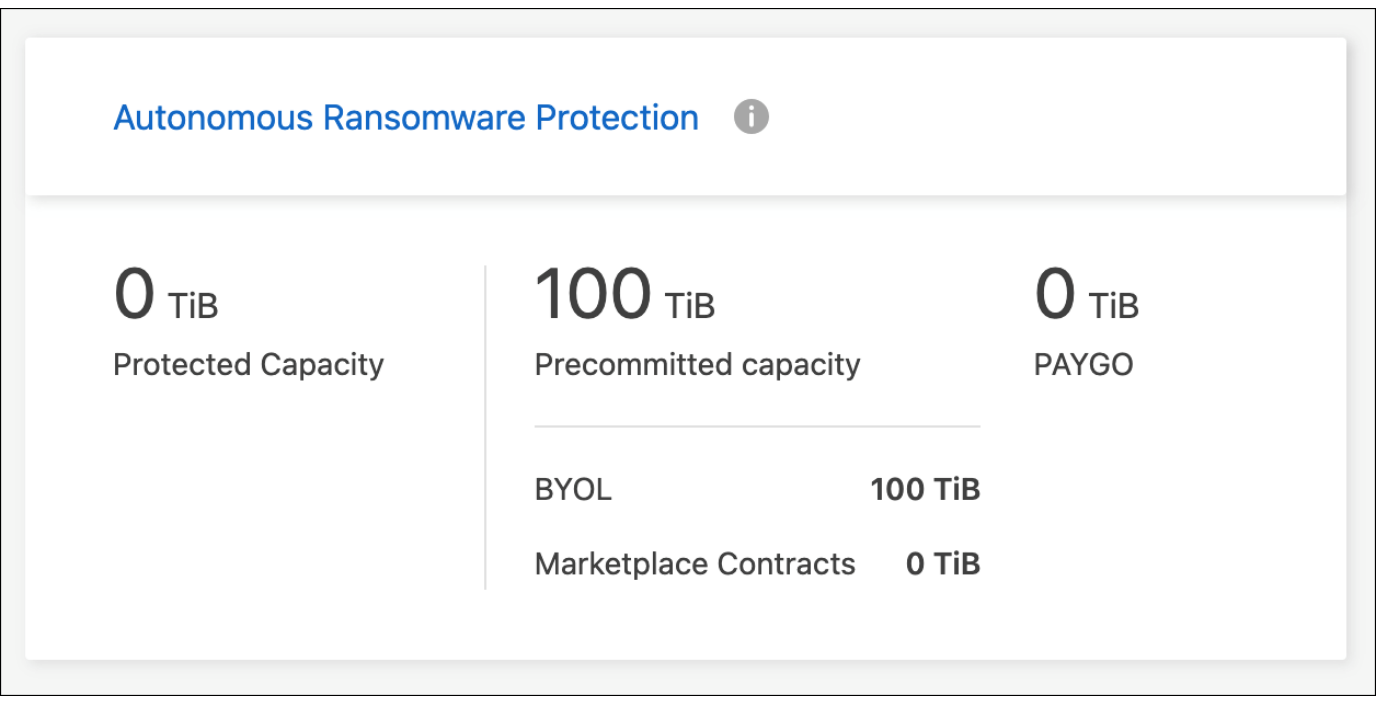

L'assistance n'est pas disponible pour l'utilisation des fonctions sous licence sans licence.

 $\left( \begin{array}{c} 1 \end{array} \right)$ 

# **Administration du système**

# <span id="page-296-0"></span>**Mettez à niveau le logiciel Cloud Volumes ONTAP**

Mettez à niveau Cloud Volumes ONTAP depuis BlueXP pour accéder aux dernières nouvelles fonctionnalités et améliorations. Préparez les systèmes Cloud Volumes ONTAP avant de mettre à niveau le logiciel.

# **Présentation de la mise à niveau**

Avant de démarrer le processus de mise à niveau Cloud Volumes ONTAP, vous devez avoir connaissance des points suivants.

### **Mise à niveau depuis BlueXP uniquement**

Les mises à niveau de Cloud Volumes ONTAP doivent être effectuées depuis BlueXP. Vous ne devez pas mettre à niveau Cloud Volumes ONTAP à l'aide de System Manager ou de l'interface de ligne de commandes. Cela peut affecter la stabilité du système.

### **Comment mettre à niveau**

BlueXP offre deux façons de mettre à niveau Cloud Volumes ONTAP :

- En suivant les notifications de mise à niveau qui apparaissent dans l'environnement de travail
- En plaçant l'image de mise à niveau dans un emplacement HTTPS, puis en fournissant BlueXP avec l'URL

#### **Chemins de mise à niveau pris en charge**

La version de Cloud Volumes ONTAP sur laquelle vous pouvez effectuer la mise à niveau dépend de la version de Cloud Volumes ONTAP que vous utilisez actuellement.

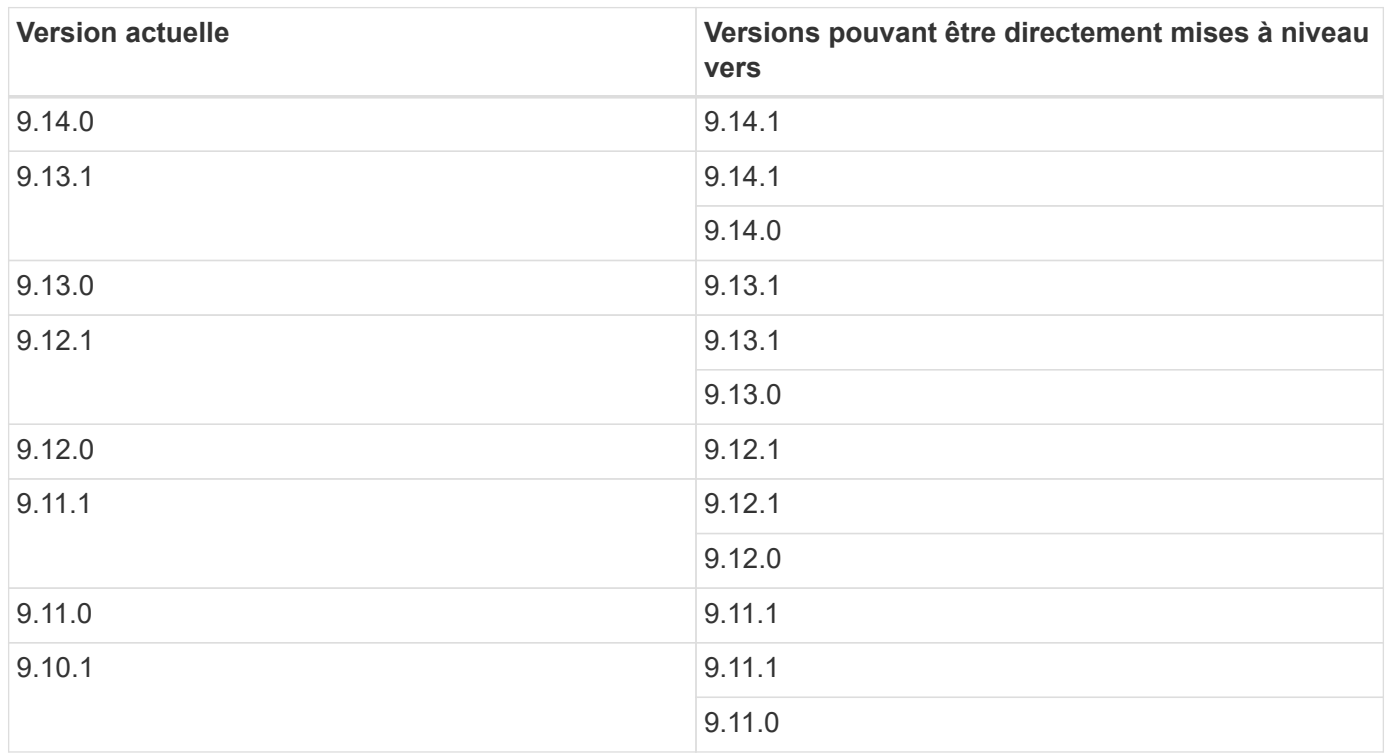

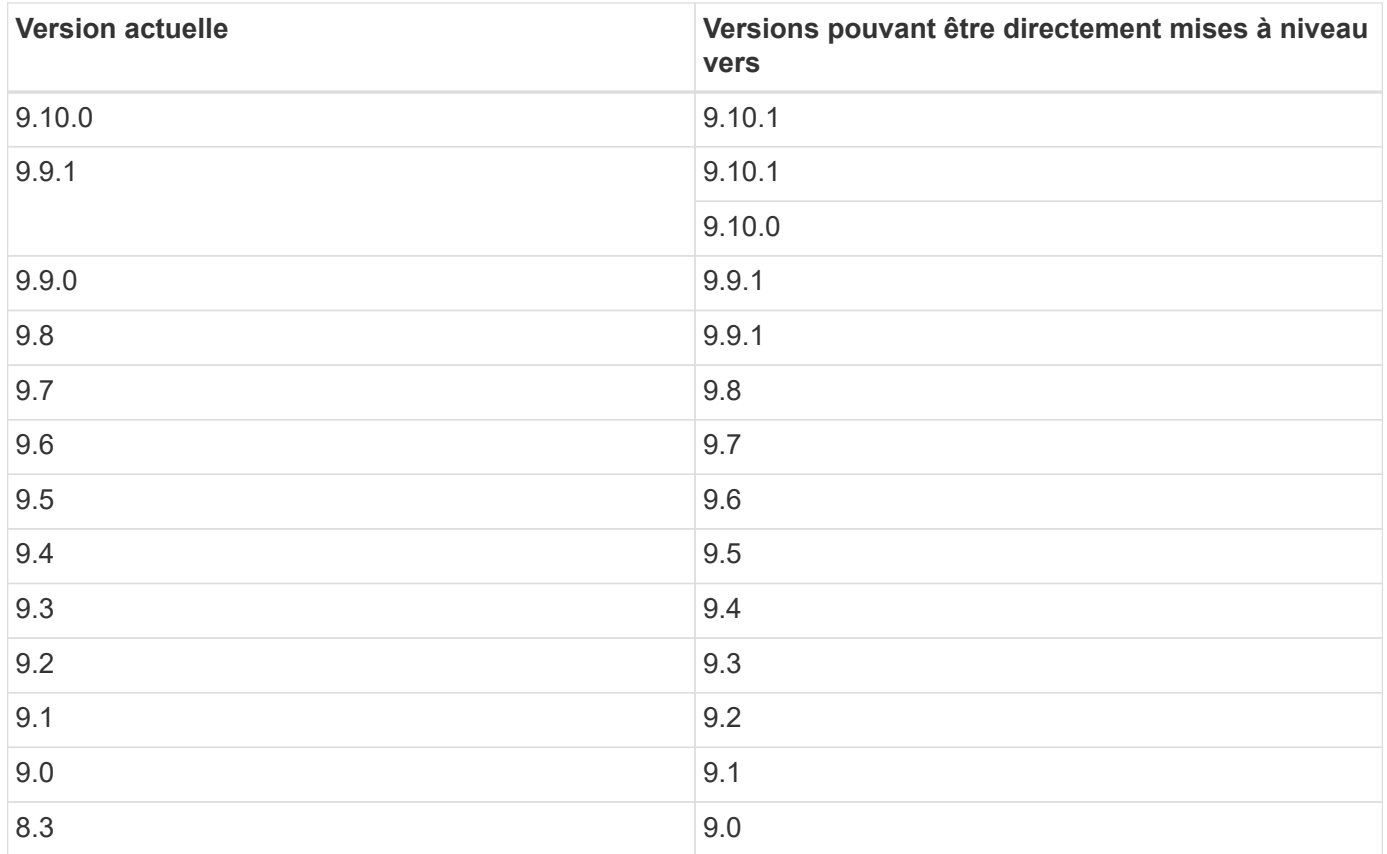

Notez ce qui suit :

- Les chemins de mise à niveau pris en charge pour Cloud Volumes ONTAP sont différents de ceux d'un cluster ONTAP sur site.
- Si vous effectuez une mise à niveau en suivant les notifications de mise à niveau qui apparaissent dans un environnement de travail, BlueXP vous invite à effectuer une mise à niveau vers une version qui suit ces chemins de mise à niveau pris en charge.
- Si vous mettez une image de mise à niveau sur un emplacement HTTPS, veillez à suivre les chemins de mise à niveau pris en charge.
- Dans certains cas, vous devrez peut-être procéder à une mise à niveau plusieurs fois pour atteindre la version cible.

Par exemple, si vous utilisez la version 9.8 et que vous voulez passer à la version 9.10.1, vous devez d'abord passer à la version 9.9.1 puis à la version 9.10.1.

#### **Versions de correctifs**

À partir de janvier 2024, les mises à niveau de correctifs ne sont disponibles dans BlueXP que s'il s'agit d'une version de correctif pour les trois dernières versions d'Cloud Volumes ONTAP. Nous utilisons la dernière version de la version GA pour déterminer les trois dernières versions à afficher dans BlueXP. Par exemple, si la version GA actuelle est 9.13.1, les correctifs pour la version 9.11.1-9.13.1 apparaissent dans BlueXP. Si vous souhaitez effectuer une mise à niveau vers une version de correctif pour les versions 9.11.1 ou inférieures, vous devez utiliser la procédure de mise à niveau manuelle de [Téléchargement de l'image ONTAP.](#page-303-0)

En règle générale pour les versions de correctif (P), vous pouvez mettre à niveau d'une version vers n'importe quelle version P de la version actuelle ou de la version suivante.

Voici quelques exemples :

- 9.13.0 > 9.13,1 P15
- $\cdot$  9.12.1 > 9.13.1 P2

#### **Rétablissement ou rétrogradation**

La restauration ou la rétrogradation d'une version antérieure de Cloud Volumes ONTAP n'est pas prise en charge.

#### **Inscription au support**

Cloud Volumes ONTAP doit être enregistré auprès du service de support de NetApp pour mettre à niveau le logiciel à l'aide de l'une des méthodes décrites sur cette page. Cela s'applique à la fois à PAYGO et à BYOL. Vous devez le faire ["Enregistrer manuellement les systèmes PAYGO",](#page-304-0) Tandis que les systèmes BYOL sont enregistrés par défaut.

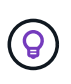

Un système qui n'est pas enregistré pour le support recevra toujours les notifications de mise à jour de logiciel qui apparaissent dans BlueXP lorsqu'une nouvelle version est disponible. Mais vous devrez enregistrer le système avant de pouvoir mettre à niveau le logiciel.

#### **Mises à niveau du médiateur HA**

BlueXP met également à jour l'instance de médiateur si nécessaire lors du processus de mise à niveau de Cloud Volumes ONTAP.

#### **Mises à niveau dans AWS avec les types d'instances EC2 c4, m4 et r4**

Cloud Volumes ONTAP ne prend plus en charge les types d'instances EC2 c4, m4 et r4. Vous pouvez mettre à niveau les déploiements existants vers Cloud Volumes ONTAP versions 9.8-9.12.1 avec ces types d'instances. Avant de procéder à la mise à niveau, nous vous recommandons de le faire [modifier le type d'instance](#page-298-0). Si vous ne pouvez pas modifier le type d'instance, vous devez le faire [mise en réseau améliorée](#page-299-0) avant de procéder à la mise à niveau. Lisez les sections suivantes pour en savoir plus sur la modification du type d'instance et l'activation d'une mise en réseau améliorée.

Dans Cloud Volumes ONTAP exécutant les versions 9.13.0 et supérieures, vous ne pouvez pas effectuer de mise à niveau avec les types d'instances EC2 c4, m4 et r4. Dans ce cas, vous devez réduire le nombre de disques puis [modifier le type d'instance](#page-298-0) Vous pouvez également déployer une nouvelle configuration de paire haute disponibilité avec les types d'instances EC2 c5, m5 et r5 et migrer les données.

#### <span id="page-298-0"></span>**Modifier le type d'instance**

les types d'instances EC2 c4, m4 et r4 permettent d'utiliser plus de disques par nœud que les types d'instances EC2 c5, m5 et r5. Si le nombre de disques par nœud pour l'instance EC2 c4, m4 ou r4 que vous exécutez est inférieur au nombre maximal de disques par nœud pour les instances c5, m5 et r5, vous pouvez remplacer le type d'instance EC2 par c5, m5 ou r5.

["Vérifier les limites de disques et de Tiering par instance EC2"](https://docs.netapp.com/us-en/cloud-volumes-ontap-relnotes/reference-limits-aws.html#disk-and-tiering-limits-by-ec2-instance) ["Modifiez le type d'instance EC2 pour Cloud Volumes ONTAP"](https://docs.netapp.com/us-en/bluexp-cloud-volumes-ontap/task-change-ec2-instance.html)

Si vous ne pouvez pas modifier le type d'instance, suivez les étapes de la section [Mise en réseau améliorée.](#page-299-0)

#### <span id="page-299-0"></span>**Mise en réseau améliorée**

Pour effectuer une mise à niveau vers Cloud Volumes ONTAP version 9.8 ou ultérieure, vous devez activer *Enhanced Networking* sur le cluster exécutant le type d'instance c4, m4 ou r4. Pour activer ENA, reportez-vous à l'article de la base de connaissances ["Comment activer la mise en réseau améliorée comme SR-IOV ou](https://kb.netapp.com/Cloud/Cloud_Volumes_ONTAP/How_to_enable_Enhanced_networking_like_SR-IOV_or_ENA_on_AWS_CVO_instances) [ENA sur les instances Cloud Volumes ONTAP AWS"](https://kb.netapp.com/Cloud/Cloud_Volumes_ONTAP/How_to_enable_Enhanced_networking_like_SR-IOV_or_ENA_on_AWS_CVO_instances).

### **Préparation à la mise à niveau**

Avant d'effectuer une mise à niveau, vous devez vérifier que vos systèmes sont prêts et apporter les modifications nécessaires à la configuration.

- [Planifiez les temps d'indisponibilité](#page-299-1)
- [Vérifier que le rétablissement automatique est toujours activé](#page-299-2)
- [Suspendre les transferts SnapMirror](#page-299-3)
- [Vérifiez que les agrégats sont en ligne](#page-300-0)
- [Vérifier que toutes les LIFs se trouvent sur les ports home](#page-301-0)

#### <span id="page-299-1"></span>**Planifiez les temps d'indisponibilité**

Lorsque vous mettez à niveau un système à un seul nœud, le processus de mise à niveau met le système hors ligne pendant 25 minutes au cours desquelles les E/S sont interrompues.

Dans la plupart des cas, la mise à niveau d'une paire haute disponibilité s'effectue sans interruption des E/S. Au cours de ce processus de mise à niveau sans interruption, chaque nœud est mis à niveau en tandem afin de continuer à traiter les E/S aux clients.

Les protocoles orientés session peuvent avoir des effets négatifs sur les clients et les applications dans certains domaines pendant les mises à niveau. Pour plus d'informations, ["Reportez-vous à la documentation](https://docs.netapp.com/us-en/ontap/upgrade/concept_considerations_for_session_oriented_protocols.html) [ONTAP"](https://docs.netapp.com/us-en/ontap/upgrade/concept_considerations_for_session_oriented_protocols.html)

#### <span id="page-299-2"></span>**Vérifier que le rétablissement automatique est toujours activé**

Le rétablissement automatique doit être activé sur une paire Cloud Volumes ONTAP HA (paramètre par défaut). Si ce n'est pas le cas, l'opération échouera.

#### ["Documentation ONTAP 9 : commandes pour la configuration du rétablissement automatique"](http://docs.netapp.com/ontap-9/topic/com.netapp.doc.dot-cm-hacg/GUID-3F50DE15-0D01-49A5-BEFD-D529713EC1FA.html)

#### <span id="page-299-3"></span>**Suspendre les transferts SnapMirror**

Si un système Cloud Volumes ONTAP a des relations SnapMirror actives, il est préférable de suspendre les transferts avant de mettre à jour le logiciel Cloud Volumes ONTAP. La suspension des transferts empêche les défaillances de SnapMirror. Vous devez suspendre les transferts depuis le système de destination.

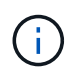

Même si la sauvegarde et la restauration BlueXP utilisent une implémentation de SnapMirror pour créer des fichiers de sauvegarde (appelé SnapMirror Cloud), il n'est pas nécessaire de suspendre les sauvegardes lors de la mise à niveau d'un système.

#### **Description de la tâche**

Ces étapes décrivent l'utilisation de System Manager pour la version 9.3 et ultérieure.

1. Connectez-vous à System Manager à partir du système de destination.

Vous pouvez vous connecter à System Manager en pointant votre navigateur Web sur l'adresse IP de la LIF de gestion du cluster. L'adresse IP est disponible dans l'environnement de travail Cloud Volumes ONTAP.

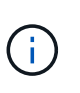

L'ordinateur à partir duquel vous accédez à BlueXP doit disposer d'une connexion réseau à Cloud Volumes ONTAP. Par exemple, vous devrez peut-être vous connecter à BlueXP à partir d'un hôte de saut situé dans le réseau de votre fournisseur de cloud.

- 2. Cliquez sur **protection > relations**.
- 3. Sélectionnez la relation et cliquez sur **opérations > Quiesce**.

#### <span id="page-300-0"></span>**Vérifiez que les agrégats sont en ligne**

Les agrégats pour Cloud Volumes ONTAP doivent être en ligne avant de mettre à jour le logiciel. Les agrégats doivent être en ligne dans la plupart des configurations, mais si ce n'est pas le cas, vous devez les mettre en ligne.

#### **Description de la tâche**

Ces étapes décrivent l'utilisation de System Manager pour la version 9.3 et ultérieure.

- 1. Dans l'environnement de travail, cliquez sur l'onglet **Aggregates**.
- 2. Sous le titre de l'agrégat, cliquez sur le bouton ellipse, puis sélectionnez **Afficher les détails de l'agrégat**.

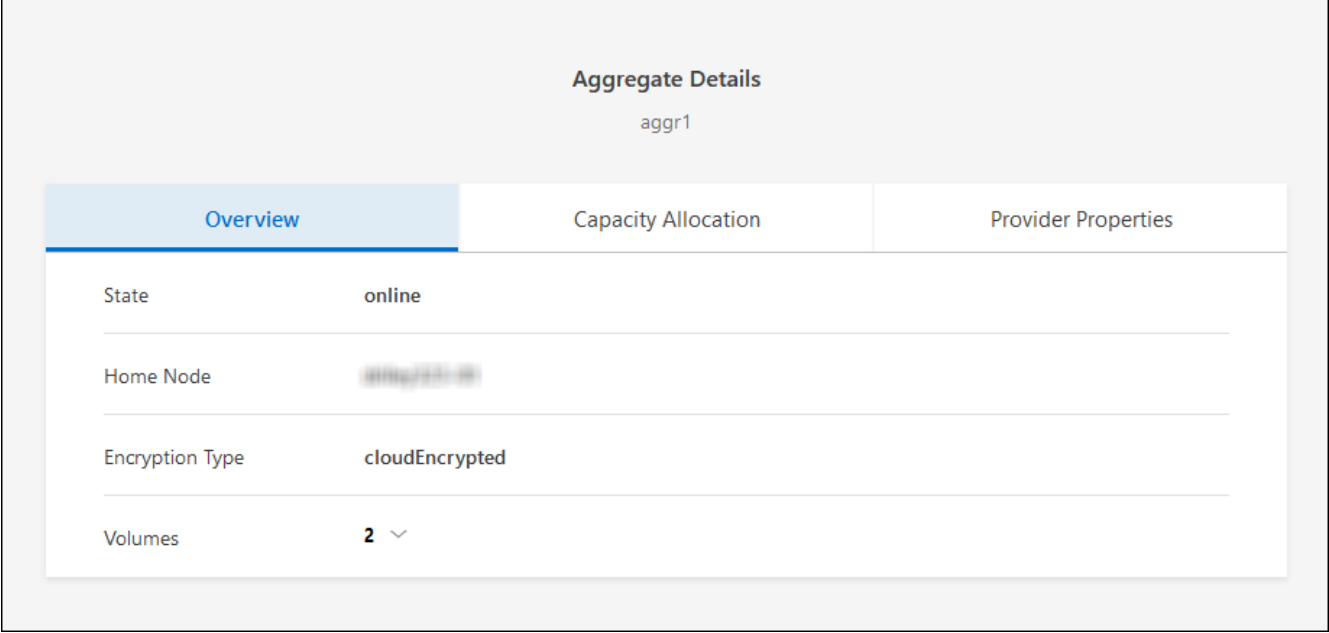

- 3. Si l'agrégat est hors ligne, utilisez System Manager pour mettre l'agrégat en ligne :
	- a. Cliquez sur **stockage > agrégats et disques > agrégats**.
	- b. Sélectionnez l'agrégat, puis cliquez sur **plus d'actions > État > en ligne**.

#### <span id="page-301-0"></span>**Vérifier que toutes les LIFs se trouvent sur les ports home**

Avant la mise à niveau, toutes les LIF doivent se trouver sur des ports home. Reportez-vous à la documentation ONTAP à la ["Vérifier que toutes les LIFs se trouvent sur les ports home"](https://docs.netapp.com/us-en/ontap/upgrade/task_enabling_and_reverting_lifs_to_home_ports_preparing_the_ontap_software_for_the_update.html).

Si une erreur d'échec de mise à niveau se produit, reportez-vous au ["Article de la base de connaissances «](https://kb.netapp.com/Cloud/Cloud_Volumes_ONTAP/CVO_upgrade_fails) [échec de la mise à niveau Cloud Volumes ONTAP »".](https://kb.netapp.com/Cloud/Cloud_Volumes_ONTAP/CVO_upgrade_fails)

### **Mettez à niveau Cloud Volumes ONTAP**

BlueXP vous avertit lorsqu'une nouvelle version est disponible pour la mise à niveau. Vous pouvez démarrer le processus de mise à niveau à partir de cette notification. Pour plus de détails, voir [Mise à niveau depuis les](#page-301-1) [notifications BlueXP.](#page-301-1)

Une autre façon d'effectuer des mises à niveau logicielles à l'aide d'une image sur une URL externe. Cette option est utile si BlueXP ne peut pas accéder au compartiment S3 pour mettre à niveau le logiciel ou si vous avez reçu un correctif. Pour plus de détails, voir [Mise à niveau à partir d'une image disponible sur une URL.](#page-303-0)

#### <span id="page-301-1"></span>**Mise à niveau depuis les notifications BlueXP**

BlueXP affiche une notification dans les environnements de travail Cloud Volumes ONTAP lorsqu'une nouvelle version de Cloud Volumes ONTAP est disponible :

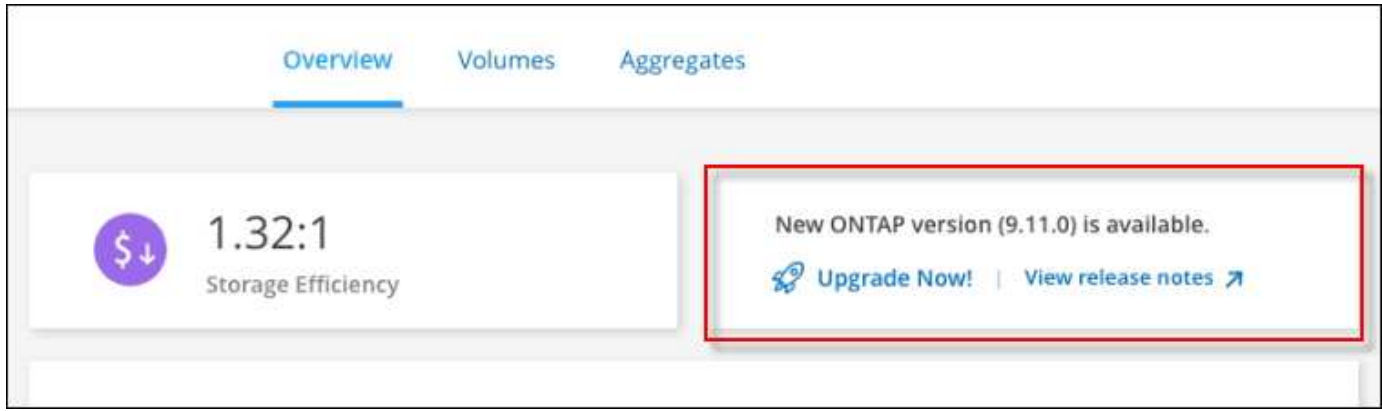

Vous pouvez lancer le processus de mise à niveau à partir de cette notification, qui automatise le processus en obtenant l'image logicielle à partir d'un compartiment S3, en installant l'image, puis en redémarrant le système.

#### **Avant de commencer**

Les opérations BlueXP, telles que la création de volume ou d'agrégat, ne doivent pas être en cours sur le système Cloud Volumes ONTAP.

#### **Étapes**

- 1. Dans le menu de navigation de gauche, sélectionnez **stockage > Canvas**.
- 2. Sélectionnez un environnement de travail.

Une notification apparaît dans l'onglet vue d'ensemble si une nouvelle version est disponible :

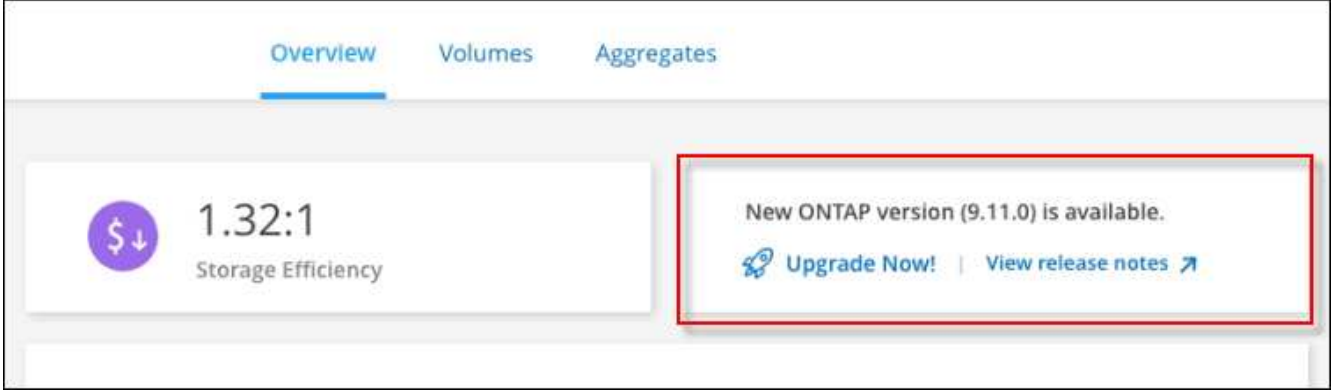

3. Si une nouvelle version est disponible, cliquez sur **mettre à niveau maintenant!**

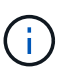

Avant de pouvoir mettre à niveau Cloud Volumes ONTAP via la notification BlueXP, vous devez disposer d'un compte sur le site de support NetApp.

- 4. Sur la page Cloud Volumes ONTAP de mise à niveau, lisez le CLUF, puis sélectionnez **J'ai lu et approuvé le CLUF**.
- 5. Cliquez sur **Upgrade**.

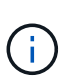

La page Cloud Volumes ONTAP de mise à niveau sélectionne par défaut la dernière version Cloud Volumes ONTAP disponible pour la mise à niveau. Si disponible, vous pouvez sélectionner des versions plus anciennes de Cloud Volumes ONTAP pour votre mise à niveau en cliquant sur **Sélectionner les versions plus anciennes**. Reportez-vous à la ["Liste des chemins de mise à niveau pris en charge"](https://docs.netapp.com/us-en/bluexp-cloud-volumes-ontap/task-updating-ontap-cloud.html#supported-upgrade-paths) Pour connaître le chemin de mise à niveau approprié en fonction de votre version Cloud Volumes ONTAP actuelle.

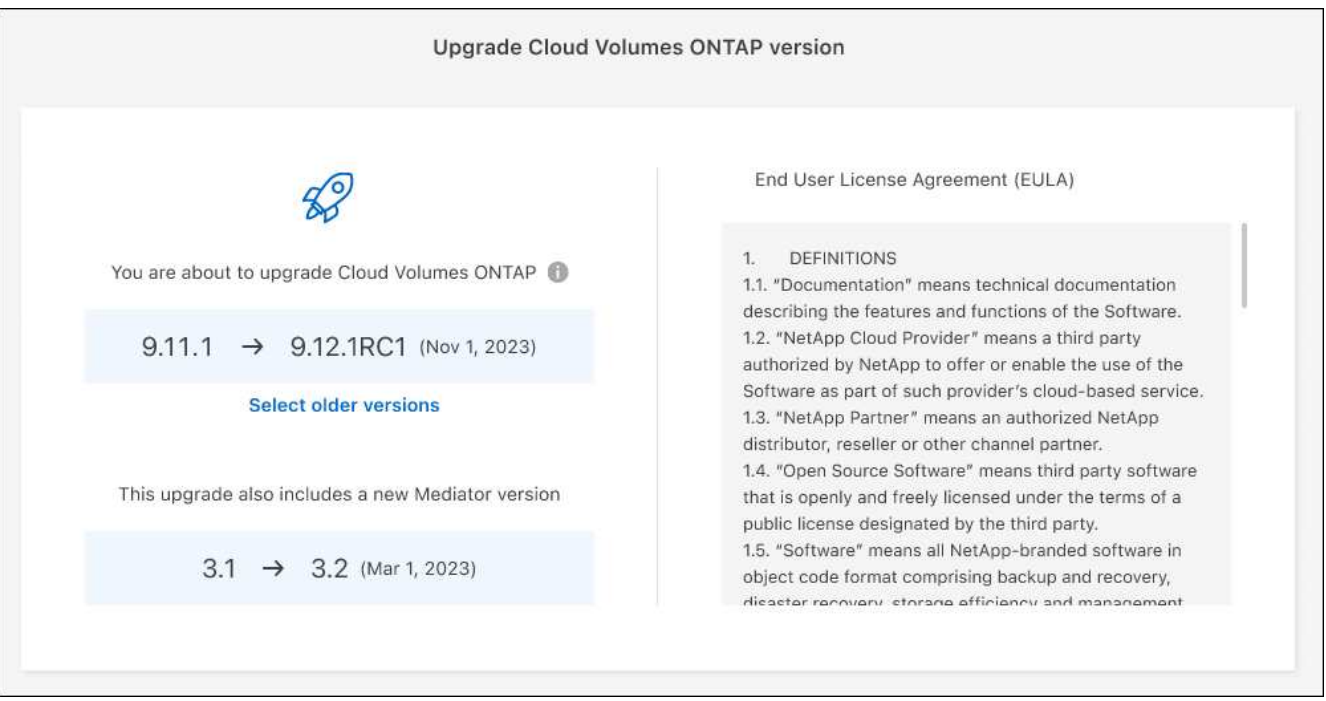

6. Pour vérifier l'état de la mise à niveau, cliquez sur l'icône Paramètres et sélectionnez **Timeline**.

# **Résultat**

BlueXP démarre la mise à niveau du logiciel. Vous pouvez effectuer des actions sur l'environnement de travail lorsque la mise à jour du logiciel est terminée.

### **Une fois que vous avez terminé**

Si vous avez suspendu les transferts SnapMirror, utilisez System Manager pour reprendre les transferts.

#### <span id="page-303-0"></span>**Mise à niveau à partir d'une image disponible sur une URL**

Vous pouvez placer l'image du logiciel Cloud Volumes ONTAP sur le connecteur ou sur un serveur HTTP, puis lancer la mise à niveau du logiciel depuis BlueXP. Vous pouvez utiliser cette option si BlueXP ne peut pas accéder au compartiment S3 pour mettre à niveau le logiciel.

#### **Avant de commencer**

- Les opérations BlueXP, telles que la création de volume ou d'agrégat, ne doivent pas être en cours sur le système Cloud Volumes ONTAP.
- Si vous utilisez HTTPS pour héberger des images ONTAP, la mise à niveau peut échouer en raison de problèmes d'authentification SSL, qui sont causés par des certificats manquants. La solution consiste à générer et à installer un certificat signé CA à utiliser pour l'authentification entre ONTAP et BlueXP.

Accédez à la base de connaissances NetApp pour obtenir des instructions détaillées :

["Base de connaissances NetApp : comment configurer BlueXP en tant que serveur HTTPS pour héberger](https://kb.netapp.com/Advice_and_Troubleshooting/Cloud_Services/Cloud_Manager/How_to_configure_Cloud_Manager_as_an_HTTPS_server_to_host_upgrade_images) [les images de mise à niveau"](https://kb.netapp.com/Advice_and_Troubleshooting/Cloud_Services/Cloud_Manager/How_to_configure_Cloud_Manager_as_an_HTTPS_server_to_host_upgrade_images)

### **Étapes**

1. Facultatif : configurez un serveur HTTP pouvant héberger l'image logicielle Cloud Volumes ONTAP.

Si vous disposez d'une connexion VPN au réseau virtuel, vous pouvez placer l'image logicielle Cloud Volumes ONTAP sur un serveur HTTP de votre propre réseau. Sinon, vous devez placer le fichier sur un serveur HTTP dans le cloud.

2. Si vous utilisez votre propre groupe de sécurité pour Cloud Volumes ONTAP, assurez-vous que les règles sortantes autorisent les connexions HTTP afin que Cloud Volumes ONTAP puisse accéder à l'image logicielle.

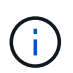

Le groupe de sécurité Cloud Volumes ONTAP prédéfini permet par défaut les connexions HTTP sortantes.

- 3. Obtenez l'image logicielle de ["Le site de support NetApp"](https://mysupport.netapp.com/site/products/all/details/cloud-volumes-ontap/downloads-tab).
- 4. Copiez l'image du logiciel dans un répertoire du connecteur ou sur un serveur HTTP à partir duquel le fichier sera servi.

Deux chemins sont disponibles. Le chemin correct dépend de la version de votre connecteur.

- /opt/application/netapp/cloudmanager/docker\_occm/data/ontap/images/
- /opt/application/netapp/cloudmanager/ontap/images/
- 5. Dans l'environnement de travail BlueXP, cliquez sur le bouton **… (Ellipse)**, puis cliquez sur **mettre à jour Cloud Volumes ONTAP**.
- 6. Sur la page mettre à jour la version de Cloud Volumes ONTAP, entrez l'URL, puis cliquez sur **changer l'image**.

Si vous avez copié l'image logicielle sur le connecteur dans le chemin indiqué ci-dessus, entrez l'URL suivante :

http://<Connector-private-IP-address>/ontap/images/<image-file-name>

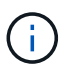

Dans l'URL, **image-file-name** doit suivre le format "COT.image.9.13.1P2.tgz".

### 7. Cliquez sur **Continuer** pour confirmer.

#### **Résultat**

BlueXP démarre la mise à jour logicielle. Vous pouvez effectuer des actions sur l'environnement de travail une fois la mise à jour logicielle terminée.

#### **Une fois que vous avez terminé**

Si vous avez suspendu les transferts SnapMirror, utilisez System Manager pour reprendre les transferts.

#### **Corrigez les échecs de téléchargement lors de l'utilisation d'une passerelle Google Cloud NAT**

Le connecteur télécharge automatiquement les mises à jour logicielles pour Cloud Volumes ONTAP. Le téléchargement peut échouer si votre configuration utilise une passerelle NAT Google Cloud. Vous pouvez corriger ce problème en limitant le nombre de pièces dans lesquelles l'image logicielle est divisée. Cette étape doit être effectuée à l'aide de l'API BlueXP.

### **Étape**

1. Soumettre une demande PUT à /ocm/config au format JSON suivant :

```
{
    "maxDownloadSessions": 32
}
```
La valeur de *maxDownloadSessions* peut être 1 ou n'importe quel entier supérieur à 1. Si la valeur est 1, l'image téléchargée ne sera pas divisée.

Notez que 32 est un exemple de valeur. La valeur que vous devez utiliser dépend de votre configuration NAT et du nombre de sessions que vous pouvez avoir simultanément.

["En savoir plus sur l'appel API /ocm/config"](https://docs.netapp.com/us-en/bluexp-automation/cm/api_ref_resources.html#occmconfig).

# <span id="page-304-0"></span>**Enregistrement des systèmes de paiement à l'utilisation**

Le support de NetApp est inclus avec les systèmes de facturation Cloud Volumes ONTAP, mais vous devez d'abord activer le support en enregistrant les systèmes NetApp.

L'enregistrement d'un système PAYGO avec NetApp est requis pour mettre à niveau le logiciel ONTAP à l'aide des méthodes indiquées ["décrit sur cette page"](#page-296-0).

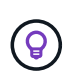

Un système qui n'est pas enregistré pour le support recevra toujours les notifications de mise à jour de logiciel qui apparaissent dans BlueXP lorsqu'une nouvelle version est disponible. Mais vous devrez enregistrer le système avant de pouvoir mettre à niveau le logiciel.

1. Si vous n'avez pas encore ajouté votre compte sur le site de support NetApp à BlueXP, accédez à **Paramètres du compte** et ajoutez-le maintenant.

["Découvrez comment ajouter des comptes au site de support NetApp".](https://docs.netapp.com/us-en/bluexp-setup-admin/task-adding-nss-accounts.html)

- 2. Sur la page Canevas, double-cliquez sur le nom du système que vous souhaitez enregistrer.
- 3. Dans l'onglet vue d'ensemble, cliquez sur le panneau fonctionnalités, puis cliquez sur l'icône en forme de crayon en regard de **enregistrement du support**.

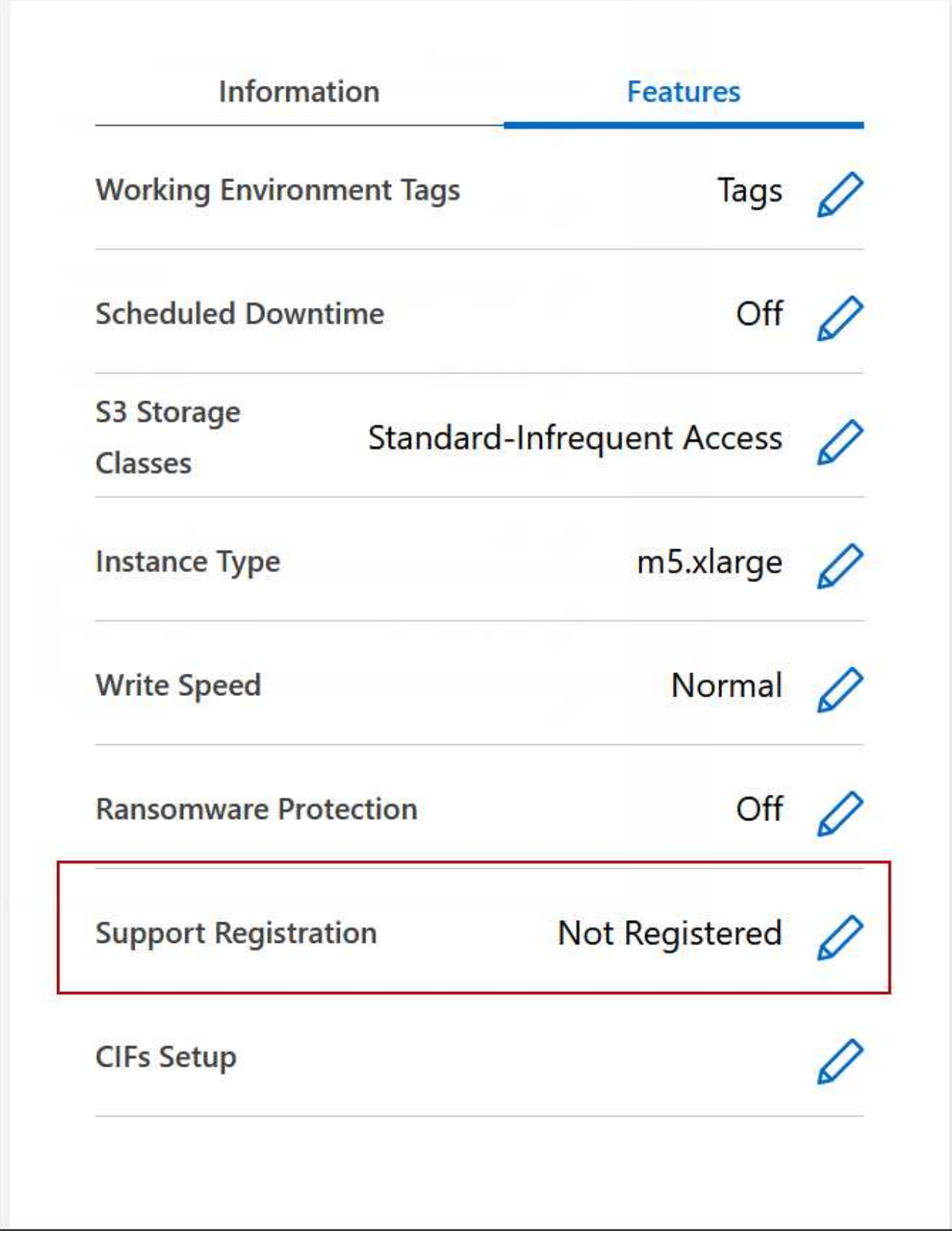

4. Sélectionnez un compte sur le site de support NetApp et cliquez sur **Register**.

# **Résultat**

BlueXP enregistre le système avec NetApp.

# **Gestion de l'état du Cloud Volumes ONTAP**

Vous pouvez arrêter et démarrer Cloud Volumes ONTAP depuis BlueXP pour gérer vos coûts de calcul du cloud.

# **Planification des arrêts automatiques de Cloud Volumes ONTAP**

Vous pouvez arrêter Cloud Volumes ONTAP à des intervalles réguliers afin de réduire les coûts de calcul. Au lieu de le faire manuellement, vous pouvez configurer BlueXP pour qu'il s'arrête automatiquement puis redémarre les systèmes à des moments spécifiques.

### **Description de la tâche**

• Lorsque vous planifiez un arrêt automatique de votre système Cloud Volumes ONTAP, BlueXP reporte l'arrêt si un transfert de données actif est en cours.

BlueXP arrête le système une fois le transfert terminé.

- Cette tâche planifie les arrêts automatiques des deux nœuds d'une paire haute disponibilité.
- Les snapshots des disques de démarrage et racine ne sont pas créés lors de la mise hors tension de Cloud Volumes ONTAP au cours des arrêts programmés.

Les instantanés sont automatiquement créés uniquement lors d'un arrêt manuel, comme décrit dans la section suivante.

- 1. Sur la page Canevas, double-cliquez sur l'environnement de travail souhaité.
- 2. Dans l'onglet vue d'ensemble, cliquez sur le panneau fonctionnalités, puis cliquez sur l'icône en forme de crayon en regard de **temps d'arrêt programmé**.

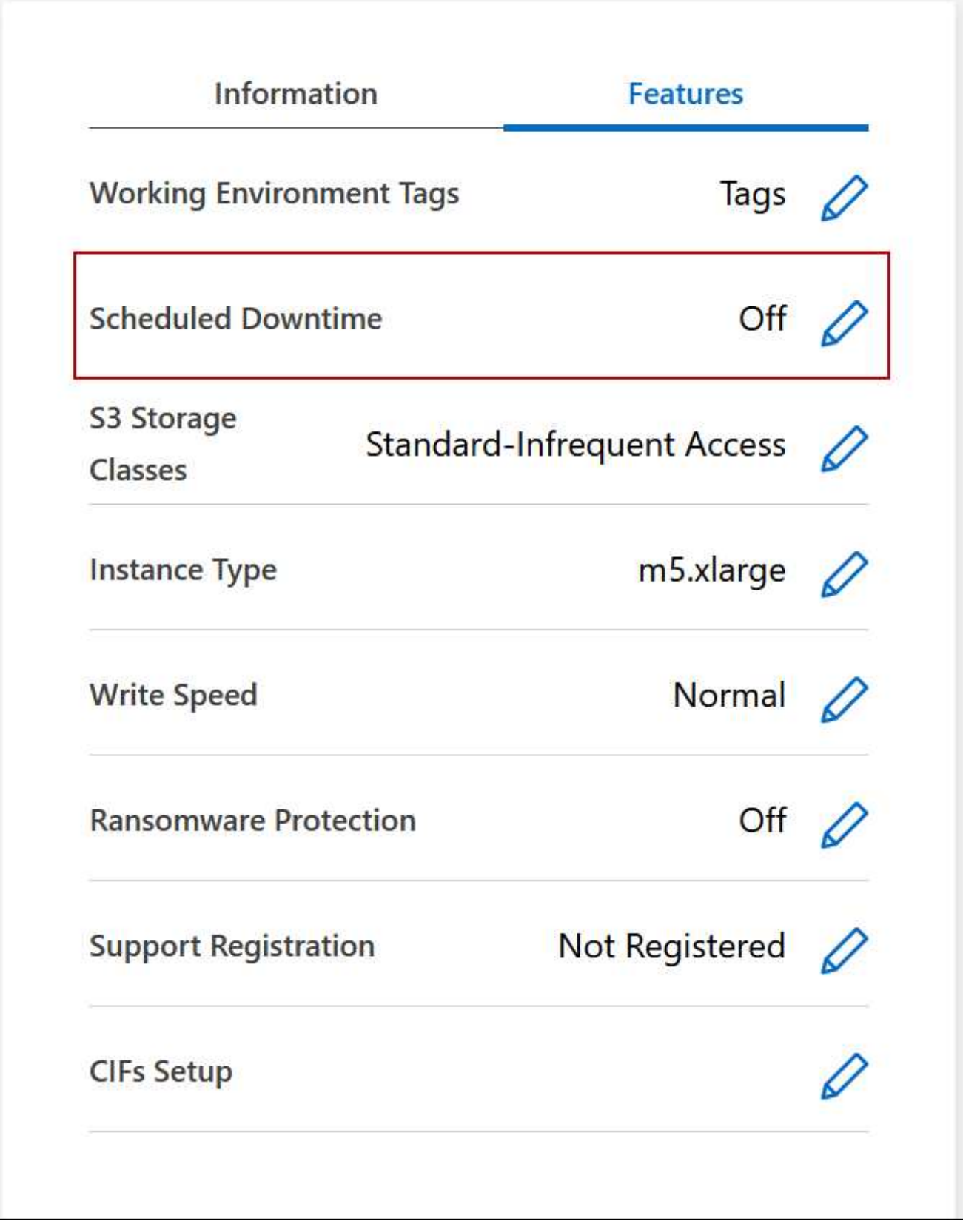

- 3. Spécifiez la planification de l'arrêt :
	- a. Choisissez si vous souhaitez arrêter le système tous les jours, tous les jours de semaine, tous les week-ends ou toute combinaison des trois options.

b. Indiquez quand vous souhaitez désactiver le système et pendant combien de temps vous voulez le désactiver.

# **Exemple**

L'image suivante montre un planning qui demande à BlueXP d'arrêter le système tous les samedis à 20:00 (8 h 00) pendant 12 heures. BlueXP redémarre le système tous les lundis à 12:00

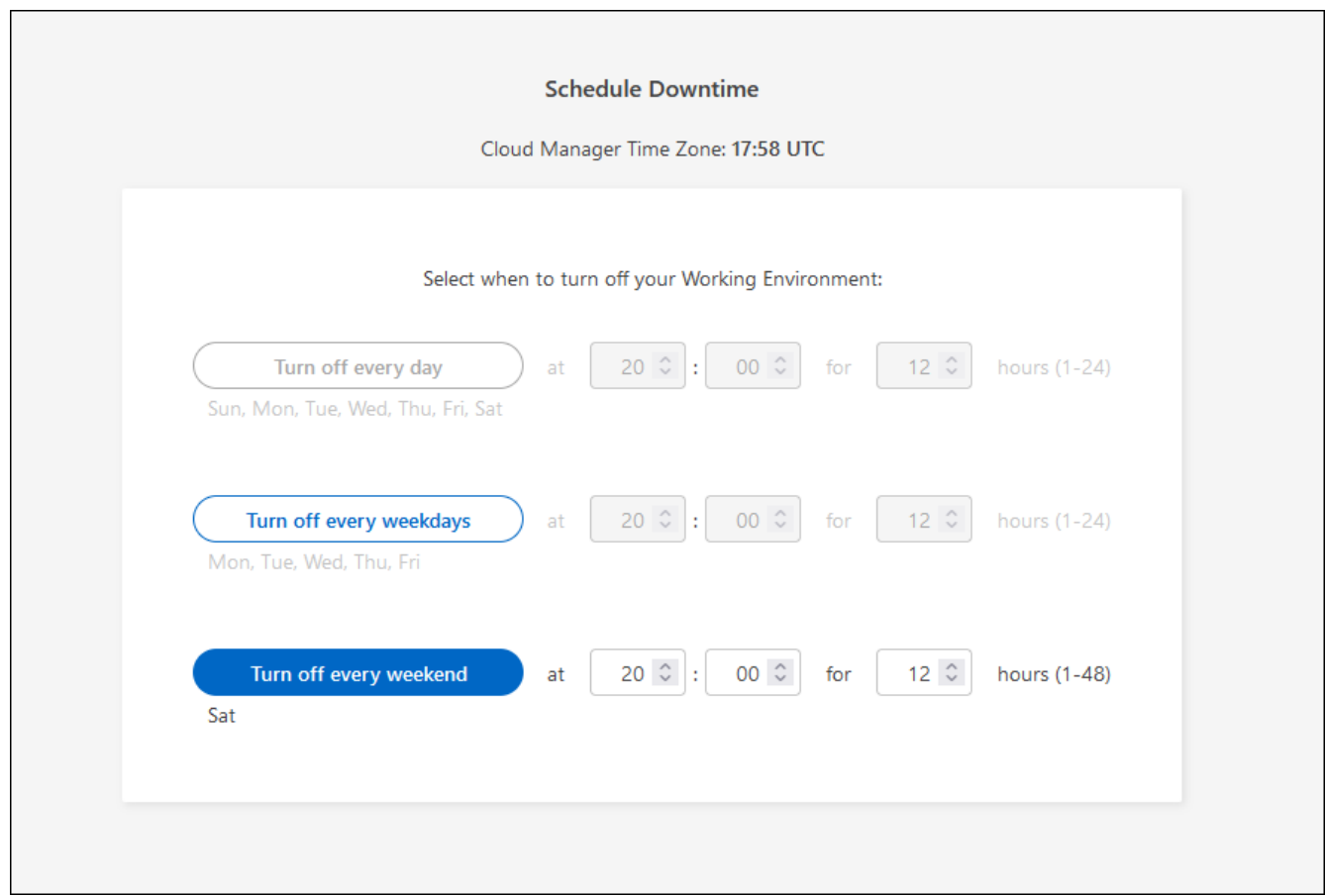

# 4. Cliquez sur **Enregistrer**.

#### **Résultat**

BlueXP enregistre le planning. L'élément correspondant à la ligne de temps d'arrêt planifié sous le panneau fonctions affiche « activé ».

# **Arrêt d'Cloud Volumes ONTAP**

L'arrêt de Cloud Volumes ONTAP vous permet d'économiser de l'espace de calcul et de créer des snapshots des disques racines et de démarrage, ce qui peut être utile pour la résolution des problèmes.

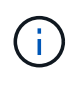

Pour réduire les coûts, BlueXP supprime régulièrement les anciens snapshots des disques racine et de démarrage. Seuls les deux instantanés les plus récents sont conservés pour les disques racine et de démarrage.

### **Description de la tâche**

Lorsque vous arrêtez une paire haute disponibilité, BlueXP arrête les deux nœuds.

1. Dans l'environnement de travail, cliquez sur l'icône **Désactiver**.

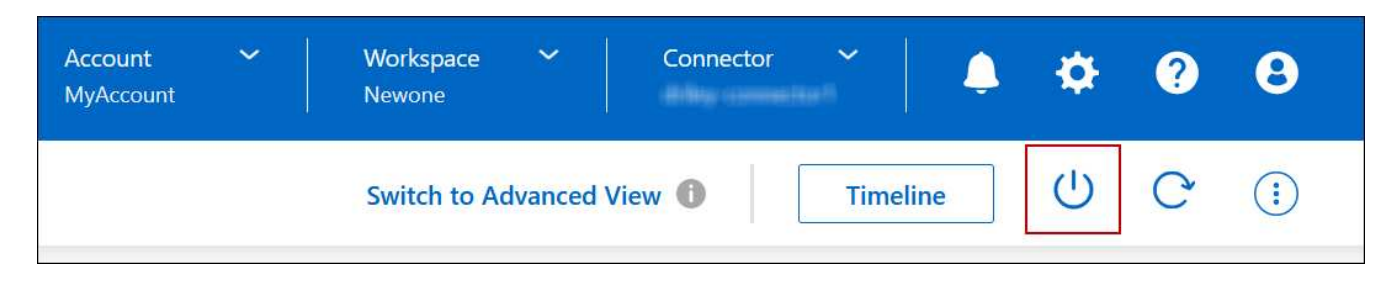

- 2. Conservez l'option de création de snapshots activés car les snapshots peuvent activer la récupération du système.
- 3. Cliquez sur **Désactiver**.

L'arrêt du système peut prendre jusqu'à quelques minutes. Vous pouvez redémarrer les systèmes ultérieurement à partir de la page de l'environnement de travail.

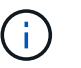

Les snapshots sont créés automatiquement au redémarrage.

# **Synchronisez l'heure du système à l'aide du protocole NTP**

La spécification d'un serveur NTP synchronise l'heure entre les systèmes de votre réseau, ce qui peut aider à éviter les problèmes dus aux différences de temps.

Spécifiez un serveur NTP à l'aide de ["API BlueXP"](https://docs.netapp.com/us-en/bluexp-automation/cm/api_ref_resources.html) ou depuis l'interface utilisateur lorsque vous ["Créer un](#page-215-0) [serveur CIFS".](#page-215-0)

# **Modifier la vitesse d'écriture du système**

BlueXP vous permet de choisir une vitesse d'écriture normale ou élevée pour Cloud Volumes ONTAP. La vitesse d'écriture par défaut est normale. Vous pouvez passer à une vitesse d'écriture élevée si vos workloads nécessitent des performances d'écriture rapides.

Une vitesse d'écriture élevée est prise en charge avec tous les types de systèmes à un nœud et certaines configurations de paires HA. Affichez les configurations prises en charge dans le ["Notes de version de Cloud](https://docs.netapp.com/us-en/cloud-volumes-ontap-relnotes/) [Volumes ONTAP"](https://docs.netapp.com/us-en/cloud-volumes-ontap-relnotes/)

Avant de modifier la vitesse d'écriture, vous devez ["comprendre les différences entre les réglages normaux et](#page-365-0) [élevés"](#page-365-0).

# **Description de la tâche**

- Assurez-vous que les opérations telles que la création de volume ou d'agrégat ne sont pas en cours.
- Notez que cette modification redémarre le système Cloud Volumes ONTAP. Il s'agit d'un processus perturbateur qui requiert des temps d'indisponibilité pour l'ensemble du système.

- 1. Sur la page Canevas, double-cliquez sur le nom du système que vous configurez pour la vitesse d'écriture.
- 2. Dans l'onglet vue d'ensemble, cliquez sur le panneau fonctionnalités, puis cliquez sur l'icône en forme de crayon en regard de **vitesse d'écriture**.

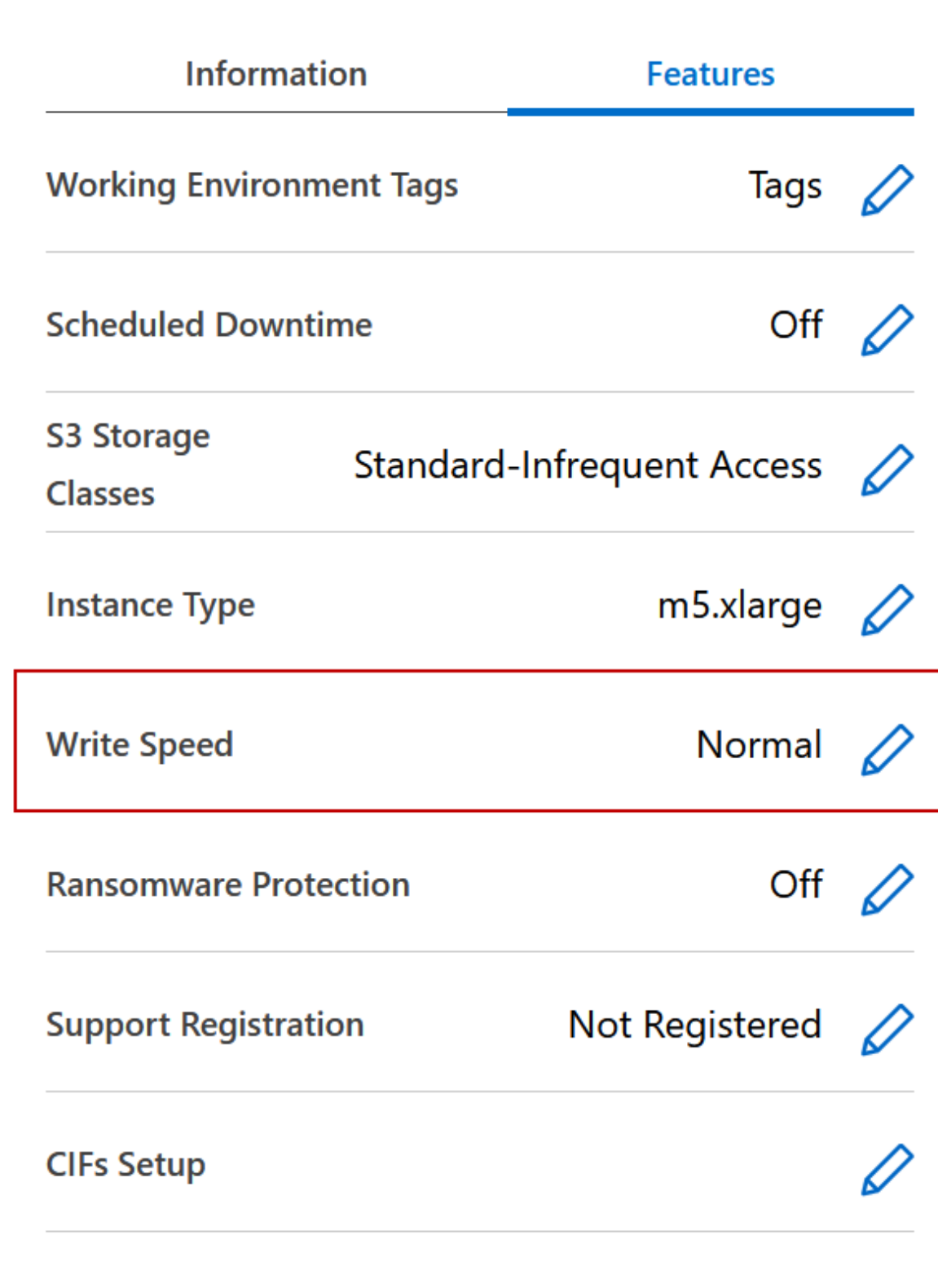

3. Sélectionnez **Normal** ou **Haut**.

Si vous choisissez Haut, vous devrez lire l'énoncé « Je comprends… » et confirmer en cochant la case.

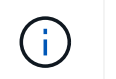

L'option de vitesse d'écriture **élevée** est prise en charge avec les paires haute disponibilité Cloud Volumes ONTAP dans Google Cloud à partir de la version 9.13.0.

4. Cliquez sur **Enregistrer**, vérifiez le message de confirmation, puis cliquez sur **approuver**.

# **Changer le mot de passe pour Cloud Volumes ONTAP**

Cloud Volumes ONTAP inclut un compte d'administration de cluster. Vous pouvez modifier le mot de passe de ce compte depuis BlueXP, si nécessaire.

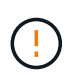

Vous ne devez pas modifier le mot de passe du compte admin via System Manager ou l'interface de ligne de commande. Le mot de passe ne sera pas reflété dans BlueXP. Par conséquent, BlueXP ne peut pas contrôler l'instance correctement.

# **Étapes**

- 1. Sur la page Canevas, double-cliquez sur le nom de l'environnement de travail Cloud Volumes ONTAP.
- 2. Dans le coin supérieur droit de la console BlueXP, cliquez sur l'icône ellipse, puis sélectionnez **définir mot de passe**.

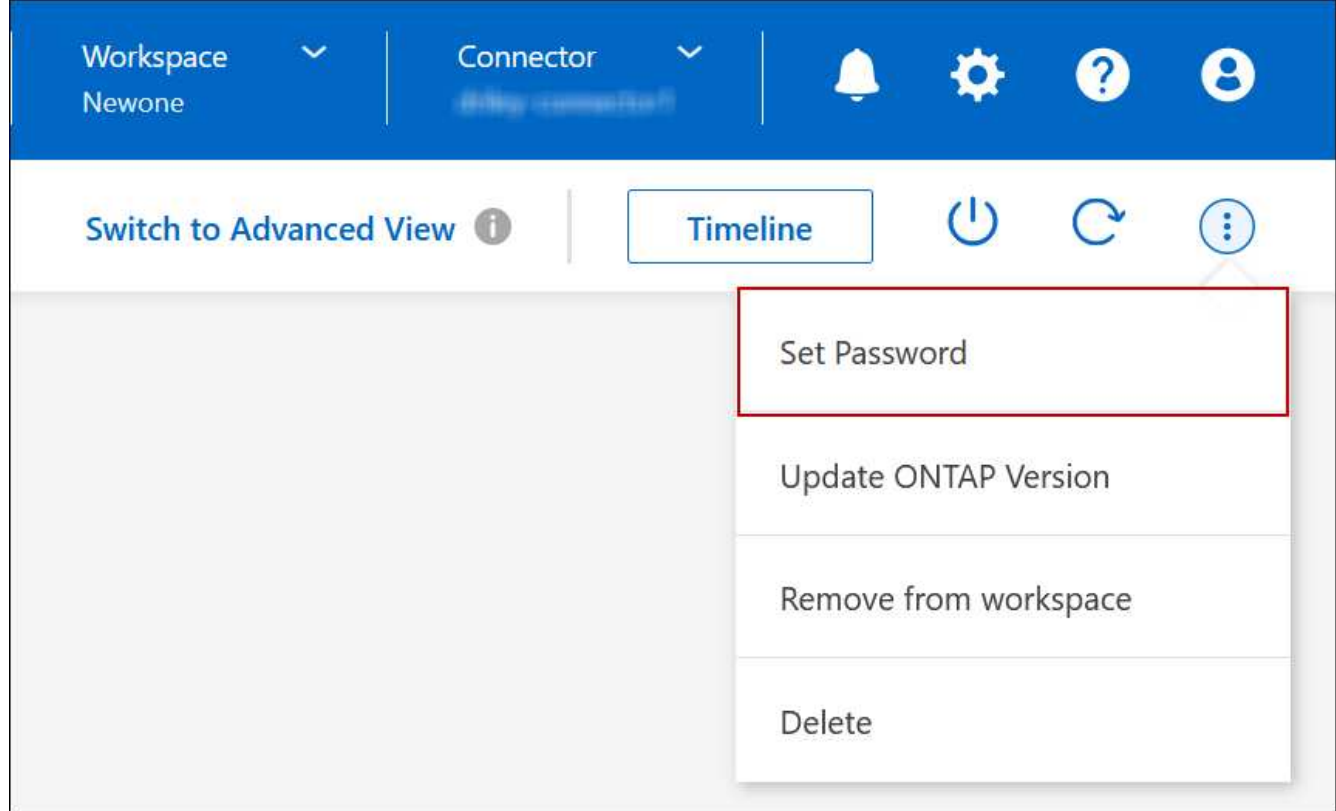

Le nouveau mot de passe doit être différent de l'un des six derniers mots de passe utilisés.

# **Ajouter, supprimer ou supprimer des systèmes**

# **Ajout de systèmes Cloud Volumes ONTAP existants à BlueXP**

Vous pouvez découvrir et ajouter des systèmes Cloud Volumes ONTAP existants à

BlueXP. Vous pouvez le faire si vous avez déployé un nouveau système BlueXP.

#### **Avant de commencer**

Vous devez connaître le mot de passe du compte d'administrateur Cloud Volumes ONTAP.

# **Étapes**

- 1. Dans le menu de navigation de gauche, sélectionnez **stockage > Canvas**.
- 2. Sur la page Canevas, cliquez sur **Ajouter un environnement de travail**.
- 3. Sélectionnez le fournisseur de cloud dans lequel réside le système.
- 4. Choisissez le type de système Cloud Volumes ONTAP.
- 5. Cliquez sur le lien pour découvrir un système existant.

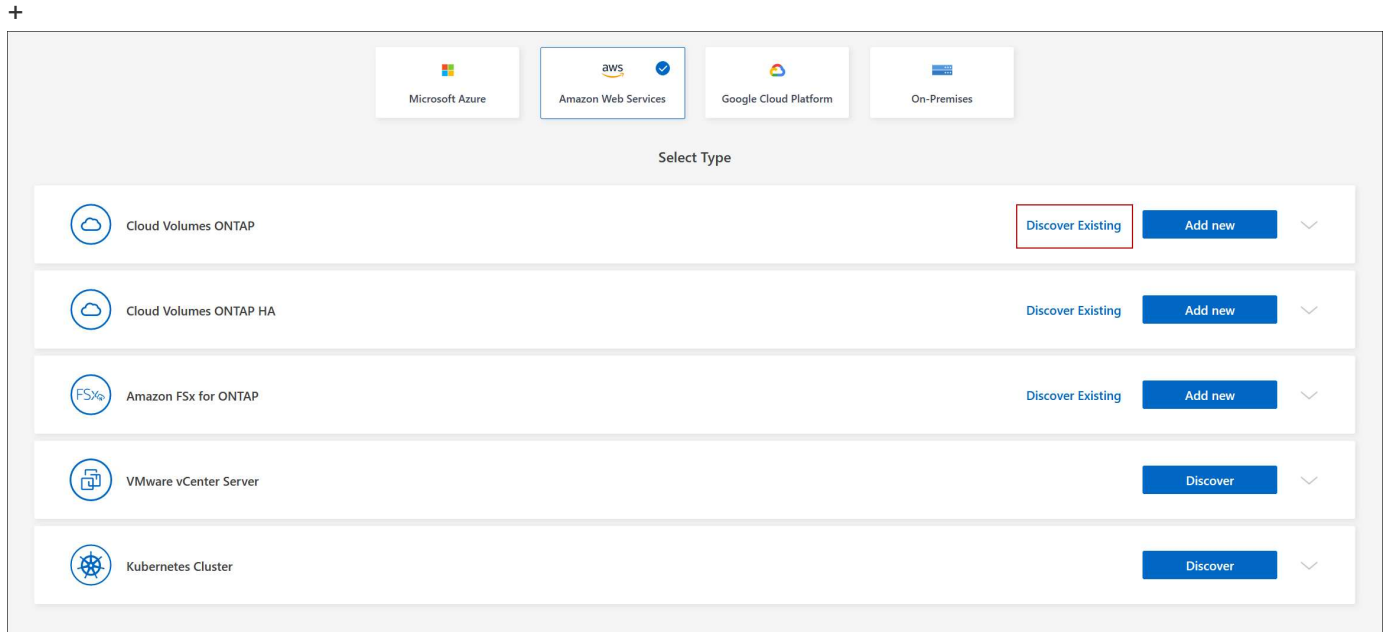

- 1. Sur la page Région, choisissez la région dans laquelle les instances sont exécutées, puis sélectionnez les instances.
- 2. Sur la page informations d'identification, entrez le mot de passe de l'utilisateur administrateur Cloud Volumes ONTAP, puis cliquez sur **Go**.

#### **Résultat**

BlueXP ajoute les instances Cloud Volumes ONTAP à l'espace de travail.

# **Suppression des environnements de travail Cloud Volumes ONTAP**

L'administrateur des comptes peut supprimer un environnement de travail Cloud Volumes ONTAP pour le déplacer vers un autre système ou pour résoudre les problèmes de détection.

#### **Description de la tâche**

La suppression d'un environnement de travail Cloud Volumes ONTAP le supprime de BlueXP. Il ne supprime pas le système Cloud Volumes ONTAP. Vous pourrez par la suite redécouvrir l'environnement de travail.

La suppression d'un environnement de travail de BlueXP vous permet d'effectuer les opérations suivantes :

- Redécouvrez-le dans un autre espace de travail
- Redécouvrez-le à partir d'un autre système BlueXP
- Redécouvrez-le si vous avez rencontré des problèmes lors de la découverte initiale

# **Étapes**

- 1. Sur la page Canevas, double-cliquez sur l'environnement de travail à supprimer.
- 2. Dans le coin supérieur droit de la console BlueXP, cliquez sur l'icône ellipse et sélectionnez **Supprimer de l'espace de travail**.

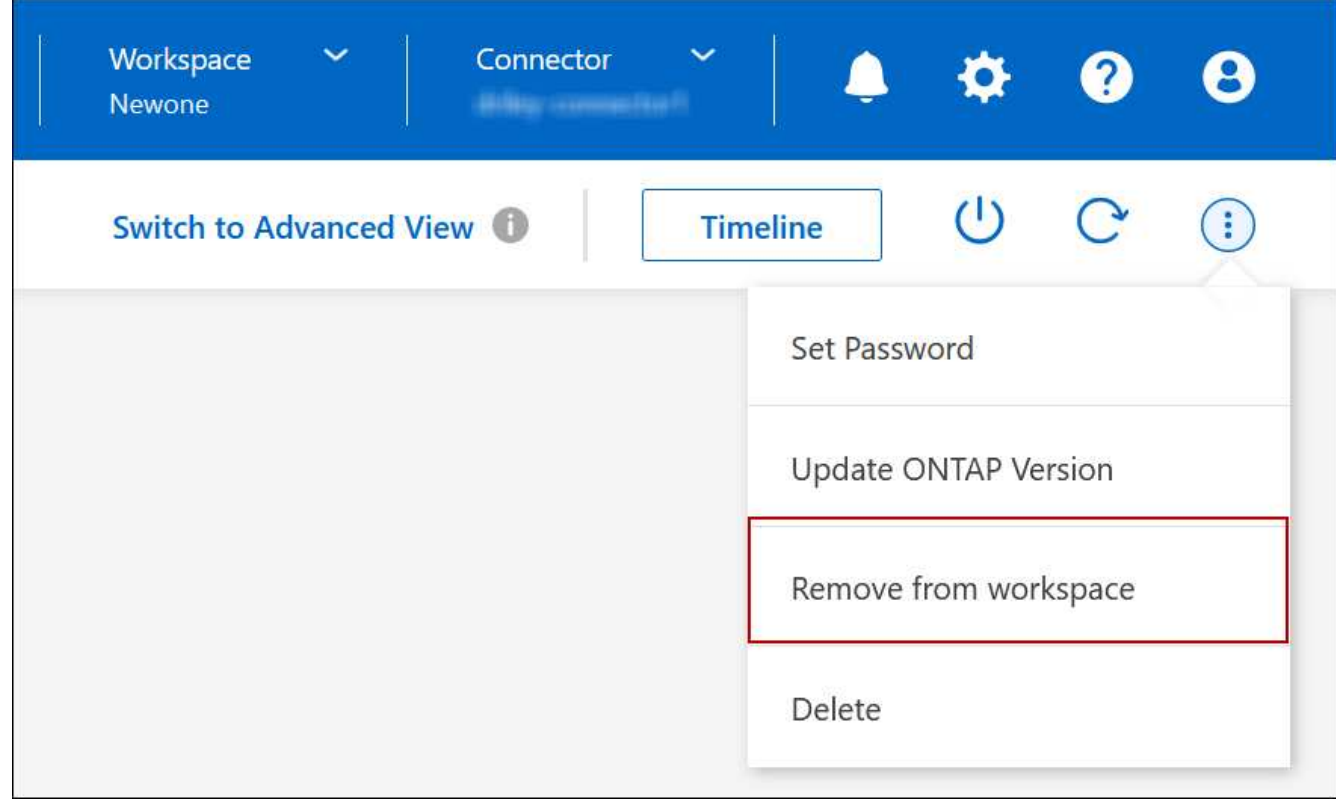

3. Dans la fenêtre Revue à partir de l'espace de travail, cliquez sur **Supprimer**.

# **Résultat**

BlueXP supprime l'environnement de travail. Les utilisateurs peuvent redécouvrir cet environnement de travail à tout moment à partir de la page Canvas.

# **Suppression d'un système Cloud Volumes ONTAP**

Vous devez toujours supprimer des systèmes Cloud Volumes ONTAP de BlueXP, plutôt que de la console de votre fournisseur cloud. Par exemple, si vous terminez une instance Cloud Volumes ONTAP sous licence par votre fournisseur cloud, vous ne pouvez pas utiliser la clé de licence pour une autre instance. Vous devez supprimer l'environnement de travail de BlueXP pour libérer la licence.

Lorsque vous supprimez un environnement de travail, BlueXP met fin aux instances Cloud Volumes ONTAP et supprime les disques et les snapshots.

Les ressources gérées par d'autres services, tels que les sauvegardes pour la sauvegarde et la restauration

BlueXP, et les instances de classification BlueXP ne sont pas supprimées lorsque vous supprimez un environnement de travail. Vous devrez les supprimer manuellement vous-même. Si ce n'est pas le cas, vous continuerez à recevoir des frais pour ces ressources.

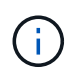

Lorsque BlueXP déploie Cloud Volumes ONTAP dans votre fournisseur cloud, il assure la protection des instances. Cette option permet d'éviter les raccordements accidentels.

### **Étapes**

1. Si vous avez activé la sauvegarde et la restauration BlueXP dans l'environnement de travail, déterminez si les données sauvegardées sont toujours requises ["supprimez les sauvegardes, si nécessaire"](https://docs.netapp.com/us-en/bluexp-backup-recovery/task-manage-backups-ontap.html#deleting-backups).

La sauvegarde et la restauration BlueXP sont indépendantes de Cloud Volumes ONTAP. La sauvegarde et la restauration BlueXP ne suppriment pas automatiquement les sauvegardes lorsque vous supprimez un système Cloud Volumes ONTAP. De plus, l'interface utilisateur ne prend pas en charge la suppression des sauvegardes après la suppression du système.

2. Si vous avez activé la classification BlueXP sur cet environnement de travail et qu'aucun autre environnement de travail n'utilise ce service, vous devez supprimer l'instance du service.

["En savoir plus sur l'instance de classification BlueXP".](https://docs.netapp.com/us-en/bluexp-classification/concept-cloud-compliance.html#the-cloud-data-sense-instance)

- 3. Supprimer l'environnement de travail Cloud Volumes ONTAP.
	- a. Sur la page Canevas, double-cliquez sur le nom de l'environnement de travail Cloud Volumes ONTAP que vous souhaitez supprimer.
	- b. Dans le coin supérieur droit de la console BlueXP, cliquez sur l'icône de l'ellipse, puis sélectionnez **Supprimer**.

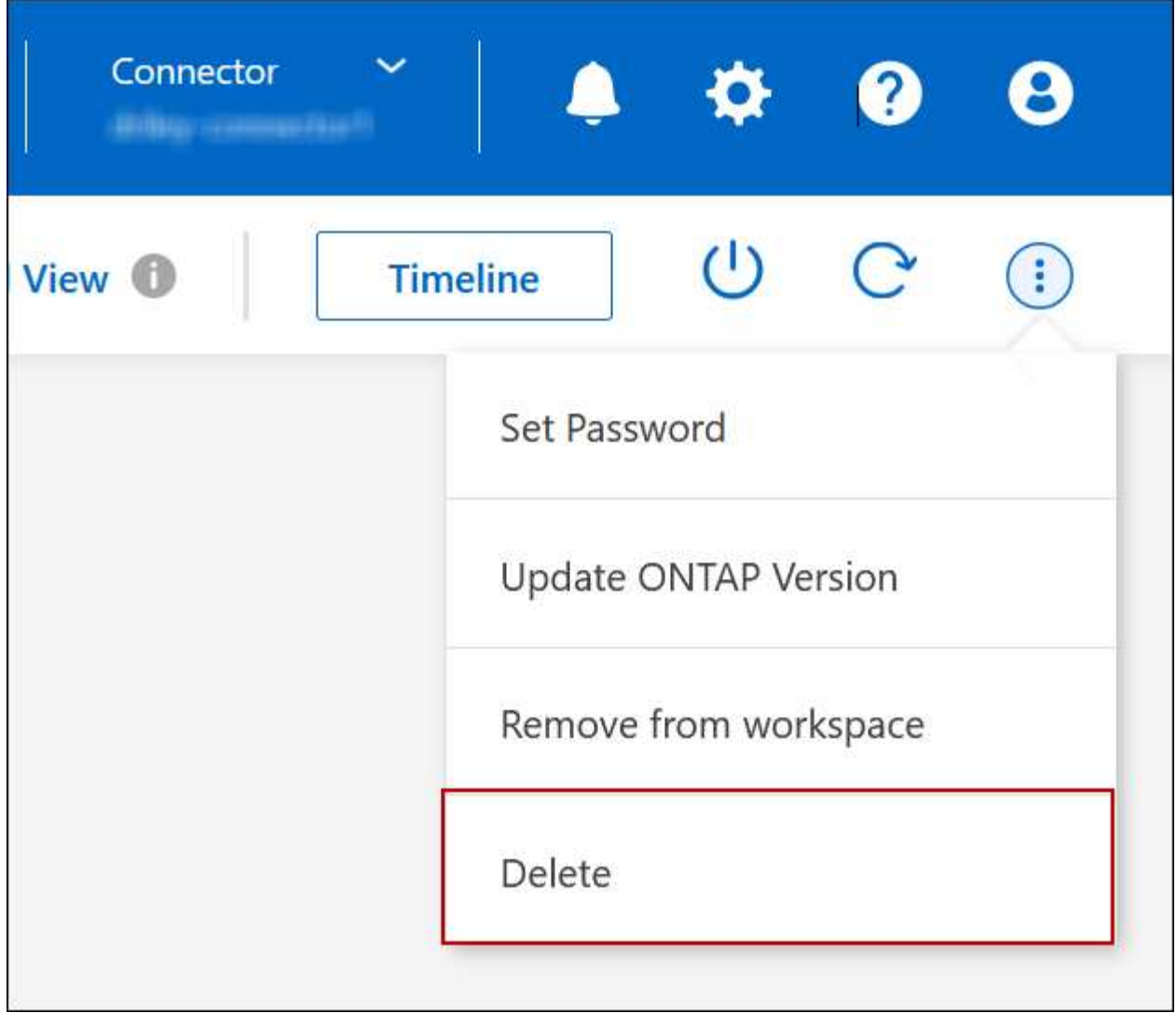

c. Dans la fenêtre Supprimer l'environnement de travail, saisissez le nom de l'environnement de travail, puis cliquez sur **Supprimer**.

La suppression de l'environnement de travail peut prendre jusqu'à 5 minutes.

# **Administration AWS**

# **Modifiez le type d'instance EC2 pour Cloud Volumes ONTAP**

Vous pouvez choisir parmi plusieurs instances ou types lorsque vous lancez Cloud Volumes ONTAP dans AWS. Vous pouvez modifier le type d'instance à tout moment si vous déterminez qu'il est sous-dimensionné ou surdimensionné en fonction de vos besoins.

# **Description de la tâche**

• Le rétablissement automatique doit être activé sur une paire Cloud Volumes ONTAP HA (paramètre par défaut). Si ce n'est pas le cas, l'opération échouera.

["Documentation ONTAP 9 : commandes pour la configuration du rétablissement automatique"](http://docs.netapp.com/ontap-9/topic/com.netapp.doc.dot-cm-hacg/GUID-3F50DE15-0D01-49A5-BEFD-D529713EC1FA.html)

- La modification du type d'instance peut affecter les frais de service AWS.
- L'opération redémarre Cloud Volumes ONTAP.

Pour les systèmes à nœud unique, les E/S sont interrompues.

Pour les paires HA, le changement n'est pas perturbateur. Les paires HA continuent de servir les données.

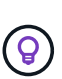

BlueXP change aisément un nœud à la fois en lançant le basculement et en attente de retour. L'équipe d'assurance qualité de NetApp a testé l'écriture et la lecture des fichiers pendant ce processus et n'a rencontré aucun problème côté client. Au fur et à mesure des changements de connexion, nous avons constaté des tentatives d'E/S au niveau des E/S, mais la couche applicative a pu faire face à ces courtes « connexions » NFS/CIFS.

### **Référence**

Pour obtenir la liste des types d'instances pris en charge dans AWS, reportez-vous à la section ["Instances EC2](https://docs.netapp.com/us-en/cloud-volumes-ontap-relnotes/reference-configs-aws.html#supported-ec2-compute) [prises en charge".](https://docs.netapp.com/us-en/cloud-volumes-ontap-relnotes/reference-configs-aws.html#supported-ec2-compute)

Si vous ne pouvez pas modifier le type d'instance à partir d'instances c4, m4 ou r4, consultez l'article de la base de connaissances ["Impossible de changer le type d'instance de r4 en r5 avec une erreur de nombre de](https://kb.netapp.com/Cloud/Cloud_Volumes_ONTAP/Unable_to_change_the_instance_type_from_r4_to_r5_with_disk_count_error) [disques"](https://kb.netapp.com/Cloud/Cloud_Volumes_ONTAP/Unable_to_change_the_instance_type_from_r4_to_r5_with_disk_count_error).

- 1. Sur la page Canevas, sélectionnez l'environnement de travail.
- 2. Dans l'onglet vue d'ensemble, cliquez sur le panneau fonctionnalités, puis cliquez sur l'icône en forme de crayon en regard de **Type d'instance**.

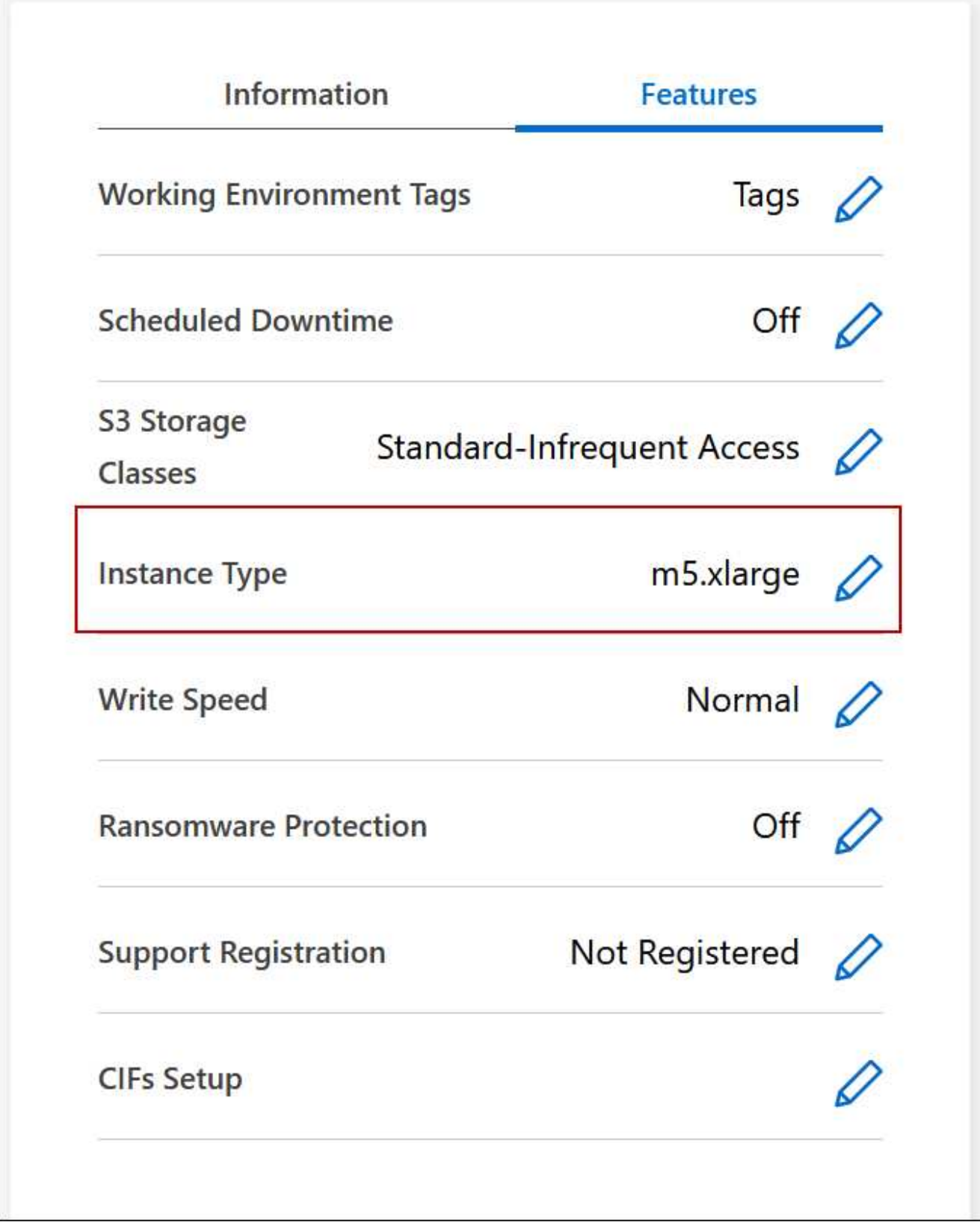

- a. Si vous utilisez une licence PAYGO basée sur des nœuds, vous pouvez choisir une autre licence et un autre type d'instance en cliquant sur l'icône en forme de crayon en regard de **Type de licence**.
- 3. Choisissez un type d'instance, cochez la case pour confirmer que vous comprenez les implications de la modification, puis cliquez sur **Modifier**.

# **Résultat**

Cloud Volumes ONTAP redémarre avec la nouvelle configuration.

# **Modifier les tables de routage pour les paires HA dans plusieurs AZS**

Vous pouvez modifier les tables de routage AWS qui incluent des routes vers les adresses IP flottantes pour une paire HA déployée dans plusieurs zones de disponibilité AWS (AZS). Vous pouvez le faire si les nouveaux clients NFS ou CIFS ont besoin d'accéder à une paire haute disponibilité dans AWS.

# **Étapes**

- 1. Sur la page Canevas, sélectionnez l'environnement de travail.
- 2. Dans l'onglet vue d'ensemble, cliquez sur le panneau fonctionnalités, puis cliquez sur l'icône en forme de crayon en regard de **tables d'acheminement**.

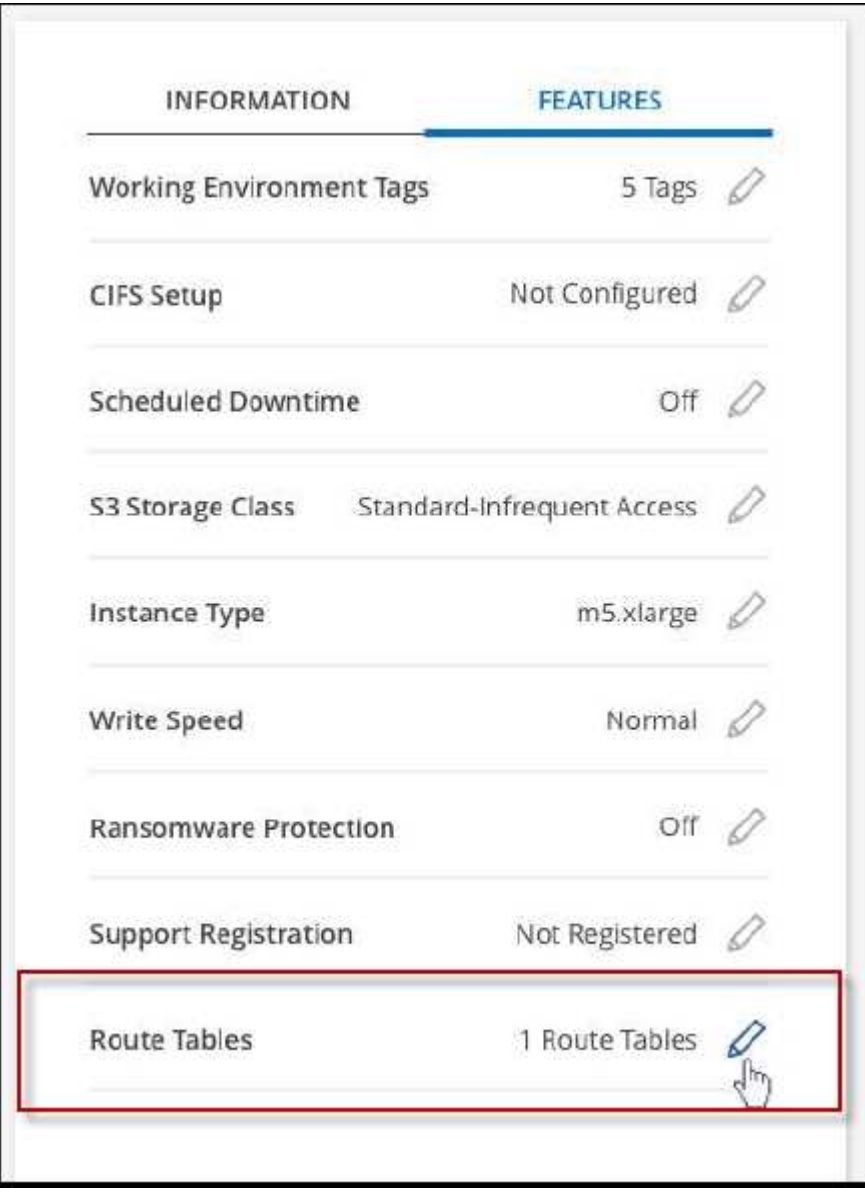

3. Modifiez la liste des tables de routage sélectionnées, puis cliquez sur **Enregistrer**.

# **Résultat**

BlueXP envoie une demande AWS pour modifier les tables de routage.

# **Administration d'Azure**

# **Modifier le type de machine virtuelle Azure pour Cloud Volumes ONTAP**

Vous pouvez choisir parmi plusieurs types de machines virtuelles lorsque vous lancez Cloud Volumes ONTAP dans Microsoft Azure. Vous pouvez modifier à tout moment le type de machine virtuelle si vous déterminez qu'elle est sous-dimensionnée ou trop dimensionnée pour répondre à vos besoins.

# **Description de la tâche**

• Le rétablissement automatique doit être activé sur une paire Cloud Volumes ONTAP HA (paramètre par défaut). Si ce n'est pas le cas, l'opération échouera.

["Documentation ONTAP 9 : commandes pour la configuration du rétablissement automatique"](http://docs.netapp.com/ontap-9/topic/com.netapp.doc.dot-cm-hacg/GUID-3F50DE15-0D01-49A5-BEFD-D529713EC1FA.html)

- La modification du type de machine virtuelle peut affecter les frais de service Microsoft Azure.
- L'opération redémarre Cloud Volumes ONTAP.

Pour les systèmes à nœud unique, les E/S sont interrompues.

Pour les paires HA, le changement n'est pas perturbateur. Les paires HA continuent de servir les données.

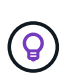

BlueXP change aisément un nœud à la fois en lançant le basculement et en attente de retour. L'équipe d'assurance qualité de NetApp a testé l'écriture et la lecture des fichiers pendant ce processus et n'a rencontré aucun problème côté client. Au fur et à mesure des changements de connexion, nous avons constaté des tentatives d'E/S au niveau des E/S, mais la couche applicative a pu faire face à ces courtes « connexions » NFS/CIFS.

- 1. Sur la page Canevas, sélectionnez l'environnement de travail.
- 2. Dans l'onglet vue d'ensemble, cliquez sur le panneau fonctionnalités, puis cliquez sur l'icône en forme de crayon en regard de **VM type**.

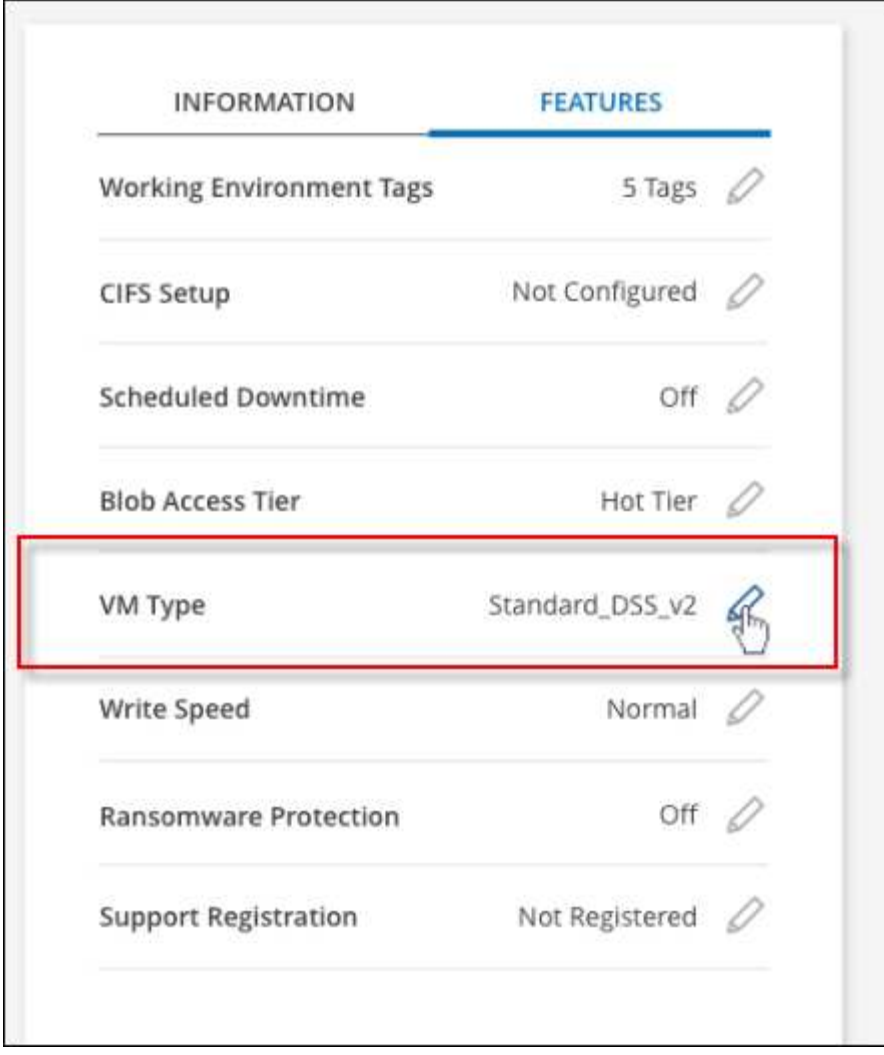

- a. Si vous utilisez une licence PAYGO basée sur des nœuds, vous pouvez choisir une autre licence et un autre type de machine virtuelle en cliquant sur l'icône en forme de crayon en regard de **Type de licence**.
- 3. Sélectionnez un type de VM, cochez la case pour confirmer que vous comprenez les implications du changement, puis cliquez sur **Modifier**.

# **Résultat**

Cloud Volumes ONTAP redémarre avec la nouvelle configuration.

# **Remplacement des verrouillages CIFS pour les paires haute disponibilité Cloud Volumes ONTAP dans Azure**

L'administrateur du compte peut activer un paramètre dans BlueXP qui empêche tout problème lié au rétablissement du stockage Cloud Volumes ONTAP lors des événements de maintenance Azure. Lorsque vous activez ce paramètre, Cloud Volumes ONTAP vetoes les verrous CIFS et réinitialise les sessions CIFS actives.

# **Description de la tâche**

Microsoft Azure planifie des événements de maintenance périodiques sur ses machines virtuelles. Lorsqu'un événement de maintenance se produit sur une paire haute disponibilité Cloud Volumes ONTAP, la paire haute disponibilité déclenche le basculement du stockage. Si des sessions CIFS sont actives au cours de cet

événement de maintenance, les verrous sur les fichiers CIFS peuvent empêcher tout rétablissement du stockage.

Si vous activez ce paramètre, Cloud Volumes ONTAP veto aux verrous et réinitialise les sessions CIFS actives. Par conséquent, la paire haute disponibilité peut terminer le rétablissement du stockage lors de ces événements de maintenance.

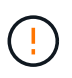

Ce processus peut entraîner des perturbations pour les clients CIFS. Les données qui ne sont pas validées auprès des clients CIFS pourraient être perdues.

#### **Ce dont vous avez besoin**

Vous devez créer un connecteur avant de pouvoir modifier les paramètres BlueXP. ["Découvrez comment".](https://docs.netapp.com/us-en/bluexp-setup-admin/concept-connectors.html#how-to-create-a-connector)

### **Étapes**

1. Dans le coin supérieur droit de la console BlueXP, cliquez sur l'icône Paramètres, puis sélectionnez **Paramètres Cloud Volumes ONTAP**.

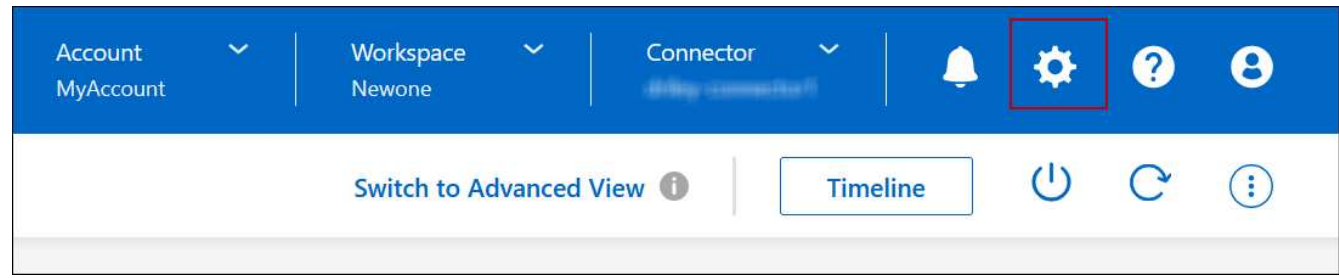

- 2. Sous **Azure**, cliquez sur **verrous CIFS Azure pour les environnements de travail Azure HA**.
- 3. Cochez la case pour activer la fonctionnalité, puis cliquez sur **Enregistrer**.

#### **Utilisez une liaison privée Azure ou des terminaux de service**

Cloud Volumes ONTAP utilise une liaison privée Azure pour les connexions aux comptes de stockage associés. Si nécessaire, vous pouvez désactiver les liens privés Azure et utiliser les terminaux de service.

#### **Présentation**

Par défaut, BlueXP active une liaison privée Azure pour les connexions entre Cloud Volumes ONTAP et ses comptes de stockage associés. Azure Private Link sécurise les connexions entre les terminaux dans Azure et offre les avantages en termes de performances.

Si nécessaire, vous pouvez configurer Cloud Volumes ONTAP de sorte qu'il utilise des terminaux de service au lieu d'une liaison privée Azure.

Dans les deux cas, BlueXP limite toujours l'accès réseau pour les connexions entre Cloud Volumes ONTAP et les comptes de stockage. L'accès au réseau est limité au vnet sur lequel Cloud Volumes ONTAP est déployé et au vnet sur lequel le connecteur est déployé.

#### **Désactivez les liens privés Azure et utilisez plutôt les terminaux de service**

Si votre entreprise le requiert, vous pouvez modifier un paramètre dans BlueXP afin qu'il configure Cloud Volumes ONTAP pour qu'il utilise des points de terminaison de service au lieu d'un lien privé Azure. La modification de ce paramètre s'applique aux nouveaux systèmes Cloud Volumes ONTAP que vous créez. Les terminaux de service ne sont pris en charge que dans ["Paires de régions Azure"](https://docs.microsoft.com/en-us/azure/availability-zones/cross-region-replication-azure#azure-cross-region-replication-pairings-for-all-geographies) Entre le connecteur et les Cloud Volumes ONTAP VNets.

Le connecteur doit être déployé dans la même région Azure que les systèmes Cloud Volumes ONTAP qu'il gère ou dans ["Paire de régions Azure"](https://docs.microsoft.com/en-us/azure/availability-zones/cross-region-replication-azure#azure-cross-region-replication-pairings-for-all-geographies) Pour les systèmes Cloud Volumes ONTAP.

# **Étapes**

1. Dans le coin supérieur droit de la console BlueXP, cliquez sur l'icône Paramètres, puis sélectionnez **Paramètres Cloud Volumes ONTAP**.

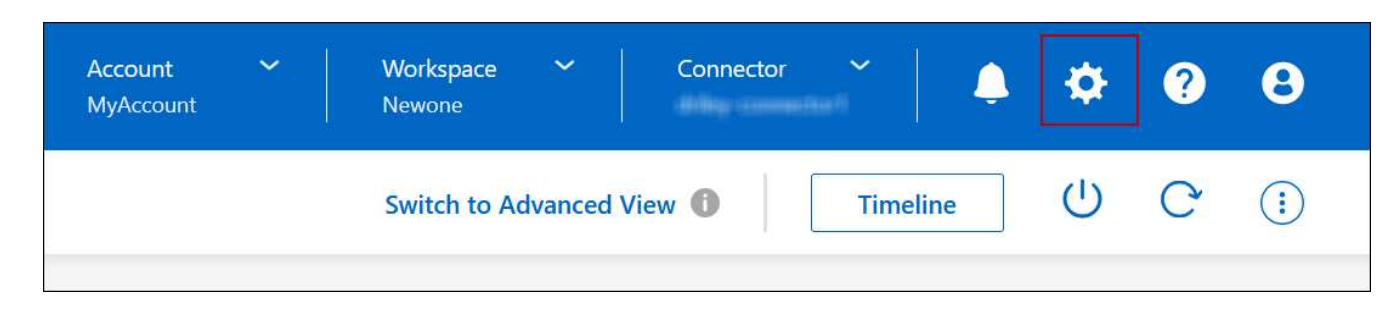

- 2. Sous **Azure**, cliquez sur **Use Azure Private Link**.
- 3. Désélectionnez **connexion de liaison privée entre Cloud Volumes ONTAP et les comptes de stockage**.
- 4. Cliquez sur **Enregistrer**.

### **Une fois que vous avez terminé**

Si vous avez désactivé les liens privés Azure et que le connecteur utilise un serveur proxy, vous devez activer le trafic API direct.

# ["Découvrez comment activer le trafic API direct sur le connecteur"](https://docs.netapp.com/us-en/bluexp-setup-admin/task-configuring-proxy.html#enable-a-proxy-on-a-connector)

#### **Utilisation des liens privés Azure**

Dans la plupart des cas, aucune action n'est nécessaire pour configurer des liens privés Azure avec Cloud Volumes ONTAP. BlueXP gère des liens privés Azure pour vous. Mais si vous utilisez une zone Azure Private DNS existante, vous devez modifier un fichier de configuration.

#### **Condition requise pour les DNS personnalisés**

Si vous utilisez un DNS personnalisé, vous devez également créer un transitaire conditionnel vers la zone DNS privée Azure à partir de vos serveurs DNS personnalisés. Pour en savoir plus, reportez-vous à la section ["La documentation d'Azure sur l'utilisation d'un transitaire DNS"](https://learn.microsoft.com/en-us/azure/private-link/private-endpoint-dns#on-premises-workloads-using-a-dns-forwarder).

#### **Fonctionnement des connexions Private Link**

Lorsque BlueXP déploie Cloud Volumes ONTAP dans Azure, il crée un noeud final privé dans le groupe de ressources. Le terminal privé est associé aux comptes de stockage pour Cloud Volumes ONTAP. Par conséquent, l'accès au stockage Cloud Volumes ONTAP transite par le réseau de backbone Microsoft.

L'accès client passe par la liaison privée lorsque les clients se trouvent dans le même VNet que Cloud Volumes ONTAP, dans les VNets péré ou dans votre réseau sur site lors de l'utilisation d'une connexion VPN ou ExpressRoute privée au VNet.

Voici un exemple illustrant l'accès des clients par liaison privée à partir d'un même réseau vnet et d'un réseau sur site doté d'une connexion VPN ou ExpressRoute privée.
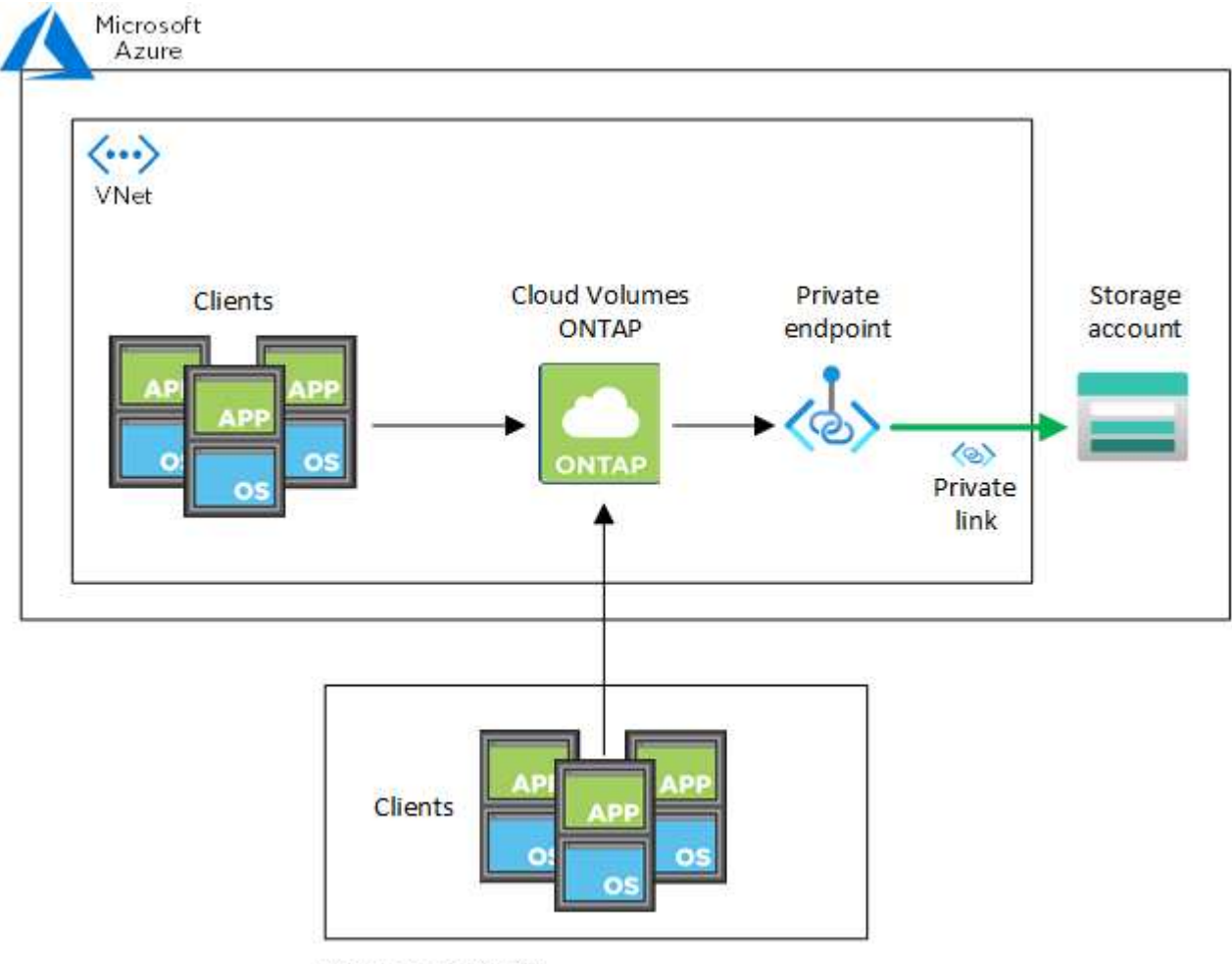

On-prem network

Si le connecteur et les systèmes Cloud Volumes ONTAP sont déployés dans différents VNets, vous devez configurer le peering de vnet entre le vnet où le connecteur est déployé et le vnet où les systèmes Cloud Volumes ONTAP sont déployés.

# **Fournissez BlueXP avec des informations détaillées sur votre DNS privé Azure**

Si vous utilisez ["DNS privé Azure",](https://docs.microsoft.com/en-us/azure/dns/private-dns-overview) Vous devez ensuite modifier un fichier de configuration sur chaque connecteur. Sinon, BlueXP ne peut pas activer la connexion Azure Private Link entre Cloud Volumes ONTAP et les comptes de stockage associés.

Notez que le nom DNS doit correspondre aux exigences de nommage des DNS Azure ["Comme illustré dans la](https://docs.microsoft.com/en-us/azure/storage/common/storage-private-endpoints#dns-changes-for-private-endpoints) [documentation Azure".](https://docs.microsoft.com/en-us/azure/storage/common/storage-private-endpoints#dns-changes-for-private-endpoints)

# **Étapes**

 $(i)$ 

- 1. SSH vers l'hôte du connecteur et connectez-vous.
- 2. Accédez au répertoire suivant : /opt/application/netapp/cloudManager/docker\_ocm/data
- 3. Modifiez APP.conf en ajoutant le paramètre "User-private-dns-zone-settings" avec les paires de valeurmot-clé suivantes :

```
"user-private-dns-zone-settings" : {
   "resource-group" : "<resource group name of the DNS zone>",
     "subscription" : "<subscription ID>",
     "use-existing" : true,
     "create-private-dns-zone-link" : true
}
```
Le paramètre doit être entré au même niveau que « system-ID » comme indiqué ci-dessous :

```
"system-id" : "<system ID>",
"user-private-dns-zone-settings" : {
```
Notez que le mot-clé d'abonnement n'est requis que si la zone DNS privée existe dans un abonnement différent de celui du connecteur.

4. Enregistrez le fichier et déconnectez le connecteur.

Aucun redémarrage n'est requis.

#### **Activer la restauration en cas d'échec**

Si BlueXP ne parvient pas à créer un lien privé Azure dans le cadre d'actions spécifiques, il termine l'action sans la connexion Azure Private Link. Cela peut se produire lors de la création d'un environnement de travail (nœud unique ou paire HA), ou lors des actions suivantes sur une paire HA : création d'un agrégat, ajout de disques à un agrégat existant ou création d'un nouveau compte de stockage lorsque l'on dépasse les 32 Tio.

Vous pouvez modifier ce comportement par défaut en activant la restauration si BlueXP ne parvient pas à créer Azure Private Link. Cela permet de vous assurer que vous êtes en parfaite conformité avec les réglementations de sécurité de votre entreprise.

Si vous activez la restauration, BlueXP arrête l'action et annule toutes les ressources créées dans le cadre de l'action.

Vous pouvez activer le retour arrière via l'API ou en mettant à jour le fichier APP.conf.

#### **Activer le retour arrière via l'API**

#### **Étape**

1. Utilisez le PUT /occm/config Appel d'API avec le corps de demande suivant :

{ "rollbackOnAzurePrivateLinkFailure": **true** }

#### **Activer le retour arrière en mettant à jour app.conf**

#### **Étapes**

1. SSH vers l'hôte du connecteur et connectez-vous.

- 2. Accédez au répertoire suivant : /opt/application/netapp/cloudManager/docker\_ocm/data
- 3. Modifiez APP.conf en ajoutant le paramètre et la valeur suivants :

```
 "rollback-on-private-link-failure": true
. Enregistrez le fichier et déconnectez le connecteur.
```
Aucun redémarrage n'est requis.

## **Déplacement de groupes de ressources**

Cloud Volumes ONTAP prend en charge les déplacements des groupes de ressources Azure, mais le workflow se produit uniquement dans la console Azure.

Vous pouvez déplacer un environnement de travail d'un groupe de ressources vers un autre groupe de ressources dans Azure au sein du même abonnement Azure. Le déplacement de groupes de ressources entre différents abonnements Azure n'est pas pris en charge.

## **Étapes**

1. Supprimez l'environnement de travail de **Canvas**.

Pour savoir comment supprimer un environnement de travail, voir ["Suppression des environnements de](https://docs.netapp.com/us-en/bluexp-cloud-volumes-ontap/task-removing.html) [travail Cloud Volumes ONTAP".](https://docs.netapp.com/us-en/bluexp-cloud-volumes-ontap/task-removing.html)

2. Exécutez le déplacement du groupe de ressources dans la console Azure.

Pour terminer le déplacement, reportez-vous à la section ["Déplacez des ressources vers un nouveau](https://learn.microsoft.com/en-us/azure/azure-resource-manager/management/move-resource-group-and-subscription) [groupe de ressources ou un nouvel abonnement dans la documentation de Microsoft Azure"](https://learn.microsoft.com/en-us/azure/azure-resource-manager/management/move-resource-group-and-subscription).

- 3. Dans **Canvas**, découvrez l'environnement de travail.
- 4. Recherchez le nouveau groupe de ressources dans les informations relatives à l'environnement de travail.

#### **Résultat**

L'environnement de travail et ses ressources (machines virtuelles, disques, comptes de stockage, interfaces réseau, snapshots) font partie du nouveau groupe de ressources.

#### **Isolez le trafic SnapMirror dans Azure**

Avec Cloud Volumes ONTAP dans Azure, vous pouvez isoler le trafic de réplication SnapMirror du trafic de données et du trafic de gestion. Pour isoler le trafic de réplication SnapMirror de votre trafic de données, vous allez ajouter une nouvelle carte d'interface réseau (NIC), une LIF intercluster associée et un sous-réseau non routable.

#### **À propos de la ségrégation du trafic SnapMirror dans Azure**

Par défaut, BlueXP configure toutes les cartes réseau et LIF d'un déploiement Cloud Volumes ONTAP sur le même sous-réseau. Dans de telles configurations, le trafic de réplication SnapMirror et le trafic de données et de gestion utilisent le même sous-réseau. La ségrégation du trafic SnapMirror exploite un sous-réseau supplémentaire qui n'est pas routable vers le sous-réseau existant utilisé pour le trafic de données et de gestion.

# **Figure 1**

Les diagrammes suivants illustrent la ségrégation du trafic de réplication SnapMirror avec une carte réseau supplémentaire, une LIF intercluster associée et un sous-réseau non routable dans un déploiement à un seul nœud. Un déploiement de paires haute disponibilité diffère légèrement.

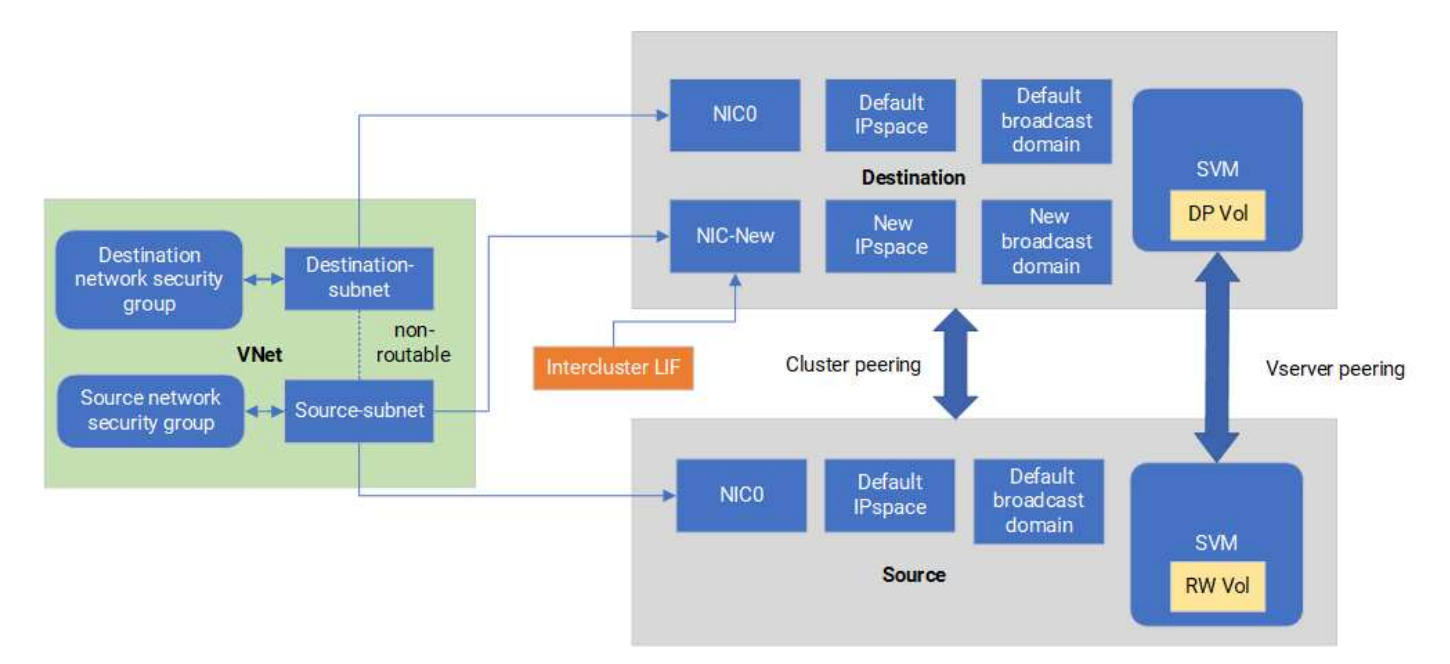

## **Avant de commencer**

Consultez les considérations suivantes :

- Vous ne pouvez ajouter qu'une seule carte réseau à un seul nœud Cloud Volumes ONTAP ou à un déploiement par paire haute disponibilité (instance de machine virtuelle) pour la ségrégation du trafic SnapMirror.
- Pour ajouter une nouvelle carte réseau, le type d'instance de machine virtuelle que vous déployez doit avoir une carte réseau inutilisée.
- Les clusters source et cible doivent avoir accès au même réseau virtuel (vnet). Le cluster de destination est un système Cloud Volumes ONTAP dans Azure. Le cluster source peut être un système Cloud Volumes ONTAP dans Azure ou un système ONTAP.

# **Étape 1 : créez une carte réseau supplémentaire et connectez-la à la machine virtuelle de destination**

Cette section fournit des instructions sur la création d'une carte réseau supplémentaire et sa connexion à la machine virtuelle de destination. La machine virtuelle de destination est le système à un seul nœud ou paire haute disponibilité dans Cloud Volumes ONTAP Azure où vous souhaitez configurer votre carte réseau supplémentaire.

# **Étapes**

1. Dans l'interface de ligne de commandes de ONTAP, arrêtez le nœud.

dest::> halt -node <dest\_node-vm>

2. Sur le portail Azure, vérifier que l'état de la machine virtuelle (nœud) est arrêté.

```
az vm get-instance-view --resource-group <dest-rg> --name <dest-vm>
--query instanceView.statuses[1].displayStatus
```
- 3. Utilisez l'environnement de hachage dans Azure Cloud Shell pour arrêter le nœud.
	- a. Arrêtez le nœud.

az vm stop --resource-group <dest node-rg> --name <dest node-vm>

b. Désallouer le nœud.

```
az vm deallocate --resource-group <dest node-rg> --name <dest node-
vm>
```
- 4. Configurez les règles du groupe de sécurité réseau de manière à ce que les deux sous-réseaux (sousréseau de cluster source et sous-réseau de cluster de destination) ne soient pas routables les uns par rapport aux autres.
	- a. Créez la nouvelle carte réseau sur la machine virtuelle de destination.
	- b. Recherchez l'ID de sous-réseau du sous-réseau du cluster source.

```
az network vnet subnet show -g <src vnet-rg> -n <src subnet> --vnet
-name <vnet> --query id
```
c. Créez la nouvelle carte réseau sur la machine virtuelle de destination avec l'ID de sous-réseau du sous-réseau de cluster source. Entrez ici le nom de la nouvelle carte réseau.

```
az network nic create -g <dest node-rg> -n <dest node-vm-nic-new>
--subnet <id from prev command> --accelerated-networking true
```
- d. Enregistrez l'adresse IP privée. Cette adresse IP, <new\_added\_nic\_primary\_addr>, est utilisée pour créer une LIF intercluster dans Broadcast domain, LIF intercluster pour le nouveau NIC.
- 5. Connectez la nouvelle carte réseau à la machine virtuelle.

```
az vm nic add -g <dest node-rg> --vm-name <dest node-vm> --nics
<dest_node-vm-nic-new>
```
6. Démarrer la machine virtuelle (nœud).

```
az vm start --resource-group <dest node-rg> --name <dest node-vm>
```
7. Sur le portail Azure, accédez à **Networking** et vérifiez que la nouvelle carte réseau, par exemple nic-New, existe et que la mise en réseau accélérée est activée.

```
az network nic list --resource-group azure-59806175-60147103-azure-rg
--query "[].{NIC: name, VM: virtualMachine.id}"
```
Pour les déploiements de paires haute disponibilité, répétez les étapes pour le nœud partenaire.

#### **Étape 2 : créer un IPspace, broadcast domain et LIF intercluster pour le nouveau NIC**

Un IPspace séparé pour les LIF intercluster assure une séparation logique entre les fonctionnalités de mise en réseau pour la réplication entre les clusters.

Pour les étapes suivantes, utilisez l'interface de ligne de commandes ONTAP.

#### **Étapes**

1. Créez le nouvel IPspace (New\_ipspace).

dest::> network ipspace create -ipspace <new ipspace>

2. Créez un broadcast domain sur le nouveau IPspace (New\_ipspace) et ajoutez le nic-New port.

dest::> network port show

3. Pour les systèmes à un seul nœud, le nouveau port ajouté est *e0b*. Pour les déploiements de paires haute disponibilité avec des disques gérés, le nouveau port ajouté est *e0d*. Pour les déploiements de paires haute disponibilité avec des blobs de page, le nouveau port ajouté est *e0e*. Utilisez le nom du nœud et non le nom de la machine virtuelle. Recherchez le nom du nœud en exécutant node show.

```
dest::> broadcast-domain create -broadcast-domain <new_bd> -mtu 1500
-ipspace <new ipspace> -ports <dest node-cot-vm:e0b>
```
4. Créer un LIF intercluster sur le nouveau broadcast-domain (New\_bd) et sur le nouveau NIC (nic-New)

```
dest::> net int create -vserver <new ipspace> -lif <new dest node-ic-
lif> -service-policy default-intercluster -address
<new added nic primary addr> -home-port <e0b> -home-node <node> -netmask
<new netmask ip> -broadcast-domain <new bd>
```
5. Vérifier la création du nouveau LIF intercluster.

```
dest::> net int show
```
Pour les déploiements de paires haute disponibilité, répétez les étapes pour le nœud partenaire.

#### **Étape 3 : vérification du peering de cluster entre les systèmes source et destination**

Cette section fournit des instructions pour vérifier le peering entre les systèmes source et de destination.

Pour les étapes suivantes, utilisez l'interface de ligne de commandes ONTAP.

### **Étapes**

1. Vérifier que le LIF intercluster du cluster destination peut envoyer une requête ping au LIF intercluster du cluster source. Étant donné que le cluster de destination exécute cette commande, l'adresse IP de destination est l'adresse IP du LIF intercluster sur la source.

```
dest::> ping -lif <new dest node-ic-lif> -vserver <new ipspace>
-destination <10.161.189.6>
```
2. Vérifier que le LIF intercluster du cluster source peut envoyer une requête ping au LIF intercluster du cluster destination La destination est l'adresse IP de la nouvelle carte réseau créée sur la destination.

```
src::> ping -lif <src node-ic-lif> -vserver <src svm> -destination
<10.161.189.18>
```
Pour les déploiements de paires haute disponibilité, répétez les étapes pour le nœud partenaire.

#### **Étape 4 : créer le peering de SVM entre le système source et le système de destination**

Cette section fournit des instructions pour la création du peering de SVM entre le système source et le système de destination.

Pour les étapes suivantes, utilisez l'interface de ligne de commandes ONTAP.

#### **Étapes**

1. Créer le peering de cluster sur la destination en utilisant l'adresse IP du LIF intercluster source en tant que -peer-addrs. Pour les paires HA, lister l'adresse IP du LIF intercluster source pour les deux nœuds comme -peer-addrs.

```
dest::> cluster peer create -peer-addrs <10.161.189.6> -ipspace
<new ipspace>
```
- 2. Saisissez et confirmez la phrase de passe.
- 3. Créer le peering de cluster sur la source en utilisant l'adresse IP de la LIF du cluster de destination comme peer-addrs. Pour les paires HA, lister l'adresse IP du LIF intercluster de destination pour les deux nœuds comme -peer-addrs.

src::> cluster peer create -peer-addrs <10.161.189.18>

- 4. Saisissez et confirmez la phrase de passe.
- 5. Vérifier que le cluster a bien été peering.

src::> cluster peer show

Le peering réussi affiche **disponible** dans le champ de disponibilité.

6. Créer le peering de SVM sur la destination. Les SVM source et destination doivent être des SVM de données.

```
dest::> vserver peer create -vserver <dest_svm> -peer-vserver <src_svm>
-peer-cluster <src_cluster> -applications snapmirror``
```
7. Accepter le peering de SVM.

```
src::> vserver peer accept -vserver <src_svm> -peer-vserver <dest_svm>
```
8. Vérifier que le SVM a bien peering.

```
dest::> vserver peer show
```
L'état homologue s'affiche **peered** et les applications de peering montrent **snapmirror**.

#### **Étape 5 : création d'une relation de réplication SnapMirror entre le système source et le système de destination**

Cette section fournit des instructions sur la création d'une relation de réplication SnapMirror entre le système source et le système de destination.

Pour déplacer une relation de réplication SnapMirror existante, vous devez d'abord interrompre la relation de réplication SnapMirror existante avant de créer une nouvelle relation de réplication SnapMirror.

Pour les étapes suivantes, utilisez l'interface de ligne de commandes ONTAP.

#### **Étapes**

1. Créer un volume protégé des données sur le SVM de destination

```
dest::> vol create -volume <new_dest_vol> -vserver <dest_svm> -type DP
-size <10GB> -aggregate <aggr1>
```
2. Créer la relation de réplication SnapMirror sur la destination qui inclut la règle SnapMirror et la planification de la réplication.

```
dest::> snapmirror create -source-path src_svm:src_vol -destination
-path dest svm:new dest vol -vserver dest svm -policy
MirrorAllSnapshots -schedule 5min
```
3. Initialiser la relation de réplication SnapMirror sur la destination

dest::> snapmirror initialize -destination-path <dest svm:new dest vol>

4. Dans l'interface de ligne de commandes de ONTAP, valider le statut de la relation SnapMirror en exécutant la commande suivante :

dest::> snapmirror show

L'état de la relation est Snapmirrored et la santé de la relation est true.

5. Facultatif : dans l'interface de ligne de commandes de ONTAP, exécutez la commande suivante pour afficher l'historique des actions de la relation SnapMirror.

dest::> snapmirror show-history

Vous pouvez également monter les volumes source et de destination, écrire un fichier sur la source et vérifier que le volume est répliqué vers la destination.

# **Administration Google Cloud**

#### **Modifier le type de machine Google Cloud pour Cloud Volumes ONTAP**

Vous pouvez choisir parmi plusieurs types de machines lorsque vous lancez Cloud Volumes ONTAP dans Google Cloud. Vous pouvez modifier l'instance ou le type de machine à tout moment si vous déterminez qu'elle est sous-dimensionnée ou surdimensionnée en fonction de vos besoins.

#### **Description de la tâche**

• Le rétablissement automatique doit être activé sur une paire Cloud Volumes ONTAP HA (paramètre par défaut). Si ce n'est pas le cas, l'opération échouera.

#### ["Documentation ONTAP 9 : commandes pour la configuration du rétablissement automatique"](http://docs.netapp.com/ontap-9/topic/com.netapp.doc.dot-cm-hacg/GUID-3F50DE15-0D01-49A5-BEFD-D529713EC1FA.html)

- La modification du type de machine peut affecter les frais de service Google Cloud.
- L'opération redémarre Cloud Volumes ONTAP.

Pour les systèmes à nœud unique, les E/S sont interrompues.

Pour les paires HA, le changement n'est pas perturbateur. Les paires HA continuent de servir les données.

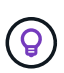

BlueXP change aisément un nœud à la fois en lançant le basculement et en attente de retour. L'équipe d'assurance qualité de NetApp a testé l'écriture et la lecture des fichiers pendant ce processus et n'a rencontré aucun problème côté client. Au fur et à mesure des changements de connexion, nous avons constaté des tentatives d'E/S au niveau des E/S, mais la couche applicative a pu faire face à ces courtes « connexions » NFS/CIFS.

# **Étapes**

- 1. Sur la page Canevas, sélectionnez l'environnement de travail.
- 2. Dans l'onglet vue d'ensemble, cliquez sur le panneau fonctionnalités, puis cliquez sur l'icône en forme de crayon en regard de **Type de machine**.

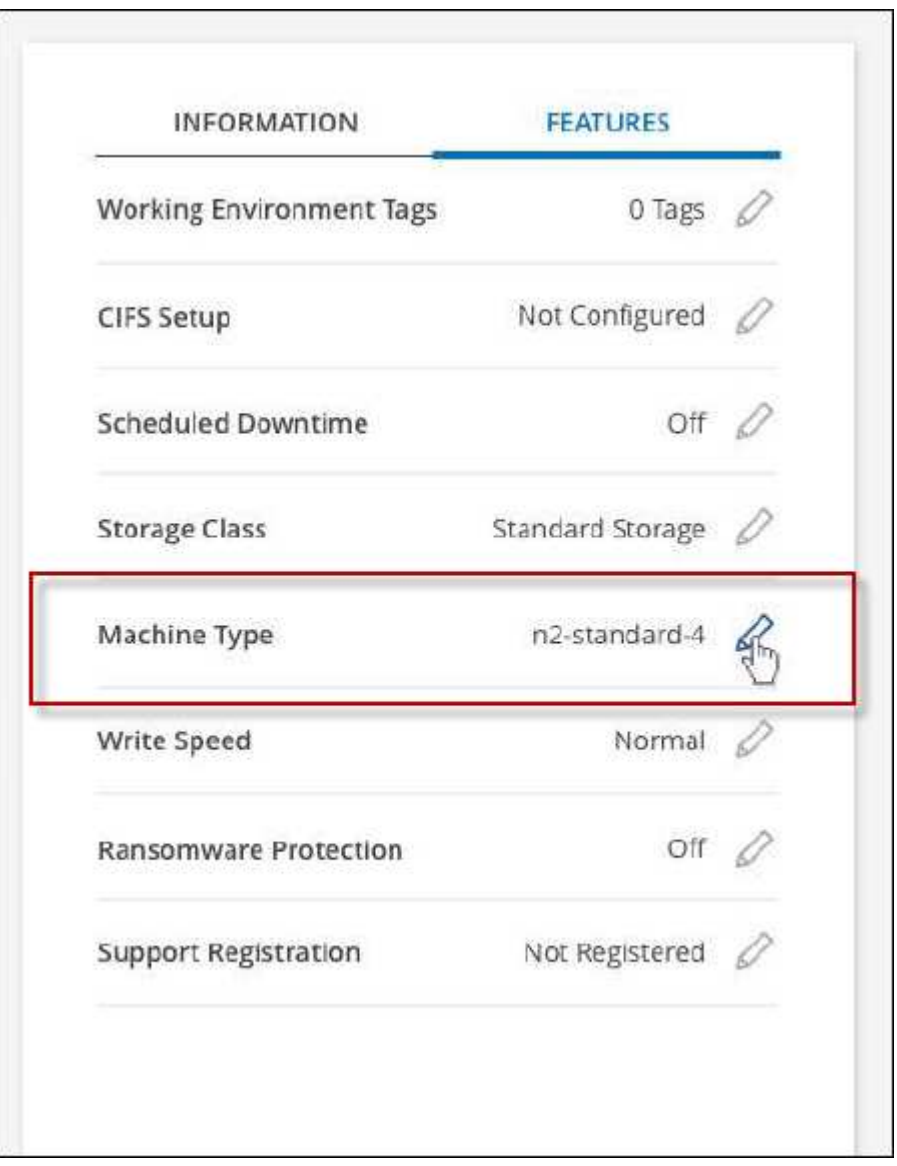

- a. Si vous utilisez une licence PAYGO basée sur des nœuds, vous pouvez choisir une autre licence et un autre type de machine en cliquant sur l'icône en forme de crayon en regard de **Type de licence**.
- 3. Choisissez un type de machine, cochez la case pour confirmer que vous comprenez les implications du changement, puis cliquez sur **Modifier**.

## **Résultat**

Cloud Volumes ONTAP redémarre avec la nouvelle configuration.

# **Administrer Cloud Volumes ONTAP à l'aide de la vue avancée**

Si vous avez besoin d'effectuer une gestion avancée d'Cloud Volumes ONTAP, vous pouvez utiliser ONTAP System Manager, interface de gestion fournie avec un système ONTAP. Nous avons inclus l'interface System Manager directement dans BlueXP afin que vous n'ayez pas besoin de laisser BlueXP pour une gestion avancée.

# **Caractéristiques**

La vue avancée de BlueXP vous donne accès à des fonctions de gestion supplémentaires :

• Gestion avancée du stockage

Gestion des groupes de cohérence, des partages, des qtrees, des quotas et des machines virtuelles de stockage.

• Gestion de la mise en réseau

Gérez les IPspaces, les interfaces réseau, les ensembles de ports et les ports ethernet.

• Événements et travaux

Affichez les journaux d'événements, les alertes système, les tâches et les journaux d'audit.

• Protection avancée des données

Protection des VM de stockage, des LUN et des groupes de cohérence

• Gestion des hôtes

Configurez les groupes initiateurs SAN et les clients NFS.

# **Configurations compatibles**

La gestion avancée via System Manager est prise en charge avec Cloud Volumes ONTAP 9.10.0 et versions ultérieures dans les régions cloud standard.

L'intégration de System Manager n'est pas prise en charge dans les régions GovCloud ni dans les régions ne disposant pas d'accès Internet sortant.

# **Limites**

Quelques fonctionnalités qui s'affichent dans l'interface de System Manager ne sont pas prises en charge avec Cloud Volumes ONTAP :

• Tiering BlueXP

Le service de Tiering BlueXP n'est pas pris en charge avec Cloud Volumes ONTAP. Le Tiering des données vers le stockage objet doit être configuré directement depuis la vue standard de BlueXP lors de la création de volumes.

• Tiers

La gestion des agrégats (y compris les niveaux locaux et les niveaux cloud) n'est pas prise en charge par

System Manager. Vous devez gérer des agrégats directement depuis BlueXP Standard View.

• Mises à niveau du micrologiciel

Les mises à jour automatiques du micrologiciel de la page **Cluster > Paramètres** ne sont pas prises en charge avec Cloud Volumes ONTAP.

Par ailleurs, le contrôle d'accès basé sur des rôles depuis System Manager n'est pas pris en charge.

## **Comment démarrer**

Ouvrez un environnement de travail Cloud Volumes ONTAP et cliquez sur l'option vue avancée.

# **Étapes**

- 1. Dans le menu de navigation de gauche, sélectionnez **stockage > Canvas**.
- 2. Sur la page Canevas, double-cliquez sur le nom d'un système Cloud Volumes ONTAP.
- 3. Dans le coin supérieur droit, cliquez sur **basculer vers la vue avancée**.

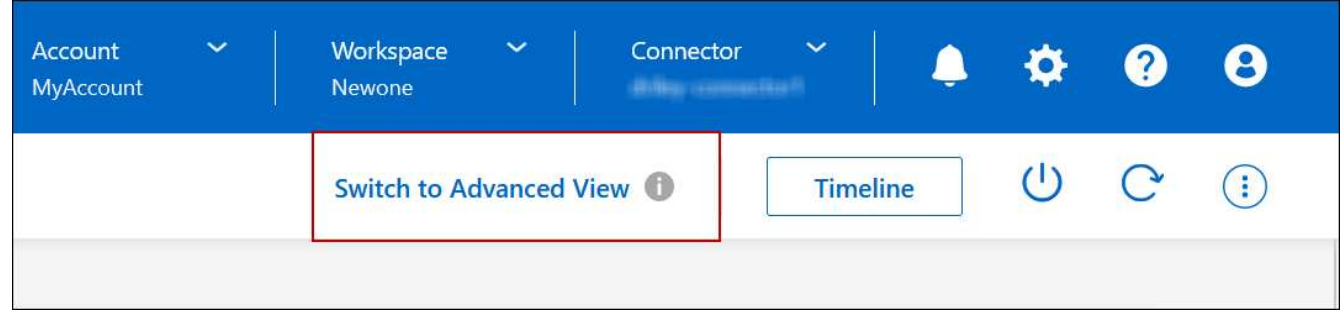

- 4. Si le message de confirmation apparaît, lisez-le et cliquez sur **Fermer**.
- 5. Utilisez System Manager pour gérer Cloud Volumes ONTAP.
- 6. Si nécessaire, cliquez sur **basculer vers la vue standard** pour revenir à la gestion standard via BlueXP.

# **Aide sur l'utilisation de System Manager**

Si vous avez besoin d'aide pour utiliser System Manager avec Cloud Volumes ONTAP, vous pouvez voir ["Documentation ONTAP"](https://docs.netapp.com/us-en/ontap/index.html) pour obtenir des instructions détaillées. Voici quelques liens utiles :

- ["Gestion des volumes et des LUN"](https://docs.netapp.com/us-en/ontap/volume-admin-overview-concept.html)
- ["Gestion du réseau"](https://docs.netapp.com/us-en/ontap/network-manage-overview-concept.html)
- ["Protection des données"](https://docs.netapp.com/us-en/ontap/concept_dp_overview.html)

# <span id="page-335-0"></span>**Administration de Cloud Volumes ONTAP à partir de l'interface de ligne de commandes**

L'interface de ligne de commandes Cloud Volumes ONTAP vous permet d'exécuter toutes les commandes d'administration et de choisir les tâches avancées ou si vous vous sentez plus à l'aide de l'interface de ligne de commandes. Vous pouvez vous connecter à l'interface de ligne de commande à l'aide de Secure Shell (SSH).

#### **Avant de commencer**

L'hôte à partir duquel vous utilisez SSH pour vous connecter à Cloud Volumes ONTAP doit disposer d'une connexion réseau à Cloud Volumes ONTAP. Par exemple, vous devrez peut-être utiliser SSH d'un hôte sauter qui se trouve sur le réseau de votre fournisseur de cloud.

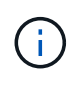

Lorsqu'elles sont déployées dans plusieurs environnements AZS, les configurations Cloud Volumes ONTAP HA utilisent une adresse IP flottante pour l'interface de gestion de cluster, ce qui signifie que le routage externe n'est pas disponible. Vous devez vous connecter à partir d'un hôte faisant partie du même domaine de routage.

# **Étapes**

- 1. Dans BlueXP, identifiez l'adresse IP de l'interface de gestion de cluster :
	- a. Dans le menu de navigation de gauche, sélectionnez **stockage > Canvas**.
	- b. Sur la page Canevas, sélectionnez le système Cloud Volumes ONTAP.
	- c. Copiez l'adresse IP de gestion du cluster qui apparaît dans le volet droit.
- 2. Utilisez SSH pour vous connecter à l'adresse IP de l'interface de gestion du cluster à l'aide du compte admin.

# **Exemple**

L'image suivante montre un exemple utilisant PuTTY :

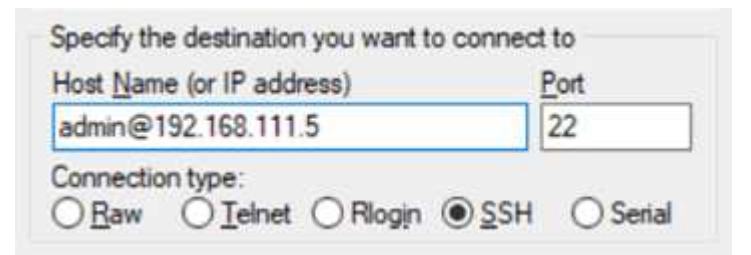

3. À l'invite de connexion, entrez le mot de passe du compte admin.

# **Exemple**

```
Password: ********
COT2::>
```
# **État de santé du système et événements**

# **Vérifiez la configuration de AutoSupport**

AutoSupport surveille de manière proactive l'état de santé de votre système et envoie des messages au support technique NetApp. Par défaut, AutoSupport est activé sur chaque nœud pour envoyer des messages au support technique via le protocole de transport HTTPS. Il est préférable de vérifier que AutoSupport peut envoyer ces messages.

La seule étape de configuration requise consiste à s'assurer que Cloud Volumes ONTAP dispose d'une

connexion Internet sortante. Pour plus d'informations, consultez les exigences de mise en réseau de votre fournisseur de cloud.

# **Conditions requises pour le AutoSupport**

Les nœuds Cloud Volumes ONTAP nécessitent un accès Internet sortant pour l'AutoSupport, qui surveille de manière proactive l'état de santé de votre système et envoie des messages au support technique de NetApp.

Les règles de routage et de pare-feu doivent autoriser le trafic HTTP/HTTPS vers les terminaux suivants pour que Cloud Volumes ONTAP puisse envoyer les messages AutoSupport :

- https://support.netapp.com/aods/asupmessage
- https://support.netapp.com/asupprod/post/1.0/postAsup

Si aucune connexion Internet sortante n'est disponible pour envoyer des messages AutoSupport, BlueXP configure automatiquement vos systèmes Cloud Volumes ONTAP pour utiliser le connecteur comme serveur proxy. La seule condition est de s'assurer que le groupe de sécurité du connecteur autorise les connexions *entrantes* sur le port 3128. Vous devrez ouvrir ce port après le déploiement du connecteur.

Si vous avez défini des règles sortantes strictes pour Cloud Volumes ONTAP, vous devrez également vous assurer que le groupe de sécurité Cloud Volumes ONTAP autorise les connexions *sortantes* sur le port 3128.

Après avoir vérifié que l'accès Internet sortant est disponible, vous pouvez tester AutoSupport pour vous assurer qu'il peut envoyer des messages. Pour obtenir des instructions, reportez-vous à la section ["Documentation ONTAP : configuration d'AutoSupport".](https://docs.netapp.com/us-en/ontap/system-admin/setup-autosupport-task.html)

#### **Résoudre les problèmes de configuration AutoSupport**

Si une connexion sortante n'est pas disponible et que BlueXP ne peut pas configurer votre système Cloud Volumes ONTAP pour utiliser le connecteur comme serveur proxy, vous recevrez une notification de BlueXP intitulée "<nom de l'environnement de travail> ne peut pas envoyer de messages AutoSupport ".

Vous recevez probablement ce message en raison de problèmes de réseau.

Procédez comme suit pour résoudre ce problème.

#### **Étapes**

1. SSH vers le système Cloud Volumes ONTAP afin que vous puissiez gérer le système à partir de l'interface de ligne de commandes.

["Découvrez comment SSH vers Cloud Volumes ONTAP".](#page-335-0)

2. Afficher l'état détaillé du sous-système AutoSupport :

autosupport check show-details

La réponse doit être similaire à ce qui suit :

```
  Category: smtp
             Component: mail-server
                Status: failed
                Detail: SMTP connectivity check failed for destination:
                        mailhost. Error: Could not resolve host -
'mailhost'
               Corrective Action: Check the hostname of the SMTP server
      Category: http-https
          Component: http-put-destination
               Status: ok
               Detail: Successfully connected to:
                       <https://support.netapp.com/put/AsupPut/>.
             Component: http-post-destination
                Status: ok
                Detail: Successfully connected to:
https://support.netapp.com/asupprod/post/1.0/postAsup.
      Category: on-demand
             Component: ondemand-server
                Status: ok
                Detail: Successfully connected to:
                        https://support.netapp.com/aods/asupmessage.
      Category: configuration
               Component: configuration
                   Status: ok
                   Detail: No configuration issues found.
      5 entries were displayed.
```
Si l'état de la catégorie http-https est « ok », cela signifie que AutoSupport est configuré correctement et que des messages peuvent être envoyés.

3. Si l'état n'est pas ok, vérifiez l'URL du proxy pour chaque noeud Cloud Volumes ONTAP :

autosupport show -fields proxy-url

4. Si le paramètre d'URL du proxy est vide, configurez Cloud Volumes ONTAP pour utiliser le connecteur comme proxy :

autosupport modify -proxy-url http://<connector private ip>:3128

5. Vérifiez à nouveau l'état du disque AutoSupport :

autosupport check show-details

- 6. Si l'état est toujours échec, vérifiez qu'il y a une connectivité entre Cloud Volumes ONTAP et le connecteur sur le port 3128.
- 7. Si l'ID d'état échoue toujours après vérification de la connectivité, SSH vers le connecteur.

["En savoir plus sur la connexion à la VM Linux pour le connecteur"](https://docs.netapp.com/us-en/bluexp-setup-admin/task-managing-connectors.html#connect-to-the-linux-vm)

- 8. Accédez à /opt/application/netapp/cloudmanager/docker\_occm/data/
- 9. Ouvrez le fichier de configuration du proxy squid.conf

La structure de base du fichier est la suivante :

```
http port 3128
  acl localnet src 172.31.0.0/16
acl azure aws metadata dst 169.254.169.254
http access allow localnet
http access deny azure aws metadata
http access allow localhost
http access deny all
```
La valeur localnet src est le CIDR du système Cloud Volumes ONTAP.

10. Si le bloc CIDR du système Cloud Volumes ONTAP n'est pas dans la plage spécifiée dans le fichier, mettez à jour la valeur ou ajoutez une nouvelle entrée comme suit :

acl cvonet src <cidr>

Si vous ajoutez cette nouvelle entrée, n'oubliez pas d'ajouter également une entrée Autoriser :

http access allow cvonet

Voici un exemple :

```
http port 3128
  acl localnet src 172.31.0.0/16
  acl cvonet src 172.33.0.0/16
acl azure aws metadata dst 169.254.169.254
http access allow localnet
http access allow cvonet
http_access deny azure_aws_metadata
http access allow localhost
http access deny all
```
11. Après avoir modifié le fichier de configuration, redémarrez le conteneur proxy comme suit :

docker restart squid

12. Retournez à l'interface de ligne de commandes de Cloud Volumes ONTAP et vérifiez que Cloud Volumes ONTAP peut envoyer des messages AutoSupport :

```
autosupport check show-details
```
# **Configurer EMS**

Le système de gestion des événements (EMS) collecte et affiche des informations sur les événements qui se produisent sur les systèmes ONTAP. Pour recevoir des notifications d'événements, vous pouvez définir des destinations d'événements (adresses e-mail, hôtes de trap SNMP ou serveurs syslog) et des routes d'événements pour un événement particulier.

Vous pouvez configurer EMS à l'aide de l'interface de ligne de commande. Pour obtenir des instructions, reportez-vous à la section ["Documents ONTAP : présentation de la configuration EMS".](https://docs.netapp.com/us-en/ontap/error-messages/index.html)

# **Concepts**

# **Licences Cloud Volumes ONTAP**

Plusieurs options de licence sont disponibles pour Cloud Volumes ONTAP. Chacune d'elles vous permet de choisir un modèle de consommation adapté à vos besoins.

# **Présentation des licences**

Des options de licence sont disponibles pour les nouveaux clients :

# **Licences basées sur la capacité**

Payez plusieurs systèmes Cloud Volumes ONTAP sur votre compte NetApp grâce à la capacité provisionnée. Inclut la possibilité d'acheter des services de données cloud supplémentaires.

# **Abonnement Keystone**

Service basé sur un abonnement avec paiement à l'utilisation qui offre une expérience de cloud hybride transparente pour les paires haute disponibilité.

Le modèle de licence par nœud précédent reste disponible pour les clients qui ont déjà acheté une licence ou qui disposent d'un abonnement actif sur le marché.

Les sections suivantes fournissent plus de détails sur chacune de ces options.

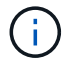

L'assistance n'est pas disponible pour l'utilisation des fonctions sous licence sans licence.

# **Licences basées sur la capacité**

Les packs de licence basés sur la capacité vous permettent de payer le Cloud Volumes ONTAP par To de capacité. La licence est associée à votre compte NetApp et vous permet de facturer plusieurs systèmes par rapport à la licence, tant que la capacité disponible par le biais de la licence est suffisante.

Par exemple, vous pouvez acheter une seule licence de 20 Tio, déployer quatre systèmes Cloud Volumes ONTAP puis allouer un volume de 5 Tio à chaque système, pour un total de 20 Tio. La capacité est disponible pour les volumes de chaque système Cloud Volumes ONTAP déployé sur ce compte.

Une licence basée sur la capacité est disponible sous la forme d'un *package*. Lorsque vous déployez un système Cloud Volumes ONTAP, vous avez le choix entre plusieurs packages de licences en fonction des besoins de votre entreprise.

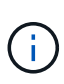

Même si l'utilisation et les mesures réelles des produits et services gérés dans BlueXP sont toujours calculés en Gio et en Tio, les termes Go/Gio et To/Tio sont utilisés de manière interchangeable. Elles figurent dans les offres Cloud Marketplace, les devis, les descriptions des offres ainsi que d'autres documents justificatifs.

# **Packs**

Les packages basés sur la capacité suivants sont disponibles pour Cloud Volumes ONTAP.

Pour obtenir la liste des types de VM pris en charge avec les packages basés sur la capacité suivants, reportez-vous à :

- ["Configurations prises en charge dans Azure"](https://docs.netapp.com/us-en/cloud-volumes-ontap-relnotes/reference-configs-azure.html)
- ["Configurations prises en charge dans Google Cloud"](https://docs.netapp.com/us-en/cloud-volumes-ontap-relnotes/reference-configs-gcp.html)

#### **Fréemium**

Fournit toutes les fonctionnalités Cloud Volumes ONTAP gratuitement auprès de NetApp (frais des fournisseurs cloud toujours applicables).

- Aucune licence ni contrat n'est nécessaire.
- L'assistance de NetApp n'est pas incluse.
- Votre système Cloud Volumes ONTAP est limité à 500 Gio de capacité provisionnée.
- Vous pouvez utiliser jusqu'à 10 systèmes Cloud Volumes ONTAP avec l'offre « Freemium » par compte NetApp, quel que soit le fournisseur de cloud.
- Si la capacité provisionnée d'un système Cloud Volumes ONTAP dépasse 500 Gio, BlueXP convertit le système en package Essentials.

Dès qu'un système est converti au package Essentials, le [charge minimale](#page-345-0) s'applique.

Tous les autres systèmes dont la capacité provisionnée est inférieure à 500 Gio restent sur « Freemium » (tant qu'ils ont été déployés à l'aide de l'offre Freemium).

#### **Optimisé**

Payez séparément la capacité provisionnée et les opérations d'E/S.

- Cloud Volumes ONTAP à un seul nœud ou haute disponibilité
- La facturation se base sur deux éléments de coûts : le stockage et l'utilisation (E/S).

Vous ne serez pas facturé pour les E/S liées à la réplication de données (SnapMirror), aux sauvegardes (SnapVault) ou à NDMP.

- Disponible sur Azure Marketplace comme offre de paiement à l'utilisation ou comme contrat annuel
- Disponible dans Google Cloud Marketplace comme offre de paiement à l'utilisation ou comme contrat annuel
- Ajoutez des services de données cloud de NetApp à vos frais supplémentaires

# **Points essentiels**

Payez en fonction de la capacité de Cloud Volumes ONTAP dans différentes configurations.

- Choisissez votre configuration Cloud Volumes ONTAP :
	- Un seul nœud ou un système HA
	- Stockage basé sur des fichiers ou des blocs ou données secondaires pour la reprise après incident
- Ajoutez des services de données cloud de NetApp à vos frais supplémentaires

# **Professionnel**

Payez par capacité pour tout type de configuration Cloud Volumes ONTAP avec des sauvegardes illimitées.

• Licence pour toute configuration Cloud Volumes ONTAP

Un seul nœud ou haute disponibilité avec chargement de la capacité pour les volumes primaires et secondaires au même rythme

• Inclut des sauvegardes de volume illimitées avec la sauvegarde et la restauration BlueXP, mais uniquement pour les systèmes Cloud Volumes ONTAP qui utilisent l'offre professionnelle.

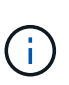

Un abonnement PAYGO est requis pour la sauvegarde et la restauration BlueXP. Toutefois, aucun frais n'est requis pour l'utilisation de ce service. Pour plus d'informations sur la configuration des licences pour la sauvegarde et la restauration BlueXP, reportez-vous à la section ["Configurez les licences pour la sauvegarde et la restauration BlueXP"](https://docs.netapp.com/us-en/bluexp-backup-recovery/task-licensing-cloud-backup.html).

• Ajoutez des services de données cloud de NetApp à vos frais supplémentaires

#### **Cache de périphérie**

Fournit des licences pour Cloud volumes Edge cache.

- Les mêmes fonctionnalités que l'offre professionnelle, avec continuité de l'activité et protection des données pour une entreprise distribuée
- Mise en cache intelligente de la périphérie via une machine virtuelle Windows à empreinte réduite sur chaque site
- Un nœud Edge avec chaque capacité de 3 tibs achetée
- Disponible sur Azure Marketplace comme offre de paiement à l'utilisation ou comme contrat annuel
- Disponible dans Google Cloud Marketplace comme offre de paiement à l'utilisation ou comme contrat annuel

#### ["Découvrez comment Cloud volumes Edge cache peut aider votre entreprise"](https://cloud.netapp.com/cloud-volumes-edge-cache)

#### **Modèles de consommation**

Des packs de licence basés sur la capacité sont disponibles avec les modèles de consommation suivants :

- **BYOL** : licence achetée auprès de NetApp et utilisable pour déployer Cloud Volumes ONTAP dans n'importe quel fournisseur de cloud.
- + Notez que les modules optimisé et Edge cache ne sont pas disponibles avec BYOL.
	- **PAYGO** : un abonnement à l'heure sur le marché de votre fournisseur de services cloud.
	- **Annuel** : contrat annuel sur le marché de votre fournisseur cloud.

Notez ce qui suit :

• Si vous achetez une licence auprès de NetApp (BYOL), vous devez également vous abonner à l'offre PAYGO depuis le marché de votre fournisseur cloud.

Votre licence est toujours facturée en premier, mais vous devrez payer à l'heure sur le marché dans les cas suivants :

- Si vous dépassez votre capacité autorisée
- Si la durée de votre licence expire
- Si vous avez un contrat annuel provenant d'un marché, les systèmes *All* Cloud Volumes ONTAP que vous déployez sont facturés pour ce contrat. Vous ne pouvez pas combiner un contrat annuel de marché avec BYOL.
- Seuls les systèmes à un seul nœud avec BYOL sont pris en charge dans les régions chinoises.

#### **Modification des packages**

Après le déploiement, vous pouvez modifier le package d'un système Cloud Volumes ONTAP utilisant des licences basées sur la capacité. Par exemple, si vous avez déployé un système Cloud Volumes ONTAP avec le pack Essentials, vous pouvez le remplacer par le pack Professional si vos besoins évoluent.

["Apprenez à changer les méthodes de charge"](#page-201-0).

#### **Tarifs**

Pour plus d'informations sur les prix, rendez-vous sur ["Site Web NetApp BlueXP"](https://cloud.netapp.com/pricing?hsCtaTracking=4f8b7b77-8f63-4b73-b5af-ee09eab4fbd6%7C5fefbc99-396c-4084-99e6-f1e22dc8ffe7).

## **Essais gratuits**

Vous pouvez bénéficier d'un essai gratuit de 30 jours sur l'abonnement au paiement à l'utilisation disponible sur le marché de votre fournisseur cloud. L'essai gratuit inclut les fonctionnalités de sauvegarde et de restauration Cloud Volumes ONTAP et BlueXP. La version d'évaluation commence lorsque vous vous inscrivez à l'offre sur le marché.

Il n'y a aucune limite d'instance ou de capacité. Vous pouvez déployer autant de systèmes Cloud Volumes ONTAP que vous le souhaitez et allouer gratuitement la capacité nécessaire pendant 30 jours. L'essai gratuit est automatiquement converti en abonnement payant à l'heure après 30 jours.

Il n'y a pas de frais de licence logicielle pour Cloud Volumes ONTAP à l'heure, mais des frais d'infrastructure sont toujours applicables par votre fournisseur cloud.

> Vous recevrez une notification dans BlueXP dès le début de l'essai gratuit, lorsqu'il reste 7 jours, et quand il reste 1 jour. Par exemple

 $\left( \begin{matrix} 6 \end{matrix} \right)$ 

Your Cloud Manager free trial is almost over (7 days left)

23 minutes ago | Digital Wallet

#### **Configurations compatibles**

:

Les packages de licence basés sur la capacité sont disponibles avec Cloud Volumes ONTAP 9.7 et les versions ultérieures.

#### **Limite de capacité**

Avec ce modèle de licence, chaque système Cloud Volumes ONTAP peut supporter jusqu'à 2 Pio de capacité via les disques et la hiérarchisation au stockage objet.

Il n'y a pas de limitation de la capacité maximale lorsqu'il s'agit de la licence elle-même.

#### **Nombre max. De systèmes**

Avec une licence basée sur la capacité, le nombre maximal de systèmes Cloud Volumes ONTAP est limité à 20 par compte NetApp. Un *système* est une paire HA Cloud Volumes ONTAP, un système Cloud Volumes ONTAP à un seul nœud ou toute machine virtuelle de stockage supplémentaire que vous créez. La VM de stockage par défaut ne tient pas compte de la limite. Cette limite s'applique à tous les modèles de licence.

Imaginons par exemple que vous ayez trois environnements de travail :

• Un système Cloud Volumes ONTAP à un seul nœud avec une machine virtuelle de stockage (il s'agit de la machine virtuelle de stockage par défaut créée lors du déploiement de Cloud Volumes ONTAP)

Cet environnement de travail ne compte qu'un seul système.

• Un système Cloud Volumes ONTAP à un seul nœud doté de deux machines virtuelles de stockage (VM de stockage par défaut et une VM de stockage supplémentaire que vous avez créée)

Cet environnement de travail compte deux systèmes : un pour le système à un nœud et un pour le serveur virtuel de stockage supplémentaire.

• Une paire haute disponibilité Cloud Volumes ONTAP avec trois machines virtuelles de stockage (la machine virtuelle de stockage par défaut, plus deux machines virtuelles de stockage supplémentaires que vous avez créées)

Cet environnement de travail compte trois systèmes : un pour la paire haute disponibilité et deux pour les machines virtuelles de stockage supplémentaires.

Ce total compte six systèmes. Vous aurez alors de la place pour 14 systèmes supplémentaires dans votre compte.

Si vous disposez d'un déploiement de grande envergure nécessitant plus de 20 systèmes, contactez votre ingénieur commercial ou votre responsable de compte.

["En savoir plus sur les comptes NetApp".](https://docs.netapp.com/us-en/bluexp-setup-admin/concept-netapp-accounts.html)

#### <span id="page-345-0"></span>**Remarques sur le chargement**

Les informations suivantes peuvent vous aider à comprendre le fonctionnement de la charge avec les licences basées sur la capacité.

#### **Charge minimale**

Chaque machine virtuelle de stockage servant de données dispose d'au moins un volume primaire (lectureécriture), ce supplément de 4 Tio au moins. Si la somme des volumes primaires est inférieure à 4 Tio, BlueXP applique la charge minimale de 4 Tio à cette machine virtuelle de stockage.

Si vous n'avez pas encore provisionné de volumes, le coût minimum n'est pas appliqué.

Pour le pack Essentials, les frais de capacité minimale de 4 To ne s'appliquent pas aux machines virtuelles de stockage qui contiennent des volumes secondaires (protection des données) uniquement. Par exemple, si vous disposez d'une machine virtuelle de stockage avec 1 To de données secondaires, vous êtes facturé uniquement pour cette To de données. Avec tous les autres types de packages non Essentials (optimisé, professionnel et Edge cache), les frais de capacité minimale de 4 To s'appliquent, quel que soit le type de volume.

### **Surâge**

Si vous dépassez votre capacité BYOL ou si votre licence expire, vous serez facturé pour les suppléments de capacité au tarif horaire selon votre abonnement sur le marché.

## **Pack Essentials**

Le pack Essentials est facturé par type de déploiement (haute disponibilité ou nœud unique) et par type de volume (primaire ou secondaire). Les prix de la gamme haute à la gamme basse sont dans l'ordre suivant : *Essentials Primary HA*, *Essentials Primary Single Node*, *Essentials Secondary HA* et *Essentials Secondary Single Node*. Alternativement, lorsque vous achetez un contrat Marketplace ou que vous acceptez une offre privée, les frais de capacité sont les mêmes pour tout type de déploiement ou de volume.

# **BYOL**

Si vous avez acheté une licence Essentials auprès de NetApp (BYOL) et que vous dépassez la capacité sous licence pour ce type de déploiement et de volume, le portefeuille digital BlueXP facture les frais par rapport à une licence Essentials à un prix plus élevé (si vous en possédez une et que la capacité est disponible). Cela arrive parce que nous utilisons la capacité disponible que vous avez déjà achetée en tant que capacité prépayée avant de payer par rapport au Marketplace. Si votre licence BYOL n'offre pas de capacité disponible, la capacité dépassée sera facturée à l'heure (PAYGO) et ajoutera des coûts à votre facture mensuelle.

Voici un exemple. Imaginons que vous ayez les licences suivantes pour le pack Essentials :

- Une licence HA\_ secondaire \_Essentials de 500 Tio qui a une capacité engagée de 500 Tio
- Une licence *Essentials Single Node* de 500 Tio qui n'a que 100 Tio de capacité engagée

Une autre de 50 To est provisionnée sur une paire haute disponibilité avec des volumes secondaires. Au lieu de facturer 50 Tio dans PAYGO, le portefeuille digital BlueXP facture le surplus de 50 Tio par rapport à la licence *Essentials Single Node*. Cette licence a un prix supérieur à *Essentials Secondary HA*, mais elle utilise une licence que vous avez déjà achetée, et elle n'ajoute pas les coûts à votre facture mensuelle.

Dans le portefeuille digital BlueXP, cette quantité de 50 To sera indiquée comme facturée sur la licence *Essentials Single Node*.

Voici un autre exemple. Imaginons que vous ayez les licences suivantes pour le pack Essentials :

- Une licence HA\_ secondaire \_Essentials de 500 Tio qui a une capacité engagée de 500 Tio
- Une licence *Essentials Single Node* de 500 Tio qui n'a que 100 Tio de capacité engagée

100 To supplémentaires sont provisionnés sur une paire haute disponibilité avec des volumes principaux. La licence que vous avez achetée ne dispose pas de la capacité dédiée *Essentials Primary HA*. Le prix de la licence *Essentials Primary HA* est supérieur à celui des licences *Essentials Primary Single Node* et *Essentials Secondary HA*.

Dans cet exemple, le portefeuille digital BlueXP facture les dépassements du taux du marché pour les 100 Tio supplémentaires. Les frais supplémentaires apparaîtront sur votre facture mensuelle.

#### **Contrats de marché ou offres privées**

Si vous avez acheté une licence Essentials dans le cadre d'un contrat Marketplace ou d'une offre privée, la logique BYOL ne s'applique pas et vous devez disposer du type de licence exact pour l'utilisation. Le type de licence inclut le type de volume (principal ou secondaire) et le type de déploiement (HA ou nœud unique).

Par exemple, disons que vous déployez une instance Cloud Volumes ONTAP avec la licence Essentials. Vous provisionnez ensuite les volumes en lecture-écriture (nœud unique principal) et en lecture seule (nœud unique

secondaire). Votre contrat Marketplace ou votre offre privée doit inclure la capacité de *Essentials Single Node* et *Essentials Secondary Single Node* pour couvrir la capacité provisionnée. Toute capacité provisionnée ne faisant pas partie de votre contrat Marketplace ou d'une offre privée sera facturée à l'heure à la demande (PAYGO) et ajoutera des coûts à votre facture mensuelle.

#### **Machines virtuelles de stockage**

- Aucun coût de licence supplémentaire n'est requis pour les machines virtuelles de stockage destinées aux données, mais une charge de capacité minimale de 4 Tio est élevée par SVM servant de données.
- Les SVM de reprise après incident sont facturés en fonction de la capacité provisionnée.

#### **Paires HA**

Pour les paires haute disponibilité, la capacité provisionnée n'est nécessaire qu'à un nœud. Vous n'êtes pas facturé pour les données qui sont mises en miroir de manière synchrone sur le nœud partenaire.

#### **Volumes FlexClone et FlexCache**

- La capacité utilisée par les volumes FlexClone ne vous sera pas facturée.
- Les volumes FlexCache source et de destination sont considérés comme des données primaires et facturés en fonction de l'espace provisionné.

#### **Comment démarrer**

Découvrez comment utiliser les licences basées sur la capacité :

- ["Configuration des licences pour Cloud Volumes ONTAP dans AWS"](#page-77-0)
- ["Configuration des licences pour Cloud Volumes ONTAP dans Azure"](#page-127-0)
- ["Configurez la licence pour Cloud Volumes ONTAP dans Google Cloud"](#page-170-0)

# **Abonnement Keystone**

Service basé sur un abonnement avec paiement à l'utilisation qui offre une expérience de cloud hybride transparente, pour les modèles de consommation OpEx, qui préfèrent les CapEx ou les crédits sur investissement en amont.

Le coût est calculé en fonction de la taille de votre capacité allouée pour une ou plusieurs paires Cloud Volumes ONTAP HA dans votre abonnement Keystone.

La capacité provisionnée pour chaque volume est agrégée et comparée à la capacité allouée dans votre abonnement Keystone régulièrement, et tout dépassement est facturé en rafale dans votre abonnement Keystone.

#### ["En savoir plus sur NetApp Keystone".](https://docs.netapp.com/us-en/keystone-staas/index.html)

#### **Configurations compatibles**

Les abonnements Keystone sont pris en charge avec les paires haute disponibilité. Cette option de licence n'est pas prise en charge pour le moment avec des systèmes à un seul nœud.

#### **Limite de capacité**

Chaque système Cloud Volumes ONTAP peut atteindre jusqu'à 2 Pio de capacité maximale grâce à des

disques et à une hiérarchisation sur le stockage objet.

# **Comment démarrer**

Découvrez comment vous lancer avec un abonnement Keystone :

- ["Configuration des licences pour Cloud Volumes ONTAP dans AWS"](#page-77-0)
- ["Configuration des licences pour Cloud Volumes ONTAP dans Azure"](#page-127-0)
- ["Configurez la licence pour Cloud Volumes ONTAP dans Google Cloud"](#page-170-0)

# **Licence basée sur les nœuds**

La licence basée sur les nœuds est le modèle de licence de la génération précédente qui vous permet d'obtenir une licence Cloud Volumes ONTAP par nœud. Ce modèle de licence n'est pas disponible pour les nouveaux clients et aucune évaluation gratuite n'est disponible. Le chargement par nœud a été remplacé par les méthodes de charge par capacité décrites ci-dessus.

Une licence basée sur les nœuds est toujours disponible pour les clients existants :

- Si vous disposez d'une licence active, BYOL est uniquement disponible avec les renouvellements de licence.
- Si vous disposez d'un abonnement Marketplace actif, le service de facturation est toujours disponible via cet abonnement.

# **Conversions de licence**

La conversion d'un système Cloud Volumes ONTAP existant en une autre méthode de licence n'est pas prise en charge. Les trois méthodes de licence actuelles sont les licences basées sur la capacité, les abonnements Keystone et les licences basées sur les nœuds. Par exemple, vous ne pouvez pas convertir un système d'un système en licence basée sur des nœuds vers un système de licence basé sur la capacité (et inversement).

Si vous souhaitez passer à un autre mode de licence, vous pouvez acheter une licence, déployer un nouveau système Cloud Volumes ONTAP avec cette licence, puis répliquer les données sur ce nouveau système.

Notez que la conversion d'un système depuis le modèle de facturation PAYGO par nœud vers un modèle de licence BYOL (et inversement) n'est pas prise en charge. Vous devez déployer un nouveau système, puis répliquer les données sur ce système. ["Apprenez à changer de modèle PAYGO et BYOL".](#page-210-0)

# **Stockage**

# **Protocoles clients**

Cloud Volumes ONTAP prend en charge les protocoles client iSCSI, NFS, SMB, NVMe-TCP et S3.

# **ISCSI**

ISCSI est un protocole de bloc capable de s'exécuter sur les réseaux Ethernet standard. La plupart des systèmes d'exploitation clients proposent un initiateur logiciel qui fonctionne sur un port Ethernet standard.

# **NFS**

NFS est le protocole d'accès classique aux fichiers pour les systèmes UNIX et LINUX. Les clients peuvent accéder aux fichiers des volumes ONTAP à l'aide des protocoles NFS v3, NFS V4 et NFS v4.1. Vous pouvez contrôler l'accès aux fichiers à l'aide d'autorisations de style UNIX, d'autorisations de style NTFS ou d'une combinaison des deux.

Les clients peuvent accéder aux mêmes fichiers à l'aide des protocoles NFS et SMB.

# **PME**

SMB est le protocole d'accès aux fichiers traditionnel pour les systèmes Windows. Les clients peuvent accéder aux fichiers des volumes ONTAP à l'aide des protocoles SMB 2.0, SMB 2.1, SMB 3.0 et SMB 3.1.1. Tout comme avec NFS, plusieurs styles d'autorisation sont pris en charge.

# **S3**

Cloud Volumes ONTAP prend en charge S3 en option pour le stockage scale-out. La prise en charge du protocole S3 permet de configurer l'accès des clients S3 aux objets contenus dans un compartiment d'une machine virtuelle de stockage (SVM).

["Fonctionnement multiprotocole S3".](https://docs.netapp.com/us-en/ontap/s3-multiprotocol/index.html#how-s3-multiprotocol-works)["Découvrez comment configurer et gérer les services de stockage objet](https://docs.netapp.com/us-en/ontap/object-storage-management/index.html) [S3 dans ONTAP".](https://docs.netapp.com/us-en/ontap/object-storage-management/index.html)

# **NVMe-TCP**

Le protocole NVMe-TCP est pris en charge par les fournisseurs cloud si vous utilisez Cloud Volumes ONTAP version 9.12.1 ou ultérieure. BlueXP ne propose pas de fonctionnalités de gestion pour NVMe-TCP.

Pour plus d'informations sur la configuration de NVMe via ONTAP, reportez-vous à la section ["Configuration](https://docs.netapp.com/us-en/ontap/san-admin/configure-svm-nvme-task.html) [d'une VM de stockage pour NVMe".](https://docs.netapp.com/us-en/ontap/san-admin/configure-svm-nvme-task.html)

# **Disques et agrégats**

Comprendre comment Cloud Volumes ONTAP utilise le stockage cloud pour vous aider à comprendre vos coûts de stockage.

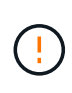

Tous les disques et agrégats doivent être créés et supprimés directement depuis BlueXP. Vous ne devez pas effectuer ces actions à partir d'un autre outil de gestion. Cela peut avoir un impact sur la stabilité du système, entraver la possibilité d'ajouter des disques à l'avenir et générer potentiellement des frais de fournisseur de cloud redondant.

# **Présentation**

Cloud Volumes ONTAP utilise le stockage du fournisseur cloud comme disques et les regroupe dans un ou plusieurs agrégats. Les agrégats fournissent du stockage à un ou plusieurs volumes.

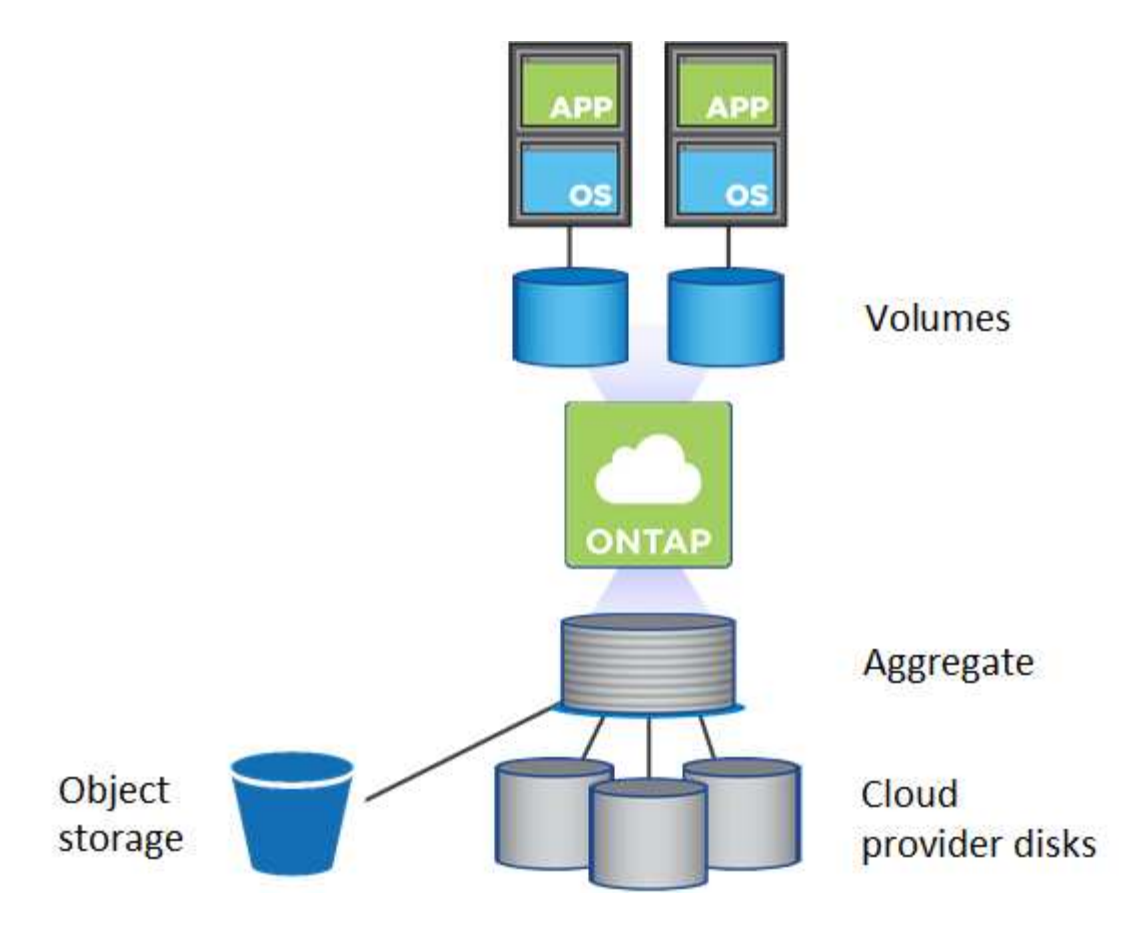

Plusieurs types de disques clouds sont pris en charge. Lorsque vous déployez Cloud Volumes ONTAP, vous choisissez le type de disque lorsque vous créez un volume et la taille de disque par défaut.

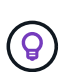

Le volume total de stockage acheté auprès d'un fournisseur cloud est la *capacité brute*. La *capacité utilisable* est inférieure car environ 12 à 14 % représente la surcharge réservée à l'utilisation de Cloud Volumes ONTAP. Par exemple, si BlueXP crée un agrégat de 500 Gio, la capacité utilisable est de 442.94 Gio.

#### **Le stockage AWS**

Dans AWS, Cloud Volumes ONTAP utilise le stockage EBS pour les données utilisateur et le stockage NVMe local en tant que Flash cache sur certains types d'instances EC2.

#### **Stockage EBS**

Dans AWS, un agrégat peut contenir jusqu'à 6 disques de même taille. Cependant, si vous disposez d'une configuration prenant en charge la fonctionnalité Amazon EBS Elastic volumes, un agrégat peut contenir jusqu'à 8 disques. ["En savoir plus sur la prise en charge d'Elastic volumes"](#page-352-0).

La taille maximale de disque est de 16 Tio.

Le type de disque EBS sous-jacent peut être soit des disques SSD polyvalents (gp3 ou gp2), soit des SSD IOPS provisionnés (io1), soit des disques durs optimisés en termes de débit (st1). Vous pouvez associer un disque EBS à Amazon S3 pour ["déplacez les données inactives vers un stockage objet à faible coût"](#page-358-0).

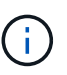

Il n'est pas recommandé de faire le Tiering des données dans le stockage objet lors de l'utilisation de disques durs à débit optimisé (st1).

## **Stockage NVMe local**

Certains types d'instances EC2 incluent le stockage NVMe local, qui est utilisé par Cloud Volumes ONTAP ["Flash cache"](#page-368-0).

- Liens connexes\*
- ["Documentation AWS : types de volume EBS"](http://docs.aws.amazon.com/AWSEC2/latest/UserGuide/EBSVolumeTypes.html)
- ["Découvrez comment choisir les types et les tailles de disques pour vos systèmes dans AWS"](#page-41-0)
- ["Consultez les limites de stockage pour Cloud Volumes ONTAP dans AWS"](https://docs.netapp.com/us-en/cloud-volumes-ontap-relnotes/reference-limits-aws.html)
- ["Étude des configurations pour Cloud Volumes ONTAP prises en charge dans AWS"](http://docs.netapp.com/us-en/cloud-volumes-ontap-relnotes/reference-configs-aws.html)

#### **Le stockage Azure**

Dans Azure, un agrégat peut contenir jusqu'à 12 disques de même taille. Le type de disque et la taille de disque maximale dépendent de l'utilisation d'un système à un seul nœud ou d'une paire haute disponibilité :

#### **Systèmes à un seul nœud**

Les systèmes à un seul nœud peuvent utiliser trois types de disques gérés Azure :

- *Des disques gérés SSD de premier choix* fournir des performances élevées aux charges de travail exigeantes en E/S à un coût plus élevé.
- *Des disques gérés SSD standard* assurent des performances prévisibles pour les charges de travail nécessitant un faible niveau d'IOPS.
- *Les disques gérés HDD standard* sont un bon choix si vous n'avez pas besoin d'IOPS élevées et souhaitez réduire vos coûts.

Chaque type de disque géré a une taille de disque maximale de 32 Tio.

Vous pouvez coupler un disque géré avec le stockage Azure Blob à ["déplacez les données inactives](#page-358-0) [vers un stockage objet à faible coût"](#page-358-0).

#### **Paires HA**

Les paires HAUTE DISPONIBILITÉ utilisent deux types de disques qui offrent des performances élevées pour les charges de travail exigeantes en E/S à un coût plus élevé :

- *Premium page Blobs* avec une taille de disque maximale de 8 Tio
- *Disques gérés* avec une taille de disque maximale de 32 Tio
- Liens connexes\*
- ["Documentation Microsoft Azure : types de disques gérés Azure"](https://docs.microsoft.com/en-us/azure/virtual-machines/disks-types)
- ["Documentation Microsoft Azure : présentation des objets blob de pages Azure"](https://docs.microsoft.com/en-us/azure/storage/blobs/storage-blob-pageblob-overview)
- ["Découvrez comment choisir les types et les tailles de disques pour vos systèmes dans Azure"](#page-111-0)
- ["Consultez les limites de stockage pour Cloud Volumes ONTAP dans Azure"](https://docs.netapp.com/us-en/cloud-volumes-ontap-relnotes/reference-limits-azure.html)

#### **Stockage Google Cloud**

Dans Google Cloud, un agrégat peut contenir jusqu'à 6 disques de même taille. La taille maximale de disque est de 64 Tio.

Le type de disque peut être soit *Zonal SSD persistent disks*, *Zonal équilibré persistent disks*, soit *Zonal*

*standard persistent disks*. Vous pouvez coupler des disques persistants avec un compartiment Google Storage vers ["déplacez les données inactives vers un stockage objet à faible coût"](#page-358-0).

- Liens connexes\*
- ["Documentation Google Cloud : options de stockage"](https://cloud.google.com/compute/docs/disks/)
- ["Consultez les limites de stockage de Cloud Volumes ONTAP dans Google Cloud"](https://docs.netapp.com/us-en/cloud-volumes-ontap-relnotes/reference-limits-gcp.html)

# **Type de RAID**

Pour chaque agrégat Cloud Volumes ONTAP, le type RAID est RAID0 (répartition). Cloud Volumes ONTAP fait appel au fournisseur cloud pour assurer la disponibilité et la durabilité des disques. Aucun autre type de RAID n'est pris en charge.

#### **Disques de secours**

RAID0 ne prend pas en charge l'utilisation de disques de rechange à chaud pour assurer la redondance.

La création de disques inutilisés (disques de secours) associés à une instance Cloud Volumes ONTAP engendre des dépenses superflues et peut empêcher de provisionner de l'espace supplémentaire si nécessaire. Par conséquent, ce n'est pas recommandé.

# <span id="page-352-0"></span>**Volumes flexibles dans AWS**

La prise en charge de la fonctionnalité Amazon EBS Elastic volumes intégrée dans un agrégat Cloud Volumes ONTAP améliore les performances et la capacité, et permet à BlueXP d'augmenter automatiquement la capacité du disque sous-jacent selon les besoins.

# **Avantages**

• Croissance dynamique des disques

BlueXP peut augmenter dynamiquement la taille des disques tandis que Cloud Volumes ONTAP est en cours d'exécution et que les disques sont toujours connectés.

• Performances améliorées

Les agrégats activés avec Elastic volumes peuvent disposer de huit disques utilisés de la même manière sur deux groupes RAID. Cette configuration offre un débit plus élevé et des performances cohérentes.

• Agrégats de taille supérieure

La prise en charge de huit disques fournit une capacité totale maximale de 128 Tio. Ces limites sont supérieures à la limite de six disques et de 96 Tio pour les agrégats qui ne sont pas activés avec la fonctionnalité Elastic volumes.

Notez que les limites de capacité totale du système restent les mêmes.

#### ["En savoir plus sur Elastic volumes d'AWS"](https://aws.amazon.com/ebs/features/)

## **Configurations compatibles**

La fonctionnalité Amazon EBS Elastic volumes est prise en charge avec des versions Cloud Volumes ONTAP spécifiques et des types de disques EBS spécifiques.

#### **Version Cloud Volumes ONTAP**

La fonction Elastic volumes est prise en charge avec les systèmes *New* Cloud Volumes ONTAP créés à partir de la version 9.11.0 ou ultérieure. Cette fonction est *non* prise en charge avec les systèmes Cloud Volumes ONTAP existants déployés avant 9.11.0.

Par exemple, la fonctionnalité Elastic volumes n'est pas prise en charge si vous avez créé un système Cloud Volumes ONTAP 9.9.0 puis mis à niveau ce système vers la version 9.11.0. Il doit s'agir d'un nouveau système déployé à l'aide de la version 9.11.0 ou ultérieure.

#### **Types de disques EBS**

La fonctionnalité Elastic volumes est automatiquement activée au niveau de l'agrégat lors de l'utilisation de disques SSD à usage général (gp3) ou de disques SSD d'IOPS provisionnés (io1). La fonctionnalité Elastic volumes n'est pas prise en charge avec les agrégats utilisant n'importe quel autre type de disque.

#### **Autorisations AWS requises**

Depuis la version 3.9.19, le connecteur nécessite les autorisations suivantes pour activer et gérer la fonctionnalité Elastic volumes sur un agrégat Cloud Volumes ONTAP :

- ec2:Describvolumesmodificateurs
- ec2 : Modifier le volume

Ces autorisations sont incluses dans ["Règles fournies par NetApp"](https://docs.netapp.com/us-en/bluexp-setup-admin/reference-permissions-aws.html)

#### **Fonctionnement de la prise en charge d'Elastic volumes**

Un agrégat sur lequel la fonctionnalité Elastic volumes est activée se compose d'un ou deux groupes RAID. Chaque groupe RAID dispose de quatre disques identiques de même capacité. Voici un exemple d'agrégat de 10 Tio qui contient quatre disques sur 2.5 Tio chacun :

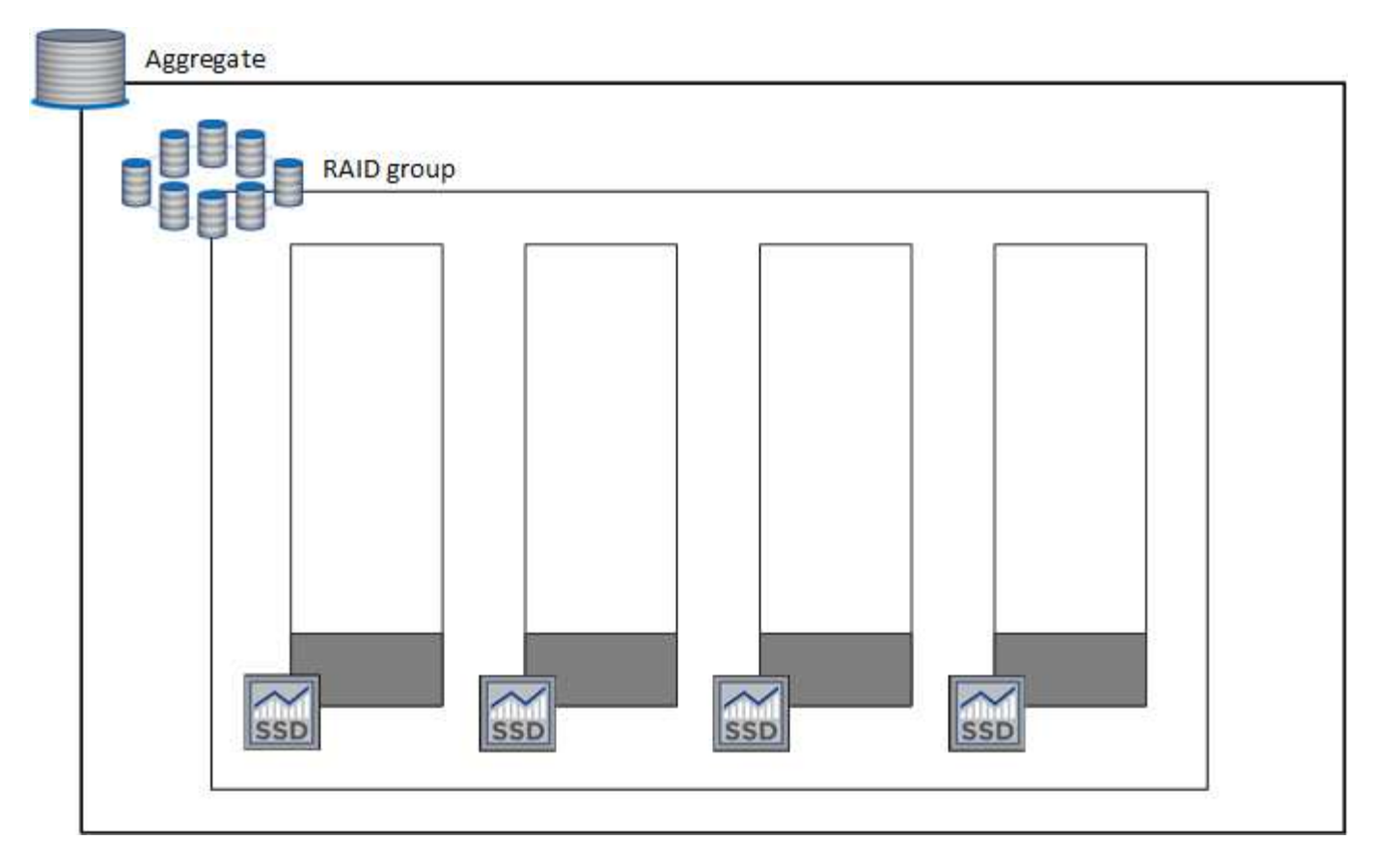

Lorsque BlueXP crée un agrégat, il commence par un groupe RAID. Si de la capacité supplémentaire est nécessaire, BlueXP augmente l'agrégat en augmentant de la même quantité la capacité de tous les disques du groupe RAID. L'augmentation de la capacité est soit un minimum de 256 Gio, soit 10 % de la taille de l'agrégat.

Par exemple, si vous avez un agrégat de 1 To, chaque disque est de 250 Gio. 10 % de la capacité de l'agrégat est de 100 Gio. Soit inférieure à 256 Gio, donc la taille de l'agrégat est augmentée de 256 Gio au minimum (ou 64 Gio pour chaque disque).

BlueXP augmente la taille des disques tandis que le système Cloud Volumes ONTAP est en cours d'exécution et que les disques sont toujours connectés. Le changement ne perturbe pas les opérations.

Si un agrégat atteint 64 Tio (ou 16 Tio sur chaque disque), BlueXP crée un second groupe RAID pour la capacité supplémentaire. Ce deuxième groupe RAID fonctionne comme le premier : il possède quatre disques ayant la même capacité et peut atteindre 64 Tio. Cela signifie qu'un agrégat peut avoir une capacité maximale de 128 Tio.

Voici un exemple d'agrégat avec deux groupes RAID. La limite de capacité a été atteinte sur le premier groupe RAID, tandis que les disques du second groupe RAID disposent d'une quantité importante d'espace disponible.

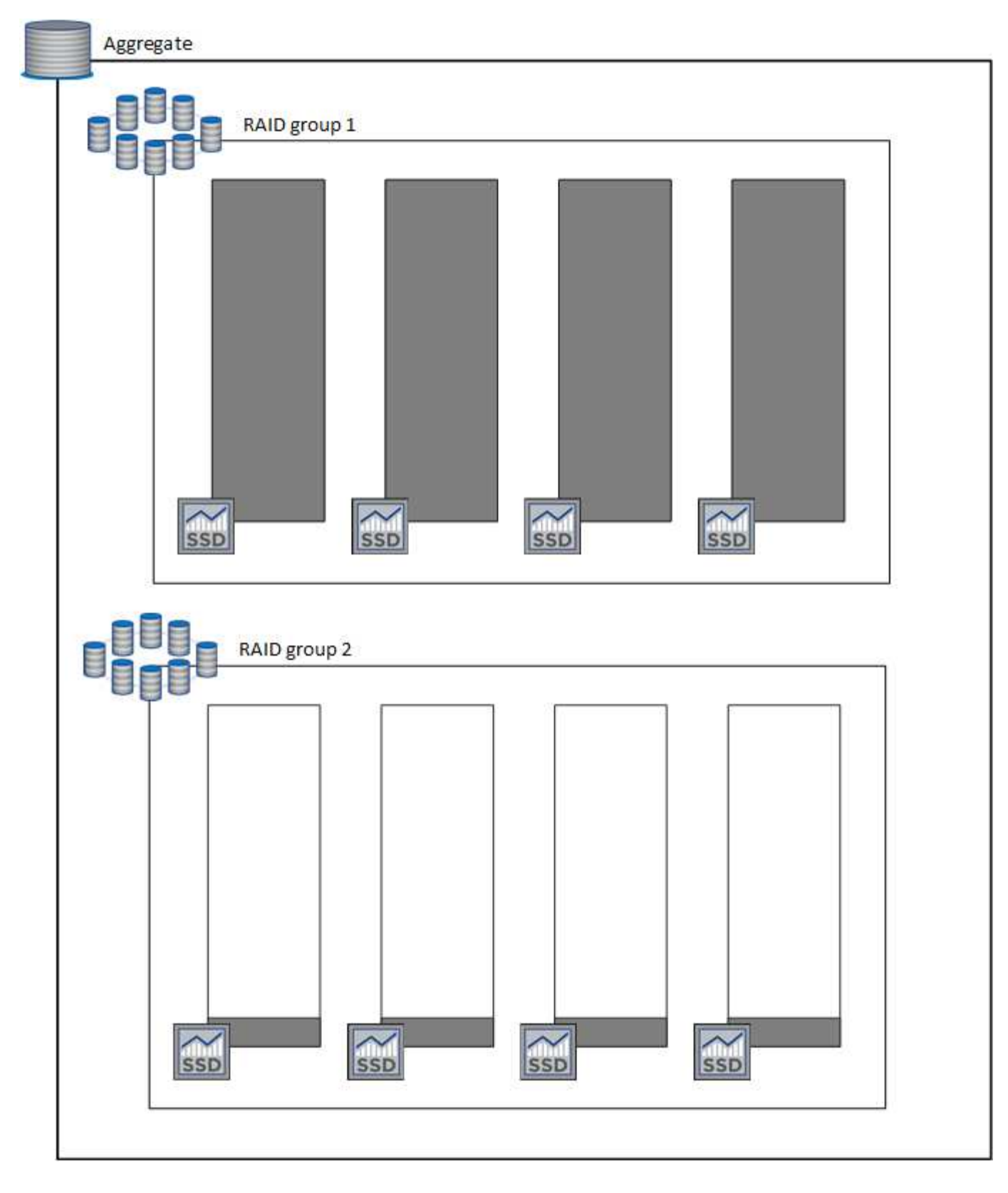

#### <span id="page-355-0"></span>**Que se passe-t-il lorsque vous créez un volume**

Si vous créez un volume qui utilise des disques gp3 ou io1, BlueXP crée le volume sur un agrégat de la manière suivante :

• Si un agrégat gp3 ou io1 est déjà activé avec Elastic volumes, BlueXP crée le volume sur cet agrégat.

- Si plusieurs agrégats gp3 ou io1 sont activés, BlueXP crée le volume sur l'agrégat qui requiert la plus faible quantité de ressources.
- Si le système ne dispose que d'agrégats gp3 ou io1 pas activés pour les volumes Elastic, le volume est créé sur cet agrégat.

Bien que ce scénario soit peu probable, il est possible dans deux cas :

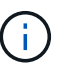

- La fonctionnalité Elastic volumes est explicitement désactivée lors de la création d'un agrégat à partir de l'API.
- Vous avez créé un nouveau système Cloud Volumes ONTAP depuis l'interface utilisateur. Dans ce cas, la fonctionnalité Elastic volumes est désactivée sur l'agrégat initial. Révision [Limites](#page-100-0) ci-dessous pour en savoir plus.
- Si aucun agrégat n'a la capacité suffisante, BlueXP crée l'agrégat avec les volumes Elastic activés, puis crée le volume sur cet nouvel agrégat.

La taille de l'agrégat dépend de la taille du volume demandée et d'une capacité supplémentaire de 10 %.

#### **Mode de gestion de la capacité**

Le mode de gestion de la capacité pour un connecteur fonctionne avec les volumes Elastic comme il fonctionne avec d'autres types d'agrégats :

- Lorsque le mode automatique est activé (il s'agit du paramètre par défaut), BlueXP augmente automatiquement la taille des agrégats si vous avez besoin de capacité supplémentaire.
- Si vous changez le mode de gestion de la capacité en mode Manuel, BlueXP vous demande d'obtenir votre autorisation pour acquérir de la capacité supplémentaire.

["En savoir plus sur le mode gestion de la capacité".](#page-363-0)

#### **Limites**

L'augmentation de la taille d'un agrégat peut prendre jusqu'à 6 heures. Pendant ce temps, BlueXP ne peut pas demander de capacité supplémentaire pour cet agrégat.

#### **Fonctionnement avec Elastic volumes**

Vous pouvez utiliser Elastic volumes dans BlueXP comme suit :

• Créez un nouveau système sur lequel les volumes élastiques sont activés sur l'agrégat initial lors de l'utilisation de disques gp3 ou io1

#### ["Découvrez comment créer un système Cloud Volumes ONTAP"](#page-85-0)

• Créez un nouveau volume sur un agrégat sur lequel Elastic volumes est activé

Si vous créez un volume qui utilise des disques gp3 ou io1, BlueXP crée automatiquement le volume sur un agrégat sur lequel Elastic volumes est activé. Pour plus de détails, reportez-vous à [Que se passe-t-il](#page-355-0) [lorsque vous créez un volume.](#page-355-0)

["Découvrez comment créer des volumes".](#page-215-0)

• Créez un nouvel agrégat pour lequel Elastic volumes est activé

Les volumes élastiques sont automatiquement activés sur les nouveaux agrégats qui utilisent des disques gp3 ou io1, tant que le système Cloud Volumes ONTAP a été créé à partir de la version 9.11.0 ou ultérieure.

Lorsque vous créez l'agrégat, BlueXP vous invite à indiquer la taille de la capacité de l'agrégat. Cette configuration est différente des autres configurations dans lesquelles vous choisissez une taille de disque et un nombre de disques.

La capture d'écran suivante montre un exemple d'un nouvel agrégat composé de disques gp3.

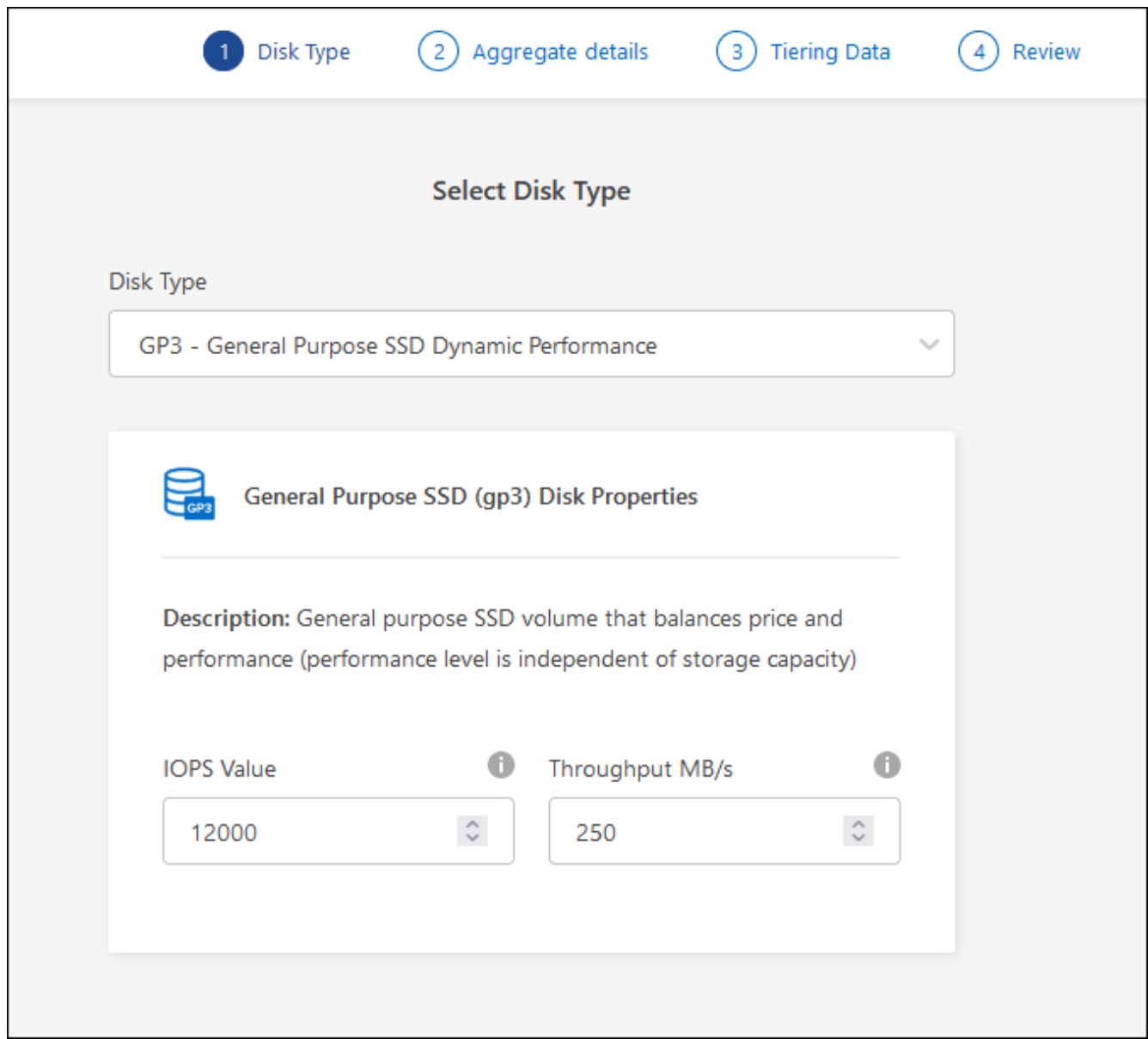

["Découvrez comment créer des agrégats"](#page-240-0).

• Identifiez les agrégats pour lesquels Elastic volumes est activé

Lorsque vous accédez à la page allocation avancée, vous pouvez déterminer si la fonctionnalité Elastic volumes est activée ou non sur un agrégat. Dans l'exemple suivant, Elastic volumes est activé sur aggr1.

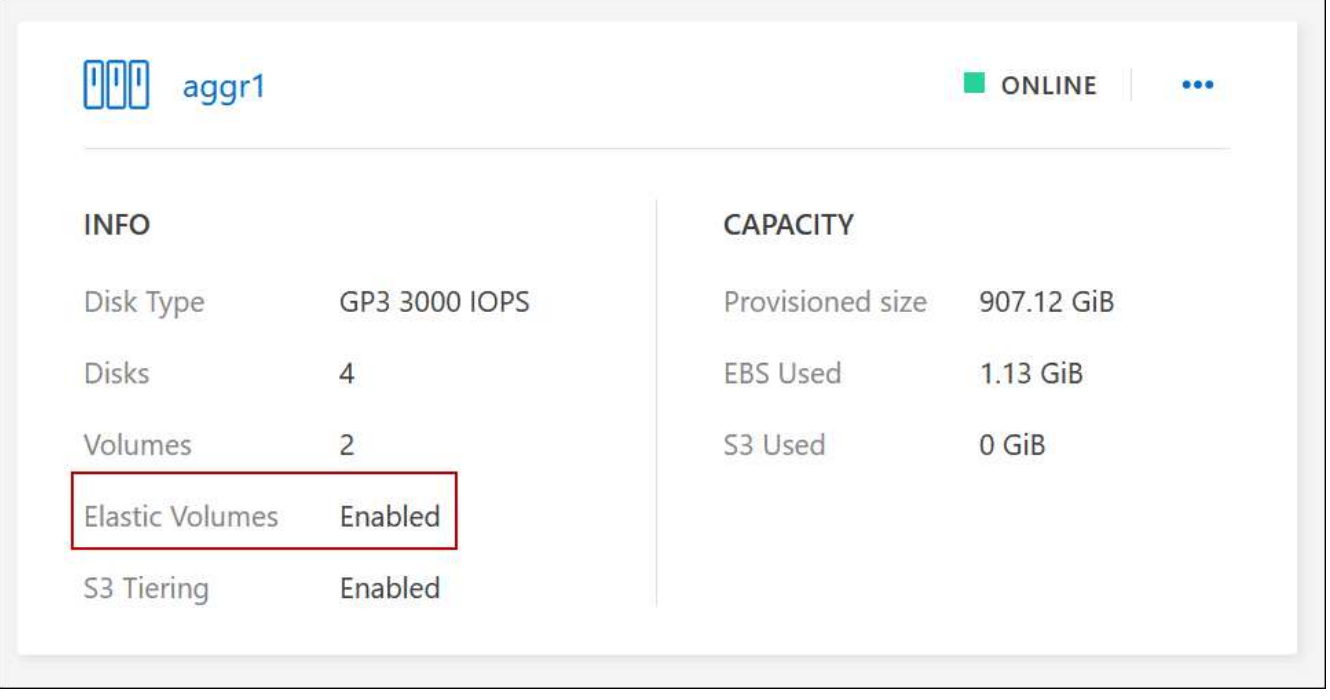

• Accroître la capacité d'un agrégat

BlueXP ajoute automatiquement de la capacité aux agrégats selon les besoins, mais vous pouvez également augmenter vous-même la capacité.

["Découvrez comment augmenter la capacité des agrégats".](#page-242-0)

• Répliquez les données dans un agrégat sur lequel Elastic volumes est activé

Si le système Cloud Volumes ONTAP de destination prend en charge les volumes Elastic, un volume de destination sera placé sur un agrégat sur lequel les volumes élastiques sont activés (tant que vous choisissez un disque gp3 ou io1).

["Découvrez comment configurer la réplication des données"](https://docs.netapp.com/us-en/bluexp-replication/task-replicating-data.html)

# <span id="page-358-0"></span>**Vue d'ensemble du hiérarchisation des données**

Réduisez vos coûts de stockage en permettant le Tiering automatisé des données inactives vers un stockage objet à faible coût. Les données actives conservent les disques SSD ou HDD haute performance, tandis que les données inactives sont envoyées vers un stockage objet à faible coût. Vous pouvez ainsi récupérer de l'espace sur votre stockage principal et réduire le stockage secondaire.

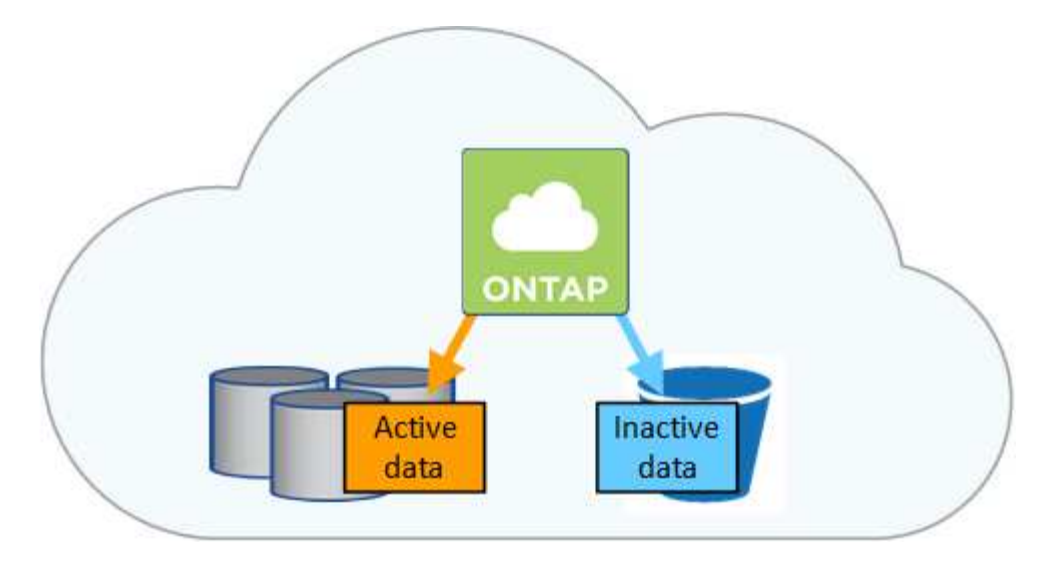

La hiérarchisation des données est optimisée par la technologie FabricPool. Cloud Volumes ONTAP fournit le Tiering des données pour tous les clusters Cloud Volumes ONTAP sans licence supplémentaire. Lorsque vous activez le Tiering des données, les données transférées vers le stockage objet entraînent des frais. Pour plus d'informations sur les coûts du stockage objet, reportez-vous à la documentation de votre fournisseur cloud.

#### **Tiering des données dans AWS**

Lorsque vous activez le Tiering des données dans AWS, Cloud Volumes ONTAP utilise EBS comme Tier de performance pour les données actives et AWS S3 comme Tier de capacité pour les données inactives.

#### **Tier de performance**

Le Tier de performance peut être des SSD polyvalents (gp3 ou gp2) ou des SSD IOPS provisionnés (io1).

Il n'est pas recommandé de faire le Tiering des données dans le stockage objet lors de l'utilisation de disques durs à débit optimisé (st1).

#### **Des disques SSD/HDD FAS**

Un système Cloud Volumes ONTAP déplace les données inactives vers un seul compartiment S3.

BlueXP crée un compartiment S3 unique pour chaque environnement de travail et le nomme « fabric-pool- \_cluster unique ». Un compartiment S3 différent n'est pas créé pour chaque volume.

Lorsque BlueXP crée le compartiment S3, il utilise les paramètres par défaut suivants :

- Classe de stockage : standard
- Chiffrement par défaut : désactivé
- Bloquer l'accès public : bloquer tous les accès publics
- Propriété d'objet : ACL activées
- Gestion des versions de compartiment : désactivée
- Verrouillage d'objet : désactivé

#### **Classes de stockage**

La classe de stockage par défaut pour les données hiérarchisées dans AWS est *Standard*. La norme est idéale pour les données fréquemment consultées stockées dans plusieurs zones de disponibilité.

Si vous ne prévoyez pas d'accéder aux données inactives, vous pouvez réduire vos coûts de stockage en
remplaçant la classe de stockage par l'une des catégories suivantes : *Intelligent Tiering*, *One-zone Infrequent Access*, *Standard-Infrequent Access* ou *S3 Glacier Instant Retrieval*. Lorsque vous modifiez la classe de stockage, les données inactives commencent dans la classe de stockage Standard et sont transitions vers la classe de stockage que vous avez sélectionnée, si les données ne sont pas accessibles après 30 jours.

Les coûts d'accès sont plus élevés si vous accédez aux données. Prenez donc ces considérations avant de changer la classe de stockage. ["En savoir plus sur les classes de stockage Amazon S3"](https://aws.amazon.com/s3/storage-classes).

Vous pouvez sélectionner une classe de stockage lors de la création de l'environnement de travail et la modifier à tout moment après. Pour plus de détails sur la modification de la classe de stockage, voir ["Tiering des données inactives vers un stockage objet à faible coût".](#page-231-0)

La classe de stockage du Tiering des données est étendue au système - elle n'est pas par volume.

### **Tiering des données dans Azure**

Lorsque vous activez le Tiering des données dans Azure, Cloud Volumes ONTAP utilise des disques gérés Azure comme un Tier de performance pour les données actives et le stockage Azure Blob comme un Tier de capacité pour les données inactives.

### **Tier de performance**

Le Tier de performance peut être soit des disques SSD, soit des disques durs.

### **Des disques SSD/HDD FAS**

Un système Cloud Volumes ONTAP transfère les données inactives vers un seul conteneur Blob.

BlueXP crée un nouveau compte de stockage avec un conteneur pour chaque environnement de travail Cloud Volumes ONTAP. Le nom du compte de stockage est aléatoire. Un container différent n'est pas créé pour chaque volume.

BlueXP crée le compte de stockage avec les paramètres suivants :

- Tier d'accès : chaud
- Performance : standard
- Redondance : stockage redondant localement (LRS)
- Compte : StorageV2 (usage général v2)
- Transfert sécurisé requis pour les opérations d'API REST activées
- Accès à la clé du compte de stockage : activé
- Version TLS minimale : version 1.2
- Chiffrement de l'infrastructure : désactivé

#### **Les niveaux d'accès au stockage**

Le niveau d'accès au stockage par défaut pour les données hiérarchisées dans Azure est le *hot* Tier. Le Tier actif est idéal pour les données fréquemment utilisées dans le Tier de capacité.

Si vous ne prévoyez pas d'accéder aux données inactives du niveau de capacité, vous pouvez réduire vos coûts de stockage en passant au niveau de stockage *cool*. Lorsque vous modifiez le Tier de stockage pour qu'il soit froid, les données inactives du Tier de capacité sont transférées directement vers le Tier de stockage utilisé.

Les coûts d'accès sont plus élevés si vous accédez aux données, prenez donc ces considérations avant de changer le Tier de stockage. ["En savoir plus sur les tiers d'accès au stockage Azure Blob".](https://docs.microsoft.com/en-us/azure/storage/blobs/storage-blob-storage-tiers)

Vous pouvez sélectionner un niveau de stockage lors de la création de l'environnement de travail et le modifier à tout moment après. Pour plus d'informations sur la modification du niveau de stockage, reportezvous à la section ["Tiering des données inactives vers un stockage objet à faible coût".](#page-231-0)

Le niveau d'accès au stockage pour le Tiering des données concerne l'ensemble du système - il ne s'agit pas de par volume.

### **Tiering des données dans Google Cloud**

Lorsque vous activez le Tiering des données dans Google Cloud, Cloud Volumes ONTAP utilise des disques persistants comme Tier de performance pour les données actives et un compartiment Google Cloud Storage comme Tier de capacité pour les données inactives.

### **Tier de performance**

Le Tier de performance peut être soit des disques persistants SSD, soit des disques persistants équilibrés, soit des disques persistants standard.

### **Des disques SSD/HDD FAS**

Un système Cloud Volumes ONTAP transfère les données inactives vers un seul compartiment de stockage Google Cloud.

BlueXP crée un compartiment pour chaque environnement de travail et le nomme Fabric-pool-*cluster unique identificateur*. Un compartiment différent n'est pas créé pour chaque volume.

Lorsque BlueXP crée le compartiment, il utilise les paramètres par défaut suivants :

- Type d'emplacement : région
- Classe de stockage : standard
- Accès public : sous réserve de listes de contrôle d'accès d'objet
- Contrôle d'accès : grain fin
- Protection : aucune
- Chiffrement des données : clé gérée par Google

#### **Classes de stockage**

La classe de stockage par défaut pour les données hiérarchisées est la classe *Standard Storage*. Si les données sont rarement utilisées, vous pouvez réduire vos coûts de stockage en utilisant *Nearline Storage* ou *Coldline Storage*. Lorsque vous modifiez la classe de stockage, les données inactives suivantes sont transférées directement vers la classe que vous avez sélectionnée.

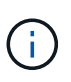

Toutes les données inactives existantes conservent la classe de stockage par défaut lorsque vous modifiez la classe de stockage. Pour modifier la classe de stockage des données inactives existantes, vous devez effectuer la désignation manuellement.

Les coûts d'accès sont plus élevés si vous accédez aux données. Prenez donc ces considérations avant de changer la classe de stockage. ["En savoir plus sur les classes de stockage pour Google Cloud Storage"](https://cloud.google.com/storage/docs/storage-classes).

Vous pouvez sélectionner un niveau de stockage lors de la création de l'environnement de travail et le modifier à tout moment après. Pour plus de détails sur la modification de la classe de stockage, voir ["Tiering des données inactives vers un stockage objet à faible coût".](#page-231-0)

La classe de stockage du Tiering des données est étendue au système - elle n'est pas par volume.

# **Tiering des données et limites de capacité**

Si vous activez le Tiering des données, la limite de capacité d'un système reste la même. La limite est répartie entre le niveau de performance et le niveau de capacité.

## **Stratégies de hiérarchisation des volumes**

Pour activer la hiérarchisation des données, vous devez sélectionner une stratégie de hiérarchisation des volumes lorsque vous créez, modifiez ou répliquez un volume. Vous pouvez sélectionner une stratégie différente pour chaque volume.

Certaines stratégies de hiérarchisation ont une période de refroidissement minimale associée, qui définit le temps pendant lequel les données utilisateur d'un volume doivent rester inactives pour que les données soient considérées comme "froides" et déplacées vers le niveau de capacité. La période de refroidissement commence lorsque les données sont écrites sur l'agrégat.

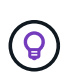

Vous pouvez modifier la période de refroidissement minimale et le seuil global par défaut de 50 % (plus d'informations sur ce point ci-dessous). ["Découvrez comment changer la période de](http://docs.netapp.com/ontap-9/topic/com.netapp.doc.dot-mgng-stor-tier-fp/GUID-AD522711-01F9-4413-A254-929EAE871EBF.html) [refroidissement"](http://docs.netapp.com/ontap-9/topic/com.netapp.doc.dot-mgng-stor-tier-fp/GUID-AD522711-01F9-4413-A254-929EAE871EBF.html) et ["découvrez comment modifier le seuil"](http://docs.netapp.com/ontap-9/topic/com.netapp.doc.dot-mgng-stor-tier-fp/GUID-8FC4BFD5-F258-4AA6-9FCB-663D42D92CAA.html).

BlueXP vous permet de choisir parmi les stratégies de hiérarchisation de volume suivantes lorsque vous créez ou modifiez un volume :

## **Snapshot uniquement**

Après avoir atteint une capacité de 50 %, Cloud Volumes ONTAP met à niveau les données utilisateur à froid des copies Snapshot qui ne sont pas associées au système de fichiers actif au niveau de la capacité. La période de refroidissement est d'environ 2 jours.

En cas de lecture, les blocs de données à froid sur le niveau de capacité deviennent chauds et sont déplacés vers le niveau de performance.

### **Tout**

Toutes les données (sans les métadonnées) sont immédiatement marquées comme inactives et hiérarchisées vers le stockage objet dès que possible. Il n'est pas nécessaire d'attendre 48 heures que les nouveaux blocs d'un volume soient inactifs. Notez que les blocs situés dans le volume avant la définition de toutes les règles exigent 48 heures pour être froids.

Si les blocs de données inactives du Tier cloud sont lus, ceux-ci restent inactives et ne sont pas réécrits sur le Tier de performance. Cette règle est disponible à partir de ONTAP 9.6.

### **Auto**

Après avoir atteint une capacité de 50 %, Cloud Volumes ONTAP met à niveau des blocs de données à froid dans un volume vers un niveau de capacité. Les données à froid comprennent non seulement des copies Snapshot, mais aussi des données utilisateur à froid provenant du système de fichiers actif. La période de refroidissement est d'environ 31 jours.

Cette stratégie est prise en charge à partir de Cloud Volumes ONTAP 9.4.

En cas de lecture aléatoire, les blocs de données à froid du niveau de capacité deviennent chauds et passent au niveau de performance. Si elles sont lues par des lectures séquentielles, telles que celles associées aux analyses d'index et d'antivirus, les blocs de données à froid restent froids et ne passent pas au niveau de performance.

# **Aucune**

Conserve les données d'un volume dans le niveau de performance, ce qui empêche leur déplacement vers le niveau de capacité.

Lorsque vous répliquez un volume, vous pouvez choisir le Tiering des données dans le stockage objet. Dans ce cas, BlueXP applique la stratégie **Backup** au volume de protection des données. Depuis Cloud Volumes ONTAP 9.6, la règle de hiérarchisation **All** remplace la règle de sauvegarde.

### **La désactivation de Cloud Volumes ONTAP a des répercussions sur la période de refroidissement**

Les blocs de données sont refroidis par des analyses de refroidissement. Durant ce processus, la température des blocs pendant lesquels leur température de bloc n'a pas été utilisée est déplacée (refroidie) vers la valeur inférieure suivante. La durée de refroidissement par défaut dépend de la règle de Tiering du volume :

- Auto : 31 jours
- Snapshot uniquement : 2 jours

Cloud Volumes ONTAP doit être en cours d'exécution pour que l'acquisition de refroidissement fonctionne. Si le Cloud Volumes ONTAP est désactivé, le refroidissement s'arrête également. Les temps de refroidissement peuvent ainsi être plus longs.

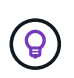

Lorsque Cloud Volumes ONTAP est désactivé, la température de chaque bloc est préservée jusqu'au redémarrage du système. Par exemple, si la température d'un bloc est 5 lorsque vous mettez le système hors tension, la température est toujours 5 lorsque vous rallumez le système.

## **Configuration du tiering des données**

Pour obtenir des instructions et une liste des configurations prises en charge, reportez-vous à la section ["Tiering des données inactives vers un stockage objet à faible coût".](#page-231-0)

# **Gestion du stockage**

BlueXP offre une gestion simplifiée et avancée du stockage Cloud Volumes ONTAP.

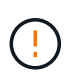

Tous les disques et agrégats doivent être créés et supprimés directement depuis BlueXP. Vous ne devez pas effectuer ces actions à partir d'un autre outil de gestion. Cela peut avoir un impact sur la stabilité du système, entraver la possibilité d'ajouter des disques à l'avenir et générer potentiellement des frais de fournisseur de cloud redondant.

### **Provisionnement du stockage**

BlueXP simplifie le provisionnement du stockage pour Cloud Volumes ONTAP en vous achetant des disques et en gérant des agrégats. Il vous suffit de créer des volumes. Si vous le souhaitez, vous pouvez utiliser une option d'allocation avancée pour provisionner vous-même des agrégats.

### **Provisionnement simplifié**

Les agrégats fournissent un stockage cloud aux volumes. BlueXP crée des agrégats pour vous lors du lancement d'une instance et pour le provisionnement de volumes supplémentaires.

Lorsque vous créez un volume, BlueXP fait l'une des trois choses suivantes :

- Il place le volume sur un agrégat existant qui dispose d'un espace libre suffisant.
- Il place le volume sur un agrégat existant en achetant plus de disques pour cet agrégat.

+ dans le cas d'un agrégat AWS qui prend en charge Elastic volumes, BlueXP augmente également la taille des disques d'un groupe RAID. ["En savoir plus sur la prise en charge d'Elastic volumes".](#page-352-0)

• Il achète des disques pour un nouvel agrégat et place le volume sur cet agrégat.

BlueXP détermine où placer un nouveau volume en se intéressant à plusieurs facteurs : la taille maximale d'un agrégat, l'activation ou non du provisionnement fin et les seuils d'espace disponible pour les agrégats.

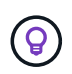

L'administrateur du compte peut modifier les seuils d'espace libre à partir de la page **Paramètres**.

## **Sélection de la taille du disque pour les agrégats dans AWS**

Lorsque BlueXP crée de nouveaux agrégats pour Cloud Volumes ONTAP dans AWS, il augmente progressivement la taille du disque dans un agrégat, à mesure que le nombre d'agrégats du système augmente. BlueXP vous garantit ainsi que vous pouvez utiliser la capacité maximale du système avant d'atteindre le nombre maximal de disques de données autorisés par AWS.

Par exemple, BlueXP peut choisir les tailles de disque suivantes :

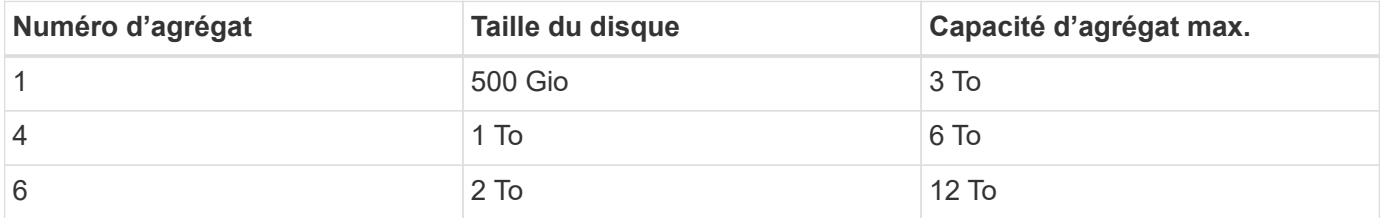

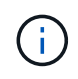

Ce comportement ne s'applique pas aux agrégats qui prennent en charge la fonctionnalité Amazon EBS Elastic volumes. Les agrégats sur lesquels Elastic volumes sont activés comprennent un ou deux groupes RAID. Chaque groupe RAID dispose de quatre disques identiques de même capacité. ["En savoir plus sur la prise en charge d'Elastic volumes".](#page-352-0)

Vous pouvez choisir vous-même la taille du disque en utilisant l'option d'allocation avancée.

### **Allocation avancée**

Au lieu de laisser BlueXP gérer des agrégats pour vous, vous pouvez le faire vous-même. ["À partir de la page](#page-240-0) **[allocation avancée](#page-240-0)**["](#page-240-0), vous pouvez créer de nouveaux agrégats qui incluent un nombre spécifique de disques, ajouter des disques à un agrégat existant et créer des volumes dans des agrégats spécifiques.

# **Gestion de la capacité**

L'administrateur du compte peut choisir si BlueXP vous informe des décisions relatives à la capacité de stockage ou si BlueXP gère automatiquement les besoins en capacité pour vous.

Ce comportement est déterminé par le *Capacity Management mode* sur un connecteur. Le mode de gestion de la capacité concerne tous les systèmes Cloud Volumes ONTAP gérés par ce connecteur. Si vous avez un autre connecteur, il peut être configuré différemment.

### **Gestion automatique de la capacité**

Le mode de gestion de la capacité est défini sur automatique par défaut. Dans ce mode, BlueXP vérifie le ratio d'espace libre toutes les 15 minutes pour déterminer si le ratio d'espace libre est inférieur au seuil spécifié. Si davantage de capacité est nécessaire, BlueXP lance automatiquement l'achat de nouveaux disques, supprime les ensembles de disques (agrégats) inutilisés, déplace les volumes entre les agrégats selon les besoins et tente d'empêcher une défaillance de disques.

Les exemples suivants illustrent le fonctionnement de ce mode :

• Si un agrégat atteint le seuil de capacité et dispose d'espace pour plus de disques, BlueXP achète automatiquement de nouveaux disques pour cet agrégat afin que les volumes puissent continuer à augmenter.

Dans le cas d'un agrégat dans AWS qui prend en charge Elastic volumes, BlueXP augmente également la taille des disques d'un groupe RAID. ["En savoir plus sur la prise en charge d'Elastic volumes"](#page-352-0).

### +

\* Si un agrégat atteint le seuil de capacité et qu'il ne peut pas prendre en charge de disques supplémentaires, BlueXP déplace automatiquement un volume de cet agrégat vers un agrégat de capacité disponible ou vers un nouvel agrégat.

### +

Si BlueXP crée un nouvel agrégat pour le volume, il choisit une taille de disque adaptée à la taille de ce volume.

#### +

Notez que l'espace libre est désormais disponible sur l'agrégat d'origine. Les volumes existants ou les nouveaux volumes peuvent utiliser cet espace. Dans ce scénario, l'espace ne peut pas être renvoyé au fournisseur cloud.

• Si un agrégat ne contient aucun volume pendant plus de 12 heures, BlueXP le supprime.

### **Gestion des LUN avec gestion automatique de la capacité**

La gestion automatique de la capacité de BlueXP ne s'applique pas aux LUN. Lorsque BlueXP crée un LUN, il désactive la fonction Autogrow.

#### **Gestion manuelle de la capacité**

Si l'administrateur de compte définit le mode gestion de la capacité sur manuel, BlueXP affiche les messages action requise lorsque des décisions de capacité doivent être prises. Les mêmes exemples décrits en mode automatique s'appliquent au mode manuel, mais il vous appartient d'accepter les actions.

#### **En savoir plus >>**

["Apprenez à modifier le mode de gestion de la capacité".](#page-243-0)

# **Vitesse d'écriture**

BlueXP vous permet de choisir une vitesse d'écriture normale ou élevée pour la plupart des configurations Cloud Volumes ONTAP. Avant de choisir une vitesse d'écriture, vous devez comprendre les différences entre les paramètres normaux et élevés et les risques et les recommandations lors de l'utilisation de la vitesse d'écriture élevée.

# **Vitesse d'écriture standard**

Lorsque vous choisissez la vitesse d'écriture standard, les données sont écrites directement sur le disque. Lors de l'écriture directe des données sur le disque, réduit le risque de perte de données en cas de panne système non planifiée ou de défaillance en cascade impliquant une panne système non planifiée (paires haute disponibilité uniquement).

La vitesse d'écriture normale est l'option par défaut.

# **Vitesse d'écriture élevée**

Lorsque vous choisissez la vitesse d'écriture élevée, les données sont mises en tampon dans la mémoire avant d'être écrites sur le disque, ce qui accélère les performances d'écriture. Toutefois, la mise en cache peut entraîner une perte de données en cas de panne système.

Le volume de données pouvant être perdues en cas de panne système correspond à l'étendue des deux derniers points de cohérence. Le point de cohérence consiste à écrire des données mises en tampon sur le disque. Un point de cohérence se produit lorsque le journal d'écriture est plein ou après 10 secondes (selon la première éventualité). Toutefois, les performances du stockage fournies par votre fournisseur cloud peuvent affecter le temps de traitement des points de cohérence.

### **Quand utiliser une vitesse d'écriture élevée**

Optez pour la vitesse d'écriture élevée si vos workloads nécessitent des performances d'écriture rapides et que vous ne craignez pas de perdre des données en cas de panne système non planifiée ou de défaillance en cascade impliquant une panne système non planifiée (paires haute disponibilité uniquement).

### **Recommandations lors de l'utilisation d'une vitesse d'écriture élevée**

Si vous activez la vitesse d'écriture élevée, vous devez assurer la protection de l'écriture au niveau de la couche applicative ou que les applications tolèrent la perte de données, si elle se produit.

#### **Vitesse d'écriture élevée avec une paire HA dans AWS**

Si vous prévoyez d'activer une vitesse d'écriture élevée sur une paire haute disponibilité dans AWS, vous devriez connaître les différences de niveaux de protection entre un déploiement de plusieurs zones de disponibilité (AZ) et un déploiement d'AZ unique. Le déploiement d'une paire haute disponibilité dans plusieurs AZS offre davantage de résilience et peut aider à limiter les risques de perte de données.

### ["En savoir plus sur les paires haute disponibilité dans AWS"](#page-371-0).

#### **Configurations qui prennent en charge une vitesse d'écriture élevée**

Toutes les configurations Cloud Volumes ONTAP ne prennent pas en charge une vitesse d'écriture élevée. Ces configurations utilisent la vitesse d'écriture standard par défaut.

# **AWS**

Si vous utilisez un système à un seul nœud, Cloud Volumes ONTAP prend en charge une vitesse d'écriture élevée avec tous les types d'instances.

Dès la version 9.8, Cloud Volumes ONTAP prend en charge une vitesse d'écriture élevée avec des paires HA lorsque vous utilisez presque tous les types d'instances EC2 pris en charge, sauf pour les instances m5.XLarge et r5.XLarge.

["En savoir plus sur les instances Amazon EC2 prises en charge par Cloud Volumes ONTAP"](https://docs.netapp.com/us-en/cloud-volumes-ontap-relnotes/reference-configs-aws.html).

#### **Azure**

Si vous utilisez un système à un seul nœud, Cloud Volumes ONTAP prend en charge une vitesse d'écriture élevée pour tous les types de VM.

Si vous utilisez une paire haute disponibilité, Cloud Volumes ONTAP prend en charge une vitesse d'écriture élevée avec plusieurs types de VM, à partir de la version 9.8.1. Accédez au ["Notes de version de Cloud](https://docs.netapp.com/us-en/cloud-volumes-ontap-relnotes/reference-configs-azure.html) [Volumes ONTAP"](https://docs.netapp.com/us-en/cloud-volumes-ontap-relnotes/reference-configs-azure.html) Pour afficher les types de VM qui prennent en charge une vitesse d'écriture élevée.

#### **Google Cloud**

Si vous utilisez un système à un seul nœud, Cloud Volumes ONTAP prend en charge une vitesse d'écriture élevée pour tous les types de machines.

Si vous utilisez une paire haute disponibilité, Cloud Volumes ONTAP prend en charge la vitesse d'écriture élevée avec plusieurs types de machines virtuelles, à commencer par la version 9.13.0. Accédez au ["Notes de](https://docs.netapp.com/us-en/cloud-volumes-ontap-relnotes/reference-configs-gcp.html#supported-configurations-by-license) [version de Cloud Volumes ONTAP"](https://docs.netapp.com/us-en/cloud-volumes-ontap-relnotes/reference-configs-gcp.html#supported-configurations-by-license) Pour afficher les types de VM qui prennent en charge une vitesse d'écriture élevée.

["Découvrez plus en détail les types de machines Google Cloud pris en charge par Cloud Volumes ONTAP".](https://docs.netapp.com/us-en/cloud-volumes-ontap-relnotes/reference-configs-gcp.html)

### **Comment sélectionner une vitesse d'écriture**

Vous pouvez choisir une vitesse d'écriture lorsque vous créez un nouvel environnement de travail et que vous le pouvez ["modifier la vitesse d'écriture d'un système existant"](#page-310-0).

#### **Que faut-il attendre si une perte de données se produit**

Si une perte de données est due à une vitesse d'écriture élevée, le système de gestion des événements (EMS) signale les deux événements suivants :

• Cloud Volumes ONTAP 9.12.1 ou version ultérieure

 NOTICE nv.data.loss.possible: An unexpected shutdown occurred while in high write speed mode, which possibly caused a loss of data. \* Cloud Volumes ONTAP 9.11.0 à 9.11.1

DEBUG nv.check.failed: NVRAM check failed with error "NVRAM disabled due to dirty shutdown with High Write Speed mode"

 ERROR wafl.root.content.changed: Contents of the root volume '' might have changed. Verify that all recent configuration changes are still in effect..

\* Cloud Volumes ONTAP 9.8 à 9.10.1

DEBUG nv.check.failed: NVRAM check failed with error "NVRAM disabled due to dirty shutdown"

ERROR wafl.root.content.changed: Contents of the root volume '' might have changed. Verify that all recent configuration changes are still in effect.

Dans ce cas, Cloud Volumes ONTAP doit être capable de démarrer et de continuer à transmettre des données sans l'intervention de l'utilisateur.

#### **Comment arrêter l'accès aux données en cas de perte**

Si vous êtes préoccupé par la perte de données, que les applications cessent de s'exécuter en cas de perte de données et que l'accès aux données doit être repris après que le problème de perte de données a été correctement résolu, vous pouvez utiliser l'option NVFAIL de la CLI pour atteindre cet objectif.

### **Pour activer l'option NVFAIL**

vol modify -volume <vol-name> -nvfail on

### **Pour vérifier les paramètres NVFAIL**

vol show -volume <vol-name> -fields nvfail

### **Pour désactiver l'option NVFAIL**

vol modify -volume <vol-name> -nvfail off

En cas de perte de données, un volume NFS ou iSCSI avec NVFAIL activé devrait cesser de transmettre les données (le protocole CIFS n'a aucun impact, ce qui est sans état, n'a aucun impact). Pour plus de détails, reportez-vous à ["Impact de NVFAIL sur l'accès aux volumes NFS ou aux LUN".](https://docs.netapp.com/ontap-9/topic/com.netapp.doc.dot-mcc-mgmt-dr/GUID-40D04B8A-01F7-4E87-8161-E30BD80F5B7F.html)

#### **Pour vérifier l'état NVFAIL**

vol show -fields in-nvfailed-state

Une fois le problème de perte de données résolu, vous pouvez effacer l'état NVFAIL et le volume sera disponible pour l'accès aux données.

#### **Pour effacer l'état NVFAIL**

vol modify -volume <vol-name> -in-nvfailed-state false

# **Flash cache**

Certaines configurations Cloud Volumes ONTAP incluent le stockage NVMe local, que Cloud Volumes ONTAP utilise *Flash cache* pour de meilleures performances.

#### **Qu'est-ce que Flash cache ?**

Flash cache accélère l'accès aux données grâce à la mise en cache intelligente en temps réel des données utilisateur et des métadonnées NetApp lues récemment. Elle est efficace pour les charges de travail exigeant une capacité de lecture aléatoire maximale, dont les bases de données, la messagerie et les services de

fichiers.

# **Configurations compatibles**

Flash cache est pris en charge avec des configurations Cloud Volumes ONTAP spécifiques. Affichez les configurations prises en charge dans le ["Notes de version de Cloud Volumes ONTAP"](https://docs.netapp.com/us-en/cloud-volumes-ontap-relnotes/index.html)

# **Limites**

• La compression doit être désactivée sur tous les volumes pour bénéficier des améliorations de performances de Flash cache jusqu'à Cloud Volumes ONTAP 9.12.0. Lorsque vous déployez ou mettez à niveau votre système vers Cloud Volumes ONTAP 9.12.1, vous n'avez pas besoin de désactiver la compression.

Choisissez l'absence d'efficacité du stockage lors de la création d'un volume depuis BlueXP, ou créez un volume puis ["Désactiver la compression des données à l'aide de l'interface de ligne de commande"](http://docs.netapp.com/ontap-9/topic/com.netapp.doc.dot-cm-vsmg/GUID-8508A4CB-DB43-4D0D-97EB-859F58B29054.html).

• La réactivation du cache après un redémarrage n'est pas prise en charge avec Cloud Volumes ONTAP.

# **Stockage WORM**

Vous pouvez activer le stockage WORM (écriture unique) en lecture seule sur un système Cloud Volumes ONTAP pour conserver les fichiers sous forme non modifiée pendant une période de conservation spécifiée. Le stockage WORM dans le cloud est optimisé par la technologie SnapLock, ce qui signifie que les fichiers WORM sont protégés au niveau des fichiers.

# **Fonctionnement du stockage WORM**

Une fois qu'un fichier a été alloué au stockage WORM, il ne peut pas être modifié, même après l'expiration de la période de conservation. Une horloge inviolable détermine le moment où la période de conservation d'un fichier WORM s'est écoulée.

Une fois la période de conservation écoulée, vous êtes responsable de la suppression des fichiers dont vous n'avez plus besoin.

# <span id="page-369-0"></span>**Chargement**

La charge du stockage WORM est horaire, selon la capacité totale provisionnée des volumes WORM.

Disponible pour les conditions d'engagement PAYGO ou annuelles uniquement, la licence pour WORM peut être achetée sur le marché du fournisseur cloud. WORM prend en charge les modèles de licence basés sur les nœuds et les capacités.

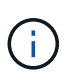

Les licences BYOL ne sont pas disponibles pour le stockage WORM sur Cloud Volumes ONTAP.

Vous devez comprendre le comportement de charge suivant avec Cloud Volumes ONTAP 9.10.1 et versions ultérieures :

- Depuis ONTAP 9.10.1, des volumes WORM et non-WORM peuvent exister sur le même agrégat.
- Si vous activez WORM lorsque vous créez un environnement de travail Cloud Volumes ONTAP, tous les

volumes que vous créez à partir de BlueXP sont compatibles WORM. Toutefois, vous pouvez utiliser l'interface de ligne de commandes ou System Manager ONTAP pour créer des volumes dont le protocole WORM est désactivé. Ces volumes ne sont pas facturés au taux WORM.

• Si vous n'activez pas WORM lorsque vous créez un environnement de travail, le mode WORM est désactivé pour chaque volume créé à partir de BlueXP. Vous n'êtes pas facturé au débit WORM pour ces volumes.

["En savoir plus sur la tarification pour le stockage WORM"](https://cloud.netapp.com/pricing)

# **Activation du stockage WORM**

La façon dont vous activez le stockage WORM dépend de la version de Cloud Volumes ONTAP que vous utilisez.

## **Version 9.10.1 et ultérieure**

Depuis Cloud Volumes ONTAP 9.10.1, vous pouvez activer ou désactiver WORM au niveau du volume.

Lorsque vous créez un environnement de travail Cloud Volumes ONTAP, vous êtes invité à activer ou désactiver le stockage WORM :

- Si vous activez le stockage WORM lors de la création d'un environnement de travail, le mode WORM est activé pour chaque volume créé à partir de BlueXP. Toutefois, vous pouvez utiliser System Manager ou l'interface de ligne de commandes pour créer des volumes dont le protocole WORM est désactivé.
- Si vous désactivez le stockage WORM lors de la création d'un environnement de travail, tous les volumes que vous créez à partir de BlueXP, System Manager ou de l'interface de ligne de commande sont désactivés. Si vous souhaitez activer WORM sur un environnement de travail Cloud Volumes ONTAP qui n'a pas été activé lors de la création, vous devez créer un ticket de support auprès du support NetApp.

Quelle que soit l'option choisie, vous devez [comprendre le fonctionnement de la charge](#page-369-0).

### **Version 9.10.0 et antérieure**

Vous pouvez activer le stockage WORM sur un système Cloud Volumes ONTAP lorsque vous créez un nouvel environnement de travail. Chaque volume que vous créez à partir de BlueXP est doté de la technologie WORM. Vous ne pouvez pas désactiver le stockage WORM sur des volumes individuels.

### **Validation de fichiers sur WORM**

Vous pouvez utiliser une application pour valider des fichiers sur WORM via NFS ou CIFS, ou utiliser l'interface de ligne de commande ONTAP pour auto-valider des fichiers sur WORM automatiquement. Vous pouvez également utiliser un fichier WORM inscriptible pour conserver les données écrites de façon incrémentielle, comme les informations de journal.

Après avoir activé le stockage WORM sur un système Cloud Volumes ONTAP, vous devez utiliser l'interface de ligne de commande ONTAP pour toute la gestion du stockage WORM. Pour obtenir des instructions, reportez-vous à la section ["Documentation ONTAP".](http://docs.netapp.com/ontap-9/topic/com.netapp.doc.pow-arch-con/home.html)

# **Suppression des fichiers WORM**

Vous pouvez supprimer des fichiers WORM pendant la période de conservation à l'aide de la fonction de suppression privilégiée.

Pour obtenir des instructions, reportez-vous à la section ["Documentation ONTAP"](https://docs.netapp.com/us-en/ontap/snaplock/delete-worm-files-concept.html)

## **WORM et Tiering des données**

Lorsque vous créez un nouveau système Cloud Volumes ONTAP 9.8 ou une version ultérieure, vous pouvez activer à la fois le Tiering et le stockage WORM. L'activation du Tiering des données avec le stockage WORM vous permet de transférer les données vers un magasin d'objets dans le cloud.

Voici les éléments à prendre en compte concernant l'activation du Tiering des données et du stockage WORM :

- Les données transférées vers le stockage objet n'incluent pas la fonctionnalité WORM d'ONTAP. Pour garantir la fonctionnalité WORM de bout en bout, vous devez configurer correctement les autorisations des compartiments.
- Les données placées dans le Tier de stockage objet n'ont pas la fonctionnalité WORM. Techniquement, quiconque dispose d'un accès complet aux compartiments et aux conteneurs peut utiliser et supprimer les objets placés à un Tier par ONTAP.
- La restauration ou la restauration à partir de Cloud Volumes ONTAP 9.8 est bloquée après l'activation de WORM et de la hiérarchisation.

## **Limites**

- Le stockage WORM dans Cloud Volumes ONTAP fonctionne selon un modèle « administrateur de stockage de confiance ». Les fichiers WORM sont protégés contre les modifications ou modifications, mais un administrateur du cluster peut supprimer des volumes, même si ces volumes contiennent des données WORM non expirées.
- En plus du modèle d'administrateur de stockage de confiance, le stockage WORM dans Cloud Volumes ONTAP fonctionne aussi implicitement sous un modèle d'administrateur cloud reconnu. Un administrateur cloud peut supprimer des données WORM avant leur date d'expiration en supprimant ou en modifiant directement le stockage cloud du fournisseur cloud.

# **Paires haute disponibilité**

# <span id="page-371-0"></span>**Paires haute disponibilité dans AWS**

Une configuration haute disponibilité (HA) Cloud Volumes ONTAP assure des opérations sans interruption et une tolérance aux pannes. Dans AWS, les données sont mises en miroir de manière synchrone entre les deux nœuds.

# **Composants DE HAUTE DISPONIBILITÉ**

Dans AWS, les configurations haute disponibilité de Cloud Volumes ONTAP incluent les composants suivants :

- Deux nœuds Cloud Volumes ONTAP dont les données sont mises en miroir de manière synchrone.
- Instance médiateur qui fournit un canal de communication entre les nœuds pour faciliter les processus de reprise et de remise du stockage.

### **Médiateur**

Voici quelques informations clés sur l'instance de médiateur dans AWS :

# **Type d'instance**

t2 micro

# **Disques**

Un disque magnétique EBS d'environ 8 Gio.

# **Système d'exploitation**

Debian 11

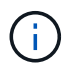

Pour Cloud Volumes ONTAP 9.10.0 et les versions antérieures, Debian 10 a été installée sur le médiateur.

# **Mises à niveau**

Lorsque vous mettez à niveau Cloud Volumes ONTAP, BlueXP met également à jour l'instance médiateur si nécessaire.

# **Accès à l'instance**

Lorsque vous créez une paire Cloud Volumes ONTAP HA à partir de BlueXP, vous êtes invité à fournir une paire de clés pour l'instance de médiateur. Vous pouvez utiliser cette paire de clés pour accéder à SSH à l'aide de l' admin utilisateur.

# **Agents tiers**

Les agents tiers ou les extensions VM ne sont pas pris en charge sur l'instance médiateur.

# **Reprise et remise du stockage**

Si un nœud tombe en panne, l'autre nœud peut servir les données à son partenaire pour fournir un service de données continu. Les clients peuvent accéder aux mêmes données à partir du nœud partenaire, car les données ont été mises en miroir de manière synchrone auprès du partenaire.

Après le redémarrage du nœud, le partenaire doit resynchroniser les données avant de pouvoir retourner le stockage. Le temps nécessaire à la resynchronisation des données dépend de la quantité de données modifiées pendant la panne du nœud.

Le basculement, la resynchronisation et le rétablissement du stockage sont automatiques par défaut. Aucune action de l'utilisateur n'est requise.

# **RPO et RTO**

Une configuration haute disponibilité maintient la haute disponibilité de vos données comme suit :

- L'objectif du point de récupération (RPO) est de 0 seconde. Vos données sont transactionnaires, sans perte de données.
- L'objectif de délai de restauration (RTO) est de 120 secondes. En cas de panne, les données doivent être disponibles en moins de 120 secondes.

# **Modèles de déploiement HA**

Vous pouvez garantir la haute disponibilité de vos données en déployant une configuration haute disponibilité sur plusieurs zones de disponibilité (AZS) ou dans un seul AZ. Vous devriez consulter plus de détails sur chaque configuration afin de choisir celle qui répond le mieux à vos besoins.

#### **Plusieurs zones de disponibilité**

Le déploiement d'une configuration haute disponibilité dans plusieurs zones de disponibilité (AZS) garantit une haute disponibilité de vos données en cas de défaillance avec un système AZ ou une instance exécutant un nœud Cloud Volumes ONTAP. Vous devez comprendre l'impact des adresses IP NAS sur l'accès aux données et le basculement du stockage.

# **Accès aux données NFS et CIFS**

Lorsqu'une configuration haute disponibilité est répartie entre plusieurs zones de disponibilité, *adresses IP flottantes* activez l'accès client NAS. Les adresses IP flottantes, qui doivent se trouver en dehors des blocs CIDR pour tous les VPC de la région, peuvent migrer entre les nœuds en cas de défaillance. Les clients ne sont pas accessibles de manière native en dehors du VPC, sauf si vous ["Configuration d'une passerelle de](#page-54-0) [transit AWS"](#page-54-0).

Si vous ne pouvez pas configurer de passerelle de transit, des adresses IP privées sont disponibles pour les clients NAS qui ne sont pas du VPC. Cependant, ces adresses IP sont statiques ; elles ne peuvent pas basculer d'un nœud à l'autre.

Avant de déployer une configuration haute disponibilité sur plusieurs zones de disponibilité, vous devez consulter les exigences relatives aux adresses IP flottantes et aux tables de routage. Vous devez spécifier les adresses IP flottantes lors du déploiement de la configuration. Les adresses IP privées sont automatiquement créées par BlueXP.

Pour plus de détails, voir ["Configuration réseau AWS requise pour Cloud Volumes ONTAP HA dans plusieurs](https://docs.netapp.com/us-en/bluexp-cloud-volumes-ontap/reference-networking-aws.html#requirements-for-ha-pairs-in-multiple-azs) [AZS"](https://docs.netapp.com/us-en/bluexp-cloud-volumes-ontap/reference-networking-aws.html#requirements-for-ha-pairs-in-multiple-azs).

## **Accès aux données iSCSI**

La communication de données entre VPC n'est pas un problème car iSCSI n'utilise pas d'adresses IP flottantes.

### **Basculement et rétablissement pour iSCSI**

Pour iSCSI, Cloud Volumes ONTAP utilise les E/S multichemins (MPIO) et l'accès aux unités logiques asymétriques (ALUA) pour gérer le basculement de chemin entre les chemins optimisés et non optimisés.

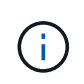

Pour plus d'informations sur les configurations hôtes spécifiques qui prennent en charge ALUA, consultez le ["Matrice d'interopérabilité NetApp"](http://mysupport.netapp.com/matrix) Et le Guide d'installation et de configuration des utilitaires hôtes pour votre système d'exploitation hôte.

### **Basculement et rétablissement pour NAS**

Lorsque le basculement se produit dans une configuration NAS utilisant des adresses IP flottantes, l'adresse IP flottante du nœud que les clients utilisent pour accéder aux données transférées sur l'autre nœud. L'image suivante illustre la reprise du stockage dans une configuration NAS à l'aide d'adresses IP flottantes. Si le nœud 2 s'arrête, l'adresse IP flottante du nœud 2 passe au nœud 1.

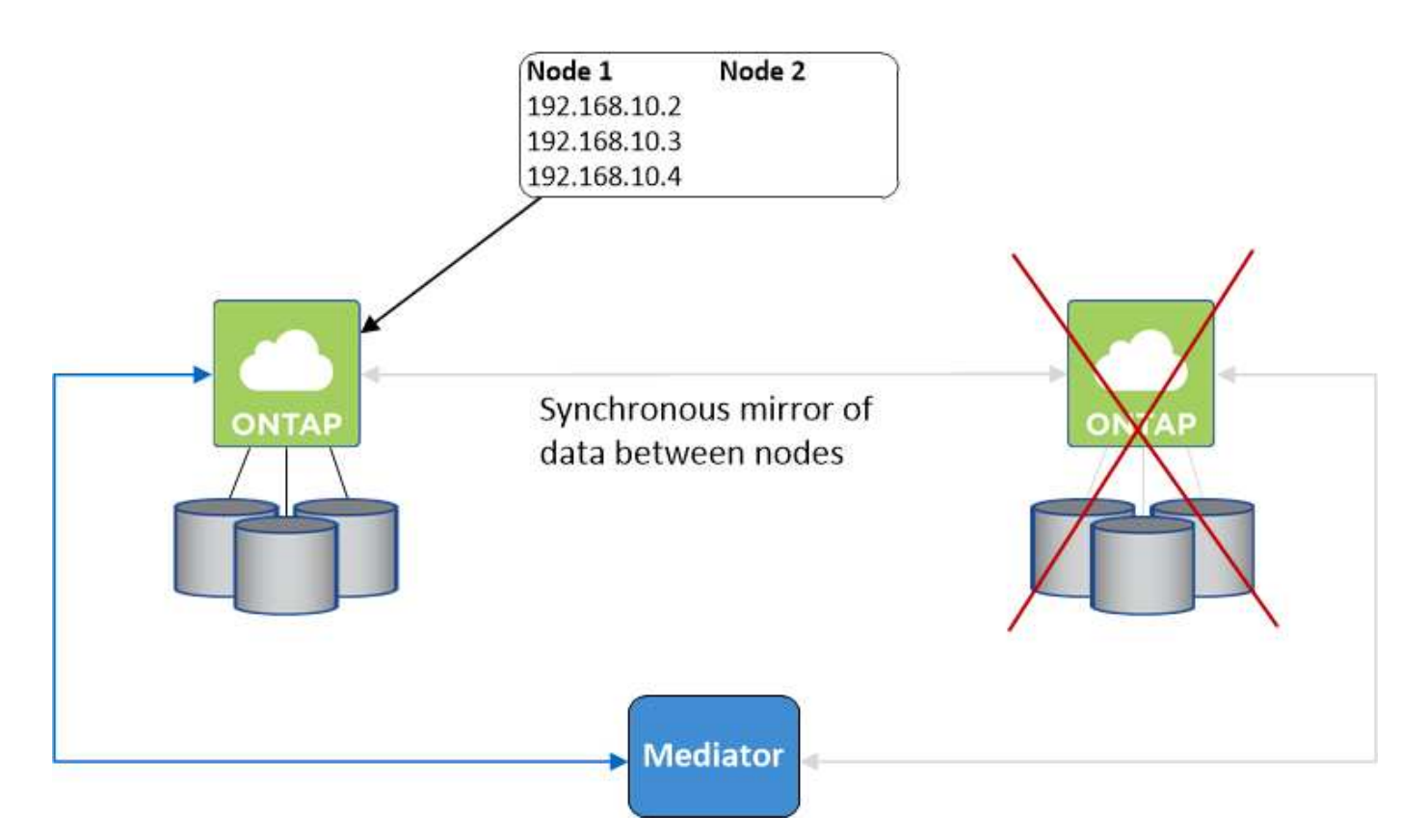

Les adresses IP de données NAS utilisées pour l'accès VPC externe ne peuvent pas migrer entre les nœuds en cas de défaillance. Si un nœud est hors ligne, vous devez remonter manuellement les volumes vers des clients en dehors du VPC à l'aide de l'adresse IP de l'autre nœud.

Une fois le nœud défaillant remis en ligne, remontez les clients vers les volumes à l'aide de l'adresse IP d'origine. Cette étape est nécessaire pour éviter le transfert de données inutiles entre deux nœuds HA, ce qui peut entraîner un impact significatif sur les performances et la stabilité.

Vous pouvez facilement identifier l'adresse IP correcte dans BlueXP en sélectionnant le volume et en cliquant sur **Mount Command**.

# **Zone de disponibilité unique**

Le déploiement d'une configuration HA dans une seule zone de disponibilité (AZ) peut garantir une haute disponibilité de vos données en cas de défaillance d'une instance exécutant un nœud Cloud Volumes ONTAP. Toutes les données sont accessibles en mode natif depuis l'extérieur du VPC.

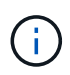

BlueXP crée un ["Groupe de placement AWS réparti"](https://docs.aws.amazon.com/AWSEC2/latest/UserGuide/placement-groups.html) Et lance les deux nœuds haute disponibilité de ce groupe de placement. Le groupe de placement réduit le risque de défaillances simultanées en répartissant les instances sur un matériel sous-jacent distinct. Cette fonctionnalité améliore la redondance en termes de calcul, et non en termes de défaillance des disques.

# **Accès aux données**

Cette configuration étant dans un seul AZ, elle ne nécessite pas d'adresses IP flottantes. Vous pouvez utiliser la même adresse IP pour accéder aux données depuis le VPC et depuis l'extérieur du VPC.

L'image suivante montre une configuration HA dans un seul AZ. Les données sont accessibles depuis le VPC et depuis l'extérieur du VPC.

# **VPC in AWS**

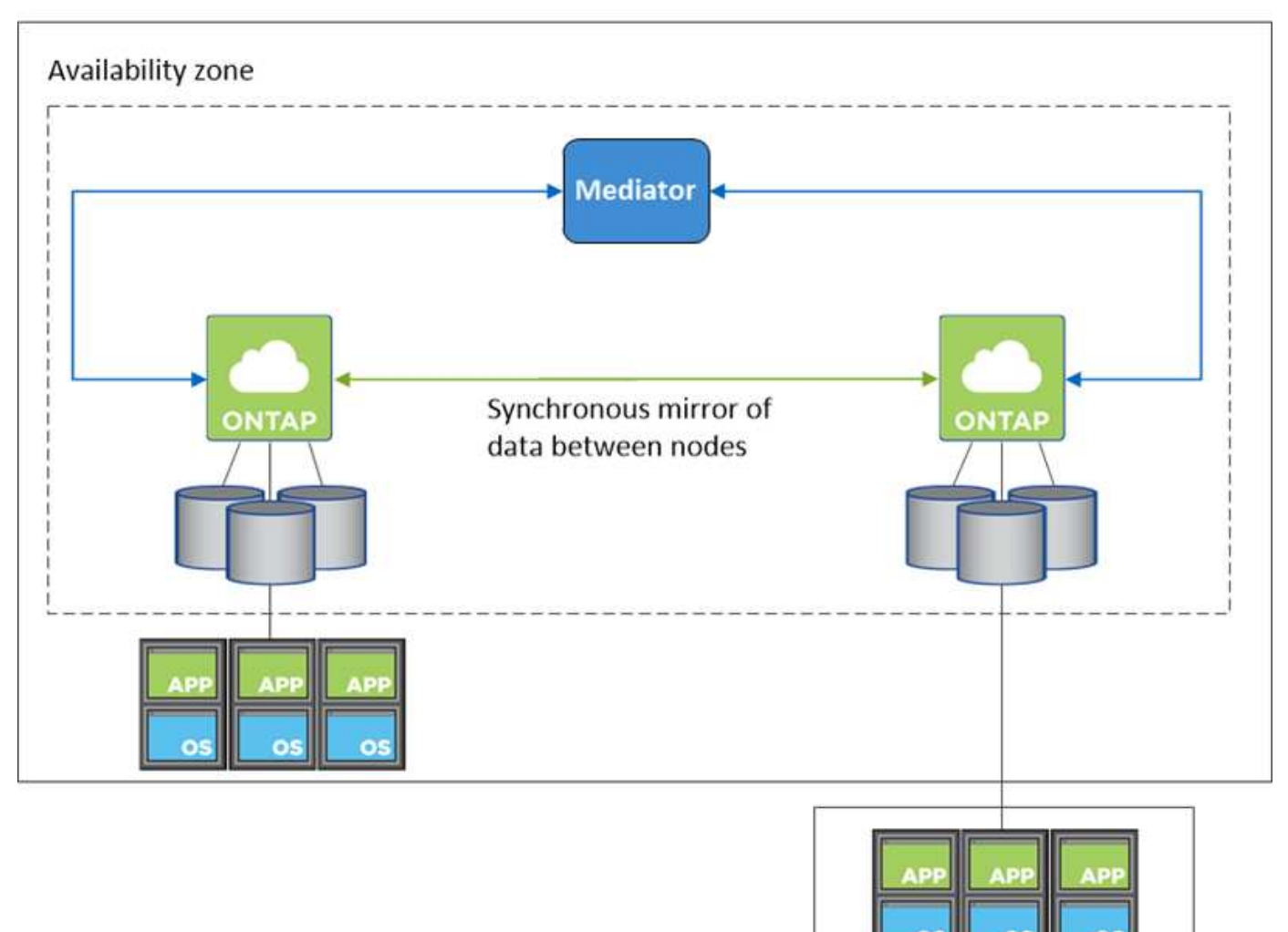

**External network** 

# **Takeover et Giveback**

Pour iSCSI, Cloud Volumes ONTAP utilise les E/S multichemins (MPIO) et l'accès aux unités logiques asymétriques (ALUA) pour gérer le basculement de chemin entre les chemins optimisés et non optimisés.

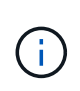

Pour plus d'informations sur les configurations hôtes spécifiques qui prennent en charge ALUA, consultez le ["Matrice d'interopérabilité NetApp"](http://mysupport.netapp.com/matrix) Et le Guide d'installation et de configuration des utilitaires hôtes pour votre système d'exploitation hôte.

Pour les configurations NAS, les adresses IP des données peuvent migrer entre les nœuds HA en cas de défaillance. Cela garantit l'accès du client au stockage.

### **Fonctionnement du stockage dans une paire haute disponibilité**

Contrairement à un cluster ONTAP, le stockage dans une paire Cloud Volumes ONTAP HA n'est pas partagé entre les nœuds. En revanche, les données sont mises en miroir de manière synchrone entre les nœuds afin que les données soient disponibles en cas de panne.

### **Allocation du stockage**

Lorsque vous créez un nouveau volume et que vous avez besoin de disques supplémentaires, BlueXP alloue le même nombre de disques aux deux nœuds, crée un agrégat en miroir, puis crée le nouveau volume. Par exemple, si deux disques sont requis pour le volume, BlueXP alloue deux disques par nœud pour un total de quatre disques.

### **Configurations de stockage**

Vous pouvez utiliser une paire HA comme configuration active-active, dans laquelle les deux nœuds servent les données aux clients ou comme configuration active-passive, dans laquelle le nœud passif répond aux demandes de données uniquement s'il a pris en charge le stockage pour le nœud actif.

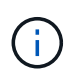

Vous ne pouvez configurer une configuration active/active que si vous utilisez BlueXP dans la vue du système de stockage.

### **Attentes en matière de performances**

Une configuration Cloud Volumes ONTAP HA réplique de manière synchrone les données entre les nœuds, ce qui consomme de la bande passante réseau. Par conséquent, vous pouvez vous attendre aux performances suivantes par rapport à une configuration Cloud Volumes ONTAP à nœud unique :

- Pour les configurations haute disponibilité qui ne servent que des données provenant d'un seul nœud, les performances de lecture sont comparables aux performances de lecture d'une configuration à un nœud, alors que les performances d'écriture sont plus faibles.
- Pour les configurations haute disponibilité qui servent les données des deux nœuds, les performances de lecture sont supérieures aux performances de lecture d'une configuration à nœud unique et les performances d'écriture sont identiques ou supérieures.

Pour plus d'informations sur les performances de Cloud Volumes ONTAP, reportez-vous à ["Performance".](#page-391-0)

### **Accès client au stockage**

Les clients doivent accéder aux volumes NFS et CIFS en utilisant l'adresse IP de données du nœud sur lequel réside le volume. Si les clients NAS accèdent à un volume en utilisant l'adresse IP du nœud partenaire, le trafic passe entre les deux nœuds, ce qui réduit les performances.

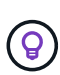

Si vous déplacez un volume entre les nœuds d'une paire HA, vous devez remonter le volume en utilisant l'adresse IP de l'autre nœud. Sinon, vous pouvez bénéficier d'une performance réduite. Si les clients prennent en charge les renvois NFSv4 ou la redirection de dossiers pour CIFS, vous pouvez activer ces fonctionnalités sur les systèmes Cloud Volumes ONTAP pour éviter de remanier le volume. Pour plus d'informations, consultez la documentation ONTAP.

Vous pouvez facilement identifier l'adresse IP correcte via l'option *Mount Command* du panneau Manage volumes de BlueXP.

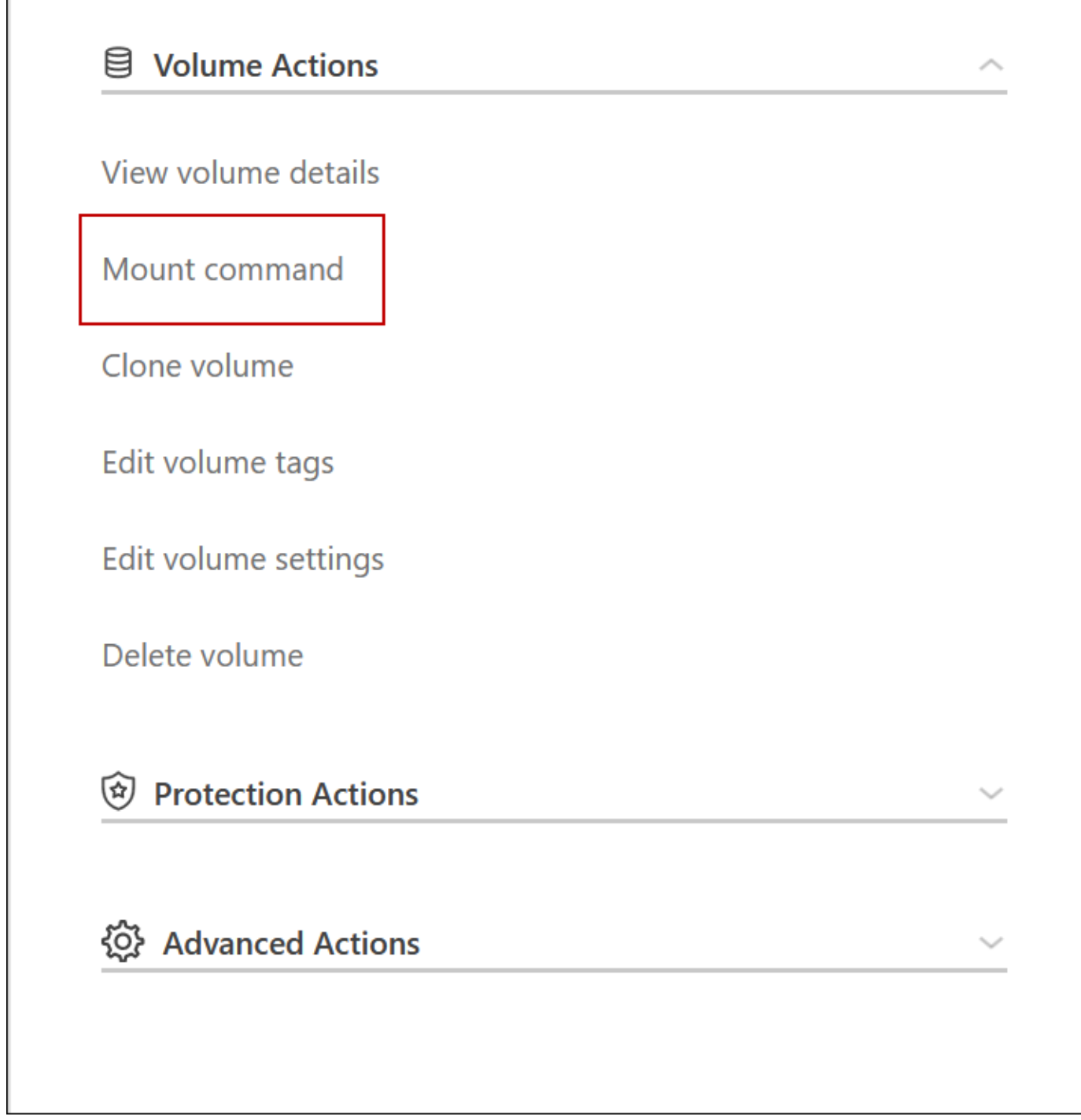

# **Paires haute disponibilité dans Azure**

Une paire haute disponibilité Cloud Volumes ONTAP offre une fiabilité exceptionnelle et la continuité de l'activité en cas de défaillances dans votre environnement cloud. Dans Azure, le stockage est partagé entre les deux nœuds.

**Composants DE HAUTE DISPONIBILITÉ**

### **Configuration de zone de disponibilité unique HAUTE DISPONIBILITÉ avec objets blob de pages**

La configuration d'objets blob de pages Cloud Volumes ONTAP HA dans Azure comprend les composants suivants :

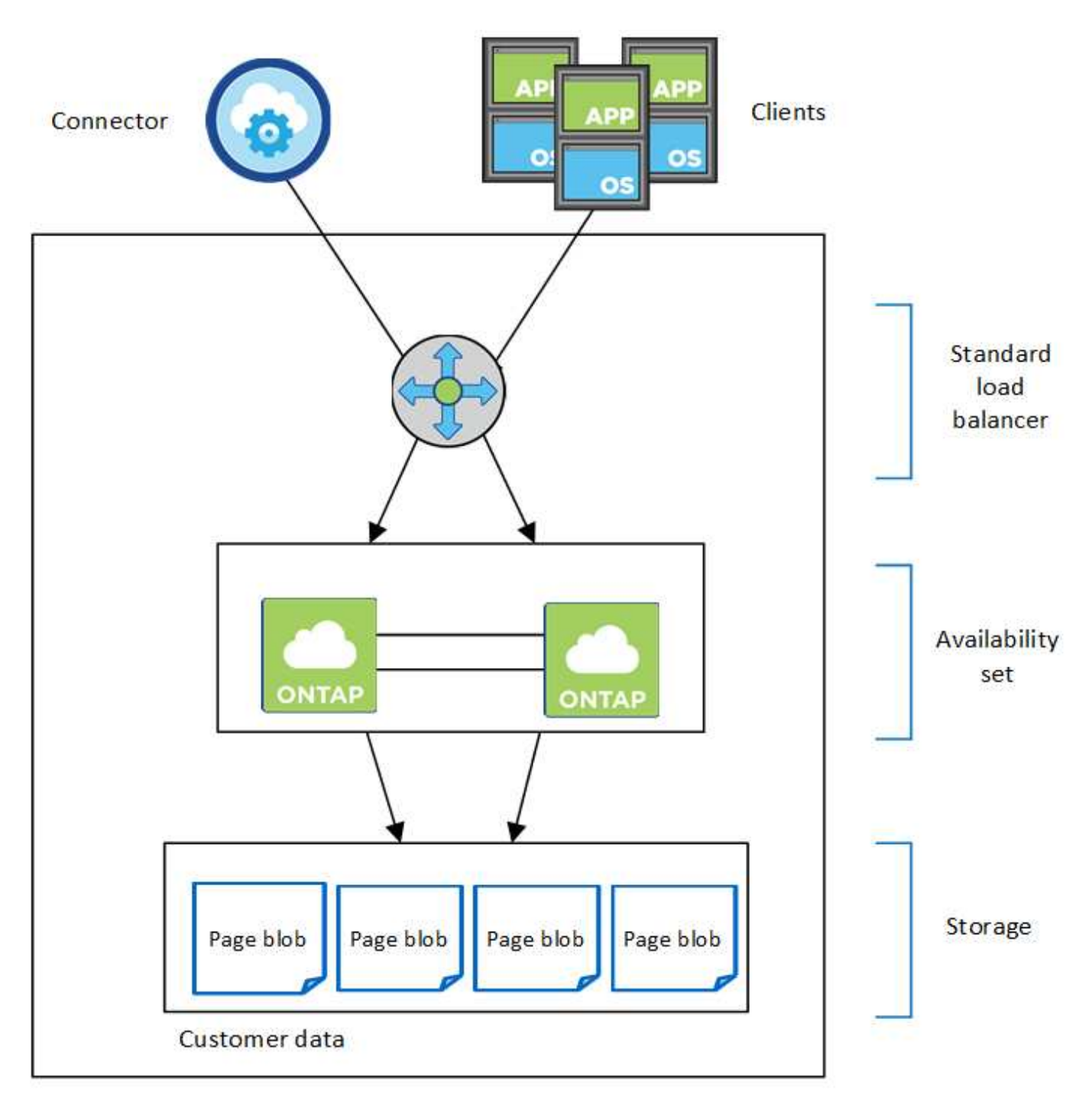

# Resource group

Notez les éléments suivants concernant les composants Azure que BlueXP déploie pour vous :

# **Équilibreur de la charge Azure Standard**

Le répartiteur de charge gère le trafic entrant vers la paire haute disponibilité Cloud Volumes ONTAP.

# **Ensemble de disponibilité**

Le jeu de disponibilité Azure est un regroupement logique des nœuds Cloud Volumes ONTAP. L'ensemble de disponibilité garantit que les nœuds se trouvent dans des domaines de défaillance et de mise à jour différents pour assurer la redondance et la disponibilité. ["Pour en savoir plus sur les ensembles de](https://docs.microsoft.com/en-us/azure/virtual-machines/availability-set-overview) [disponibilité, consultez la documentation Azure".](https://docs.microsoft.com/en-us/azure/virtual-machines/availability-set-overview)

## **Disques**

Les données client résident sur les blobs de la page Premium Storage. Chaque nœud a accès au stockage de l'autre nœud. Du stockage supplémentaire est également requis pour ["des données « boot », « root » et](https://docs.netapp.com/us-en/bluexp-cloud-volumes-ontap/reference-default-configs.html#azure-ha-pair) [« core »".](https://docs.netapp.com/us-en/bluexp-cloud-volumes-ontap/reference-default-configs.html#azure-ha-pair)

## **Comptes de stockage**

- Un seul compte de stockage est nécessaire pour les disques gérés.
- Un ou plusieurs comptes de stockage sont requis pour les blobs de la page stockage Premium, car la limite de capacité de disque par compte de stockage est atteinte.

["Documentation Azure : objectifs d'évolutivité et de performances du stockage Azure pour les comptes](https://docs.microsoft.com/en-us/azure/storage/common/storage-scalability-targets) [de stockage".](https://docs.microsoft.com/en-us/azure/storage/common/storage-scalability-targets)

- Un seul compte de stockage est nécessaire pour le Tiering des données vers le stockage Azure Blob.
- Depuis Cloud Volumes ONTAP 9.7, les comptes de stockage créés par BlueXP pour les paires haute disponibilité sont des comptes de stockage v2 à usage général.
- Vous pouvez activer une connexion HTTPS à partir d'une paire haute disponibilité Cloud Volumes ONTAP 9.7 vers des comptes de stockage Azure lors de la création d'un environnement de travail. Notez que l'activation de cette option peut avoir un impact sur les performances d'écriture. Vous ne pouvez pas modifier le paramètre après avoir créé l'environnement de travail.

### **Configuration à zone de disponibilité unique HAUTE DISPONIBILITÉ avec disques gérés partagés**

Une configuration à zone de disponibilité unique de Cloud Volumes ONTAP HA s'exécutant sur le disque géré partagé comprend les composants suivants :

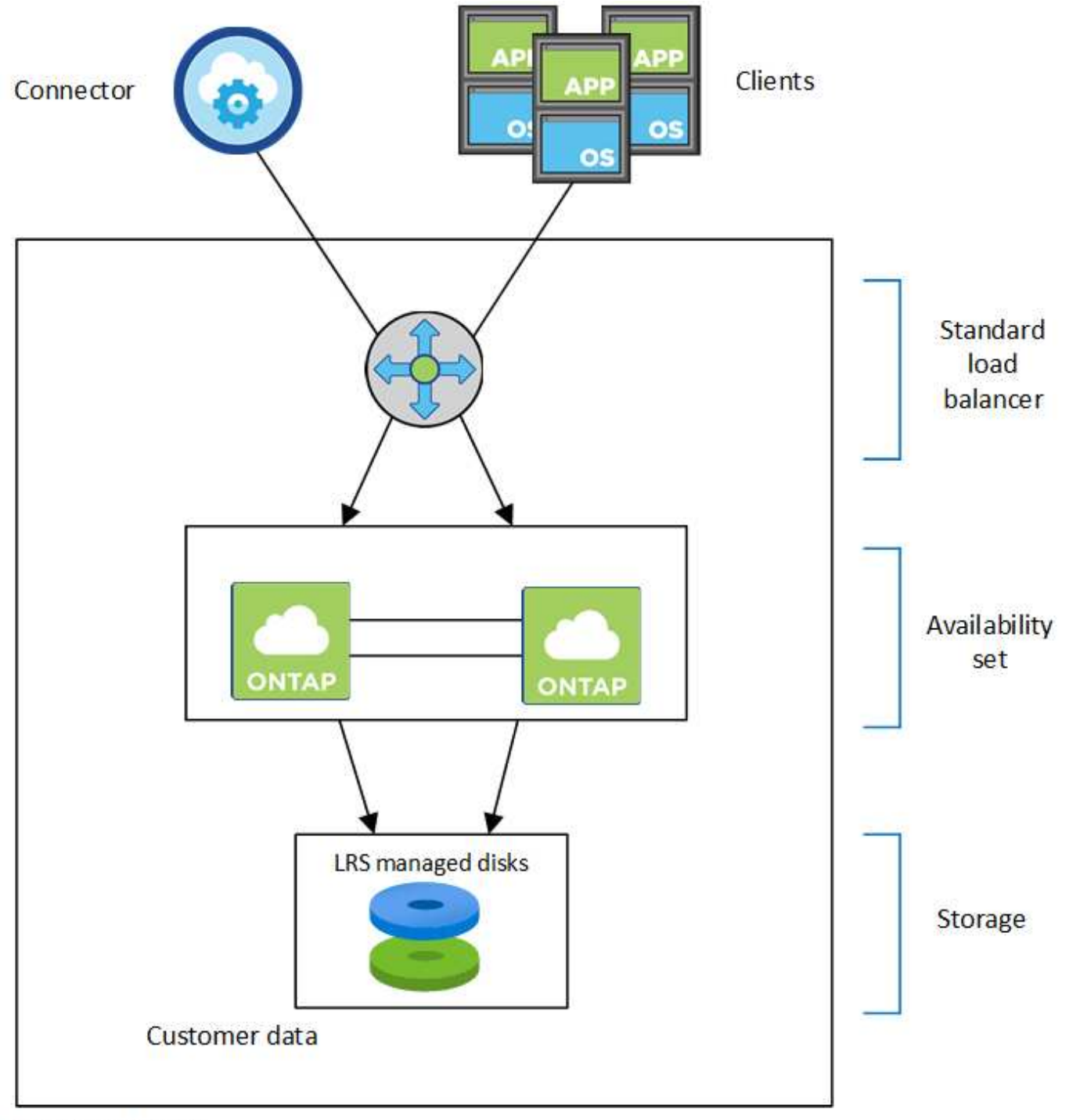

# Resource group

Notez les éléments suivants concernant les composants Azure que BlueXP déploie pour vous :

# **Équilibreur de la charge Azure Standard**

Le répartiteur de charge gère le trafic entrant vers la paire haute disponibilité Cloud Volumes ONTAP.

# **Ensemble de disponibilité**

Le jeu de disponibilité Azure est un regroupement logique des nœuds Cloud Volumes ONTAP. L'ensemble de disponibilité garantit que les nœuds se trouvent dans des domaines de défaillance et de mise à jour différents pour assurer la redondance et la disponibilité. ["Pour en savoir plus sur les ensembles de](https://docs.microsoft.com/en-us/azure/virtual-machines/availability-set-overview) [disponibilité, consultez la documentation Azure".](https://docs.microsoft.com/en-us/azure/virtual-machines/availability-set-overview)

## **Disques**

Les données client résident sur des disques gérés LRS (stockage redondant local). Chaque nœud a accès au stockage de l'autre nœud. Du stockage supplémentaire est également requis pour ["Données](https://docs.netapp.com/us-en/bluexp-cloud-volumes-ontap/reference-default-configs.html#azure-ha-pair) [d'amorçage, racine, racine du partenaire, cœur et données NVRAM"](https://docs.netapp.com/us-en/bluexp-cloud-volumes-ontap/reference-default-configs.html#azure-ha-pair).

### **Comptes de stockage**

Les comptes de stockage sont utilisés pour les déploiements sur disques gérés pour la gestion des journaux de diagnostic et le Tiering sur le stockage d'objets blob.

# **Configuration HAUTE DISPONIBILITÉ de plusieurs zones de disponibilité**

Une configuration de plusieurs zones de disponibilité Cloud Volumes ONTAP HA dans Azure inclut les composants suivants :

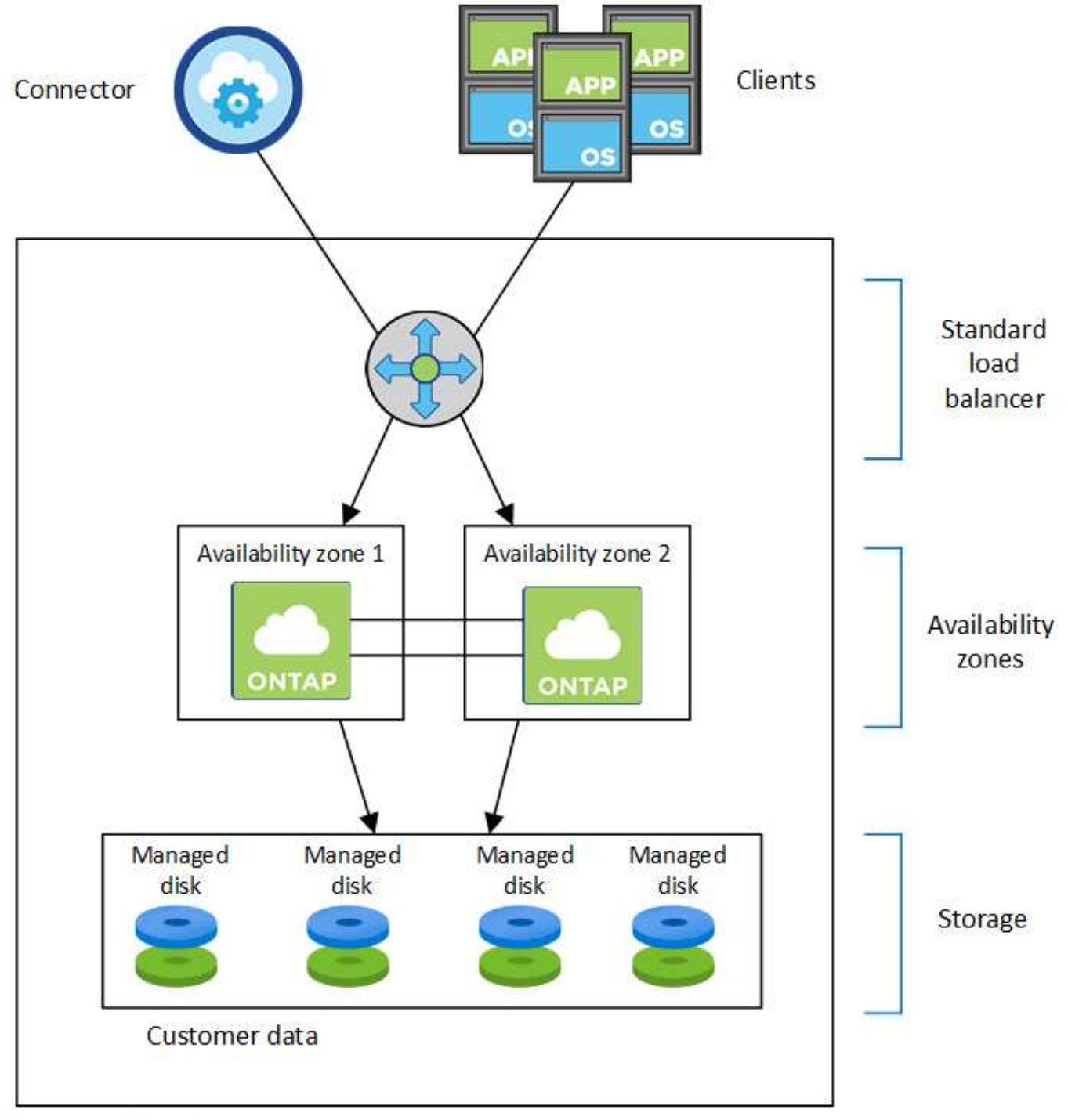

# Resource group

Notez les éléments suivants concernant les composants Azure que BlueXP déploie pour vous :

# **Équilibreur de la charge Azure Standard**

Le répartiteur de charge gère le trafic entrant vers la paire haute disponibilité Cloud Volumes ONTAP.

# **Zones de disponibilité**

Deux nœuds Cloud Volumes ONTAP sont déployés sur différentes zones de disponibilité. Les zones de disponibilité garantissent que les nœuds se trouvent dans différents domaines de défaillance. ["En savoir](https://learn.microsoft.com/en-us/azure/virtual-machines/disks-redundancy#zone-redundant-storage-for-managed-disks) [plus sur le stockage redondant par zone Azure pour les disques gérés dans la documentation Azure"](https://learn.microsoft.com/en-us/azure/virtual-machines/disks-redundancy#zone-redundant-storage-for-managed-disks).

# **Disques**

Les données clients résident sur des disques gérés ZRS (zone-redondant Storage). Chaque nœud a accès au stockage de l'autre nœud. Du stockage supplémentaire est également requis pour ["données de](https://docs.netapp.com/us-en/bluexp-cloud-volumes-ontap/reference-default-configs.html#azure-ha-pair) [démarrage, racine, racine partenaire et données principales".](https://docs.netapp.com/us-en/bluexp-cloud-volumes-ontap/reference-default-configs.html#azure-ha-pair)

## **Comptes de stockage**

Les comptes de stockage sont utilisés pour les déploiements sur disques gérés pour la gestion des journaux de diagnostic et le Tiering sur le stockage d'objets blob.

# **RPO et RTO**

Une configuration haute disponibilité maintient la haute disponibilité de vos données comme suit :

- L'objectif du point de récupération (RPO) est de 0 seconde. Vos données sont transactionnaires, sans perte de données.
- L'objectif de délai de restauration (RTO) est de 120 secondes. En cas de panne, les données doivent être disponibles en moins de 120 secondes.

# **Reprise et remise du stockage**

À l'instar d'un cluster ONTAP physique, le stockage d'une paire HA Azure est partagé entre les nœuds. Des connexions au stockage du partenaire permettent à chaque nœud d'accéder au stockage de l'autre nœud dans le cas d'un *basculement*. Les mécanismes de basculement de chemin réseau garantissent que les clients et les hôtes continuent de communiquer avec le nœud survivant. Le partenaire *fournit* du stockage supplémentaire lorsque le nœud est revenu en ligne.

Pour les configurations NAS, les adresses IP des données migrent automatiquement entre les nœuds haute disponibilité en cas de défaillance.

Pour iSCSI, Cloud Volumes ONTAP utilise les E/S multichemins (MPIO) et l'accès aux unités logiques asymétriques (ALUA) pour gérer le basculement de chemin entre les chemins optimisés et non optimisés.

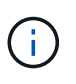

Pour plus d'informations sur les configurations hôtes spécifiques qui prennent en charge ALUA, consultez le ["Matrice d'interopérabilité NetApp"](http://mysupport.netapp.com/matrix) Et le Guide d'installation et de configuration des utilitaires hôtes pour votre système d'exploitation hôte.

Le basculement, la resynchronisation et le rétablissement du stockage sont automatiques par défaut. Aucune action de l'utilisateur n'est requise.

# **Configurations de stockage**

Vous pouvez utiliser une paire HA comme configuration active-active, dans laquelle les deux nœuds servent les données aux clients ou comme configuration active-passive, dans laquelle le nœud passif répond aux demandes de données uniquement s'il a pris en charge le stockage pour le nœud actif.

# **Paires haute disponibilité dans Google Cloud**

Une configuration haute disponibilité (HA) Cloud Volumes ONTAP assure des opérations sans interruption et une tolérance aux pannes. Dans Google Cloud, les données sont mises en miroir de manière synchrone entre les deux nœuds.

# **Composants DE HAUTE DISPONIBILITÉ**

Les configurations de haute disponibilité de Cloud Volumes ONTAP dans Google Cloud incluent les composants suivants :

- Deux nœuds Cloud Volumes ONTAP dont les données sont mises en miroir de manière synchrone.
- Instance médiateur qui fournit un canal de communication entre les nœuds pour faciliter les processus de reprise et de remise du stockage.
- Une ou trois zones (recommandé).

Si vous choisissez trois zones, les deux nœuds et le médiateur se trouvent dans des zones Google Cloud distinctes.

• Quatre clouds privés virtuels (VPC).

:

La configuration utilise quatre VPC, car GCP exige que chaque interface réseau réside dans un réseau VPC distinct.

• Quatre équilibreurs de charge internes (TCP/UDP) Google Cloud qui gèrent le trafic entrant vers la paire HA Cloud Volumes ONTAP.

["En savoir plus sur les exigences de mise en réseau",](#page-153-0) Y compris plus de détails sur les équilibreurs de charge, les VPC, les adresses IP internes, les sous-réseaux, etc.

L'image conceptuelle suivante montre une paire haute disponibilité Cloud Volumes ONTAP et ses composants

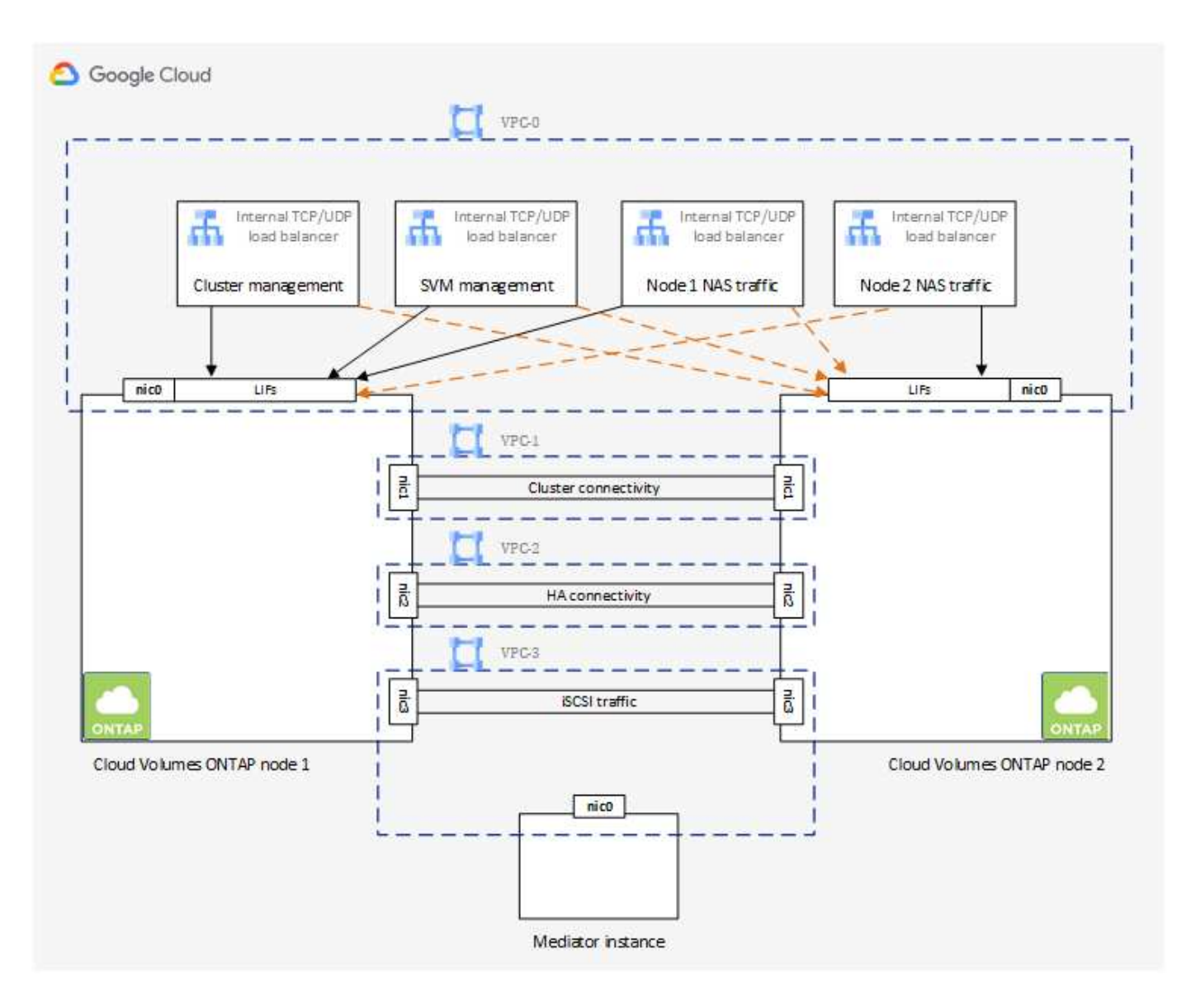

### **Médiateur**

Voici quelques informations clés sur l'instance de médiateur dans Google Cloud :

### **Type d'instance**

e2-micro (une instance f1-micro était auparavant utilisée)

### **Disques**

Deux disques persistants standard de 10 Gio chacun

### **Système d'exploitation**

Debian 11

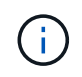

Pour Cloud Volumes ONTAP 9.10.0 et les versions antérieures, Debian 10 a été installée sur le médiateur.

# **Mises à niveau**

Lorsque vous mettez à niveau Cloud Volumes ONTAP, BlueXP met également à jour l'instance médiateur si nécessaire.

# **Accès à l'instance**

Pour Debian, l'utilisateur de Cloud par défaut est admin. Google Cloud crée et ajoute des certificats pour le admin Utilisateur lorsque l'accès SSH est demandé via la console Google Cloud ou la ligne de commande gcloud. Vous pouvez spécifier sudo pour obtenir des privilèges root.

# **Agents tiers**

Les agents tiers ou les extensions VM ne sont pas pris en charge sur l'instance médiateur.

## **Reprise et remise du stockage**

Si un nœud tombe en panne, l'autre nœud peut servir les données à son partenaire pour fournir un service de données continu. Les clients peuvent accéder aux mêmes données à partir du nœud partenaire, car les données ont été mises en miroir de manière synchrone auprès du partenaire.

Après le redémarrage du nœud, le partenaire doit resynchroniser les données avant de pouvoir retourner le stockage. Le temps nécessaire à la resynchronisation des données dépend de la quantité de données modifiées pendant la panne du nœud.

Le basculement, la resynchronisation et le rétablissement du stockage sont automatiques par défaut. Aucune action de l'utilisateur n'est requise.

## **RPO et RTO**

Une configuration haute disponibilité maintient la haute disponibilité de vos données comme suit :

• L'objectif du point de récupération (RPO) est de 0 seconde.

Vos données sont transactionnaires, sans perte de données.

• L'objectif de délai de restauration (RTO) est de 120 secondes.

En cas de panne, les données doivent être disponibles en moins de 120 secondes.

### **Modèles de déploiement HA**

Vous pouvez assurer la haute disponibilité de vos données en déployant une configuration haute disponibilité dans plusieurs zones ou sur une seule zone.

### **Zones multiples (recommandé)**

Le déploiement d'une configuration haute disponibilité sur trois zones garantit la disponibilité continue des données en cas de défaillance au sein d'une zone. Notez que les performances d'écriture sont légèrement inférieures à celles d'une seule zone, mais cela est minime.

### **Zone unique**

Lorsqu'elle est déployée dans une seule zone, la configuration Cloud Volumes ONTAP haute disponibilité utilise une règle de placement réparti. Cette règle garantit qu'une configuration haute disponibilité est protégée contre un point de défaillance unique dans la zone, sans avoir à utiliser des zones distinctes pour isoler les pannes.

Ce modèle de déploiement réduit vos coûts, car il n'y a pas de frais de sortie de données entre les zones.

# **Fonctionnement du stockage dans une paire haute disponibilité**

À la différence d'un cluster ONTAP, le stockage dans une paire haute disponibilité Cloud Volumes ONTAP dans GCP n'est pas partagé entre les nœuds. En revanche, les données sont mises en miroir de manière synchrone entre les nœuds afin que les données soient disponibles en cas de panne.

### **Allocation du stockage**

Lorsque vous créez un nouveau volume et que vous avez besoin de disques supplémentaires, BlueXP alloue le même nombre de disques aux deux nœuds, crée un agrégat en miroir, puis crée le nouveau volume. Par exemple, si deux disques sont requis pour le volume, BlueXP alloue deux disques par nœud pour un total de quatre disques.

## **Configurations de stockage**

Vous pouvez utiliser une paire HA comme configuration active-active, dans laquelle les deux nœuds servent les données aux clients ou comme configuration active-passive, dans laquelle le nœud passif répond aux demandes de données uniquement s'il a pris en charge le stockage pour le nœud actif.

## **Attentes en matière de performances pour une configuration haute disponibilité**

Une configuration Cloud Volumes ONTAP HA réplique de manière synchrone les données entre les nœuds, ce qui consomme de la bande passante réseau. Par conséquent, vous pouvez vous attendre aux performances suivantes par rapport à une configuration Cloud Volumes ONTAP à nœud unique :

- Pour les configurations haute disponibilité qui ne servent que des données provenant d'un seul nœud, les performances de lecture sont comparables aux performances de lecture d'une configuration à un nœud, alors que les performances d'écriture sont plus faibles.
- Pour les configurations haute disponibilité qui servent les données des deux nœuds, les performances de lecture sont supérieures aux performances de lecture d'une configuration à nœud unique et les performances d'écriture sont identiques ou supérieures.

Pour plus d'informations sur les performances de Cloud Volumes ONTAP, reportez-vous à ["Performance".](#page-391-0)

### **Accès client au stockage**

Les clients doivent accéder aux volumes NFS et CIFS en utilisant l'adresse IP de données du nœud sur lequel réside le volume. Si les clients NAS accèdent à un volume en utilisant l'adresse IP du nœud partenaire, le trafic passe entre les deux nœuds, ce qui réduit les performances.

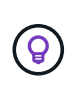

Si vous déplacez un volume entre les nœuds d'une paire HA, vous devez remonter le volume en utilisant l'adresse IP de l'autre nœud. Sinon, vous pouvez bénéficier d'une performance réduite. Si les clients prennent en charge les renvois NFSv4 ou la redirection de dossiers pour CIFS, vous pouvez activer ces fonctionnalités sur les systèmes Cloud Volumes ONTAP pour éviter de remanier le volume. Pour plus d'informations, consultez la documentation ONTAP.

Vous pouvez facilement identifier l'adresse IP correcte via l'option *Mount Command* du panneau Manage volumes de BlueXP.

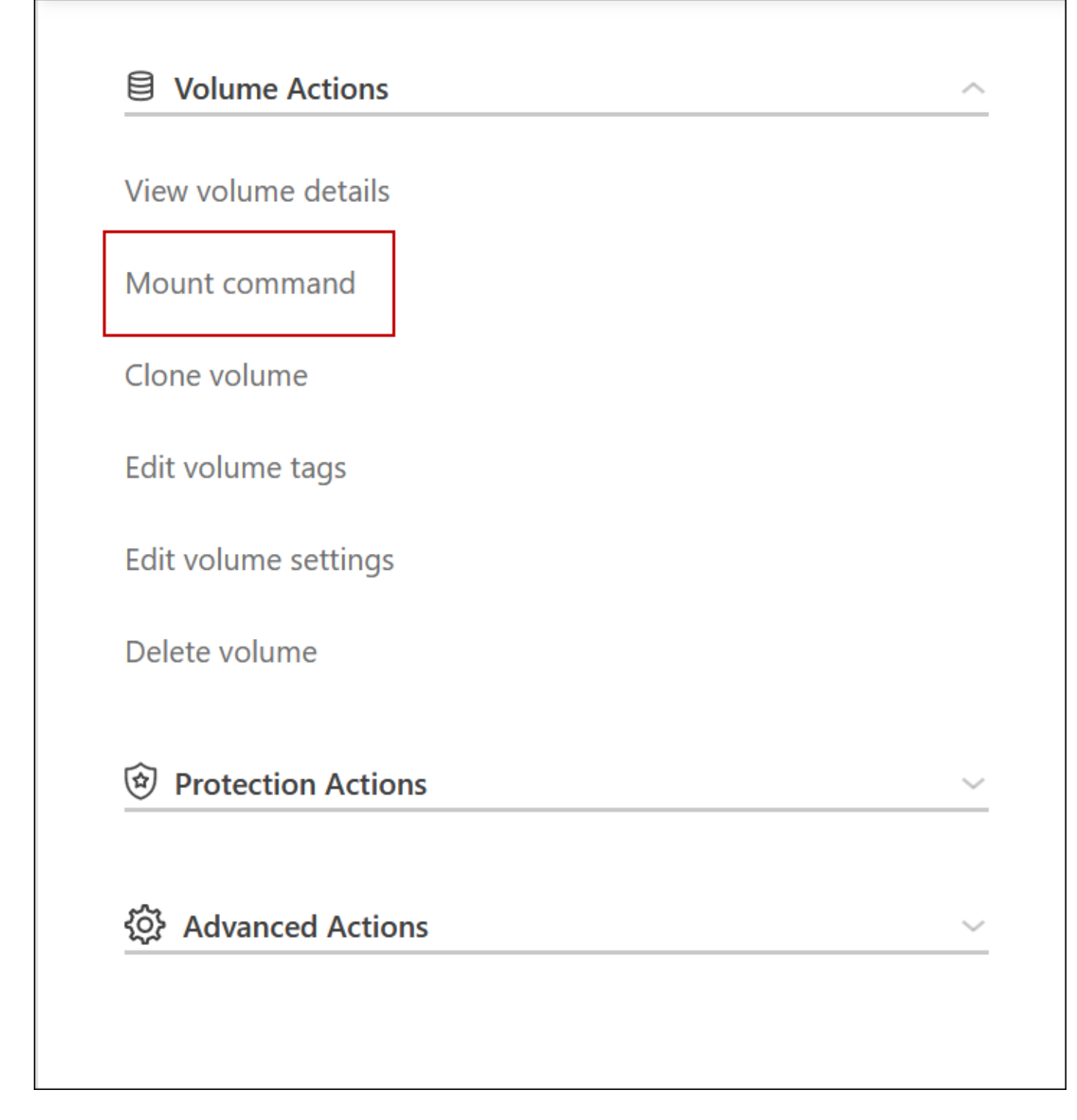

#### **Liens connexes**

- ["En savoir plus sur les exigences de mise en réseau"](#page-153-0)
- ["Découvrez comment utiliser GCP"](#page-148-0)

# **Actions non disponibles lors du basculement**

Lorsqu'un nœud d'une paire HA n'est pas disponible, l'autre nœud transmet les données à son partenaire pour assurer la continuité du service de données. Il s'agit de la\_prise de contrôle\_ du stockage. Plusieurs actions sont indisponibles jusqu'à la fin du

# rétablissement dans le stockage.

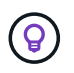

Lorsqu'un nœud d'une paire HA n'est pas disponible, l'état de l'environnement de travail dans BlueXP est *dégradé*.

Les actions suivantes ne sont pas disponibles depuis BlueXP Storage Takeover :

- Inscription au support
- Modifications de licence
- Modifications du type d'instance ou de VM
- Modification de la vitesse d'écriture
- Configuration CIFS
- Modification de l'emplacement des sauvegardes de configuration
- Définition du mot de passe du cluster
- Gestion des disques et des agrégats (allocation avancée)

Ces actions sont à nouveau disponibles une fois le rétablissement du stockage terminé et l'état de l'environnement de travail revenir à la normale.

# **Sécurité**

Cloud Volumes ONTAP prend en charge le cryptage des données et protège contre les virus et les attaques par ransomware.

# **Cryptage des données au repos**

Cloud Volumes ONTAP prend en charge les technologies de cryptage suivantes :

- Solutions de chiffrement NetApp (NVE et NAE)
- Service de gestion des clés AWS
- Chiffrement de service de stockage Azure
- Chiffrement par défaut Google Cloud Platform

Les solutions de cryptage NetApp sont compatibles avec le chiffrement natif de votre fournisseur cloud, qui crypte les données au niveau de l'hyperviseur. Cela permettrait de fournir un double chiffrement, ce qui peut être souhaité pour des données très sensibles. Lors de l'accès aux données chiffrées, elles sont non chiffrées à deux reprises au niveau de l'hyperviseur (à l'aide de clés fournies par le fournisseur cloud), puis à l'aide des solutions de chiffrement NetApp (à l'aide de clés fournies par un gestionnaire de clés externe).

# **Solutions de chiffrement NetApp (NVE et NAE)**

Prise en charge de Cloud Volumes ONTAP ["NetApp Volume Encryption \(NVE\) et chiffrement d'agrégat NetApp](https://www.netapp.com/us/media/ds-3899.pdf) [\(NAE\)".](https://www.netapp.com/us/media/ds-3899.pdf) NVE et NAE sont des solutions logicielles qui permettent le chiffrement des données au repos (conformes à la norme FIPS) de volumes 140-2. NVE et NAE utilisent tous deux le chiffrement AES 256 bits.

• NVE chiffre les données au repos un volume à la fois. Chaque volume de données dispose de sa propre clé de chiffrement unique.

• NAE est une extension de NVE qui chiffre les données pour chaque volume, tandis que les volumes partagent une clé dans l'ensemble de l'agrégat. NAE permet également la déduplication de blocs communs à tous les volumes de l'agrégat.

NVE et NAE sont pris en charge par un gestionnaire de clés externe.

Par défaut, NetApp Aggregate Encryption (NAE) est activé sur les nouveaux agrégats après la configuration d'un gestionnaire de clés externe. Pour les nouveaux volumes qui ne font pas partie d'un agrégat NAE, NetApp Volume Encryption (NVE) est activé par défaut (par exemple, si des agrégats existants ont été créés avant de configurer un gestionnaire de clés externe).

La configuration d'un gestionnaire de clés pris en charge est la seule étape requise. Pour les instructions de configuration, reportez-vous à la section ["Cryptage de volumes grâce aux solutions de cryptage NetApp".](#page-281-0)

# **Service de gestion des clés AWS**

Lorsque vous lancez un système Cloud Volumes ONTAP dans AWS, vous pouvez activer le chiffrement des données à l'aide du ["AWS Key Management Service \(KMS\)".](http://docs.aws.amazon.com/kms/latest/developerguide/overview.html) BlueXP demande des clés de données à l'aide d'une clé maître client (CMK).

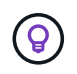

Une fois que vous avez créé un système Cloud Volumes ONTAP, vous ne pouvez pas modifier la méthode de chiffrement des données AWS.

Si vous souhaitez utiliser cette option de cryptage, vous devez vous assurer que le système AWS KMS est correctement configuré. Pour plus de détails, voir ["Configuration du système AWS KMS"](#page-67-0).

## **Chiffrement de service de stockage Azure**

Les données sont automatiquement chiffrées sur Cloud Volumes ONTAP dans Azure à l'aide de ["Chiffrement](https://azure.microsoft.com/en-us/documentation/articles/storage-service-encryption/) [de service de stockage Azure"](https://azure.microsoft.com/en-us/documentation/articles/storage-service-encryption/) Et elle est dotée d'une clé gérée par Microsoft.

Si vous préférez, vous pouvez utiliser vos propres clés de chiffrement. ["Découvrez comment configurer Cloud](#page-123-0) [Volumes ONTAP de manière à utiliser une clé gérée par le client dans Azure"](#page-123-0).

# **Chiffrement par défaut Google Cloud Platform**

["Chiffrement des données au repos Google Cloud Platform"](https://cloud.google.com/security/encryption-at-rest/) Est activé par défaut pour Cloud Volumes ONTAP. Aucune configuration n'est requise.

Google Cloud Storage chiffre toujours vos données avant leur écriture sur le disque, mais vous pouvez utiliser les API BlueXP pour créer un système Cloud Volumes ONTAP qui utilise des clés de chiffrement *gérées par le client*. Il s'agit des clés que vous créez et gérez dans GCP à l'aide du service Cloud Key Management. ["En](#page-169-0) [savoir plus >>"](#page-169-0).

# **Analyse antivirus ONTAP**

Vous pouvez utiliser la fonctionnalité antivirus intégrée sur les systèmes ONTAP pour protéger les données contre les virus ou tout autre code malveillant.

L'analyse antivirus ONTAP, appelée *Vscan*, associe le meilleur logiciel antivirus tiers à des fonctionnalités ONTAP, vous offrant ainsi la flexibilité nécessaire pour contrôler quels fichiers sont analysés et à quel moment.

Pour plus d'informations sur les fournisseurs, les logiciels et les versions pris en charge par Vscan, voir le ["Matrice d'interopérabilité NetApp".](http://mysupport.netapp.com/matrix)

Pour plus d'informations sur la configuration et la gestion de la fonctionnalité antivirus sur les systèmes ONTAP, consultez la ["Guide de configuration antivirus ONTAP 9"](http://docs.netapp.com/ontap-9/topic/com.netapp.doc.dot-cm-acg/home.html).

# **Protection par ransomware**

Les attaques par ransomware peuvent coûter du temps, des ressources et de la réputation à l'entreprise. BlueXP vous permet d'implémenter la solution NetApp pour ransomware. Elle fournit des outils efficaces pour la visibilité, la détection et la résolution de problèmes.

• BlueXP identifie les volumes qui ne sont pas protégés par une règle Snapshot et vous permet d'activer la stratégie Snapshot par défaut sur ces volumes.

Les copies Snapshot sont en lecture seule, ce qui empêche la corruption par ransomware. Ils peuvent également assurer la granularité pour créer des images d'une copie de fichiers unique ou d'une solution complète de reprise après incident.

• BlueXP vous permet également de bloquer les extensions de fichiers ransomware courantes en activant la solution FPolicy d'ONTAP.

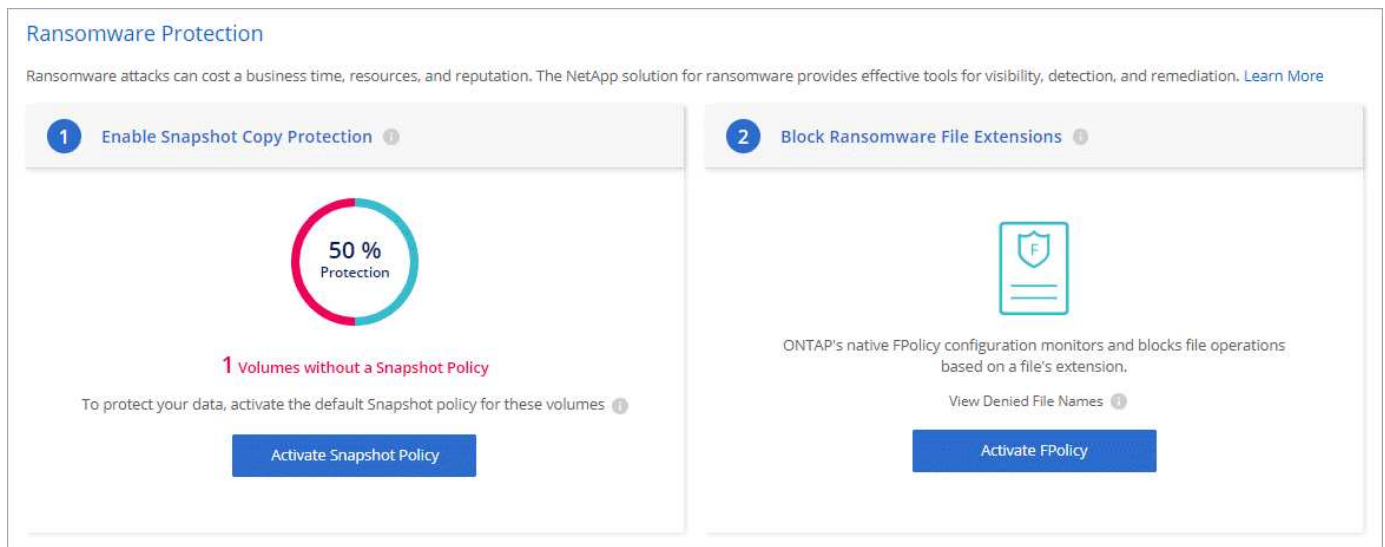

["Découvrez comment implémenter la solution NetApp contre les attaques par ransomware".](#page-292-0)

# <span id="page-391-0"></span>**Performance**

Vous pouvez consulter les résultats des performances pour déterminer les charges de travail appropriées à Cloud Volumes ONTAP.

# **Rapports techniques sur les performances**

• Cloud Volumes ONTAP pour AWS

["Rapport technique NetApp 4383 : caractérisation des performances de Cloud Volumes ONTAP dans](https://www.netapp.com/pdf.html?item=/media/9088-tr4383pdf.pdf) [Amazon Web Services avec des charges de travail applicatives"](https://www.netapp.com/pdf.html?item=/media/9088-tr4383pdf.pdf)

• Cloud Volumes ONTAP pour Microsoft Azure

["Rapport technique NetApp 4671 : caractérisation des performances de Cloud Volumes ONTAP dans](https://www.netapp.com/pdf.html?item=/media/9089-tr-4671pdf.pdf)

[Azure avec les charges de travail applicatives"](https://www.netapp.com/pdf.html?item=/media/9089-tr-4671pdf.pdf)

• Cloud Volumes ONTAP pour Google Cloud

["Rapport technique NetApp 4816 : caractérisation des performances d'Cloud Volumes ONTAP pour](https://www.netapp.com/pdf.html?item=/media/9090-tr4816pdf.pdf) [Google Cloud"](https://www.netapp.com/pdf.html?item=/media/9090-tr4816pdf.pdf)

# **Performances du processeur**

Les nœuds Cloud Volumes ONTAP sont pleinement exploités (plus de 90 %) à partir des outils de contrôle de votre fournisseur cloud. En effet, ONTAP se réserve tous les CPU virtuels présentés à la machine virtuelle afin qu'ils soient disponibles en cas de besoin.

Pour obtenir de l'aide, reportez-vous au ["Article de la base de connaissances NetApp sur la façon de surveiller](https://kb.netapp.com/Advice_and_Troubleshooting/Data_Storage_Software/ONTAP_OS/Monitoring_CPU_utilization_before_an_ONTAP_upgrade) [l'utilisation du CPU ONTAP à l'aide de l'interface de ligne de commande"](https://kb.netapp.com/Advice_and_Troubleshooting/Data_Storage_Software/ONTAP_OS/Monitoring_CPU_utilization_before_an_ONTAP_upgrade)

# **Gestion de licence pour le modèle BYOL basé sur les nœuds**

Chaque système Cloud Volumes ONTAP associé à un modèle BYOL basé sur des nœuds doit disposer d'une licence système installée avec un abonnement actif. BlueXP simplifie le processus en gérant les licences pour vous et en affichant un avertissement avant leur expiration.

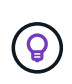

Une licence basée sur des nœuds est la génération précédente (BYOL) pour Cloud Volumes ONTAP. Une licence basée sur les nœuds est disponible uniquement pour les renouvellements de licence.

["En savoir plus sur les options des licences Cloud Volumes ONTAP".](#page-341-0)

["En savoir plus sur la gestion des licences basées sur les nœuds".](https://docs.netapp.com/us-en/bluexp-cloud-volumes-ontap/task-manage-node-licenses.html)

# **Licences de système BYOL**

Une licence basée sur les nœuds offre jusqu'à 368 Tio de capacité pour une seule nœud ou paire HA.

Vous pouvez acheter plusieurs licences pour un système Cloud Volumes ONTAP BYOL pour allouer plus de 368 Tio de capacité. Par exemple, vous pouvez acheter deux licences pour allouer une capacité allant jusqu'à 736 Tio à Cloud Volumes ONTAP. Vous pouvez également acheter quatre licences pour obtenir jusqu'à 1.4 Pio.

Le nombre de licences que vous pouvez acheter pour un système à un seul nœud ou une paire HA est illimité.

Notez que les limites de disques peuvent vous empêcher d'atteindre la limite de capacité en utilisant des disques seuls. Vous pouvez aller au-delà de la limite des disques de ["tiering des données inactives vers le](#page-358-0) [stockage objet".](#page-358-0) Pour plus d'informations sur les limites de disques, reportez-vous à la section ["Limites de](https://docs.netapp.com/us-en/cloud-volumes-ontap-relnotes/) [stockage dans les notes de mise à jour de Cloud Volumes ONTAP".](https://docs.netapp.com/us-en/cloud-volumes-ontap-relnotes/)

# **Gestion des licences pour un nouveau système**

Lorsque vous créez un système BYOL basé sur des nœuds, BlueXP vous demande le numéro de série de

votre licence et votre compte sur le site de support NetApp. BlueXP utilise le compte pour télécharger le fichier de licence depuis NetApp et l'installer sur le système Cloud Volumes ONTAP.

["Découvrez comment ajouter des comptes au site de support NetApp à BlueXP"](https://docs.netapp.com/us-en/bluexp-setup-admin/task-adding-nss-accounts.html).

Si BlueXP ne peut pas accéder au fichier de licence via la connexion Internet sécurisée, vous pouvez ["Procurez-vous le fichier vous-même, puis téléchargez manuellement le fichier dans BlueXP".](#page-210-0)

# **Expiration de la licence**

BlueXP affiche un avertissement 30 jours avant l'expiration d'une licence basée sur un nœud, puis une nouvelle fois lorsque la licence expire. L'image suivante affiche un avertissement d'expiration de 30 jours qui s'affiche dans l'interface utilisateur :

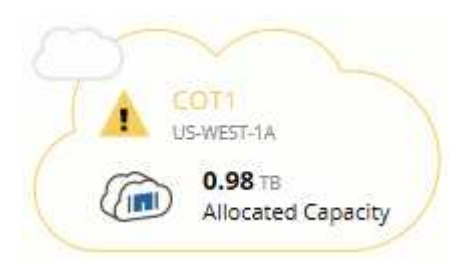

Vous pouvez sélectionner l'environnement de travail pour consulter le message.

BlueXP inclut un avertissement d'expiration de licence dans le rapport Cloud Volumes ONTAP qui vous est envoyé par e-mail, si vous êtes un administrateur de compte et que vous avez activé l'option :

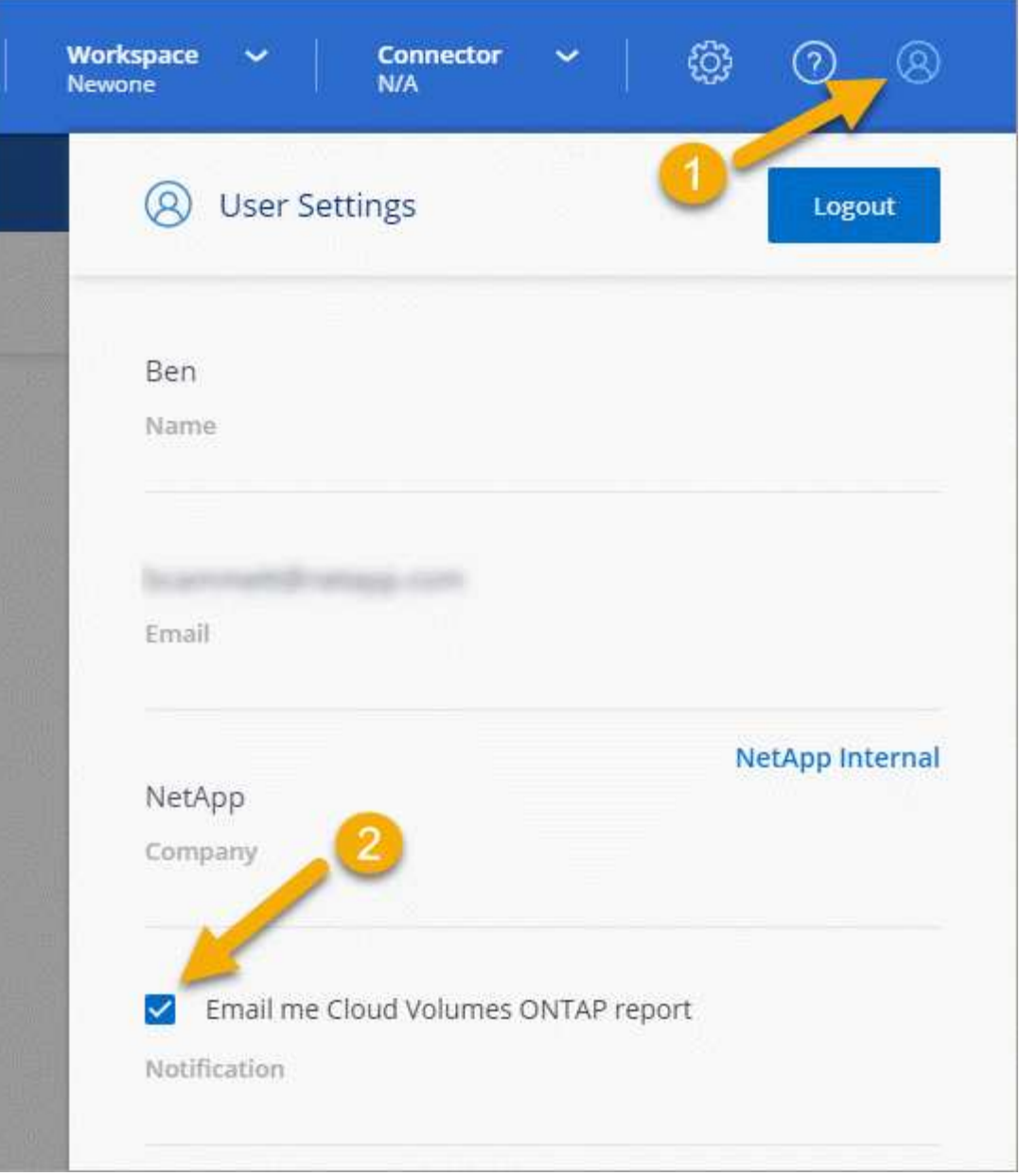

Le rapport envoyé par e-mail comprend l'avertissement d'expiration de la licence toutes les deux semaines.

Si vous ne renouvelez pas la licence à temps, le système Cloud Volumes ONTAP s'arrête. Si vous le redémarrez, il s'arrête de nouveau.

# **Renouvellement de la licence**

Lorsque vous renouvelez un abonnement BYOL basé sur les nœuds en contactant un représentant NetApp, BlueXP obtient automatiquement la nouvelle licence NetApp et l'installe sur le système Cloud Volumes ONTAP.

Si BlueXP ne peut pas accéder au fichier de licence via la connexion Internet sécurisée, vous pouvez ["Procurez-vous le fichier vous-même, puis téléchargez manuellement le fichier dans BlueXP".](#page-210-0)

# **Transfert de licence vers un nouveau système**

Lorsque vous supprimez un système existant, une licence BYOL basée sur des nœuds est transférable entre les systèmes Cloud Volumes ONTAP, puis créez un nouveau système en utilisant la même licence.

Par exemple, vous pouvez supprimer un système sous licence existant, puis utiliser la licence avec un nouveau système BYOL dans un autre fournisseur VPC/vNet ou cloud. Notez que seuls les numéros de série *indépendants du cloud peuvent fonctionner dans n'importe quel fournisseur cloud. Les numéros de série indépendants du cloud commencent par le préfixe \_908xxxx*.

Il est important de noter que la licence BYOL est liée à votre entreprise et à un ensemble spécifique d'informations d'identification sur le site de support NetApp.

# **Conseiller digital AutoSupport et Active IQ**

Le composant AutoSupport de ONTAP collecte les données de télémétrie et les envoie pour analyse. Le conseiller digital Active IQ analyse les données d'AutoSupport et fournit un support proactif et une optimisation. Avec l'intelligence artificielle, Active IQ peut identifier les problèmes potentiels et vous aider à les résoudre avant qu'ils n'affectent votre activité.

Active IQ vous permet d'optimiser votre infrastructure de données dans l'ensemble de votre cloud hybride grâce à un portail cloud et à une application mobile qui offrent des analyses prédictives et un support proactif. Les informations et les recommandations basées sur les données de Active IQ sont accessibles à tous les clients NetApp qui possèdent un contrat SupportEdge actif (les fonctionnalités varient selon le produit et le niveau de support).

Voici quelques avantages que vous pouvez faire avec Active IQ :

• Planification des mises à niveau.

Active IQ identifie les problèmes qui peuvent être résolus dans votre environnement en effectuant une mise à niveau vers la plus récente version d'ONTAP et le composant Upgrade Advisor vous aide à planifier une mise à niveau réussie.

• Voir le bien-être du système.

Votre tableau de bord Active IQ signale tout problème éventuel et vous aide à le corriger. Surveillez la capacité du système pour vous assurer que votre espace de stockage est insuffisant. Consultez les dossiers de demande de support de votre système.

• Gestion des performances.

Active IQ affiche les performances du système sur une période plus longue que ce que vous pouvez voir dans ONTAP System Manager. Identifiez les problèmes de configuration et de système qui ont un impact sur les performances. Optimisez l'efficacité. Affichez les mesures de l'efficacité du stockage et identifiez des moyens de stocker plus de données dans moins d'espace.

• Voir l'inventaire et la configuration.

Active IQ affiche des informations complètes sur l'inventaire et la configuration logicielle et matérielle. Voyez quand les contrats de service arrivent à expiration et renouvelez-les pour vous assurer que vous restez pris en charge.
### **Informations associées**

- ["Documentation NetApp : conseiller digital Active IQ"](https://docs.netapp.com/us-en/active-iq/)
- ["Lancez Active IQ"](https://aiq.netapp.com/custom-dashboard/search)
- ["Services SupportEdge"](https://www.netapp.com/us/services/support-edge.aspx)

## **Configuration par défaut pour Cloud Volumes ONTAP**

La configuration par défaut de Cloud Volumes ONTAP peut vous aider à configurer et administrer vos systèmes, surtout si vous connaissez ONTAP, car la configuration par défaut de Cloud Volumes ONTAP est différente de ONTAP.

## **Configuration par défaut**

• BlueXP crée une VM de stockage qui assure le service des données lors du déploiement de Cloud Volumes ONTAP. Certaines configurations prennent en charge des machines virtuelles de stockage supplémentaires. ["En savoir plus sur la gestion des machines virtuelles de stockage"](#page-245-0).

Depuis la version BlueXP 3.9.5, le reporting de l'espace logique est activé sur la machine virtuelle de stockage initiale. Lorsqu'un espace est indiqué de manière logique, ONTAP indique l'espace volume afin que toutes les fonctionnalités d'efficacité du stockage soient également signalées comme utilisées.

- BlueXP installe automatiquement les licences de fonction ONTAP suivantes sur Cloud Volumes ONTAP :
	- CIFS
	- FlexCache
	- FlexClone
	- ISCSI
	- Gestion des clés de chiffrement (MTEKM) mutualisée, à partir de Cloud Volumes ONTAP 9.12.1 GA
	- Chiffrement de volume NetApp (uniquement pour les systèmes BYOL ou enregistrés de PAYGO)
	- NFS
- SnapMirror
- SnapRestore
- SnapVault
	- Plusieurs interfaces réseau sont créées par défaut :
- Un LIF de gestion de cluster
- Un FRV intercluster
- LIF de gestion SVM sur des systèmes HA dans Azure
- LIF de gestion SVM sur des systèmes HA dans Google Cloud
- Une LIF de gestion SVM sur des systèmes à un seul nœud dans AWS
- Un LIF de gestion des nœuds
- + dans Google Cloud, cette LIF est associée au LIF intercluster.
	- Un LIF de données iSCSI

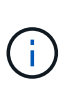

Le basculement de LIF est désactivé par défaut pour Cloud Volumes ONTAP en raison des exigences du fournisseur de cloud. La migration d'un LIF vers un port différent rompt le mappage externe entre les adresses IP et les interfaces réseau de l'instance, ce qui rend le LIF inaccessible.

◦ Cloud Volumes ONTAP envoie des sauvegardes de configuration au connecteur via HTTP.

Les sauvegardes sont accessibles à partir de http://ipaddress/occm/offboxconfig/ où *ipaddress* est l'adresse IP de l'hôte du connecteur.

◦ BlueXP définit quelques attributs de volume différemment des autres outils de gestion (System Manager ou CLI, par exemple).

Le tableau suivant répertorie les attributs de volume définis par BlueXP différemment des valeurs par défaut :

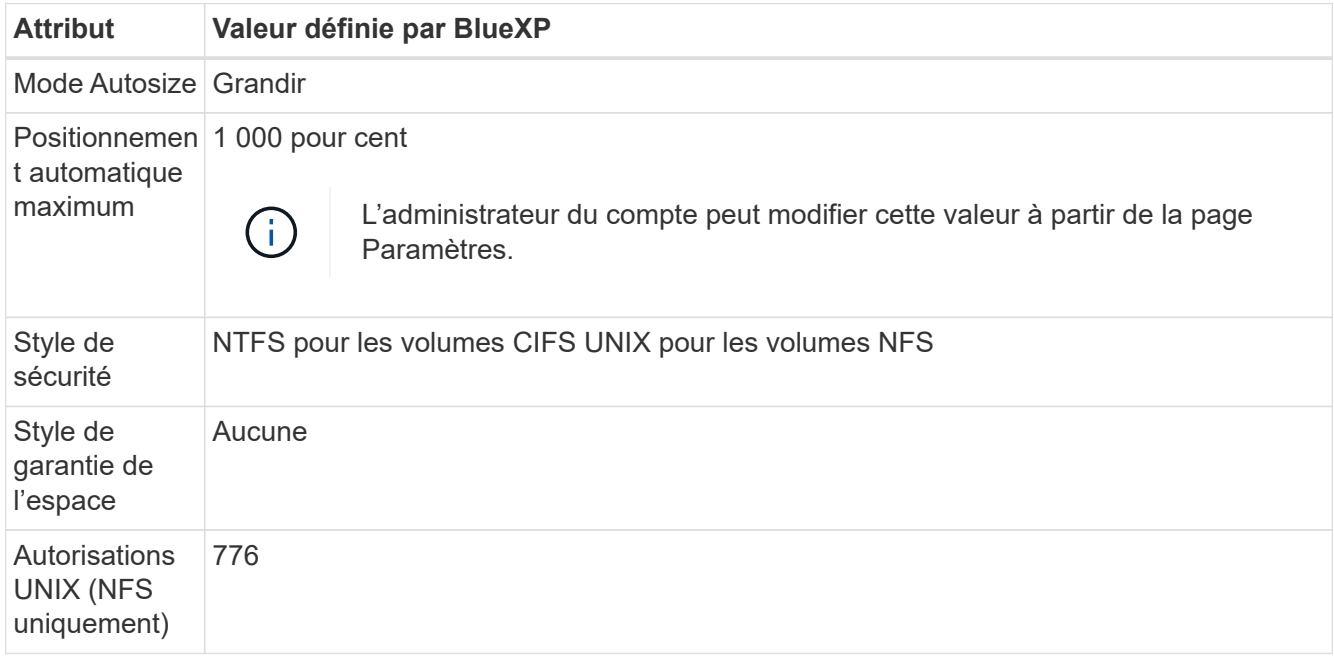

+

Voir la ["ONTAP](https://docs.netapp.com/us-en/ontap-cli-9121/volume-create.html) *[volume create](https://docs.netapp.com/us-en/ontap-cli-9121/volume-create.html)* [man page"](https://docs.netapp.com/us-en/ontap-cli-9121/volume-create.html) pour plus d'informations sur ces attributs.

## **Disques internes pour les données système**

En plus du stockage des données utilisateur, BlueXP achète également le cloud pour les données système.

## **AWS**

- Trois disques par nœud pour les données de démarrage, root et core :
	- Disque io1 de 45 Gio pour les données de démarrage
	- Disque gp3 140 Gio pour les données racines
	- Disque gp2 540 Gio pour les données centrales

• Un instantané EBS pour chaque disque d'initialisation et disque racine

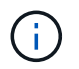

Les snapshots sont créés automatiquement au redémarrage.

- Pour les paires HA, un volume EBS pour l'instance Mediator, qui est d'environ 8 Gio
- Lorsque vous activez le chiffrement des données dans AWS à l'aide du service de gestion des clés (KMS), les disques racine et de démarrage pour Cloud Volumes ONTAP sont également chiffrés. Cela comprend le disque de démarrage de l'instance médiateur dans une paire HA. Les disques sont chiffrés à l'aide du CMK que vous sélectionnez lors de la création de l'environnement de travail.

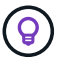

Dans AWS, la mémoire NVRAM est sur le disque de démarrage.

### **Azure (un seul nœud)**

- Trois disques SSD Premium :
	- Un disque de 10 Gio pour les données de démarrage
	- Un disque de 140 Gio pour les données racines
	- Un disque de 512 Gio pour la NVRAM

Si la machine virtuelle que vous choisissez pour Cloud Volumes ONTAP prend en charge les disques SSD Ultra, le système utilise un SSD Ultra de 32 Gio pour la mémoire NVRAM, plutôt qu'un SSD Premium.

- Un disque dur standard de 1024 Gio pour économiser les cœurs
- Un snapshot Azure pour chaque disque d'initialisation et disque racine
- Par défaut, chaque disque dans Azure est chiffré au repos.

### **Azure (paire HA)**

#### **Paires HA avec un blob de pages**

- Deux disques SSD Premium de 10 Gio pour le volume de démarrage (un par nœud)
- Deux blobs de page Premium de stockage de 140 Gio pour le volume racine (un par nœud)
- Deux disques durs standard de 1024 Gio pour les cœurs économiques (un par nœud)
- Deux disques SSD Premium de 512 Gio pour la NVRAM (un par nœud)
- Un snapshot Azure pour chaque disque d'initialisation et disque racine

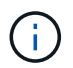

Les snapshots sont créés automatiquement au redémarrage.

• Par défaut, chaque disque dans Azure est chiffré au repos.

## **Paires HAUTE DISPONIBILITÉ avec disques gérés partagés dans plusieurs zones de disponibilité**

- Deux disques SSD Premium de 10 Gio pour le volume de démarrage (un par nœud)
- Deux blobs de page Premium de stockage de 512 Gio pour le volume racine (un par nœud)
- Deux disques durs standard de 1024 Gio pour les cœurs économiques (un par nœud)
- Deux disques SSD Premium de 512 Gio pour la NVRAM (un par nœud)
- Un snapshot Azure pour chaque disque d'initialisation et disque racine

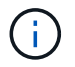

Les snapshots sont créés automatiquement au redémarrage.

• Par défaut, chaque disque dans Azure est chiffré au repos.

### **Google Cloud (nœud unique)**

- Un disque persistant SSD de 10 Gio pour les données de démarrage
- Un disque persistant SSD de 64 Gio pour les données racines
- Un disque persistant SSD de 500 Gio pour la NVRAM
- Un disque persistant standard de 315 Gio pour économiser les cœurs
- Snapshots pour les données de démarrage et racines

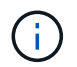

Les snapshots sont créés automatiquement au redémarrage.

• Les disques de démarrage et racine sont chiffrés par défaut.

### **Google Cloud (paire HA)**

- Deux disques persistants SSD de 10 Gio pour les données de démarrage
- Quatre disques persistants SSD de 64 Gio pour les données racines
- Deux disques persistants SSD de 500 Gio pour la NVRAM
- Deux disques persistants standard de 315 Gio pour économiser les cœurs
- Un disque persistant standard de 10 Gio pour les données médiateurs
- Un disque persistant standard de 10 Gio pour les données de démarrage médiateur
- Snapshots pour les données de démarrage et racines

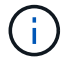

Les snapshots sont créés automatiquement au redémarrage.

• Les disques de démarrage et racine sont chiffrés par défaut.

#### **Où résident les disques**

BlueXP dispose du stockage comme suit :

• Les données de démarrage résident sur un disque relié à l'instance ou à la machine virtuelle.

Ce disque, qui contient l'image d'amorçage, n'est pas disponible pour Cloud Volumes ONTAP.

- Les données root, qui contiennent la configuration du système et les journaux, résident dans aggr0.
- Le volume racine de la machine virtuelle de stockage (SVM) réside dans aggr1.
- Les volumes de données résident également dans aggr1.

# **Connaissances et support**

## **S'inscrire pour obtenir de l'aide**

L'enregistrement au support est requis pour recevoir le support technique spécifique à BlueXP et à ses solutions et services de stockage. L'enregistrement au support est également requis pour activer les principaux workflows des systèmes Cloud Volumes ONTAP.

L'inscription au support n'active pas le support NetApp pour un service de fichiers de fournisseur cloud. Pour obtenir de l'aide concernant un service de fichiers d'un fournisseur cloud, son infrastructure ou toute solution utilisant le service, consultez la section « obtention d'aide » de la documentation BlueXP associée à ce produit.

- ["Amazon FSX pour ONTAP"](https://docs.netapp.com/us-en/bluexp-fsx-ontap/start/concept-fsx-aws.html#getting-help)
- ["Azure NetApp Files"](https://docs.netapp.com/us-en/bluexp-azure-netapp-files/concept-azure-netapp-files.html#getting-help)
- ["Cloud Volumes Service pour Google Cloud"](https://docs.netapp.com/us-en/bluexp-cloud-volumes-service-gcp/concept-cvs-gcp.html#getting-help)

## **Présentation de l'inscription au support**

Il existe deux types d'inscription pour activer les droits d'assistance :

• Enregistrement de votre abonnement au support pour les identifiants de compte BlueXP (votre numéro de série à 20 chiffres 960xxxxxxxxx se trouve sur la page des ressources de support de BlueXP).

Il sert d'ID d'abonnement unique pour tous les services de BlueXP. Chaque abonnement au support BlueXP au niveau du compte doit être enregistré.

• Enregistrement des numéros de série Cloud Volumes ONTAP associés à un abonnement sur le marché de votre fournisseur cloud (numéros de série à 20 chiffres 909201xxxxxxxx).

Ces numéros de série sont généralement appelés *PAYGO - numéros de série* et sont générés par BlueXP au moment du déploiement de Cloud Volumes ONTAP.

L'enregistrement des deux types de numéros de série offre des fonctionnalités telles que l'ouverture de tickets de support et la génération automatique de tickets. L'inscription est terminée en ajoutant des comptes du site de support NetApp (NSS) à BlueXP, comme décrit ci-dessous.

## **Enregistrez votre compte BlueXP pour bénéficier de la prise en charge NetApp**

Pour vous inscrire au support et activer les droits de support, un utilisateur de votre compte BlueXP doit associer un compte sur le site de support NetApp à sa connexion BlueXP. Le fait de vous inscrire au support NetApp dépend de la présence ou non d'un compte sur le site de support NetApp (NSS).

## <span id="page-400-0"></span>**Client existant avec un compte NSS**

Si vous êtes client NetApp avec un compte NSS, il vous suffit de vous inscrire pour obtenir du support dans BlueXP.

## **Étapes**

1. Dans le coin supérieur droit de la console BlueXP, sélectionnez l'icône Paramètres, puis sélectionnez

**informations d'identification**.

- 2. Sélectionnez **informations d'identification utilisateur**.
- 3. Sélectionnez **Ajouter des informations d'identification NSS** et suivez l'invite authentification du site de support NetApp (NSS).
- 4. Pour confirmer que le processus d'enregistrement a réussi, sélectionnez l'icône aide et sélectionnez **support**.

La page **Ressources** doit indiquer que votre compte est enregistré pour le support.

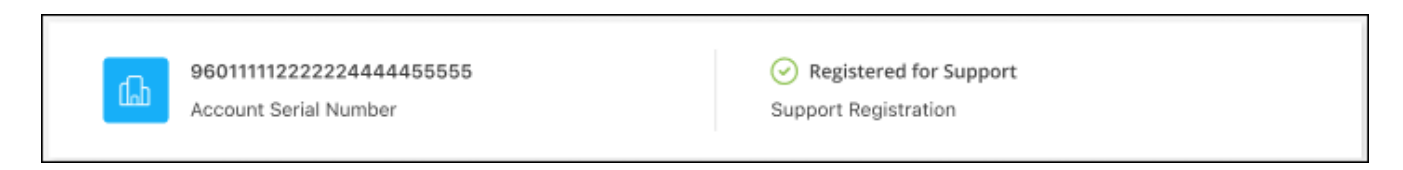

Notez que les autres utilisateurs BlueXP ne verront pas ce même statut d'enregistrement de support s'ils n'ont pas associé de compte sur le site de support NetApp à leur identifiant BlueXP. Toutefois, cela ne signifie pas que votre compte BlueXP n'est pas enregistré pour le support. Tant qu'un utilisateur du compte a suivi ces étapes, votre compte a été enregistré.

## **Client existant mais aucun compte NSS**

Si vous possédez déjà des licences et des numéros de série NetApp, mais que vous possédez un compte NSS, vous devez créer un compte NSS et l'associer à votre connexion BlueXP.

### **Étapes**

- 1. Créez un compte sur le site de support NetApp en complétant le ["Formulaire d'inscription de l'utilisateur du](https://mysupport.netapp.com/site/user/registration) [site de support NetApp"](https://mysupport.netapp.com/site/user/registration)
	- a. Veillez à sélectionner le niveau d'utilisateur approprié, qui est généralement **client/utilisateur final NetApp**.
	- b. Veillez à copier le numéro de série du compte BlueXP (960xxxx) utilisé ci-dessus pour le champ Numéro de série. Le traitement du compte sera ainsi accéléré.
- 2. Associez votre nouveau compte NSS à votre connexion BlueXP en suivant les étapes décrites sous [Client](#page-400-0) [existant avec un compte NSS.](#page-400-0)

### **Découvrez la toute nouvelle gamme NetApp**

Si vous êtes nouveau chez NetApp et que vous ne disposez pas d'un compte NSS, effectuez chacune des étapes ci-dessous.

### **Étapes**

1. Dans le coin supérieur droit de la console BlueXP, sélectionnez l'icône aide, puis sélectionnez **support**.

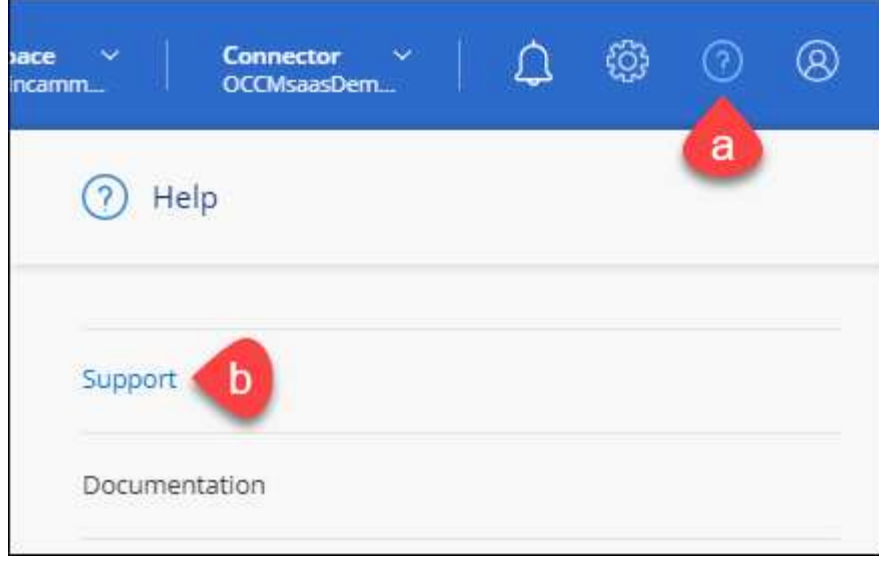

2. Recherchez le numéro de série de l'ID de compte sur la page d'inscription au support.

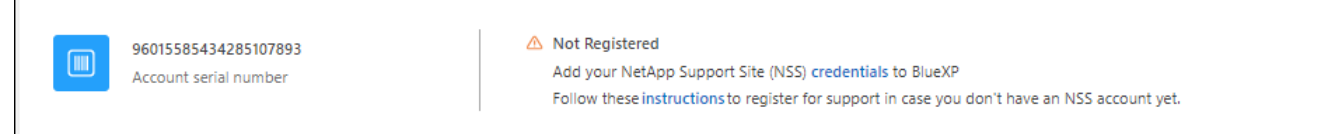

- 3. Accédez à ["Site d'inscription au support NetApp"](https://register.netapp.com) Et sélectionnez **je ne suis pas un client NetApp enregistré**.
- 4. Remplissez les champs obligatoires (ceux avec des astérisques rouges).
- 5. Dans le champ **Product Line**, sélectionnez **Cloud Manager**, puis votre fournisseur de facturation applicable.
- 6. Copiez le numéro de série de votre compte à l'étape 2 ci-dessus, vérifiez sa sécurité, puis lisez la Déclaration de confidentialité des données NetApp.

Un e-mail est immédiatement envoyé à la boîte aux lettres fournie pour finaliser cette transaction sécurisée. Assurez-vous de vérifier vos dossiers de courrier indésirable si l'e-mail de validation n'arrive pas dans quelques minutes.

7. Confirmez l'action à partir de l'e-mail.

 $\overline{\Gamma}$ 

La confirmation de la soumission de votre demande à NetApp et vous recommande de créer un compte sur le site de support NetApp.

- 8. Créez un compte sur le site de support NetApp en complétant le ["Formulaire d'inscription de l'utilisateur du](https://mysupport.netapp.com/site/user/registration) [site de support NetApp"](https://mysupport.netapp.com/site/user/registration)
	- a. Veillez à sélectionner le niveau d'utilisateur approprié, qui est généralement **client/utilisateur final NetApp**.
	- b. Veillez à copier le numéro de série du compte (960xxxx) utilisé ci-dessus pour le champ Numéro de série. Le traitement du compte sera ainsi accéléré.

### **Une fois que vous avez terminé**

NetApp devrait vous contacter au cours de ce processus. Il s'agit d'un exercice d'intégration unique pour les nouveaux utilisateurs.

Une fois que vous possédez votre compte sur le site de support NetApp, associez-le à votre connexion BlueXP en suivant les étapes décrites sous [Client existant avec un compte NSS.](#page-400-0)

## **Associer les informations d'identification NSS pour le support Cloud Volumes ONTAP**

Pour activer les workflows clés suivants pour Cloud Volumes ONTAP, vous devez associer les informations d'identification du site de support NetApp à votre compte BlueXP :

• Enregistrement des systèmes Cloud Volumes ONTAP avec paiement à l'utilisation pour bénéficier d'une assistance

Vous devez fournir votre compte NSS afin d'activer le support pour votre système et d'accéder aux ressources du support technique NetApp.

• Déploiement d'Cloud Volumes ONTAP avec modèle BYOL (Bring Your Own License)

Il est nécessaire de fournir votre compte NSS afin que BlueXP puisse télécharger votre clé de licence et activer l'abonnement pour la durée que vous avez achetée. Cela inclut des mises à jour automatiques pour les renouvellements de contrats.

• Mise à niveau du logiciel Cloud Volumes ONTAP vers la dernière version

L'association des informations d'identification NSS à votre compte BlueXP est différente du compte NSS associé à une connexion utilisateur BlueXP.

Ces informations d'identification NSS sont associées à votre ID de compte BlueXP spécifique. Les utilisateurs qui appartiennent au compte BlueXP peuvent accéder à ces informations d'identification depuis **support > gestion NSS**.

- Si vous avez un compte au niveau du client, vous pouvez ajouter un ou plusieurs comptes NSS.
- Si vous avez un compte partenaire ou revendeur, vous pouvez ajouter un ou plusieurs comptes NSS, mais ils ne peuvent pas être ajoutés en même temps que les comptes au niveau du client.

### **Étapes**

1. Dans le coin supérieur droit de la console BlueXP, sélectionnez l'icône aide, puis sélectionnez **support**.

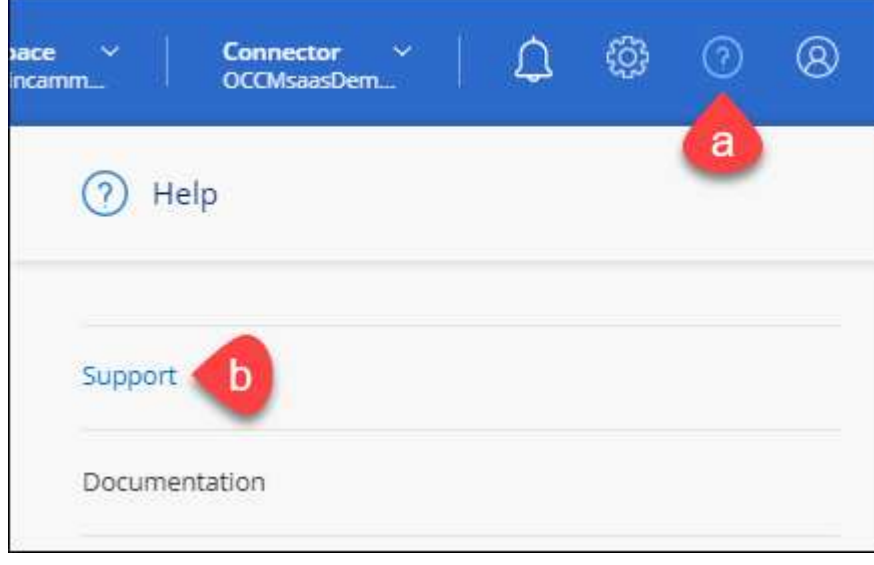

## 2. Sélectionnez **gestion NSS > Ajouter un compte NSS**.

3. Lorsque vous y êtes invité, sélectionnez **Continuer** pour être redirigé vers une page de connexion Microsoft.

NetApp utilise Microsoft Entra ID comme fournisseur d'identité pour les services d'authentification spécifiques à la prise en charge et à l'octroi de licences.

4. Sur la page de connexion, indiquez l'adresse e-mail et le mot de passe que vous avez enregistrés sur le site de support NetApp pour réaliser le processus d'authentification.

Ces actions permettent à BlueXP d'utiliser votre compte NSS pour des opérations telles que le téléchargement de licences, la vérification de la mise à niveau logicielle et les inscriptions de support futures.

Notez ce qui suit :

- Le compte NSS doit être un compte de niveau client (pas un compte invité ou temporaire). Vous pouvez avoir plusieurs comptes NSS de niveau client.
- Il ne peut y avoir qu'un seul compte NSS si ce compte est un compte de niveau partenaire. Si vous essayez d'ajouter des comptes NSS de niveau client et qu'un compte de niveau partenaire existe, le message d'erreur suivant s'affiche :

"Le type de client NSS n'est pas autorisé pour ce compte car il existe déjà des utilisateurs NSS de type différent."

Il en va de même si vous possédez des comptes NSS client préexistants et que vous essayez d'ajouter un compte de niveau partenaire.

◦ Une fois la connexion établie, NetApp stockera le nom d'utilisateur NSS.

Il s'agit d'un ID généré par le système qui correspond à votre courrier électronique. Sur la page **NSS Management**, vous pouvez afficher votre courriel à partir du **...** menu.

◦ Si vous avez besoin d'actualiser vos jetons d'identification de connexion, il existe également une option **mettre à jour les informations d'identification** dans le **menu.** 

Cette option vous invite à vous reconnecter. Notez que le jeton de ces comptes expire après 90 jours. Une notification sera publiée pour vous en informer.

## **Obtenez de l'aide**

NetApp prend en charge BlueXP et ses services cloud de différentes manières. De nombreuses options d'auto-assistance gratuites sont disponibles 24 h/24 et 7 j/7, comme des articles de la base de connaissances (KB) et un forum communautaire. Votre inscription au support inclut un support technique à distance via la création de tickets en ligne.

## **Bénéficiez du support pour les services de fichiers d'un fournisseur cloud**

Pour obtenir de l'aide concernant un service de fichiers d'un fournisseur cloud, son infrastructure ou toute solution utilisant le service, consultez la section « obtention d'aide » de la documentation BlueXP associée à ce produit.

- ["Amazon FSX pour ONTAP"](https://docs.netapp.com/us-en/bluexp-fsx-ontap/start/concept-fsx-aws.html#getting-help)
- ["Azure NetApp Files"](https://docs.netapp.com/us-en/bluexp-azure-netapp-files/concept-azure-netapp-files.html#getting-help)
- ["Cloud Volumes Service pour Google Cloud"](https://docs.netapp.com/us-en/bluexp-cloud-volumes-service-gcp/concept-cvs-gcp.html#getting-help)

Pour bénéficier du support technique spécifique à BlueXP et à ses solutions et services de stockage, utilisez les options de support décrites ci-dessous.

## **Utilisation d'options de support en libre-service**

Ces options sont disponibles gratuitement, 24 heures sur 24, 7 jours sur 7 :

• Documentation

La documentation BlueXP que vous consultez actuellement.

• ["Base de connaissances"](https://kb.netapp.com/Cloud/BlueXP)

Recherchez dans la base de connaissances BlueXP des articles utiles pour résoudre les problèmes.

• ["Communautés"](http://community.netapp.com/)

Rejoignez la communauté BlueXP pour suivre des discussions en cours ou en créer de nouveaux.

## **Créez un dossier de demande de support auprès du support NetApp**

Outre les options d'auto-support mentionnées ci-dessus, vous pouvez travailler avec un spécialiste du support NetApp pour résoudre tous les problèmes après avoir activé le service de support.

### **Avant de commencer**

- Pour utiliser la fonctionnalité **Créer un cas**, vous devez d'abord associer vos informations d'identification du site de support NetApp à votre connexion BlueXP. ["Découvrez comment gérer les identifiants associés](https://docs.netapp.com/us-en/bluexp-setup-admin/task-manage-user-credentials.html) [à votre connexion BlueXP".](https://docs.netapp.com/us-en/bluexp-setup-admin/task-manage-user-credentials.html)
- Si vous ouvrez un dossier pour un système ONTAP doté d'un numéro de série, votre compte NSS doit être associé au numéro de série de ce système.

### **Étapes**

- 1. Dans BlueXP, sélectionnez **aide > support**.
- 2. Sur la page **Ressources**, choisissez l'une des options disponibles sous support technique :
	- a. Sélectionnez **appelez-nous** si vous souhaitez parler avec quelqu'un au téléphone. Vous serez dirigé vers une page netapp.com qui répertorie les numéros de téléphone que vous pouvez appeler.
	- b. Sélectionnez **Créer un cas** pour ouvrir un ticket avec un spécialiste du support NetApp :
		- **Service** : sélectionnez le service auquel le problème est associé. Par exemple, BlueXP lorsqu'il est spécifique à un problème de support technique avec des flux de travail ou des fonctionnalités au sein du service.
		- **Environnement de travail** : si applicable au stockage, sélectionnez **Cloud Volumes ONTAP** ou **sur site**, puis l'environnement de travail associé.

La liste des environnements de travail est comprise dans le cadre du compte, de l'espace de travail et du connecteur BlueXP que vous avez sélectionnés dans la bannière supérieure du service.

▪ **Priorité du cas** : choisissez la priorité du cas, qui peut être faible, Moyen, élevé ou critique.

Pour en savoir plus sur ces priorités, passez votre souris sur l'icône d'information située à côté du nom du champ.

- **Description du problème** : fournir une description détaillée de votre problème, y compris les messages d'erreur ou les étapes de dépannage applicables que vous avez effectués.
- **Adresses e-mail supplémentaires**: Entrez des adresses e-mail supplémentaires si vous souhaitez informer quelqu'un d'autre de ce problème.
- **Pièce jointe (facultatif)** : téléchargez jusqu'à cinq pièces jointes, une à la fois.

Les pièces jointes sont limitées à 25 Mo par fichier. Les extensions de fichier suivantes sont prises en charge : txt, log, PDF, jpg/JPEG, rtf, doc/docx, xls/xlsx et csv.

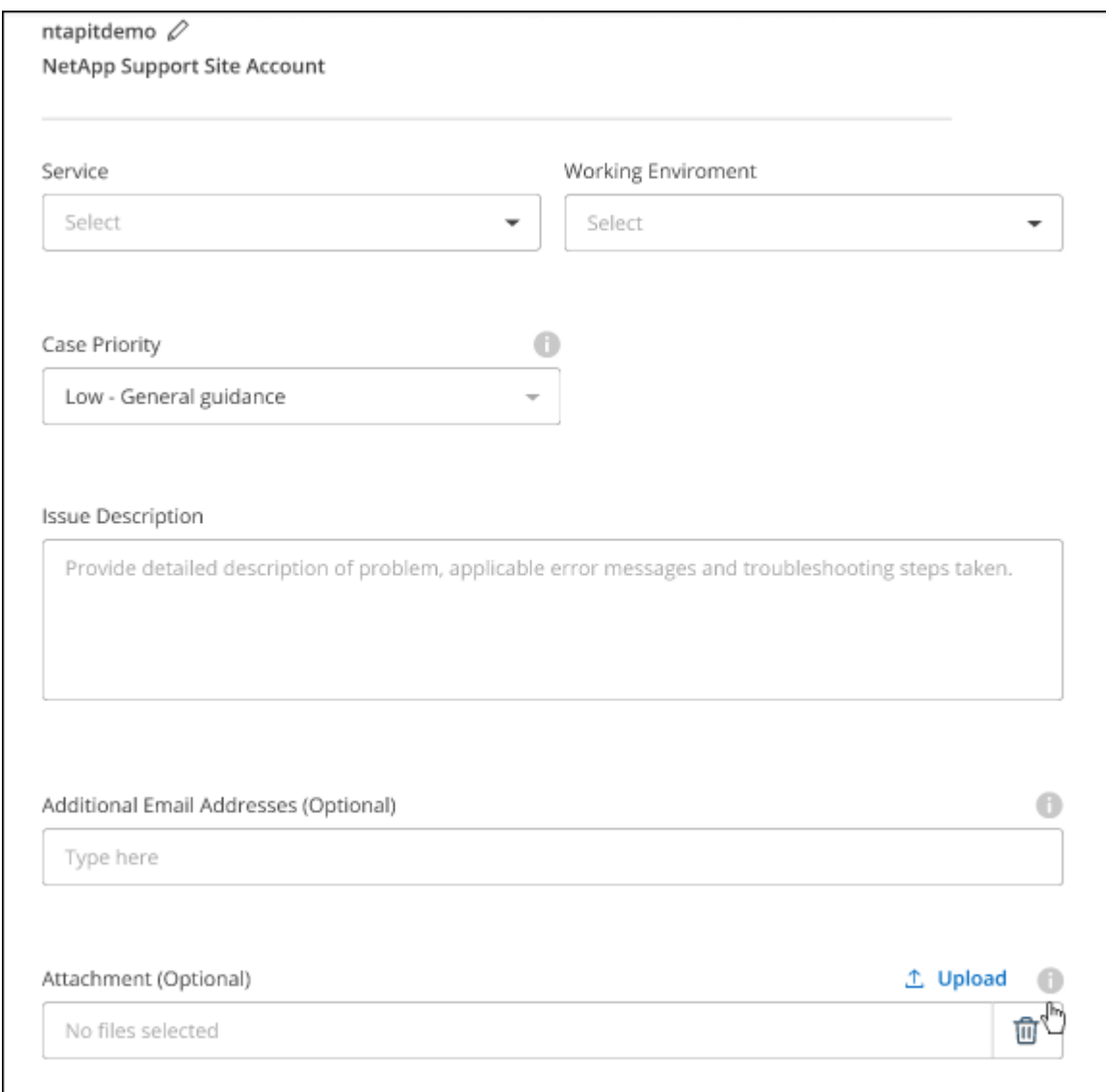

#### **Une fois que vous avez terminé**

Une fenêtre contextuelle contenant votre numéro de dossier de support s'affiche. Un spécialiste du support NetApp va étudier votre dossier et vous recontacterons très rapidement.

Pour un historique de vos dossiers de support, vous pouvez sélectionner **Paramètres > Chronologie** et

rechercher les actions nommées "Créer un dossier de support". Un bouton situé à l'extrême droite vous permet de développer l'action pour afficher les détails.

Il est possible que vous rencontriez le message d'erreur suivant lors de la création d'un dossier :

« Vous n'êtes pas autorisé à créer un dossier pour le service sélectionné »

Cette erreur peut signifier que le compte NSS et la société d'enregistrement auquel il est associé n'est pas la même société d'enregistrement pour le numéro de série du compte BlueXP (par exemple 960xxxx) ou le numéro de série de l'environnement de travail. Vous pouvez demander de l'aide en utilisant l'une des options suivantes :

- Utilisez le chat du produit
- Soumettre un dossier non technique à<https://mysupport.netapp.com/site/help>

## **Gestion de vos dossiers de demande de support (aperçu)**

Vous pouvez afficher et gérer les dossiers de support actifs et résolus directement à partir de BlueXP. Vous pouvez gérer les dossiers associés à votre compte NSS et à votre entreprise.

La gestion des dossiers est disponible en tant qu'aperçu. Nous prévoyons d'affiner cette expérience et d'ajouter des améliorations dans les prochaines versions. Envoyez-nous vos commentaires à l'aide de l'outil de chat In-Product.

Notez ce qui suit :

- Le tableau de bord de gestion des dossiers en haut de la page propose deux vues :
	- La vue de gauche affiche le nombre total de dossiers ouverts au cours des 3 derniers mois par le compte NSS utilisateur que vous avez fourni.
	- La vue de droite affiche le nombre total de dossiers ouverts au cours des 3 derniers mois au niveau de votre entreprise en fonction de votre compte NSS utilisateur.

Les résultats du tableau reflètent les cas liés à la vue que vous avez sélectionnée.

• Vous pouvez ajouter ou supprimer des colonnes d'intérêt et filtrer le contenu des colonnes telles que priorité et Statut. D'autres colonnes offrent uniquement des fonctions de tri.

Pour plus d'informations, consultez les étapes ci-dessous.

• Au niveau de chaque dossier, nous offrons la possibilité de mettre à jour les notes de dossier ou de fermer un dossier qui n'est pas déjà à l'état fermé ou en attente fermée.

### **Étapes**

- 1. Dans BlueXP, sélectionnez **aide > support**.
- 2. Sélectionnez **case Management** et si vous y êtes invité, ajoutez votre compte NSS à BlueXP.

La page **gestion des cas** affiche les cas ouverts associés au compte NSS associé à votre compte utilisateur BlueXP. Il s'agit du même compte NSS qui apparaît en haut de la page **gestion NSS**.

- 3. Modifiez éventuellement les informations qui s'affichent dans le tableau :
	- Sous **cas de l'organisation**, sélectionnez **Afficher** pour afficher tous les cas associés à votre société.
	- Modifiez la plage de dates en choisissant une plage de dates exacte ou en choisissant une autre

période.

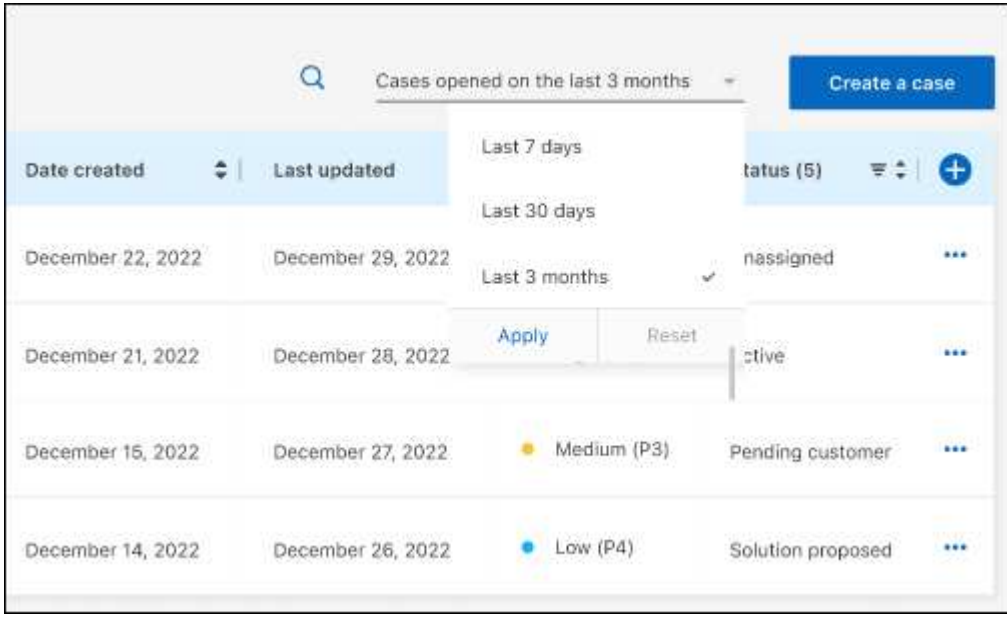

◦ Filtrez le contenu des colonnes.

◦

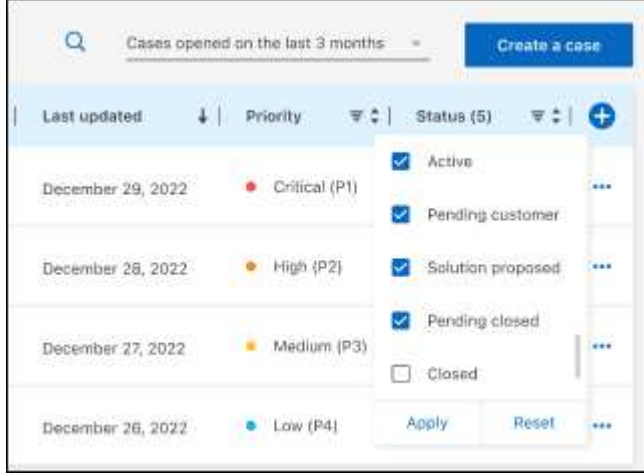

Modifiez les colonnes qui apparaissent dans le tableau en sélectionnant **pui**s choisissez les colonnes que vous souhaitez afficher.

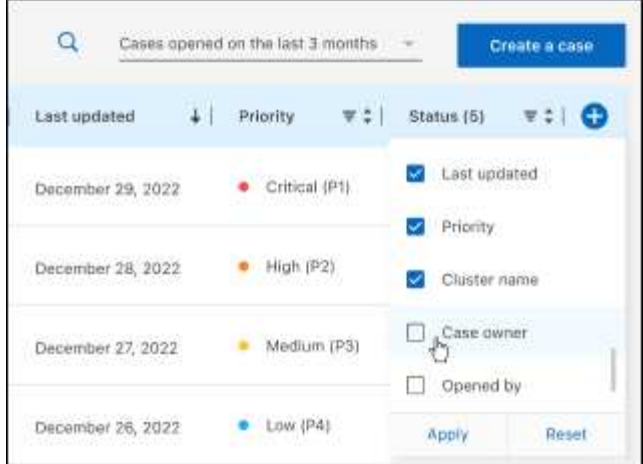

- 4. Gérer un dossier existant en sélectionnant **...** et en sélectionnant l'une des options disponibles :
	- **Voir cas**: Afficher tous les détails sur un cas spécifique.
	- **Mettre à jour les notes de cas** : fournir des détails supplémentaires sur votre problème ou sélectionner **Télécharger les fichiers** pour joindre jusqu'à cinq fichiers.

Les pièces jointes sont limitées à 25 Mo par fichier. Les extensions de fichier suivantes sont prises en charge : txt, log, PDF, jpg/JPEG, rtf, doc/docx, xls/xlsx et csv.

◦ **Fermer le cas** : fournissez des détails sur la raison pour laquelle vous fermez le cas et sélectionnez **Fermer le cas**.

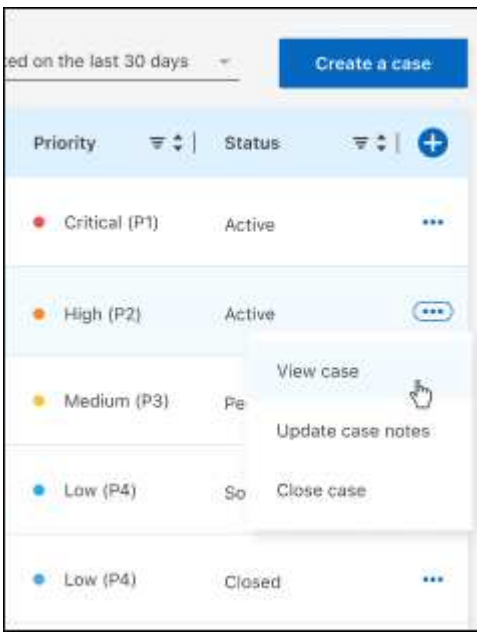

# **Mentions légales**

Les mentions légales donnent accès aux déclarations de copyright, aux marques, aux brevets, etc.

## **Droits d'auteur**

["https://www.netapp.com/company/legal/copyright/"](https://www.netapp.com/company/legal/copyright/)

## **Marques déposées**

NetApp, le logo NETAPP et les marques mentionnées sur la page des marques commerciales NetApp sont des marques commerciales de NetApp, Inc. Les autres noms de sociétés et de produits peuvent être des marques commerciales de leurs propriétaires respectifs.

["https://www.netapp.com/company/legal/trademarks/"](https://www.netapp.com/company/legal/trademarks/)

## **Brevets**

Vous trouverez une liste actuelle des brevets appartenant à NetApp à l'adresse suivante :

<https://www.netapp.com/pdf.html?item=/media/11887-patentspage.pdf>

## **Politique de confidentialité**

["https://www.netapp.com/company/legal/privacy-policy/"](https://www.netapp.com/company/legal/privacy-policy/)

## **Source ouverte**

Les fichiers de notification fournissent des informations sur les droits d'auteur et les licences de tiers utilisés dans le logiciel NetApp.

- ["Note pour BlueXP"](https://docs.netapp.com/us-en/bluexp-setup-admin/media/notice.pdf)
- ["Avis du médiateur de Cloud Volumes ONTAP"](https://docs.netapp.com/us-en/cloud-volumes-ontap-relnotes/legal-notices.html#open-source)
- ["Notification relative à ONTAP"](https://docs.netapp.com/us-en/ontap/reference_legal_notices.html#open-source)

### **Informations sur le copyright**

Copyright © 2024 NetApp, Inc. Tous droits réservés. Imprimé aux États-Unis. Aucune partie de ce document protégé par copyright ne peut être reproduite sous quelque forme que ce soit ou selon quelque méthode que ce soit (graphique, électronique ou mécanique, notamment par photocopie, enregistrement ou stockage dans un système de récupération électronique) sans l'autorisation écrite préalable du détenteur du droit de copyright.

Les logiciels dérivés des éléments NetApp protégés par copyright sont soumis à la licence et à l'avis de nonresponsabilité suivants :

CE LOGICIEL EST FOURNI PAR NETAPP « EN L'ÉTAT » ET SANS GARANTIES EXPRESSES OU TACITES, Y COMPRIS LES GARANTIES TACITES DE QUALITÉ MARCHANDE ET D'ADÉQUATION À UN USAGE PARTICULIER, QUI SONT EXCLUES PAR LES PRÉSENTES. EN AUCUN CAS NETAPP NE SERA TENU POUR RESPONSABLE DE DOMMAGES DIRECTS, INDIRECTS, ACCESSOIRES, PARTICULIERS OU EXEMPLAIRES (Y COMPRIS L'ACHAT DE BIENS ET DE SERVICES DE SUBSTITUTION, LA PERTE DE JOUISSANCE, DE DONNÉES OU DE PROFITS, OU L'INTERRUPTION D'ACTIVITÉ), QUELLES QU'EN SOIENT LA CAUSE ET LA DOCTRINE DE RESPONSABILITÉ, QU'IL S'AGISSE DE RESPONSABILITÉ CONTRACTUELLE, STRICTE OU DÉLICTUELLE (Y COMPRIS LA NÉGLIGENCE OU AUTRE) DÉCOULANT DE L'UTILISATION DE CE LOGICIEL, MÊME SI LA SOCIÉTÉ A ÉTÉ INFORMÉE DE LA POSSIBILITÉ DE TELS DOMMAGES.

NetApp se réserve le droit de modifier les produits décrits dans le présent document à tout moment et sans préavis. NetApp décline toute responsabilité découlant de l'utilisation des produits décrits dans le présent document, sauf accord explicite écrit de NetApp. L'utilisation ou l'achat de ce produit ne concède pas de licence dans le cadre de droits de brevet, de droits de marque commerciale ou de tout autre droit de propriété intellectuelle de NetApp.

Le produit décrit dans ce manuel peut être protégé par un ou plusieurs brevets américains, étrangers ou par une demande en attente.

LÉGENDE DE RESTRICTION DES DROITS : L'utilisation, la duplication ou la divulgation par le gouvernement sont sujettes aux restrictions énoncées dans le sous-paragraphe (b)(3) de la clause Rights in Technical Data-Noncommercial Items du DFARS 252.227-7013 (février 2014) et du FAR 52.227-19 (décembre 2007).

Les données contenues dans les présentes se rapportent à un produit et/ou service commercial (tel que défini par la clause FAR 2.101). Il s'agit de données propriétaires de NetApp, Inc. Toutes les données techniques et tous les logiciels fournis par NetApp en vertu du présent Accord sont à caractère commercial et ont été exclusivement développés à l'aide de fonds privés. Le gouvernement des États-Unis dispose d'une licence limitée irrévocable, non exclusive, non cessible, non transférable et mondiale. Cette licence lui permet d'utiliser uniquement les données relatives au contrat du gouvernement des États-Unis d'après lequel les données lui ont été fournies ou celles qui sont nécessaires à son exécution. Sauf dispositions contraires énoncées dans les présentes, l'utilisation, la divulgation, la reproduction, la modification, l'exécution, l'affichage des données sont interdits sans avoir obtenu le consentement écrit préalable de NetApp, Inc. Les droits de licences du Département de la Défense du gouvernement des États-Unis se limitent aux droits identifiés par la clause 252.227-7015(b) du DFARS (février 2014).

### **Informations sur les marques commerciales**

NETAPP, le logo NETAPP et les marques citées sur le site<http://www.netapp.com/TM>sont des marques déposées ou des marques commerciales de NetApp, Inc. Les autres noms de marques et de produits sont des marques commerciales de leurs propriétaires respectifs.